**جمهورية العراق وزارة التربية المديرية العامة للتعليم المهني**

**التدريب العملي المساحة**

# **المرحلة الثانية**

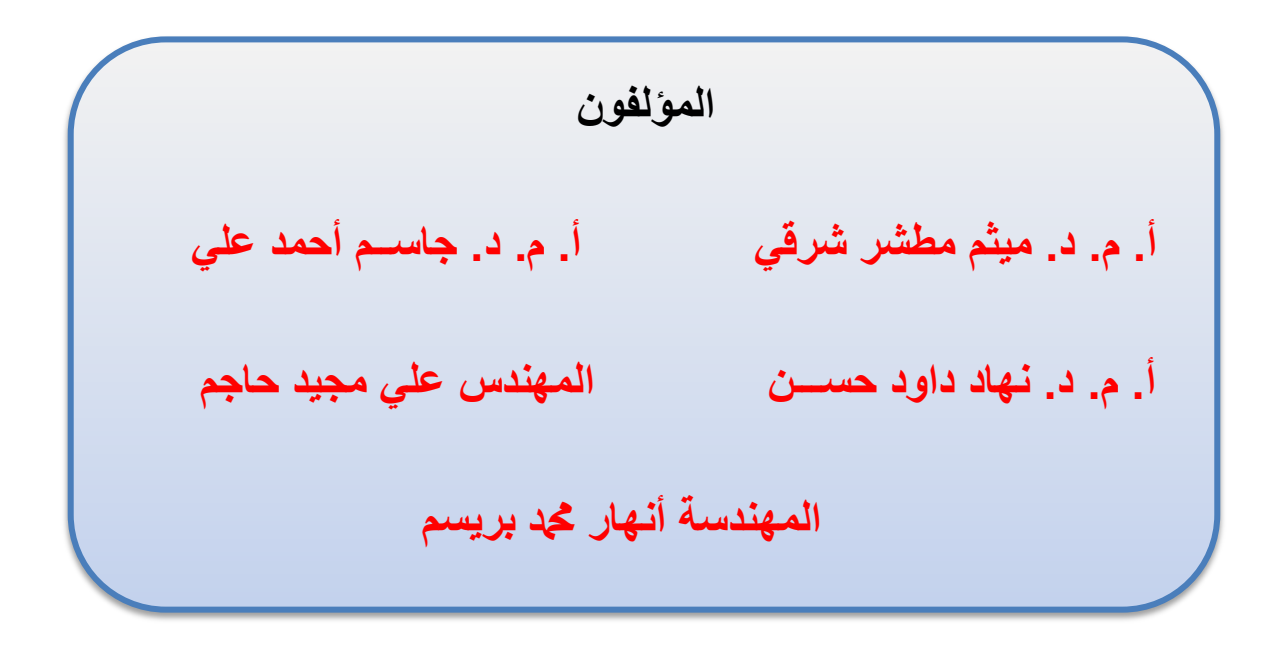

### **الطبعة األولى 4445 هـ** - **2023 م**

**المقدمة :**

عرف الانسان المساحة واستخدمها قبل آلاف السنين ، وتطورت مع تطور الأجهزة المستخدمة في عمليات المسح . وأصبح للمساحة دوراً كبيراً في النهضة العمرانية والمشاريع الاستثمارية ويمكن تعريف المساحة بانها العلم المختص بقياس المسافات والزوايا بين النقاط والمعالم الارضية المختارة ؛لغرض تحديد مواقع هذه النقاط فوق او تحت سطح الأرض و لغرض تمثيل تلك النقاط والمعالم األرضية على خرائط أو مخططات مساحية .

ونظرا للحاجة الماسة والمتزايدة لهذا التخصص في سوق العمل، سعت المديرية العامة للتعليم المهني الى استحداث تخصص المساحة من اجل اعداد كوادر تمنية وفنية كفوءة ،لادرة على سد حاجة سوق العمل واإلرتماء بالمجتمع نحو حياة متطورة وتعزيز مكانة الدولة على الصعيد العالمي .

تم اعداد منهاج التدريب العملي للطلبة بالمرحلة الثانية في تخصص المساحة / الفرع الصناعي . مؤكدين على طرق تطوير المهارة العملية في المساحة لدى الطلبة بشكل متدرج ابتداءً من العمل على اجهزة المساحة التمليدية وصوال الى التدرب والعمل على االجهزة والمعدات الحديثة ، فمثال تم البدء بشرح واعطاء التمارين العملية حول كيفية حساب مساحات االشكال الهندسية المنتظمة واالشكال غير المنتظمة باستخدام شريط المياس ، وبعدها تم التطرق الى استخدام اجهزة الميزان في تسوية األراضي ، وحساب المناسيب وكيفية اجراء المسوحات الطبوغرافية البسيطة والتي تتضمن رصد المماطع الطولية والعرضية وطرق رسمها الطرق. ولد تم التركيز على اكساب الطلبة مهارات العمل بشكل أولي على أجهزة الثيودولايت الرقمي من أجل قياس الزوايا الافقية والعمودية وحساب الزوايا الداخلية والخارجية للمضلعات، وكيفية حساب اخطاء االلفال في المضلعات.

وفي الفصول الأخيرة تم التركيز على وضع تمارين عملية، للتعرف والتدريب على كيفية التعامل مع الصور الجوية العمودية واستخراج موالع المعالم االرضية المختلفة. ولد تضمن هذا الكتاب أيضا إعطاء تمارين عملية لتدريب الطلبة على كيفية استخدام برامج نظم المعلومات الجغرافية.

تم تصميم منهاج التدريب العملي بحيث يعتمد على توزيع الطلابة ضمن مجموعات ، ليعملوا معاً ضمن فريقٍ واحد ، ليتمكنوا بعد تخرجهم من العمل بروح الفريق الواحد .

والله ولمي التوفيق

**المؤلفون**

### **الفهرست**

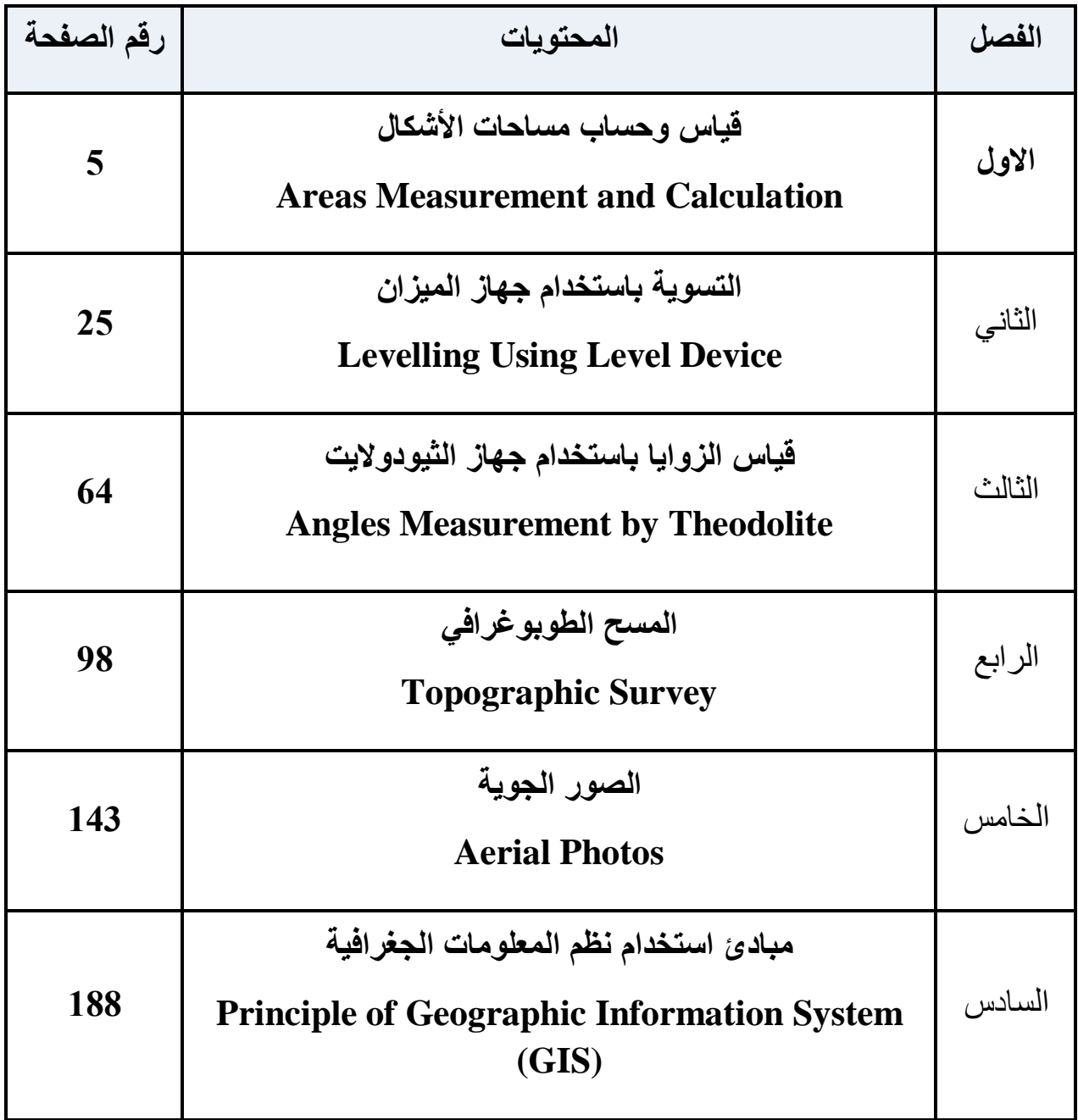

# الفصل الأول

# قياس وحساب مساحات الأشكال

### **Measure and Calculate Areas of Shapes**

**أهداف الفصل :**

- 1. يتعرف الطالب على كيفية فياس مساحات الأشكال في الحقل وطريقة الرفع المساحي باستخدام شر بط القباس.
- 2. يتعرف الطالب على الأشكال الهندسية المنتظمة، وطرق حسابها باستخدام القوانين الرياضية .
- 3. يتعرف الطالب على كيفية حساب مساحات الأشكال غير المنتظمة باستخدام طرق عدّة، وهي طرق تعطي نتائج منطقية وتقريبية ، وسيتم التعرف على طريقتين.
- 4. يتعرف الطالب على جهاز البلانوميتر وطرق قياس مساحات الأراضي المرسومة وفق مقياس ر سم معين بالنسبة لمساحات الاشكال المحددة بخطوط غير مستقيمة.

### قياس وحساب مساحات الأشكال

### **Measure and Calculate Areas of Shapes**

#### **1 المقدمة :**

تُعّد العمليات الخاصة بحساب المساحات أكانت من الخرائط أم من الطبيعة من العمليات الأساسية في عمل المساحة ،وتتوقف دقة حساب المساحة على دقة القياس ،وعلى الرغم من ان ادق الطرق لحساب المساحات هو القياس المباشر لأطوال وزوايا الشكل المطلوب في الطبيعة لإيجاد مساحته إلا ان القياس من الخريطة هو الأكثر شيوعاً عند حساب المساحات ، وذلك لسهولة القياس من الخريطة رغم الأخطاء التي قد تكون بالرسم. وفي هذا الفصل نستعرض طرق حساب مساحات كالتالي :

#### **1 - 1 طرق حساب مساحات األشكال**

### **Methods for Calculating Areas of Shapes**

هناك الكثير من التطبيقات التي تحتاج فيها إلى تحديد مساحات الأراضي منها مسح الأراضي الزراعية وكذلك مسح الأراضي الخاصنة ببناء المجمعات السكنية ،أو المصانع ،أو غيرها من المشاريع التي تحتاج الى حساب المساحة كأنشاء الطرق او تنظيم تخطيط المدن او تثبيت ملكيات الأراضي، وهنالك طر في عّدة بتم اعتمادها لغرض تحديد مساحة قطعة الأرض وذلك بناء" على شكل قطعة الارض فإن كانت ذات شكل نظامى فيمكن حساب مساحتها بالاعتماد على القوانين الرياضية المعروفة (المربع ،المستطيل ،الدائري ،المثلث ....الخ) ، بعد حساب الأطوال ،والزوايا بإحدى طرق القياس ،او تكون ذات شكل غير نظامي مثل الاشكال ذات الحدود المتعددة ،والمتعرجة ،والتي لا يمكن وصفها بشكل هندسي بسيط ،أو منتظم ، من الممكن حساب مساحاتها باستخدام طرق عديدة وهي طرق تعطي نتائج منطقية وتقريبية من هذه الطرق :

- -1 لاعدة شبه المنحرف .
	- -2 لاعدة سمبسون .

#### **1 – 2 قٌاس مساحات األشكال فً الحقل باستخدام شرٌط القٌاس**

#### **Measure Areas of the Shapes in the Field using Tape**

يعّد قياس المساحة بالشريط من أبسط الطرق المستعملة في المساحة ،ويمكن استعمال الشريط لإقامة عمل مساحى إذا كانت المنطقة المراد مسحها صغير ومكشوفة وقليلة التضاريس ،ونحتاج في هذا النوع

من المساحة الى أدوات بسيطة: منها الشريط، والشواخص، والاوتاد، والشاقول ،والنبال ويمكن احيانا استعمال السلسلة (Chain) بدلا من الشريط .

 **1-2-1 خطوات قٌاس المساحة بشرٌط القٌاس :**

تتألف أعمال قباس المساحة بالشر بط من الأعمال المبدانية ،و الأعمال المكتبية :

**-1 األعمال المٌدانٌة :**

تعرف أيضا بالأعمال الحقلية في المساحة :وهي الأعمال التي تقام في الحقل على سطح الأرض مباشرة وهي أما أعمال رفع ،أو أعمال توقيع كما مبين بالشكل (1-1) ، وتشمل أعمال الاستكشاف والقياس والتسجيل وكالاتي :

- أ- الاستكشاف : وهو المرور في المنطقة لتكوين فكرة شاملة على حال المنطقة، وشكلها وطبيعتها ،والتعرف على حدودها.
- ب- القياس : يتم تحديد هيكل من نقاط الضبط، وقياس أطوال خطوط المساحة بالشريط، ولتحديد هيكل المثلثات يجب ان نراعي ما يلي :
	- -1 ٌجب أن تكون خطوط المساحة للٌلة وطوٌلة لدر االمكان .
		- 2- يجب تلافي أي عوائق للقياس أو التوجيه.
	- 3- يجب أن تكون زوايا الهيكل بين (30) درجة ،و(120) درجة.
	- 4- يجب أن تكون الاعمدة قريبة من تفاصيل الهيكل المراد رفعه وتلافي الأعمدة الطويلة.
		- 5- رسم مخطط للمنطقة موضحاً فيها خطوط المساحة والتفاصيل المراد رفعها.
- 6- قياس أطوال خطوط المساحة والاستقامات العمودية أو الأحزمة من التفاصيل الى الخطوط بما يلز م قياس بعض ابعاد التفاصيل عند الحاجة.

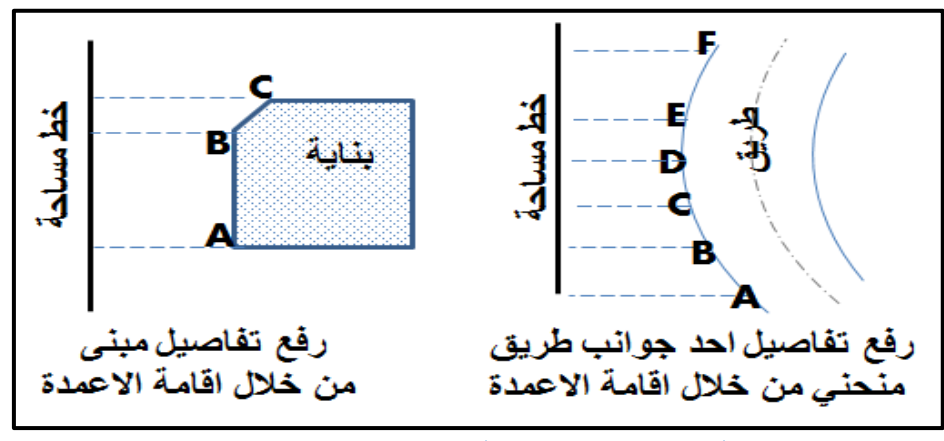

شكل (1-1) رفع تفاصيل بناية وطريق منحنى

**-2 األعمال المكتبٌة :**

وهي الأعمال التي تكون في المكتب، ويتم فيها تحويل القياسات الى معلومات وأشكال يمكن الافادة منها مباشرة حيث ترسم في هذه المرحلة خريطة الشكل .

**2-2-1 طرٌقة الرفع المساحً باستخدام شرٌط القٌاس :**

يعد المسح بالشريط من أبسط الطرق المستعملة وأرخصها ،وأن لم تكن أدقها، ويستعمل في هذه الطريقة أدوات القياس الطولى فقط مع الاستعانة ببعض الأجهزة البسيطة: (شريط القياس ، شواخص ، النبلة ، خيط وثقل الشاقول .... الخ) ، وتصلح للمسافات الصغيرة، وفي الأرضى المكشوفة قليلة الارتفاعات والأنخفاضات ولأجراء المسح نقوم بالخطوات التالية :

#### **.1 استكشاف حدود القطعة :**

يجب المرور على الأرض المراد رفعها لتكوين فكرة عامة عنها، وملاحظة المعالم المميزة لها والتعرف على اتجاهات حدودها بالنسبة لبعضها بعض، وهذا يساعد على اختيار أحسن المواقع للنقاط.

#### **.2 رسم مخطط بسٌط للمنطقة :**

وهو رسم لتوضيح المنطقة وتمثيلها بشكل أقرب للطبيعة مع ملاحظة الجهات الأصلية في أثناء الرسم ، ويراعى في رسم التخطيط وضع الحدود مثلا (سور ، سلسلة ، حدّ) ،ويوضع اتجاه الشمال في أعلى الور قة عادة ،والحافة السفلى اتجاه الجنوب ،والحافة اليمنى جهة الشرق والحافة اليسرى جهة الغرب ، من المفضل ان يكون رسم المخطط بالرصاص الخفيف ليسهل عمل التغيرات ، ويجب أن يكون الرسم كبيراً بدرجة تسمح لبيان التفاصيل.

#### **.3 اختٌار نقاط معٌنة إلٌجاد المساحة :**

يراعى في هذه النقاط ان شمولها جميع قطعة الارض ،ويفضل أن تكون قريبة من حدود الارض ،ولا ضير ان تكون على الحد نفسه ، ويجب ان يتوفر في النقاط ما يلي :

- 1. أن تكون النقاط في مواقع بعيدة عن حركة المرور لتفادي إزالتها ،وليسهل العثور عليها عند الرغبة في استعمالها مرة أخرى.
- 2. ان تكون الأضلاع التي نحصل عليها من النقاط اقل ما يمكن وتكون كافية لتغطية مساحة الارض ، لان كثرة الاضلاع تتسبب في ضباع الوقت.
	- 3. يجب أن لا تخترق الخطوط بين النقاط عوارض (عوائق) حتى يمكن تبادل الرؤية بين النقاط. 4. التقليل من خطوط التحشية الطويلة، إذ لا يزيد طولها عن (20 20).

#### **.4 رسم مخطط للنقاط :**

يهدف التخطيط للنقاط الى تحديد موقعها على الأرض ، وذلك بأخذ بعدها عن نقطتين ثابتتين في الطبيعة وثلاثة إن امكن ، وذلك لسهولة الاعتماد عليها عند استئناف العمل ،او لتجديدها في حالة فقدها اذا استدعى الامر تكملة في العمل او زيادة عليها.

#### **.5 قٌاس المساحات الرئٌسة بٌن النقاط :**

وذلك باستخدام اشرطة القياس ،في حال وجود عوائق نقوم باستخدام الطرق المتبعة في تجاوز العوائق في القياسات (والتي تم التطرق لها في منهاج التدريب العملي للمرحلة الأولى)، وتؤخذ ايضـا المسـافات للأقطار مع العلم أن قطرا" واحدا" يكفي ،ولكن نأخذ قياس أكثر من قطر للتأكد من صحة العمل .

#### **.6 التحشٌة :**

تؤخذ خطوط التحشية فـي اتجاه القياس ، إذ يمّد شريط بين نقطتي الخط المراد إجراء تحشية له مع الحّد، وتؤخذ التحشية عند كل تغيير واضح في اتجاه الحدود من دون زيادة في أخذ خطوط التحشية لأن ذلك لا يزيد من الدقة في التحديد ، ويتم اسقاط الاعمدة على الشريط الممدود بين النقطتين من الحد بطريقة اقصر بعد ، في التحشية هناك مساحات نزيدها لمساحة قطعة الأرض ،وأخرى نطرحها او ننقصها من قطعة الارض حسب الخط الممدود بين النقطتين .

#### **.7 تحدٌد زواٌا قطعة األرض :**

هناك عدة طرق لتحديد زوايا قطعة الأرض منها: أن نمد خط على استقامته (خط واصل بين نقطتين أحداهما مجاورة للزاوية المراد تحديد موقعها ، ثم نسقط عمود من الزاوية الى ذلك الخط ، أو عن طريق تحديد الزاوية من خلال مّد خطيَ استقامة من موقعين يمكن من خلالهما رسم الزاوية.

#### **.8 رسم قطعة األرض :**

جميع الخطوات السابقة الذكر هي خطوات تم اجراؤها في موقع العمل لقطعة الأرض (العمل الميداني) ، أما هذه الخطوة فيتم القيام بها داخل المكتب اذ يقوم المهندس برسم قطعة الارض تبعا للبيانات التي حصلنا عليها باستخدام قلم الرصاص، ثم نرسم قطعة الأرض بقلم حبر على ورق تريس ، ويجب أن يتضمن الرسم قطعة الأرض ، والمخطط للنقاط ودليل الموقع ، ومعلومات الأرض ، ويكون مقياس رسم الارض مناسب ويعتمد على حجم الورقة وقياسات الارض ،ويكون الشمال للأعلى .

**.9 حساب مساحة األرض :** بعد رسم الارض يتم حساب مساحـة قطعة الأرض وذلك بتقسيمها إلى مثلثات ،وشبه المنحرف ويمكن حساب مساحتها وتكـــون المساحة الكلية للأرض هي مجموع مساحات الاشكال التي تم تقسيم الارض لها. **مساحة األرض = مجموع مساحات االشكال**

**التمرٌن )1-1( : )قٌاس وحساب مساحة جدران احد غرف الصف الدراسً باستخدام شرٌط القٌاس 2 بوحدات ) m . ))**

**أ- الغاٌة من التمرٌن :**

تعلم الطالب كيفية قياس وحساب مساحة الأشكال الهندسية المنتظمة باستخدام شريط القياس .

**ب- االدوات المستعلة** :

- .1 شرٌط لٌاس عدد )1( .
	- 2. الدفتر الحقلي .

**ت- خطوات العمل** :

- 1. تقسيم الطلاب الى مجاميع عّدة وكل مجموعة تتكون من طالبين .
- 2. رسم مخطط لجدار غرفة الصف الدراسي المراد قياس مساحته ، وتسمية الأضلاع الداخلية للجدار ، كما في شكل (1-2) .

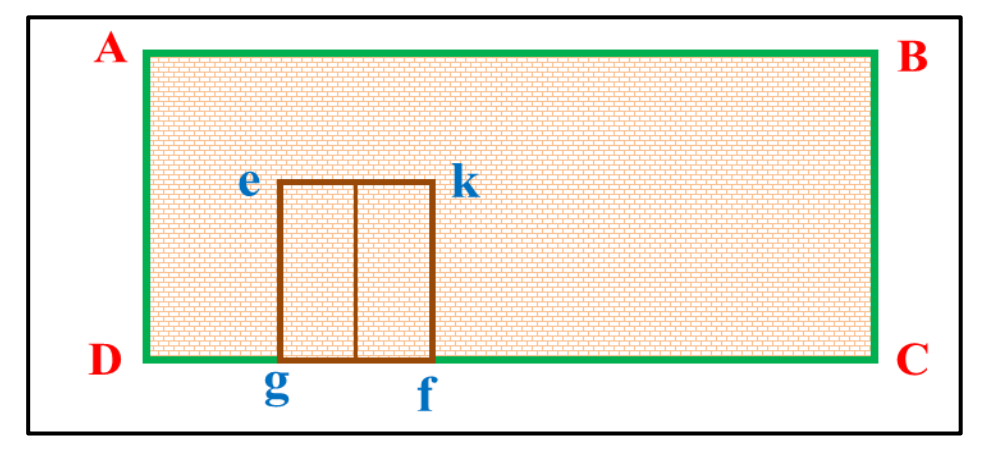

شكل (1-2) احد جدران الصف المستخدم لقياس مساحته

3. فياس أرتفاع جدار الصف (AD) من قبل الشخص المساعد بتثبيت شريط القياس (0) عند مستوى الكاشي وسحب شريط القياس من قبل الشخص الراصد وتسليط شد جيد على شريط القياس إلى أن يصل إلى السقف (سقف الغرفة من الداخل) ، وقراءة شريط القياس وتثبيتها في الدفتر الحقلي .

4. قياس طول جدار الصف (AB) وهو الضلع الطويل من قبل الشخص المساعد بوضع شريط القياس (0) في ركن (بداية الضلع الطويل) غرفة الصف ،وسحب شريط القياس من قبل الشخص الراصد إلى أن يصل إلى نهاية الضلع الطويل (الركن الثاني) على أن يكون الشريط بوضع أفقي ،وتتم قراءة شريط القياس وتثبيتها في الدفتر الحقلي .

- 5. حساب ابعاد الباب بنفس الطريقة اعلاه في الخطوة رقم (3 و 4) .
- . يتم حساب مساحة الجدار (ABCD) ،والباب (ekfg) من القوانين الاتية :

 $A_{\text{rectangle}} = W \times L$  $A_1 = AB \times AD$  $A_2$  = ek  $\times$  kf Area =  $A_1 - A_2$ 

7. تقييم عمل الطلاب اثناء العمل والدفتر الحقلي من قبل المدرس المشرف .

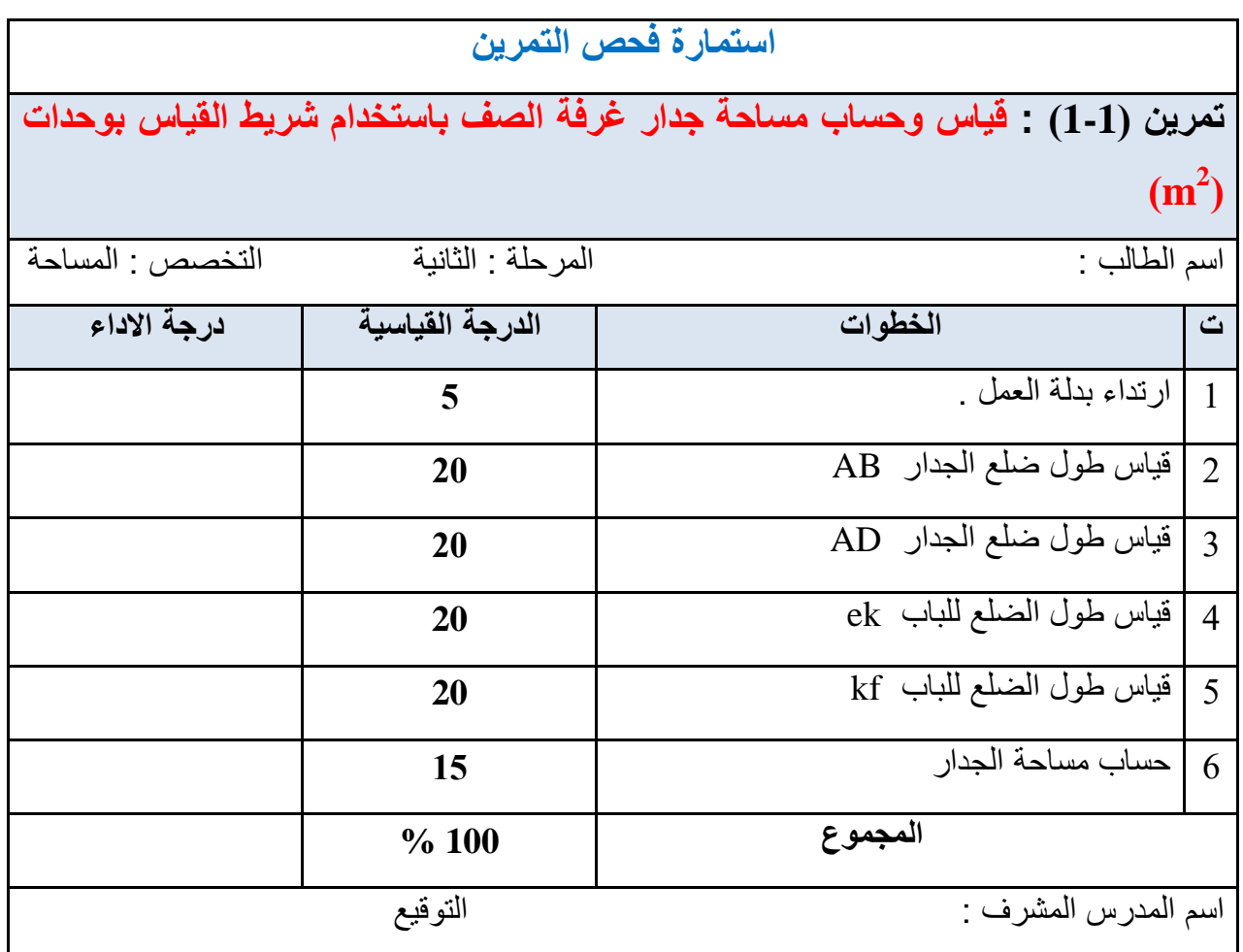

**Area Calculation for Regular Shape المنتظمة األشكال مساحات حساب 3 – 1** يمكن حساب مساحات الاشكال الهندسية المنتظمة من خلال معرفة بعض المعطيات الخاصىة بهذه الأشكال ، فمثلا يمكن معرفة مساحة المربع من خلال معرفة طول أحد أضلاعه، أو تحديد مساحة المستطيل من معرفة أطوال أضلاعه ، كما موضح بالجدول (1 – 1) .

| قوانين المساحة                                                                                                    | الشكل الهندسى                               | اسم الشكل                                                       | ٹ              |
|----------------------------------------------------------------------------------------------------|---------------------------------------------|-----------------------------------------------------------------|----------------|
| $\mathbf{A}_{\text{Square}} = \mathbf{L} \times \mathbf{L}$<br>$L:$ طول ضلع المربع                                   | L<br>D<br>A<br>L<br>B<br>$\overline{C}$     | المربع<br><b>Square</b>                                         | $\mathbf{1}$   |
| A Rectangle = $w \times L$<br>عرض المستطيل :W<br>$L:$ طول المستطيل                                                   | D<br>A<br>W<br>$\bf{B}$<br>L<br>C           | المستطيل<br><b>Rectangle</b>                                    | $\overline{2}$ |
| <b>A</b> Triangle = $\frac{1}{2}$ <b>W</b> $\times$ <b>H</b><br>$\mathbf{W}$ : طول قاعدة المثلث<br>أرتفاع المثلث : H | A<br>H.<br>$\mathbf C$<br>B<br>W            | المثلث<br><b>Triangle</b>                                       | 3              |
| $\frac{\sqrt{3}}{2} \times L^2$<br>$\mathbf{A}_{\text{Triangle}} =$<br>طول ضلع المثلث : L                            | A<br>L<br>L<br>$\bf{B}$<br>L<br>$\mathbf C$ | مثلث متساوي<br>الأضلاع<br><b>Equilateral</b><br><b>Triangle</b> | $\overline{4}$ |

الجدول (1 – 1) يوضح قوانين حساب المساحات للأشكال المنتظمة

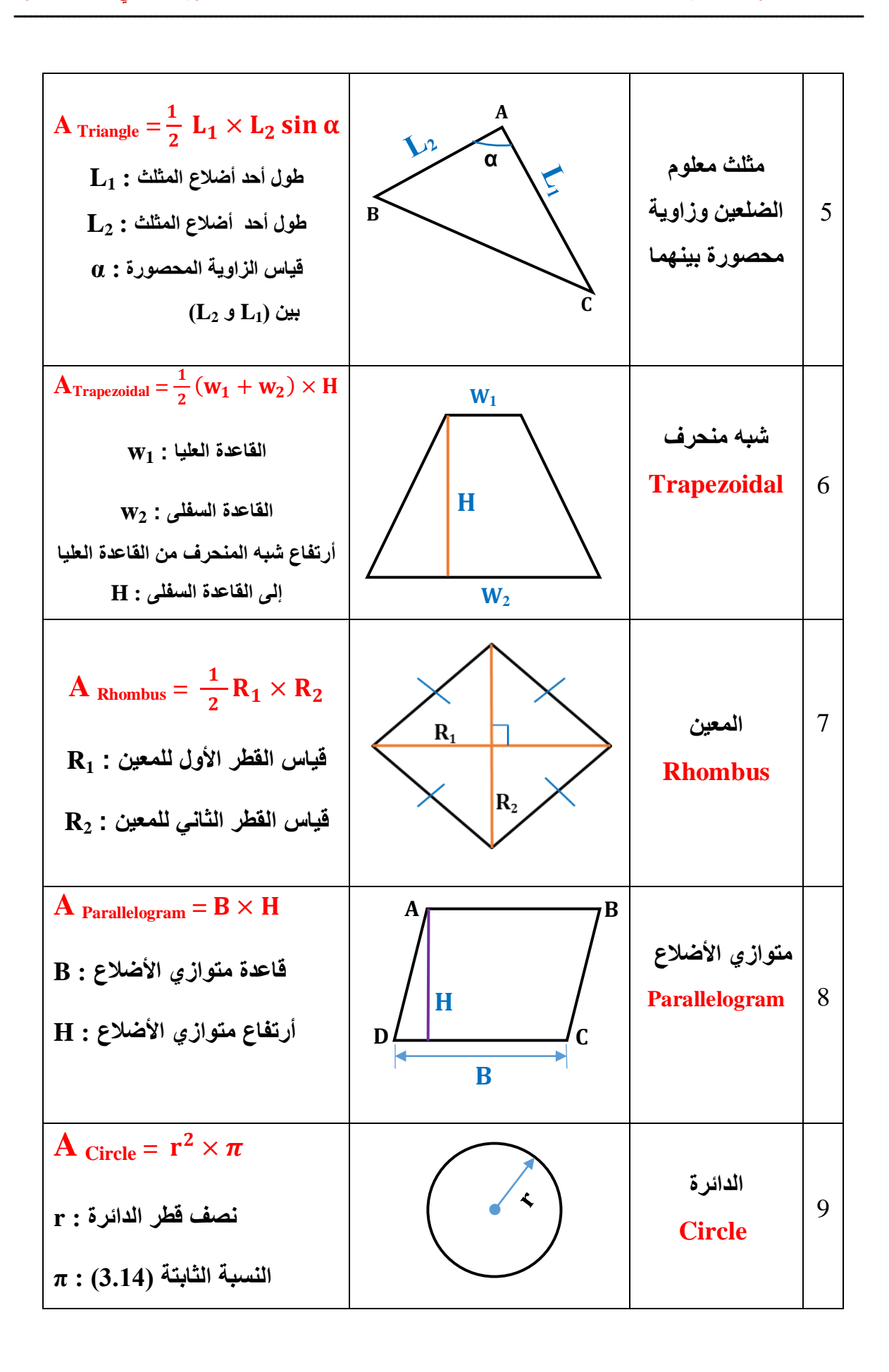

**مثاااااال )1-1( :** مقققققا مسقققققاحة ملعقققققب كقققققرة المقققققدم مسقققققتطٌل الشقققققكل ، طـقققققـوله )m 40)، وعرضقققققه (m12 **)؟ الحل:** 

**A** rectangle =  $\bf{W} \times \bf{H}$ **A rectangle** =  $40 \times 12 = 480 \text{ m}^2$ 

**2 التمرٌن 2-1 : )قٌاس وحساب مساحة ساحة المدرسة باستخدام شرٌط القٌاس بوحدات ) m ))**

**أ- الغاٌة من التمرٌن :**

تعلم الطالب كيفية فياس وحساب مساحات الأشكال الهندسية المنتظمة باستخدام شريط القياس.

**ب- االدوات المستعملة :** 

- 1. شريط قياس .
- .2 شواخص عدد )2(.
	- 3. نبال عدد (4).
	- 4. الدفتر الحقلي.

#### **ج- خطوات العمل :**

- 1. يعمل المدرس على تحديد الساحة التي سيتم قياس مساحتها من قبل الطلاب ، والتي ستكون بشكل مستطيل
	- 2. يقسم الطلاب الى مجاميع عّدة ،وكل مجموع تتكون من (4) طلاب .
- 3. يرسم مخطط توضيحي بسيط (plan) لساحة المدرسة (بشكل مستطيل) ،وتسمية نقاط أركان الشكل بالأحرف ، ولتكن (D , C , B , A)، كما في الشكل (3-1).

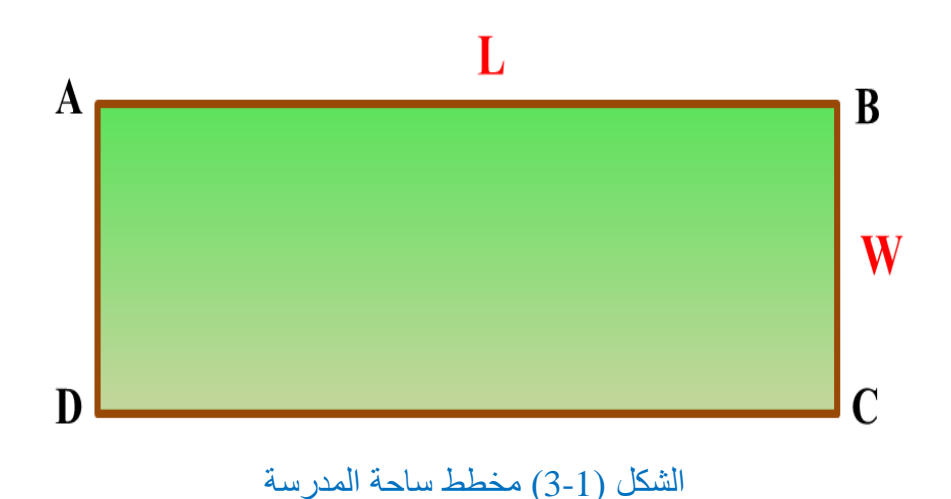

- 4. تثبيت شاخص في الركن الأول (نقطة A) من قبل الشخص الراصد وتوجيه الشخص المساعد لتثبيت الشاخص في الركن الثاني (نقطة B) ليكونا على استقامة واحدة (A و B) ،وتثبت نبلة في كل ركن (نقطة) . 5. قياس الضلع (AB) (الطول) ، بوضع الشخص المساعد (0) شريط القياس في مركز النبلة (نقطة
- A )وسحب شرٌط المٌاس من لبل الشخص الراصد إلى مركز النبلة )نمطة B )،ولراءة الشرٌط وتثبيتها في الدفتر الحقلي .
	- 6. قياس الضلع (BC) (العرض) ، كما في خطوة رقم (4 و 5) وتثبيتها في الدفتر الحقلي .
		- 7. حساب مساحة ساحة المدرسة (شكل المستطيل) بتطبيق القانون :

**A** rectangle =  $W \times H$ 

8. تقييم عمل الطلاب اثناء العمل والدفتر الحقلي من قبل المدرس المشرف .

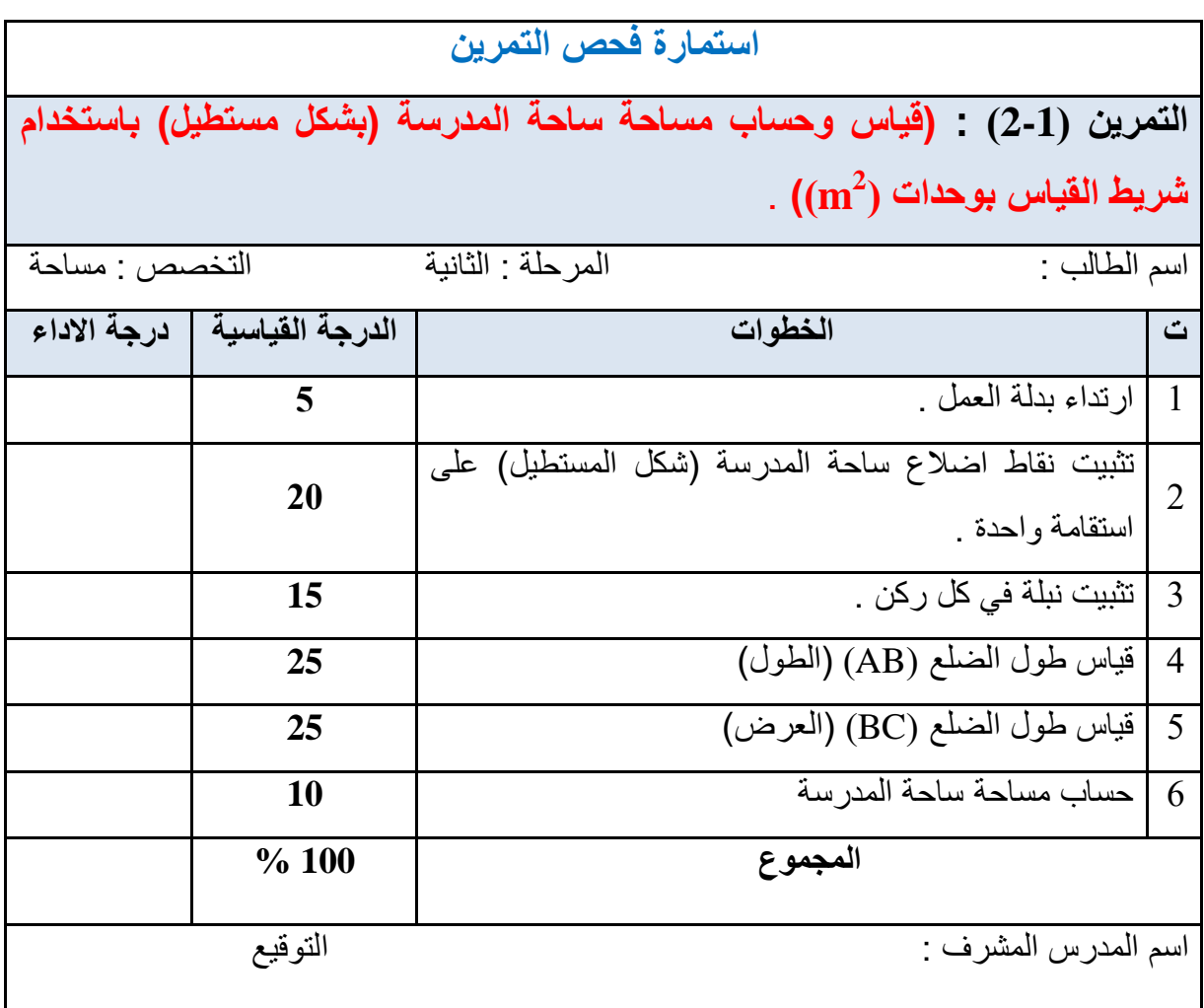

**4**-**1 حساب مساحات األشكال غٌر المنتظمة Shape Irregular for Calculation Area**

توجد احيانا أشكال أراضي غير منتظمة الشكل، و الابعاد مما يؤدي الى صعوبة ايجاد مساحتها. علما أنه من الممكن حساب المساحات غير منتظمة باستخدام طرق عديدة ،وهي طرق تعطي نتائج منطقية ،وتقريبية من هذه الطرق:

- -1 لاعدة شبه المنحرف )rule Trapezoidal ).
	- . )Simpson's rule( سمبسون لاعدة -2

#### **-1 قاعدة شبه المنحرف Rule Trapezoidal :**

تستخدم هذه الطريقة عندما تكون حدود القطعة على شكل خطوط مستقيمة متكسرة ،وتقسم الى أعمدة متساوية وقصيرة وتطبق عليها العلاقة الرياضية التالية : (القانون يعطى للطالب ولا يحفظ) .

$$
A = d\left(\frac{h_1 + h_n}{2} + h_2 + h_3 + h_4 + \dots + h_{n-1}\right)
$$

حيث ان : المساحة الكلبة  $A$ المسافة بين الأعمدة  $\rm d$ ارتفاع الاعمدة  $h = h$ 

**مثال )2-1) :** أوجد مساحة لطعة األرض المحصورة بٌن الحدود المتعرجة )DEFGHIJK )، والمستقيم (BC) باستخدام قاعدة شبه المنحرف ، وكما مبين في الشكل ادناه .

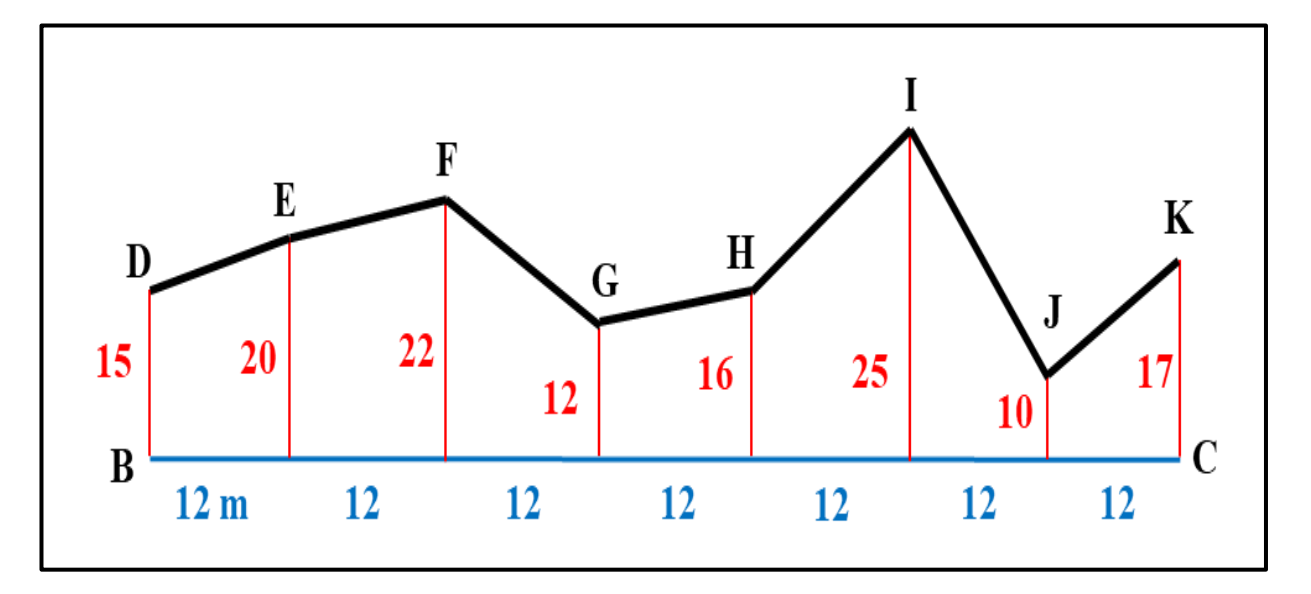

$$
A = d\left(\frac{h_1 + h_n}{2} + h_2 + h_3 + h_4 + \dots + h_{n-1}\right)
$$
  
\n
$$
d = 12 \qquad h_1 = 15 \qquad h_n = 17
$$
  
\n
$$
A = 12\left(\frac{15 + 17}{2} + 20 + 22 + 12 + 16 + 25 + 10\right)
$$
  
\n
$$
A = 12 \times 121 = 1452 \text{ m}^2
$$

### **: Simpson's rule سمبسون قاعدة -2**

تستخدم هذه القاعدة عندما تكون حدود قطعة الأرض على شكل منحنيات وهي أدق من قاعدة شبه المنحرف وأن عدد الاعمدة يجب أن يكون عددا فرديا ،ولغرض اشتقاق القاعدة تم فرض بأن الأقواس عبارة عن قطوع مكافئة وان المساحة تحت القطع المكافئ تساوي ثلثي مساحة متوازي الأضلاع الذي يحوي ذلك القطع المكافئ، كما في الشكل (1-4) .

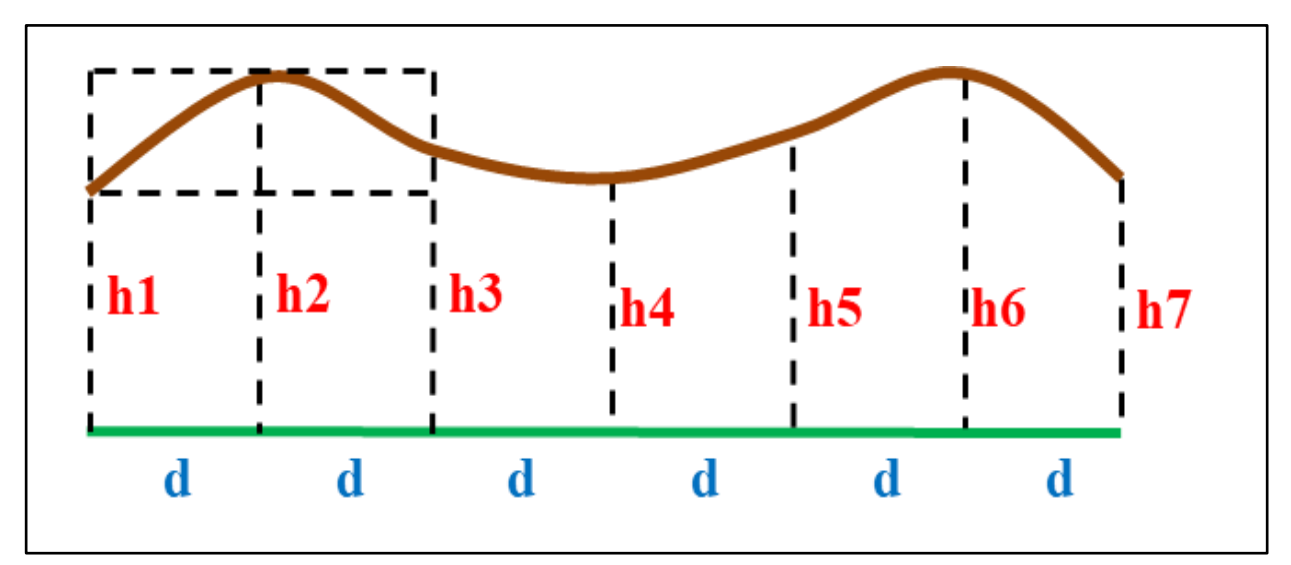

شكل (1-4) قطعة أرض ذات حدود على شكل منحنيات

وبذلك يكون فانون فاعدة سمبسون : (القانون يعطى للطالب ولا يحفظ)

$$
A = \frac{d}{3} \left( h1 + hn + 4 \sum h_{even} + 2 \sum h_{odd} \right)
$$
  

$$
A = \frac{d}{3} \left[ h_1 + h_n + 4 * (h_2 + h_4 + h_6 + h_8 + \dots + h_{n-1}) + 2(h_3 + h_5 + h_7 + \dots + h_{n-2}) \right]
$$

**مثال )3-1( :** أوجد مساحة لطعة االرض المحصورة بٌن الحد المتعرج )DEFGHIJ )،والمستمٌم )BC )باستخدام لاعدة سمبسون ، وكما مبٌن فً الشكل ادناه ؟

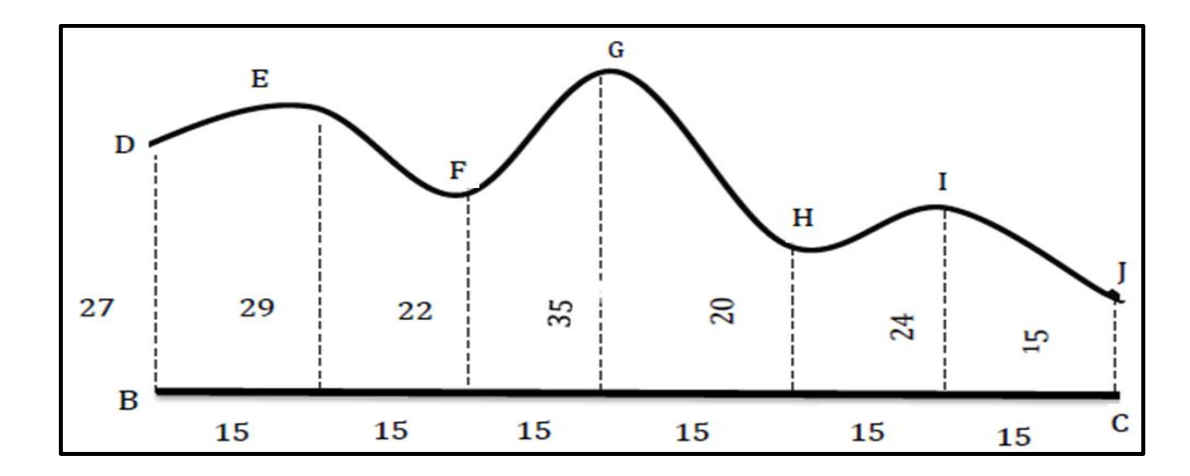

$$
A = \frac{d}{3} [h_1 + h_n + 4 * (h_2 + h_4 + h_6 + h_8 + \dots + h_{n-1})
$$
  
+ 2(h<sub>3</sub> + h<sub>5</sub> + h<sub>7</sub> + ... + h<sub>n-2</sub>)]

$$
A = \frac{15}{3} [27 + 15 + 4 \times (29 + 35 + 24) + 2 (22 + 20)]
$$
  
A = 5 [42 + 352 + 84]  
A = 2390 m<sup>2</sup>

 ${\bf x}$  **تمرين (1-3) : ( قي**اس وحساب شكل غير منتظم باستخدام شريط القياس بوحدات  $\bf x$  )

**أ- الغاٌة من التمرٌن**

حساب مساحة شكل غير منتظم ،وذلك بتقسيمه الى اشكال هندسية منتظمة (مثلثات) ،وقياس ابعادها وحساب مساحتها.

- **ب- االدوات المستعملة**
	- -1 شرٌط لٌاس .
		- -2 شواخص .
- -3 مجموعة من النبال .
	- 4- دفتر حقلي .

#### **ج- خطوات العمل**

1. تقسيم الطلاب الى مجاميع عّدة، وكل مجموع تتكون من (4) طلاب .

2. يقوم المدرس بتثبيت حدود الشكل غيرالمنتظم ورسمه في ساحة المدرسة بواسطة شواخص ، وتسمية نقاط أركان الشكل (ABCD) ،وتثبيت نبلة في كل ركن (نقطة)، كما في الشكل (1-5) .

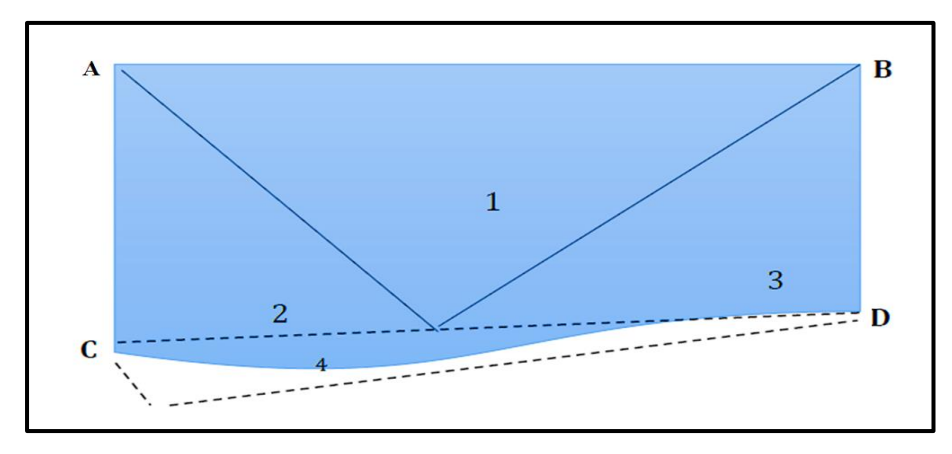

الشكل )5-1( شكل غٌر منتظم

- 3. تقسيم الشكل غير المنتظم المراد حساب مساحته إلى اشكال هندسية منتظمة (مثلثات)،إذ يكون كل مثلث متساوي الأضلاع قدر الإمكان.
- 4. يتم تسقيط عمود من رأس كل مثلث على قاعدته بواسطة الشريط مع قياس الابعاد الازمة لحساب مساحة كل مثلث.
	- .5 ٌتم حساب مساحة الشكل من جمع مساحات المثلثات.
	- .6 تمٌٌم عمل الطالب اثناء العمل والدفتر الحملً من لبل المدرس المشرف .

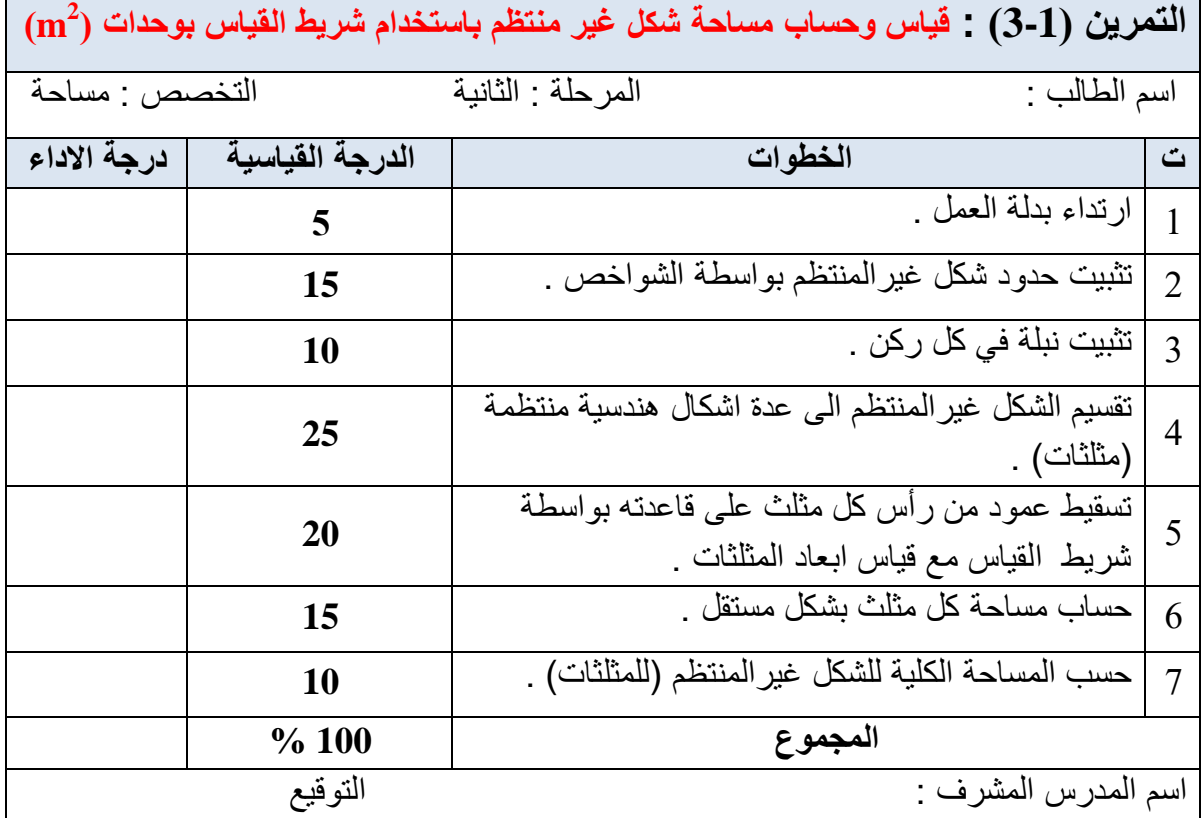

5-1 **حساب المساحات بأستخدام جهاز البلانوميتر Area Calculating by Planimeter حساب المساحات بأستخدام جهاز** جهاز البلانوميتر من أجهزة المساحة التي تستخدم في فياس مساحات الأراضي المرسومة وفق مقياس رسم معين بالنسبة لمساحات الاشكال المحددة بخطوط غير مستقيمة ،حيث بقوم الجهاز بتسجيل عدد الدورات على قرص وعجلة ميكانيكية نتيجة لدوران النقطة المتحركة حول حدود القطعة ،كما في الشكل (6-1) ،وعند ضرب عدد الدورات الكلّي في ثابت الجهاز يمكن الحصول على مساحة القطعة على الخريطة باستخدام القانون التالي :

 $A = C \times n$ 

$$
(cm^2)
$$
حیث ان :  $A = \text{a} \tan 2$   

$$
= \tan \tan 2
$$
  

$$
= \tan \tan 2
$$
  

$$
= \tan \tan 2
$$
  

$$
= \tan \tan 2
$$
  

$$
= \tan \tan 2
$$
  

$$
= \tan \tan 2
$$
  

$$
= \tan \tan 2
$$
  

$$
= \tan \tan 2
$$
  

$$
= \tan \tan 2
$$

واستخراج مساحتها على الأرض بعد ذلك من خلال مقياس الرسم .، **ويتكون الجهاز من :** 

1- ذراع التثبيت أو الذراع الثابت : يتكون من إبرة التثبيت تدعى نقطة التثبيت ، وثقل في أحد طرفيه اما الطرف الاخر فيحتوي نتوء مفصلي كروي يرتبط بذراع التتبع وعند استخدام الجهاز فانه يستند على ثلاث نقاط هي نقطة التثبيت ،ونقطة التتبع المتحركة ،وعجلة القياس وجميع هذه النقاط يجب ان تكون بمستوى أفقى واحد فوق الخارطة المراد قياس مساحة قطعة أرض فيها.

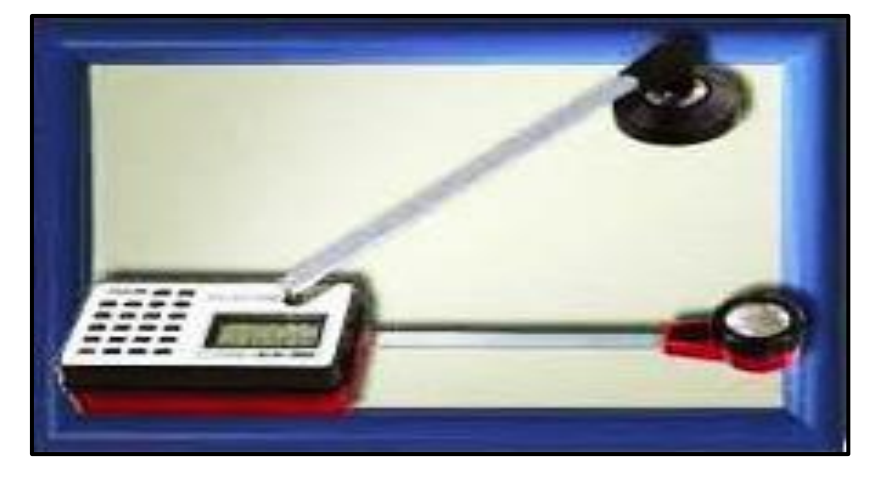

الشكل (1-6) يبين جهاز البلانوميتر الرقمي

2- ذراع التتبع المتحرك : ويتكون من ذراع ثابت الطول (يكون متغير في بعض الأنواع) مع نقطة متحركة ،وهي عبارة عن مسمار ذو مقبض ،و نابض رأسي أو عدسة مكبرة ودائرة سوداء صغيرة تستخدم لتتبع حدود القطعة ،و تقع في أحدى طرفي الذراع اما الطرف الاخر فيحوي مجموعة لٌاس عدد الدورات.

#### ا**ستخدام جهاز البلانوميتر :**

يعتمد استخدام جهاز البلانوميتر على كبر أو صغر المساحة المقاسة ،وعلى موقع نقطة التثبيت نسبة لحدود القطعة ، ويتم اتباع الطريقة التالية في استخدامه :

ا**لطريقة :** إذا كانت مساحة القطعة المقاسة صغيرة ،ونقطة التثبيت موضوعة خارج حدود القطعة، نقوم أولا بتعيين ثابت الجهاز (C) إذا كان طول الذراع المتحرك ثابت الطول، فإن ثابت الجهاز يكون قيمة ثابتة ، أما اذا كان غير ثابت الطول فيتم تعيين ثابت الجهاز بواسطة رسم مربع بمساحة معينة (100 نم توضع نقطة التثبيت خارج المربع و نقطة التتبع على محيطه ،وتوخذ قراءة أولية يرمز ( $\rm cm^{2}$ ،ثم تحرك نقطة التتبع حول حدود المربع باتجاه عقرب الساعة حتى تصل إلى نقطة البداية ،حيث i،  $(n_{ci})$ تؤخذ القراءة النهائية ويرمز لمها (  $n_{cf}$  )،و تكرر هذه العملية عدة مرات للتاكد من عدد الدورات ويؤخذ معدل عدد الدورات الصـافـي الذي تمثلـه المربـع و هو  $n_c$  والذي تساوي قيمته  $(n_{cf}-n_{ci})$  ،ويستخرج ثابت الجهاز من المعادلة الاتي :

$$
c = \frac{100 \text{ cm}^2}{n_c}
$$

توضع نقطة التثبيت خارج حدود القطعة ببنماا نقطة النتبع على احدى النقاط على حدود القطعة وتؤخذ قراءة أولية ( $n_i$ ) ، ثم تحرك نقطة التتبع حول حدود القطعة و باتجاه عقرب الساعة حتى تصل لنقطة البداية حيث تؤخذ قراءة نهائية ويرمز لها (  $n_{f}$ ) ، وتكرر هذه العملية مرتين للتأكد من عدد الدورات ( الصافي و يؤخذ معدل الدورات للمرتين ويرمز له بـ n والذي يساوي (  $n = n_f - n$  ، وهكذا يمكن الحصول على مساحة القطعة في الخريطة من القانون الاتي :

 $A = C \times n$ 

وبعد ذلك تحسب المساحة الحقيقية على الأرض باستخدام مقياس الرسم .

**مثال (1-4):** استخدم جهاز البلانوميتر لقياس مساحة قطعة مرسومة بمقياس رسم (1000/1) حيث وضعت نقطة التثبيت خارج حدود القطعة واخذت قراءة أولية (2.815 = n) ، وقراءة نهائية فكانت' ولغرض حساب ثابت الجهاز (c) رسم مربع طول ضلعه (10 cm) ووضعت نقطة ) (c ) ووضعت نقطة  $(n_{\rm cf}=2.572)$  التثبيت خارجه، ثم اخذت قراءة اولية فكانت (1.608  $n_{\rm ci}=1.608$ )، وقراءة نهائية فكانت ،فكم تكون مساحة المطعة باألمتار المربعة على االرض ؟

1 = (n<sub>cr</sub> - n<sub>ci</sub>) × A  
\nn = (n<sub>cr</sub> - n<sub>ci</sub>) × A  
\nA = c × n  
\nA = c × n  
\n2 = 
$$
2\pi\sqrt{3}
$$
 (A) llaidā<sup>5</sup> lindl<sub>4</sub>  $\mu$  (B) lladd<sub>5</sub>  $\mu$  (C)  $\mu$  and  $\mu$  (D)  $\tilde{L}$  and  $\mu$  (E)  $\tilde{L}$  and  $\tilde{L}$  (D)  $\tilde{L}$  (E)  $\mu$  (D)  $\tilde{L}$  (E)  $\mu$  (E)  $\mu$  (E) <

 $1 \text{cm}^2 = (10)^2$ 

$$
\frac{1 \text{cm}}{1000 \text{cm}} \Rightarrow \frac{1 \text{cm}}{10 \text{m}} \Rightarrow \text{cm}^2 = 100 \text{m}^2
$$

اذن مساحة القطعة على الأرض :

 $A = 345.21 \times 100 = 34521$  m<sup>2</sup>

**خارج حدود القطعة ومرسومة بمقٌاس رسم بوسطة جهاز البالنومٌتر(. أ- الغاٌة من التمرٌن** تعلم الطالب كٌفٌة استخدام جهاز البالنومٌتر فً حساب لطعة )خرٌطة( مرسومة بممٌاس رسم معلوم. **ب- االدوات المستعملة**  -1 جهاز البالنومٌتر . -2 خرٌطة مرسومة بممٌاس رسم معلوم . **ت- خطوات العمل** .1 تمسٌم الطالب الى مجامٌع ّعدة . .2 ٌتم اختٌار خرٌطة لطعة أرض ذات مساحة صغٌر، لمٌاس مساحتها ،إذ تكون نمطة التثبٌت )أبرة التثبٌت( خارج حدود المطعة . .3 ٌتم حساب ثابت الجهاز ، كما ّمرشرحه سابما فً استخدام جهاز البالنمٌتر : .4 ٌتم وضع نمطة التثبٌت خارج حدود المطعة ،وكما مر شرحه سابما : ni nf = n .5 وٌتم حساب مساحة المطعة على الخرٌطة من المانون : n × c = A .6 وٌتم حساب المساحة الحمٌمٌة على األرض باستخدام ممٌاس الرسم. .7 تمٌٌم عمل الطالب اثناء العمل والدفتر الحملً من لبل المدرس المشرف . **التمرٌن )4-1(: حساب مساحة قطعة صغٌرة باستخدام جهاز البالنمٌتر**  اسم الطالب : المرحلة : الثانٌة تخصص : مساحة **ت الخطوات درجة القٌاسٌة درجة االداء** 1 ارتداء بدلة العمل . **5** 2 رسم مربع طول الضلع )CM 10 )**12** 3 لراءة ثابت الجهاز : المراءة االولٌة nci والنهائٌة ncf **30** <sup>i</sup> والنهائٌة n<sup>f</sup> **30** 4 لراءة الجهاز : المراءة االولٌة n 5 حساب مساحة المطعة . **25 المجموع 100 %** اسم المدرس المشرف : التولٌع

**التمرٌن )4-1( : )حساب مساحة قطعة صغٌرة مرسومة )أو جزء من خرٌطة(، إذ ٌكون تثبٌت الجهاز** 

### **أسئلة الفصل االول**

**س 1 /** ما الفرق بين الاعمال الميدانية والاعمال المكتبية ؟ **س 2 /** ما الممصود بجهاز البالنومٌتر ؟ وممن ٌتكون الجهاز ؟ **س 3 /** عدد طرق حساب مساحات االشكال الغٌر منتظمة مع الشرح ؟ **س 4 /** ما هً الخطوات الواجب اتخاذها ألجراء عملٌة المسح بالشرٌط ؟ **س 5 /** ٌراعى فً اختٌار النماط إلٌجاد مساحة لطعة ارض توفر عدة امور ، عددها ؟ **س 6 /** اذا كان شكل نافذة السٌارة هو شبه منحرف ، وكان طول لاعدتها الكبرى ٌساوي cm45 وطول القاعدة الصغرى يساوي (37cm) وارتفاعها يساوي (25cm ) ، احسب مساحتها ؟  $(1025 \text{ cm}^2 = \epsilon)$ 

**س 7 /** الشكل التالً ٌبٌن حدٌمة مدرسة مستطٌلة الشكل ابعادها )m 20 × m 10 )، تحتوي بداخلها على نافورة دائرية الشكل نصف قطرها (2 m) . احسب مساحة حديقة المدرسة فقط ذات اللون الاخضر بعد طرح مساحة النافورة الدائرية منها ؟

```
(187.44 \text{ m}^2 = \epsilon)
```
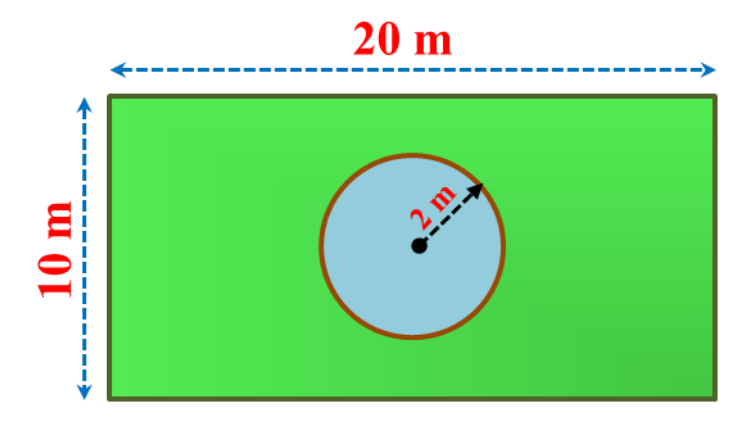

**س 8 /** تم لٌاس مساحة لطعة مرسومة بممٌاس رسم )  $\mathbf{1}$  $\overline{\mathbf{c}}$ ) باستخدام جهاز البلانوميتر بعد وضع نقطة التثبيت خارج حدود القطعة واخذت قراءة اولية ni = 1.806 ، وقراءة نهائية بعد تتبع حدود القطعة nf =3.512 ، فاذا علمت أن ثابت الجهاز 100  $\rm c=100$  سم / دورة فكم تكون مساحة القطعة على  $^2$  الارض بالوحدات  $^2$  m $^2$ 

 $(68240 \text{ m}^2 = \epsilon)$ 

## الفصل الثاني

### التسوية باستخدام جهاز الميزان

### **Leveling Using Level Device**

### **أهداف الفصل:**

- 1. يتعرف الطالب على أنواع رواقم التسوية ،وأشكالها وفائدتها ،وكيفية استخدامها ،وتحديد مناسيب النقاط بالنسبة لرواقم التسوبة حسب أهمبة المنطقة .
- 2. يتعرف الطالب على فحص جهاز التسوية وكيفية معايرته قبل البدء بأي عمل والتأكد من صلاحيته للعمل المساحي .
- 3. يتعلم الطالب استخدام الشعيرات الثلاثة ،وفائدة كل شعيرة في جهاز التسوية ،واستخدام كل نوع للقراءة، وكيفية حساب القراءة الأمامية ،والقراءة الخلفية للنقاط .
- 4. يكون الطالب قادر ا على كيفية حساب ونقل المنسوب من نقطة واحدة أو من عدة نقاط من راقم التسوية .
- 5. يتمكن من حساب الخطأ في نقل المناسيب ،ومعرفة كيفية توزيع الاخطاء إن وجدت وتفادي الأخطاء الناتجة أثناء القياس .
	- 6. يصبح الطالب فادرا على حساب المسافات والزوايا باستخدام جهاز الميزان .

### التسوية باستخدام جهاز الميزان

### **Leveling Using Level Device**

**المقدمة :**

**رواقم التسوية ).M.B(Mark Bench:** عبارة عن نماط تكون معلومة ومعروفة المنسوب ٌستخدمها المساحون لمعرفة مناسبب النقاط الأخرى، وتكون على شكل صبة كونكر بتبة بوجد داخلها قطعة من الحديد، وتعتبر رواقم التسوية مرجع لتحديد مناسيب النقاط. حيث قام المساحون بتثبيت هذه النقاط بمهنية ودقة عالية، ويوجد لكل نقطة وصف دقيق يقوم المساح بوصفه ،وذلك لسهولة العثور والرجوع إليه وقت الحاجة، ويوجد لكل دولة نظام احداثي خاص بها.

### **1**-**2 أنواع رواقم التسوية وأشكالها Marks Bench of Types**

يوجد انواع من رواقم التسوية (Bench Marks) وهي :

**-1 راقم التسوية الحائطي )mark bench Wall ):** هو عبارة عن اسطوانة من الحدٌد تثبت على الحائط باإلسمنت بعد حفر الحائط ، وتثبت على جدران المبانً والسدود والمساجد ،و المؤسسات العامة بدل تثبيتها بالأرض، ويتم تثبيتها أسفل الحائط الغير قابل للتغير او الإز الة، ويقوم المساحون بكتابة الرموز والارقام والعلامات عليه ،للرجوع اليه وقت الحاجة ويكون على درجات وتوجد اشكال مختلفة من راقم التسوية الحائطي ،كما يلي.

**الدرجة الأولى :** يستخدم في المباني غير المعرضة للسقوط او الإنهيار مثل ،المباني الحكومية وتكون دقة مناسيبه عالية ولا يوجد أي احتمال للخطأ وان وجد الخطأ يكون في حدود المليمترات ،حيث تصل دفة القياس إلى 0.5 سم ،ويثبت على الحائط ، كما مبين في الشكل (2-1- أ) .

**الدرجة الثانية :** يثبت في الارض التي تكون معرضة للانهيار أو الإزالة ، ويوجد في الأراضي الزراعية والريفية ،ويستخدم في عمل المشاريع مثل استصلاح الاراضي وتكون دقة المناسيب إلى سنتيمترات ، كما مبين في الشكل (2-1- ب) .

ا**لدرجة الثالثة :** يوجد في الأراضي الصحراوية والاراضي المشاع ،وتكون خارج الاراضي الزراعية والريف ويثبت في الارض ،وتكون نسبة الخطأ فيه كبيرة مقارنة بالدرجة الثانية ، كما مبين في الشكل  $(\tau -1-2)$ 

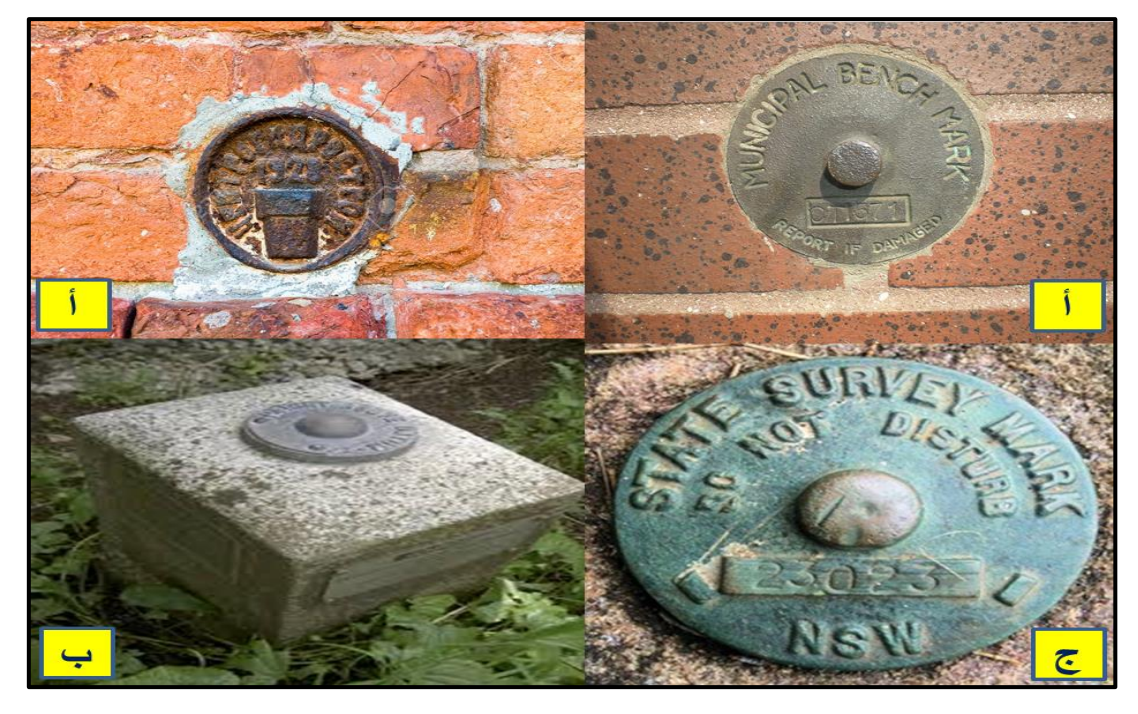

**ــــــــــــــــــــــــــــــــــــــــــــــــــــــــــــــــــــــــــــــــــــــــــــــــــــــــــــــــــــــــــــــــــــــــــــــــــــــــــــــــــــــــــــــــــــــــــــــ**

**الشكل )1-2( أنواع رواقم التسوية الحائطي** 

**-2 راقم التسوية االرضي )mark bench ground The ):** هو عبارة عن لطعة من الحدٌد ٌكون طولها تقريبا (2 - 5.5) م وقطرها تقريبا (6) سم ،ويظهر منها فوق مستوى سطح الارض تقريبا من (30 - 50) سم وقمتها الظاهرة الى الاعلى تعتبر المنسوب ، أما من الأسفل توجد قطعة من الحديد تكون على شكل برينة تثبت في الاسفل بواسطة الاسمنت بالأرض ، وفي حال عدم وجود مباني يثبت على جوانب المبازل وقنوات الري ،كذلك يثبت بجوار سكك الحديد ،وايضا في المناطق الصحراوية أوالجبلية أو في اي امكان يحتاج وجوده ، ويقوم المساحون بوضع أرقام ،واشارة عليها ،ليسهل الوصول اليها كما في الشكل (2-2) .

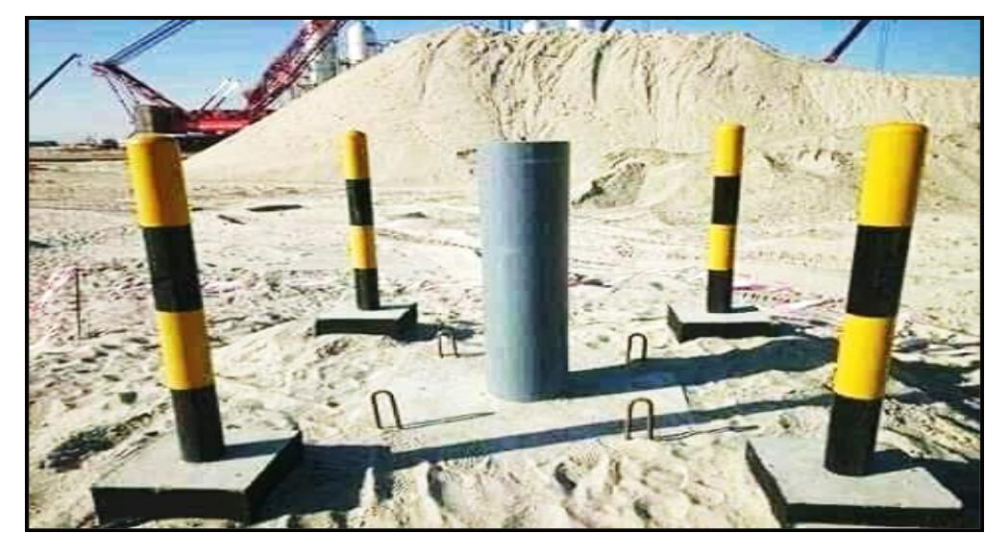

**الشكل )2-2( راقم التسوية االرضي**

#### **-3 راقم التسوية نوع المعيار مسح التثليث الجيوديسي GTS:**

### **(Great Trigonometrical Surveying benchmark)**

وضعت هذه المعايير من قبل المساحون المختصون العاملون في هذا المجال لكل بلد مع المسح بأعلى دقة ،وقد تم أنشاؤه من خلال إجراء مسوحات عالية الدقة ،ويتم تحديد معايير البحر كمرجع ،ويكون على شكل فاعدة أو صبة خرسانية مع وجود لوحة برونزية اللون في أعلى نقطة ،كما مبين في الشكل (2-3) يوجد في هذه اللوحة البرونزية معلومات GTS وقيمة المعيار على القمة ويتم حمايتها بواسطة هيكل مصنوع من الحجرمبني حولها حيث توجد بلدان مختلفة وضعت في بلدانهم GTS ،ووضعت معايير لها.

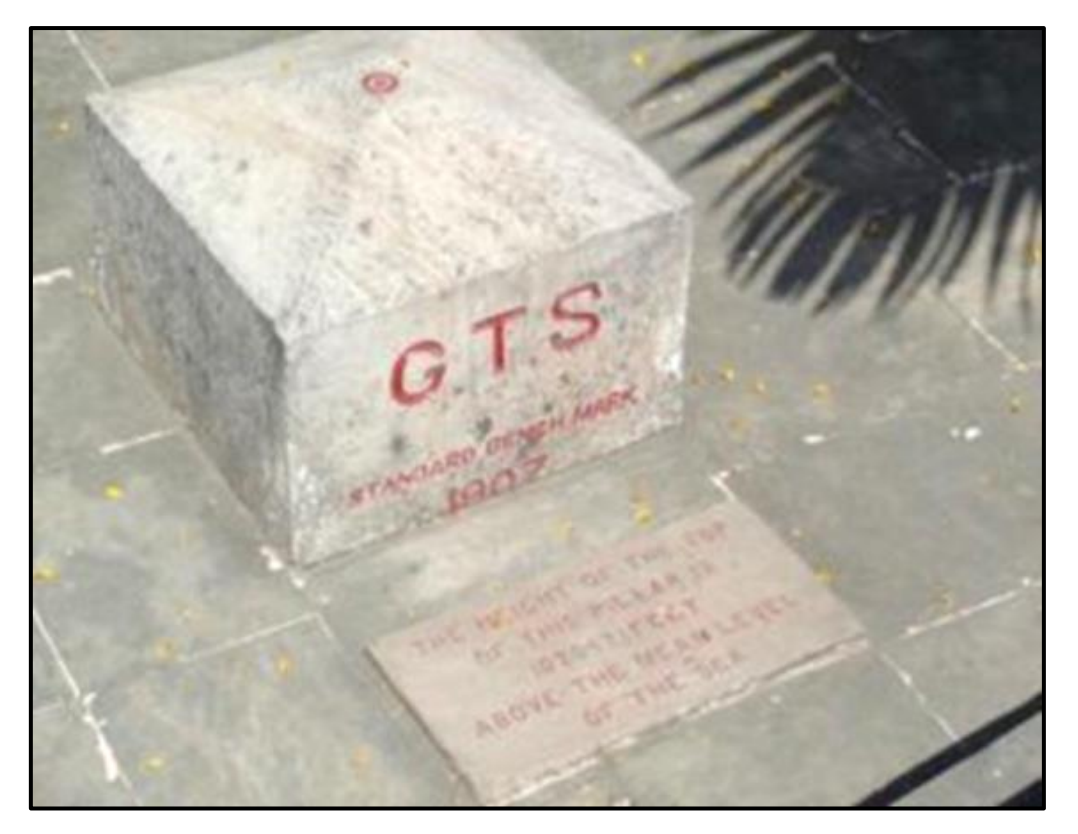

**الشكل )3-2( راقم التسوية نوع معيار مسح التثليث الجيوديسي GTS**

**-4 راقم التسوية نوع المعيار الدائم )mark bench Permanent ):** تع د هذه المعاٌٌر دائمة النقاط ذات مرجعية ثابتة ،حيث يحتاجها المساحون في الرجوع اليها اثناء العمل المساحي وقد تم انشاؤها من قبل المساحون ،وعادة ما يتم اختيار الجسور والمباني ،حيث يتم تمييز الموضع الدقيق للمعيار ،ويكون ذلك باستخدام مستطيل صغير أو أسهم كما مبين في الشكل (2-4) ، ويمكن ايضا استخدام قرص من النحاس برونزي اللون .

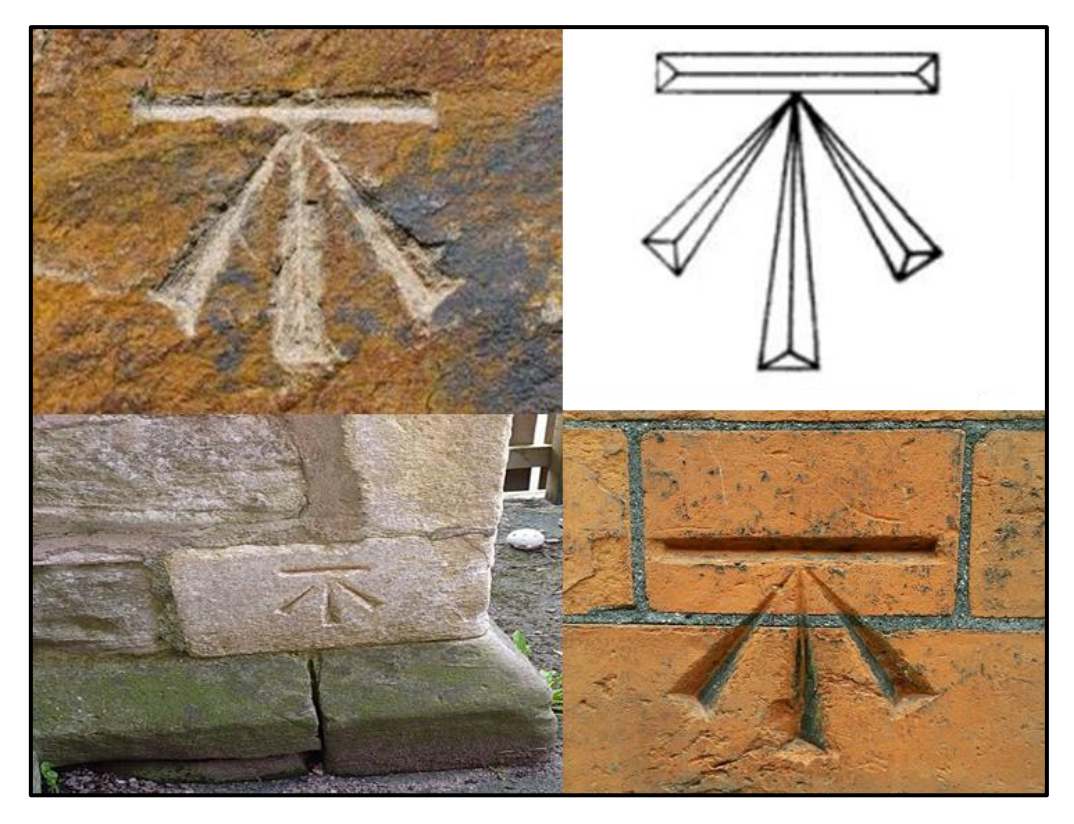

**ــــــــــــــــــــــــــــــــــــــــــــــــــــــــــــــــــــــــــــــــــــــــــــــــــــــــــــــــــــــــــــــــــــــــــــــــــــــــــــــــــــــــــــــــــــــــــــــ**

**الشكل )4-2( رواقم التسوية نوع المعيار الدائم**

**-5 راقم التسوية نوع المعيار االفتراضي )Mark Bench Arbitrary ):** هً نماط مرجعٌة تم افتراض ارتفاعها واعتبارها كراقم تسوية مفترض المنسوب (الأرتفاع) في المشاريع الهندسية ليتم أخذ بقية مناسيب التسوية للمشروع بالإعتماد عليه ،وذلك لبعد المشروع عن رواقم التسوية المثبتة رسمياً من قبل دائرة المساحة ، كما مبين في الشكل (2-5) .

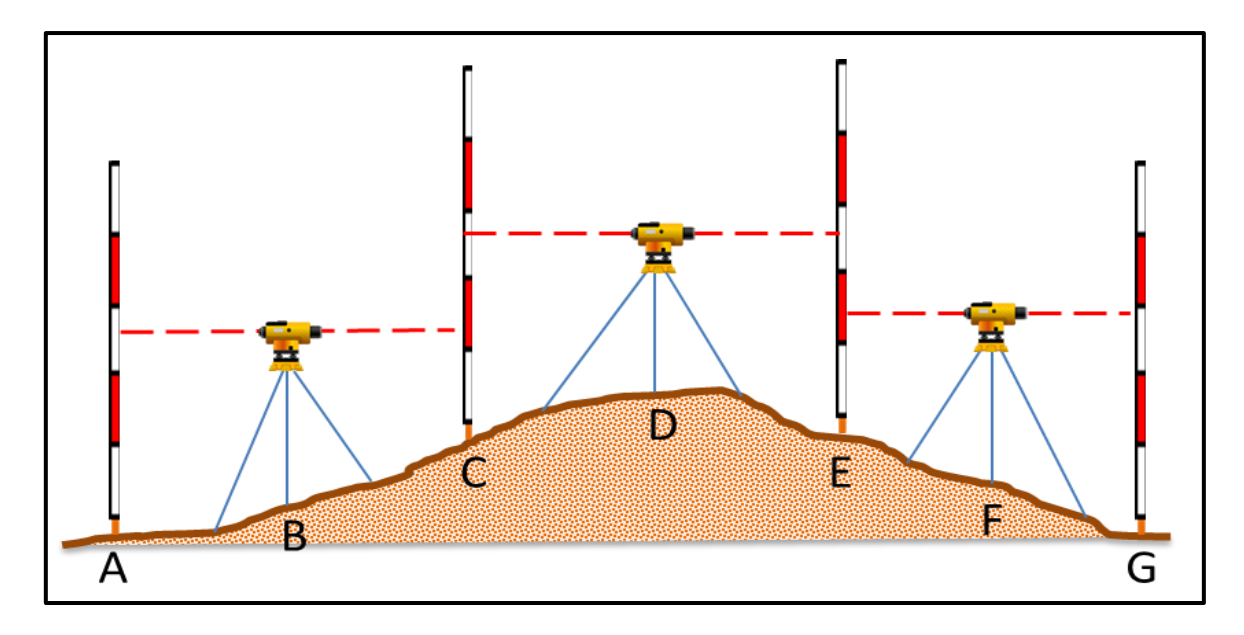

**الشكل )5-2( راقم التسوية نوع المعياراالفتراضي**

**-6 راقم التسوية نوع المعيار المؤقت )Mark Bench Temporary ):** فً هذا النوع من المعٌار يتم انشاء النقاط بواسطة المساحين اثناء عملية المسح في نهاية العمل ،لتمييز النقطة التي أكتمل اليها المسح كأن تكون شكل دائرة وبلون معين يكون من السهل متابعة ما تبقى من العمل والمسح من تلك النقطة والتعرف عليها بكل بساطة وسهولة في اليوم الثاني من العمل ، وتحديد نقطة أو علامة مؤقتة يتم فيها تثبيت الكائن ،أو النقطة بشكل دائم في هذا الموضع ،أو المكان كما مبين في الشكل (2-6) .

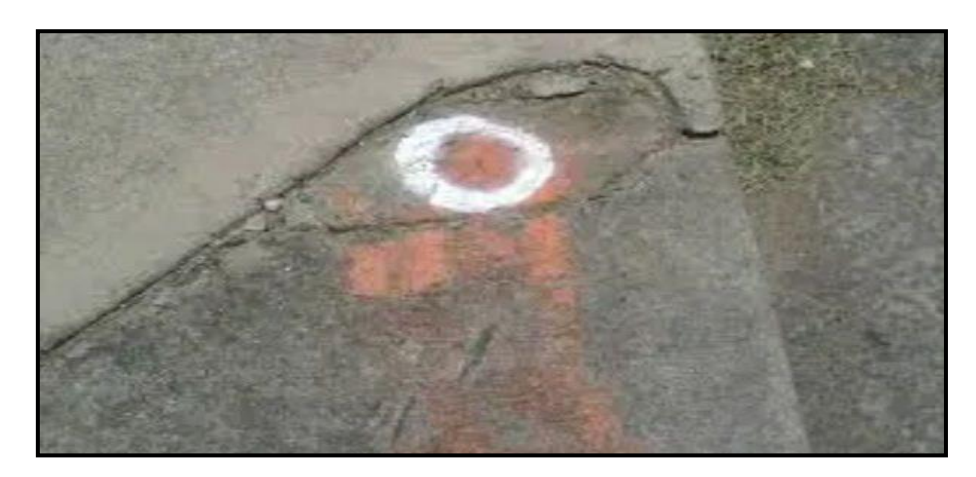

**الشكل )6-2( راقم التسوية نوع المعيار المؤقت**

**التمرين :1-2 )التعرف على أنواع و اشكال رواقم التسوية( .**

**أ- الغاية من التمرين :** 

يتعرف الطالب على الانواع المختلفة لرواقم التسوية واشكالها وفائدتها.

**ب- األجهزة والمواد المطلوبة :**

- 1. يتم عرض بوسترات تعريفية بأنواع رواقم التسوية التي تتضمن أنواع وأشكال مختلفة .
- 2. عرض صور توضح اشكال رواقم التسوية باستخدام جهاز العرض (Data Show ).

**ج- خطوات العمل :**

- 1- يتم تقسيم الطلبة الى مجاميع وكل مجموعة تتكون من طالبين .
- 2- يقوم المدرس المشرف بشرح وتوضيح فكرة التمرين شرحاً وافياً بتضمن أنواع رواقم التسوية وأشكالها واستخدامها.
- 3- تقوم كل مجموعة بتقديم تقرير حول اشكال رواقم التسوية من حيث الشكل ،والفائدة ،والنوع من خلال البحث عن طريق الكتب العلمية او عن طريق شبكات الانترنيت.
	- 4- يقوم المدرس المشرف بتقييم تقارير الطلاب ومناقشتها فيما بينهم .

#### **2-2 فحص ومعايرة جهاز الميزان بطريقة فحص انوتذين Test Peg Tow**

من الضروري قبل استخدام أي جهاز ميزان (جهاز التسوية Level) في العمل يجب أن تتم معايرته والتاكد من قراءته من قبل المستخدم ،ومعرفة هل قراءة الجهاز صحيحة ،والتاكد من سلامة الجهاز قبل رفع المناسيب حيث يستطيع المساح أن يجري إختبار للجهاز ،وهو ان يضع الجهاز في منتصف المسافة المتساوية بين مسطرتين وياخذ قراءتين على المسطرتين ويجد الفرق بينهما، ومرة ثانية وضع الجهاز من جهة المسطرة الاولى واخذ القرأءة على بعد (1- 3) متر بالقرب من المسطرة الاولى ، ويأخذ قراءة اخرى للمسطرة الثانية البعيدة عن الجهاز وايجاد الفرق بينهما ،وإذا كان الفرق في الحالتين متساوٍ أو فرق 1 ملم فان الجهاز يكون صـالح للاستخدام ،أما اذا كان الفرق كبيراً ،فإن الجهاز يحتاج إلى صبانـة ،كما موضح في المثال الاتي :

**مثّال 2-1:** تم وضع جهاز تسوية في منتصف المسافة بين النقطتين A و B ، تم أخذ قرأتين على المسطرتين الموضوعتين في النقطتين وكانت القراءة الاولى عند النقطة A هي (1.664 m)، والقراءة الثانية عند النقطة B هي (1.372 m)، ثم وضع الجهاز بالقرب من نقطة (A) فكانت قراءة المسطرة عليها هي:(1.580 m)، وكانت قراءة المسطرة على النقطة B هي: (1.316 m). ما هو مقدارالخطأ الموجود بالجهاز ؟ وما هي القراءة الصحيحة على المسطرتين في الحالة الثانية ؟

**الحل:**

 الفرق فً الحالة االولى = 1.664 ─ 1.375 = m 5.595 الفرق فً الحالة الثانٌة = 1.585 ─ 1.316 = m 5.564 انخطأ فٙ انجٓاص = 5.595 ─ 5.564 = m 5.558

القراءة صحيحة على المسطرة في النقطة A بالحالة الثانية =  $\rm m=1.580 \;\rm m=1.58$  لأن موقع الجهاز قريب من المسطرة في نقطة A فلا تحدث اخطاء في قراءة المسطرة .

 $1.288 \text{ m} = 0.028 - 1.316 = 1.316$ القراءة الصحيحة على المسطرة في النقطة B بالحالة الثانية

إذن يجب فتح وتدوير لوالب حامل الشعيرات ،ونقوم بتحريك حامل الشعيرات حتى تصبح قراءة الشعيرة الوسطية على المسطرة الموضوعة فوق النقطة B مساوية (1.288 m ) في الحالة الثانية.

**التمرين 2-2 : )فحص ومعايرة جهاز الميزان بطريقة فحص الوتدين( أ- الغاية من التمرين :** يتعرف الطالب على كيفية معايرة جهاز الميزان عند الاستخدام . **ب- االجهزة واالدوات المستخدمة :** -1 جهاز التسوٌة . 2- الركيزة . -3 مسطرتان . 4- الدفتر الحقلي . **ج** ـ **خطوات العمل :** -1 ارتداء كل طالب بدلة العمل . - نختار نقطتين مثل (B و A) وتكون المسافة بينهم (m 60) ويثبث وتد في كل نقطة ، وينصب الجهاز في منتصف المسافة بين النقطتين ومن ثم تضبط افقية جهاز الميزان بصورة صحيحة. -3 توضع المسطرة على كل من نمطة (B ٔ A (وتؤخذ المراءة الخلفٌة ).S.B )والمراءة األمامٌة ).S.F )، ومن ثم تطرح المراءتٌن )إٌجاد الفرق بٌنهما( ، كما فً الشكل )7-5(.

**ــــــــــــــــــــــــــــــــــــــــــــــــــــــــــــــــــــــــــــــــــــــــــــــــــــــــــــــــــــــــــــــــــــــــــــــــــــــــــــــــــــــــــــــــــــــــــــــ**

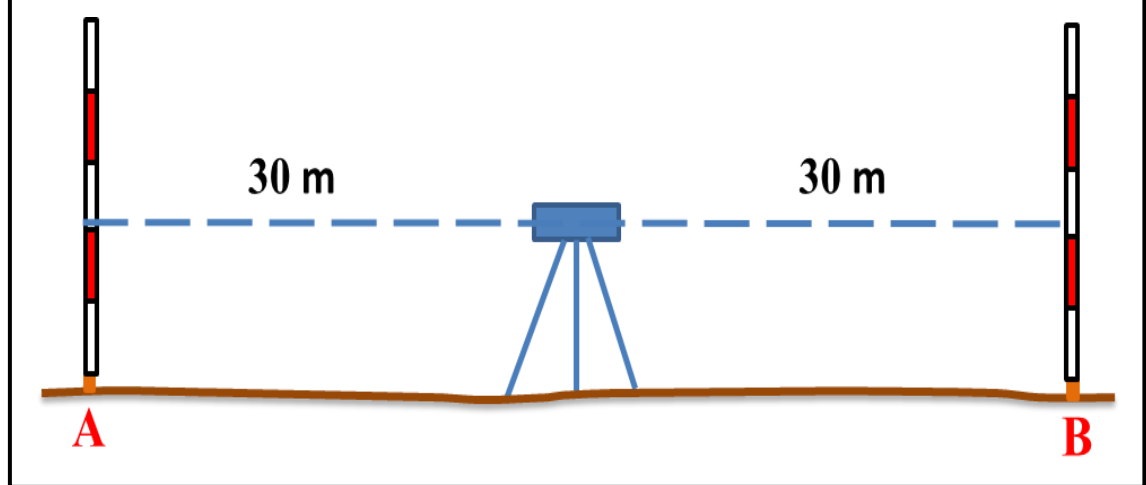

**الشكل )7-2( الجهاز في منتصف المسافة )الحالة االولى(**

4- يتم رفع الجهاز وينصب على بعد مسافة m 3 تقريبا من النقطة A ومن ثم أخذ القراءتين ).S.B )و ).S.F (على المسطرتٌن الموضعتٌن على النمطتٌن B ٔA كما موضح فً الشكل (2-8) ،ومن ثم إيجاد الفرق بين القراءتين في الحاله الثانية. فاذا كان الناتج متطابق في الحالتين او الفرق اقل من 5 ملم فإن قراءة الجهاز تكون صحيحة ،وخط النظرافقي تماماً ،وبالتالي

الجهاز صالح للاستخدام ، اما اذا كان الفرق كبيراً بين الوضعين في الحالة الأولى ،والثانية فالجهاز يحتاج إلى صيانة .

5- يقوم الطلبة بتسليم نتائج التمرين للمدرس المشرف لتقييمها ،وأيضا تقييم أداء العمل لكل طالب .

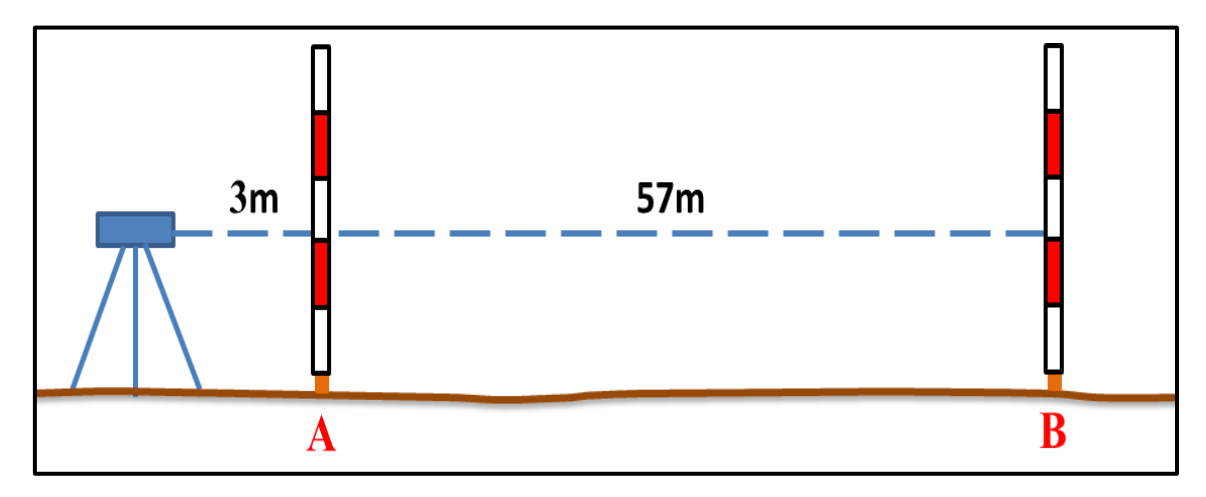

**الشكل )-2 8( الجهاز على بعد مسافة قصيرة من نقطة A( الحالة الثانية(**

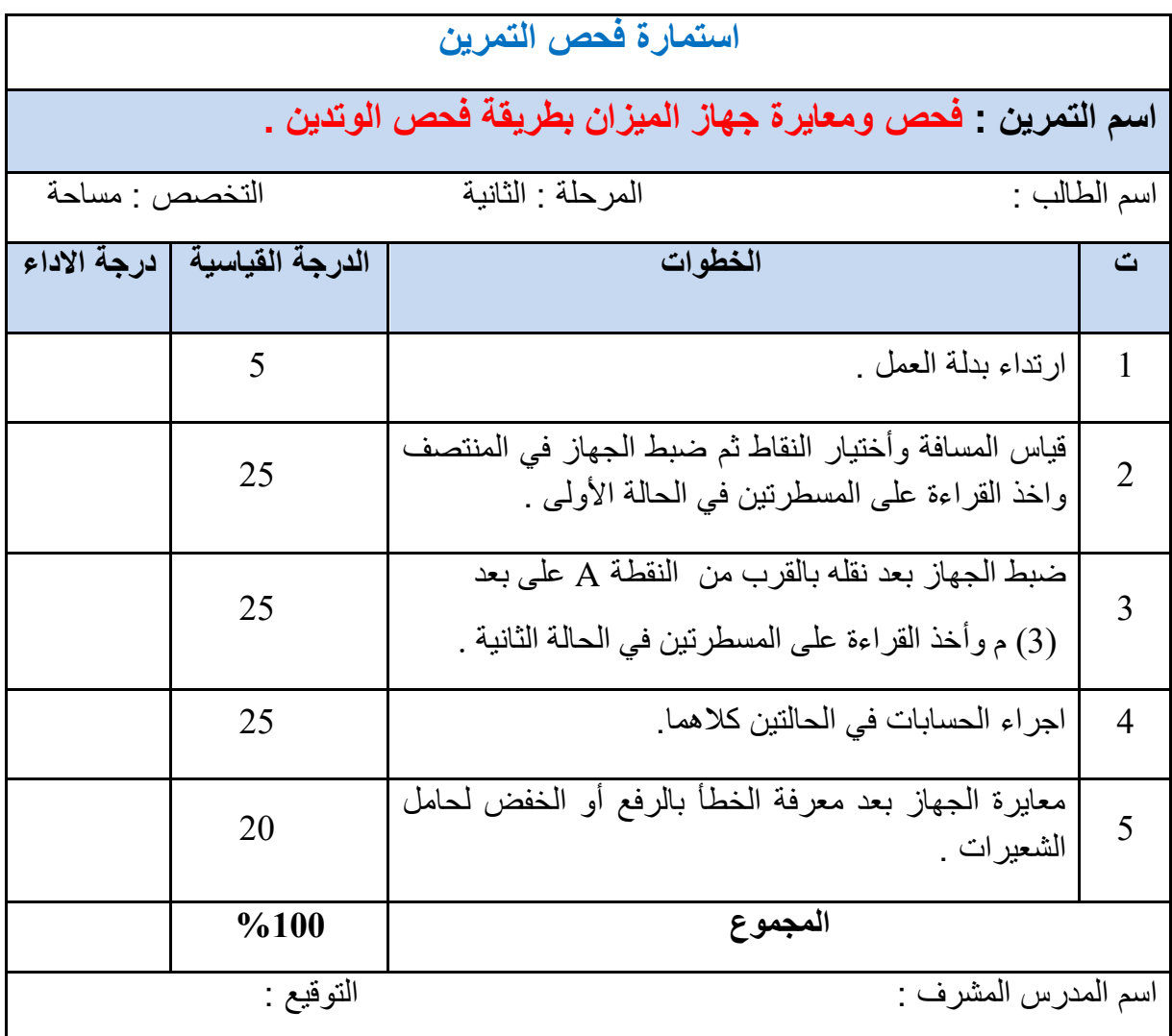

**3-2 التعرف على الشعيرات الثالثة في جهاز الميزان واستخدامها** 

#### **Cross Hairs of Level Devies**

كل جهاز تسوية يكون بداخله حامل للشعير ات فيه ثلاث شعير ات تمكن الشخص الر اصد من أخذ ثلاث قراءات على المسطرة كما موضح في الشكل (2-9)، علما أن القراءات الثلاث تكون مختلفة وغير متشابهة على المسطرة وذلك نسبة الى نوع مسطرة التسوية حيث توجد مساطر مختلفة وايضا الى نوع جهاز التسوية المستخدم ، فمثلاً عندما نستخدم جهاز تسوية من النوع العادي سوف تكون القراءة بالامتار ومن ثم الديسمترات ،وبعدها السنتيمترات ،ومن ثم نقوم بتقدير أجزاء السنتيمتر ، أما إذا تم استخدام مساطر دقيقة مخصصة لقياسات معينة ودقيقة فسوف تكون مزودة بمايكرومتر لاخذ اي قياسات دقيقة تكون لاجزاء من المليمتر ، والشعيرات المتقاطعة ثلاث وهي :الشعيرة الافقية الوسطى ،والشعيرة العليا ،والشعيرة السفلى وسنتعرف على كل نوع من هذه الشعيرات وطريقة استخدامها في جهاز الميزان وكالاتى :

**ــــــــــــــــــــــــــــــــــــــــــــــــــــــــــــــــــــــــــــــــــــــــــــــــــــــــــــــــــــــــــــــــــــــــــــــــــــــــــــــــــــــــــــــــــــــــــــــ**

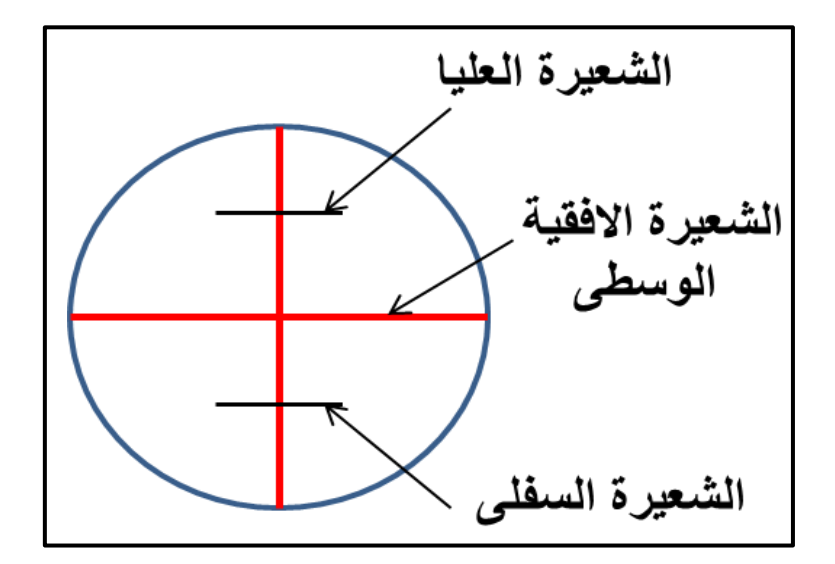

**الشكل )9-2( الشعيرات الثالثة في جهاز الميزان**

**-1 الشعيرة االفقية الوسطى )hair Cross Middle** )**:** هً الشعٌرة التً توجد فً داخل التلسكوب لجهاز ميزان التسوية حيث يكون موقعها في المنتصف على حامل الشعيرات وتكون على شكل خيوط رفيعه تمتد عبر المستوى البؤري للتلسكوب وظيفتها تحديد ارتفاع أو منسوب لأي نقطة ،حيث يتم توجيه تلسكوب جهاز المبزان (التسوية) على المسطرة لاخذ القراءة على الشعيرة الافقية الوسطى، كما في الشكل (2-10) .

أما في حال عدم ظهور الشعيرة الوسطى ،وعدم وضوح رؤية المسطرة سوف نقوم بتدوير لوالب توضيح الشعيرات الموجود في تلسكوب جهاز الميزان .

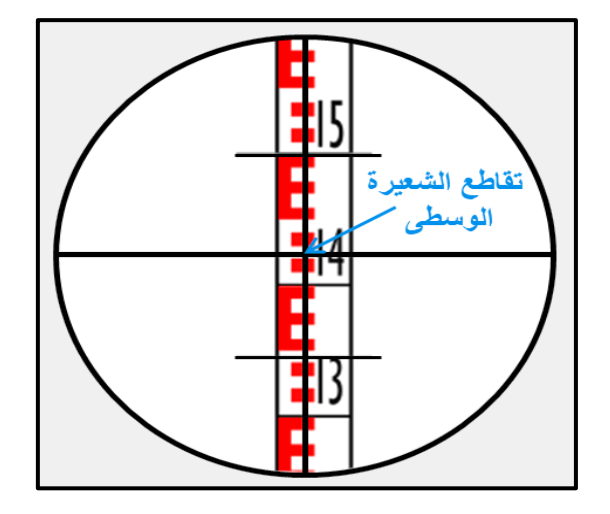

**الشكل )10-2( تقاطع الشعيرة الوسطى مع مسطرة التسوية**

**-2 الشعيرتان االخريتان العليا والسفلى )hair Lower and Upper** )**:** وٌطلك علٌها )شعٌرات الستيديا) توجد في داخل تلسكوب جهاز الميزان ،عندما ننظر في داخل العدسة العينية سوف نرى مجموعة من الخطوط السوداء منها أفقي ومنها رأسي ، ومنها الكبير ومنها الصغير بحيث يختلف عددها من جهاز الى اخر، حسب الشركة التي قامت بتصنيعه وكذلك مواصفات الجهازالهندسي .إلا انه يوجد في معظم الاجهزة المساحية شعيرتان رئيسيتان :الأولى أفقية ،ويمكن تعريفها بالشعيرة الافقية الرئيسة والثانية رأسية ،وتعرف بالشعيرة الرأسية . ويضاف في بعض الأحيان الى أجهزة المُبزان العادية شعيرتان ثانويتان تعرف الاولى: الشعيرة العليا الافقية ،والثانية بالشعيرة السفلى الأفقية .

**مثال 2-2 :** ماهً المراءة لشعٌرات الستٌدٌا العلٌا والسفلى فً جهاز المٌزان فً الشكل أدناه ؟

**الحل:** لراءة الشعٌرة العلٌا = m 3.535 ، لراءة الشعٌرة السفلى = m 5.945

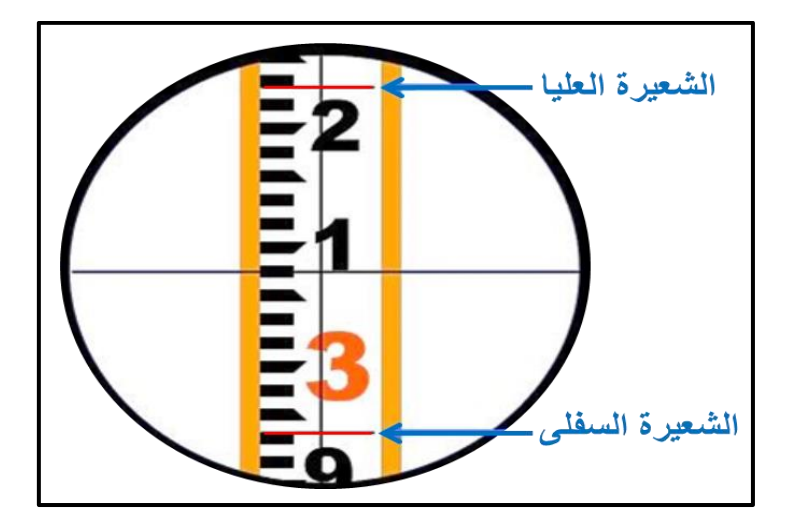

**التمرين -2 3 : )التعرف على الشعيرات الثالث في جهاز الميزان وكيفية استخدامها( .**

**ــــــــــــــــــــــــــــــــــــــــــــــــــــــــــــــــــــــــــــــــــــــــــــــــــــــــــــــــــــــــــــــــــــــــــــــــــــــــــــــــــــــــــــــــــــــــــــــ**

#### **أ- الغاية من التمرين :**

تدريب الطالب على كيفية نصب الجهاز ،وكيفية استخدام الشعيرات الثلاث ،وتطابقها مع مسطرة التسوية لجهاز الميزان، لمعرفة أرتفاع النقطة أو منسوبها .

- **ب- األدوات والمواد المستخدمة :** 
	- 1- جهاز الميزان .
		- 2- الركيزة .
	- 3- مسطرة التسوية .
		- 4- الدفتر الحقلي .

#### **ج- خطوات العمل :**

- -1 ارتداء كل طالب بدلة العمل .
- 2- يقوم المدرس المشرف على الطلاب بتحديد مكان العمل الخاص لكل مجموعة من طلابه.
- 3- يقوم المدرس المشرف بنصب جهاز الميزان (جهاز التسوية) أمام الطلاب، ومن ثم أخذ القر اءات على المسطر ة الموضوعة فوق النقطة التي أختار ها.
- 4- يقوم كل طالب من طلاب المجموعة بعمل هذه الخطوات ،وذلك بوضع المسطرة على نقطة يحددها المدرس المشرف ،ويتم أخذ ثلاث قراءات للمسطرة على نفس النقطة حيث أن في كل قراءة يتم استخدام أحد الشعيرات الثلاث وهى (قراءة على الشعيرة الوسطى ،وقراءة على الشعيرة العليا وفراءة على الشعيرة السفلى) ، يتم تدوين القراءات في الجدول (2-1) .
- 5- التأكد من صحة القراءات التـى تم أخذها وذلك بمقارنة القراءتين (العليا والسفلـى ) مع القراءة الوسطى ،ويجب ان تكون متساوية باستخدام القانون التالي :
- $(1 2)$ U  $\mathbf{z}$ **( =** المراءة الوسطى
	- و كذلك يجب أن يتساو ي الفر ق في القر اءات و كالاتي :

 $(U - M) = (M - L)$  (2 - 2)

6 ـ يتم تدوين النتائج في جدول (2-1).

7ـ نقييم المدرس المشرف عمل كل طالب ،ودقة القراءات والحسابات في الدفتر الحقلي .
$\overline{\phantom{a}}$ 

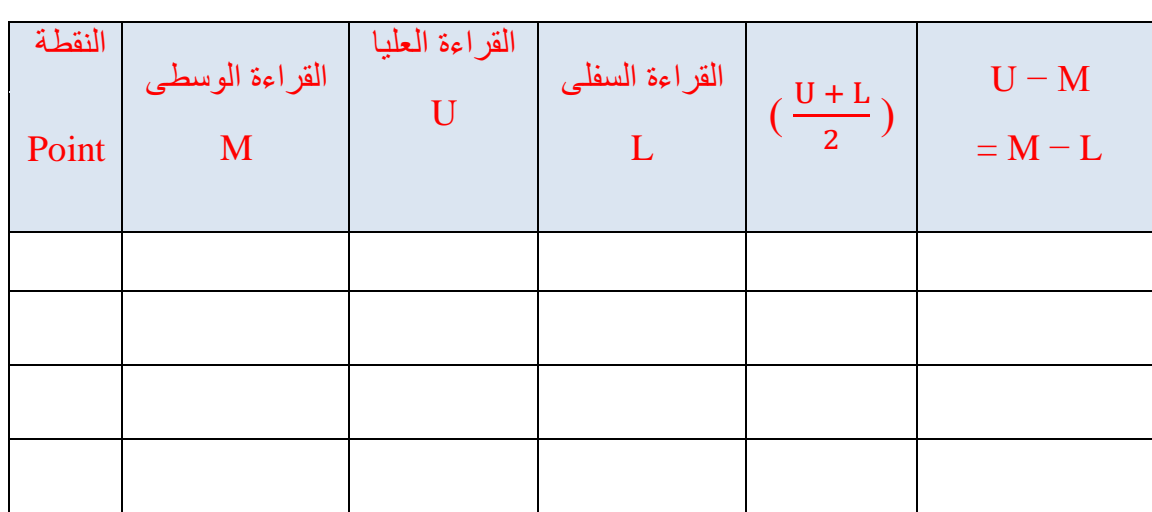

## **الجدول )1-2( جدول قراءات الشعيرات الثالث وحسابات صحة القراءات**

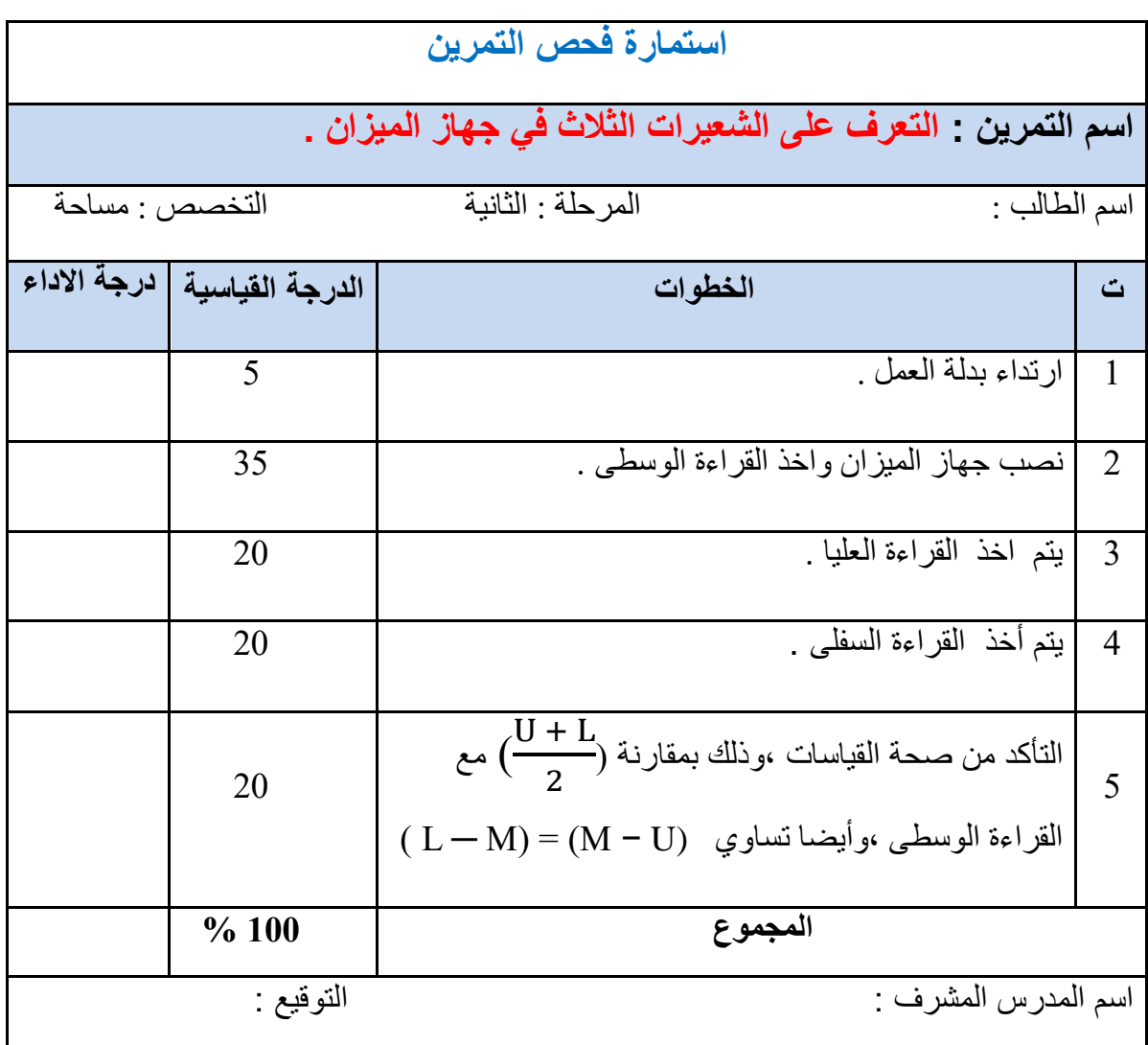

**Back sight and Fore sight االمامية والقراءة الخلفية القراءة 4-2**

**-1 القراءة الخلفية )Sight Back ):** وهً أول لراءة بعد نصب جهاز المٌزان، وتؤخذ للمسطرة التً تكون موضوعة إما على نقطة معلومة المنسوب ،أو نقطة الدوران (.T.P) ،ويرمز لها (.B.S)، كما موضح في الشكل (2-11).

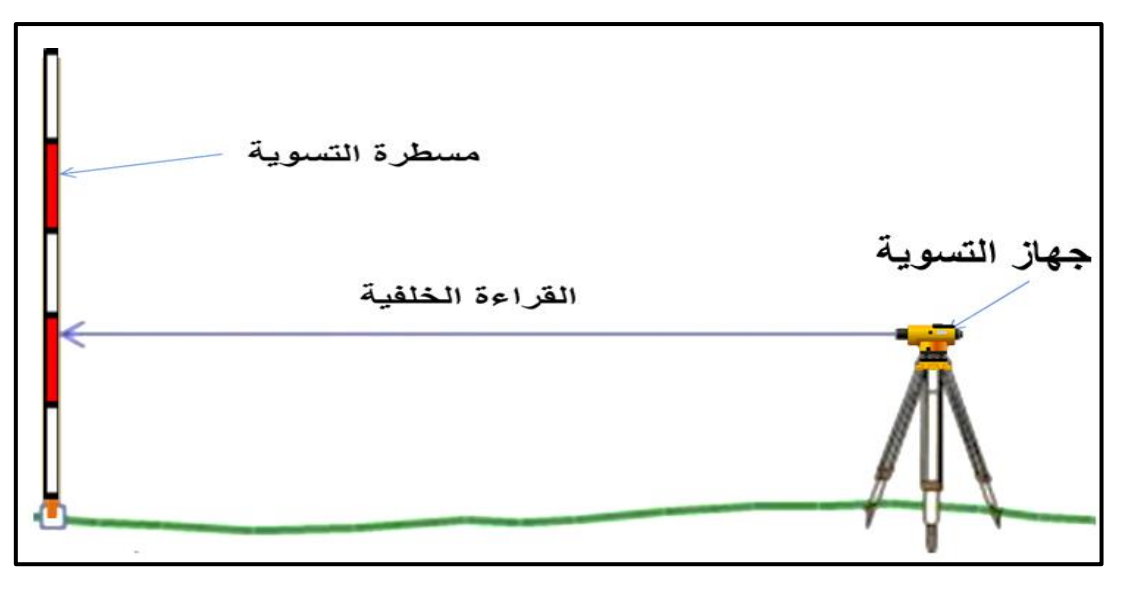

**الشكل )11-2( القراءة الخلفية باستخدام جهاز التسوية** 

**-2 القراءة األمامية ) Sight Fore ):** هً آخر لراءة تؤخذ على المسطرة لبل نمل الجهاز إلى مولع اخر ويرمز لها بالرمز (.F.S)، كما موضح في الشكل (2-12).

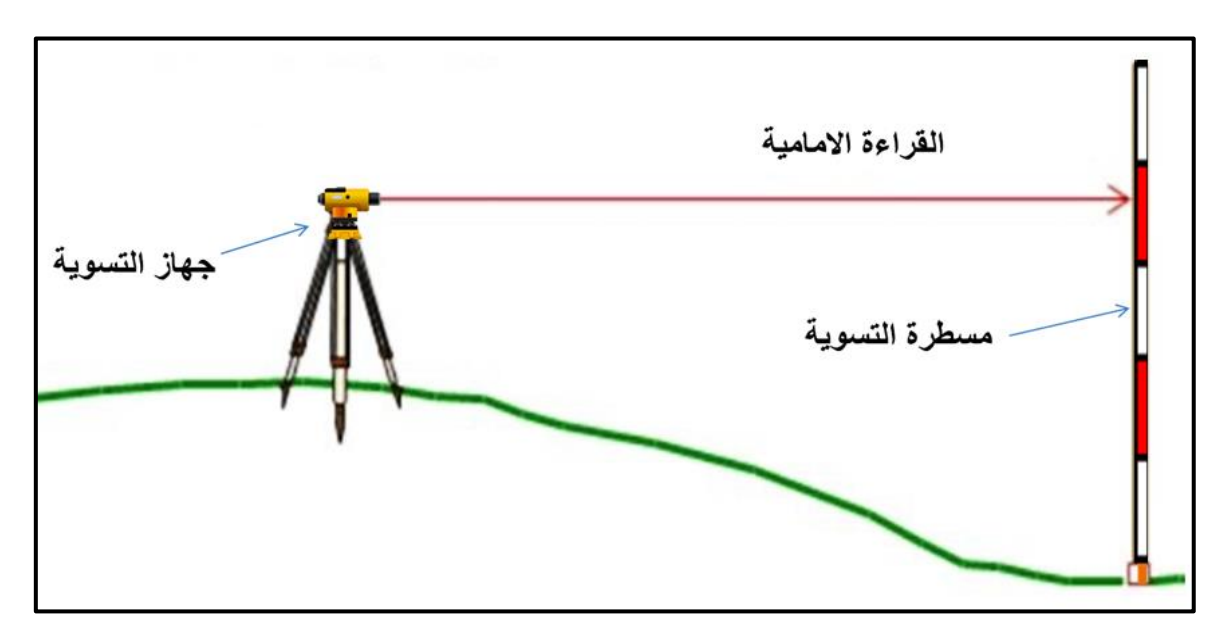

**الشكل )12-2( القراءة األمامية باستخدام جهاز التسوية** 

**التمرين -2 4 : )التعرف على القراءة الخلفية والقراءة االمامية( .**

**ــــــــــــــــــــــــــــــــــــــــــــــــــــــــــــــــــــــــــــــــــــــــــــــــــــــــــــــــــــــــــــــــــــــــــــــــــــــــــــــــــــــــــــــــــــــــــــــ**

**أ - الغاية من التمرين :** 

يتمكن الطالب من أخذ القراءات الخلفية والأمامية للنقاط لإيجاد منسوبها.

**ب- االجهزة والمواد المطلوبة:** 

- 1- جهاز الميزان .
- -5 مساطر التسوٌة .
	- 3- الركيزة .
	- -4 الدفتر الحملً .

**ج- خطوات العمل :** 

- -1 ارتداء كل طالب بدلة العمل .
- 2- يقسم الطلاب الى مجاميع عدة وكل مجموعة مكونة من اربعة طلاب من قبل المدرس المشرف ،ثم بقوم بتحديد نقطة البداية المفر وضنة المنسوب وبعدها تحديد نقاط عّدة بحيث تكون المسافة بين كل نقطتين (10- 15) متر تقريبا .
- 3- القيام بوضع جهاز التسوية في منتصف المسافة ،أي بين نقطة البداية ،ونقطة الدوران الأولى ،ثم نقوم بتنصيب جهاز التسوية بصورة صحيحة ومضبوطة.
- 4- القيام بوضع مسطرة التسوية فوق نقطة البداية المعلومة المنسوب ،ومن ثم القيام بتوجيه منظار جهاز التسوية عليها ،وأخذ قراءة الشعيرة الوسطى ،وتسمى هذه بالقراءة الخلفية (Back د (sight ) كما في الشكل (2 - 13)  $\sinh$

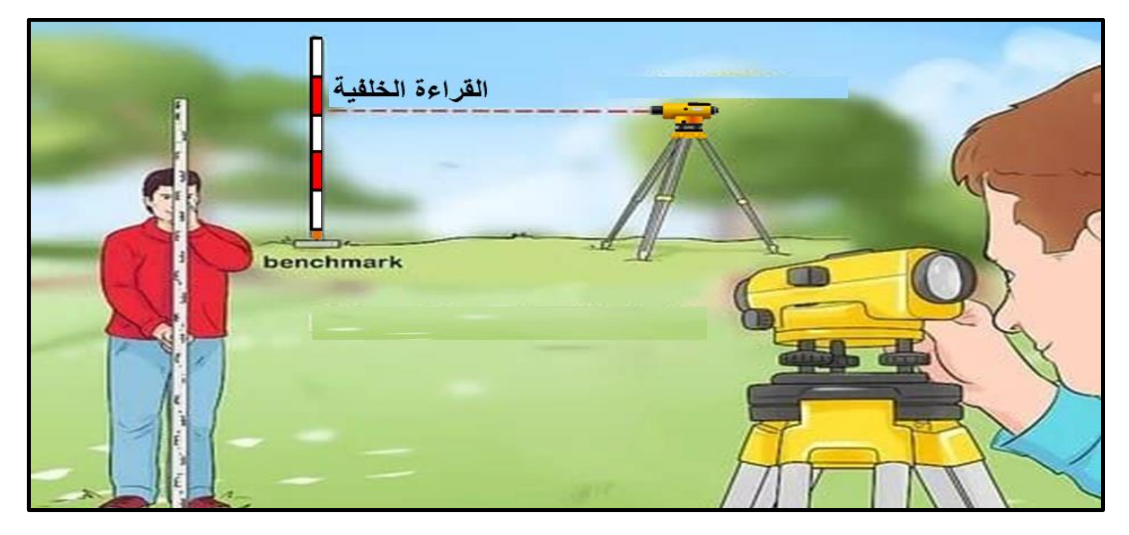

**الشكل )2 - 13( يوضح القراءة الخلفية في عملية التسوية**

5- يتم وضع المسطرة فوق نقطة الدوران الأولى ،ومن ثم يوجه منظار جهاز التسوية عليها ،وتؤخذ قراءة الشعيرة الوسطى وتسمى هذه بالقراءة الامامية (Fore sight) ،كما في الشكل (2 - 14) .

**ــــــــــــــــــــــــــــــــــــــــــــــــــــــــــــــــــــــــــــــــــــــــــــــــــــــــــــــــــــــــــــــــــــــــــــــــــــــــــــــــــــــــــــــــــــــــــــــ**

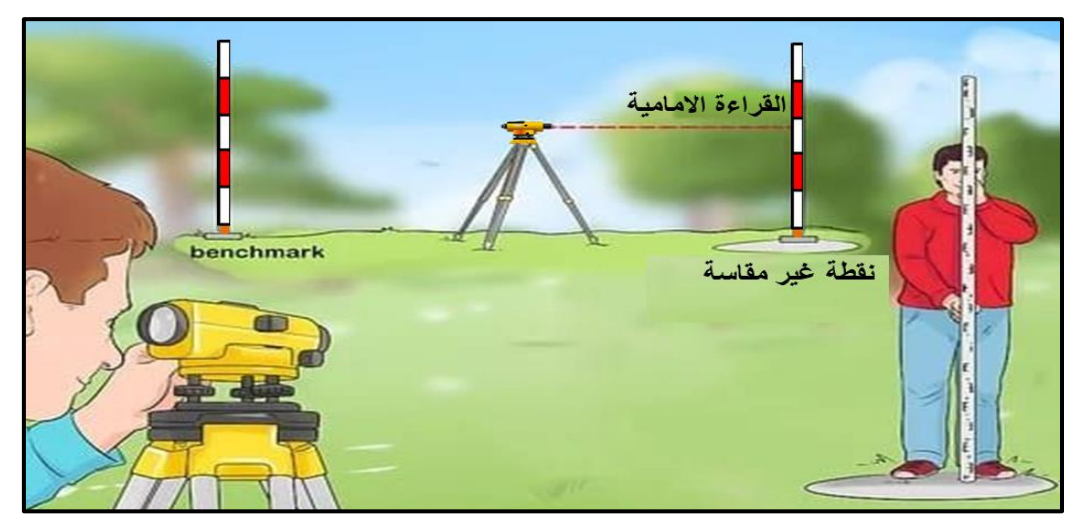

**الشكل )2 - 14( يوضح القراءة األمامية في عملية التسوية**

- 6- ينقل الجهاز ويوضع في منتصف المسافة الثانية بين نقطة الدوران الاولى ونقطة الدوران الثانية بعد ضبط الجهاز مع إبماء المسطرة على نفس وضعها على هذه النمطة .
- 7- القيام بتوجيه المنظار باتجاه المسطرة الموضوعة فوق نقطة الدوران الأولى ،ومن ثم أخذ قراءة الشعيرة الوسطى وتسمى بالقراءة الخلفية .
- 8- القيام بنقل المسطرة ووضعها فوق نقطة الدوران الثانية ،وتوجيه منظار الجهاز عليها ،وأخذ قراءة الشعيرة الوسطى عليها وتسمى هذه بالقراءة الامامية .
- 9- القيام بتكرار العمل نفسه حتى الوصول لآخر نقطة بحيث تكون آخر قراءة للمسطرة على هذه النقطة هي: القراءة الأمامية.
	- 10 تدوين جميع القراءات التي أخذت في الدفتر الحقلي ،وكما مبين في الجدول (2-2).
		- 11 تقييم المدرس المشرف عمل كل طالب ودقته والدفتر الحقلي .

### **جدول )2-2( جدول القراءات االمامية والخلفية للنقاط**

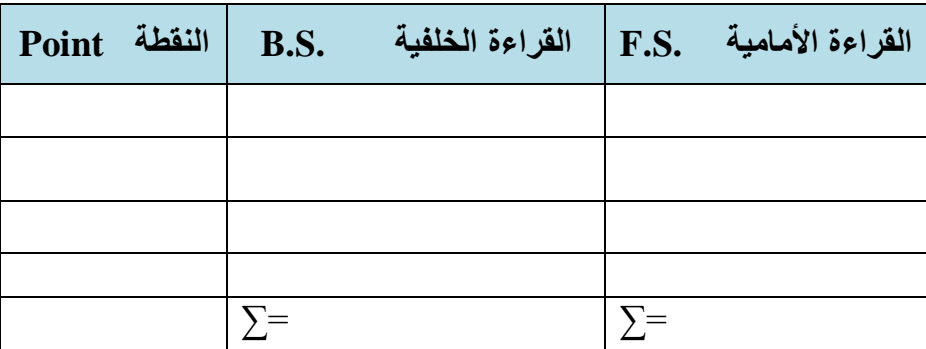

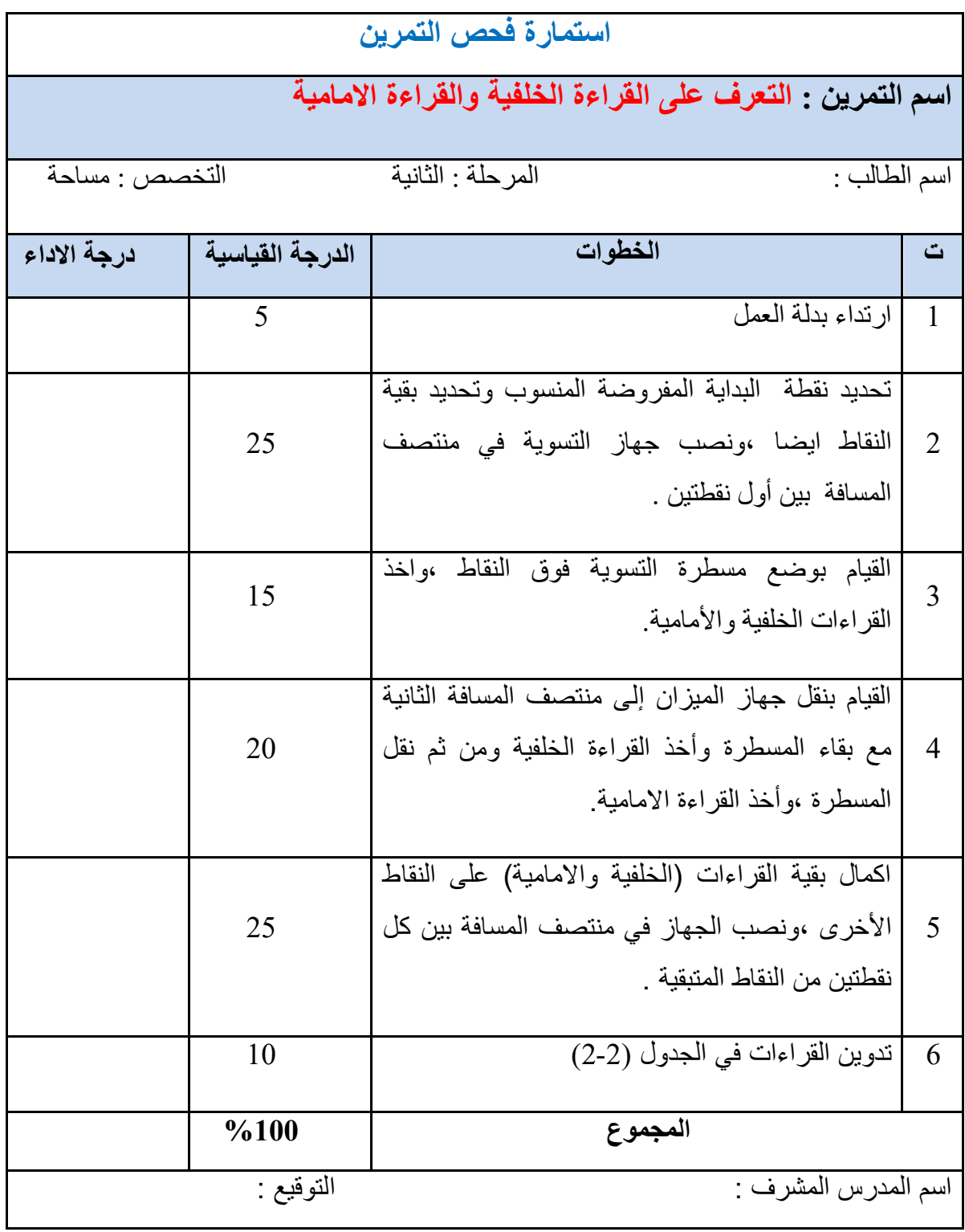

**5-2 نقل المنسوب من راقم التسوية الى نقطة معينه بنقلة واحدة واجراء الحسابات**

### **Levelling Practice 1**

عند نقل المنسوب من راقم التسوية إلى نقطة معينة، يجب إجراء بعض الحسابات لمعرفة مناسيب النقاط المجهولة بداللة منسوب نمطة معلومة المنسوب ،وأخذ لراءة المسطرة الموضوعة على النمطة . إن طرق تدوين القراءات وإجراء حسابات المناسيب يكون بتطبيق بعض القوانين ،ومنها طريقة أرتفاع الجهاز اي أرتفاع خط النظر ويرمز له بالرمز (H.I.) كالاتى :

- 1. أرتفاع الجهاز (أرتفاع خط النظر) = منسوب راقم التسوية المعلوم + القراءة الخلفية.
- H.I. = Elev. B.M. + B.S. (3 2)

2. منسوب النقطة المجهولة = أرتفاع الجهاز – القراءة الوسطية أو الأمامية للمسطرة.

Elev. of Point = H.I.  $-$  I.S. (4 - 2)

OR Elev. of Point = H.I. – F.S.  $(5 - 2)$ 

3. تدقيق العمل الحسابي :

مجموع القراءات الخلفية – مجموع القراءات الامامية = منسوب اخر نقطة – منسوب أول نقطة

 $\sum$  B.S. –  $\sum$  F.S. = Last Elev. – First Elev. (6 - 2)

**يثال -2 :3** أحسب إرتفاع خط النظر ).I.H )،ومنسوب النمطة المجهولة B ،علما ان منسوب رالم التسوية لنقطة A هو (80.0 m) والقراءة الخلفية للمسطرة على نقطة A هي: (2 m) والقراءة الامامية للمسطرة على نقطة B هي (1.50 m) ،كما موضح في الشكل المرفق ؟

**الحل:** 1- أرتفاع الجهاز (أرتفاع خط النظر) = منسوب راقم التسوية المعلوم + القراءة الخلفية للمسطرة.  $H.I. = Elev. B.M. + B.S.$  $H.I. = (80.0 + 2) = (82.0 m)$ 2 - منسوب النقطة المجهولة B = أرتفاع الجهاز – القراءة الأمامية للمسطرة.

Elev. of Point  $B = H.I. - F.S.$ 

Elev. B =  $(82.0 - 1.50) = (80.5 \text{ m})$ 

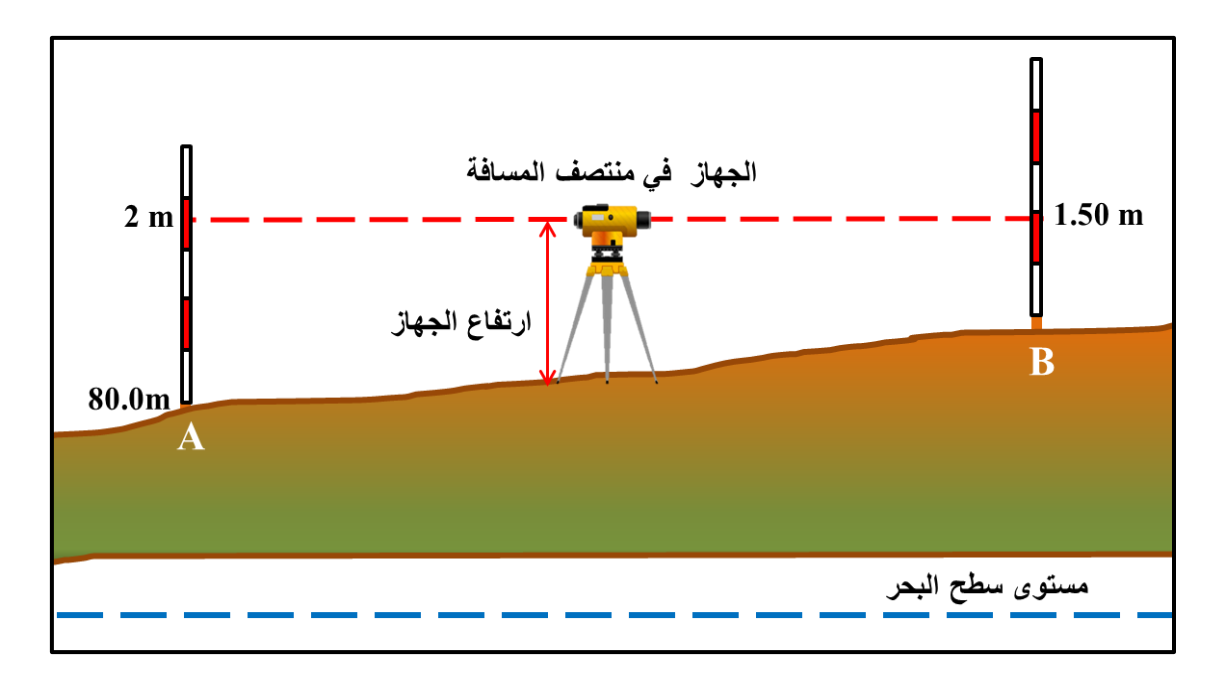

**التمرين -2 5 : )كيفية نقل المنسوب من راقم التسوية الى نقطة معينة ،وبنقلة واحدة وأجراء الحسابات(.**

**أ- الغاية من التمرين :** ٌتمكن الطالب من معرفة كٌفٌة نمل المنسوب من رالم التسوٌة المعلوم الى نمطة مجهولة المنسوب ،وكيفية إجراء الحسابات ومعرفة منسوب النقطة المجهولة.

**ب- األجهزة والمواد المطلوبة :** 

- 1. جهاز الميزان .
	- 2. الركيزة .
- 3. مسطرة التسوية .
	- 4. الدفتر الحقلي .

### **ج- خطوات العمل :**

- -1 أرتداء كل طالب بدلة العمل .
- 2- تقسيم الطلاب الى مجاميع من قبل المدرس المشرف ،وبعدها تحديد النقطتين باختيار مسافة معينة بينهما على ارض مستوية وصلبة لكل مجموعة بحيث لا تمنع أي عوائق عن الرؤيا مثل الأشجار والمباني بين النقاط للقيام بنقل المنسوب من راقم التسوية المعلوم وإجراء الحسابات .
- 3- نصب جهاز المبزان في منتصف المسافة بين النقطتين تكون الأولى معلومة المنسوب والنقطة الثانية مجهولة المنسوب .
- 4- يتم توجيه المنظار على النقطة المعلومة المنسوب ،ووضع المسطرة عليها ،لأخذ القراءة الخلفية ويتم حساب إرتفاع الجهاز (H.I.) .
	- 5- من خلال معرفة ارتفاع الجهاز يمكننا معرفة حساب منسوب أي نقطة أخرى .
- 6- القيام بنقل المنسوب إلى النقطة الثانية المجهولة المنسوب ،وذلك بوضع المسطرة على النقطة المجهولة المنسوب واخذ القراءة الأمامية ،ومنها يتم حساب منسوب النقطة المجهولة المنسوب .

7ـ تقييم المدر س المشر ف لأداء كل طالب و دقة عمله و تقييم الدفتر الحقلي .

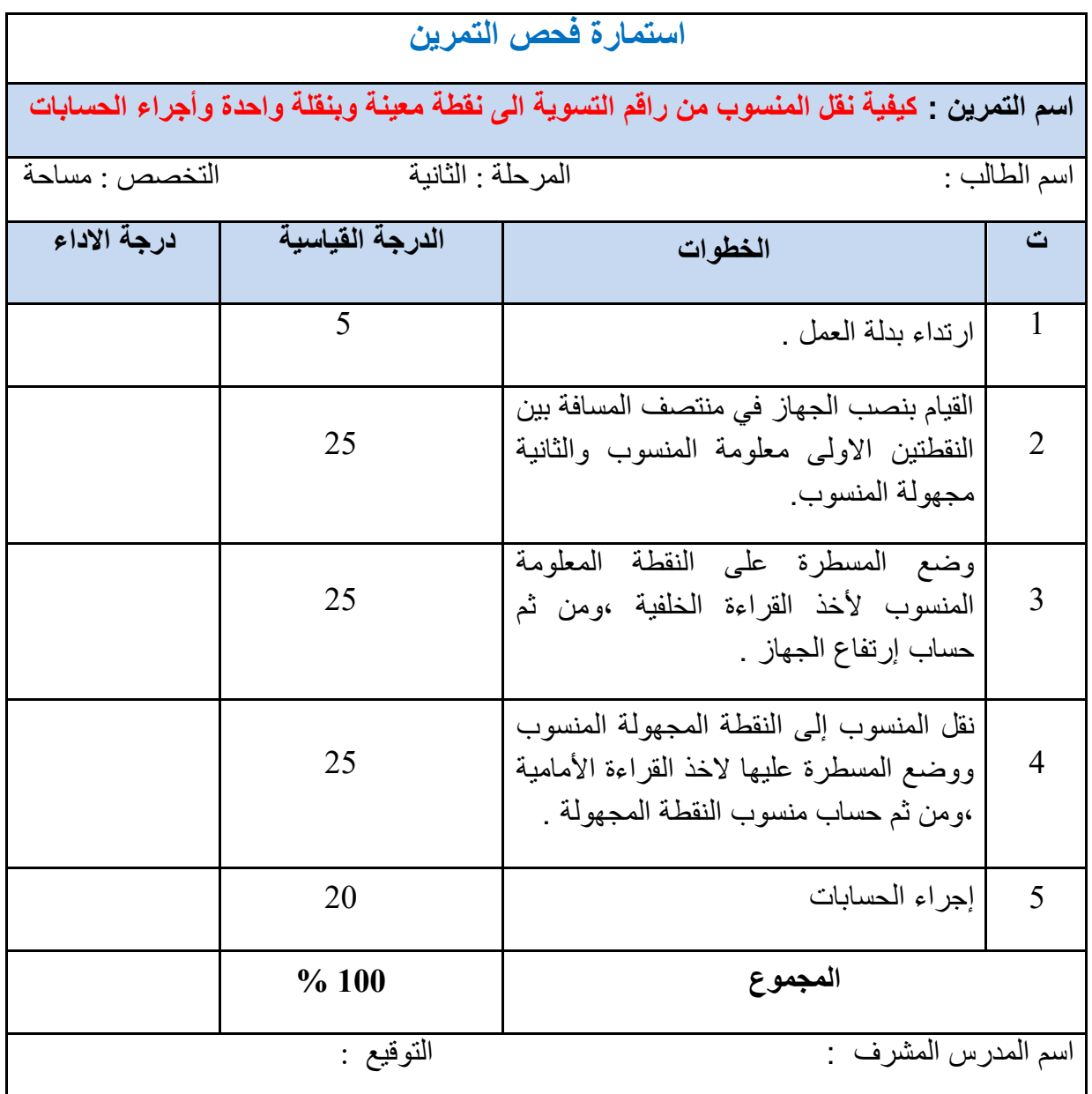

**2 – 6 نقل المنسوب من راقم التسوية الى مجموعة نقاط وبنقالت عّدة وإجراء الحسابات**

### **Levelling practice 2**

لان نقل المنسوب من النقطة المعلومة المنسوب من راقم التسوية الى عدة نقاط ومن خلال عملية نقل المنسوب سوف يتم قراءة المسطرة على بعض النقاط الوسطى (التي تدعى بالقراءة الوسطية .I.S) بين كل نقطتين باتجاه سير عملية التسوية مع مراعاة تساوي المسافة بين القراءة الأمامية والقراءة الخلفية قدر المستطاع ، وعند اجراء حسابات نقل مناسيب النقاط نستخدم طريقة ارتفاع الجهاز (ارتفاع خط النظر) لحساب المناسيب المجهولة فيجب أتباع ما يلي :

1- تسجل جميع قراءات جهاز الميزان (القراءات الخلفية والوسطية والأمامية) في الجداول الخاصة.

- تحسب مناسيب كل نقطة بدقة.  $2$ 

3- يتم اجراء التدقيق الحسابي نهاية كل عمل .

**مثال 2- 4 : أجريت عملية تسوية لإيجاد مناسيب النقاط المجهولة المنسوب من راقم التسوية المعلوم** ۰وكان مقدار ه (1 1.21 ) ،حيث أن القر اءات الحقلية مدونة في الشكل ادناه ، أحسب مناسبِب النقاط المجهولة المنسوب ثم دقق صحة الحسابات ؟

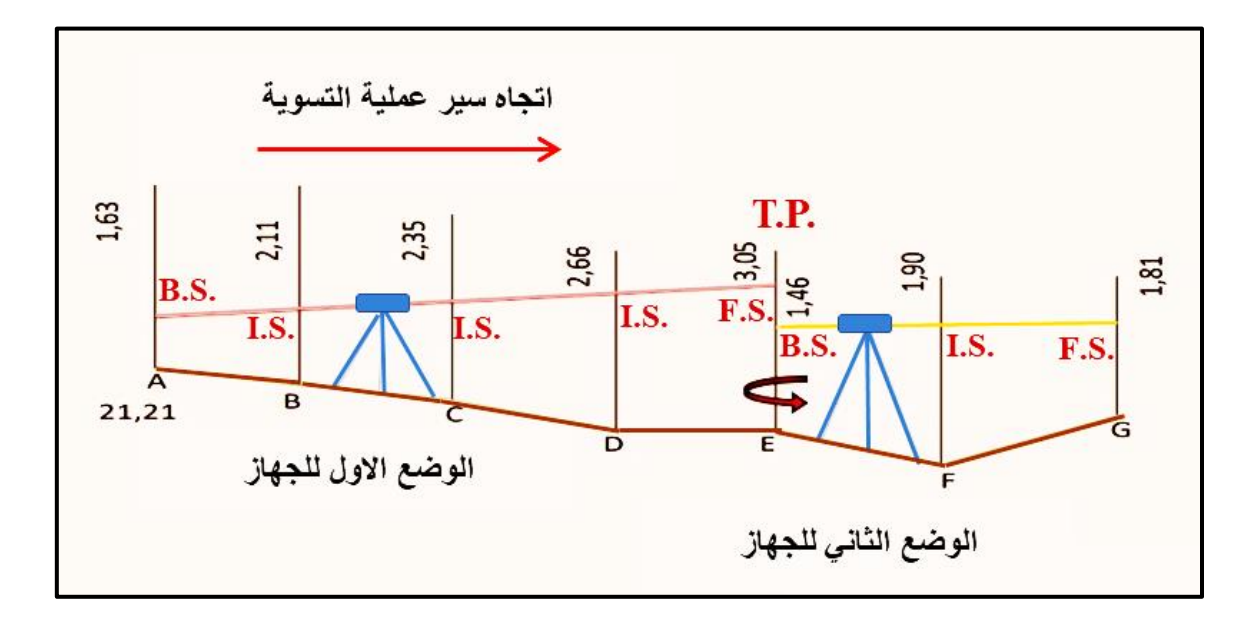

الحل: يتم أجراء الحسابات بطريقة حساب أرتفاع الجهاز (ارتفاع خط النظر) ويتم تدوين الحسابات كما في الجدول المرفق وعند اجراء التحقق الحسابي وكانت الحسابات متساوية فإن المناسيب صحيحة.

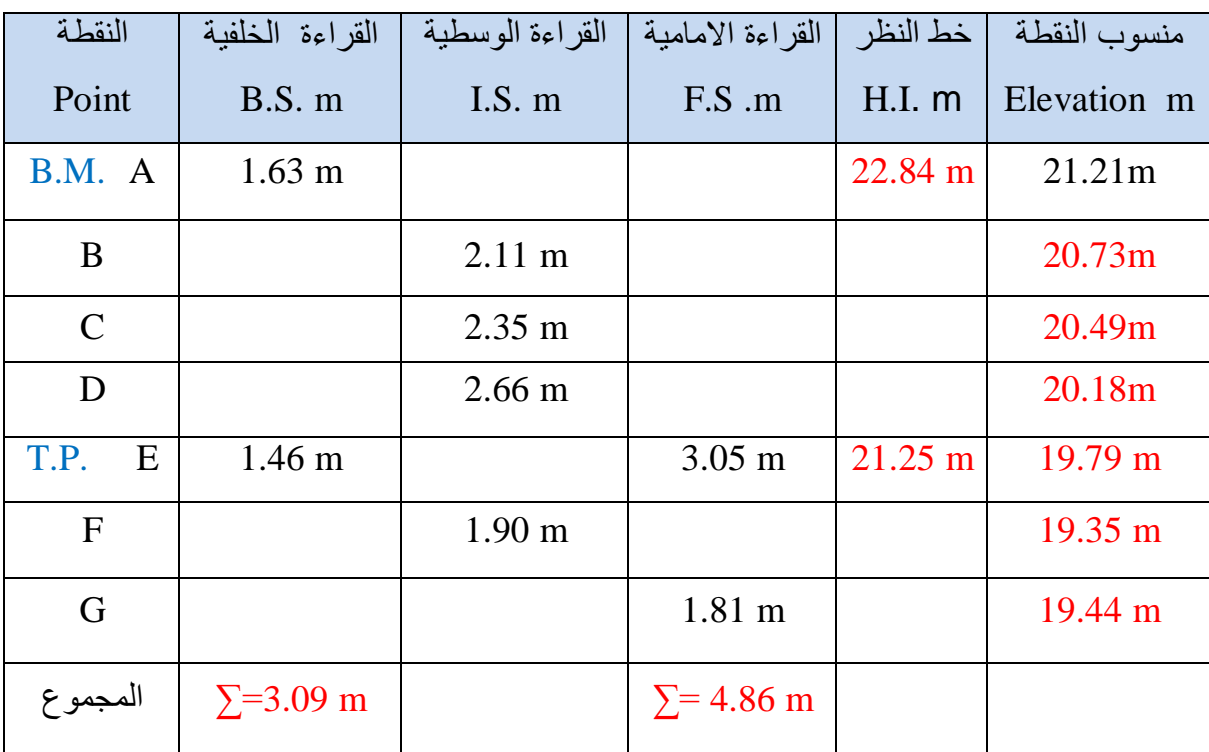

**ــــــــــــــــــــــــــــــــــــــــــــــــــــــــــــــــــــــــــــــــــــــــــــــــــــــــــــــــــــــــــــــــــــــــــــــــــــــــــــــــــــــــــــــــــــــــــــــ**

1- أرتفاع الجهاز (ارتفاع خط النظر) = منسوب راقم التسوية المعلوم + القراءة الخلفية للمسطرة.  $H.I. = Elev. B.M. + B.S.$ 

H.I. =  $21.21 + 1.63 = 22.84$ 

2ـ منسوب النقطة المجهولة = ارتفاع الجهاز – القراءة الوسطية أو الأمامية للمسطرة.

Elev. of Point = H.I. **–** I.S. OR F.S.

Elev. B = 22.84  $- 2.11$  = 20.73

ْٔكزا نثمٛح انًُاعٛة 20.49 = 2.35 ─ 22.84 = C .Elev

3ـ التحقيق الحسابي :

مجموع القراءات الخلفية — مجموع القراءات الأمامية = منسوب أخر نقطة — منسوب أول نقطة .

 $\Sigma$  B.S. –  $\Sigma$  F.S. = Last Elev. – First Elev.

 $19.44 - 21.21 = 3.09 - 4.86$ 

 $-1.77 = -1.77$ 

**انتًرين -2 :6 )كيفية نقل المنسوب من راقم التسوية إلى مجموعة نقاط بنقالت عّدة واجراء الحسابات( .**

**ــــــــــــــــــــــــــــــــــــــــــــــــــــــــــــــــــــــــــــــــــــــــــــــــــــــــــــــــــــــــــــــــــــــــــــــــــــــــــــــــــــــــــــــــــــــــــــــ**

### **أ- الغاية من التمرين :**

معر فة كيفية إجراء عملية نقل المنسوب من راقم التسوية وحساب مناسيب النقاط المجهولة ،وتدوين القراءات بطريقة أرتفاع الجهاز (ارتفاع خط النظر) .

**ب- األجهزة والمواد المطلوبة :**

- 1. جهاز الميزان <u>.</u>
	- 2. الركيزة .
- 3. مسطرة التسوية .
	- .4 الدفتر الحملً .

**ج- خطوات العمل :**

- 1. ارتداء كل طالب بدلة العمل .
- 2. نقسيم الطلاب إلى مجاميع، و يقوم المدرس المشرف بتحديد مكانٍ أو خط عملية النسوية على أن يبدأ العمل من نقطة معلومة المنسوب والانتهاء على نفس النقطة أو أي نقطة أخرى معلومة المنسوب تكون قريبة من نهاية عملية التسوية وذلك لغرض التأكد من فحص دقة تنفيذ العمل .
- 3. يتم نصب جهاز الميزان واخذ قراءة المسطرة على النقطة المعلومة المنسوب وتكون قراءة خلفية ومن ثم تضاف القراءة الى منسوب راقم التسوية ليتم حساب ارتفاع الجهاز (H.I.) مع مراعاة المسافة بين النقاط .

 $H.I. = Elev. B.M. + B.S.$ 4. يتم وضع المسطرة على النقطة الوسطية ،لأخذ القراءة عليها في نفس المكان الاول للجهاز من دون تغيير موقعه ،ويتم حساب منسوب النقطة الوسطية من خلال القراءة الوسطية للمسطرة ، وبنفس الطريقة بتم حساب بقية النقاط الوسطية اذا كانت المسافة بين النقاط أكثر من m 20 .

Elev. of Point  $=$  H.I.  $-$  I.S.

5. عند اخذ القراءات الخلفية والوسطى ومعرفة منسوب النقاط يتم تغيير موضع المسطرة ،لأخذ القراءة الامامية في نفس موقع الجهاز الأول من خلال معرفة ارتفاع الجهاز والقراءة الأمامية للمسطرة يتم معرفة منسوب النقطة المجهولة .

Elev. of  $Point = H.I. - F.S.$ 

6. نقل الجهاز الى الموقع الجديد (الثاني) واخذ القراءات (الخلفية والوسطية والامامية) وهكذا يتم معرفة بقية مناسيب النقاط ويجب ان تكون المسافة بين النقاط متساوية لتفادي الاخطاء ودقة الحسابات مع مراعاة الارتفاع والانخفاض في الارض .

**ــــــــــــــــــــــــــــــــــــــــــــــــــــــــــــــــــــــــــــــــــــــــــــــــــــــــــــــــــــــــــــــــــــــــــــــــــــــــــــــــــــــــــــــــــــــــــــــ**

- 7. عند اختيار نقطة الدوران تكون على ارض صلبة وتؤخذ عليها قراءتين (امامية وخلفية) مع بقاء المسطرة عليها ثابتة عند نقل الجهاز الى موقع الجديد .
	- 8. يتم تدوين جميع القراءات والنتائج كما مبين في جدول (2-3).
	- $\sum$  B.S. −  $\sum$  F.S. = Last Elev. First Elev. :  $\therefore$  أ $\sum$  1.5. .9
		- 10. تقييم المدرس المشرف عمل كل طالب ، كما يتم تقييم الدفتر الحقلي أيضا .

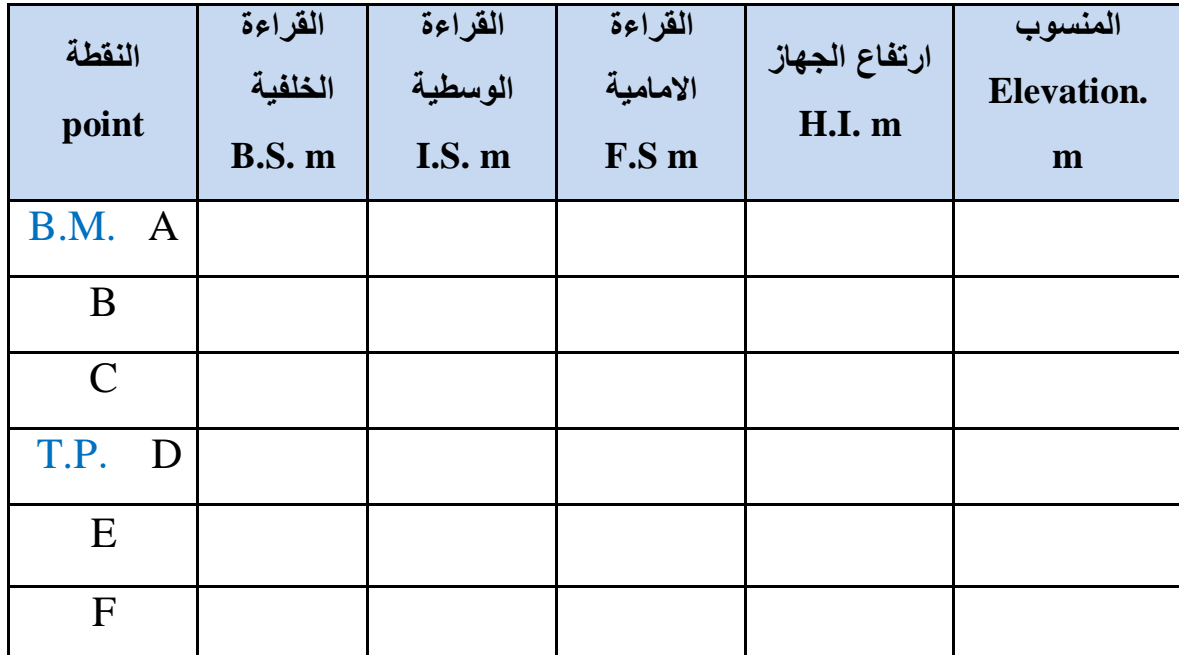

**انجذول )3-2( انحساتات ننقم ينسوب ين راقى انتسوية يعهوو نًجًوعة ين اننقاط تنقالت عّذة**

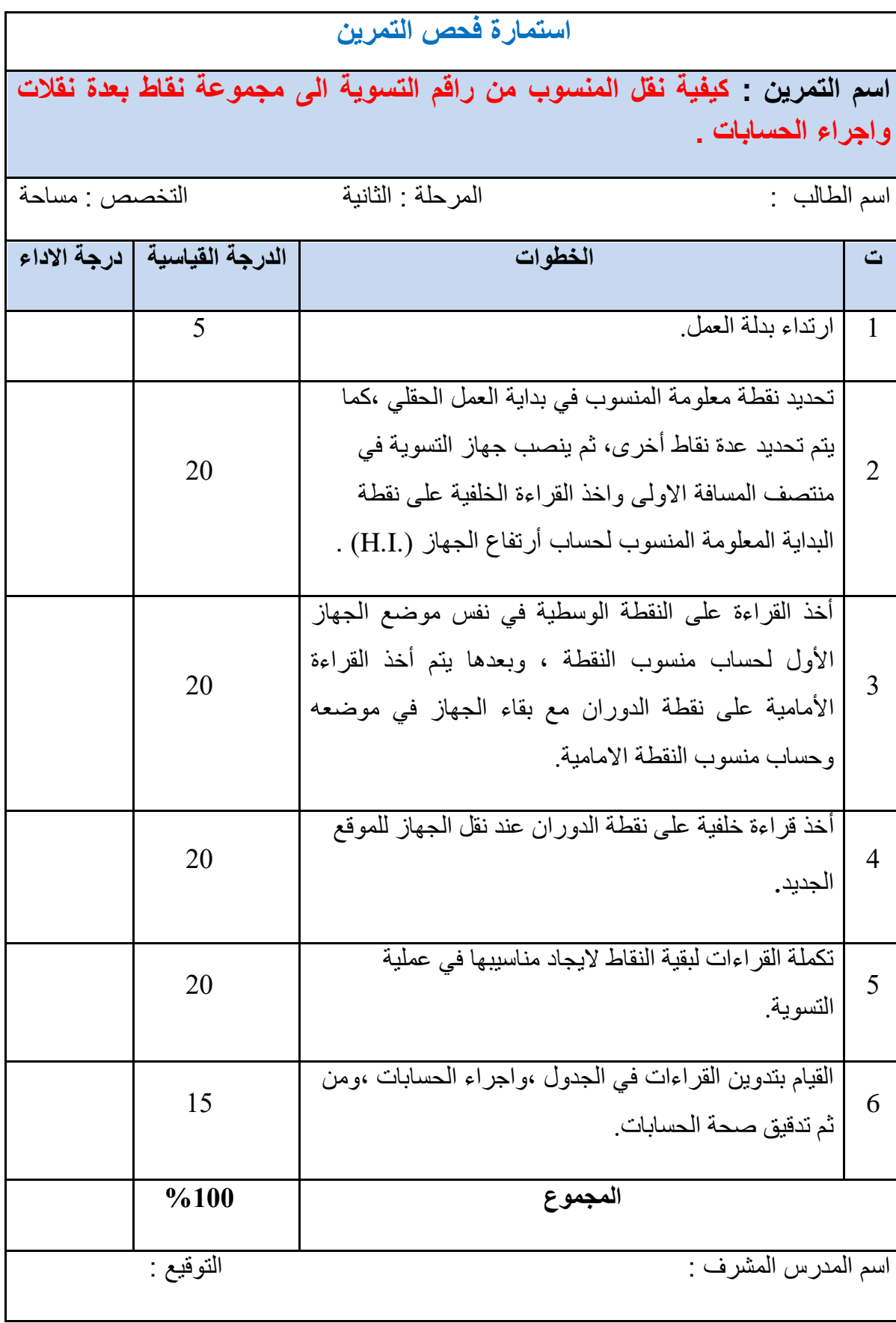

**7-2 حساب الخطأ في نقل المناسيب باستخدام طريقة القفل على راقم التسوية المعلوم**

### **Errors Calculation**

عند نقل وحساب المناسيب للنقاط في عمليات التسوية تحدث اخطاء في عملية نقل وحساب تلك المناسيب ، فلهذا يجب أن تبدأ عملية التسوية على نقطة معلومة المنسوب لراقم التسوية .B.M ،وتنتهي على نفس نقطة البداية المعلومة المنسوب ،أو نقطة اخرى معلومة المنسوب لراقم التسوية اخر معلوم و تدعى هذه الطريقة (طريقة القفل على راقم التسوية المعلوم) كما في الشكل (2 - 15) ،وبالتالي مقارنة المنسوب المحسوب مع المنسوب المعلوم وايجاد الفرق او الخطأ بينهما لتدقيق العمل المنجز والحسابات في عملية التسوية ، ويعتمد الخطأ في المناسيب ايضا على المسافات بين النقاط فكلّما كانت المسافة المقاسة بين النقاط قصيرة يكون الخطأ قليل وكلّما كانت المسافة في عملية التسوية طويلة كلّما كان الخطأ كبير حيث ان مقدار الخطأ المقبول يعتمد على طول خط عملية التسوية.

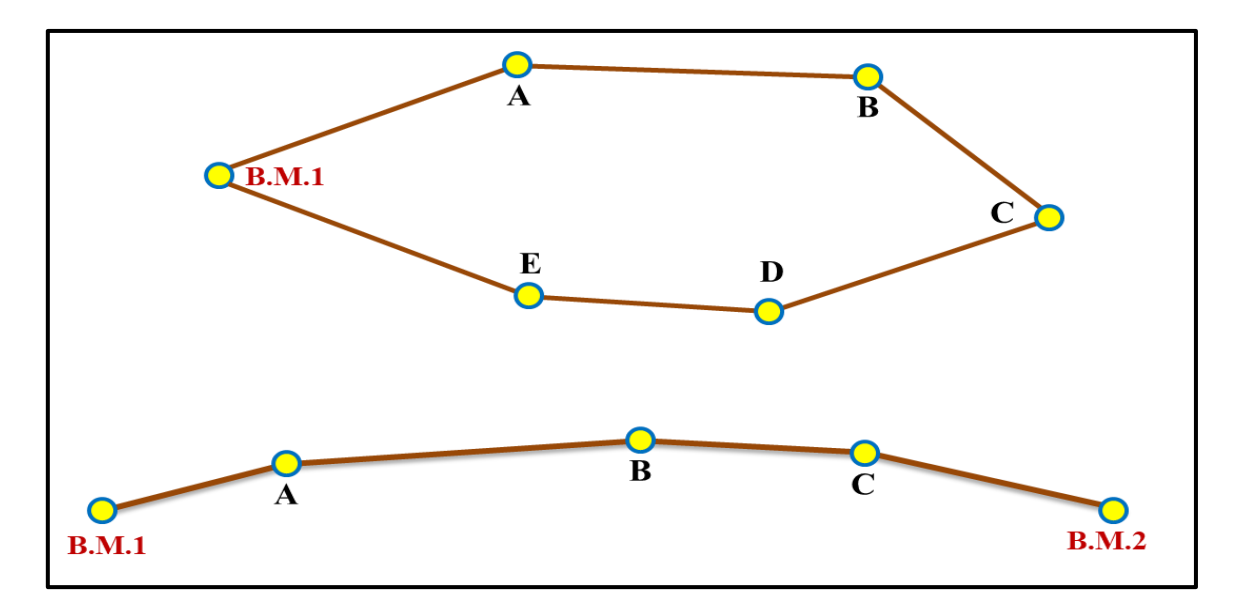

**الشكل )2 - 15( نقل المناسيب باستخدام طريقة القفل على راقم التسوية المعلوم**

لحساب الخطأ المسموح نطبق القانون الاتي ،ويكون بالمليمتر :

الخطأ المسموح = ثابت الدقة × مجموع المسافات لعملية التسوية

Error (E) = N .  $\sqrt{K}$  (7 - 2)

حيث N : ثابت الدقة ويعتمد على نوع درجة الدقة لأعمال التسوية .

K : مجموع المسافات لعملٌة التسوٌة .

حيث ان قيم (N) تكون حسب مستوى درجة دقة التسوية ،ولها قيم مختلفة ومن خلال معرفة طول المسافة الكلية لعملية التسوية ،وقيمة الـ(N) بتم معرفة مقدار الخطأ ، فإذا كان الخطأ ضمن الحدود بحيث لا يتجاوز اكثر من المليمترات تعّد صحيحة، وإن كانت نسبة الخطأ أكبر فيجب إعادة عملية التسو بـة من جديد.

**ــــــــــــــــــــــــــــــــــــــــــــــــــــــــــــــــــــــــــــــــــــــــــــــــــــــــــــــــــــــــــــــــــــــــــــــــــــــــــــــــــــــــــــــــــــــــــــــ**

الخطاً في عملية التسوية (خطاً الققل) 
$$
\Delta \to \Delta \to 0
$$
 المنسوب) – المنسوب المطوم (الحقيقي)

 $\Delta E =$  Calculated Elev. B. M. 1 – Actual Elev. B. M. 1 (8 - 2)

 $\Delta E = \Delta E$  خطأ الأقفال

.1 Actual Elev. B.M = المنسوب المعلوم (الحقيقي) لراقم التسوية .

.1 Calculated Elev. B.M المنسوب المقاس (المحسوب) لراقم لتسوية .

أن مجموع **مثال 2 - 5 :** أجرٌت عملٌة تسوٌة مغلمة ،لغرض الحصول على مناسٌب النماط علما المسافات لعملية التسوية (10 2950) وأن ثابت الدقة N = 10 ، أحسب مقدار الخطأ المسموح به في عملية التسوية علماً ان  $\sqrt{2.950}$  = 1.71 ؟

**الحل :** ذحٕٚم انًغافح يٍ انًرش إنٗ انكٛهٕيرش 1555 ÷ 5955 = (km (K

K (km) =  $2.950$ 

Error (E) = N .  $\sqrt{K}$ 

Error (E) =  $10 \times \sqrt{2.950}$  = 17.1 mm

**التمرين 7-2 : )كيفية حساب الخطأ في نقل المناسيب بطريقة القفل على راقم التسوية المعلوم(** .

### **أ- الغاية من التمرين :**

يتعلم الطالب كيفية معرفة الخطأ اثناء العمل الحقلي في نقل المناسيب بطريقة القفل على راقم التسوية المعلوم وحساب الخطأ ويجب ان يكون ضمن المسموح به ، فإذا كان كبيراً يتم اعادة عملية التسوية .

**ب- االجهزة والمواد المطلوبة :**

1. جهاز الميزان . 2. الركيزة . 3. مسطرة التسوية . 4. شريط القياس . 5. الدفتر الحقلي .

**ج- خطوات العمل :**

-1 ارتداء كل طالب بدلة العمل .

2- تقسيم الطلاب الى مجاميع من قبل المدرس المشرف ،واختيار المكان لعملية التسوية وتحديد النقاط ، وتبدأ العملية بنقطة معلومة المنسوب (لراقم التسوية) ،وتنتهى بنفس النقطة أو بنقطة أخرى أيضاً معلومة المنسوب (لراقم التسوية)، يتم فرضها من قبل المدرس المشرف وبعدها يتم نصب الجهاز واخذ القراءات (الخلفية والوسطية والأمامية) لكل النقاط وتدوينها في الدفتر الحقلي حتى اكتمال عملية التسوية .

**ــــــــــــــــــــــــــــــــــــــــــــــــــــــــــــــــــــــــــــــــــــــــــــــــــــــــــــــــــــــــــــــــــــــــــــــــــــــــــــــــــــــــــــــــــــــــــــــ**

3- يتم حساب جميع مناسيب النقاط والمسافات بين كل النقاط ،وتدوينها في الدفتر الحقلي . -4 ٌحسب ممدار الخطأ المسموح به من خالل المانون االتً : √ . N) = E (Error 5– حساب مقدار الخطأ في عملية التسوية (خطأ القفل) من خلال القانون الاتى :

∆E = Calculated Elev. B.M.1 − Actual Elev. B.M.1

فاذا كان الخطأ كبيراً ،وليس ضمن المسموح به عندها يجب اعادة عملية التسوية أما اذا كان الخطأ ضمن المسموح عندها يتم توزيع الخطأ وتصحيحه على كل النقاط .

6- تدون القراءات والمسافات وحساب المناسيب وحساب خطأ القفل والنتائج كما في الجدول (2 - 4) . 7 ـ تقييم المدرس المشرف عمل كل طالب وتقييم الدفتر الحقلي أيضا .

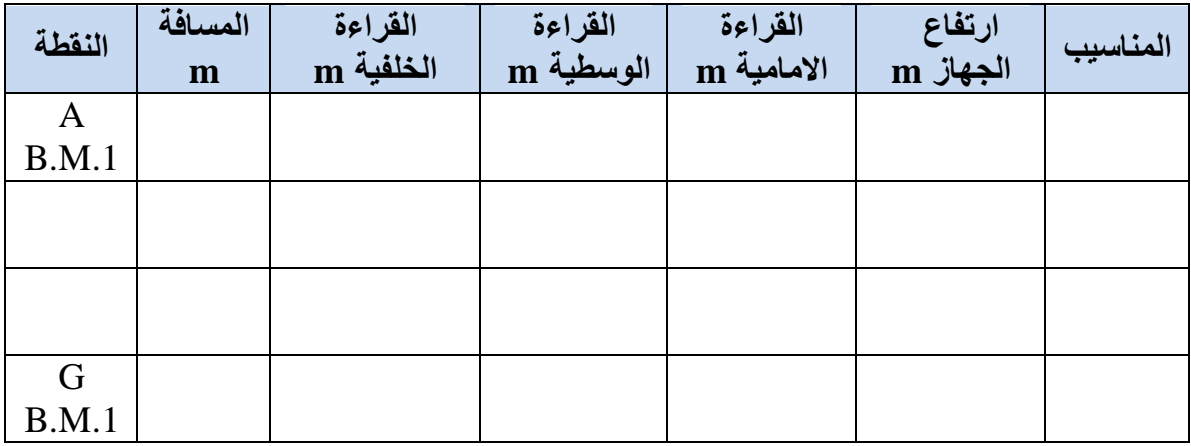

## **الجدول )-2 4( لحساب الخطأ في نقل المناسيب**

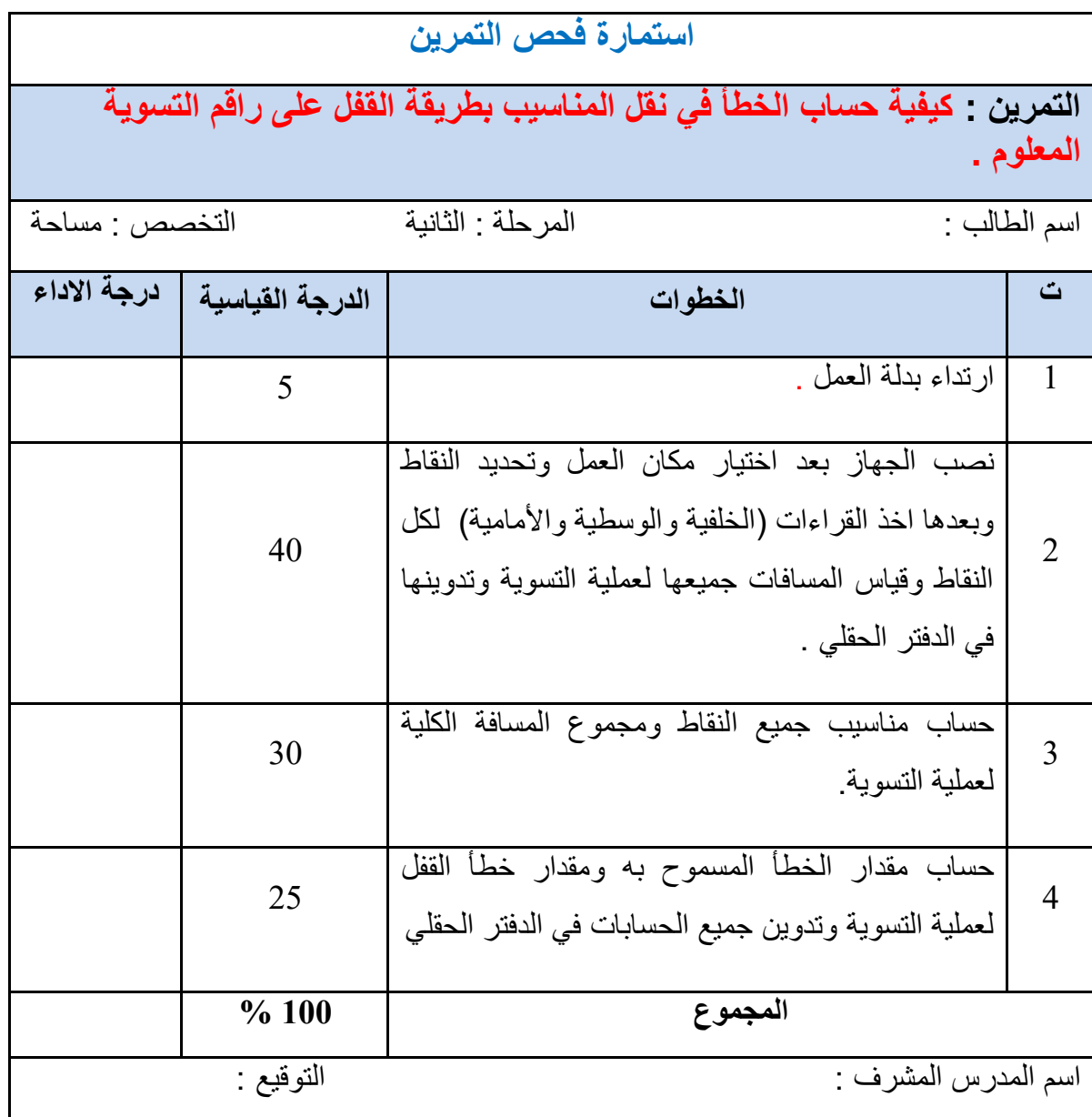

### **8-2 توزيع االخطاء Distribution Errors**

عند حدوث أخطاء عّدة في نتائج القياس لمناسيب عملية التسوية ،سوف ينتج عنه تحديد مناسيب غير صحيحة ودقيقة لسطح الارض ،وبالتالي بؤثر على عملية التسوية ويجب معرفة مقدار هذه الاخطاء واسبابها لكى يستطيع المهندس ان يستخدم الطرق الصحيحة والمناسبة لتلافي تأثير هذه الأخطاء وتصحيحها وتوزيعها على المناسيب ومن ثم جعلها من ضمن حدود الخطأ المسموح به حيث يمكن تعريف الخطأ في أي عملية قياس :بأنه مقدار الفرق بين القيمة المقاسة لأي مقدار ،والقيمة الحقيقية وبكون الفرق اما كبير اً او صغير اً وتكون قبمته اما سالبة، أو موجبة .

**مثال -2 6 :** تم أجراء عملٌة تسوٌة لغرض الحصول على مناسٌب النماط ،وكانت حسابات مناسٌب  $\mathbf{N} = \mathbf{N}$ النقاط كما مدونة بالجدول ادناه ، أحسب المناسيب المصححة للنقاط ،إذا كان مقدار ثابت الدقة (N  $\frac{6}{10}$ 

**الحل :** طول المسافة الكلٌة لعملٌة التسوٌة = m 3880

.1 حساب مقدار الخطأ المسموح به بتطبيق القانون الاتي : Frror (E) = N . √K

ذحٕٚم انًغافح يٍ انًرش انٗ انكٛهٕيرش 1555 ÷ 3880 = (km (K

K (km) =  $3.880$  km

Error (E) =  $10 \times \sqrt{3.880}$  = 19.69 mm

2. حساب خطأ القفل في عملية التسوية من خلال القانون الاتي :

 $\Delta E = Elev. B.M.1 - Actual Elev. B.M.1$ 

 $\Delta E = 250.939 - 250.930 = +0.009$  m

بما ان الخطأ هو من ضمن الخطأ المسموح به فيمكننا توزيع الخطأ على مناسيب النقاط كلها وسوف يكون التصحيح الكلي عكس الاشارة لأنه المنسوب المحسوب أكبر من المنسوب المعلوم ،فيتم طرح مقدار الخطأ والعكس صحيح = (0.009 —) .

3. مقدار تصحیح المنسوب لأي نقطة =   
مجموع وفدار تصحیح المنسوب لأي نقطة 
$$
=
$$
 سهفات عملية التسية لا

تصحٌح منسوبها عن نمطة البداٌة لعملٌة التسوٌة(

$$
Ci = \frac{CT}{\Sigma L} \times Li
$$
 (9-2)

**ــــــــــــــــــــــــــــــــــــــــــــــــــــــــــــــــــــــــــــــــــــــــــــــــــــــــــــــــــــــــــــــــــــــــــــــــــــــــــــــــــــــــــــــــــــــــــــــ**

 $\alpha=0.005$ التصحيح بالنسبة لمنسوب نقطة البداية

 $= (- 0.000)$  m

 $\epsilon = \text{B.M.1}$  النُصحيح بالنسبة لمنسوب النقطة

$$
(1320) \times \frac{-0.009}{3880} = (-0.003) \text{ m}
$$

 $\epsilon = \text{B.M.2}$  التصحيح بالنسبة لمنسوب النقطة

$$
(1320 + 440) \times \frac{-0.009}{3880} = (-0.004) \text{ m}
$$

 $\epsilon = \text{B.M.3}$  التصحيح بالنسبة لمنسوب النقطة

$$
(1320 + 440 + 880) \times \frac{-0.009}{3880} = (-0.006)
$$
 m

 $=$  التصحيح بالنسبة لمنسوب النقطة  $+$  .4

 $\frac{-0.009}{0.008}$  = (-0.008) m  $(1320 + 440 + 880 + 850) \times -$ 

 $\mathbf{B} = \mathbf{B} \cdot \mathbf{M}$ .  $\mathbf{a}$  النُّصحيح بالنسبة لمنسوب النقطة

$$
(1320 + 440 + 880 + 850 + 390) \times \frac{-0.009}{3889} = (-0.009)
$$
 m

. يتم حساب منسوب النقطة المصححة = منسوب النقطة المحسوب  $\pm$  مقدار التصحيح

Corr. Elev. = Calc. Elev. 
$$
\pm
$$
 CT (10-2)

Corr. Elev. B.M. a =  $250.930 - 0.000 = 250.930$  m

وهكذا لبقية مناسيب النقاط m 555.559 = 5252.232 = 5.52.232 = 5.55.1 .Elev. B.M.1

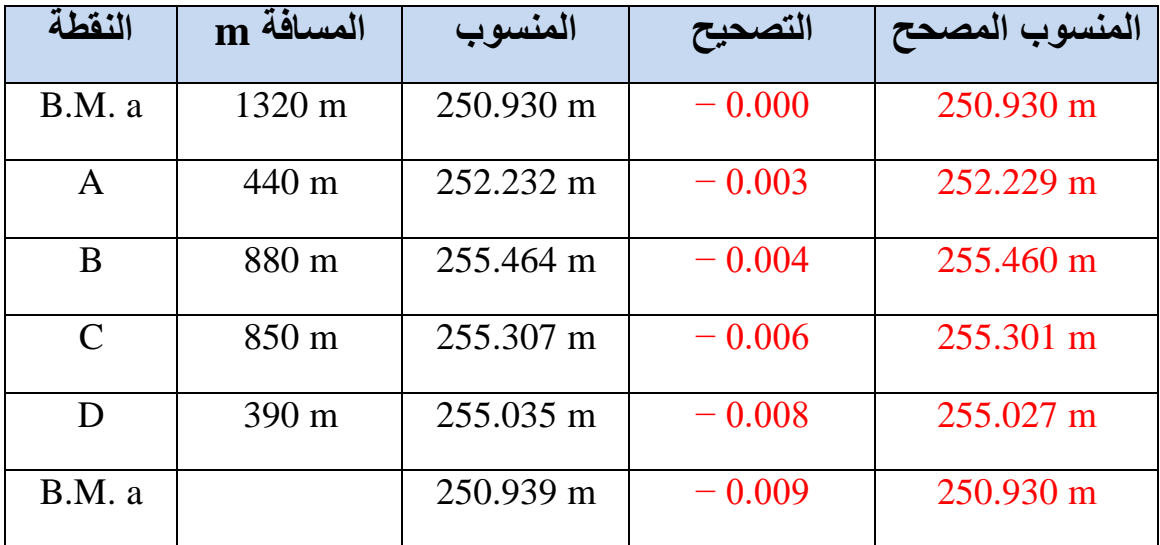

 $\sum$  = 3880 m

**التمرين -2 8 : )كيفية توزيع االخطاء على مناسيب النقاط( .**

**أ- الغاية من التمرين :**

يتعلم الطالب على كيفية ايجاد الخطأ في عملية التسوية وكيفية توزيع ٍ هذه الاخطاء على المناسيب .

**ب- األجهزة والمواد المطلوبة :**

- 1. جهاز الميزان .
	- 2. الركيزة .
- 3. مسطرة المسطرة .
	- 4. شريط القياس .
	- 5. الدفتر الحقلي .

**ج- خطوات العمل :**

- -1 ارتداء كل طالب بدلة العمل .
- 2- تقسيم الطلاب إلى مجاميع من قبل المدرس المشرف واختيار المكان لعملية التسوية وتحديد النقاط وتبدأ العملية بنقطة معلومة المنسوب (لراقم التسوية) ،وتنتهي بنفس النقطة ،أو بنقطة أخرى معلومة المنسوب (لراقم التسوية) يتم فرضها من قبل المدرس المشرف وبعدها نصب الجهاز واخذ القراءات (الخلفية والوسطية والامامية) لكل النقاط وتدوينها في الدفتر الحقلي حتى إكتمال عملية التسوية .

3- يتم حساب جميع مناسيب النقاط والمسافات بين كل النقاط وتدوينها في الدفتر الحقلي .

**ــــــــــــــــــــــــــــــــــــــــــــــــــــــــــــــــــــــــــــــــــــــــــــــــــــــــــــــــــــــــــــــــــــــــــــــــــــــــــــــــــــــــــــــــــــــــــــــ**

- -4 ٌحسب ممدار الخطأ المسموح به من خالل المانون االتً : √ . N) = E (Error
	- 5- حساب مقدار الخطأ في عملية التسوية (خطأ القفل) من خلال القانون الاتي :

 $\Delta E =$  Calculated Elev. B.M.1 – Actual Elev. B.M.1

فاذا كان الخطأ في عملية التسوية ليس ضمن المسموح به عندها يجب اعادة عملية التسوية ،أما اذا كان ضمن المسموح به، فيتم توزيع الخطأ وتصحيح الارتفاعات (المناسيب) للنقاط حيث يكون التصحيح بنفس فيمة الخطأ ولكن بعكس الاشارة .

-6 ٚرى تصحٌح كل منسوب نمطة من النماط باستخدام المانون االتً :

$$
Ci = \frac{CT}{\sum L} \times Li
$$
 - 
$$
-7
$$

Corr. Elev. = Calc. Elev.  $+$  CT

- 8- يتم تدوين النتائج كما في الجدول (2- 5) .
- 9ـ تقييم المدرس المشرف عمل كل طالب وتقييم الدفتر الحقلي ايضا.

### **الجدول )2 – 5( حسابات توزيع االخطاء وتصحيح منسوب كل نقطة**

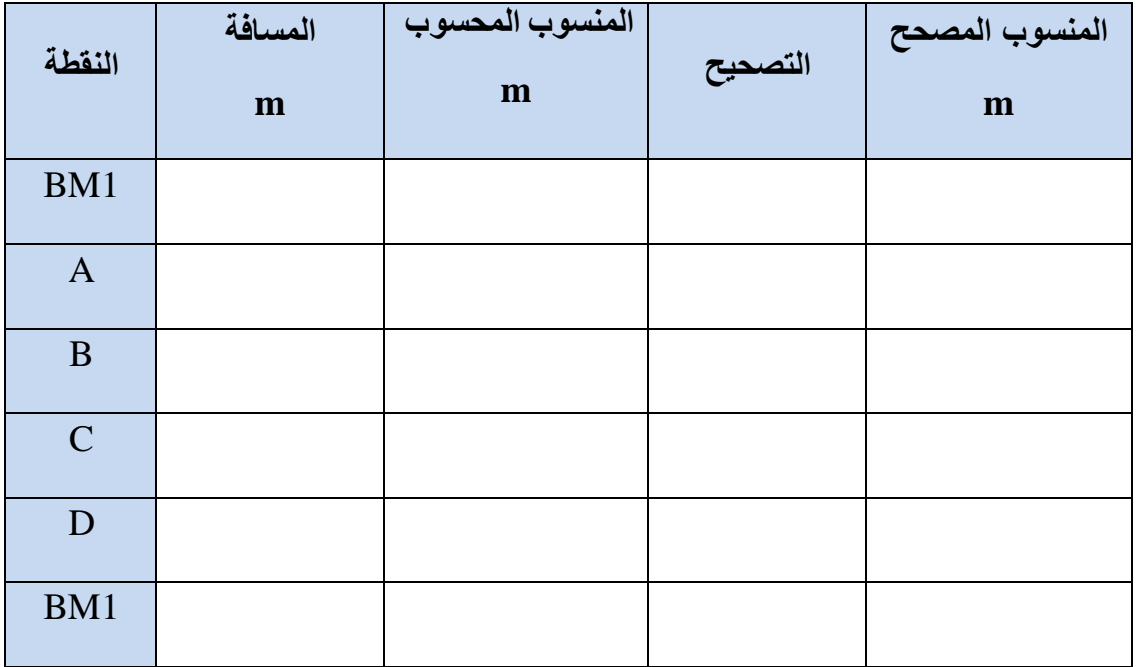

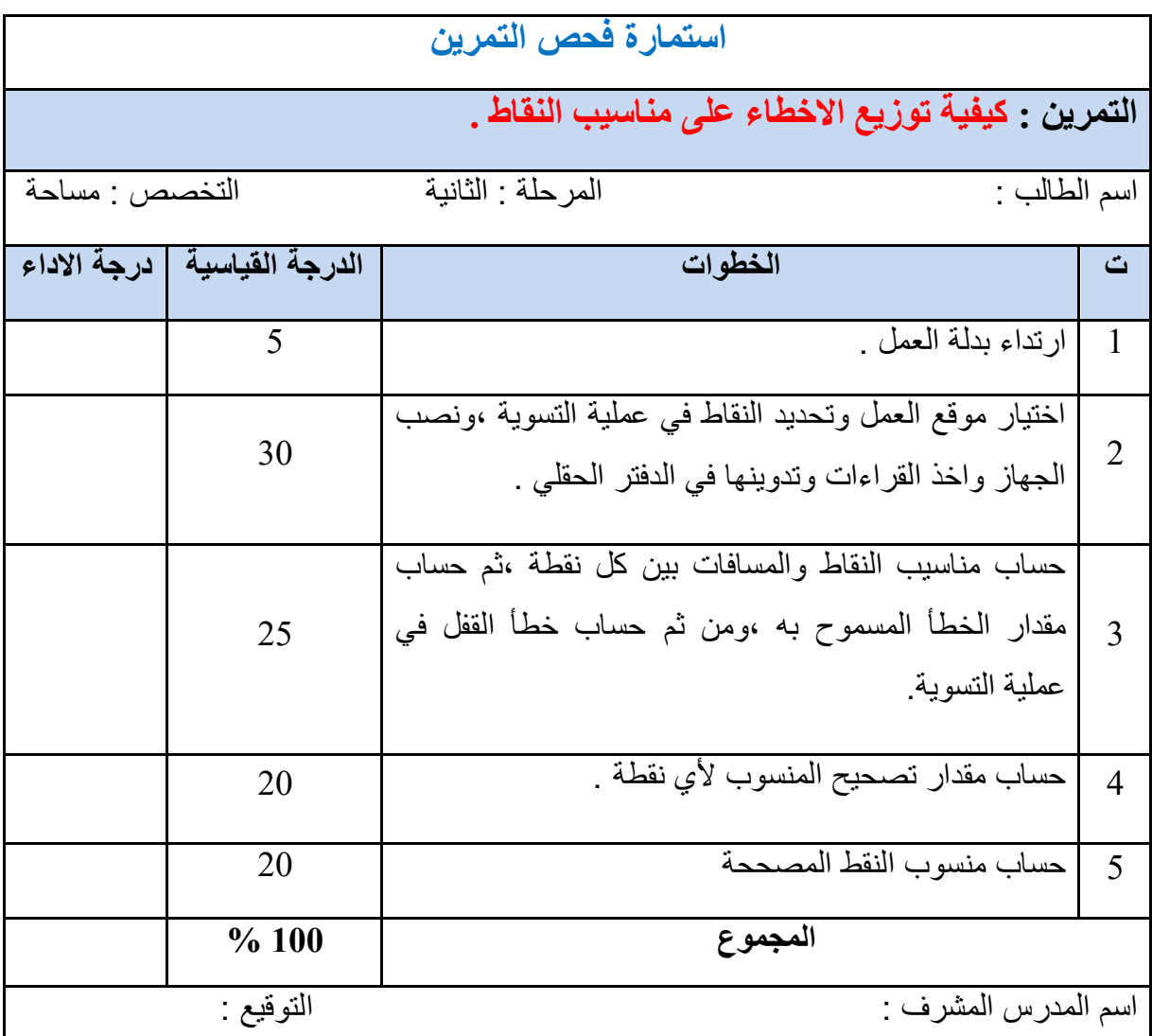

## **9-2 قياس المسافات والزوايا باستخدام جهاز الميزان :**

## **Measuring Distances and Angles using Level**

يعّد جهاز الميزان من الاجهزة المساحية المهمة والضرورية لإيجاد المناسيب داخل موقع العمل ،بالإضافة الى ذلك قياس الزوايا الافقية ،وإيجاد المسافة بين الجهاز ومسطرة التسوية كما موضح بالشكل (2-16) ، ويمكن التحقق من دقة القياس بالجهاز وذلك بأخذ القياس بواسطة شريط القياس ويمكن حساب المسافة بالفرق بين القراءتين (العليا والسفلى) مضروب في 100 ، أما ا**لزاوية الافقية** : فهي عبارة عن الزاوية التي تكون من تقاطع خطين في المستوى الافقى حيث تتكون الزاوية الافقية بين نقطتين عبارة عن الزاوية الواقعة بينهما النقطتين ويتقاطعان في النقطة الثالثة ،كما موضح بالشكل (2-17) . حيث أن:

( رأس الزاوية = نقطة الراصد)، ويمكن حساب المسافة الافقية من خلال القانون الاتي :

**ــــــــــــــــــــــــــــــــــــــــــــــــــــــــــــــــــــــــــــــــــــــــــــــــــــــــــــــــــــــــــــــــــــــــــــــــــــــــــــــــــــــــــــــــــــــــــــــ**

 $100 \times ($ حساب المسافة الأفقية = (قراءة الشعيرة العليا — قراءة الشعيرة السفلي

$$
Distance = (Upper - Lower) \times 100 \tag{11-2}
$$

 $D = (U - L) \times 100$ 

. المسافة الافقية "

Upper = القراءة العليا للشعيرة .

Lower = القراءة السفلى للشعيرة .

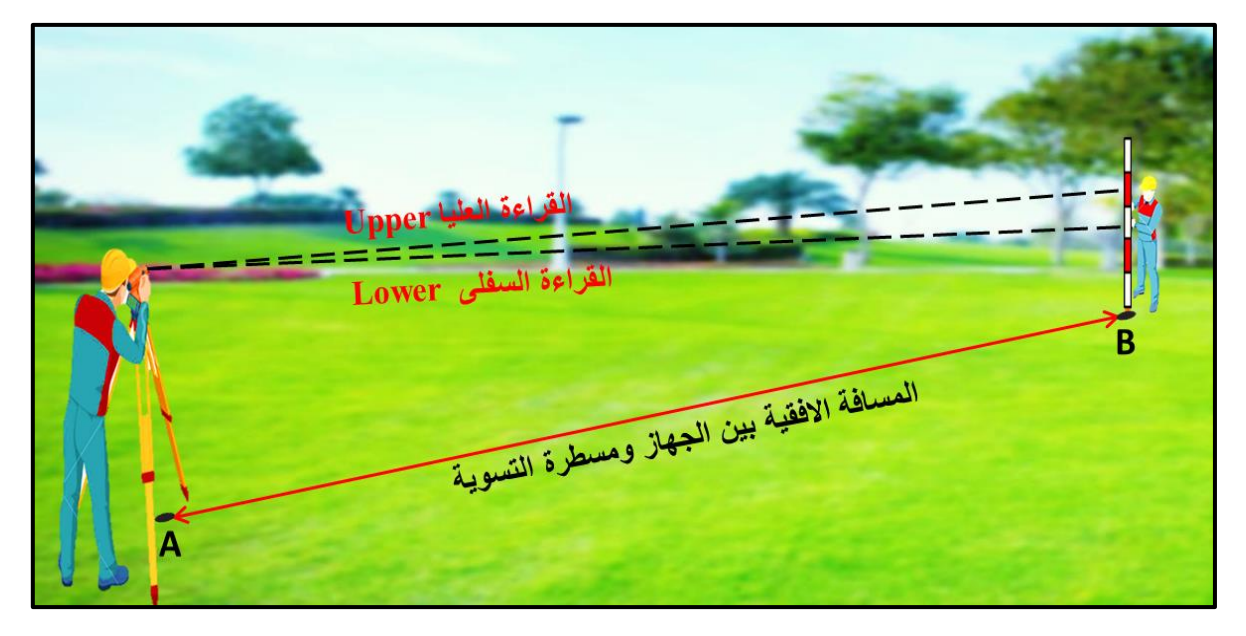

**انشكم )16-2( قياس المسافة بين الجهاز والمسطرة**

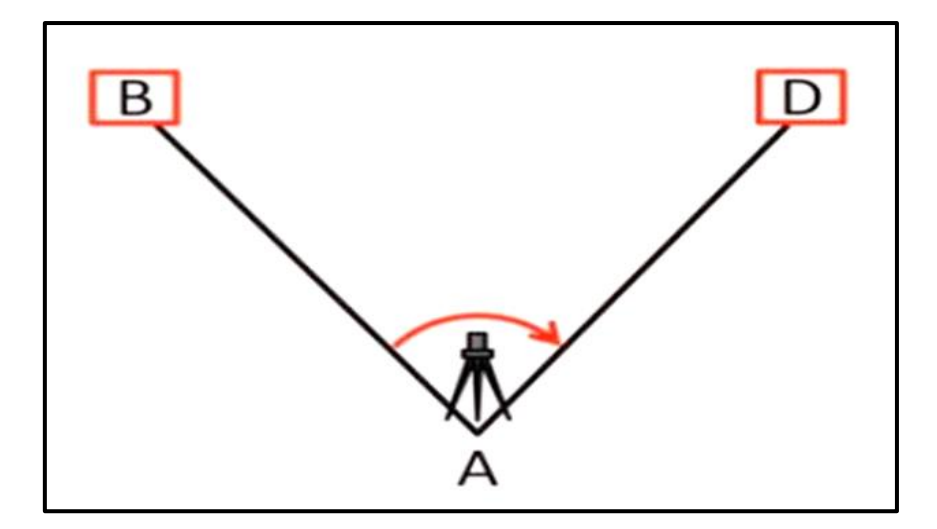

**انشكم )17-2( الزاوية االفقية**

**مثال 2- 7 :** أوجد المسافة الافقية بين بناية المدرسة ،وغرفة الاستعلامات (L) اذا كانت الزاوية المقاسة بينهما (45°) ، وأحسب المسافة الافقية بين الجهاز وبناية المدرسة (D) التي اخذت القراءة على المسطرة المثبتة عند أحد اركان بناية المدرسة فكانت القراءة على الشعرة العليا = (1.7 m ) ،والقراءة  $(1.56 \text{ m}) =$ على الشعيرة السفلي = (

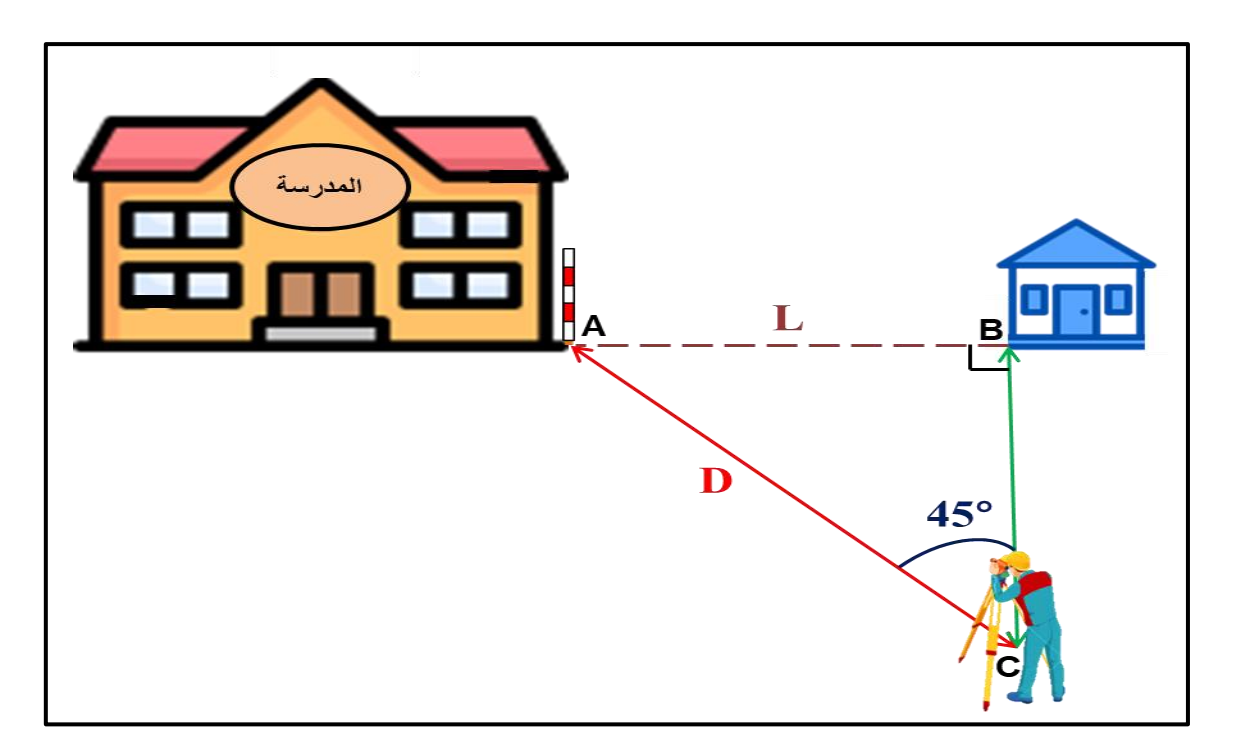

ا<mark>لحل:</mark> 1. حساب المسافة الافقية بين الجهاز وبناية المدرسة (D) بتطبيق القانون الاتي :

D = ( U ─ L ) × 100 D = (1.7 ─ 1.56) × 100 انًغافح االفمٛح تٍٛ انجٓاص ٔتُاٚح انًذسعح m 14 = 100 × 5.14 = D

2. نجد المسافة بين بناية المدرسة وغرفة الاستعلامات (L) بتطبيق قانون الدوال المثلثية (على شرط ان يكون المثلث (ABC) قائم الزاوية في (B) وكالأتي :

المسافة بين بناية المدرسة وغرفة الاستعلامات 
$$
\sin \theta = \frac{1}{\sin \theta}
$$

$$
\sin 45^\circ \ = \frac{\sin 45^\circ}{14}
$$

من حاصل ضرب الطرفين في الوسطين نستخرج المسافة بين بناية المدرسة وغرفة الاستعلامات :

L =  $\sin 45^\circ \times 14$ 

 $L = 0.707 \times 14 = 9.898$  m

**التمرين -2 9 : )كيفية قياس المسافات والزوايا باستخدام جهاز الميزان( .**

**أ- الغاية من التمرين :**

يتعلم الطالب على كيفية قياس المسافات والزوايا باستخدام جهاز المميزان من خلال اخذ القراءات للشعير ات العليا والسفلى .

**ب- االجهزة والمواد المطلوبة :**

1- جهاز الميزان . 2- الركيزة . 3- مسطرة التسوية . 4- شريط القياس . 5- الدفتر الحقلي .

**ج- خطوات العمل :**

- 1- ارتداء كل طالب بدلة العمل .
- 2- تقسيم الطلاب الـي مجاميع من قبل المدرس المشرف، واختيار المكان لقياس المسافات والزوايا باستخدام الجهاز .
- 3- نصب جهاز الميزان (التسوية) وتحديد نقطة معينة والعمل على قياس المسافة الافقية بين الجهاز والنقطة وذلك بعد تثبيت المسطرة على النقطة وأخذ القراءات للشعيرة العليا والشعيرة  $\rm D = (U -\rm\,L) \times 100$  السفلي والإيجاد المسافة بينهما بطبق القانون الاتي :
- 4- قياس المسافة الافقية بين الجهاز وأي نقطتين نضع الجهاز بين النقطتين على خط مستقيم وذلك بعد تثبيت المسطرة على كل نقطة واخذ القراءات العليا والسفلى لكل نقطة على حدة ونجد الفرق بين القراءة العليا والقراءة السفلى ونضرب الفرق × 100 فسوف نحصل على المسافة من النقطة الاولى الى الجهاز ،وكذلك النقطة الثانية الى الجهاز ونجمع المسافتين مع بعضهم .
- 5- قياس المسافة الافقية والزاوية وذلك بعد تثبيت الجهاز بتم تصفير القراءة على النقطةA ،مثلا ومن ثم يتم توجيه تلسكوب جهاز الميزان على النقطة B ليتم قياس الزاوية الافقية بينهما من خلال تدوير تلسكوب الجهاز يتم قراءة تقسيمات وتدريجات القرص الموجودة في جهاز الميزان.

ومن خلال معرفة قياس المسافة الافقية لاحد اضلاع الزاوية باستخدام جهاز المميزان والزاوية يتم حساب الضلع المجهول ، تدوين النتائج في الدفتر الحقلي .

- للتحقق من دقة المسافة الافقية بين الجهاز والنقطة يتم حساب المسافة بواسطة شريط القياس بين الجهاز والنقطة ويتم مقارنة المسافة .
	- 7- تقييم المدرس المشرف عمل كل طالب وتقييم الدفتر الحقلي ايضا.

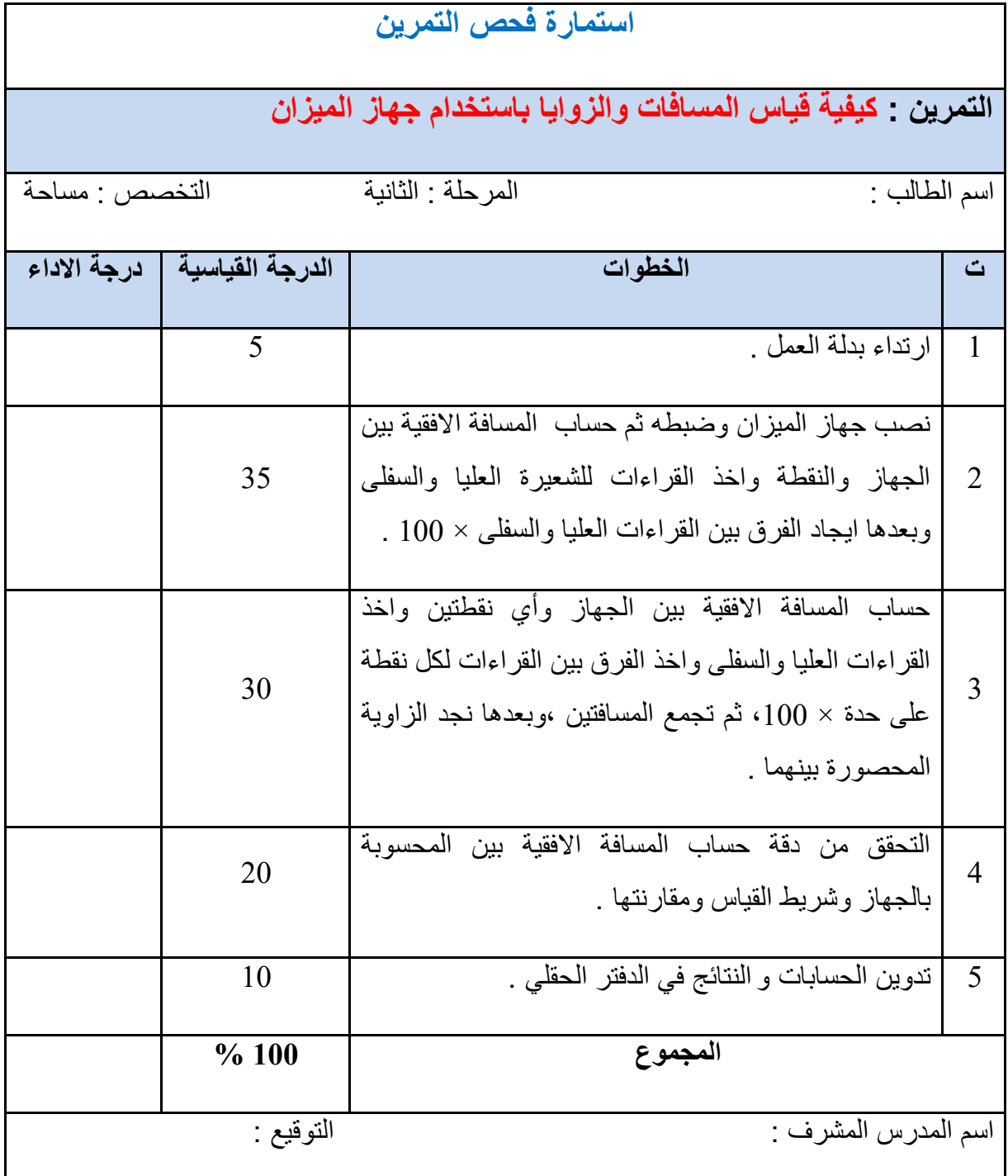

### **أسئلة الفصل الثاني**

- **س /1** عرف روالم التسوٌة ، ثم أذكر أنواع الروالم ؟ **س 2/** عرف ما يأتـي : القراءة الأمامية ، القراءة الخلفية ، الشعيرة الافقية الوسطـي . **س /3** اشرح طرٌمة معاٌرة جهاز المٌزان بطرٌمة فحص الوتدٌن ؟ **س /4** علل ما ٌأتً : 1. يتم أخذ مناسيب النقاط في بعض المشاريع بالاعتماد على راقم تسوية افتراضى ؟ 2. يعتمد الخطأ في حساب مناسيب النقاط على المسافات بين النقاط ايضا ؟ 3. يجب معرفة مقدار الاخطاء في نتائج قياس مناسيب النقاط في عمليات التسوية واسبابها ؟
- س 5/ أخذت القراءات التالية باستخدام جهاز الميزان لطريق طولى {(2.19m (2.50 m · 2.50 ) ، 2.32 ، دَكا فارا،} 3.81 m، ) 1.75 m( ، 5.81 m، 5.51 m، ) 3.51 m( ، 1.49m القراءات بين الاقواس قراءات خلفية (B.S.) ومنسوب اول نقطة (M 30 +) احسب مناسبب النقاط بطريقة ارتفاع الجهاز (.H.I) بعد ندوين القراءات في الجدول ؟
- **س 6/** أحسب المسافة الافقية بين الجهاز والنقطة اذا علمت ان قراءة الشعيرة العليا (2.0 m) ،وقراءة الشعيرة السفلي (n 1.80 ) ؟

ا<mark>لجواب :</mark> (20 m)

**س 7/** أجريت عملية تسوية مغلقة ،لغرض الحصول على مناسيب النقاط علما ان طول عملية التسوية

)m 3.555 )وأن لٌمة الثابت )N = )15 ، أحسب ممدار الخطأ المسموح به فً عملٌة التسوٌة ؟ **الجواب :** (m 17 )

# الفصل الثالث

# قياس الزوايا باستخدام جهاز الثيودولايت

## **Angles Measurement by Theodolite**

**اهداف الفصل :**

يهدف هذا الفصل على تدريب الطلبة على الاتي:

- 1. كيفية فحص جهاز الثيودولايت قبل استخدامه .
	- 2. قياس الزوايا الأفقية بالطريقة التكرارية .
		- 3. اجراء العمليات الجبرية على الزوايا .
			- 4. حساب خطأ الأقفال بالزاوية .
- 5. قياس الزوايا الداخلية والخارجية للمضلع باستخدام جهاز الثيودولايت.

## قياس الزوايا باستخدام جهاز الثيودولايت

## **Angles Measurement by Theodolite**

### **3 ـ 1 فحص جهاز الثيودواليت Test Theodolite**

يجب فحص جهاز الثيودولايت مرة واحدة على الأقل شهريًا أو قبل تنفيذ أي عمل حقلي ،ويمكن إتباع الخطوات التالية لفحص جهاز الثيودو لابت :

### **1-1-3 فحص الفقاعة :**

يُعد فحص الفقاعة في جهاز الثيودولايت من الامور المهمة الواجب تدقيقها قبل البدء بالأعمال الحقلية ، النقاط التالية توضح الخطوات الواجب اتباعها لفحص فقاعة الثيودولايت :

- 1. اخراج جهاز الثّبودولايت من الصندوق الخاص به وتثبيته على الحامل الثلاثي الخاص به (الركيز ة).
- 2. تحرير مفتاح الحركة الافقية السريعة للجهاز ،وجعل الفقاعة الانبوبية ما بين اثنين من لوالب الموازنة والقيام بموازنة الفقاعة بعناية.
	- 3. تدوير الجهاز بمقدار 90 درجة ، والقيام بموازنة الفقاعة باستخدام اللولب الثالث للموازنة.
- 4. القيام بتدوير الجهاز مرة أخرى بمقدار 90 درجة ، واعادة ضبط مستوى الفقاعة إذا لزم الأمر مع الاستمر ار في تكر ار هذه العملية حتى الوثوق تماماً من أن الفقاعة تقع في المنتصف.
- 5. بتم تدوير الجهاز 180 درجة ، حيث يجب أن تكون الفقاعة في المنتصف تماماً إذا تم ضبطها بشكل صحيح.
- 6. إذا تحركت الفقاعة الى جهة معينة ولم تكن في المنتصف ، فمن الأفضل تعديلها (بإعادة الخطوات أعلاه) أو إصلاحها ومعايرتها.

### **2-1-3 فحص الدائرة األفقية :**

ممكن اتباع الخطوات التالية لفحص الدائر ة الأفقية لجهاز الثيودو لايت :

- .1 نصب جهاز الثٌودوالٌت على الركٌزة الخاصة به.
- 2. يتم تحديد نقطتين أو هدفين على مسافة بعيدة من جهاز الثيودولايت ، يجب أن تكون على بعد 100 متر على الأقل ويجب أيضًا توخَّى الحذر لضمان خط رؤية واضح ، تُقرأ الزاوية الأفقية (H1) ويتم تسجيل القر اءة.
- 3. يُقلب التلسكوب ويتم التوجيه على نفس الأهداف ويتم قراءة الزاوية الافقية على الوجه الآخر (H2) وتسجيل القراءة.
- 4. يتم حساب الفرق بين القراءتين H1 و H2 ، ويجب أن يكون الفرق بينهما (180) درجة ، والخطأ الزاوي أقل من الدقة المعلنة لجهاز الثيودو لايت.
- 5. على سبيل المثال اذا كانت قيمة الزاوية H1 تساوي (180 درجة 0 دقيقة 0 ثانية) ، وقيمة الزاوية H2 تساوي (0 درجة 0 دقيقة 3 ثانية). ان الفرق بين الزاويتين (H1) - (H2) يساوي (179 درجة 59 دقيقة و 57 ثانية)، فإن مقدار الخطأ هنا سيكون 3 ثوان ، فاذا كانت دقة جهاز الثيودولايت وحسب مواصفات صنعه 5 ثوانٍ ، فستكون النتيجة مقبولة.
- 6. إذا كانت النتيجة (الفرق بين الزاويتين) أكبر من الدقة المذكورة في مواصفات الجهاز ، فمن الأفضل القيام بتعديل أو إصلاح ومعايرة الجهاز بواسطة الشخص المختص.

**3-1-3 فحص الدائرة العمودية :**

- 1. نصب جهاز الثّيودو لايت على الركيزة الخاصة به ، وكما في الفقرات السابقة.
- 2. تحديد واختيار نقطة أو هدف واضح ودقيق ، حيث يكون على أرتفاع معين أعلى من الافق.
- 3. التسديد أو التوجيه على الهدف وقراءة الزاوية الرأسية ، وتسجيل قيمتها في الدفتر الحقلي. الشكل (3-1) بو ضح مثال لر صد ز او ية ر أسية معينة والتي قيمتها هنا (70) در جة.

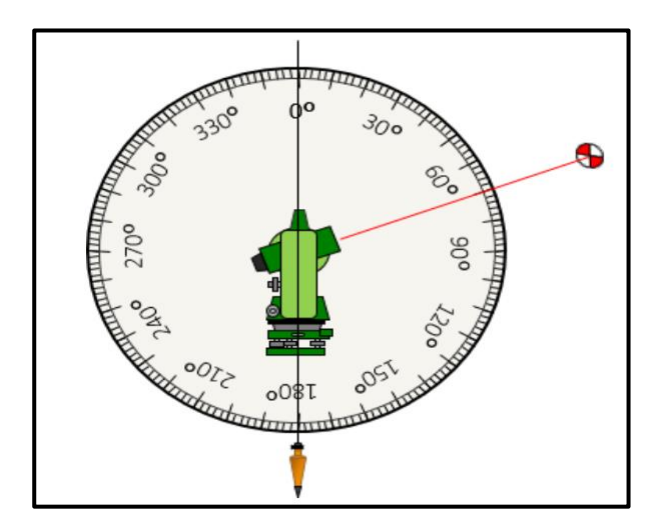

الشكل 3-1 رصد الزاوية الرأسية.

4. يُقلب التلسكوب ويدور الجهاز ويتم التسديد على الهدف نفسه مرة أخرى ، حيث يتم قراءة الزاوية الرأسية على الهدف نفسه مرة أخرى وتسجيلها في الدفتر الحقلي. الشكل (3-2) يوضح مثال لرصد نفس الزاوية الرأسية في الخطوة السابقة مع قلب التلسكوب وتدوير الجهاز ، حيث كانت قيمة الزاوية هذه المرة (290) درجة.

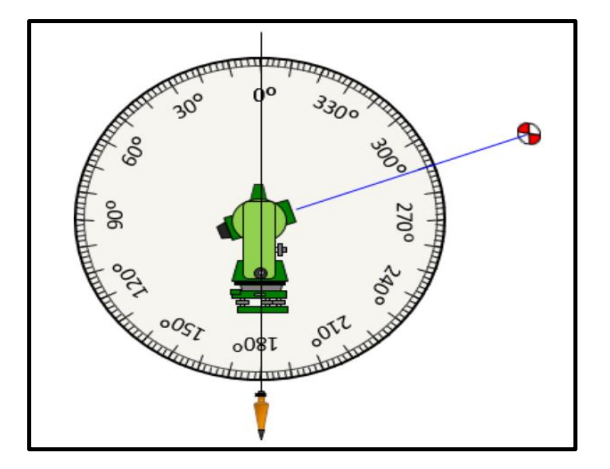

الشكل 3-2 رصد الزاوية الرأسية مع قلب التلسكوب وتدوير الجهاز.

5. أن مجموع الزاويتين اللتين تم رصدهما بالخطوات السابقة (الخطوة 3،4) يجب ان يساوي )369( درجة.

$$
360^\circ = 290^\circ + 70^\circ = \xi
$$

6. أما إذا كان المجموع أقل أو أكثر من (360) درجة بمقدار اكثر من دقة الجهاز المذكورة في مواصفات الجهاز ، فمن الافضل اجراء معايرة وتعديل الجهاز من قبل الشخص المتمرس على ذلك أو مركز المبيعات المختص بذلك.

**التمرين (1-3): )فحص جهاز الثيودواليت قبل االستخدام( .**

### **أ. الغاية من التمرين :**

يهدف التمرين الى تدريب الطلبة على كيفية فحص الفقاعة والدائرة الافقية والدائرة العمودية لجهاز الثيودو لابت قبل استخدامه في الاعمال الحقلية.

- **ب. االدوات واألجهزة المطلوبة :**
	- .1 جهاز الثٌودوالٌت .
		- 2. ركيزة الجهاز .
- .3 الشالول خاص بالجهاز .
- 4. دفتر تسجيل الارصادات الحقلية .

**ج . خطوات العمل :**

- 1. يُقسم الطلاب الى مجاميع عّدة وتُسلم كل مجموعة جهاز ثيودولايت رقمي مع ملحقاته.
- 2. يتم نصب وموازنة جهاز الثيودولايت من قبل كل مجموعة ، وتدقيق عملية الموازنة من قبل االستاذ المشرف.
- 3. إجراء فحص لفقاعة جهاز الثيودولايت باتباع الأسلوب الموضح بالفقرة 3-1-1. 4. إجراء فحص للدائرة الافقية للجهاز بإتباع الخطوات نفسها في الفقرة 3-1-2.
	-
	- 5. إجراء فحص للدائرة الرأسية للجهاز باتباع الخطوات نفسها في الفقرة 3-1-3.
- 6. تسجيل قيم الارصادات واجراء الحسابات المطلوبة ، مع رسم مخطط يوضح الية العمل الحقلي الذي تم انجازه.
- 7. يسلم الدفتر الحقلي للمدرس المشرف ،لغرض التأكد من الأرصادات والحسابات ، وتقييم اداء كل مجموعة .

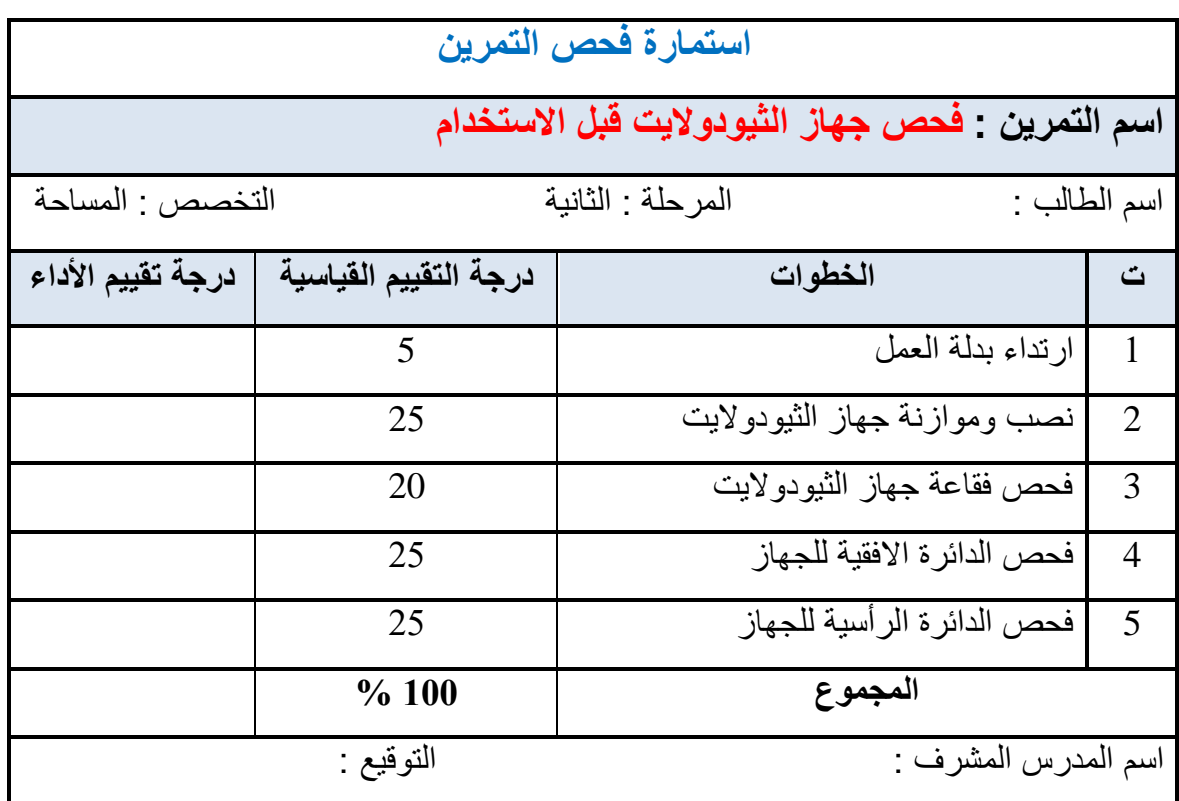

## **2-3 التدريب على قراءة الزاوية االفقية بالطريقة التكرارية**

### **Horizontal Angle Reading**

تستخدم هذه الطريقة للأعمال والتطبيقات الهندسية الدقيقة، وفي هذه الطريقة تتم إضافة الزاوية نفسها مرات عّدة ميكانيكيًا ، ويتم الحصول على القيمة الصحيحة للزاوية بقسمة القراءة المتراكمة على عدد التكرارات. عادة ما يكون عدد التكرارات ستة ، ثلاثة للوجه الأيسر (Face left) وثلاثة للوجه الأيمن (Face right). بهذه الطريقة ، بمكن فياس الزوايا بدرجة أدق من تلك التي يمكن الحصول عليها من لراءة واحدة فمط أو عدد ألل من المراءات.

مثلاً لقياس الزاوية الأفقية (LMN) بالطريقة التكرارية والموضحة بالشكل (3-3) يجب إتباع الاتي :

- .1 نصب جهاز الثٌودوالٌت عند المحطة )M )مع اجراء عملٌة موازنة الجهار والتسامت بدلة فوق المحطة (M). (يجب ترك الجهاز بوضع متياسر (face left)).
- 2. تحرير قفل الزاوية الافقية والعمودية عن طريق فتح لولب التوجيه السريع ،وتحريك الجهاز أفقيا" والتلسكوب عموديا نحو الهدف (المحطة L) من خلال علامة التوجيه السريع بحيث يكون المهدف على استقامة مع علامة التوجيه السريع .
- 3. النظر من خلال منظار الجهاز والقيام بتوضيح الرؤيا بواسطة لولب توضيح العدسة الشيئية لمنظار التوجيه ، وتحريك الجهاز افقيا والتلسكوب عموديا بحيث يكون الهدف الاول ظاهرا (المحطة L). ومن ثم يتم قفل مفتاح الحركة السريع للجهاز الأفقى والعمودي .
- 4. توضيح شعيرات التوجيه عن طريق اللوالب الخاصة بها . ومن ثم يتم استخدام الحركة البطيئة الافقية والعمودية لوضع الهدف الاول (المحطة L) في علامة تقاطع شعيرات التوجيه.
- 5. بعد ذلك يتم تشغيل جهاز الثيودولايت عن طريق مفتاح التشغيل الخاص به من لوحة مفاتيح شاشة الجهاز. وتصفير الزاوية باتجاه (المحطة L) عن طريق مفتاح تصفير الزاوية.
- 6. بتم تحرير لولب الحركة الافقية السريعة والتوجيه نحو الهدف الثاني (المحطة N) بدقة و بالخطوات نفسها التي تم ذكر ها للتوجيه على (المحطة L).
	- 7. بتم قراءة الزاوية الافقية (LMN) من شاشة الجهاز وتسجيلها في الدفتر الحقلي.
- 8. نكرار العملية حتى نتكرر الزاوية بالعدد المطلوب من المرات (عادةً 3 مرات). ثم يتم تقسيم المجموع على عدد النكرارات ، والنتيجة التي تم الحصول عليها بهذه الطريقة تعطى القيمة الصحيحة للزاوية (LMN).
- 9. نغيير وجه جهاز الثيودولايت ليكون بوضع متيامن (face right) بيتم تكرار نفس الاسلوب الذي تم إنباعه في الخطوات السابقة تمامًا ، بعدها حساب قيمة أخر ي للز او بة (LMN).
	- 10 . يتم أخذ معذل قيمتي الزاوية التي تم الحصول عليها في الخطوات السابقة للحصول على القيمة الدقيقة المطلوبة للزاوية (LMN).

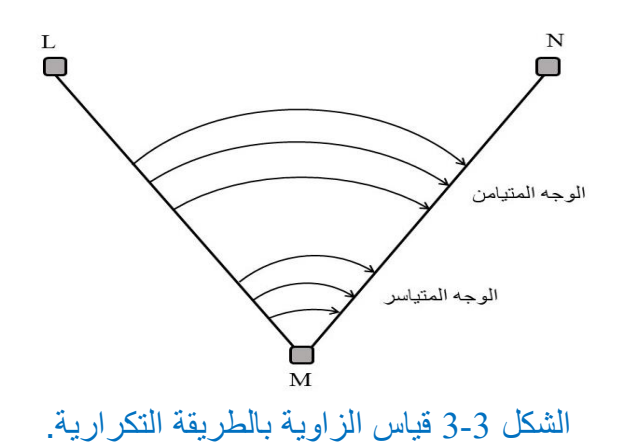

ولسهولة ابجاد معدل الزاوية الافقية بالطريقة التكرارية ، يُفضل ترتيب القراءات على شكل جدول ، وكما مبين في الجدول 3-1.

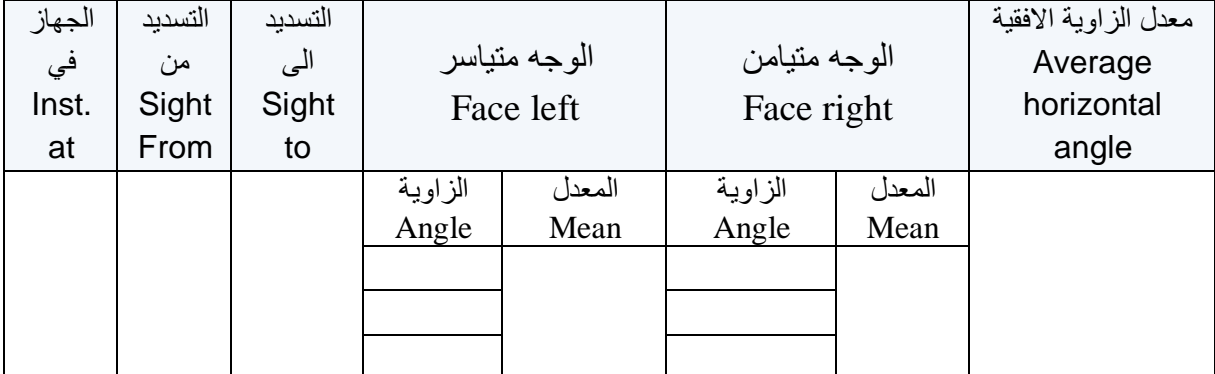

الجدول 3-1 يوضح حسابات الزوايا الافقية بالطريقة التكرارية

**مثال )3 ـ 1( :** المطلوب حساب لٌمة الزاوٌة )HIJ )والموضحة بالشكل )4-3( ، حٌث تم لٌاس هذه الزاوية بالطريقة التكرارية وكما موضح بالجدول 3-2 ، حيث تم قياس هذه الزاوية ست مرات (ثلاث مرات بوجه متياسر وثلاث مرات بوحه متيامن).

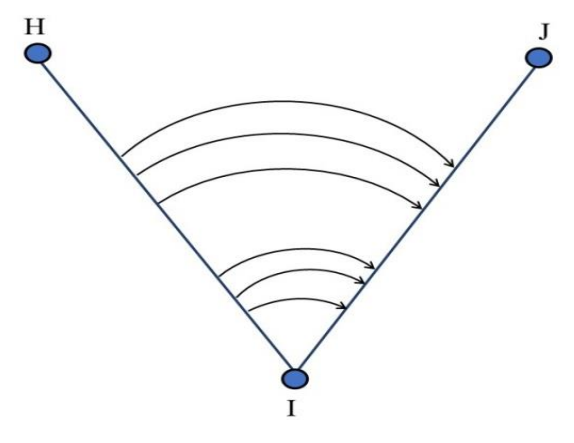

الشكل 3-4 الزاوية HIJ.

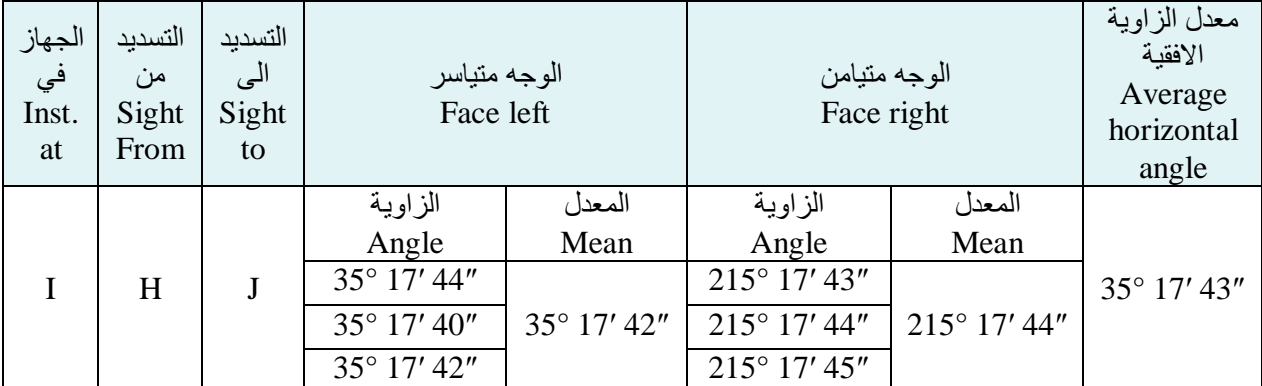

الجدول 3-2 فياسات وحسابات الزاوية الأفقية بالطريقة التكرارية.

**الحل :** ًٚكٍ دغبة انًقذاس انُٓبئٙ نهضاٚٔخ )HIJ )كبالر:ٙ .1 يقذاس انضاٚٔخ يذغٕثخ يٍ ٔجّ يزٛبعش = .2 يقذاس انضاٚٔخ يذغٕثخ يٍ ٔجّ يزٛبيٍ = .3 يقذاس انضاٚٔخ انُٓبئٛخ =

$$
\frac{35^{\circ} 17' 42'' + 35^{\circ} 17' 44''}{2} = 35^{\circ} 17' 43''
$$

**التمرين (2-3): )قراءة الزاوية األفقية بالطريقة التكرارية(.**

 **أ. الغاية من التمرين :** 

يهدف التمرين الى تدريب الطلبة على كيفية رصد وقراءة الزاوية الافقية بالطريقة التكرارية.

### **ب. األدوات واألجهزة المطلوبة :**

- .1 جهاز الثٌودوالٌت .
	- 2. ركيزة الجهاز .
- .3 الشالول خاص بالجهاز .
- 4. دفتر تسجيل الارصادات الحقلية .

**ج . خطوات العمل :**

- 1. يُقسم الصف الى مجاميع عّدة ، وتُسلم كل مجموعة جهاز ثيودولايت رقمي مع ملحقاته.
- 2. يطلب المدرس المشرف من كل مجموعة تثبيت نقطة على الأرض كأن تكون وتدا" أو اشارة" معينة . وتقوم كل مجموعة بأعمال التسامت فوق النقطة المختارة وموازنة الجهاز علبها.
- 3. تقوم كل مجموعة باختيار علامات (اهداف مختلفة) للتوجيه عليها. ويطلب المدرس من الطلبة قياس الزاوية الافقية بين هذه الأهداف بالطريقة التكرارية.
- 4. يقوم الطلبة في كل مجموعة بتسجيل تفاصيل العمل الحقلي ، والتي تتضمن قيم الزاوية مع رسم المخطط التوضيحي في الدفتر الحقلي .
- 5. يتم قياس الزاوية الافقية وحساب القيمة النهائية لها باتباع نفس الخطوات في الفقرة 3-2.
- 6. يسلم الدفتر الحقلي للمدرس المشرف ، لغرض التأكد من الارصادات والحسابات ، وتقييم أداء كل مجموعة .

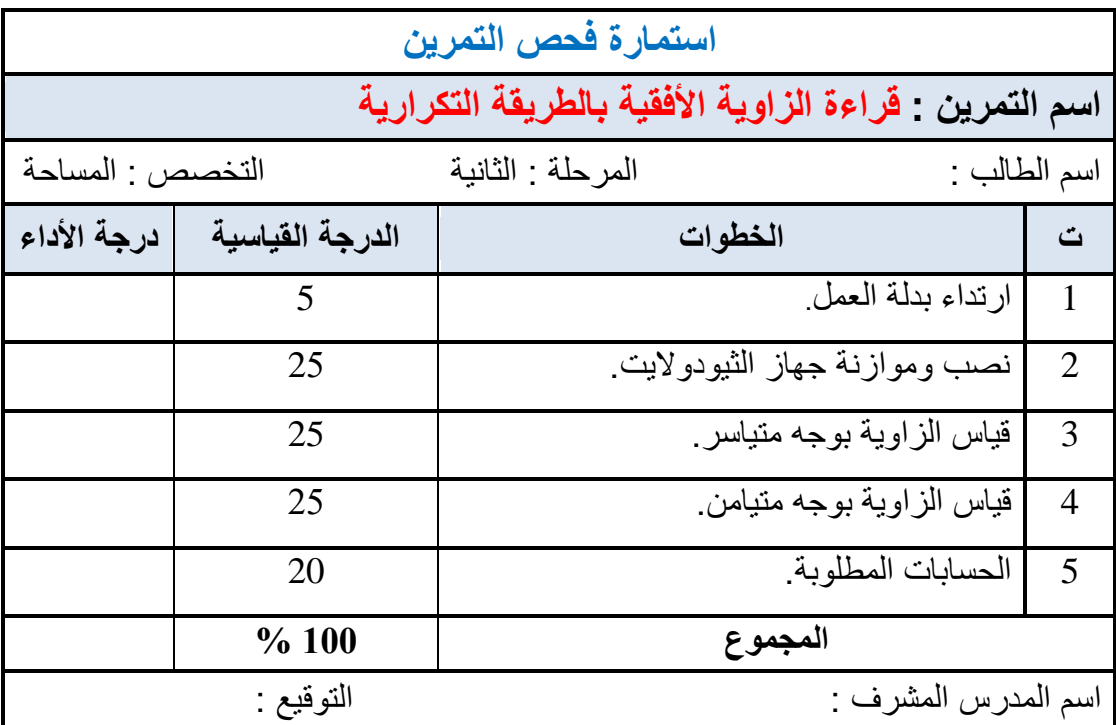

### **3 - 3 العملياث الجبريت للسوايا Angles of Operations**

يُمكن استخدام العمليات الجبرية للزوايا ، مثل جمع وطرح الزوايا ، لحساب قيم زوايا مجهولة بالاعتماد على زوايا مرصودة وقيمها معلومة.

**مثال )3 ـ 2(:** تم نصب جهاز الثٌودوالٌت على المحطة )B )والتوجٌه على المحطة )A )ولٌاس الزاوٌة الداخلية (ABC) فكانت قيمتها "20 ′33 °50 ، وكما موضح في الشكل (3-5). المطلوب حساب قيمة الزاوية الخارجية ؟

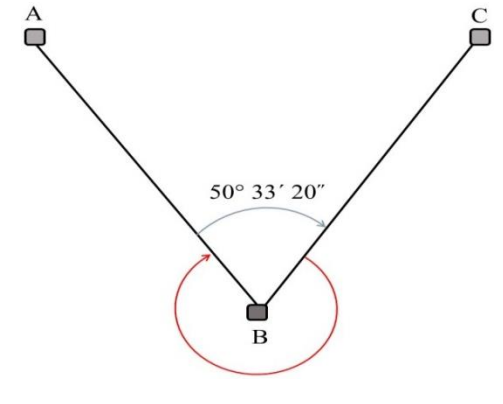

الشكل 3-5 الزاوية الداخلية والخارجية (ABC).
الحل : إن حساب الزاوية الخارجية للشكل اعلاه ، يمكن أن يتم من خلال طرح قيمة الزاوية الداخلية من )369( درجة ، وكاالتً :

$$
360^{\circ} - 50^{\circ} 33' 20''
$$
  
= 359° 59' 60" - 50° 33' 20"  
= 309° 26' 40"

**مثال )3 ـ 3(:** تم لٌاس الزواٌا )ABC )،( CBD )،( DBE )باستخدام جهاز الثٌودوالٌت ، وكما موضح في الشكل (3-6) ، وكانت قيمها كما في الجدول 3-3. المطلوب حساب قيمة الزاوية (ABE).

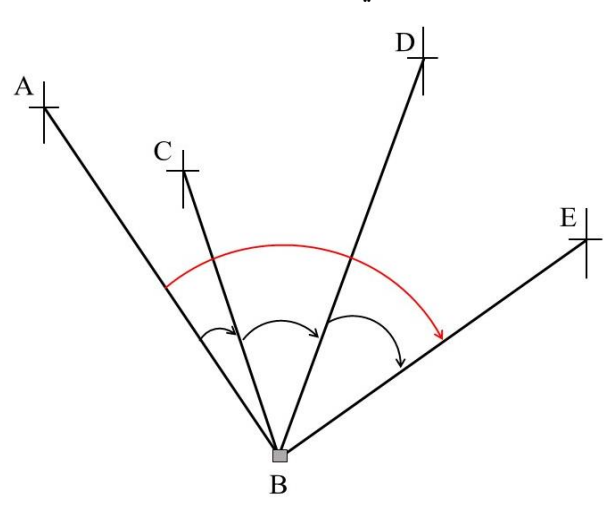

الشكل 5-6 الزوايا (ABC) ، (CBD).

الجدول 3-3 فياسات الزوايا (ABC) ، (CBD).

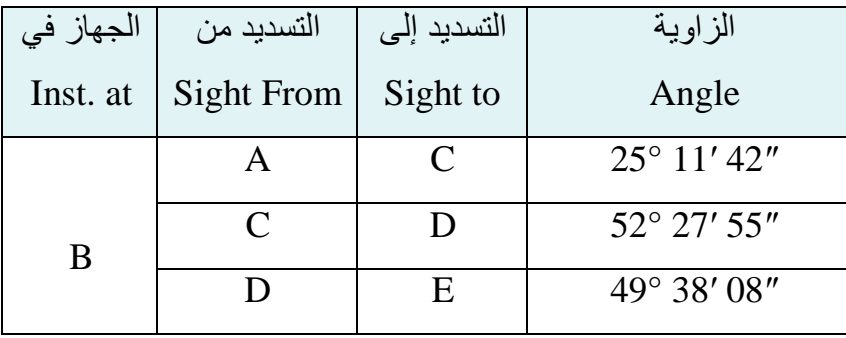

ا<mark>لحل :</mark> يمكن حساب قيمة الزاوية (ABE) من خلال جمع الزوايا (DBE) ، (CBD) ) وكالاتي :

أولاً : سيتم جمع الثواني للزوايا الثلاث :

$$
105" = 08" + 55" + 42"
$$

ملاحظة : سبتم تحويل 60 ثانية الى دقيقة ، واضافتها للدقائق التي سبتم جمعها من الزوايا الثلاث.

 $45" = 60" - 105"$  فستصبح ثانياً : سبتم جمع الدفائق للزوايا الثلاث :  $77' = 1' + 38' + 27' + 11'$ 

ملاحظة : سيتم تحويل 60 دقيقة الى درجة ، واضافتها للدرجات التي سيتم جمعها من الزوايا الثلاث.  $17' = 60' - 77'$  فستصبح ثانياً : سيتم جمع الدرجات للزوايا الثلاث  $127^\circ = 1^\circ + 49^\circ + 52^\circ + 25^\circ$  $127^\circ$  17′ 45″ = (ABE) إذن الزاوية

- **التمرين (3-3) : )حساب قيمة زاوية باالعتماد على رصد زوايا متعددة( .**
	- **أ. الغاية من التمرين :**

يهدف التمرين الى تدريب الطلبة على كيفية رصد الزوايا الأفقية ، وجمعها للحصول على قيمة زاوية مجهولة.

- **ب. االدوات واألجهزة المطلوبة :**
	- .1 جهاز الثٌودوالٌت .
		- 2. ركبزة الجهاز .
	- .3 الشالول خاص بالجهاز .
- 4. دفتر تسجيل الارصادات الحقلية .

**ج . خطوات العمل :**

- 1. يقسم المدرس المشرف الطلاب الى مجاميع وتُسلم كل مجموعة جهاز ثيودولايت مع ملحقاته.
- 2. تختار كل مجموعة نقطة معينة على الارض ليتم نصب جهاز الثيودولايت عليها ، وكذلك تختار أهداف عّدة واضحة ودقيقة (ثلاثة أو أربعة أهداف) ليتم التوجيه إليها.
- 3. تقوم كل مجموعة بنصب وموازنة جهاز الثيودولايت ، ومن ثم رصد الزوايا الافقية للأهداف المحددة وتسجيل قيمها في الدفتر الحقلي.
- 4. تقوم كل مجموعة بحساب مقدار الزاوية الخارجية من خلال جمع قيم الزوايا وطرحها من 360 درجة.
	- 5. تقو م كل مجمو عة بحساب مقدار الزاوية الكلية من خلال جمع قيم جميع الزوايا.
- 6. بسلم الدفتر الحقلي للمدر س المشر ف ، لغر ض التأكد من الار صادات و الحسابات ، و تقييم أداء كل مجموعة .

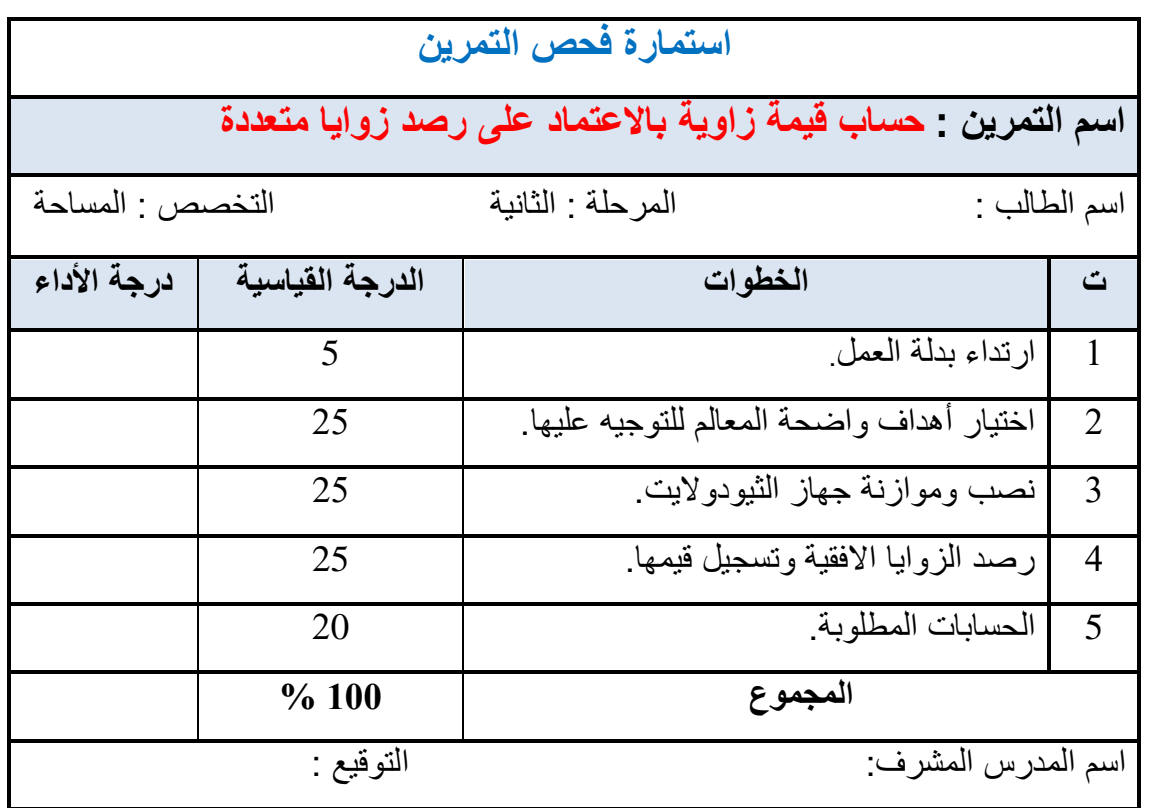

**4-3 حساب مقذار الخطأ في قفل الساويت األفقيت Calculations Errors**

يُعد حساب مقدار الخطأ في قفل الزاوية الافقية من الامور المهمة الواجب اخذها بنظر الأهتمام في الأرصادات الحقلية، فعلى سبيل المثال لو تم قياس الزاويتين (A) و (B) في الشكل (3-7) ، فالضرورة تقضي قياس الزاوية المتبقية (C) لمعرفة مقدار الخطأ في جمع الزوايا عند مقارنتها بالعلاقة الرياضة (مجموع الزوايا في الافق تساوي 360 درجة).

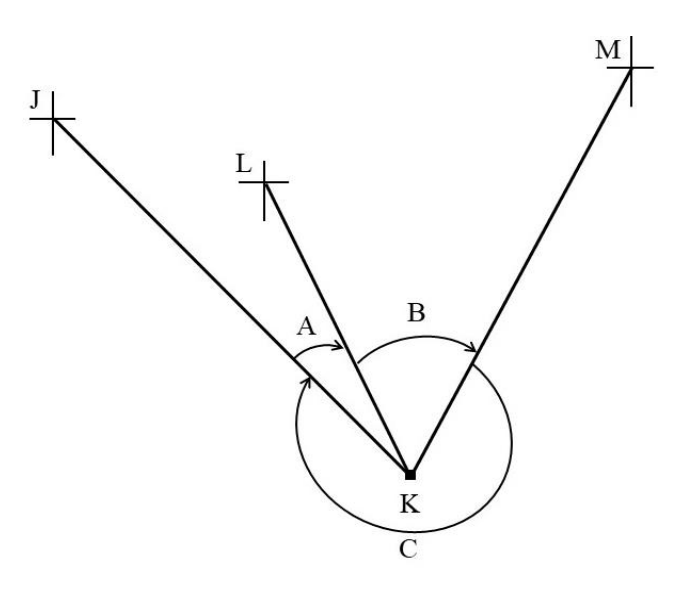

الشكل 3-7 الزوايا (A) ، (B) ).

**مثال )3 ـ 4(:** تم لٌاس الزاوٌتٌن )J )،( K )، كما وتم لٌاس الزاوٌة المتبمٌة )M )باستخدام جهاز الثّبودولايت ، وكما موضح بالشكل (3-8) ، وكانت فيمها مثبتة في الجدول 3-4. المطلوب حساب مقدار الخطأ في قفل الز<sub>ي</sub>او بية الافقية.

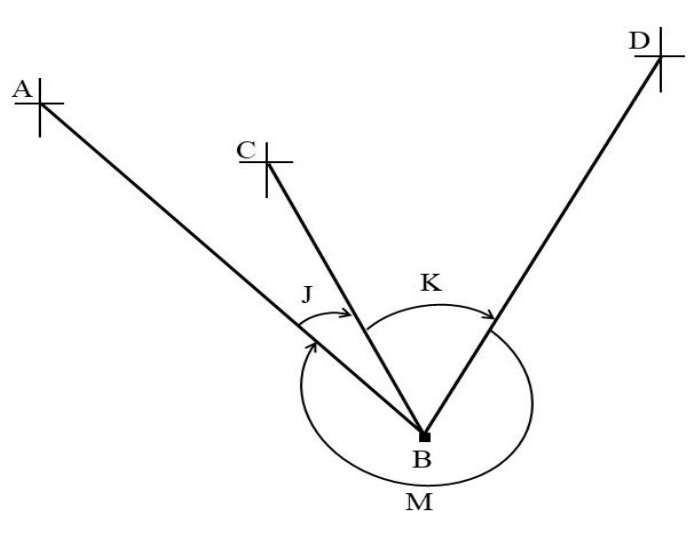

الشكل 3-8 الزوايا (J) ، (K) ) )

الجدول 3-4 الأرصادات الحقلية للزوايا (J) ، (K).

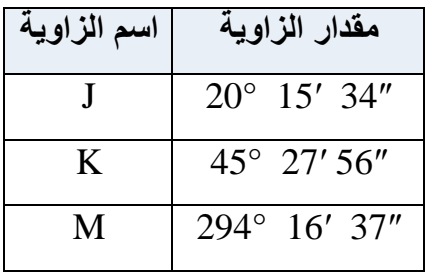

<mark>الحل :</mark> أولاً : سيتم جمع قيم الزوايا ا

|                      |                        | الثلاث وكالاتي : |
|----------------------|------------------------|------------------|
| $20^{\circ}$ 15' 34" |                        |                  |
|                      | $45^{\circ}$ 27' 56" + |                  |

**ثانيا :** لحساب خطأ الاقفال بالزاوية سيتم طرح مجموع الزوايا من 360 درجة وكالاتي :

294° 16′ 37″

 $360^{\circ}$  00' 07"

360° 00′ 07″

360° 00′ 00″ −

 $00^{\circ}$  00' 07"

 $00^{\circ}$   $00'$   $07'' = 10^{\circ}$ اذن مقدار الخطأ في قفل الزاوية الافقية

**التمرين (4-3) : )حساب مقدار خطأ االقفال بالزاوية االفقية( .**

 **أ. الغاية من التمرين :** 

يهدف التمرين الى تدريب الطلبة على كيفية حساب خطأ الاقفال بالزاوية الافقية.

**ب. االدوات واألجهزة المطلوبة :**

- .1 جهاز الثٌودوالٌت .
	- 2. ركيزة الجهاز .
- .3 الشالول خاص بالجهاز .
- 4. دفتر تسجيل الارصادات الحقلية .

**ج . خطوات العمل :**

- 1. يُقسم الطلاب الى مجاميع عّدة من قبل المدرس المشرف وتُسلم كل مجموعة جهاز ثيودولايت مع ملحماته.
- 2. يتم تحديد نقاط على الأرض من قبل المدرس المشرف لكل مجموعة ليتم نصب ،وموازنة جهاز الثّبودو لابت علّبها.
- 3. يتم اختيار ثلاثة أهداف لكل مجموعة من قبل المدرس المشرف للتوجيه عليها وقياس الزوايا المطلوبة وكما موضح بالشكل (3-9).

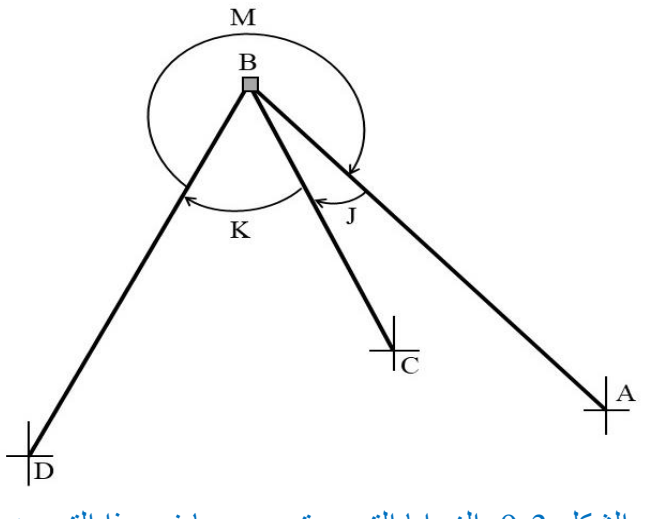

الشكل 3-9 الزوايا التي سيتم رصدها في هذا التمرين.

- 4. بتم التوجيه على الاهداف وقياس الزوايا المطلوبة (J) ، (K) ، (W) وتسجيل قيمها في الدفتر الحقلي.
- 5. جمع قيم الزوايا (J) ، (K)) ، (M)، ويطرح من مجموعها (360) درجة لحساب مقدار الخطأ في قفل الز اوبة الأفقبة.
- 6. إجراء الحسابات وتسجيلها في الدفتر الحقلي ، ورسم مخطط يوضح خطوات العمل.
- 7. يسلم الدفتر الحقلي للمدرس المشرف، لغرض التأكد من الارصادات والحسابات ، وتقييم أداء كل مجموعة .

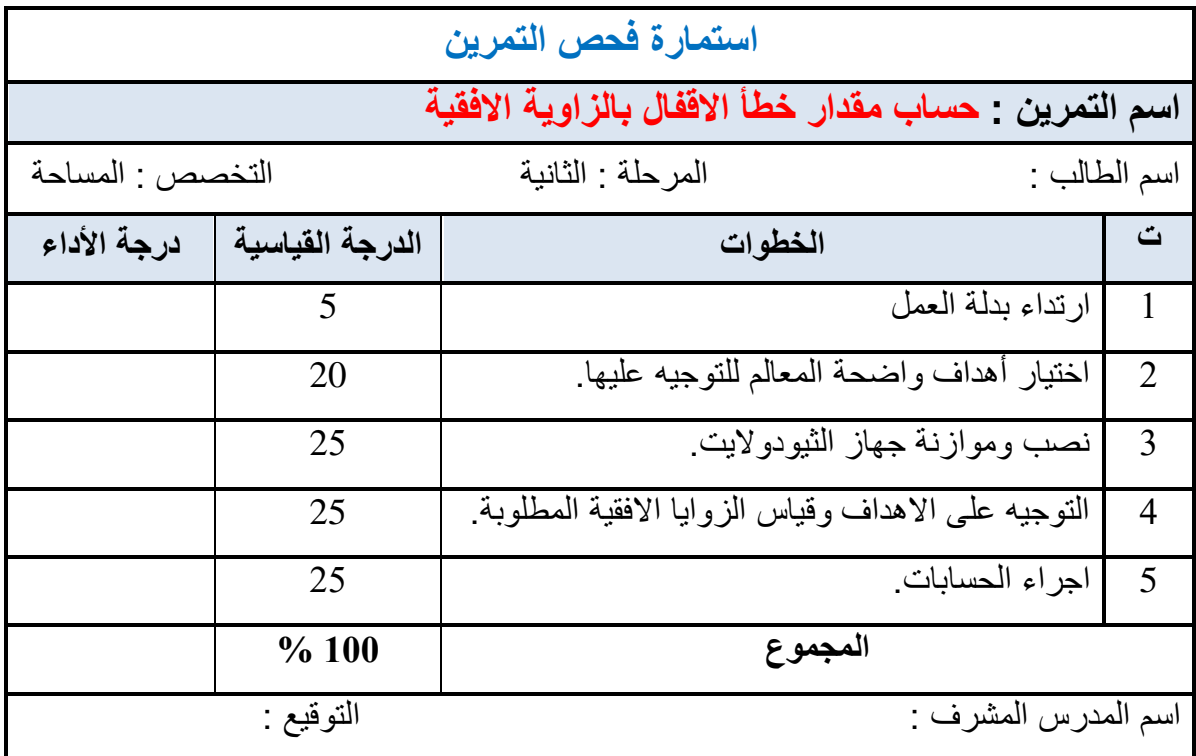

## **5-3 إسخخذام شريط القياش وجهاز الثيىدواليج إلقامت األضالع العمىديت**

### **Perpendicular Sides using Theodolite and Tape**

في بداية أي مشروع أو عمل هندسي لابد من إسقاط أو اقامة خطوط عمودية أو (أعمدة) ، ولعل من أسهل الطرق لإقامة عمود من خط على نقطة معينة يكون باستخدام جهاز الثيودولايت وشريط القياس ،وكالاتي:

- 1. يتم تحديد نقطتين على الخط المراد اقامة العمود عليه ، احدهما لنصب جهاز الثيودولايت عليها واقامة العمود منها ولتكن (C) والاخرى على بِمينها أو بِسارها بمسافة محددة ، ولتكن (D) للتوجيه عليها ، وكما موضح في الشكل (3-10).
- 2. يُثبت شاخص على النقطة (D) بصورة شاقولية ، يتم تحرير لولب الحركة الأفقية السريعة لجهاز الثيودولايت ويُوجه نحو الشاخص. بعدها يُغلق لولب الحركة الأفقية السريعة ،ويُوجه الجهاز بدقة نحو الشاخص باستخدام لولب الحركة الافقية البطيئة بحيث تكون الشعيرة العمودية للتلسكوب في منتصف الشاخص.
- 3. تُصفر الدائرة الافقية للجهاز بحيث تكون قراءة الزاوية الافقية (00′ 00′ 000) ، بعدها يُدار الجهاز بالاتجاه المطلوب (يميناً أو يساراً) الى ان تصبح قراءة الزاوية الافقية قريبة على (90) درجة.
- 4. يُغلق لولب الحركة السريعة ويُحرك لولب الحركة البطيئة تدريجياً الى ان تصبح قراءة الدائرة الأفقية (10′ 00′ 90°).
- 5. لو كان طول العمود المراد اقامته 30 متراً ، وطول شريط القياس ايضاً 30 متراً ، ففي هذه الحالة يُثبت صفر الشريط عند النقطة (C)، ونمد الشريط بمسافة 30 متر بنفس اتجاه تلسكوب جهاز الثّيودو لايت.
- 6. تثبيت نبلة أو شاخص مع شريط القياس عند 30 متر ويتم تحريك هذه النبلة أو الشاخص مع شريط القياس بِمينا ويسارا بالإعتماد على توجيه الشخص الراصد على جهاز الثيودودلايت .
- 7. بعد ان تتطابق الشعيرة العمودية للتلسكوب مع النبلة أو الشاخص ، سيطلب الشخص الراصد تثبيت الشاخص في هذه النقطة ولتكن (O) ، لتكون مع النقطة (C) الخط العمودي المطلوب وبطول 39 متر.

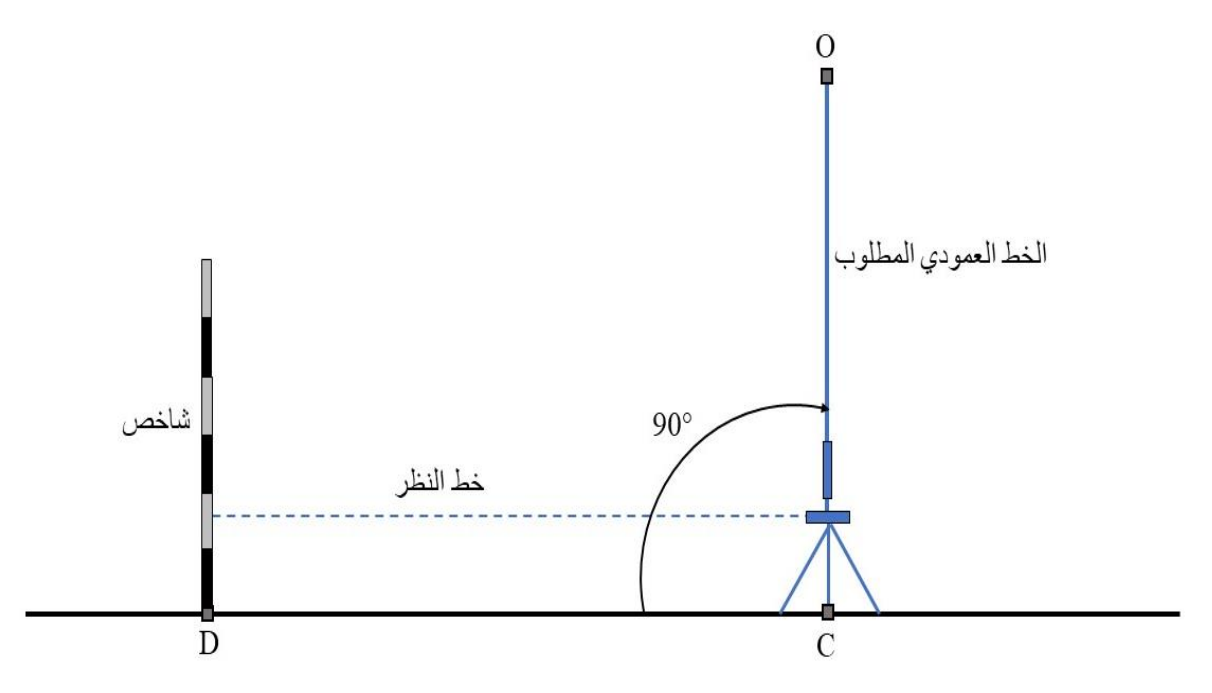

الشكل 3-10 اقامة عمود باستخدام جهاز الثيودولايت وشريط القياس.

كذلك من الممكن اقامة الأعمدة للأشكال الهندسية ذات الزوايا القائمة مثل البنايات ومواقف السيارات والمناطق الخضراء أو المنتزهات، وغيرها ، فعلى سبيل المثال لو كان هناك بناية مستطيلة الشكل )ABCD )أبعادها 60 × 30 متر وكان الضلع )AB )معلوم وطوله 39 متر ، والمطلوب الامة أعمدة لبقية الاضلاع باستخدام جهاز الثيودولايت وشريط قياس طوله 20 متر. يُمكن إقامة الاعمدة في هذه الحالة كالاتي :

- .1 ٌُنصب جهاز الثٌودوالٌت على النمطة )A )وٌتم موازنته بصورة دلٌمة ، وٌُثبت شاخص بصورة شاقولية على النقطة (B).
- 2. يُحرر لولب الحركة الأفقية السريعة ويُوجه جهاز الثّيودولايت على النقطة (B) بصورة تقريبية ، يُقفل لولب الحركة السريعة ، ويتم استخدام الحركة الأفقية البطيئة للتوجيه على النقطة (B) بحيث تكون الشعير ة العمودية للتلسكوب في منتصف الشاخص، كما موضح في الشكل (11-3).

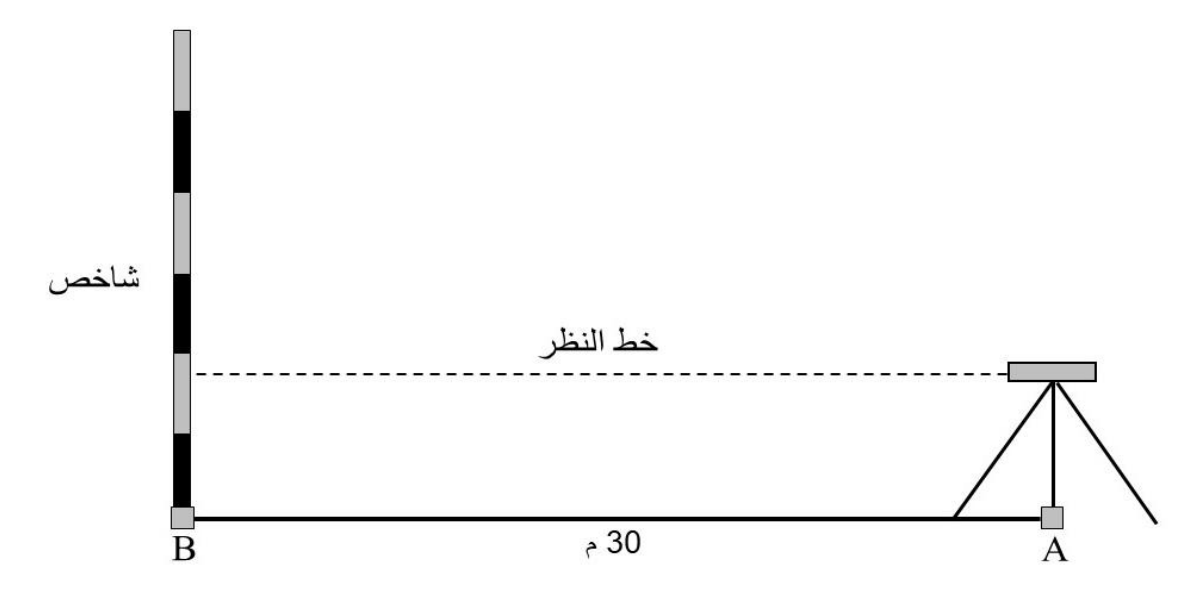

الشكل 3-11 نصب الجهاز والتوجبه على الشاخص.

- 3. يتم تصفير الدائرة الأفقية للجهاز بحيث تكون فراءة الزاوية الافقية (00′ 00′ 000)، بعدها يُدار الجهاز باتجاه النقطة (D) إلى أن تصبح قراءة الزاوية الافقية قريبة من 90 درجة.
- 4. يُغلق لولب الحركة السريعة ويُحرك لولب الحركة البطيئة تدريجياً الى ان تصبح قراءة الدائرة الأفقية (10′ 00′ 90°).
- 5. يُثبت صفر الشريط عند النقطة (A) ،ويّمد الشريط بمسافة 20 متر بنفس اتجاه تلسكوب جهاز الثّيودولايت. يبدأ الشخص الراصد بتوجيه الشريط يمينا "ويسارا" الى ان يصبح شريط القياس باتجاه خط النظر تماماً ، حيث يتم تثبيت نبلة في نهاية الشريط عند 20 متر ، وكما موضح في الشكل (3-12).

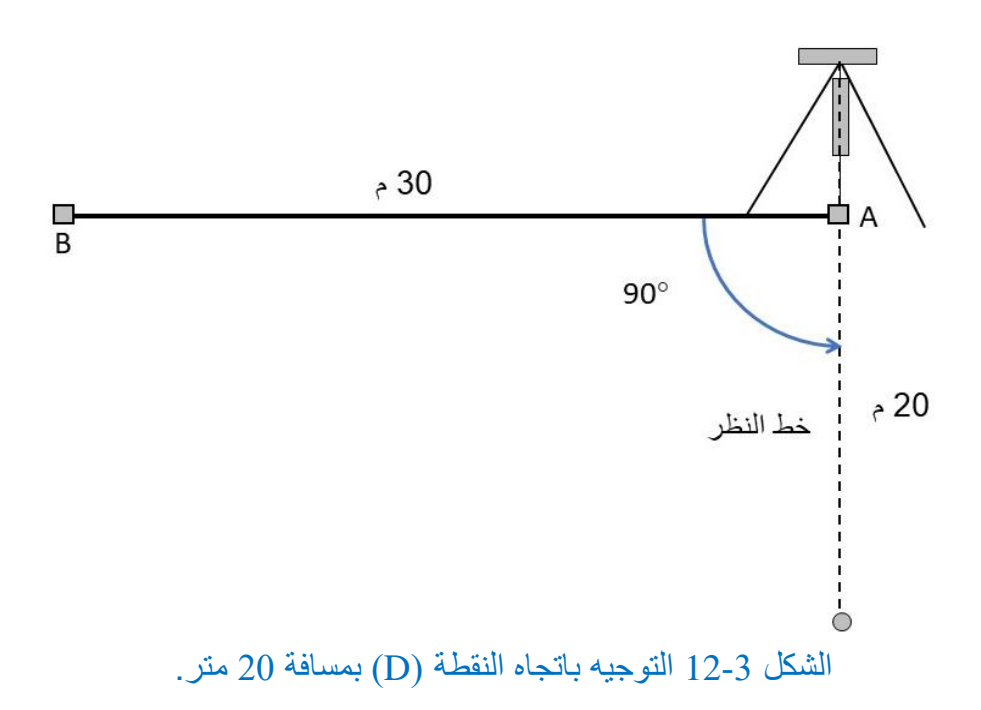

6. يُحرر الشريط ويُثبت صفر الشريط عند النبلة التي تم تثبيتها على الارض في الخطوة السابقة ، ويُمد الشريط بمسافة 20 متر ، حيث يقوم الشخص الراصد بتوجيه شريط القياس الى ان يتطابق تماماً مع خط النظر ، حيث يتم تثبيت نبلة في هذه النقطة ، وكما موضح بالشكل (3-13).

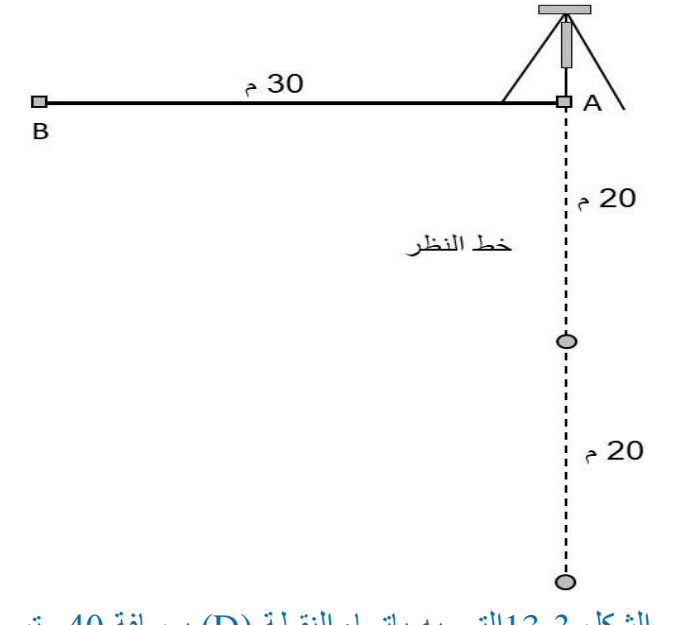

الشكل 3-3]التوجيه باتجاه النقطة (D) بمسافة 40 متر .

7. يُحرر الشريط مرة أخرى ويُثبت صفر الشريط عند النبلة الثانية التي تم تثبيتها على الأرض في الخطوة السابقة ، ويُمد الشريط بمسافة 20 متر ، حيث يقوم الشخص الراصد بتوجيه شريط القياس إلى أن يتطابق تماماً مع خط النظر ، حيث يتم تثبيت شاخص في هذه النقطة لتكون النقطة (D) للبناية ، وكما موضح في الشكل (3-14).

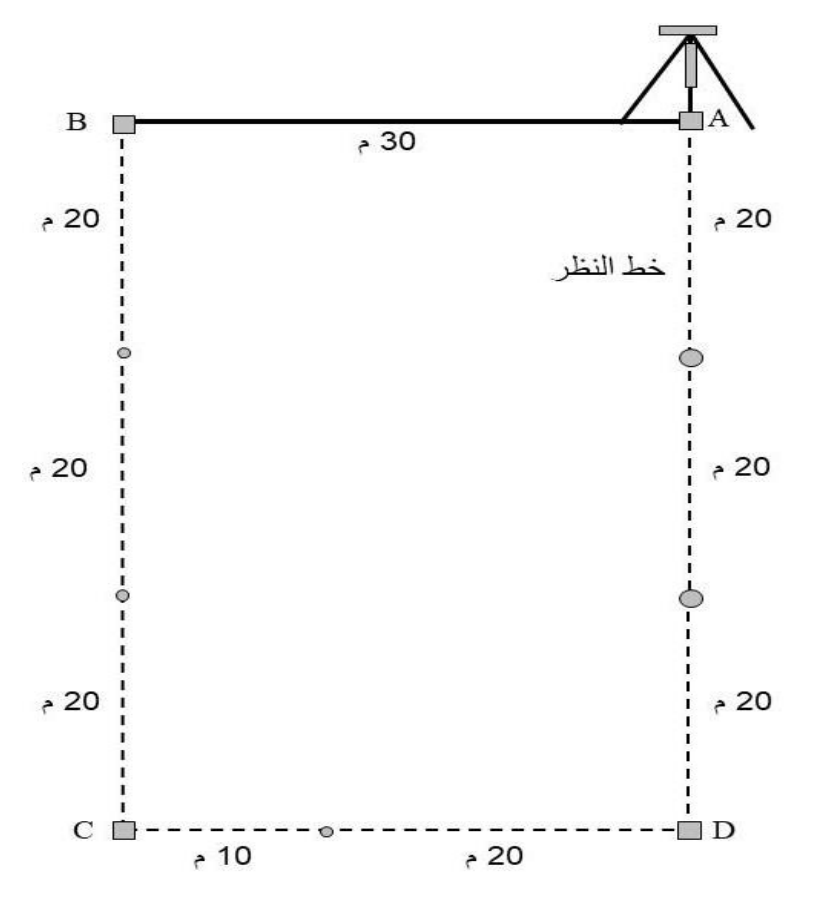

الشكل 3-14 التوجيه باتجاه النقطة (D) بمسافة 60 متر.

8. تُكرر نفس الخطوات لإقامة عمود على الضلع (AD) وبمسافة 30 متر ، حيث يتم تثبيت النقطة )C )، ومنها ٌمكن الامة عمود على الضلع )DC )وبمسافة 69 متر ، وكما موضح فً الشكل  $. (15-3)$ 

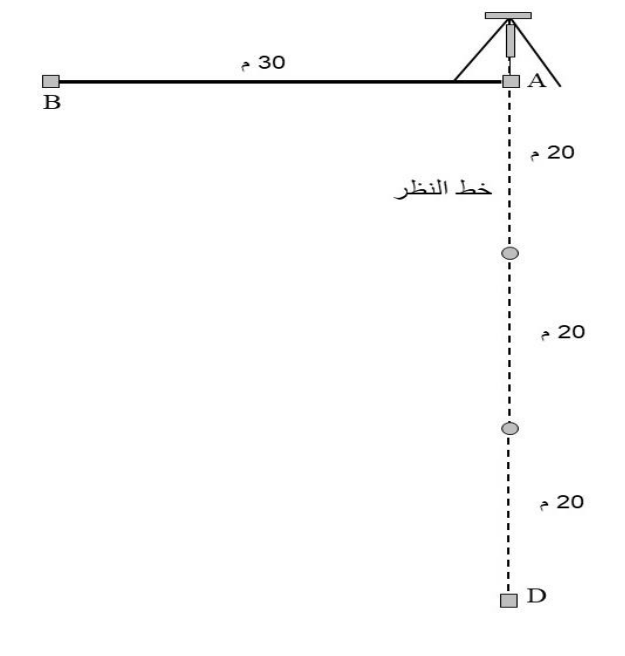

الشكل 3-15 إقامة الاعمدة لبناية مستطيلة الشكل.

- **التمرين (5-3) : )إقامة االعمدة باستخدام جهاز الثيودواليت وشريط القياس( .**
- **أ. الغاية من التمرين :**  يهدف التمرين الى تدريب الطلبة على كيفية استخدام وتوظيف جهاز الثيودولايت ، وشريط القياس لإقامة الأضلاع المتعامدة.
	- **ب. االدوات واألجهزة المطلوبة :**
		- .1 جهاز الثٌودوالٌت .
			- 2. ركيزة الجهاز .
	- .3 الشالول خاص بالجهاز .
	- 4. شريط قياس بطول مناسب.
	- 5. دفتر تسجيل الار صادات الحقلية .

**ج . خطوات العمل :**

- 1. تقسيم الطلبة الى مجاميع تتكون كل مجموعة من أربعة إلى خمسة طلاب ، وتُسلم كل مجموعة جهاز ثبو دو لايت مع ملحقاته و شر يط قياس.
- 2. تقوم كل مجموعة بتشكيل مضلع قائم الزوايا بتكون من أربع نقاط (ABCD) ، وكما موضح في الشكل (3-16).

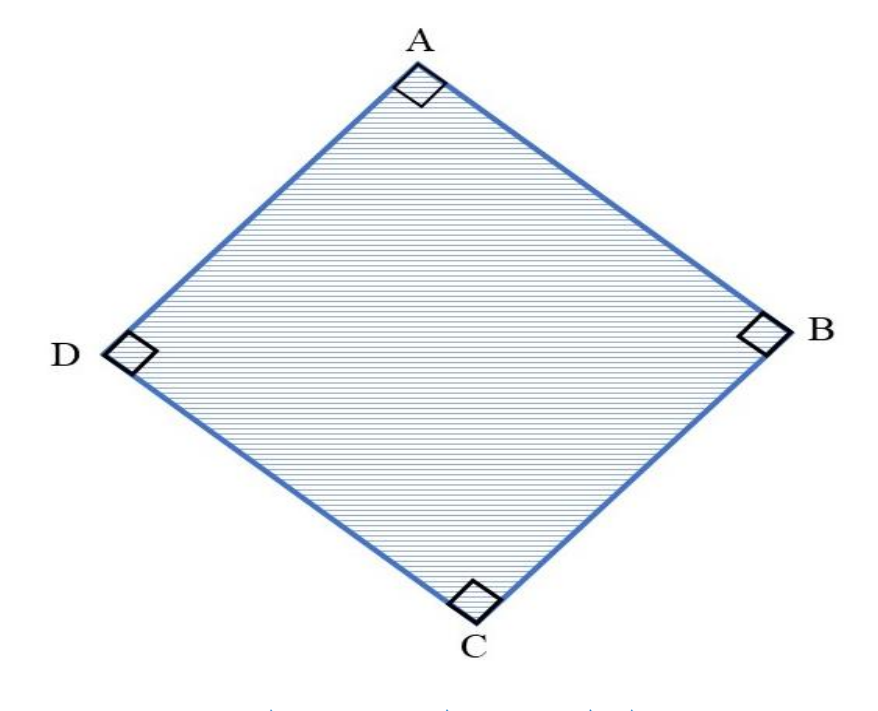

الشكل 3-16 شكل رباعي قائم الزوايا.

- 3. يُحدد المدرس المشرف لكل مجموعة خط لبدء التمرين العملي منه، مثلا الخط (AB) بطول 29 أو 39 متر.
- 4. تقوم كل مجموعة بنصب وموازنة جهاز الثيودولايت فوق النقطة (A) ، والتوجيه على النقطة .00°  $(B)$  )، حيث يتم تصفير الدائرة الافقية 00′ 00 $( B )$
- 5. اتباع الخطوات نفسها التي تم توضيحها في الفقرة 3-5 لإقامة جميع الاضلاع المتعامدة للشكل الرباعي.
	- 6. تقوم كل مجموعة برسم مخطط بالدفتر الحقلي بمقياس رسم معين يوضح خطوات العمل.
- 7. يسلم الدفتر الحقلي للمدرس المشرف ، لغرض التأكد من الأرصادات والحسابات ، وتقييم أداء كل مجموعة .

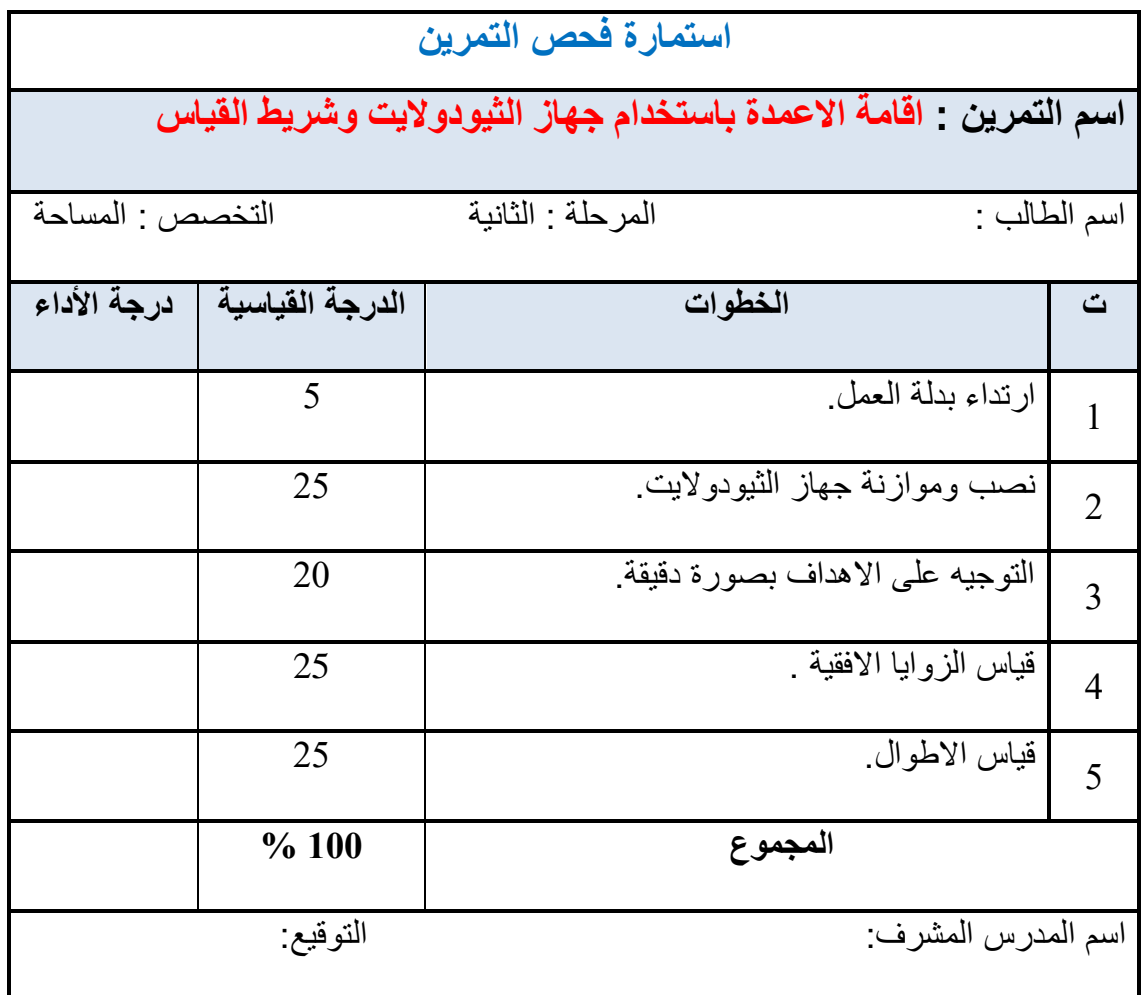

**3 - 6 قياش السوايا الذاخليت للمضلع Measurement Angles Interior** المضلع عبارة عن سلسلة من الخطوط المتصلة بعضها مع بعضها الاخر ، حيث يتم قياس الاطوال

للخطوط بإحدى طرق قياس المسافات المعروفة ، وكذلك بتم قياس الزوايا الأفقية بين كل خطين متجاورين في محطات المضلع ، الشكل (17-3) يوضح المضلع (ABCDEF) والذي يحوي على ستة زوايا داخلبة.

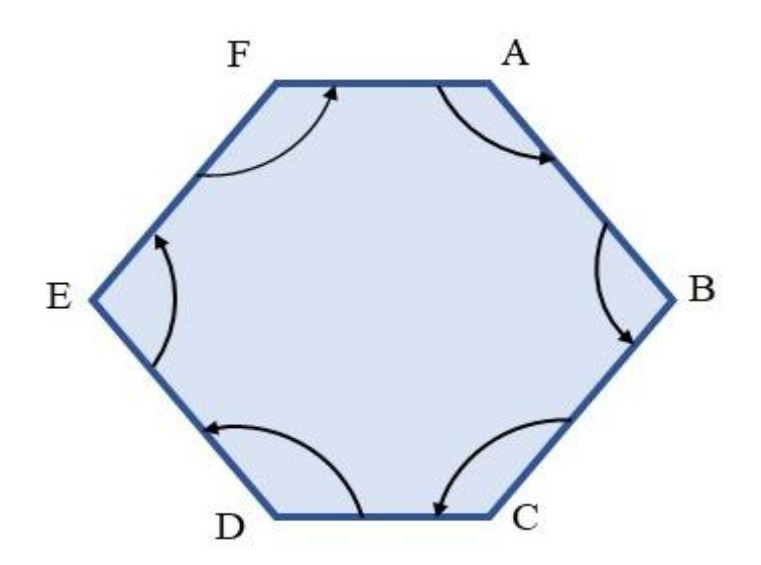

الشكل 17-3 المضلع )ABCDEF).

ان فياس الزوايا الداخلية للمضلع (ABCDEF) نتم من خلال قياس الزوايا الافقية للمضلع من الضلع السابق الى الضلع اللاحق باستخدام جهاز الثيودولايت ، وكالاتى :

- .1 نصب جهاز الثٌودوالٌت على المحطة )A )والتوجٌه على المحطة )F )، تُصفر الدائرة الافقية للجهاز (00′ 00′ 000) ، ويُدار لولب الحركة الافقية السريعة لتحرير الدائرة الأفقية والتوجيه على المحطة (B). يُغلق لولب الحركة الافقية السريعة ، ويتم التوجيه على المحطة (B) بصورة دقيقة باستخدام لولب الحركة البطيئة. بعدها يتم قراءة وتسجيل قيمة الزاوية الافقلة
- 2. يُنقل جهاز الثيودولايت الى المحطة (B) ، حيث يتم نصبه وموازنته على هذه المحطة والتوجيه على المحطة (A). يُحرر لولب الحركة الافقية السريعة والتوجيه على المحطة (C). يُغلق لولب الحركة الأفقية السريعة ، ويتم التوجيه على المحطة (C) بشكل دقيق باستخدام لولب الحركة البطيئة ، حيث يتم فر اءة وتسجيل مقدار الزاوية الأفقية.
- 3. يتم تكرار فياس الزاوية الافقية في جميع محطات المضلع بنفس الاسلوب الذي تم اتباعه في .(C B A) ، (B A F) فَتِياس الزاويتين

بالإضافة الى الرصد الحقلي للزوايا الداخلية للمضلع ، من الممكن ايضاً حساب الزوايا الداخلية لأي مضلع من خلال زوايا الانكسار للأضلاع ، وكما موضح بالمثال أدناه :

**مثال )3 ـ 5( :** ٌبٌن الجدول )5-3( ممدار زواٌا انكسار خطوط اضالع المضلع )ABCD )، انظر الشكل (3-18) . المطلوب حساب قيم الزوايا الداخلية للمضلع ؟

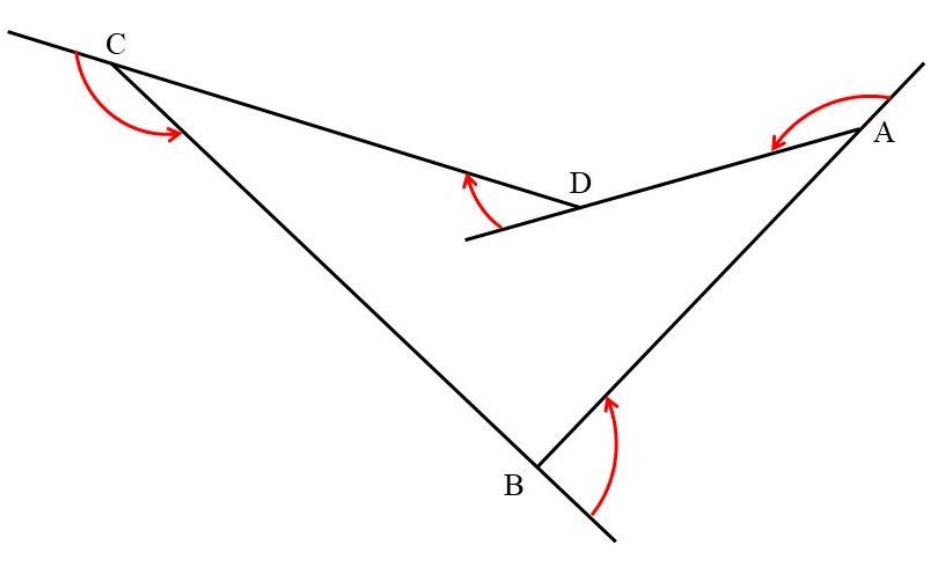

الشكل 18-3 المضلع )ABCD).

| مقدارها      | زاوية انكسار الخط |
|--------------|-------------------|
| 140°         |                   |
| 90°          | B                 |
| 155°         | $\subset$         |
| $30^{\circ}$ |                   |

الجدول 3-5 زوايا انكسار اضلاع المضلع (ح ط ي ق).

<mark>الحل :</mark> الزوايا الداخلية للمضلع (ABCD) بمكن حسابها كالاتي:

 $40^{\circ} = 140^{\circ} - 180^{\circ} = (A)$  الزاوية الداخلية  $90^{\circ} = 90^{\circ} - 180^{\circ} =$ الزاوية الداخلية  $25^{\circ} = 155^{\circ} - 180^{\circ} =$ الزاوية الداخلية )  $210^{\circ} = 30^{\circ} + 180^{\circ} =$ الزاوية الداخلية )

- **التمرين )6-3( : )قياس الزوايا الداخلية للمضلع( .**
- **أ. الغاية من التمرين :**  يهدف التمرين الى تدريب الطلبة على كيفية قياس الزوايا الداخلية للمضلع باستخدام جهاز الثيودو لايت.
	- **ب. االدوات واألجهزة المطلوبة :**
		- .1 جهاز الثٌودوالٌت .
			- 2. ركيزة الجهاز .
	- .3 الشالول خاص بالجهاز .
		- 4. شريط قياس.
	- 5. دفتر تسجيل الارصادات الحقلية .

**ج . خطوات العمل :**

- 1. تقسيم الطلبة الى مجاميع تتكون كل مجموعة من أربعة الى خمسة طلاب ، وتُسلم كل مجموعة جهاز ثيودولايت مع ملحقاته وشريط قياس.
- 2. تقوم كل مجموعة بتشكيل مضلع بتكون من خمس نقاط (ABCDE) ، حيث بتم تحديد نقاط المضلع بشكل تقريبي على الارض باستخدام الشواخص ، وكما موضح في الشكل  $. (19-3)$

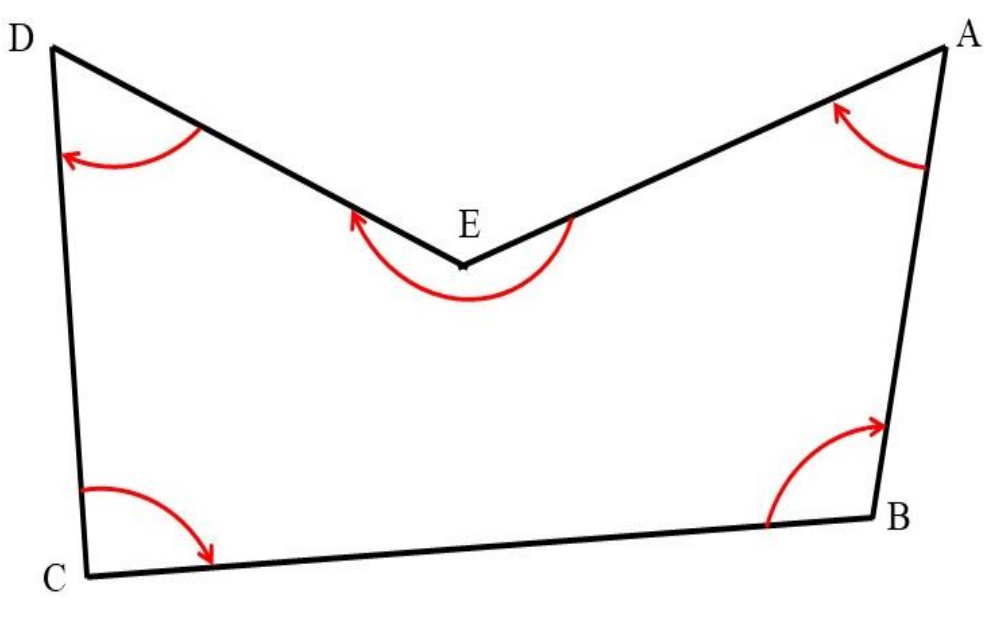

الشكل 19-3 المضلع )ABCD).

- .3 ٌتم نصب جهاز الثٌودوالٌت على النمطة )A )والتوجٌه بشكل دلٌك على النمطة )B )، حيث يتم تصفير الدائرة الافقية للجهاز ، ومن ثم تحرير لولب الحركة الافقية السريعة وتدوير الجهاز باتجاه النقطة (E) بشكل تقريبي، بعدها يتم غلق لولب الحركة السريعة واستعمال لولب الحركة الافقية البطيئة للتوجيه بالضبط على النقطة (E) ، حيث ستمثَّل قراءة الزاوية الافقية قيمة الزاوية الداخلية الاولى (A) للمضلع.
- 4. يُنقل الجهاز ويُنصب على النقطة (B) ، حيث تُكرر الخطوات السابقة نفسها لقراءة الزاوية الداخلية التالية للمضلع وتثبيت قيمتها.
	- 5. ممكن اتباع الاسلوب نفسه ، لقراءة وتسجيل جميع الزوايا الداخلية للمضلع (ABCD).
- 8. رسم مخطط بالدفتر الحقلي يوضح خطوات العمل ، ويسلم الدفتر الحقلي للمدرس المشرف ، لغرض التأكد من الأرصادات والحسابات ، وتقييم أداء كل مجموعة .

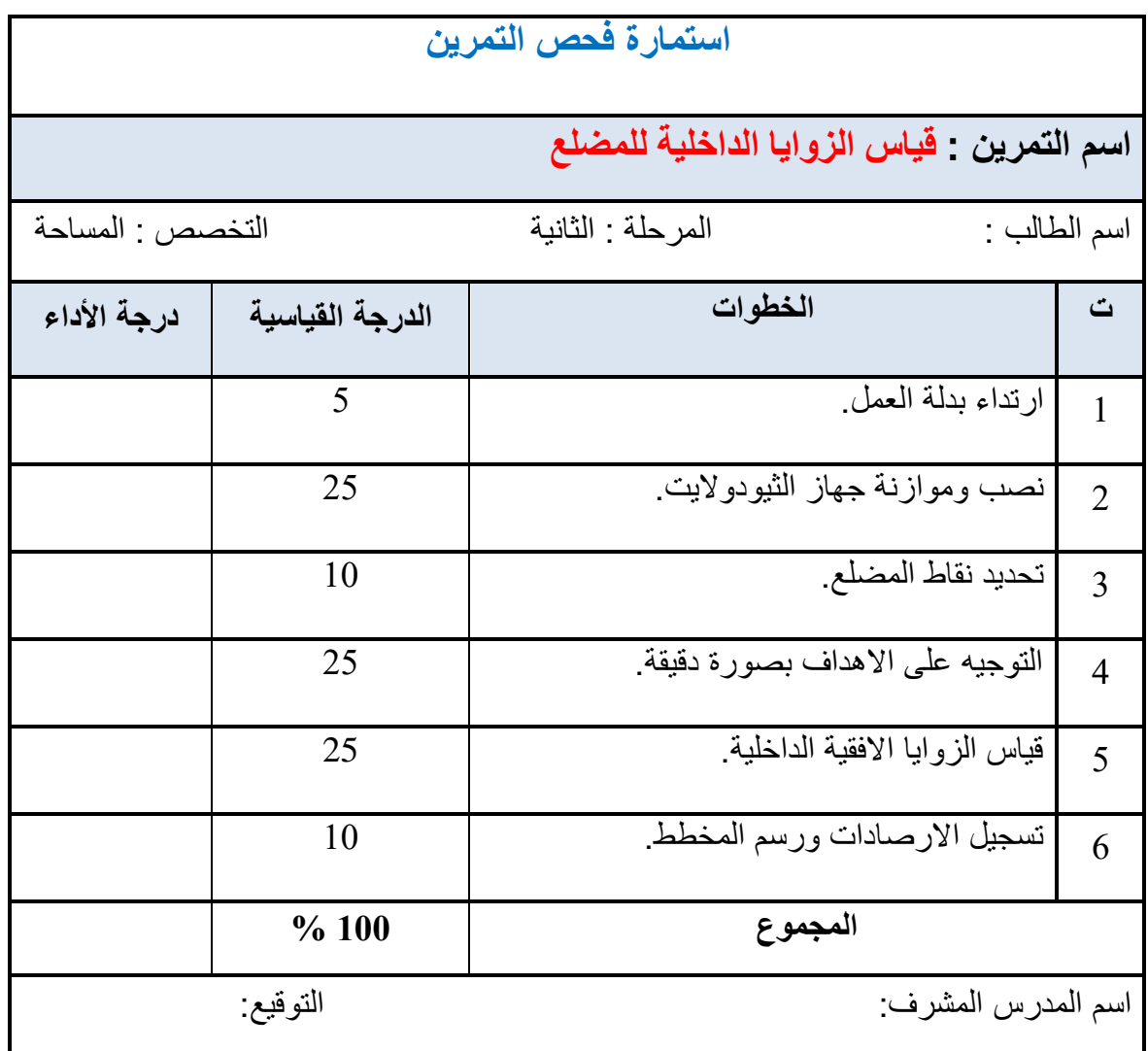

**1-6-3 قياش السوايا الخارجيت للمضلع Measurement Angles Exterior** يتم قياس الزوايا الخارجية لأي مضلع في اتجاه عقارب الساعة أو عكس اتجاه عقارب الساعة بين خطين متجاورين على السطح الخارجي للمضلع المغلق الشكل وكما موضح بالشكل (3-20) ، حيث من الممكن استخدام جهاز الثيودولايت لقياس الزوايا الخارجية للمضلعات وبأسلوب مشابه لما تم عرضه في قياس الزوايا الداخلية للمضلعات في الفقرة السابقة.

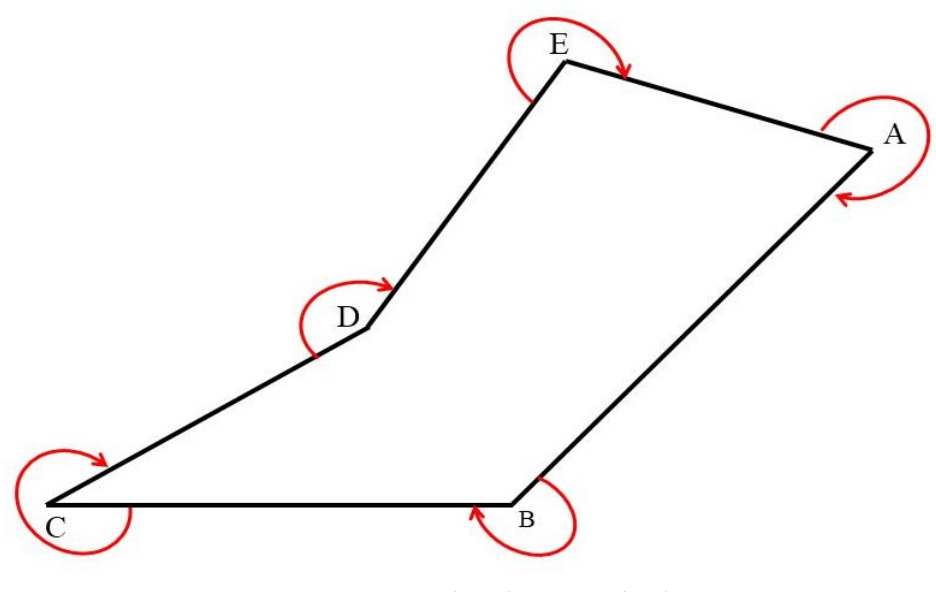

الشكل 3-20 المضلع (ABCDE).

كما ويمكن حساب الزوايا الخارجية للمضلعات بالاعتماد على قيم الزوايا الداخلية اذا كانت معلومة ، وذلك من خلال طرح فيمة الزاوية الداخلية من 360 درجة وكما موضح في المثال أدناه :

**مثال )3 ـ 6(:** انًطهٕة دغبة انضٔاٚب انخبسجٛخ نهًضهغ (ABCDE (ٔانًٕضخ ثبنشكم )29-3( ، ارا كانت الزوايا الداخلية للمضلع (ABCDE) معلومة وكما موضح بالجدول 3-6.

| مقدار ها     | الزاوية الداخلية |
|--------------|------------------|
| 78°          | Α                |
| 120°         | B                |
| $42^{\circ}$ | $\mathsf{C}$     |
| 208°         | D                |
| 92°          | E                |

الجدول 3-6 الزوايا الداخلية للمضلع (ABCDE).

ا**لحل :** الزوايا الخارجية للمضلع (ABCDE) بمكن حسابها كالاتي :  $1282° = 78° - 360° = (A)$  الزاوية الخارجية  $240^{\circ} = 120^{\circ} - 360^{\circ} =$ الزاوية الخارجية (B)  $318° = 42° - 360° =$ الزاوية الخارجية (C)  $\sim$  $152$   $^{\circ}$   $= 208$   $^{\circ} - 360$   $^{\circ} =$   $(D)$  إلزاوية الخارجية  $268° = 92° - 360° =$ الزاوية الخارجية (E) الزاوية

**التمرين )7-3( : )قياس الزوايا الخارجية للمضلع( .**

 **أ. الغاية من التمرين :** 

يهدف التمرين إلى تدريب الطلبة على كيفية قياس الزوايا الخارجية للمضلع باستخدام جهاز الثيو دو لايت.

**ب. االدوات واألجهزة المطلوبة :**

- .1 جهاز الثٌودوالٌت .
	- 2. ركيزة الجهاز .
- .3 الشالول الخاص بالجهاز .
- 4. دفتر تسجيل الأرصادات الحقلية .

**ج . خطوات العمل :**

- 1. تقسيم الطلبة إلى مجاميع تتكون كل مجموعة من أربعة الى خمسة طلاب ، وتُسلم كل مجموعة جهاز ثٌودوالٌت مع ملحماته وشرٌط لٌاس.
- 2. تقوم كل مجموعة بتشكيل مضلع بتكون من أربع نقاط (ABCD) ، حيث يتم تثبيت شواخص في كل نقطة من نقاط المضلع ، وكما موضح في الشكل (3-21) .

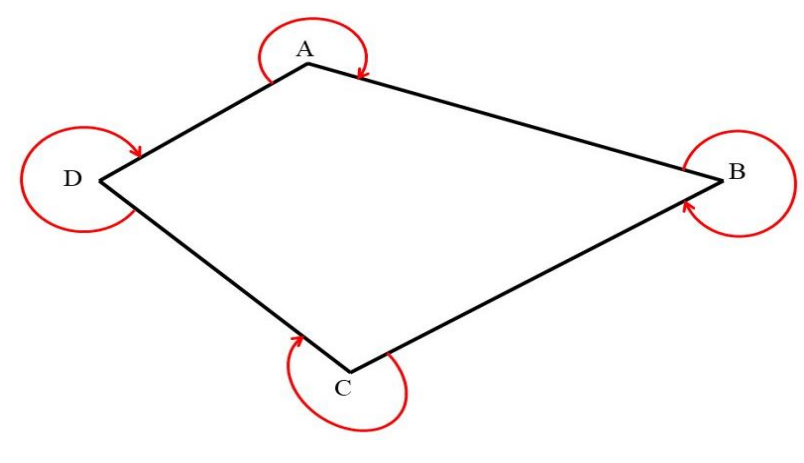

الشكل 3-21 المضلع (ABCD).

- 3. يتم نصب وموازنة جهاز الثيودولايت على النقطة (A)، والتوجيه بدقة على النقطة (D) وتصفير قراءة الدائرة الافقية. 4. بعدها يتم تحرير مفتاح الحركة السريعة للدائرة الأفقية والتوجيه باتجاه السهم (باتجاه عقارب الساعة) في الشكل 3-20 باتجاه النقطة (B) ، حيث يتم غلق مفتاح الحركة السريعة وِالتوجِيهِ بِدقة على النقطة (B). 5. يتم تسجيل قراءة الزاوية الافقية ،والتي تمثل الزاوية الخارجية للنقطة (A). 6. يتم تكرار الاسلوب نفسه لقراءة بقية الزوايا الخارجية للمضلع (ABCD). 7. رسم مخطط يوضح خطوات العمل مع تسجيل الارصادات الحقلية للزوايا الخارجية في
	- الدفتر الحقلي ، وتسليمه للمدرس المشرف لغرض تدقيق العمل وتقييمه.

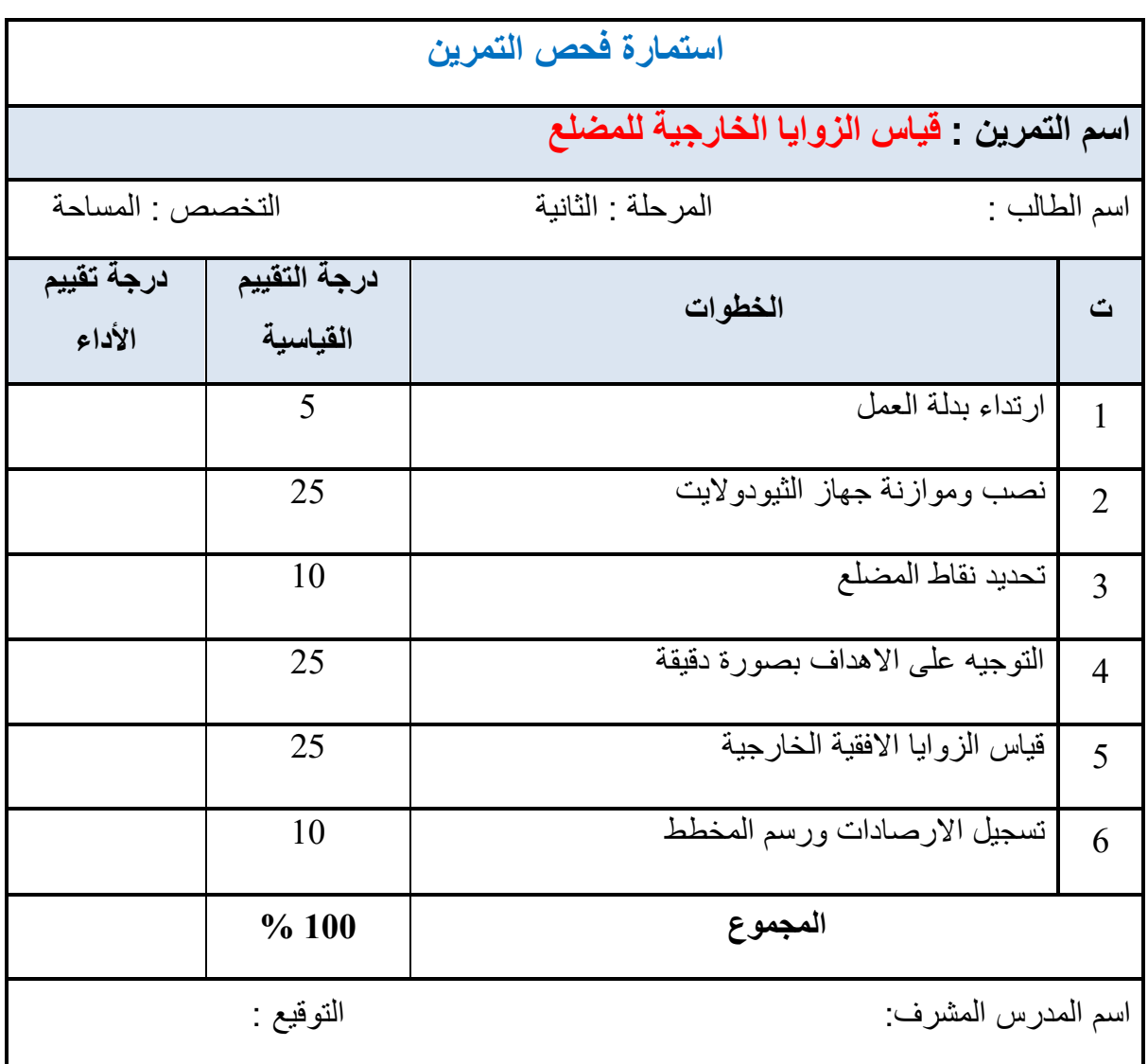

**7-3 تحديد اتجاه الشمال بطرائق متعددة Direction North**

هناك طرق عّدة بمكن اتباعها لتحديد اتجاه الشمال ، حيث يُمكن تحديد اتجاه الشمال بالاعتماد على ظل عصا باتباع الخطوات التالٌة:

- تُوضع عصا بشكلٍ عمودي على الأرض، مع الحرص على خلوّ المنطقة من الشوائب، وكلّما كانت العصا أطول، سهّل ذلك عملية رؤية الظلّ بشكل أوضح.
	- تُوضع مادة صغٌرة الحجم مثل حصى أو حجر على طرف ظل العصا ، انظر الشكل 22-3 )أ(.
- الانتظار مدّة (15-20) دقيقة، والتي في الغالب سينتقل بها طرف الظلّ من الجهة الغربية إلى الشر قية على شكل خطّ مُنحنى.
- يتم وضع مادة صغيرة الحجم حصىي أو حجر على طرف الظلّ الجديد ،والذي في الغالب ستكون المسافة بينه وبين الظل القديم قليلة ، انظر الشكل 3-22 (ب).
- الربط بين النقاط برسم خط مستقيم الذي يربط الصخرة الأولى بالصخرة الثانية ،هو الخط الحقيقى بين الشرق والغرب ، حيث تمثل الصخرة الأولى الغرب بينما تمثل الصخرة الثانية الشرق ، انظر الشكل 22-3 )ج(.
- لإيجاد الشمال والجنوب من هذه النقطة ، سيكون الشمال تسعين درجة في اتجاه عقارب الساعة من الغرب ، والجنوب سيكون تسعين درجة في اتجاه عقارب الساعة من الشرق.

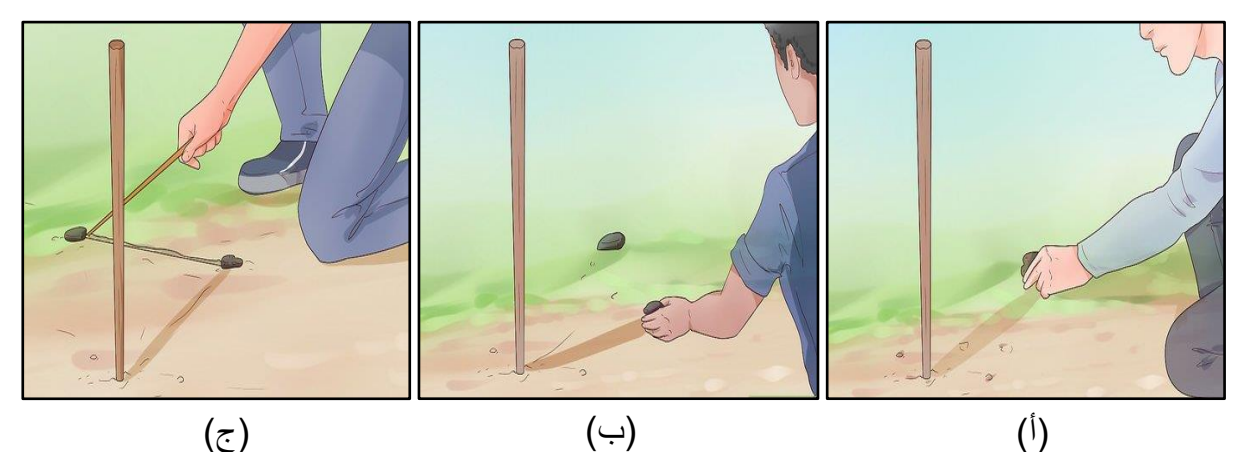

الشكل 3-22 طريقة تحديد الشمال باستخدام العصبا.

يُمكن ايضا تحديد اتجاه الشمال عن طريق استخدام البوصلة (الشكل 3-23). البوصلة هي : أداة لتحديد الاتجاه. وأبسط شكل للبوصلة يتكون من إبرة ممغنطة مثبتة على محور لكي تدور بحرية، وتشير الإبرة إلى اتجاه القطب الشمالي للأرض. وتحت الإبرة قرص مستدير رُسمَت عليه نقاط ودرجات على مسافات منتظمة لبشبر إلى الاتجاه.

يُعد استخدام البوصلة واحدة من أفضل وأسهل الطريق لتحديد الاتجاهات .أثناء الدوران في اتجاهات مختلفة ، ستدور إبرة البوصلة أيضًا ، مشيرة إلى الاتجاه الذي تواجهه. ستعطى البوصلة قراءات خاطئة حول الأشياء المعدنية مثل المفاتيح والساعات والاقلام المعدنية وغيرها ، وينطبق الشيء نفسه على الأجسام المغناطيسية ، مثل بعض الصخور أو خطوط الكهرباء. لذلك من المهم الابتعاد عن الاجسام المعدنية قدر الامكان اثناء استخدام البوصلة ،لضمان الحصول على الاتجاهات الصحيحة. يُمكن تحديد الاتجاهات اعتمادًا على البو صلة باتباع الخطو ات المو ضحة أدناه:

- فهم آلية عمل البوصلة وجميع أجزاءها ،ليسهل تحديد الاتجاه باستخدامها.
- وضع البوصلة على راحة الٌد أمام الصدر مباشرةً بطرٌمة صحٌحة ومسطحة.
- انتظار اتجاه السهم المغناطيسي في البوصلة، عندها سيشير مكان توقفه عن التأرجح إلى اتجاه الشمال ، وبعد ذلك بمكن بسهولة تحديد باقي الاتجاهات.

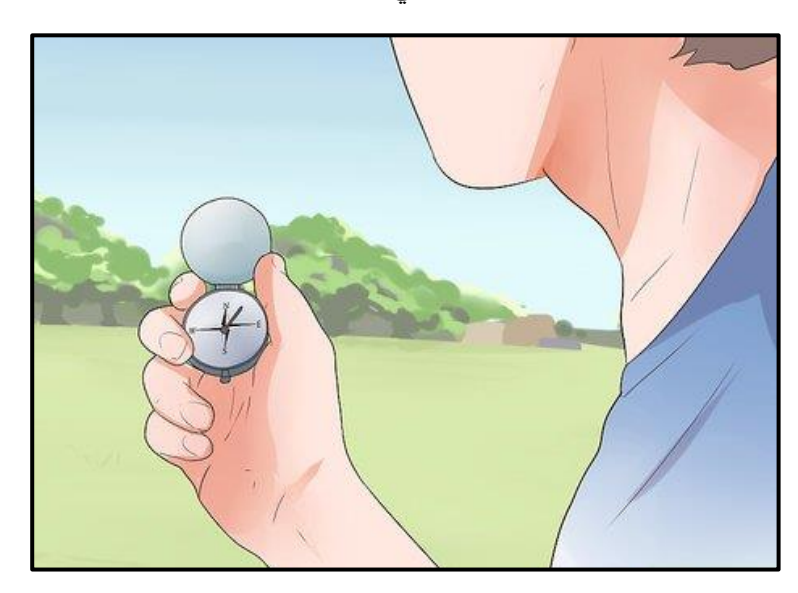

الشكل 3-23 تحديد اتجاه الشمال باستخدام البوصلة.

### **3 - 8 رصذ مضلع باسخخذام جهاز الثيىدواليج وربطه باحجاه الشمال**

#### **Traverse Observation by Theodolite**

لرصد مضلع باستخدام جهاز الثّيودو لايت يتم قياس الزوايا الأفقية بين كل خطين متجاور بن في محطات المضلع ، الشكل 3-24 يوضح المضلع (ABC) والذي يحوي على ثلاثة زوايا داخلية ، حيث يُمكن اتباع الخطوات التالية لرصد الزوايا الداخلية لهذا المضلع وربطه باتجاه الشمال.

1. بعد تثبيت او تأشير النقاط الثلاث للمضلع على الأرض، يتم نصب وموازنة جهاز الثيودولايت على المحطة A والتوجيه الى المحطة B وقفل لولب الدائرة الافقية ، حيث يتم تصفير الدائرة الافقية للجهاز ومن ثم تحرير الجهاز وتوجيهه الى المحطة C لقراءة قيمة الزاوية (BAC).

- 2. نصب جهاز الثيودولايت على المحطة B والتوجيه على المحطة A ، وقفل لولب الدائرة الافقية ، حيث يتم تصفير الدائرة الافقية للجهاز ومن ثم تحرير الجهاز وتوجيهه الى المحطة C لقراءة قيمة الزاوية (ABC).
- 3. نصب جهاز الثيودولايت على المحطة C والتوجيه على المحطة A وقفل لولب الدائرة الافقية ، حيث يتم تصفير الدائرة الافقية للجهاز ،ومن ثم تحرير الجهاز وتوجيهه الى المحطة B لقراءة قيمة الزاوية (ACB).
- 4. لتحديد اتجاه الشمال لهذا المضلع يتم تثبيت شاخص على المحطة A وتحديد اتجاه الشمال بالاعتماد على ظل العصا وكما تم توضيحه في الفقرة 3-7 ، حيث يتم تحديد اتجاه الشمال للمضلع .

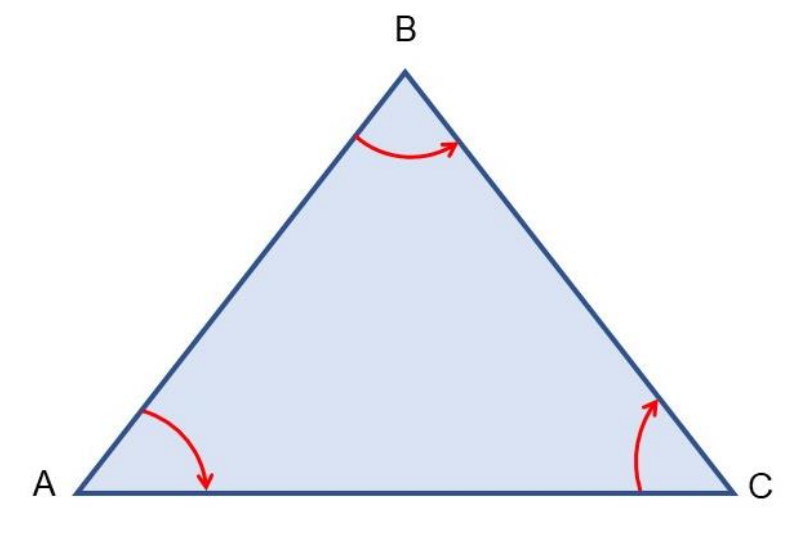

الشكل 24-3 المضلع )ABC).

**التمرين )8-3( : )قياس الزوايا الداخلية لمضلع وربطه باتجاه الشمال( .**

**أ. الغاية من التمرين :** 

يهدف التمرين الى تدريب الطلبة على كيفية قياس الزوايا الداخلية لمضلع باستخدام جهاز الثيودولايت وربطه باتجاه الشمال.

**ب. األدوات واألجهزة المطلوبة :**

- .1 جهاز الثٌودوالٌت .
	- 2. ركيزة الجهاز .
- .3 الشالول الخاص بالجهاز .
	- .4 شواخص
- 5. دفتر تسجيل الارصادات الحقلية .

**ج . خطوات العمل :**

- 1. تقسيم الطلاب الى مجاميع تتكون كل مجموعة من أربعة الى خمسة طلاب ، وتُسلم كل مجموعة جهاز ثٌودوالٌت مع ملحماته وشواخص.
- 2. يتم اتباع الخطوات نفسها الموضحة في الفقرة 3-8 ،لتحديد ورصد الزوايا الافقية لمضلع ثلاثي الاضلاع وربطه باتجاه الشمال.
- 3. رسم مخطط يوضح خطوات العمل مع تسجيل الارصادات الحقلية للزوايا الداخلية ، واتجاه الشمال في الدفتر الحقلي ، ونسليمه للمدرس المشرف لغرض ندقيق العمل ونقيمه.

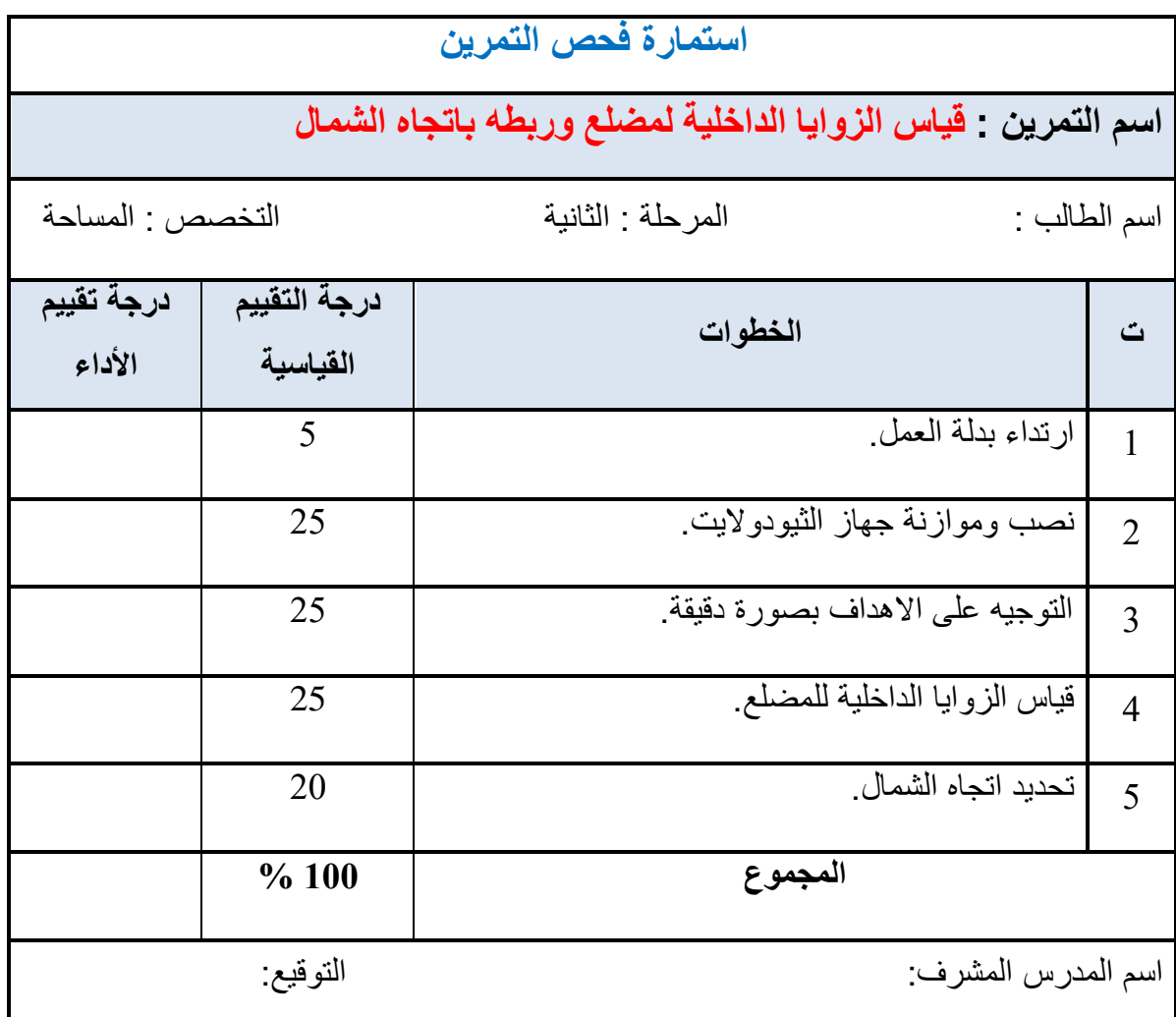

# **اسئلة الفصل الثالث**

**س1 /** يبْٙ انخطٕاد انًزجؼخ نفذص انفقبػخ فٙ جٓبص انضٕٛدٔالٚذ ؟ ٔضذٓب ثبنزفصٛم. **س2 /** يبْٙ انخطٕاد انًزجؼخ نفذص انذائشح األفقٛخ فٙ جٓبص انضٕٛدٔالٚذ ؟ ٔضذٓب ثبنزفصٛم. **س3 /** يبْٙ انخطٕاد انًزجؼخ نفذص انذائشح انشأعٛخ فٙ جٓبص انضٕٛدٔالٚذ ؟ ٔضذٓب ثبنزفصٛم. **س/4** يبْٙ انخطٕاد االعبعٛخ انزٙ ًٚكٍ ارجبػٓب إلقبيخ االػًذح ثبعزخذاو ششٚط انقٛبط ٔجٓبص انضٕٛدٔالٚذ ؟

- **س5** / كيف يتم قياس الزوايا الداخلية للمضلع ؟ مع رسم مخطط يوضح ذلك.
- **س6** / كيف يتم قياس الزوايا الخارجية للمضلع ؟ مع رسم مخطط يوضح ذلك.
- **س7** / المطلوب حساب قيمة الزاوية (ABC) والموضحة بالشكل أدناه ، حيث تم قياس هذه الزاوية بالطريقة التكرارية ،وكما موضح بالجدول ادناه، حيث تم قياس هذه الزاوية ست مرات (ثلاث مرات بوجه متياسر وثلاث مرات بوجه متيامن).

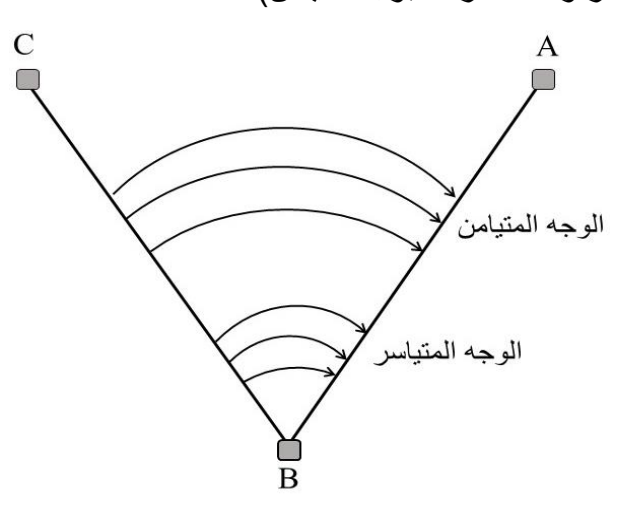

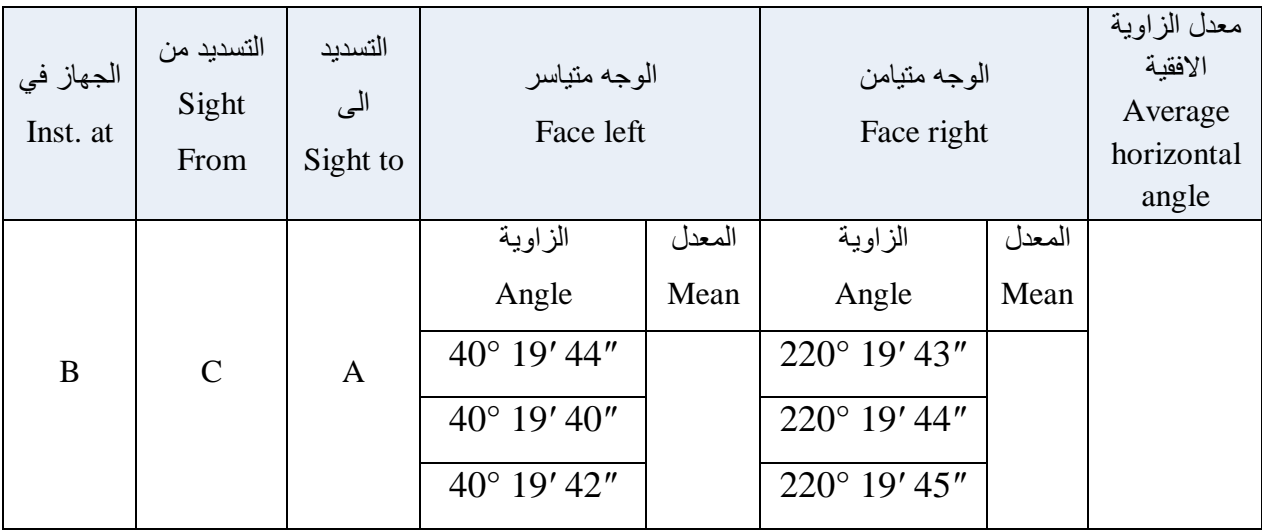

**س8 /** تم لٌاس الزواٌا )OPU )،( UPR )،( RPT )باستخدام جهاز الثٌودوالٌت ، وكما موضح بالشكل أدناه وكانت لٌمها مو ّضحة فً الجدول أدناه. المطلوب حساب لٌمة الزاوٌة )OPT )؟

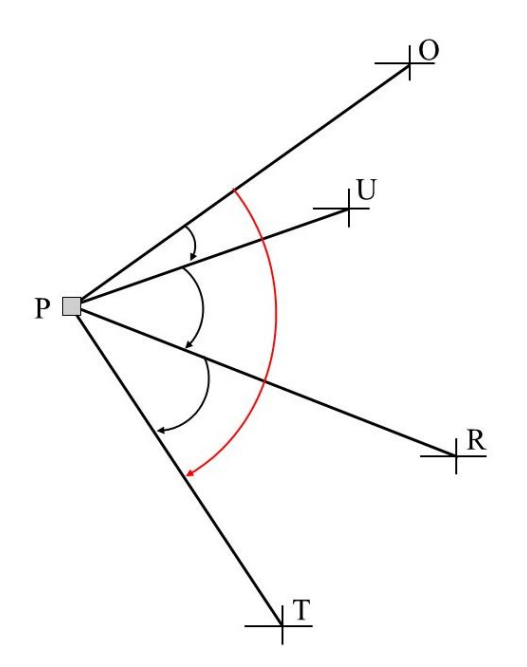

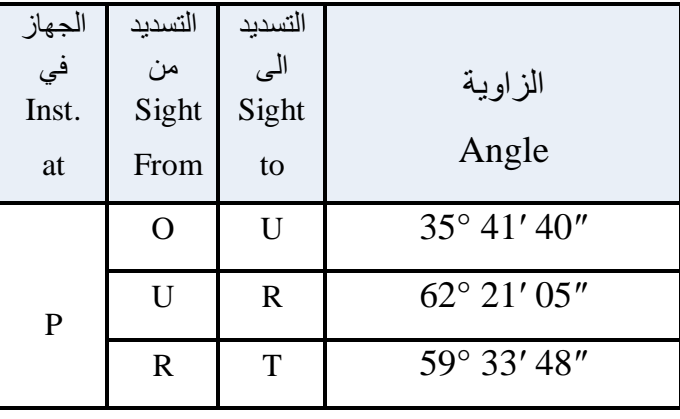

**س9** / تم قياس الزاويتين (J) ، (K)، كما تم قياس الزاوية المتبقية (M) باستخدام جهاز الثيودولايت ، وكما موضح بالشكل أدناه وكانت قيمها كما في الجدول أدناه. المطلوب حساب مقدار الخطأ في قفل الز اوية الأفقية.

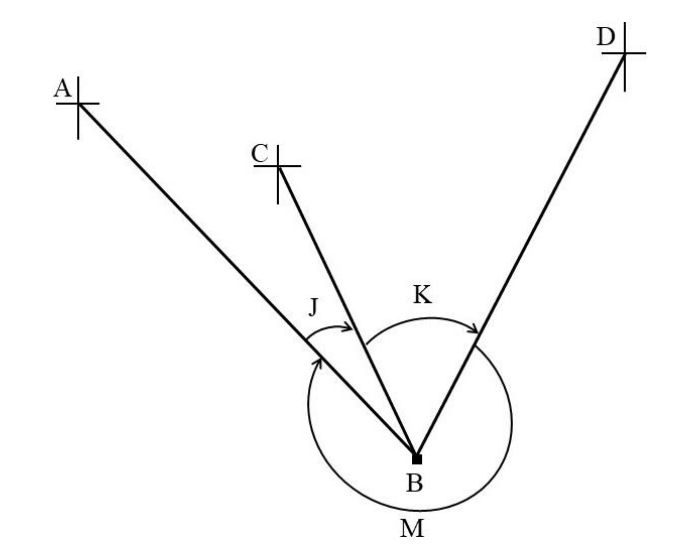

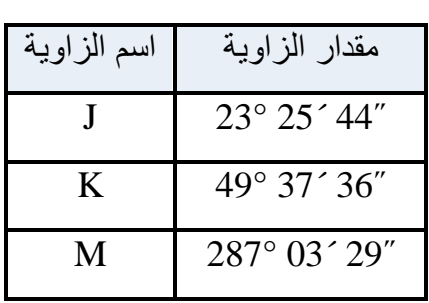

الفصل الرابع<br>المسح الطويو عُراقي

# **Topographic Survey**

**اهداف الفصل :**

يهدف هذا الفصل على تدريب الطلبة على الاتي:

- 1. انشاء شبكة مناسيب لمنطقة محددة باستخدام جهاز الميزان (Level).
	- 2. رسم شبكة المناسيب على ورق المربعات.
		- .3 إجراء الحسابات الخاصة باالنحدارات.
	- 4. رفع مناسيب طريق ورسم المقاطع الطولية والعرضية.
		- 5. رسم الخرائط الكنتورية على ورق المربعات.

# المسح الطوبوغرافي

# **Topographic Survey**

**4 ـ 1 انشاء شبكة مناسٌب لمولع معٌن Site Specific for Grid Levelling Creating** تعّد طريقة انشاء شبكة المربعات مفيدة بشكل خاص لمسح مناطق الأراضي الصغيرة ذات الغطاء النباتي القليل ، انظر الشكل (4-1)، أما في المناطق الكبيرة ذات الغطاء النباتي أو الغابات العالية ، علما إن هذه الطريقة ليست سهلة أو عملية.

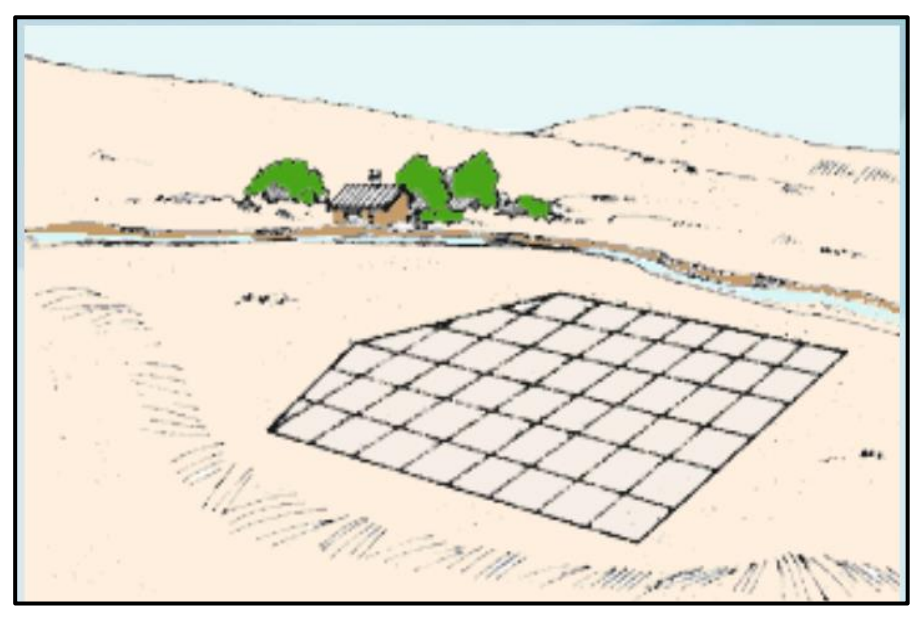

الشكل (4-1) شبكة المر بعات.

لغرض تطبيق طريقة الشبكة التربيعية بشكل عملي ممكن اتباع الخطوات التالية :

- 1. بعتمد حجم المربعات التي سيتم إنشاؤها على الدقة المطلوبة. لمزيد من الدقة ، بجب أن يتراوح طول جوانب المربعات من 10 إلى 20 متراً. بالنسبة للمسوحات الاستطلاعية ، حيث لا تحتاج الي دقة عالية ، يمكن أن يتراوح طول جوانب المربعات من 30 إلى 50 متراً.
- 2. اختيار خط أساس في المنطقة المراد إجراء المسوحات لها ، وليكن (AA) ، حيث يتم تحديده بواسطة مجموعة من الشواخص. يُفضل أن يكون هذا الخط الأساسي موجوداً في وسط موقع العمل ويجب أن يكون موازياً لأطول ضلع في الموقع.
- 3. تقسيم خط الاساس الى فترات متساوية كأن تكون كل 20 متر ، حيث يتم تثبيتها في الأرض بواسطة نبلات وترقيمها تصاعديا (2،1، 3،....... ) ،كما موضح في الشكل 4-2.

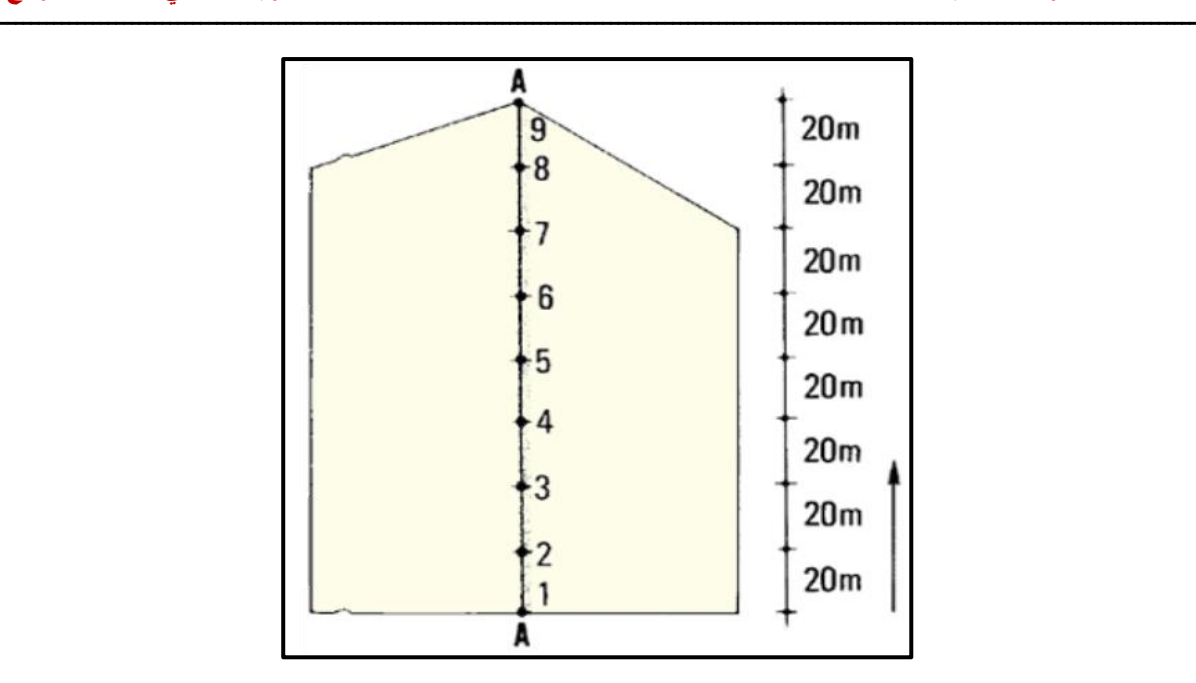

الشكل (4-2) تقسيم خط الاساس الى اجزاء متساوية.

4. يتم اقامة عمود من كل جزء من هذه الأجزاء على الخط الأساس يمتد على طول موقع العمل، انظر الشكل .3-4

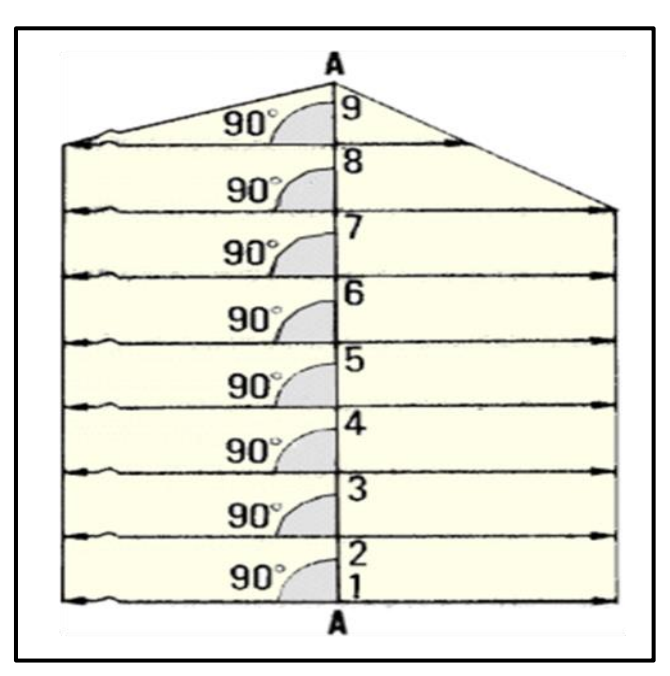

الشكل (4-3) اقامة أعمدة على الخط الاساس.

- 5. تقسيم الخطوط العمودية على خط الاساس الى التقسيمات نفسها التي تمت على الخط الاساس (20 متر) ، ومن ثم رسم خطوط موازية للخط الاساس، وتسميتها بحروف معينة كأن تكون  $(A, B, C, \ldots)$
- 6. تسمى اركان المربعات والناتجة من تقاطع الخطوط العمودية مع الخطوط الأفقية بتسميات ، وحسب رقم الخط الافقى واسم الخط العمودي ، وكما موضح بالشكل 4-4.

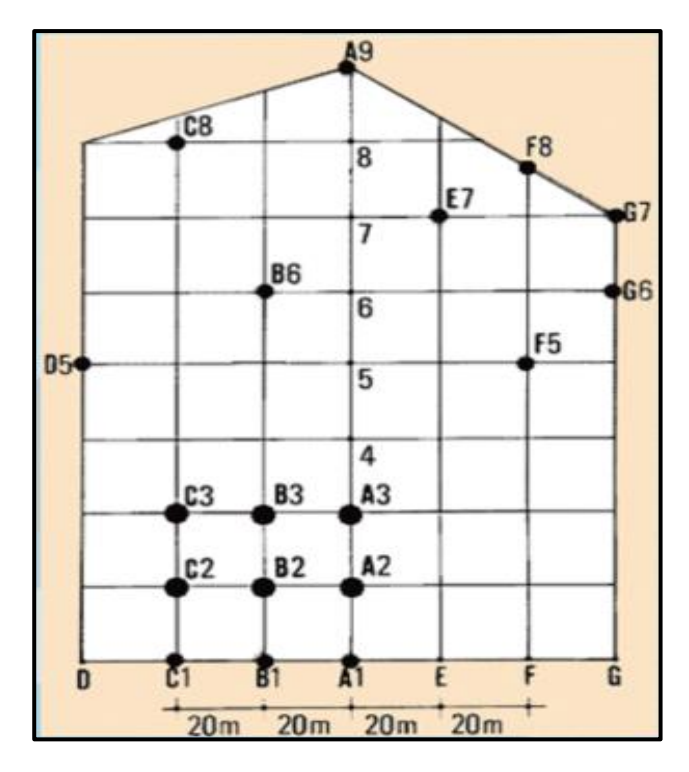

الشكل (4-4) تسمية نقاط التقاطع.

- 7. بعد إكمال تصميم شبكة المربعات على الأرض ستكون هناك حاجة إلى إيجاد ارتفاع (منسوب) كل ركن من أركان هذه المربعات، وللقيام بذلك يجب أولاً انشاء راقم تسوية (Bench Mark) على خط الأساس AA بالقرب من حدود المنطقة ، ويفضل أن يكون ذلك في الجزء الذي ٌحتوي على ألل أرتفاع أو منسوب.
- 8. نقل المنسوب من راقم التسوية (Bench Mark) إلى جميع النقاط الأساسية في شبكة المربعات . (Level) بواسطة جهاز الميزان (Level) .  $(A_1, A_2, A_3, \ldots \ldots)$

## **التمرٌن :1-4 انشاء شبكة مناسٌب لمولع معٌن .**

 **أ. الغاٌة من التمرٌن :**  يهدف التمرين إلى تدريب الطلبة على كيفية انشاء شبكة مناسيب لموقع معين ، باستخدام جهاز الميزان (Level).

- **ب. األدوات واألجهزة المطلوبة :**
- 1. جهاز الميزان (Level) .
	- 2. ركيزة الجهاز .
		- 3. شريط قياس.

- .4 شواخص ونبال.
- 5. دفتر تسجيل الارصادات الحقلية .

 **ج . خطوات العمل :**

- 1. بقوم الاستاذ المشرف بتقسيم الصف الى مجاميع عّدة ، وتسلم كل مجموعة الاجهزة والمعدات المطلوبة لانجاز هذا التمرين.
- 2. يتم نصب وموازنة وفحص جهاز الميزان من قبل كل مجموعة ، وتدقيق عملية الموازنة من لبل االستاذ المشرف.
- 3. اختيار خط اساس (AA) بطول 20 متر، ويُفضل ان يكون في منطقة مفتوحة بعيداً عن البنايات او اي عوارض أخرى.
- 4. تقسيم خط الاساس الى اربعة اجزاء ، وبطول 5 أمتار لكل جزء، حيث يتم تثبيت هذه األجزاء إما باستخدام شواخص ،أو نبال اذا كانت االرض ترابٌة، أما اذا كانت االرض مبلطة فمن الممكن وضع عالمات ملونة على االرض.
- 5. اقامة عمود في نقطة البداية لكل جزء من اجزاء الخط الاساس باستخدام شريط القياس وبتطيق الطريقة (3 ، 4 ، 5) ، ومد هذا العمود يمين ويسار الخط الأساس بمسافة 10 أمتار من كل جانب ، وكما موضح في الشكل (4-5).

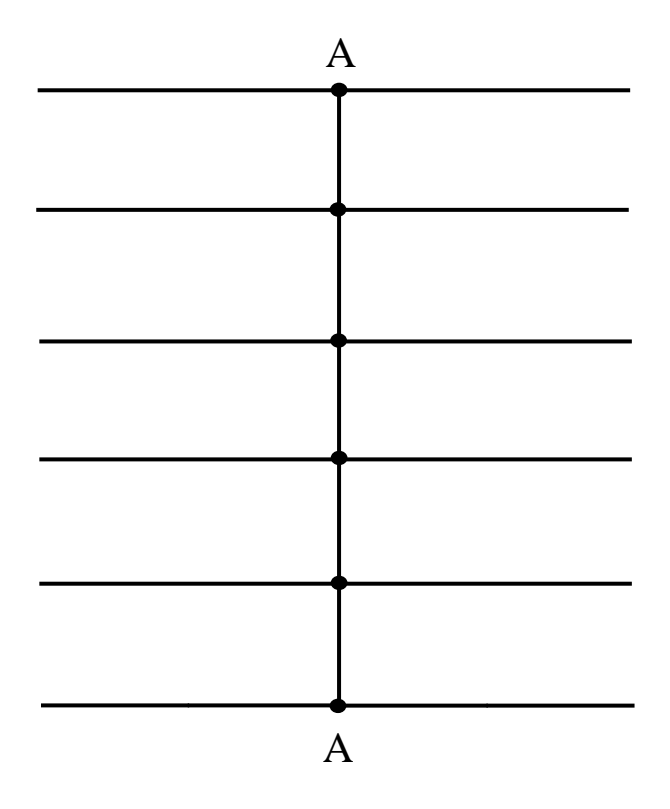

الشكل (4-5) إقامة الأعمدة على الخط الأساس.

6. تقسم الاعمدة المقامة الى اجزاء بطول 5 متر ، ومن كل جزء يقام عمود موازي للخط الاساس وبنفس طوله . يتم تسمية اركان المربعات ، وبنفس الاسلوب المتبع في الفقرة السابقة ، وكما موضح بالشكل .6-4

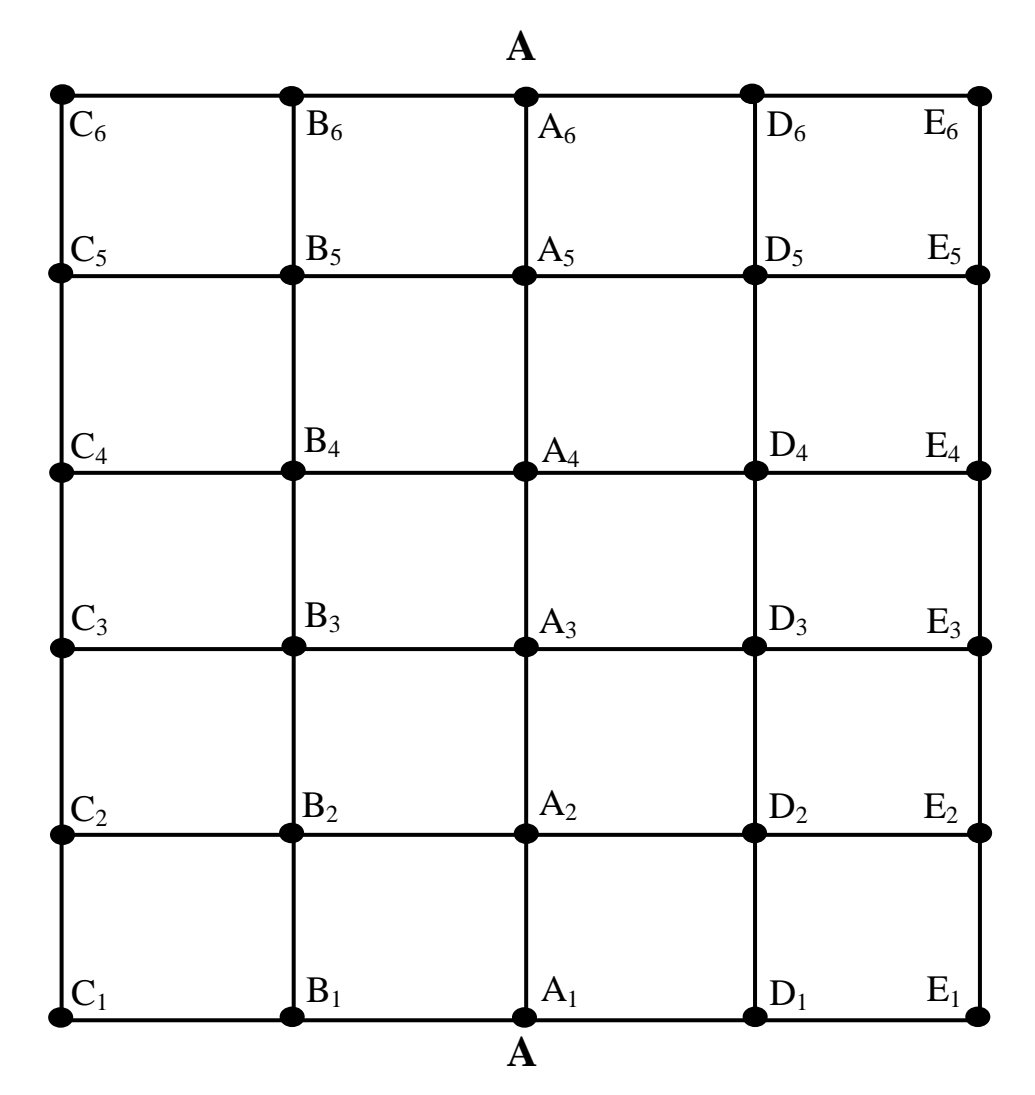

الشكل (4-6) تقسيم الاعمدة الى اجزاء متساوية.

- 7. نقل منسوب من راقم تسوية (Bench Mark) مفترض المنسوب (مثلا 100) الى جميع اركان المربعات في الشبكة التربيعية.
- 8 تسجيل الارصادات واجراء الحسابات ورسم مخطط لموقع العمل في الدفتر الحقلي وتسليمه للاستاذ المختص لاغراض التدقيق والتقييم.

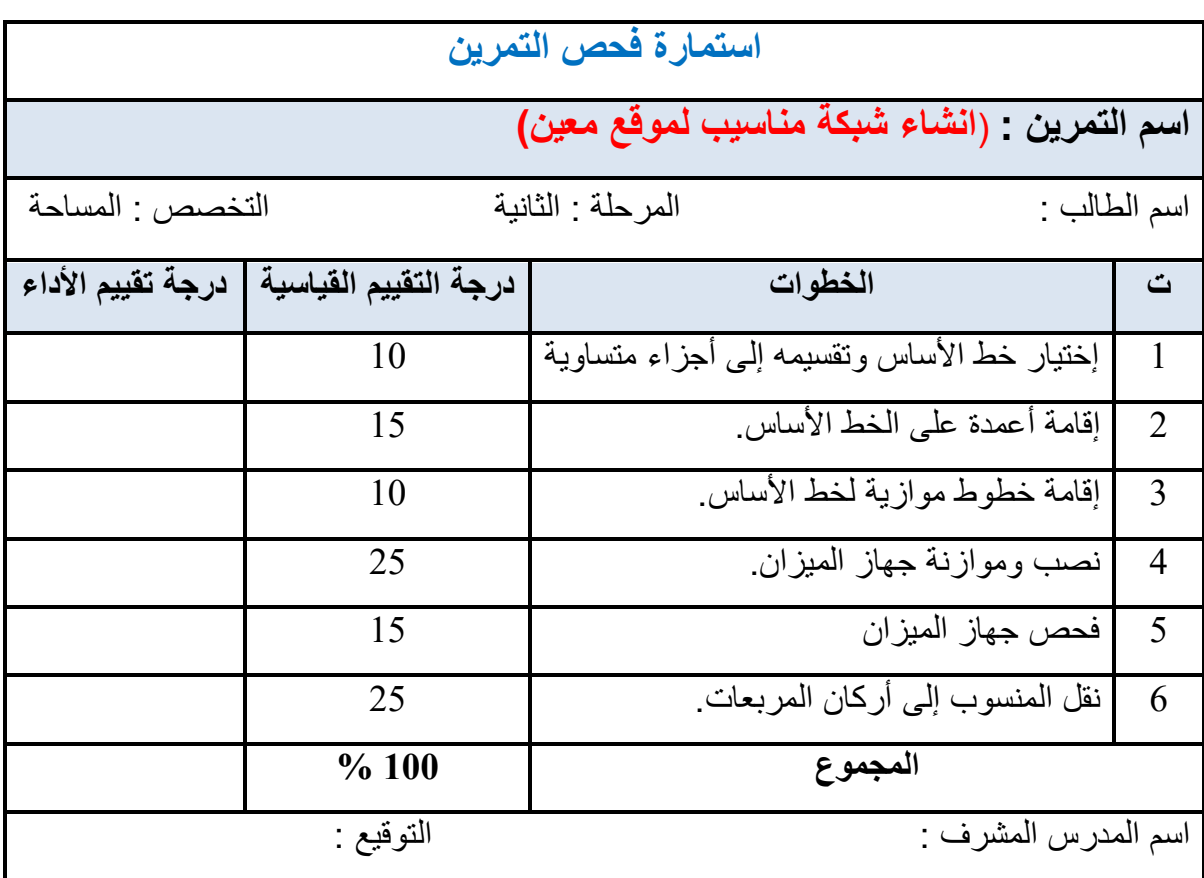

## **4 ـ 2 رسم شبكة المناسٌب على ورق مربعات**

## **Drawing Levelling Grid on Grid Papers**

بعد إكمال المسوحات الحقلية لشبكة المربعات ، من الممكن رسم هذه الشبكة على ورق المربعات وبمقياس رسم مناسب ، وكالاتبي :

- 1. تهيئة ورق مربعات بابعاد مناسبة ، وأختيار مقياس رسم مناسب يتلائم مع طول خط الأساس لضمان رسم منطقة العمل بشكل كامل ضمن حدود الورقة. فعلى سبيل المثال لو كان طول خط الاساس 25 متر ، ففي هذه الحالة من الممكن اختيار مقياس رسم مساوي الى 1:500 وهذا يعني ان كل 1 سم على الورقة يساوي 500 سم على الأرض أو 5 متر.
- 2. رسم الخط الاساس على ورق المربعات باستخدام مسطرة القياس بعد تحويل ابعاده حسب مقياس الرسم ، ومن ثم تقسيمه على الورقة الى اجزاء مساوية للاجزاء الحقيقية التي تم تقسيمها في المسح الحقلي ، وبالاعتماد على مقياس الرسم.
- 3. رسم خطوط متعامدة على الخط الاساس تمر من كل جزء من الاجزاء التي تم تحديديها بالنقطة السابقة
- .4 تمسٌم الخطوط المتعامدة الى أجزاء وحسب االطوال المطلوبة لكل جزء ، ومن ثم ورسم خطوط موازية للخط الاساس باستخدام المسطرة وبذلك سيتم الحصول على شبكة المربعات المطلوبة.

5. رسم دائرة صغيرة مظللة على كل ركن من أركان المربعات ، وكتابة اسم النقطة والذي يتكون من حرف ، ورقم مثلا  $(\rm A_{1}$  ,  $\rm A_{2}$  ,  $(\rm A_{1}$  ,  $\rm A_{2}$  ,  $\dots$  ) مركذلك كتابة منسوب النقطة ، وبذلك سيتم انجاز رسم شبكة المربعات المطلوبة.

**التمرٌن :2-4 رسم شبكة مناسٌب على ورق المربعات .**

 **أ. الغاٌة من التمرٌن :** 

يهدف التمرين الى تدريب الطلبة على كيفية رسم شبكة مناسيب لموقع معين على ورق المربعات. **ب. االدوات واألجهزة المطلوبة :**

- .1 ورق مربعات.
- .2 معدات الرسم الهندس.ً
- 3. دفتر تسجيل الار صادات الحقلية .
	- **ج . خطوات العمل :**
- 1. يمكن رسم البيانات التي تم جمعها من العمل الحقلي في التمرين 4-1 على ورق المربعات ، حيث طول خط الاساس 20 متر وأبعاد المربع الواحد 5 متر.
- 2. لرسم شبكة المربعات لمنطقة العمل يجب تحديد مقياس رسم مناسب ، وفي هذه الحالة المقياس 250/1 ممكن أن يكون أفضل مقياس يتم اختياره والعمل عليه ، حيث كل 1 سم على الورقة بساوي 250 سم بالحقيقة أو 2.5 متر، و بذلك بصبح طول خط الاساس مساوي الى 8 سم وطول ضلع المربع الواحد 2 سم على الورلة.
	- 3. اتباع الخطوات نفسها في الفقرة 4-2 لإكمال رسم شبكة المربعات المطلوبة.

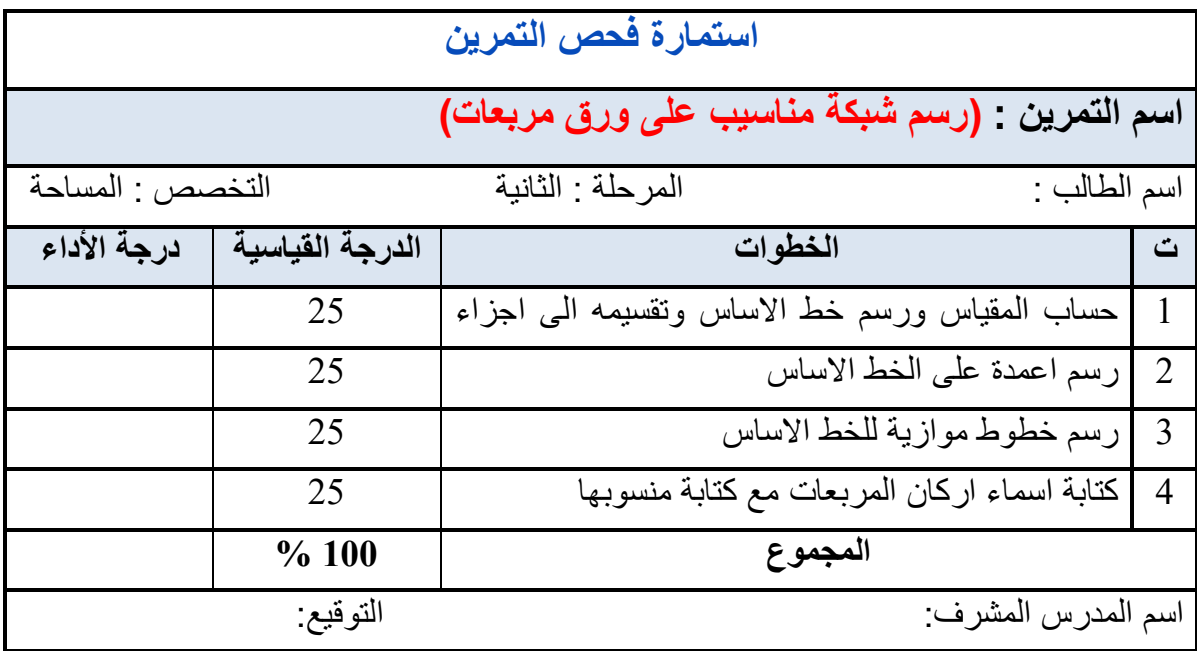

#### **-4 3 حساب االنحدارات )المٌول( للمسارات Calculation Slopes**

يمكن تعريف الانحدار أو الميل (Slope) في سطح الارض بأنه معدل التغير في الارتفاع (Δh) إلى الفرق بالمسافة الافقية (ΔD) بين طرفي أوبين أي نقطتين على الارض وكما مبين بالشكل (4-7)، وتكتب قيمة الانحدار او المُلِّل عادة" على شكل نسبة مؤية مثل (0.5% , % 1/2)، أو يعبر عنها عن طريق ذكر زاوية الميل (θ)، لقد تم وضع المعادلة التالية لغرض حساب نسبة الانحدار او الميل:

$$
\text{(Slope (S))} = \frac{\text{Slope}}{\text{A}} = \frac{\text{A}h}{\text{A}\text{D}} \quad \text{(1-4)}
$$

وبحسب المعادلة (4-1) تكون قيمة الميل موجية عندما يكون لدينا ارتفاع في التضاريس الأرضية ، وتكون قيمة الميل سالبة عندما يكون لدينا انخفاض في سطح الارض. ففي الاراضـي المستوية او المنتظمة الانحدار يمكن حساب مقدار الميل على طول اي مسار ٍ مختار على سطح الارض من خلال قياس منسوب اي نقطتين على ذلك المسار باستخدام جهاز اللفل وحساب فرق المنسوب بينهما، وكذلك قياس المسافة الافقية باستخدام اجهزة او معدات قياس المسافة (مثل شريط القياس ، او أجهزة قياس المسافة الإلكترونية) .

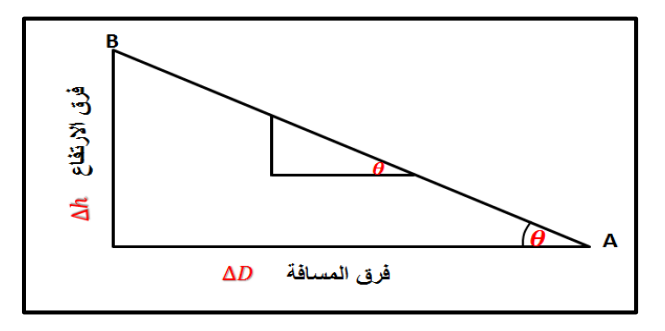

الشكل (4-7) حساب الانحدار بين نقطتين

أما اذا كانت الأرض مختلفة الأرتفاعات والتضاريس ، كما في الشكل (4-8)، ولغرض حساب نسبة الانحدار والميل في لاي طريق أو مسار على طول تلك الارض يجب ان يتم اختيار نقاط مثنبتة على طول ذلك المسار في اي تغير بالارتفاع على سطح الارض وكذلك يتم قياس المسافة الأفقية بين تلك النقاط. وفي هذه الحالة سيكون لذلك المسار عدد من الانحدار ات وليس انحدار واحد فقط.

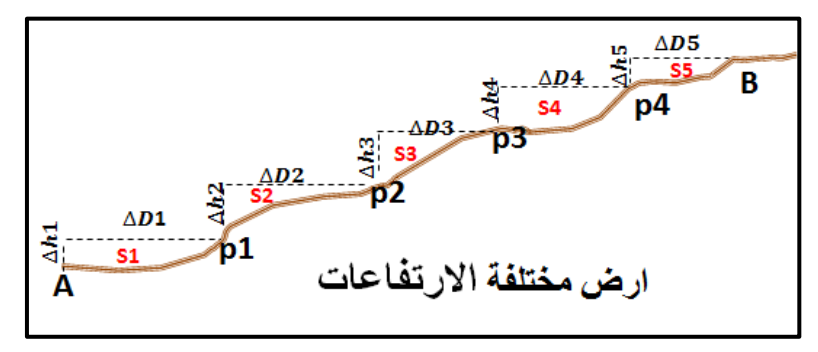

الشكل (4-8) حساب الانحدار ات على ار ض مختلفة المناسيب

المثال )1-4( ٌوضح كٌفٌة حساب األنحدار لمسار على أرض ثابتة االنحدار. **مثال)1-4( :** النمطتّان )A )ٚ(B )تمعان على أرض منتظمة االنحدار. تم لٌاس منسوب النمطتٌن باستخدام جهاز المٌزان )اللفل( فكان منسوب النمطتٌن فوق مستوى سطح البحر هو ) (. احسب : أ. انحدار سطح األرض للمسار )AB )من النمطة )A )باتجاه النمطة )B )اذا كانت المسافة االفمٌة المماسة بٌن النمطتٌن تساوي ) (. ب. انحدار سطح االرض للمسار)BA )باالتجاه المعاكس من النمطة )B )باتجاه النمطة )ِA )اذا كانت المسافة االفمٌة المماسة بٌن النمطتٌن تساوي ) (. **الحل:** أ. لغرض حساب االنحدار فً سطح األرض للمسار )AB )نتبع الخطوات التالٌة : .1 نستخرج فرق المنسوب بٌن النمطتٌن ) ( :

 $\Delta h_{AB} = h_B - h_A = 25$  m - 20 m = 5 m

2. نستخرج الانحدار باستخدام المعادلة (4-1) وكما يلي :

فرق ال'رتقاع
$$
\Delta h_{AB} = \frac{5 \text{ m}}{100 \text{ m}}
$$
 (Slope (S)) = 
$$
\frac{1}{\text{m}} = \frac{\Delta h_{AB}}{H_{AB}} = \frac{5 \text{ m}}{100 \text{ m}}
$$

لاستخراج النسبة المؤية للانحدار الخالية من الوحدات ، يجب ان يكون البسط مساوي لواحد ويتم ضرب الناتج في (100%) ، وكما يلي :

$$
S = \frac{5 \text{ m} / 5 \text{ m}}{100 \text{ m} / 5 \text{ m}} \times 100 \% = \frac{1}{20} \times 100 \% = +5 \%
$$
  
يتين *Li* من خلال قيمة الميل الموجية (45%) بأن هناك صعود بالميل .  
1.11 - *13* - *14* - *15* - *16* - *17* - *17* - *17* - *17* - *17* - *17* - *17* - *17* - *17* - *17* - *17* - *17* - *17* - *17* - *17* - *17* - *17* - *17* - *17* - *17* - *17* - *17* - *18* - *19* - *19* - 

$$
S = \frac{-5 \text{ m}}{100 \text{ m}} = \frac{-5 \text{ m} / 5 \text{ m}}{100 \text{ m} / 5 \text{ m}} \times 100 \text{ %} = -\frac{1}{20} \times 100\text{ %} = -5 \text{ %}
$$

يتبين لنا من خلال قيمة الميل السالبة (% 5–) بأن هناك نزول بالميل اذا تم السير بالاتجاه المعاكس.

**تمرٌن )3-4( : حساب ممدار االنحدار لمسار على ارض منتظمة المٌل .**

- أ<sub>-</sub> ا**لغاية من التمرين :** تدريب الطالب على حساب الانحدار لاي مسار على ارض منتظمة الميل .
	- **ب. االجهزة والمواد المطلوبة:**
	- 1. جهاز الميزان (اللفل) مع ركيزة الجهاز .
		- .2 مسطرة التسوٌة .
		- 3. شريط قياس بطول (30 m) .
			- 4. الدفتر الحقلي .
	- 5. جدول حساب مقدار الانحدار كما موضح بالجدول (4-1) .

**ج. خطىات انؼمم :**

- 1. يقسم الطلبة الى مجموعات تتكون كل مجموعة من ثلاثة الى اربعة طلاب.
- 2. تسلم كل مجموعة جهاز الميزان مع ملحقاتة (ركيزة+ مسطرة +الشاقول او قبان )
- 3. يتم اختيار مسار(طريق) يسمى (AB) يمتد على منطقة منتظمة الانحدار نسبيا وبطول يترواح نقريبا بين (20m - 20m). ويثبت موقع النقطة (A) في بدايته والنقطة (B) في نهايته على ان يكون هناك فرق بالمنسوب على الأقل (0.5 m) بين النقطنين ،لكي يكون مقدار الانحدار واضح بين النقطتين . كان تثبت نقطة (A) فوق احد الارصفة والنقطة (B) تثبت في مكان منخفض.
	- 4. يتم رسم مخطط بسيط للمسار (AB) في دفتر الحقلي .
- 5. يتم قياس المسافة الافقية بين النقطتين (H<sub>AR</sub>) على مرة واحدة نظر ا لقصر المسافة بين النقطتين باستخدام شريط القياس، وبمساعدة خيط الشاقول او القبان لضمان افقية شريط القياس اثناء القياس، حيث يجب الالتزام اثناء القياس برفع الشريط عن سطح الارض بمستوى ملائم وشد الشريط مع المحافظة على افقيته
- 6. يتم نصب جهاز الميزان في منتصف المسافة تقريبا بين النقطتين مع مراعات ضبط وموازنة جهاز الميزان بشكل دقيق كما تم تعلمه في المرحلة الإولى .
- 7. بما ان الغاية من التّمرين هي حساب الأنحدار للمسار وليس حساب المنسوب الدقيق للنقاط . يتم . فرض منسوب النقطة (A) مساوى مثلا لــ(h ) = 10 ).
- 8. توضع المسطرة بصورة راسية تماما على نقطة (A) المعلومة المنسوب ، ويتم أخذ القراءة الخلفية (B.S.) على نقطة (A) بواسطة جهاز الميزان وتسجل القراءة في دفتر الحقل .
- 9 . ثم تنقل المسطرة فقط الى النقطة (B) المجهولة المنسوب وتوضع المسطرة عليها بشكل راسي تماما ، مع ضمان عدم تحرك جهاز الميزان او تغير ضبطه ، ويتم توجيه منظارالجهاز باتجاه المسطرة وأخذ قراءة أمامية (.F.S) وتسجيلها في دفتر الحقل.
- 10.يفتر ض بتو جيه كل فر د في المجمو عة من قبل المدر س المشر ف بإعادة ۖ نفس العمل أعلاه ،ويقو م بأخذ قراءة خلفية (B.S.) على المسطرة الموضوعة على النقطة ، (A) وبعدها يقوم بأخذ قراءة امامية (F.S.) عند نقل المسطرة الى نقطة (B) المجهولة المنسوب وأخذا قراءة وتسجيل القراءات في دفتر الحقل . وذلك من اجل :
- *a*) ضمان تدريب افراد المجموعة كافة على قراءة المناسيب باستخدام جهاز الميزان وعلى مسك المسطر ة بشكل صحيح و ر أسى فوق النقاط .
- للتأكد من صحة قراءات الجهاز (B.S.) و (F.S.) حيث يفترض أن تكون قيم القراءات ) متقاربة بين افراد المجموعة.

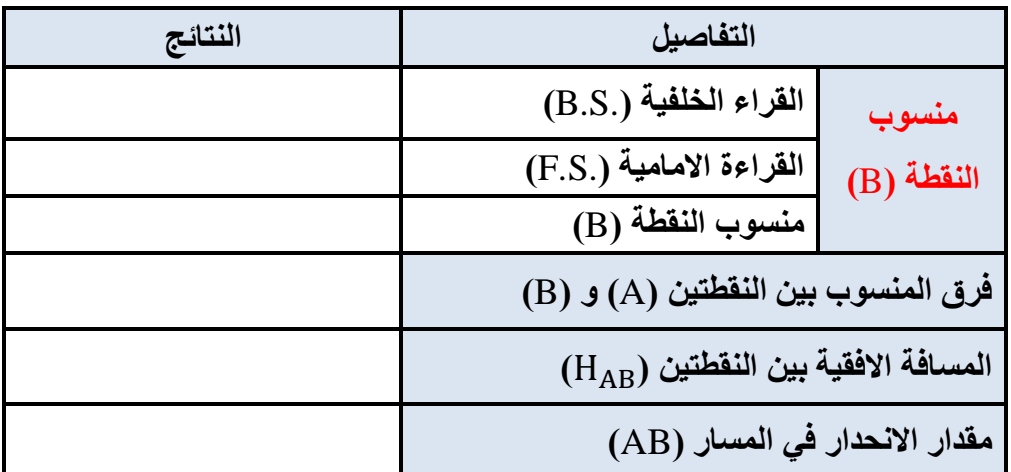

عذٚي )**1-4**( حساب ممدار االنحدار لمسار على ارض منتظمة المٌل

.11 كساب منسوب النقطة (B) من خلال استخدام القانون التالي :

 $h_B = h_A + B.S. - F.S.$ 

- 12. نتبع نفس الخطوات والحسابات المذكورة في المثال (4-1) ،لغرض حساب الأنحدار في سطح الارض للمسار (AB) من النقطة (A) باتجاه النقطة (B) .
- 13. توضع النتائج في الحقل المخصص للنتائج في الجدول (4-1) ، وتسلم الى المدرس المشرف لغرض تدقيق النتائج وتقييم أداء المجموعة.
	- 14. من خلال ملئ حقول التقييم في استمارة فحص التمرين .

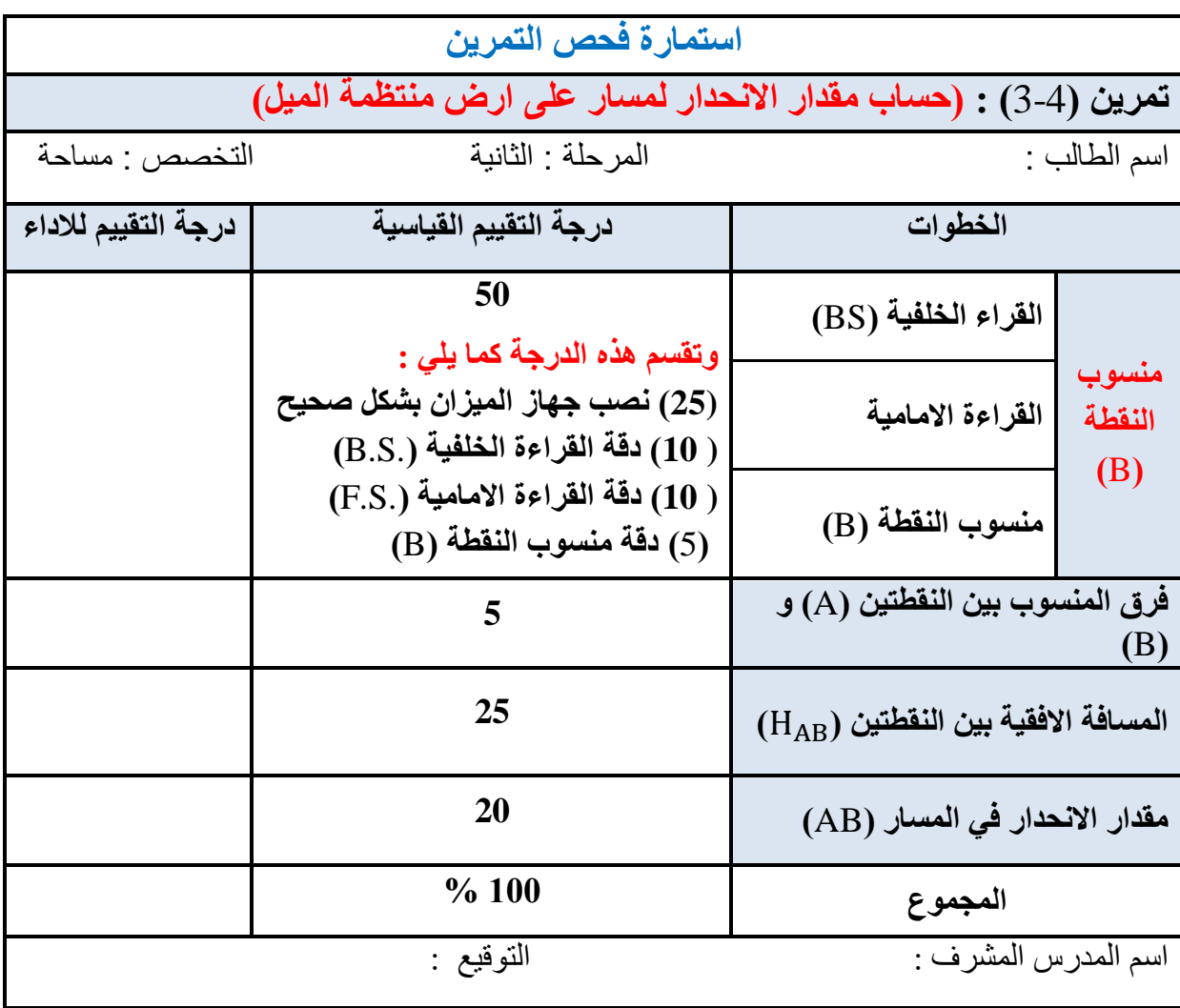

## **4-4 رفغ مىاسية طزيك تطزيمة انمماطغ**

## **Levelling based on Sections Methods**

#### **1-4-4 انمماطغ انطىنية )Profile ):**

تعد عمليات التسوية ورفع مناسيب سطح الأرض من المتطلبات الأساسية في عملية إنشاء الطرق. حيث يستفاد من المناسيب المرفوعة لسطح الارض في حساب التفاوت في ارتفاعات سطح الارض بين الارتفاعات التصميمية لخط انشاء الطريق والارتفاعات الحقيقية لسطح الارض، ويتم بعد ذلك حساب كميات الحفر والردم للتربة على طول الطريق من اجل الوصول الى الارتفاع التصميمي لخط الانشاء ونُتُم هذه العملية من خلال عمل مقاطع طولية (Profile) على طول الخط المركزي للطريق ومقاطع عرضية عمودية عليها ،وكما موضح بالشكل (4-9). ويعد عمل المقاطع الطولية والعرضية من اهم اهداف عملية التسوية من اجل الحصول على اشكال تبين تضاريس وتعرجات سطح الارض، وسوف يتم التركيز هنا على كيفية انشاء ورفع مناسبب الطريق من خلال عمل القطاعات الطولية ۖ والعرضية .

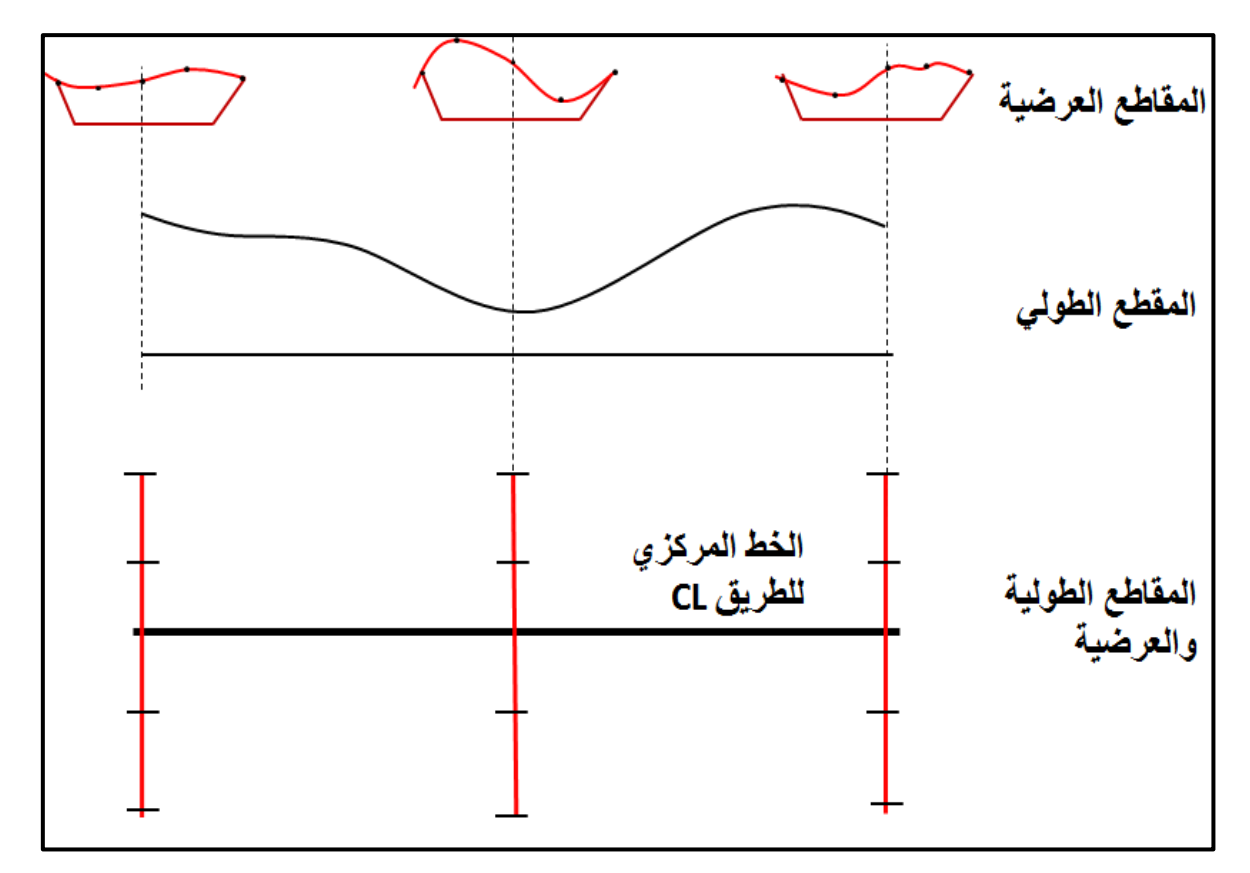

الشكل (4-9) المقاطع الطولية والعرضية

وفي الفقرة القادمة (4-5 رسم المقطع الطولي والعرضي) سوف يتم الشرح بشكل مفصل حول كيفية رسم تلك المقاطع .

**خطىات تىفيذ انمماطغ انطىنية نطزيك ليذ االوداس :** 

- 1. يتم استطلاع المنطقة للبحث عن أقرب نقاط معلومة المنسوب (BM) قريبة من منطقة العمل للإفادة منها في حساب مناسيب بقية النقاط المثبتة على الطريق.
- 2. ويستخدم جهاز الميزان مع المسطرة لاستخراج منسوب اول نقطة مثبتة على الطريق بالاعتماد على منسوب النقطة المعلومة (BM) القريبة من المشروع.
- 3. تحديد اتجاه مسار ِ الطريق من خلال تثبيت عدد من النقاط على محور ِ الطريق (الخط المركز ي) على ان تثبت هذه النقاط (المحطات) حسب التغيرات الطوبو غرافية في مسار الطريق بحيث نكون المسافة الفاصلة بين هذه النقاط ثابتة كل (m 20 او 50 او 100 m (100 ) ، ويوصبي أن تكون المسافة الفاصلة بين النقاط قليلة (مثلا m 20) كلما زاد الاختلاف في طبو غرافية المنطقة المراد انشاء الطريق فيها .
- 4. يستخدم جهاز الميزان مع الشواخص في تحديد مسار المقطع الطولي ليكون منطبق على الخط المركزي المصمم للطريق واستقامة النقاط المثبتة عليه، وتسمى هذه النقاط بالمحطات

(Stations). ويمكن استخدام النبال من اجل تحديد مواقع المحطات (النقاط) على امتداد المقطع الطولبي.

- 5. يستخدم جهاز الميزان مع المسطرة لاخذ القراءات وتدوينها في جدول التسوية ،لغرض استخراج مناسيب بقية النقاط المثبتة على طول المقطع الطولي . وينصح أن يقلل عدد نقلات جهاز الْميزِ ان قدر الامكان لكي يتم تقليل الاخطاء المحتملة مع كل عملية نصب للجهازٍٍّ. ويتم ذلك من خلال اختيار مواقع نصب جهاز الميزان بحيث يتمكن الراصد ِ من تبادل الرؤية مع اكبر ِ عدد من النقاط المثبتة على المقطع الطولي مع اخذ اكبر عدد من الرصدات والقراءات على تلك النقاط.
- 6. بِنّم فياس المسافة الافقية بين جميع النقاط الممنّدة على المقطع الطولي باستخدام اي جهاز او اداه متوفر ة لقياس المسافة (مثل شريط القياس) . ونّدون المسافات بين المحطات في جدول التسوية حسب اسلوب الترقيم المتبع عالميا في ترقيم

الْمحطَّات. ويعتمد اسلوب الترقيم على المسافة الافقية الّتي تبعد فيها تلك المحطة عن المحطة الاولى. فمثلا يكون رقم المحطة الاولى هو (00+0) ورقم المحطة التي تليها (0+0) ذلك يعني ان المسافة بين المحطتين هو (20 m). نلاحظ وجود علامة (+) تفصل بين مراتب العشرات والمئات في الترقيم . فالمحطة التي تبعد (100 n) عن المحطة الإولى يكون رقمها (100+1) .

7. يتم اكمال اخذ مناسيب بقية النقاط المثبتة على المقطع الطولي وقياس المسافات الافقية بينها ونّدون جميعها في جدول التسوية ليتم بعدها اجراء الحسابات المكتبية لاستخراج مناسيب بقية المحطات وكما موضح بالمثال التالي :

**مثال (4-2):** أجريت عملية تسوية على مقطع طولي لطريق والمبينة تفاصيلها بجدول التسوية (4-2). استخرج مناسيب النقاط المجهولة المنسوب المثبتة على المقطع الطولي والواصل بين المحطة (00+0)  $(0+80)$  والمحطة (0+80)

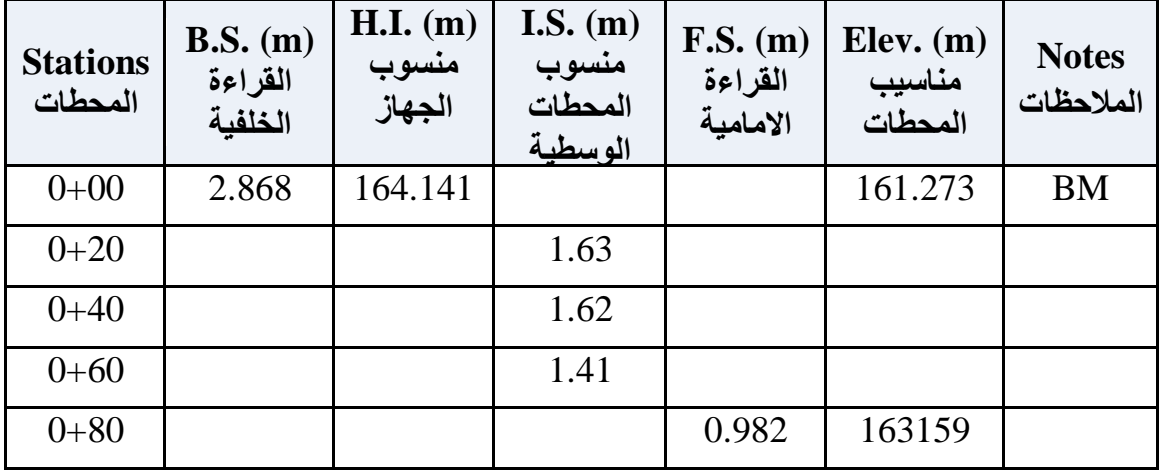

جدول التسوية (4-2) رفع مناسيب المقطع الطولي (Profile)

ا**لحل:** 

1. نقوم بإكمال حسابات جدول التسوية باستخدام قانون التسوية لحساب مناسبب (.Elev) لمحطات التسوية الوسطية (I.S.) ، وكما يلبي :

 $E$ منسوب المحطة الوسطية) = B.S. – I.S. + BM

Elev. of Station  $(0+20)$  = 2.868 - 1.63 + 161.273 = 162.511 m

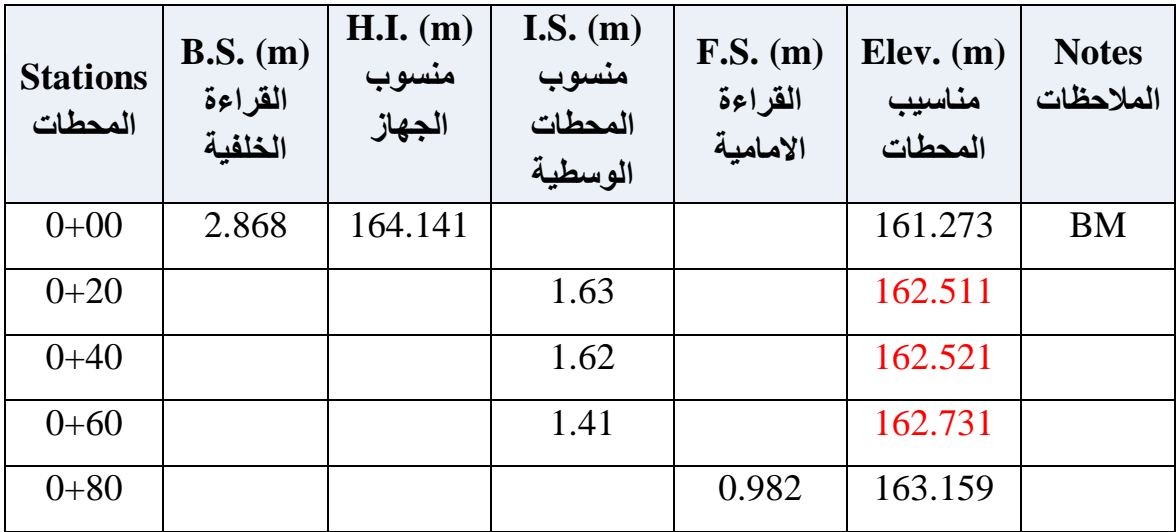

#### **2-4-4 انمماطغ انؼزضية )Sections Cross ):**

تستخدم ِ المقاطع العرضية في الطرق من اجل الحصول على تصور الشكل سطح الأرض الواقعة على جانبي المقطع الطولي (Profile) لمسار الطريق حيث تثبت المقاطع العرضية بصورة عمودية على المقطع الطولي وكما مبين بالشكل (4-9) ، حيث يمكن تحديد تعامد المقاطع العرضية بالعين المجردة او باستخدام جهاز الثيودولايت. ويستفاد منها في معرفة كميات الأعمال الترابية من حفر وردم في المشاريع الهندسية. تؤخذ المقاطع العرضية في المشاريع الهندسية على مسافات ثابتة وحسب طبيعة الارض مثلا كل ( 10 m الى 50 m). ويعتمد تحديد عرض المقطع العرضي على الغرض من المشروع وعلى طبيعة التضاريس الارضية على جانبي الطريق. وسوف يتم شرح كيفية رسم المقاطع العرضية بشكل مفصل في الفقرة القادمة (5-4 رسم المقطع الطولي والعرضي). **خطىات تىفيذ انمماطغ انؼزضية نطزيك ليذ االوداس :** 

1. بِنّم استطلاع المنطقة لتحديد المحطات التي سوف بِنّم عليها تنفيذ القطاعات العر ضبية . علما بان الْمقاطع العرضية تنفذ اما على اماكن تغير الارض على جانبي الطريق او في الغالب تنفذ على مسافات ثابتة بين المحطات كل (10 m 10 الى 50 m 50) وسوف يتم اعتماد هذا الاسلوب في هذا الفصل.

- 2. يستخدم جهاز الثيودو لايت أو جهاز المحطة الكاملة في تثبيت خطوط المقاطع العرضية بصور ة عمودية على امتداد المقطع الطولي وفي حالة عدم توفر احد هذه الاجهزة في الاعمال التي لاتحتاج دقة عالية يمكن تحديد تعامد المقاطع العرضية على المقطع الطولي بالعين المجردة او بـاستخدام شر يط القياس .
- 3. يحدد طول المقطع العرضي على حسب العرض التصميمي للطريق (عرض مشروع العمل) المر اد إنشاؤه .
- 4. تحدد النقاط المراد قياس منسوبها على المقطع العرضي والمسافة الفاصلة بينها والتي تعمد ايضا على عرض المشروع وطبيعة الارض . وسوف نعتمد في الجانب العملي لهذا الفصل على فرض ان طول المقطع العرضي هو (20 m) عشرة متر على كل جانب من جوانب المقطع الطولى . ويتم تثبيت خمس نقاط على طول المقطع العرضبي لغرض قياس منسوبها عن سطح البحرِ ، والمسافة التي تفصل بين كل نقطتين متجاورتين تساوي (5 m)، وترقم المقاطع العرضية وترقم النقاط المثبتة عليها.
- 5. يتم نصب جهاز الميز ان (اللفل) في اماكن قريبة من المقاطع العرضية بحيث يصبح من الممكن رؤية اكبر عدد من المقاطع العرضية لغرض استخراج مناسيب النقاط المثبتة على تلك المقاطع ، و ذلك لتقليل عدد نقلات جهاز الميز ان قدر الأمكان.
- 6. تسجل جميع القراءات في دفتر الحقل في جدول التسوية المخصص للمقاطع العرضية ،وكما مبين بالشكل (4-10).

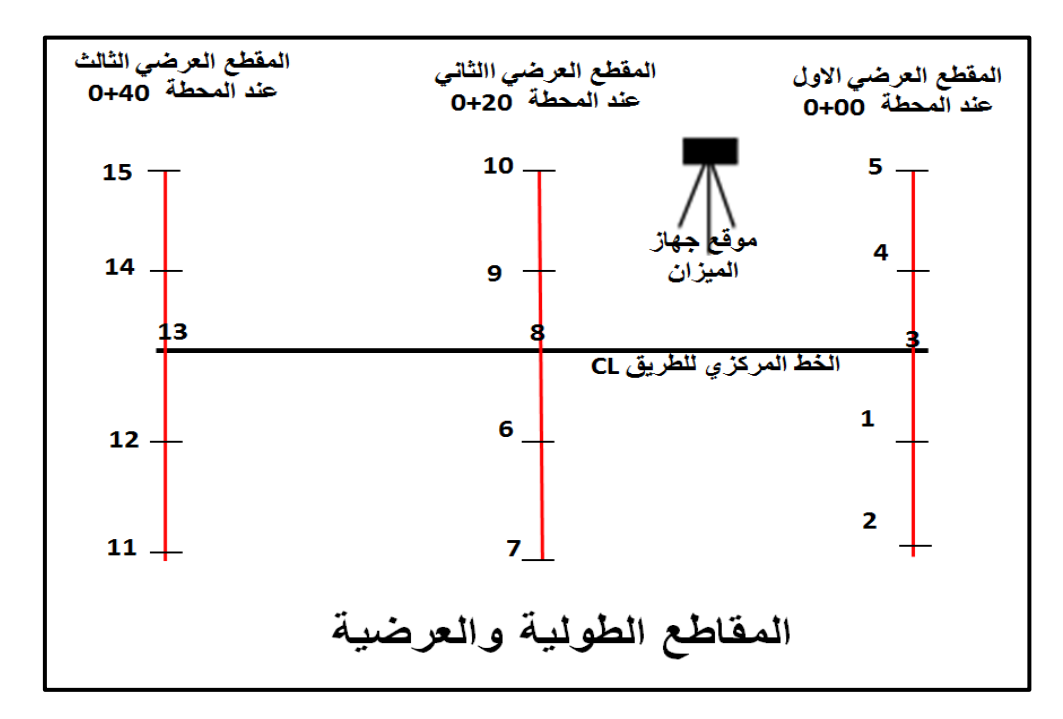

شكل (4-10) المقاطع الطولية والعرضية

**مثال (3-4) :** طريق طوله (40 (40) مكون من ثلاث مقاطع عرضية المسافة الفاصلة بين كل مقطعين عرضيين تساوي (m 20). كل مقطع عرضي مكون من خمس نقاط ، المسافة الفاصلة بين كل نقطتين (5m)تم رصد قراءات المسطرة هذه النقاط باستخدام جهاز الميزان، وكما مبين بجدول التسوية للمقاطع العرضية المرقم (4-3). احسب مناسيب جميع النقاط المثبتة على المقاطع العرضية الثلاثة ؟

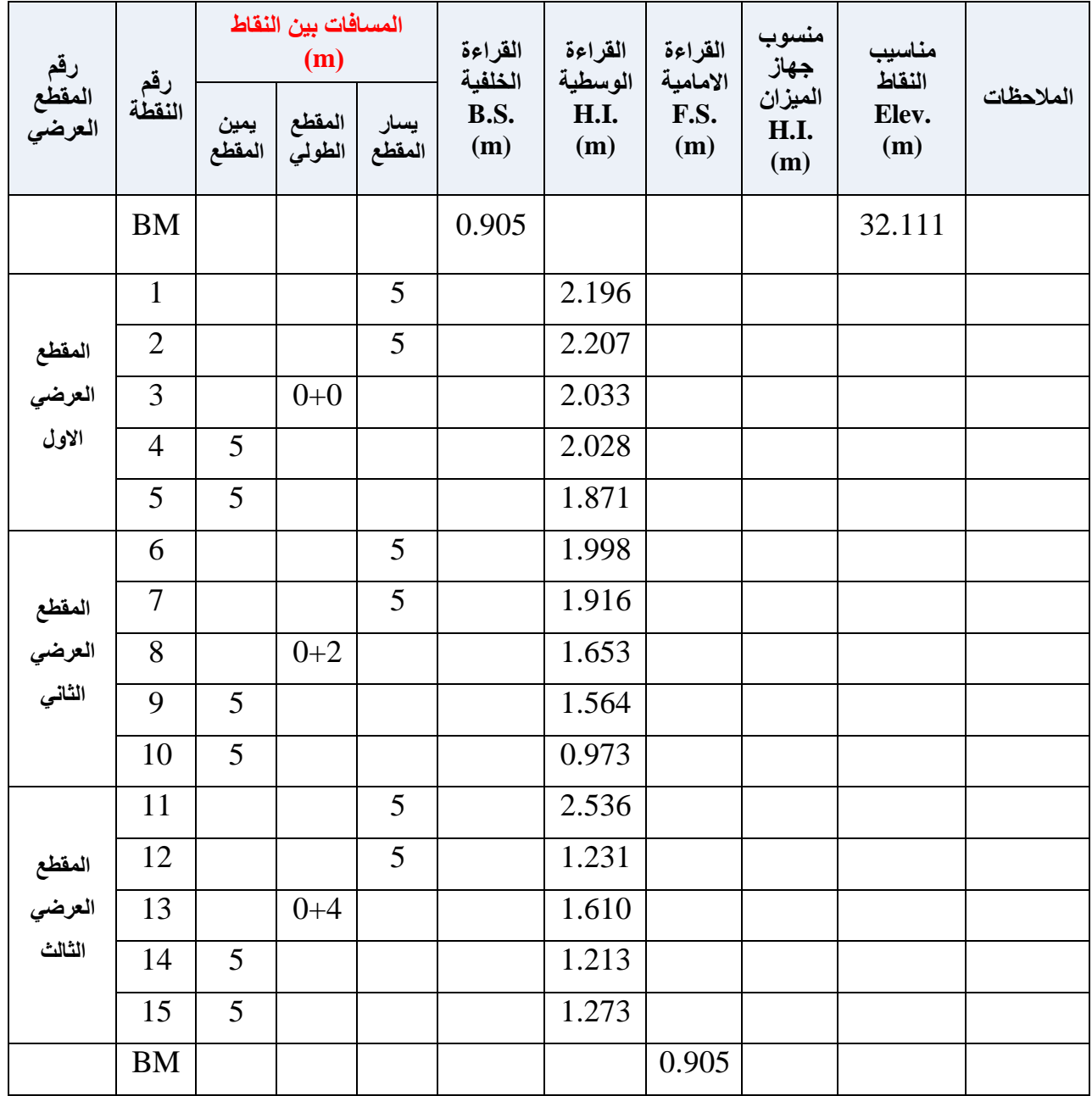

## جدول (4-3) التسوية للمقاطع العرضية

ا**لحل:** 

1. نقوم بإكمال حسابات جدول التسوية باستخدام قانون التسوية لحساب مناسيب (.Elev) لمحطات التسوية الوسطية (.I.S) ، وكما يلي :

 $E$ ev. of Station (خنسوب المحطة الوسطية) = B.S. – I.S. + BM

Elev. of Station  $(0+20)$  = 0.905 -2.196 + 32.111 = 30.820 m

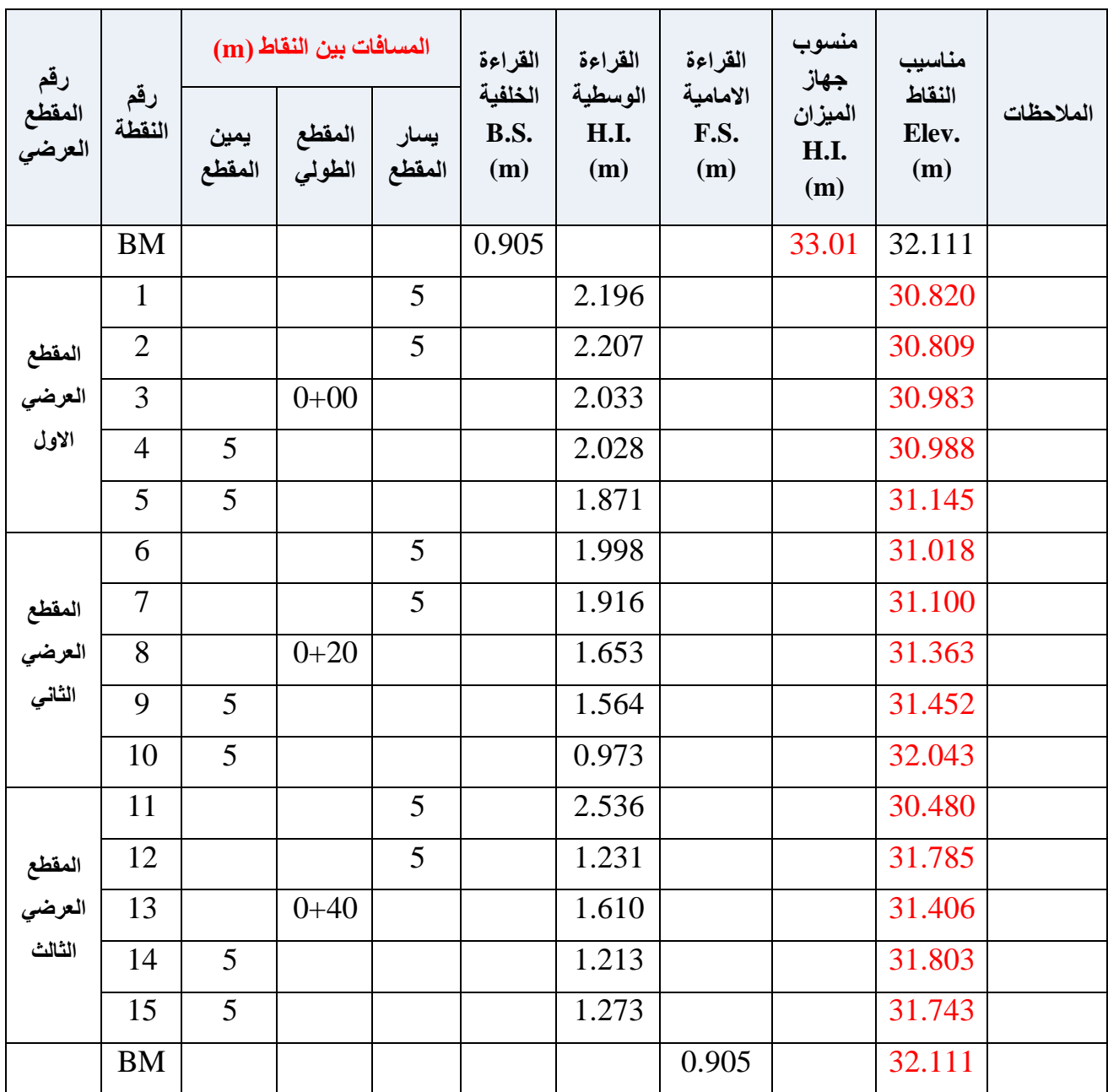

**تمزيه )4-4( : رفغ مىاسية طزيك تطزيمة انمماطغ انطىنية وانؼزضية .**

- **أ. انغاية مه انتمزيه :** تدريب الطالب على كيفية رفع مناسيب سطح الارض المخصصة لانشاء طريق بطريقة المقاطع الطولية والعرضية. **ب. االخهشة وانمىاد انمطهىتة :** 1 - جهاز الميزان (اللفل) مع ركيزة الجهاز .
	- 2- مسطرة التسوبة. 3- شريط قياس بطول (30 m) .
		- 4- نبال .
		- 5- شواخص عدد 3 .
			- الدفتر الحقلي $\,$  .
	- 7- جدول التسوية (4-4) الخاص بالتمرين .

 **ج. خطىات انؼمم :**

.1 ٌمسم الطلبة الى مجموعات تتكون كل مجموعة من ثالثة الى خمس طالب. .2 تسلم كل مجموعة االجهزة والمواد المطلوبة للعمل . .3 ٌتم اختٌار مسار ٌسمى طرٌك بطول m40 فً اي مساحة فارغة وٌفضل ان تكون غٌر معبدة . .4 فٟ اٌجذء ٠زُ ئرجبع خطٛاد رٕف١ز اٌّمطغ اٌطٌٟٛ اٌّشبس اٙ١ٌب فٟ اٌفمشح )4 4 1(' ٠ٚزُ رمغُ١ ِغبس اٌطش٠ك اٌٝ صالس ِؾطبد اٌّغبفخ اٌفبطٍخ ثٓ١ اٞ ِؾطزٓ١ ِزغبٚسرٓ١ )m 20)، وزٌه ٠زُ فشع ئخز١بس ٔمطخ لش٠جخ ػٍٝ ِغبس اٌطش٠ك وشالُ رغ٠ٛخ )M.B )٠ٚفشع ِٕغٛثٙب (m30 )فٟ ؽبٌخ رؼزس ٚعٛد سالُ رغ٠ٛخ لش٠ت. ٠زُ ٚػغ اٌم١بعبد اٌخبطخ ثبٌّمطغ اٌطٌٟٛ ثغذٚي اٌزغ٠ٛخ )6-4( اٌخبص ثبٌزّشٓ٠ .

- 5. عند اكمال قياسات المقطع الطولي يتم المباشرة بتنفيذ المقاطع العرضية الثلاثة باتباع خطوات تنفيذ المقاطع العرضية المشار لها في الفقرة (4-4-2). يتم تثبيت خمس نقاط على كل مقطع عرضي ، وتكون المسافة التي تفصل بين كل نقطتين متجاورتين تساوى (5 m). وترقم المقاطع العرضية وترقم النقاط المثبتة عليها ، كما مبين بالجدول (4-4). و يتم وضع القياسات الخاصة بالمقاطع العر ضبة الثلاثة بجدول التسوية (4-4) الخاص بالتمرين.
- 6. تسلّم النتائج إلى المدرس المشرف ،لغرض التقييم لغرض تقييم عمل المجموعة في استمارة فحص التمر ين .

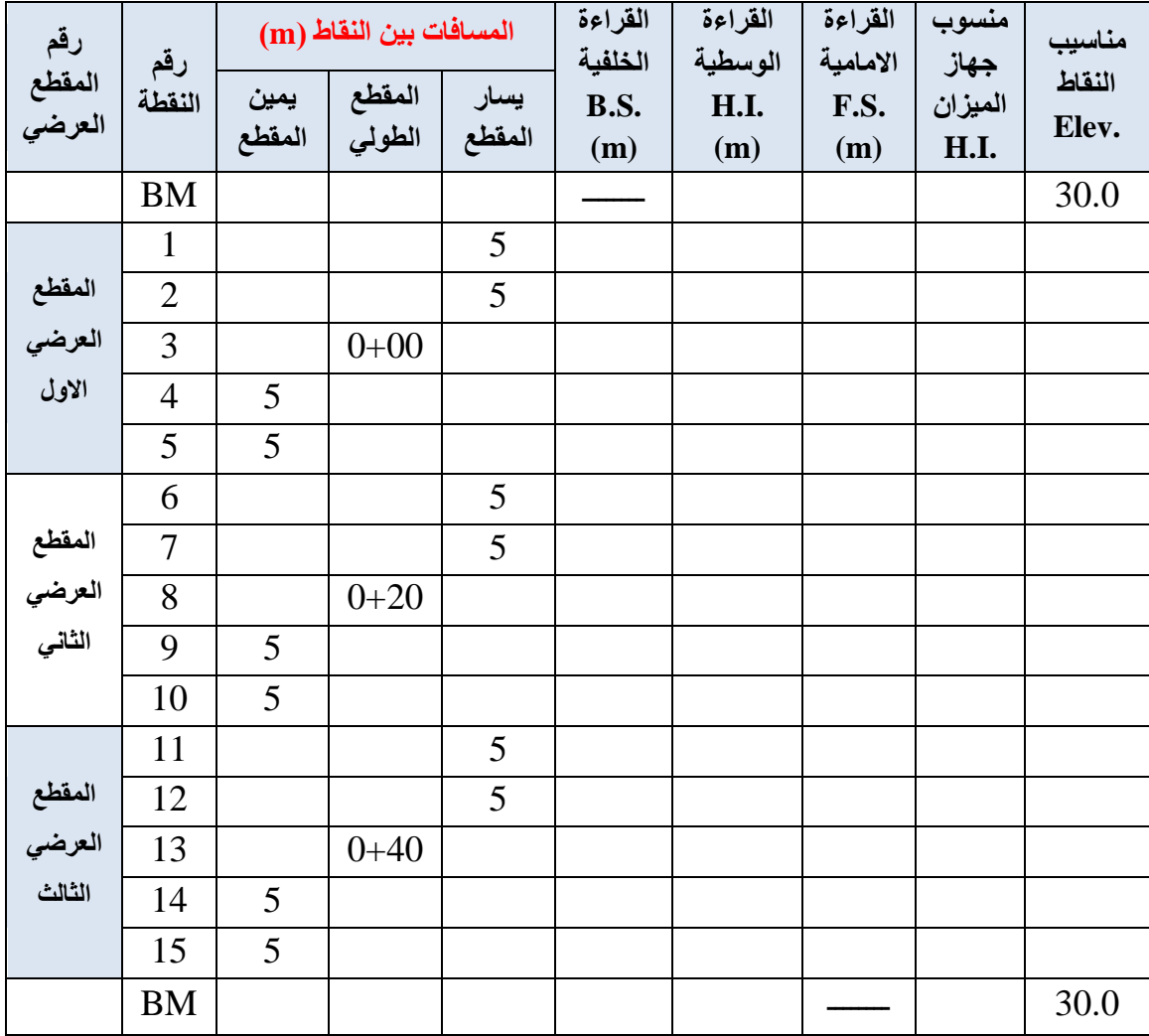

## جدول (4-4) التسوية الخاص بالتمرين (4-4)

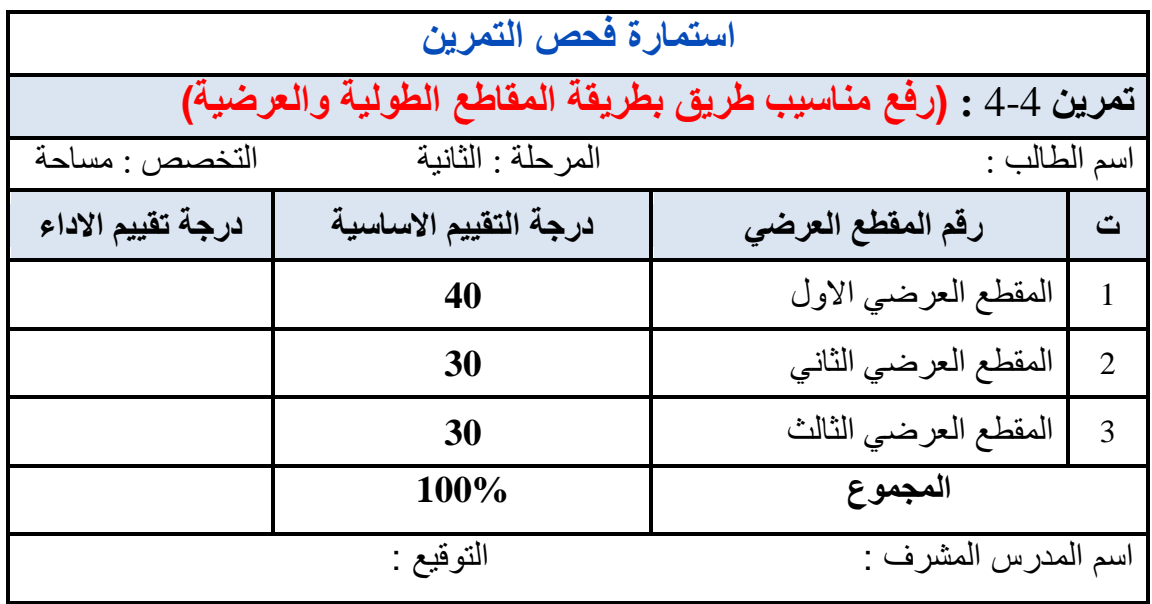

#### **Profiles and Cross Sections ًوالعرض ًالطول الممطع 5 - 4**

يُعد إعداد المقاطع الطولية والعرضية من أهم الأعمال التي تهدف إليها عملية التسوية، إذ نحصل بها على شكل أو أشكال تبين تعرجات وتموجات سطح الأرض على إمتداد الخط المطلوب الذي قد يكون مستقيماً أو منحنياً، وتمثيلها على خارطة بمقياس رسم مناسب.

#### **1-5-4 المماطع الطولٌة Section Profiles :**

هى المقاطع الناتجة عن عملية التسوية التي تجري في الإتجاه الطولمي للمشروع وعلى إمتداد محور المشروع أي الخط المركزي للمشروع مثل الطرق وأنابيب المياه والمجاري وقنوات الري والبزل والسكك الحديد، ولر سم القطاع الطولي نتبع الخطوات التالية:

- **-1 حساب مناسٌب النماط :** ٌتم الحصول على مناسٌب النماط على محور الممطع الطولً للمشروع عن طريق إجراء أعمال التسوية في الحقل.
- **-2 حساب مناسٌب خط اإلنشاء :** خط اإلنشاء هو خط أفمً مستمٌم ٌُمثل مجموع المسافات األفمٌة بين النقاط على إمتداد المحور الأفقى للخارطة بمقياس رسم مناسب، ويتم إختيار خط الإنشاء الذي يحقق غرض المشروع بأقل تكلفة، ويكون إتجاه خط الإنشاء إما أفقيأ أو يميل للأعلمى أو للأسفل، وتحسب مناسيب خط الإنشاء بالطريقة التالية :

منسوب أي نقطة على خط الإنشاء = منسوب أول نقطة ± (ميل خط الإنشاء X المسافة التراكمية)  $(2-4)$  ......

المسافة التراكمية : هي المسافة من النقطة الأولى في المشروع إلى النقطة المطلوب حساب منسوبها.

- )+( إذا كان المٌل لألعلى . )-( إذا كان المٌل لألسفل .
- **-3 اختٌار ممٌاس الرسم المناسب :** البد من اختٌار ممٌاس الرسم المناسب بحٌث ٌكون المطاع الطولي بعد رسمه مناسباً لحجم ورقة الرسم، وعادة مقياس الرسم الأفقي لا يكون مشابهاً لمقياس الرسم الرأسي وإنما أكبر منه بعدة مرات وذلك لبيان الإختلافات في إرتفاعات النقاط أي إظهار تعرجات سطح الأرض بصورة واضحة.

**مثال )4-4( :** أجرٌت عملٌة تسوٌة لممطع طولً إلنشاء طرٌك طوله )m 500 )،وكانت المسافات متساوية وهي (50 m)، وكانت القراءات كما هي مدونة في الجدول أدناه، علماً ان منسوب المحطة الأولى (00+0) هو (86 م)، المطلوب :

- 1- حساب مناسيب خط الإنشاء للطريق الذي يبدأ من المحطة (00+0) بميل (1 %) ، إلى الأسفل  $(5+00)$  حتى المحطة (100+5)
- 2- رسم المقطع الطولي لسطح الأرض وخط الإنشاء إذا كان مقياس الرسم الأفقى (1000/1) ، ومقياس الرسم الرأسي (100/1) .

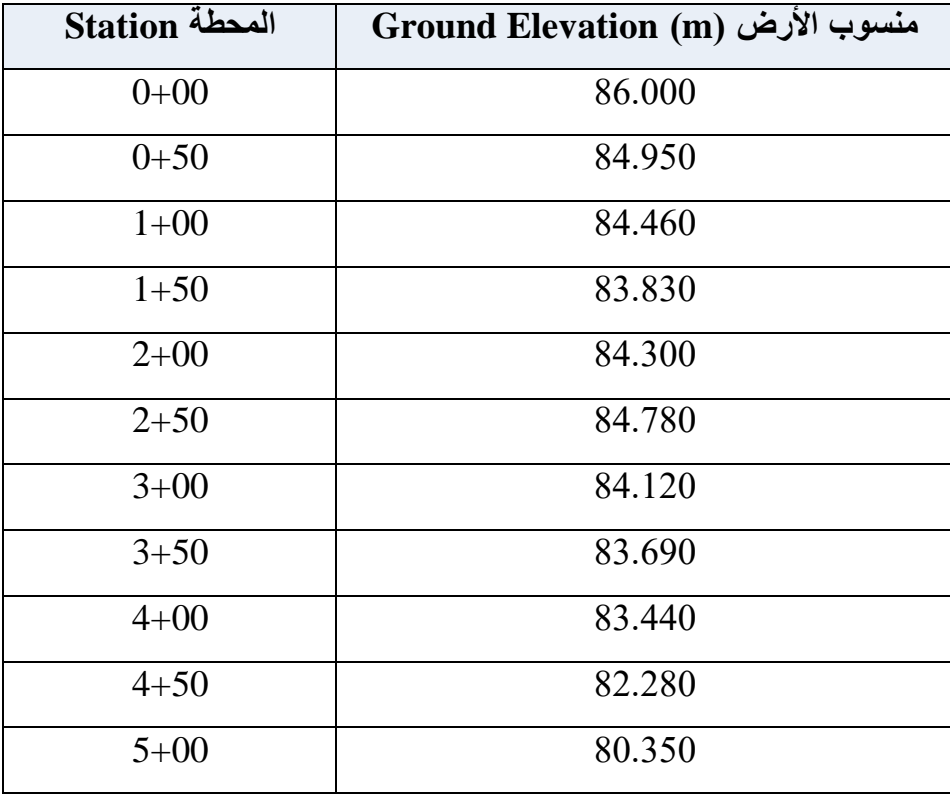

**مىسىب األرض في انمحطة** 

**الحل:** 

1- حساب مناسيب خط الإنشاء بالتعويض في القانون العام :

منسوب أي نقطة على خط الإنشاء = منسوب أول نقطة ± (ميل خط الإنشاء × المسافة التر اكمية) منسوب خط الإنشاء في المحطة (0+00) = 60 (معطى)  $85.5 \text{ m} = (50 \times 0.01) \text{ - } 86 = (0+50)$  منسوب خط الإنشاء في المحطة  $85 \text{ m} = (100 \times 0.01) -86 = (1+00)$  منسوب خط الإنشاء في المحطة  $84.5 \text{ m} = (150 \times 0.01) - 86 = (1+50)$  منسوب خط الإنشاء في المحطة  $84 \text{ m} = (200 \times 0.01) - 86 = (2+00)$  منسوب خط الإنشاء في المحطة  $83.5 \text{ m} = (250 \times 0.01) - 86 = (2+50)$  منسوب خط الإنشاء في المحطة

 $83 \text{ m} = (300 \times 0.01) -86 = (3+00)$  منسوب خط الإنشاء في المحطة (1,000) s  $82.5 \text{ m} = (350 \times 0.01) - 86 = (3+50)$  منسوب خط الإنشاء في المحطة  $82 \text{ m} = (400 \times 0.01) - 86 = (4+00)$  منسوب خط الإنشاء في المحطة  $81.5 \text{ m} = (450 \times 0.01) - 86 = (4+50)$  منسوب خط الإنشاء في المحطة  $81 \text{ m} = (500 \times 0.01) - 86 = (5+00)$  منسوب خط الإنشاء في المحطة

نضع مناسيب خط الإنشاء في الجدول الموضح في أدناه :

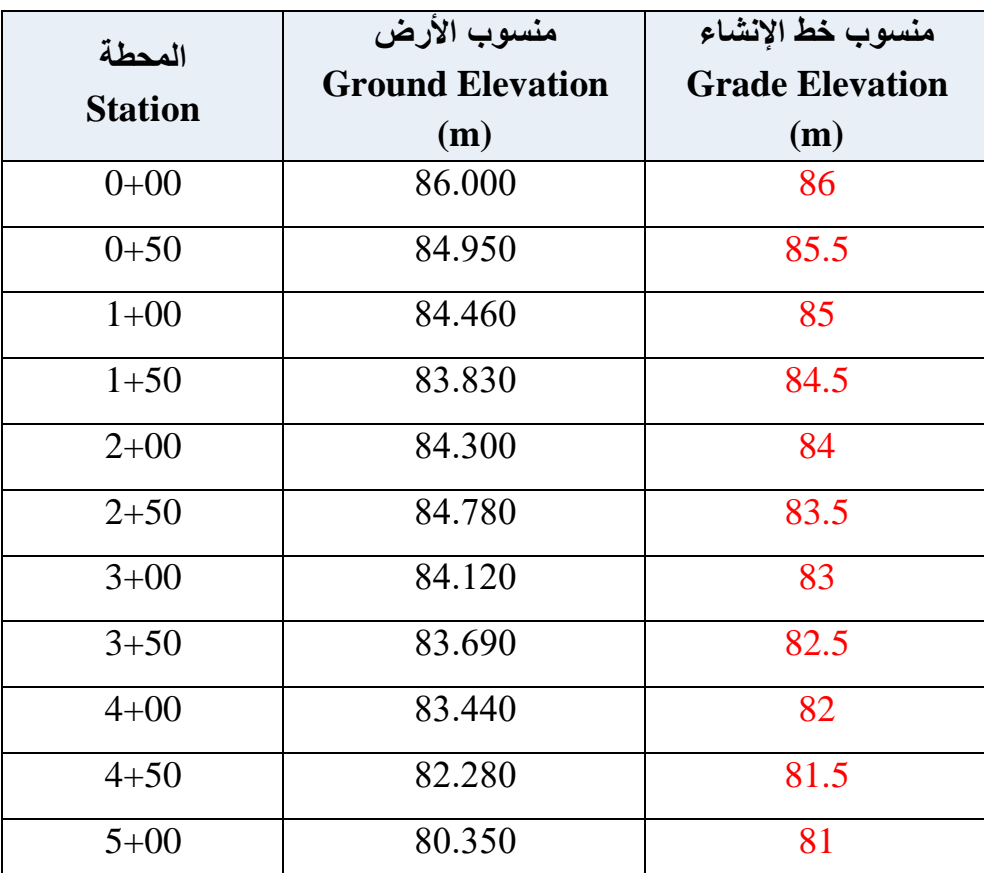

#### **مىاسية األرض وخط اإلنشاء فً انمحطة**

2- رسم المقطع الطولي : لرسم المقطع الطولي لسطح الأرض وخط الإنشاء نلاحظ من جدول أعلاه أن أوطأ منسوب لهما هو (m 80.350 ) ، لذلك نعتبر سطح المقارنة هو منسوب (80.000)، ولرسم المقطع الطولي لسطح الأرض نسقط مناسيب سطح الأرض على الورقة أو الخارطة ثم نصل هذه النقاط بخطوط متعرجة فنحصل على شكل سطح الأرض، ولرسم المقطع الطولي لخط الإنشاء نسقط مناسيب خط الإنشاء على الورقة أو الخارطة ثم نصل هذه النقاط بخط مستقيم فنحصل على خط الإنشاء ، وكما مبين في الشكل التالي :

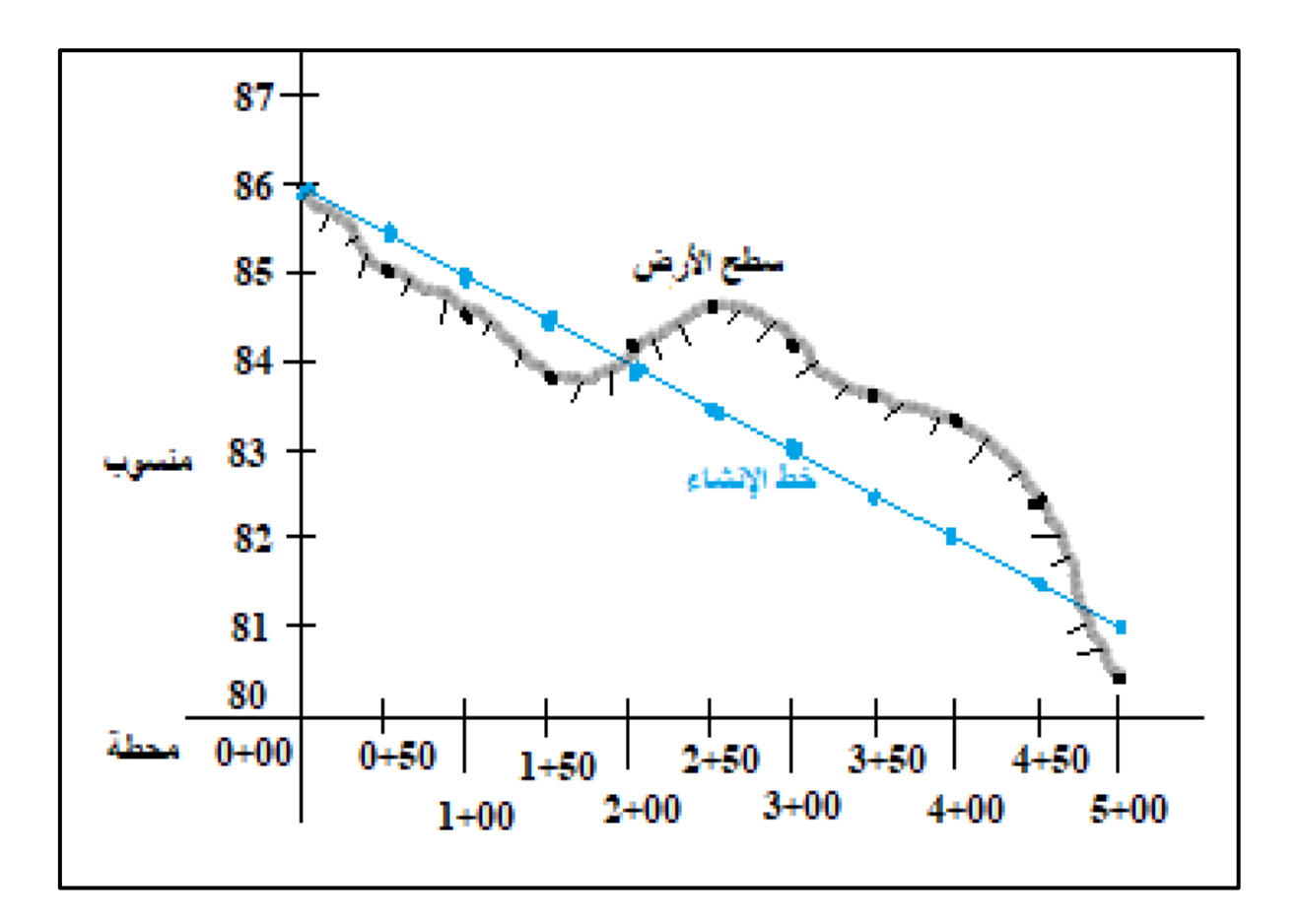

**التمرٌن 5-4 : )رسم المماطع الطولٌة على امتداد المحور المركزي لسطح األرض ألي مشروع( .**

**أ- الغاٌة من التمرٌن :** 

تعلم الطالب كيفية رسم المقاطع الطولية على إمتداد المحور المركزي لسطح الأرض لأي مشروع.

**ب- االدوات المستعملة :** 

- -1 أدوات الرسم .
- -2 الدفتر الحملً .
- 3- استمارة فحص التمرين .

**ج- خطوات العمل :**

1- يقسم الطلبة على عدة مجاميع وكل مجموعة من طالبين. 2- كل مجموعة من الطلبة تنفذ السؤال التالي: أجريت عملية تسوية لمقطع طولى لإنشاء طريق طوله (m 1000)، وكانت المسافات متساوية وهي (m 100)، وكانت القراءات كما مدونة في الجدول المناسيب (4-5)، علماً ان منسوب المحطة الأولى (100+0) هو (50m)، المطلوب:

- 1- حساب مناسيب خط الإنشاء للطريق الذي يبدأ من المحطة (0+0) بميل (0.5 %) إلى الأعلى حتى المحطة )10+00(.
- 2- رسم المقطع الطولَّى لسطح الأرض وخط الإنشاء إذا كان مقياس الرسم الأفقى (2000/1)، ومقياس الرسم الرأسي (100/1).
- 3- تقوم كل مجموعة بالتعرف على كيفية عمل المقاطع الطولية على إمتداد المحور المركزي لسطح الأرض من خلال النقاش فيما بينهم وملئ جدول الحسابات لمناسيب الأرض الطبيعية وخط الإنشاء التصميمي لرسم المقاطع الطولية على إمتداد المحور المركزي لسطح الأرض للمشروع المبين ادناه .
- 4- تسلم المجموعة جدول الحسابات ورسم المقاطع الطولية على إمتداد المحور المركزي لسطح الأرض إلى المدرس المشرف، لغرض تقييم أداء المجموعة.

الجدول (4-5) حسابات مناسيب الأرض الطبيعية في محطات لسطح الأرض وخط الإنشاء

| المحطة Station | منسوب الأرض (م)<br><b>Ground Elevation (m)</b> | منسوب خط الأنشاء (م)<br><b>Grade Elevation (m)</b> |
|----------------|------------------------------------------------|----------------------------------------------------|
| $0 + 00$       | 50.000                                         |                                                    |
| $1+00$         | 51.140                                         |                                                    |
| $2+00$         | 52.350                                         |                                                    |
| $3+00$         | 53.180                                         |                                                    |
| $4 + 00$       | 52.830                                         |                                                    |
| $5 + 00$       | 51.980                                         |                                                    |
| $6 + 00$       | 51.220                                         |                                                    |
| $7+00$         | 52.740                                         |                                                    |
| $8 + 00$       | 53.480                                         |                                                    |
| $9 + 00$       | 54.900                                         |                                                    |
| $10+00$        | 55.750                                         |                                                    |

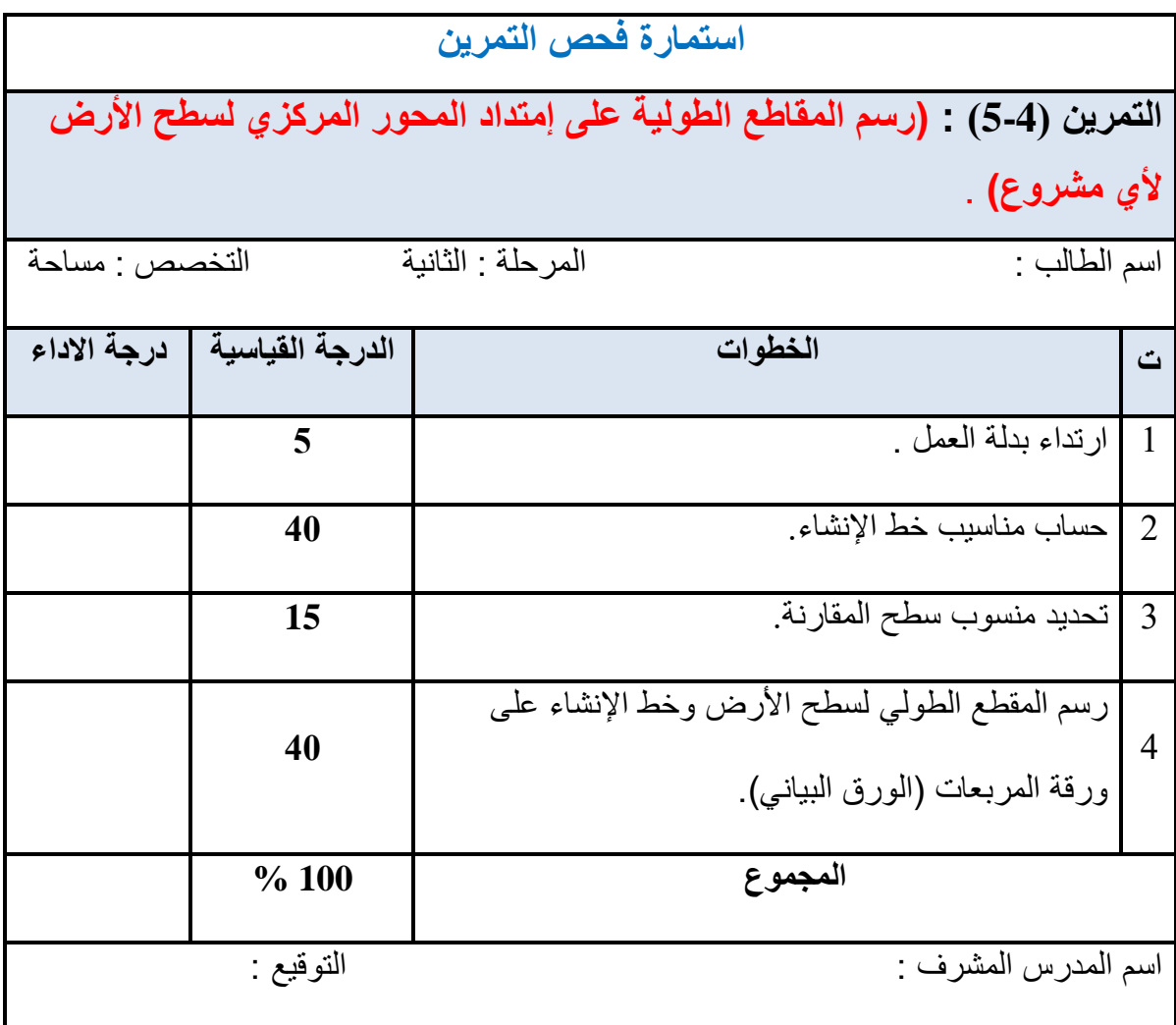

#### **2-5-4 المماطع العرضٌة Section Cross :**

يتم الحصول على المقطع العرضي لسطح الأرض والذي يكون عمودياً على المقطع الطولي للخط المركزي لأي مشروع باستخدام عملية التسوية العرضية أو عملية التسوية للمقاطع العرضية ،حيث تحسب مناسيب النقاط على جانبي الخط المركزي يميناً ويساراً بمسافات قصيرة كافية، ثم يرسم المقطع العرضي في كل محطة، ويتحدد المقطع العرضي بسطح الإنشاء ،وسطح الأرض ،والإنحدارين الجانبيين ، وهو على ثلاثة أنواع :

**-1 ممطع حفر أو لطع أو لص )Section Cut):** ٌكون سطح األرض أعلى منسوبا من سطح خط الإنشاء التصميمي وكما مبين في الشكل (4-12).

الخط المركزي )Line Center ): الخط المركزي ).L .C )ٌمع فً وسط عرض سطح اإلنشاء.

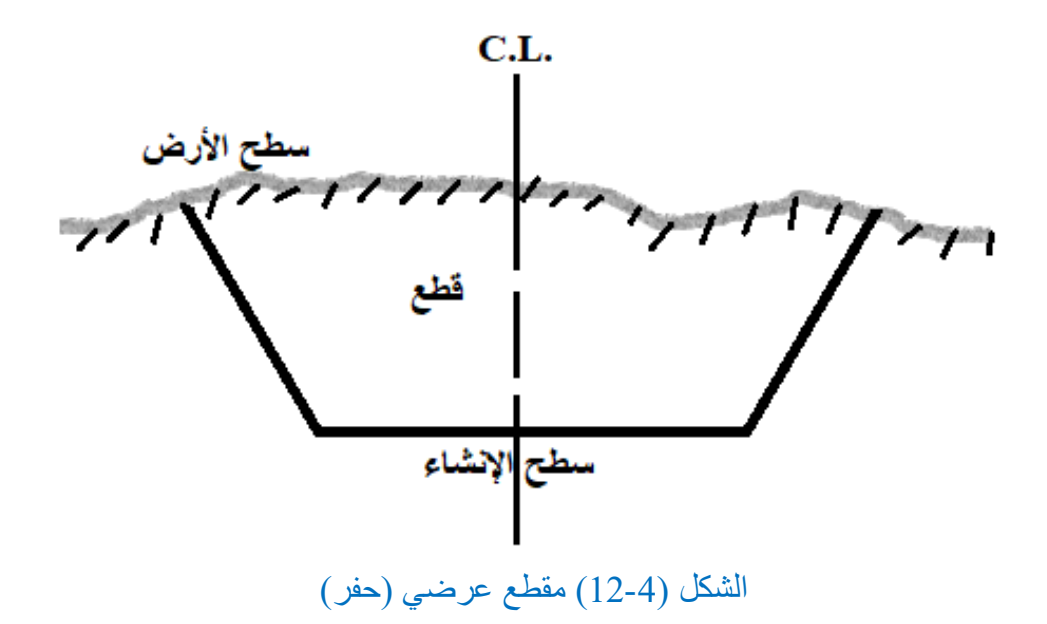

**-2 ممطع ردم أو إمالء أو دفن )Section Fill):** ٌكون سطح األرض أخفض منسوبا من سطح خط الإنشاء التصميمي وكما مبين في الشكل (4-13).

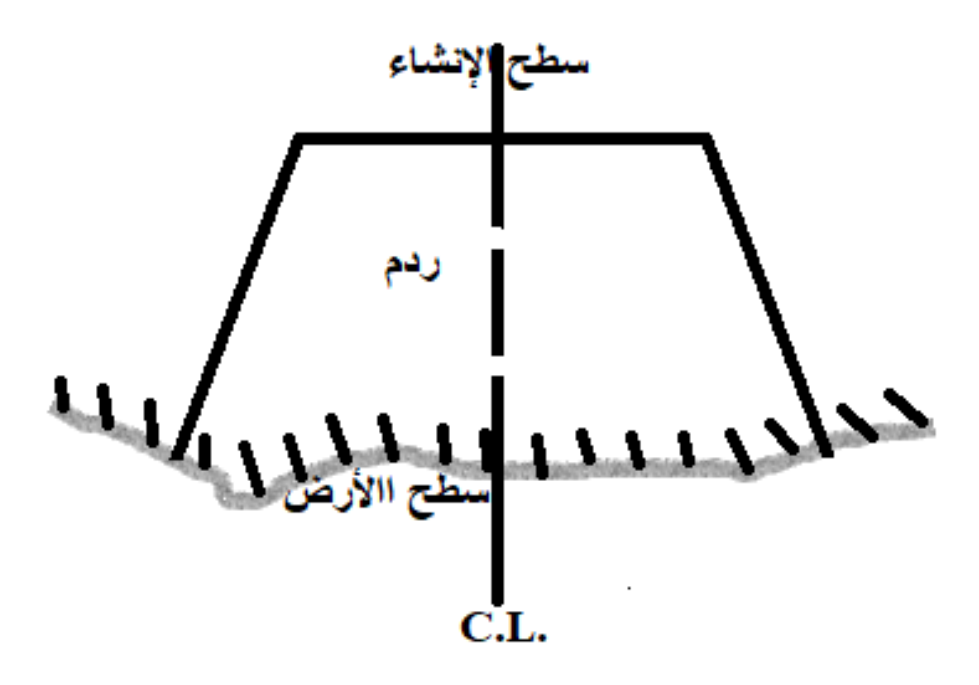

الشكل (4-13) مقطع عرضي (ردم)

**-3 ممطع جانبً أو ممطع فً جانب التل )Section Hill-Side):** حٌث ٌكون سطح األرض من جانب أعلى منسوباً من سطح الإنشاء ،ومن الجانب الاخر أخفض منه ، وكما مبين في الشكل  $. (14-4)$ 

,

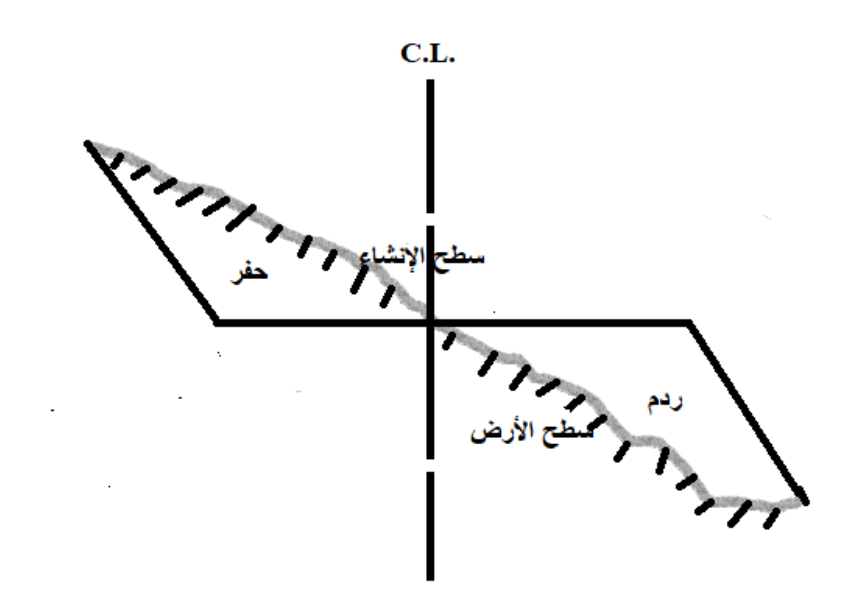

الشكل (14-4) مقطع عرضي جانبي (حفر وردم)

**مثال )5-4( :** أجرٌت عملٌة تسوٌة لثالثة مماطع عرضٌة عند المحطات )0+00( و )0+50( و (100+0) لمشروع إنشاء طريق عرضه (m 10 ) وكما مبين في الشكل ادناه ، وبميول جانبية (0.3)، ومنسوب خط الإنشاء (m 43.000)، وكانت مناسيب نقاط سطح الأرض كما هي مدونة في الجدول المرفق، المطلوب رسم المقطع العرضي عند المحطات الثلاثة بمقياس رسم (100/1) للمسافات والمناسب ؟

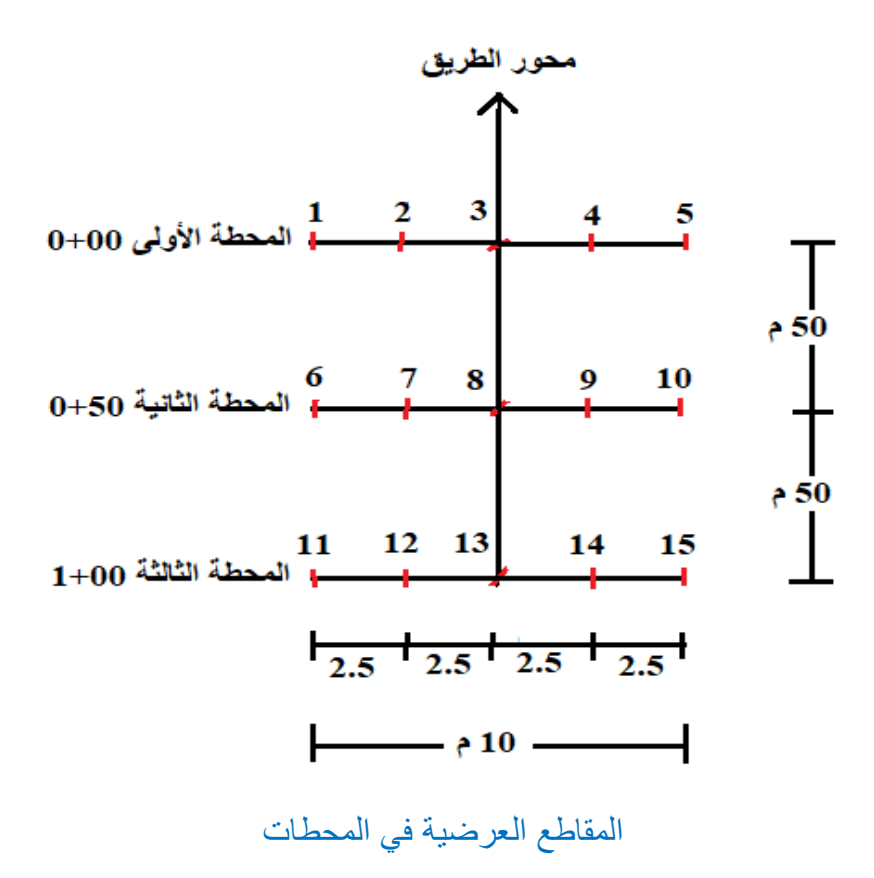

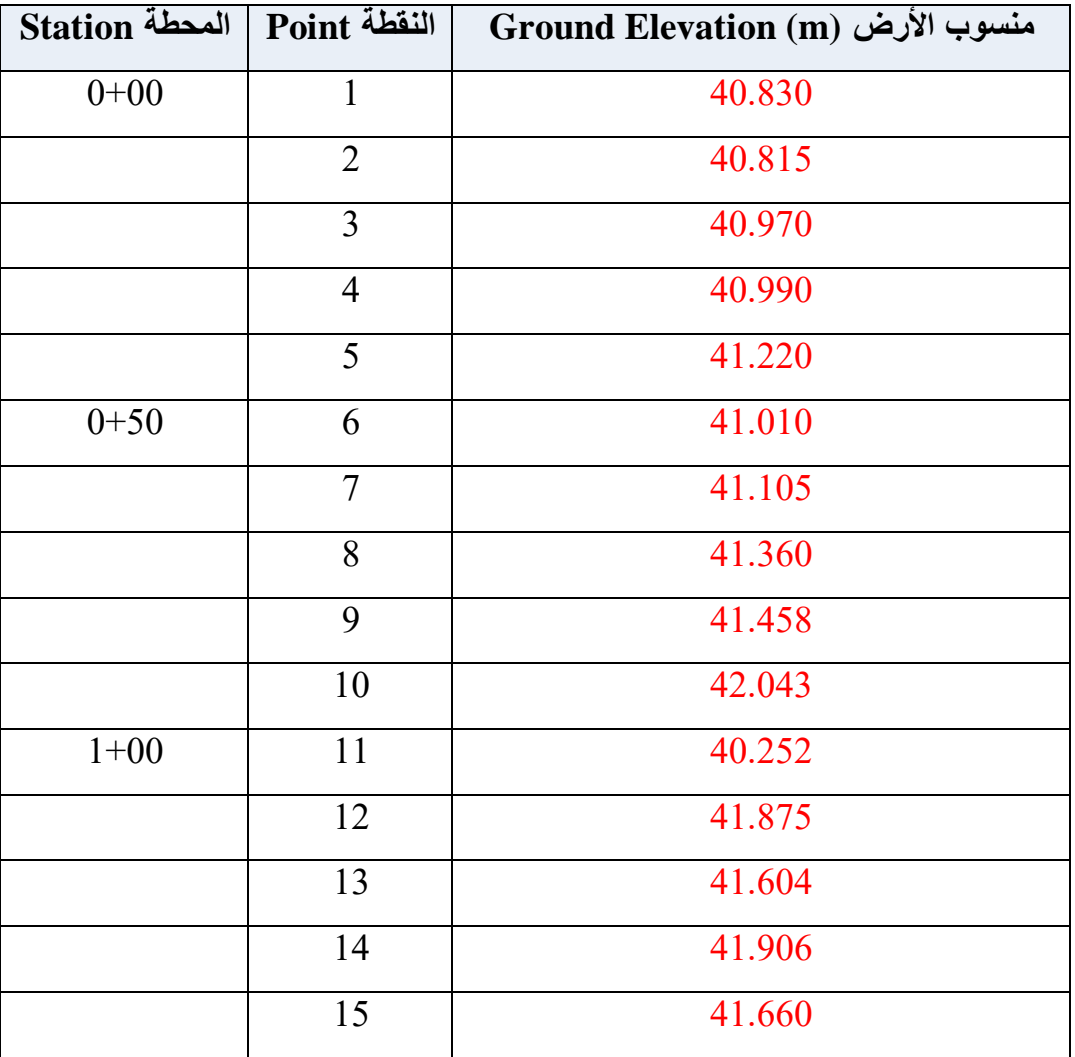

#### مناسيب النقاط الأرضية للمقاطع العرضية في المحطات

**الحل:** نتبع الخطوات التالٌة :

- 1- نرسم محورين متعامدين أحدهما أفقي (المحور X) للمسافات الأفقية والأخر رأسي (المحور Y) للمناسيب.
	- 2- نقوم بتسقيط مناسيب النقاط حسب المحاور.
	- 3- نصل النقاط (المناسيب) بخطوط متعرجة فنحصل على شكل سطح الأرض.
- 4- نحسب منسوب خط الإنشاء لكل نقطة في المحطات حسب المعادلة أدناه ، ثم نقوم بتسقيط مناسيب خط الإنشاء : منسوب خط الإنشاء عند النقطة = منسوب خط الإنشاء عند المحور ± (المسافة X الميل الجانبي). )+( إذا كان المٌل لألعلى و )-( إذا كان المٌل لألسفل.

**مالحظة :** المسافة = عرض الطرٌك / 2 )إذا كان عرض الطرٌك m 10 فالمسافة تساوي m 5).

#### $(0+00)$  المحطة الأولى (00+0)

أ- نرسم مناسيب النقاط ( 1 ، 2 ، 3 ، 4 ، 5) الموجودة في جدول المناسيب. ب- منسوب خط الإنشاء عند النقاط (2) و (3) و (4) = (43 m (43) (معطى في السؤال) . ج- منسوب خط الإنشاء عند النقطة (1) و (5) = 43 – (5 × 3) = (1.5 m) ، وكما مبين في الشكلين ادناه.

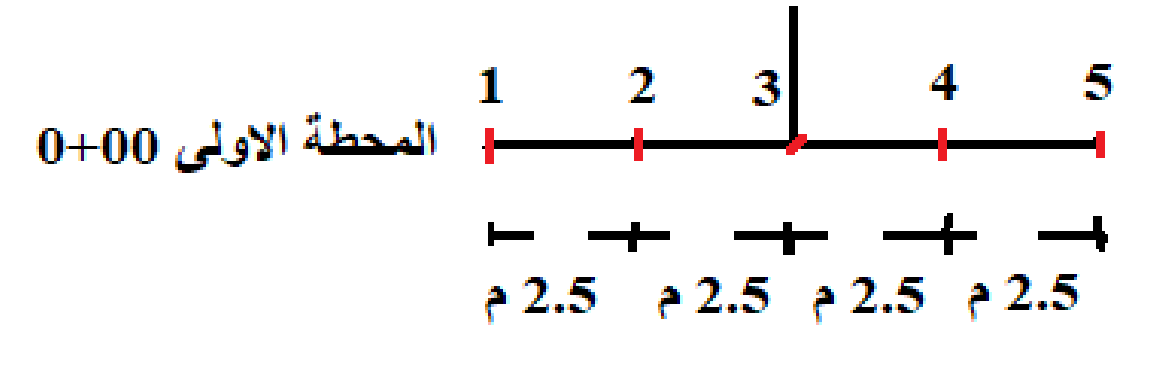

 $(0+00)$ المحطة الأولى (0+00)

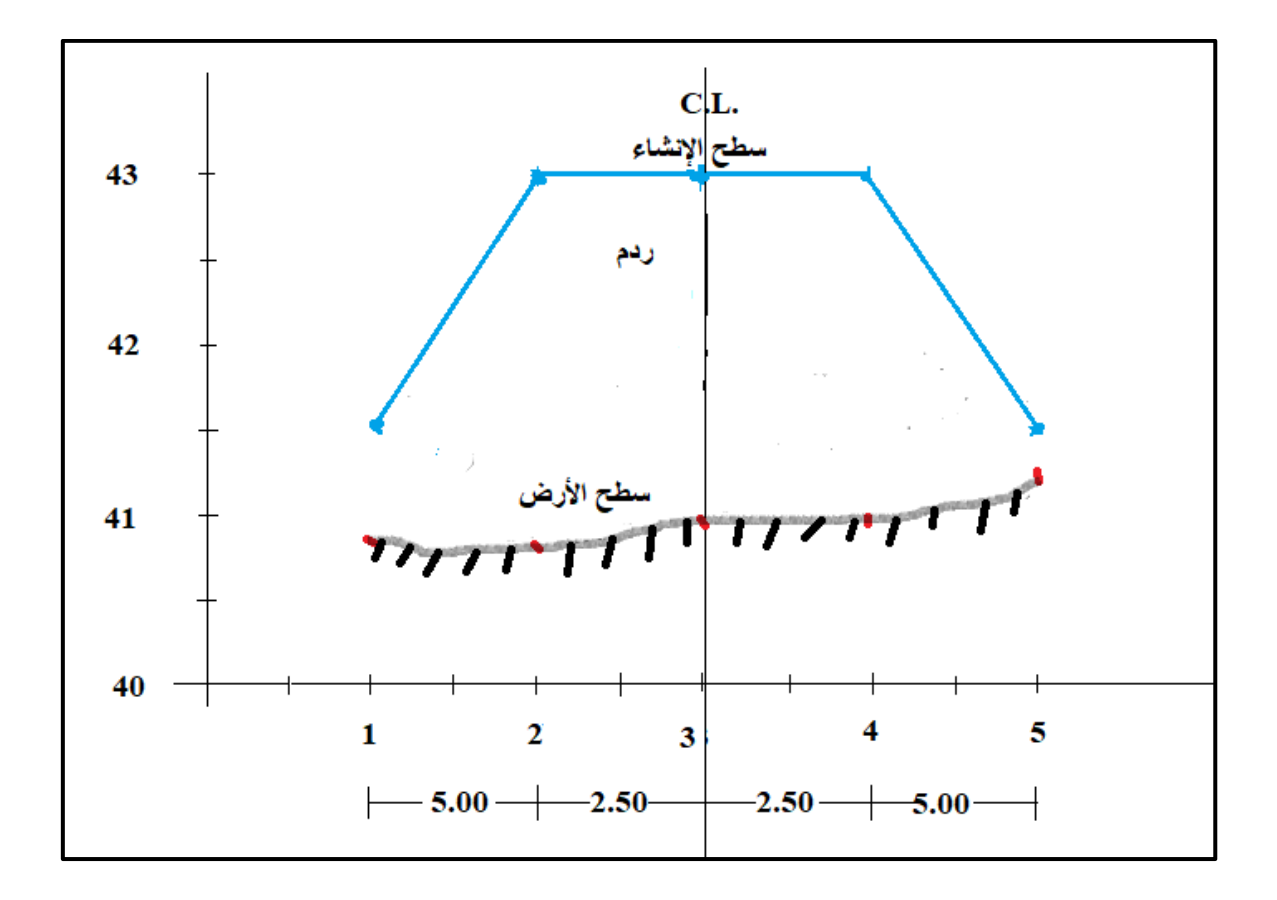

المقطع العرضي في المحطة الأولى 0+0

#### $(0+50)$  المحطة الثانية

أ- نرسم مناسيب النقاط ( 6، 7 ، 8، 9 ، 10) الموجودة في جدول المناسيب. ب- منسوب خط الإنشاء عند النقاط (7) و (8) و (9) = (43 ). ج- منسوب خط الإنشاء عند النقطة (6) و (10) = 43 – (5 × 3) = (10.5 m) ، وكما مبين في الشكلين ادناه.

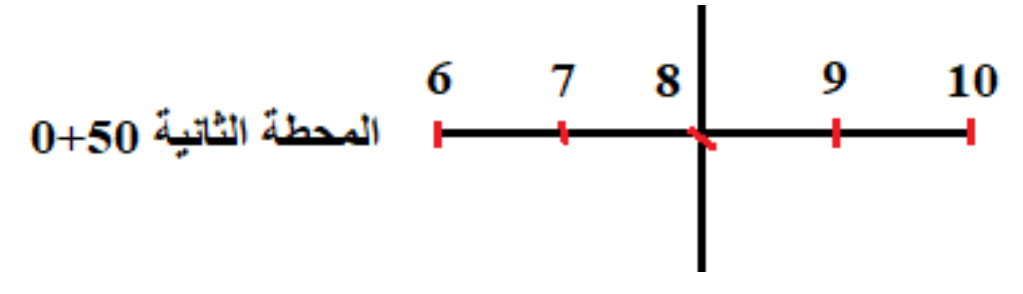

المحطة الثانية 0+50

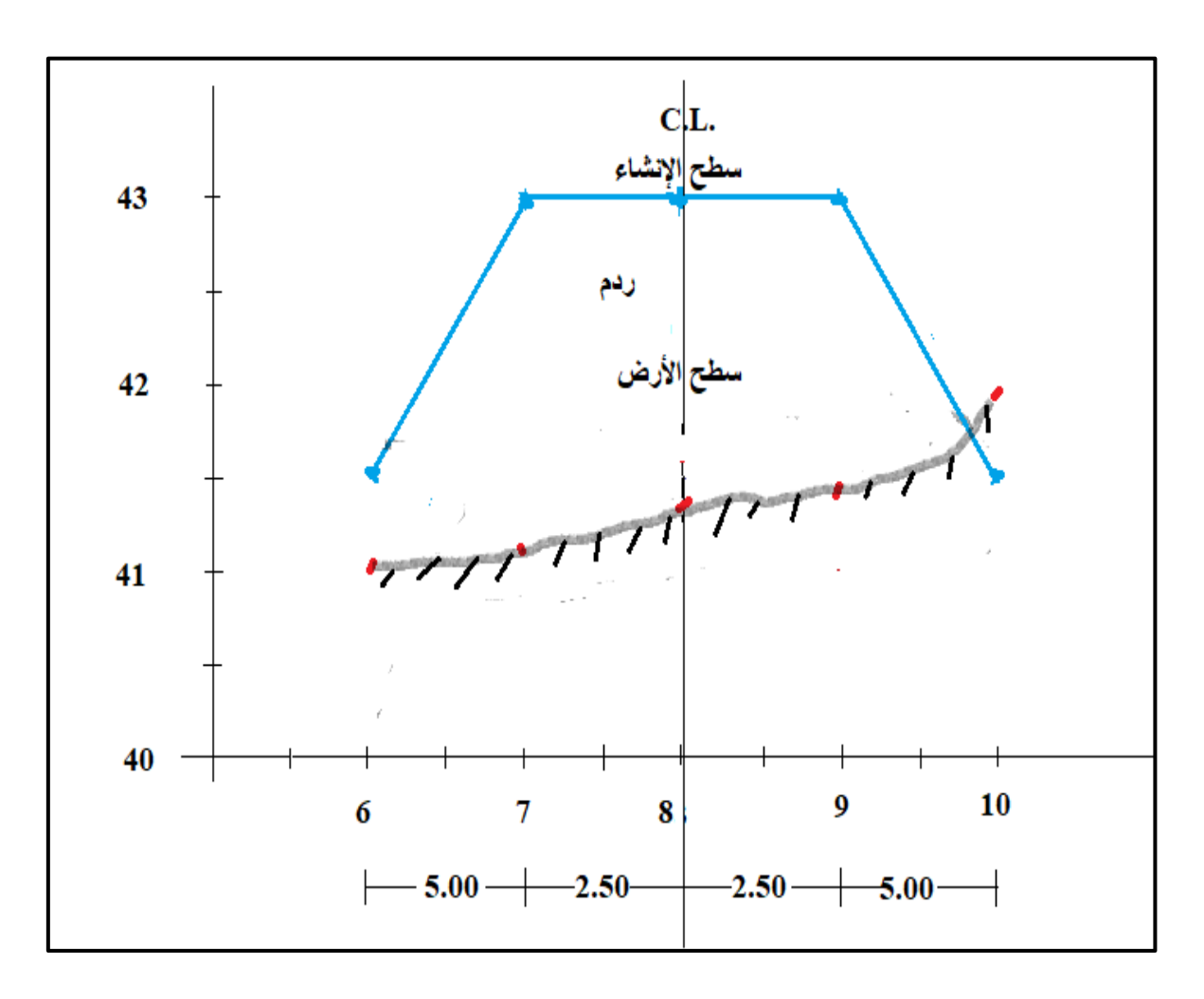

المقطع العرضي في المحطة الثانية 0+50

#### $(1+00)$  المحطة الثالثة:

أ- نرسم مناسيب النقاط (11، 12، 13، 14، 15) الموجودة في جدول المناسيب. ب- منسوب خط الإنشاء عند النقاط (12) و (13) و (14) = (43 ). ج- منسوب خط الإنشاء عند النقطة (11) و (15) = 43 – (5 × 3) = (1.5 m) ، وكما مبين في الشكلين ادناه.

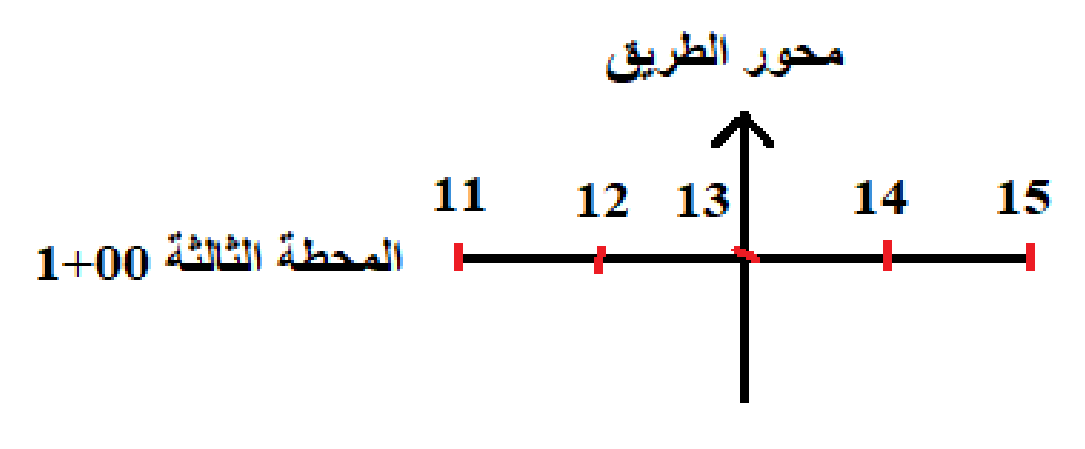

المحطة الثالثة 1+00

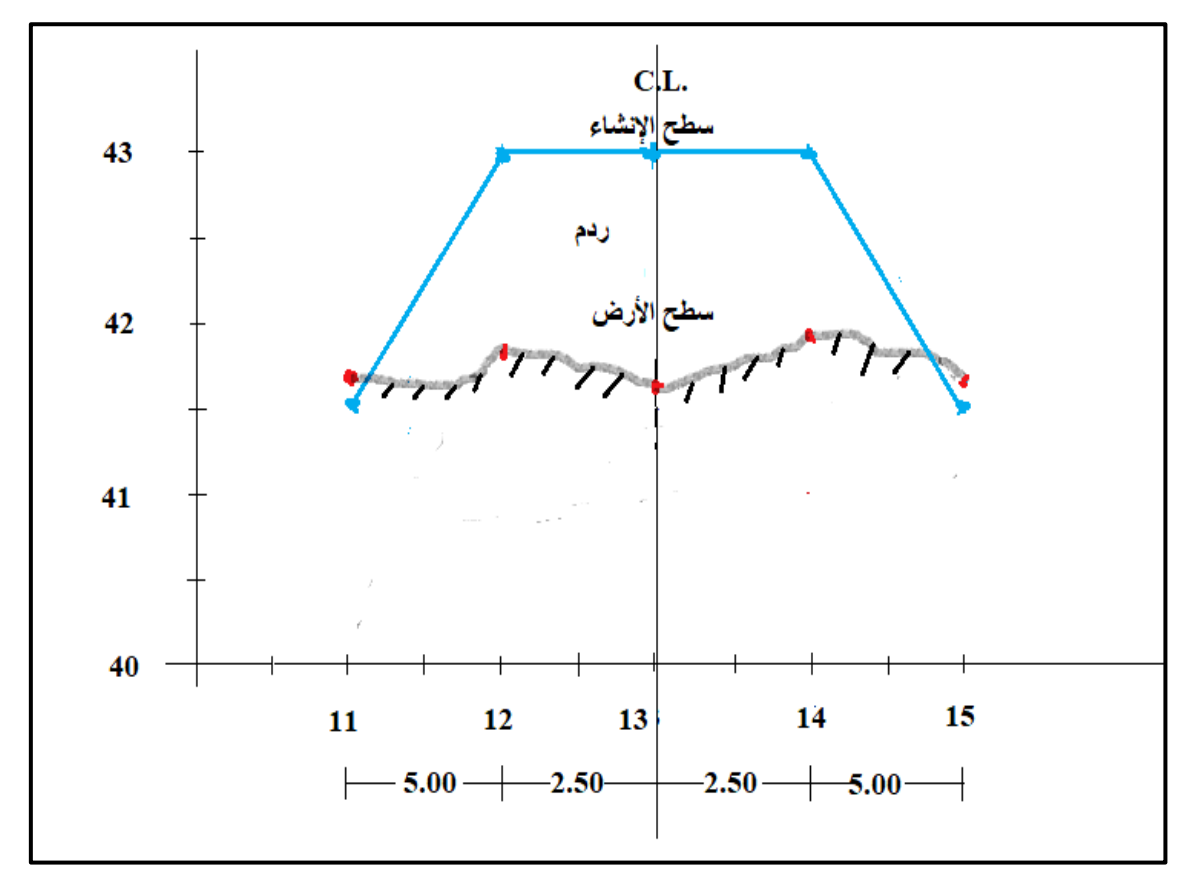

المقطع العرضي في المحطة الثالثة 1+00

**التمرٌن 6-4 : )رسم المماطع العرضٌة على إمتداد المحور المركزي لسطح االرض ألي مشروع(** 

**أ- الغاٌة من التمرٌن :**  تعلم الطالب كيفية رسم المقاطع العرضية على إمتداد المحور المركزي لسطح الأرض لأي مشروع. **ب- االدوات المستعملة :**  -1 أدوات الرسم .

-2 الدفتر الحملً .

**ج- خطوات العمل :**

-1 ٌمسم الطلبة على مجامٌع ّعدة وكل مجموعة تتكون من طالبٌن فمط. -2 كل مجموعة من الطلبة تطبك السؤال التالً : أجرٌت عملٌة تسوٌة لممطعٌن عرضٌٌن عند المحطتٌن )0+00( و)1+00( لمشروع إنشاء طرٌك عرضه )m 8 )بمٌل جانبً )2/1( ، وكما مبٌن فً الشكل )15-4(، وكانت المراءات كما هً مدونة فً جدول المناسٌب )6-4(، ومنسوب خط اإلنشاء )m 20)، المطلوب : حساب مناسٌب خط اإلنشاء ورسم الممطع العرضً فً المحطتٌن بممٌاس رسم )100/1( ٌٍّغبفبد ٚإٌّبع١ت ؟

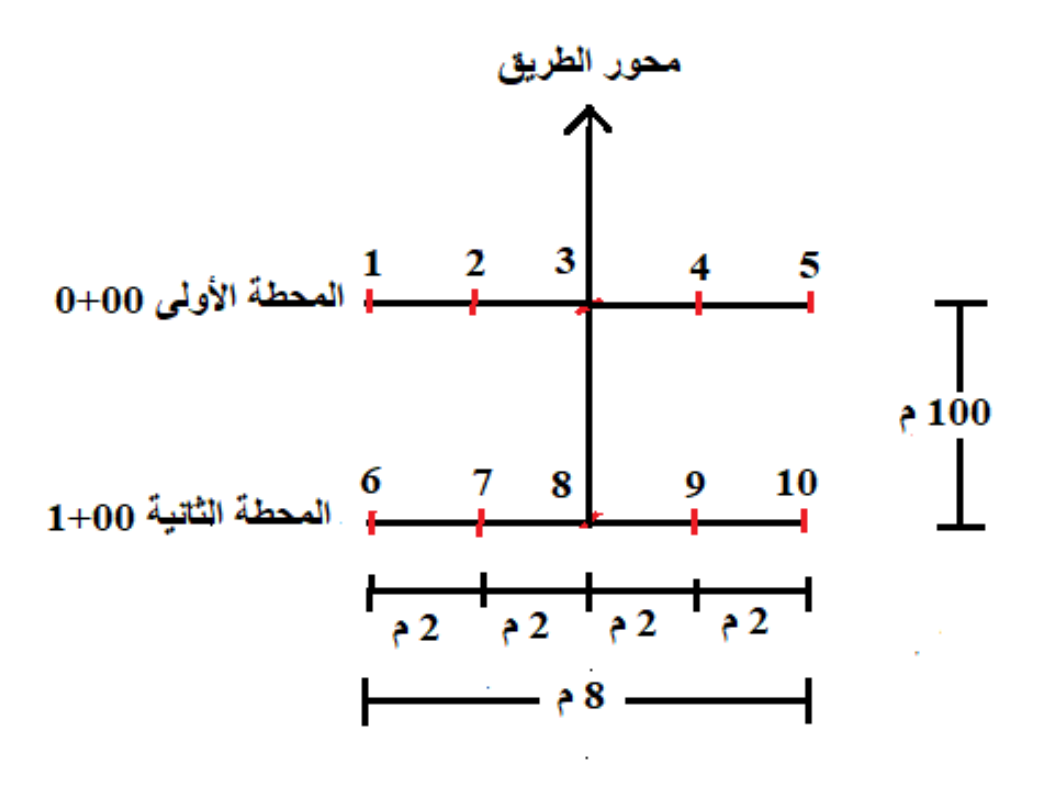

الشكل (4-15) المقطع العرضي في المحطتين

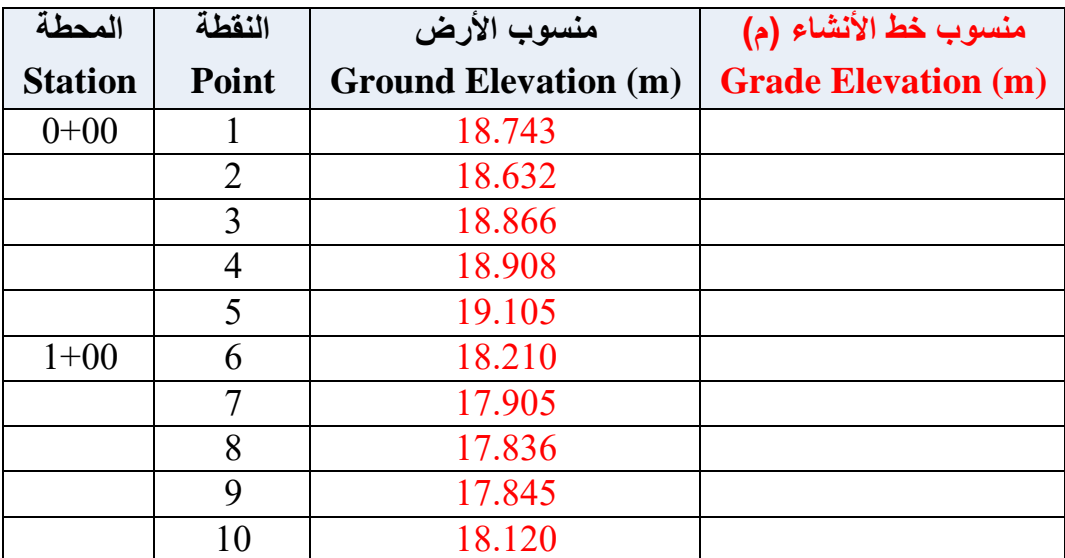

جدول المناسيب (4-6) مناسيب النقاط الأرضية وخط الإنشاء للمقاطع العرضية في المحطتين

3- تقوم كل مجموعة بالتعرف على كيفية عمل المقاطع العرضية على إمتداد المحور المركزي لسطح الأرض لأي مشروع من خلال النقاش فيما بينهم وملئ جدول الحسابات لمناسيب الأرض الطبيعية وخط الإنشاء التصميمي لرسم المقاطع العرضية على إمتداد المحور المركزي لسطح الأرض لأي مشروع والمبين في ادناه.

4- تسلم المجموعة جدول حسابات ورسم المقاطع العرضية على إمتداد المحور المركزي لسطح الأرض لأي مشروع الى المدرس المشرف لغرض تقييم أداء المجموعة.

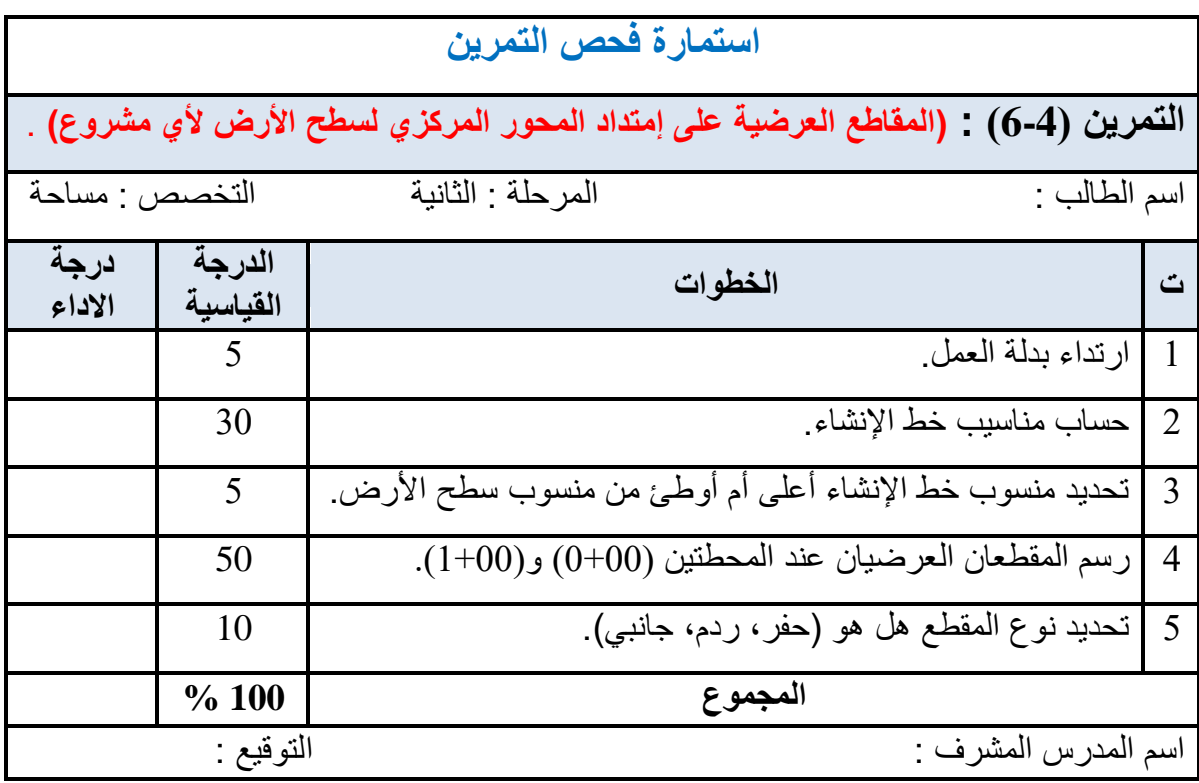

**4 - 6 تعرٌف الخطوط الكنتورٌة Lines Contour خطوط الكنتور :** هو خط منحنً وهمً له منسوب ثابت على سطح األرض ، وٌنتج من تماطع مستوى أفمً تخٌلً مع سطح األرض، وٌصل بٌن جمٌع النماط ذات المنسوب الواحد. **الفترة الكنتورٌة :** هً المسافة الرأسٌة بٌن كل خطً كنتور متتالٌٌن، وتعتمد الفترة الكنتورٌة المختارة على الدلة المطلوبة ، وممٌاس الرسم ، ونوع التضارٌس. **مالحظة:** ٌجب اختٌار الفترة الكنتورٌة لبل البدء برسم الخطوط الكنتورٌة على الخارطة. **خصائص خطوط الكنتور:** -1 خط الكنتور خط متصل وجمٌع النماط الوالعة علٌه لها نفس المنسوب وهو منسوب خط الكنتور. -2 ال تتماطع خطوط الكنتور إّال فً حاالت نادرة مثل الكهوف. -3 ال ٌتفرع خطوط الكنتور أبدا . -4 ٌجب أن تمفل خطوط الكنتور على نفسها أو على حافة اللوحة. ّما ل ّل اإلنحدار. -5 تتمارب خطوط الكنتور فً اإلنحدارات الشدٌدة وتتباعد كل -6 تتساوى المسافة بٌن خطوط الكنتور فً اإلنحدارات المنتظمة المٌل. ّما كانت خطوط الكنتور شدٌدة التعرج د ّل ذلن على وعورة األرض. -7 كل -8 تموج خطوط الكنتور ٌدل على وجود سلسلة من اإلرتفاعات و اإلنخفاظات. -9 تمطع خطوط الكنتور المجرى المائً بزاوٌة لائمة وتكّون ألواسا على شكل حرف U وبعكس وتكّو ألواسا حادة على شكل إتجاه المجرى المائ،ً كما انها تمطع خط الوادي بزاوٌة لائمة ن حرف V بحٌث ٌكون تحدبها بإتجاه األرض األكثر إرتفاعا .

10- إذا كانت خطوط الكنتور المغلقة على نفسها تتزايد من الخارج إلى الداخل فإنها تمثل التل أو الجبل، وكما مبين في الشكل (4 - 16 أ).

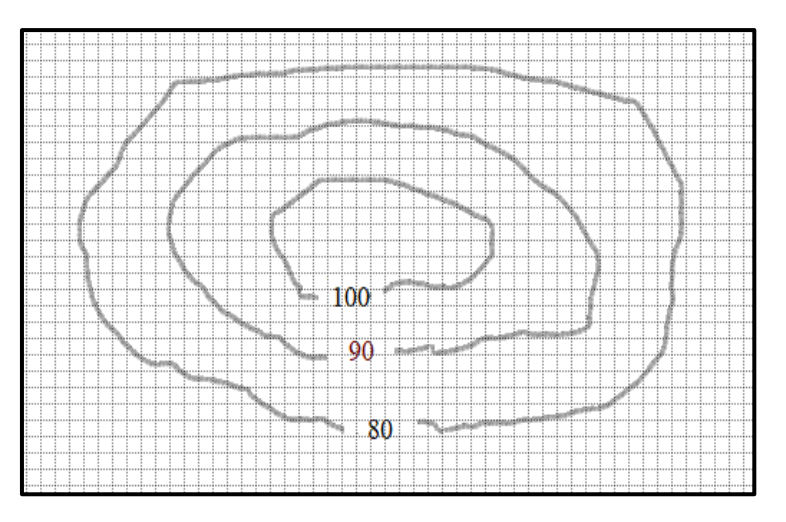

الشكل (4 - 16 أ) مرتفع

- 11- إذا كانت خطوط الكنتور المغلقة على نفسها تتزايد من الداخل إلى الخارج فإنها تمثل المنخفض
	- أو الوادي، وكما مبين في الشكل (4 16 ب).

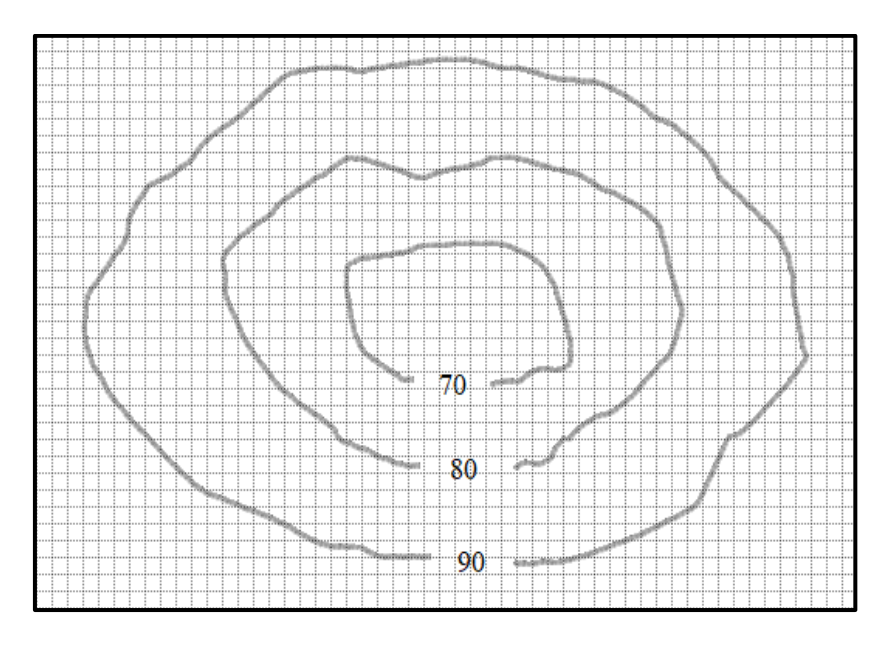

الشكل (4 - 16 ب) منخفض

12 - تتماس خطوط الكنتور في حالات الجرف ، وكما مبين في الشكل (4-16 ج).

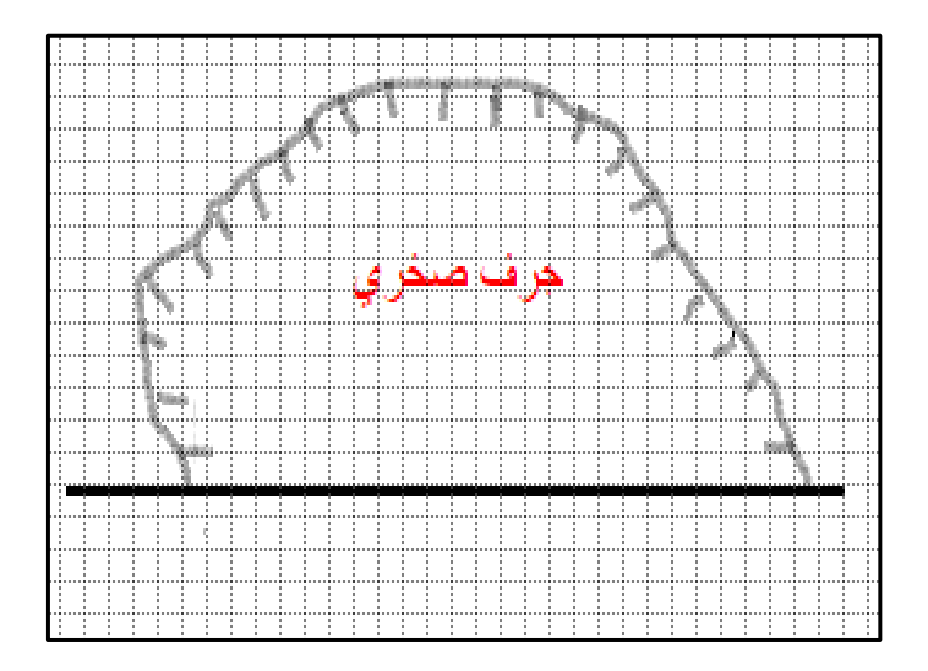

الشكل )4 - 16 ج( جرف صخري

13 - الشكل 4-17 تبين طريقة تمثيل الخطوط الكنتورية لتضاريس مختلفة.

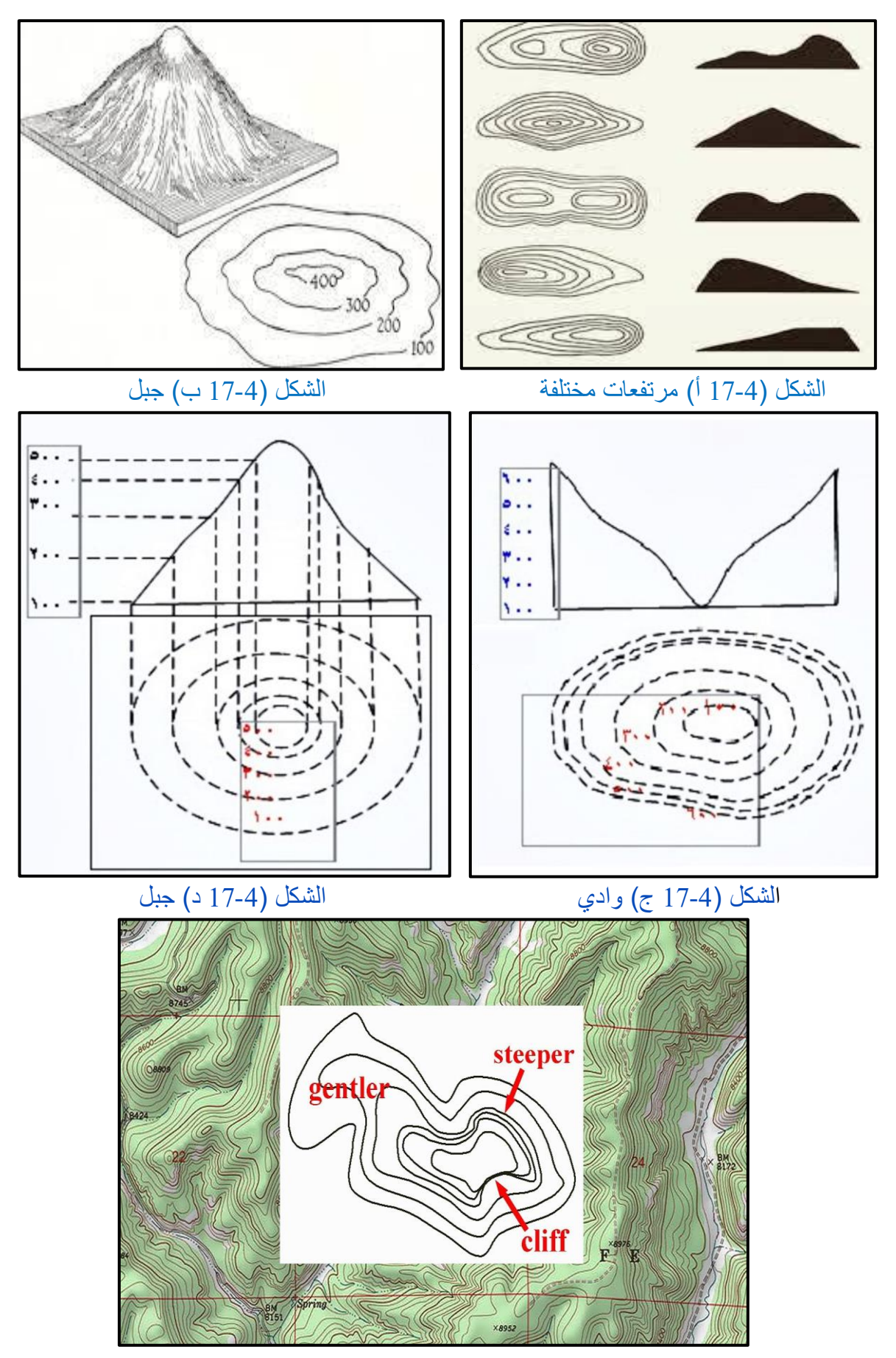

الشكل (4-17) طريقة تمثيل الخطوط الكنتورية لتضاريس مختلفة

**4 - 7 رسم الخطوط الكنتورٌة على ورق المربعات Lines Contour of Drawing** رسم أو تمرير خطوط الكنتور: وهي عملية توصيل بين النقاط المتساوية في المنسوب والخطوط الكنتورية وعادة ما تكون منحنية وليست مستقيمة ويجب رسمها يدوياً بدلاً من استخدام المسطرة لتوصيل النقاط المتساوية في المنسوب، وتعتمد هذه الطريقة على افتراض ان ميل الارض بين نقطتين منتظم، ومن طرق رسم الخطوط الكنتورٌة :

**أوال: الطرٌمة الحسابٌة Calculation Arithmetic :**

هذه الطريقة دقيقة ولكنها تستغرق وقتاً طويلاً، ويتم تحديد موقع خطوط الكنتور من النقاط المعلومة المنسوب مسبقاً بطريقة حسابية (سيتم شرح هذه الطريقة بالتفصيل في المراحل القادمة).

**ثانٌا: الطرٌمة التمرٌبٌة Method Estimation :**

وهي طريقة تقريبية تستخدم عند رسم الخرائط الكنتورية ذات المقاييس الصغيرة حيث يتم تحديد مواقع نقاط الكنتور عن طريق التقدير.

**مثال )6-4( :** أجرٌت تسوٌة شبكٌة لمطعة أرض ، وكانت مناسٌب النماط ، كما مبٌن فً الشكل ادناه، المطلوب رسم خطوط الكنتور بفترة كنتورية مقدارها 1 متر باستخدام الطريقة التقريبية ؟

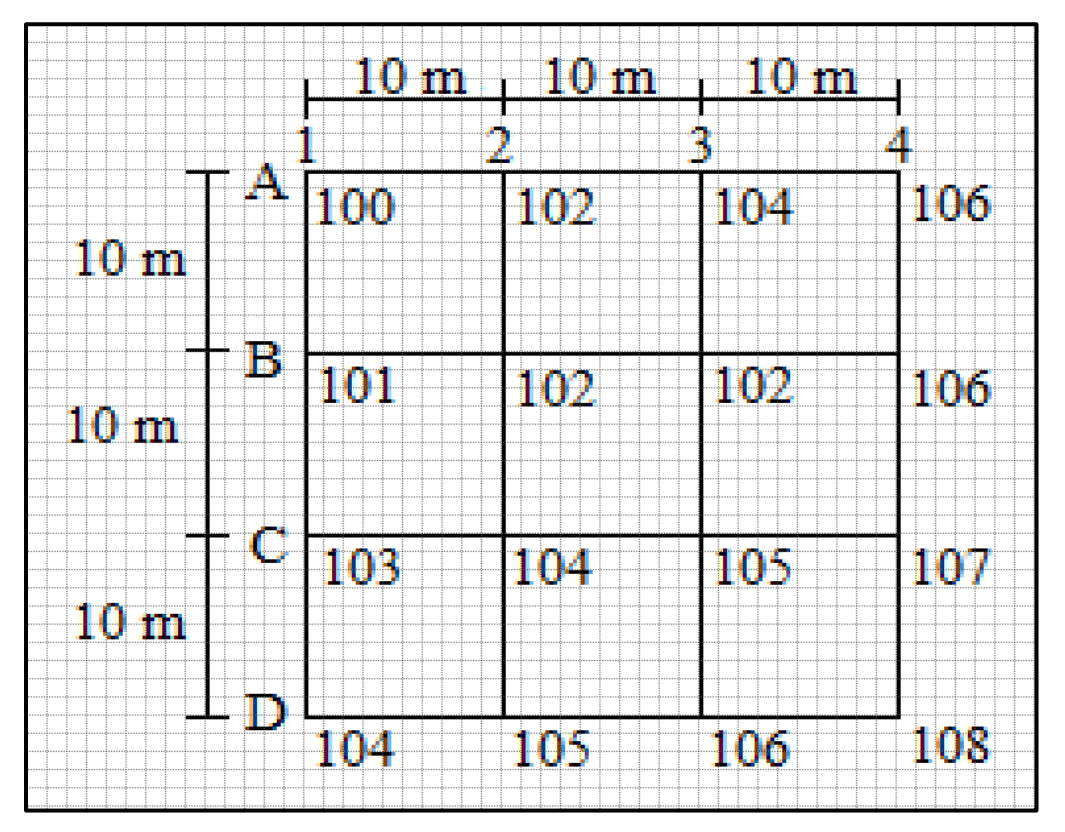

**الحل:** نتبع الخطوات التالٌة للحل:

1 - نكتب أرقام النقاط ومناسيبها في جدول :

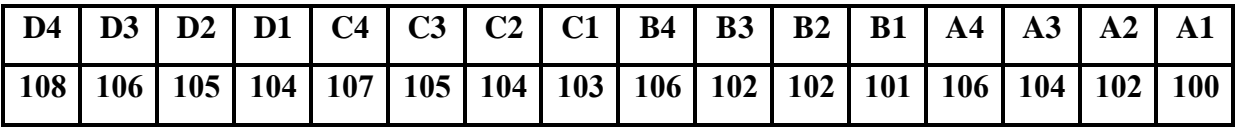

-2 نبحث عن منسوب أوطأ نمطة وهو منسوب النمطة )1A )الذي ٌساوي 100 متر.

-3 نبحث عن منسوب أعلى نمطة وهو منسوب النمطة )4D )الذي ٌساوي 108 متر.

- 4- نحدد خطوط الكنتور عن طريق إضافة الفترة الكنتورية على منسوب أوطأ نقطة، وبما أن الفترة الكنتورية تساوي 1 متر ومنسوب أوطأ نقطة يساوي 100 متر ، لذا فإن خطوط الكنتور هي (100، .)108 ،107 ،106 ،105 ،104 ،103 ،102 ،101
	- 5- نقوم بتمرير أو رسم خطوط الكنتور كالتالي :
	- منسوب خط الكنتور )100(: ٌمر من النمطة 1A.
- منسوب خط الكنتور )101(: ٌبدأ من النمطة 1B ثم ٌمر من منتصف المسافة بٌن النمطتٌن 1A و .A2
	- منسوب خط الكنتور (102): يبدأ من منتصف المسافة بين النقطتين B1 و C1 ويمر من النقطة 2B ثم من النمطة 3B ثم ٌمر من النمطة 2A.
- منسوب خط الكنتور )103(: ٌبدأ من النمطة 1C ثم ٌمر من منتصف المسافة بٌن النمطتٌن 2B و C2 ثم يمر من بين النقطتين 3 ${\rm B}$  و 2 ${\rm C}$  ثم يمر من بين النقطتين  ${\rm B}$  و  ${\rm B}$  ثم يمر من منتصف  ${\rm C}2$ المسافة بين النقطتين A3 و B3 ثم يمر من منتصف المسافة بين النقطتين A2 و A3.
- منسوب خط الكنتور (104) : يبدأ من النقطة D1 ثم يمر بالنقطة C2 ثم يمر من بين النقطتين B3 و C3 ثم يمر من منتصف المسافة بين النقطتين B3 و B4 ثم يمر من النقطة A3.
- منسوب خط الكنتور (105) : يبدأ من النقطة D2 ويمر من النقطة C3 ثم يمر من بين النقطتين B3 و B4 ثم يمر من منتصف المسافة بين النقطتين A3 و A4.
- منسوب خط الكنتور )106( : ٌبدأ من النمطة 3D ثم ٌمر من منتصف المسافة بٌن النمطتٌن 3C و 4C ثم ٌمر من النمطة 4B والنمطة 4A.
- منسوب خط الكنتور )107( : ٌبدأ من منتصف المسافة بٌن النمطتٌن 3D و 4D ثم ٌمر من النمطة .C4
	- منسوب خط الكنتور )108(: ٌمر من النمطة 4D.

بعد رسم جميع خطوط الكنتور، مع مراعاة خواص خطوط الكنتور عند توصيل النقاط نحصل على الخارطة الكنتورية ، وكما مبين في الشكل ادناه.

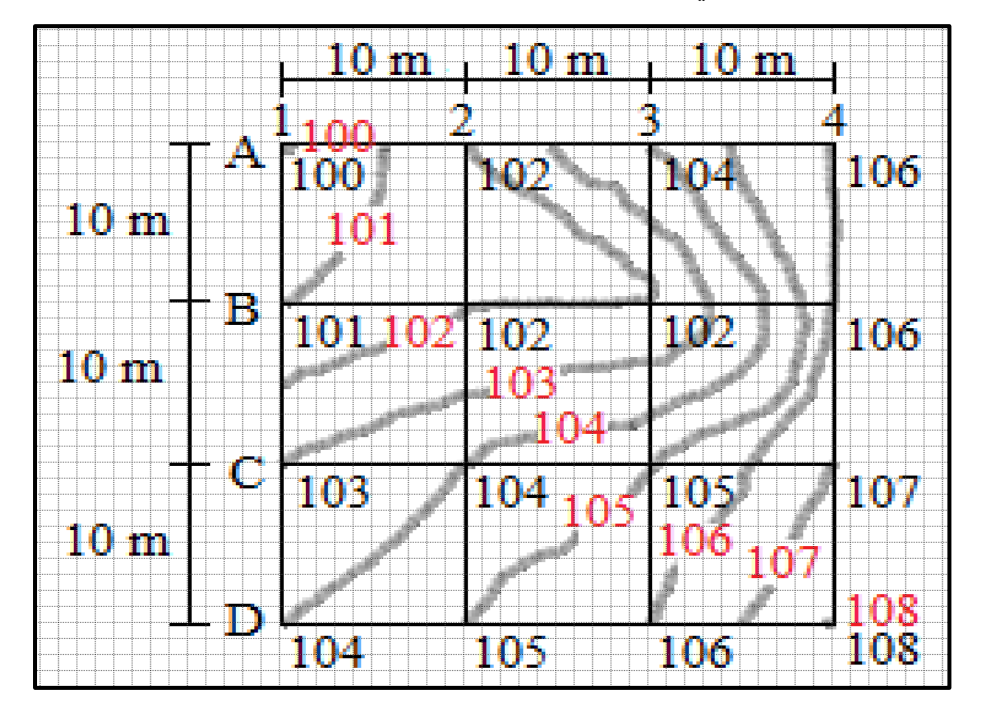

التمرين 4-7 **: (رسم الخطوط الكنتورية على ورقة المربعات باستخدام الطريقة التقريبية<b>) أ- الغاٌة من التمرٌن :** 

تعلم الطالب كيفية رسم الخطوط الكنتورية على ورقة المربعات باستخدام الطريقة التقريبية.

**ب- االدوات المستعملة :** 

- -1 أدوات الرسم وورلة المربعات.
	- -2 الدفتر الحمل.ً

**ج- خطوات العمل :**

1- يقسم الطلبة إلى مجاميع عدة ، وكل مجموعة تتكون من طالبين فقط. 2- كل مجمو عة من الطلبة تطبق السؤال التالي : أجر بت تسوية شبكية لقطعة أر ض، وكانت مناسيب النقاط كما مبين في الشكل (18-4)، والمطلوب رسم خطوط الكنتور بفترة كنتورية مقدارها 2 متر باستخدام الطر بقة التقر ببية . 3- تقوم كل مجموعة برسم الخطوط الكنتورية على ورقة المربعات باستخدام الطريقة التقريبية.

4- تسلم المجموعة الدفتر الحقلي الذي يحتوي على الجدول، والرسم للخطوط الكنتورية على ورقة المربعات باستخدام الطريقة التقريبية إلى المدرس المشرف لغرض تقييم أداء المجموعة.

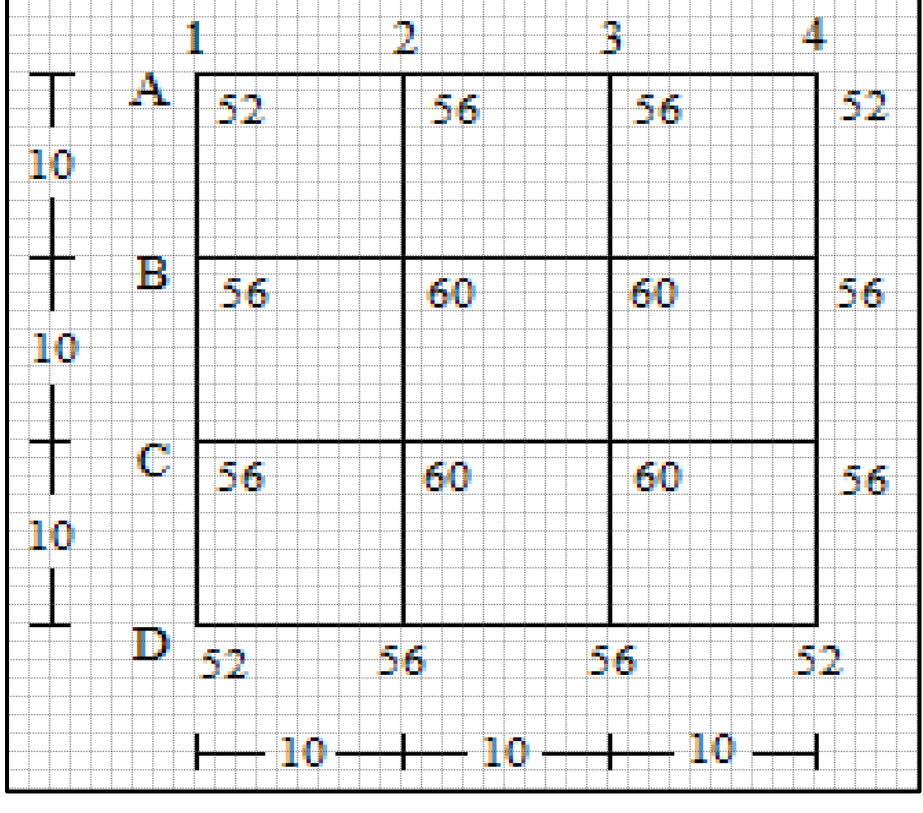

الشكل (4-18) مناسيب النقاط على الشبكة الأرضية

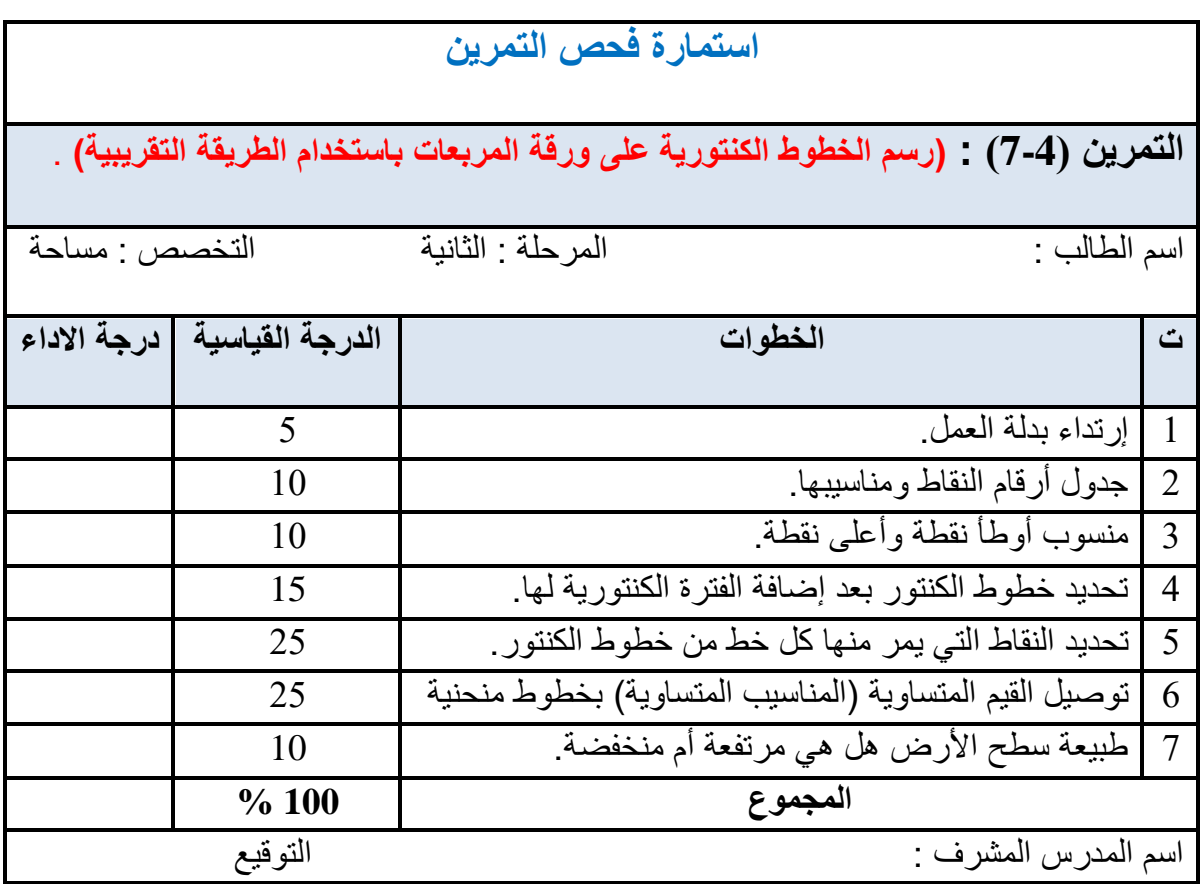

## **اسئلة الفصل الرابع**

**س1 /** ع ّرف: -1 المماطع الطولٌة -2 خط اإلنشاء -3 خطوط الكنتور -4 الفترة الكنتورٌة. **س2 /** اذكر خصائص خطوط الكنتور.

- **س3** / أجريت عملية تسوية لمقطع طولمي لإنشاء طريق طوله (m 500) ، وكانت المسافات متساوية ، و هي (50 m)، وكانت القراءات كما هي مدونة في الجدول ادناه، علماً ان منسوب المحطة الأولى  $(20 \text{ m})$  هو (20 $(0+00)$ ، المطلوب:
- 1- حساب مناسيب خط الإنشاء للطريق الذي يبدأ من المحطة (00+0) بميل (2 %) ، إلى الأسفل حتى المحطة (100+5).
- 2- رسم المقطع الطولي لسطح الأرض وخط الإنشاء إذا كان مقياس الرسم الأفقى (1000/1)، ومقياس الرسم الرأسي (100/1).

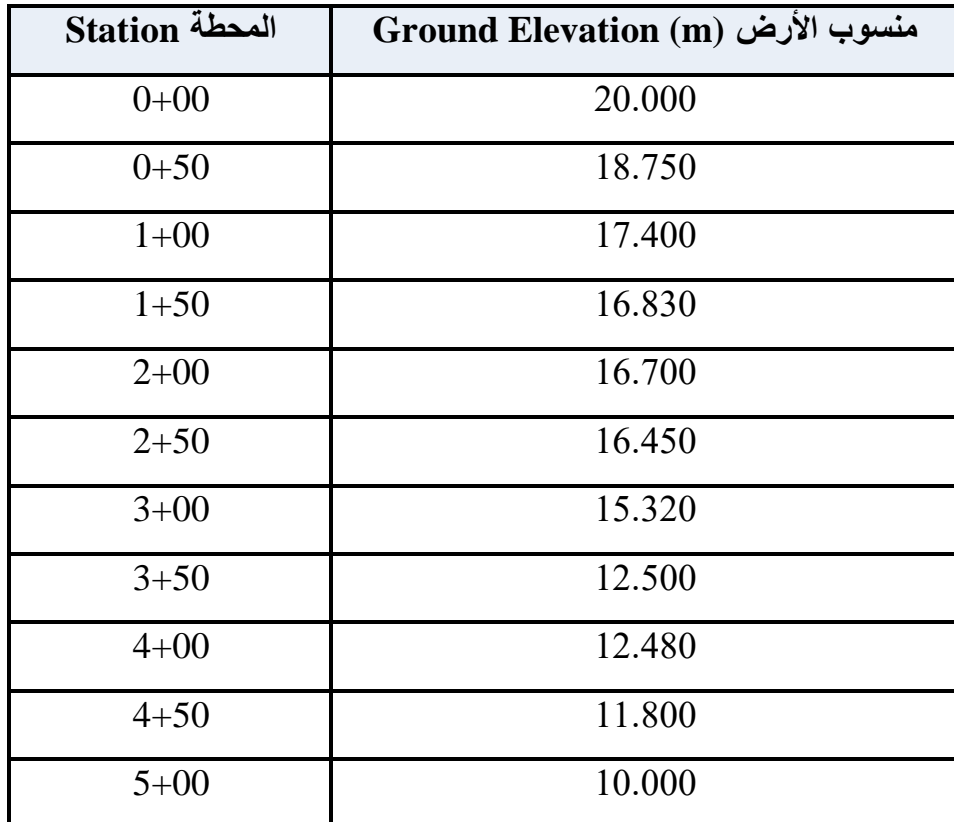

منسوبِ الأرض في المحطة

**س**4 / أجريت عملية تسوية لمقطعين عرضيين عند المحطتين (00+0) و(100+1) لمشروع إنشاء طريق عرضه (12 n) ، كما مبين في الشكل ادناه، وبميل جانبي (3/1)، وكانت القراءات كما مدونة في الجدول ادناه، ومنسوب خط الإنشاء (30 m)، المطلوب : حساب مناسيب خط الإنشاء ورسم المقطعين العرضيين عند المحطتين بمقياس رسم (500/1) للمسافات والمناسيب .

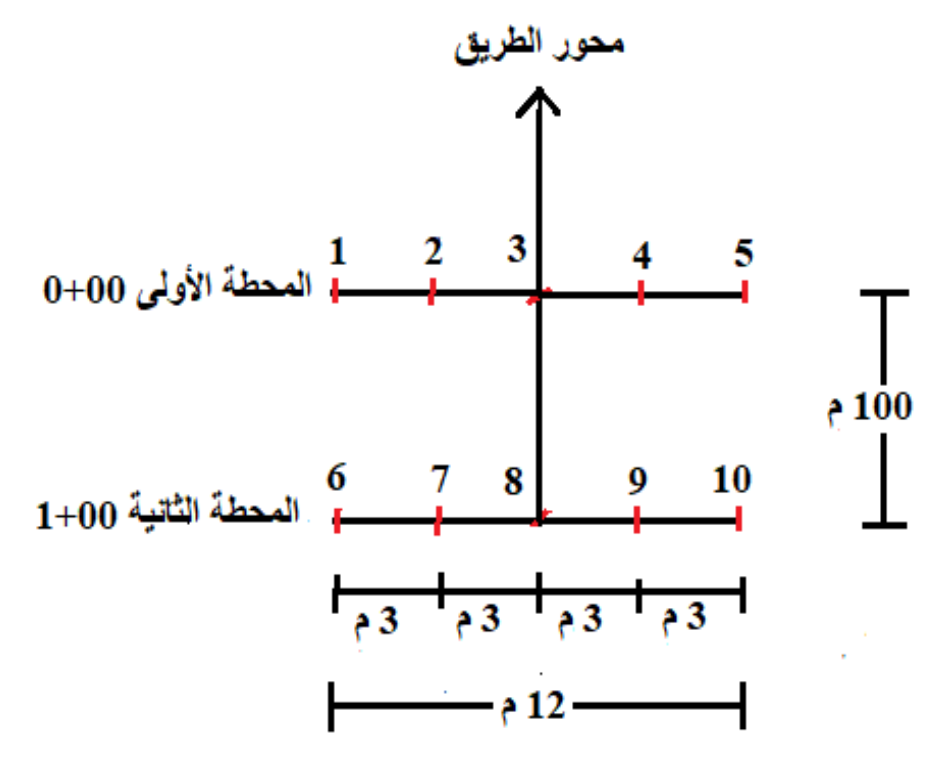

المقطع العرضي في المحطتين

مناسيب النقاط الأرضية للمقاطع العرضية في المحطتين

| Station المحطة | Point النقطة   | Ground Elevation (m) منسوب الأرض |
|----------------|----------------|----------------------------------|
| $0 + 00$       | 1              | 32.650                           |
|                | $\overline{2}$ | 32.833                           |
|                | 3              | 33.110                           |
|                | $\overline{4}$ | 32.742                           |
|                | 5              | 32.258                           |
| $1+00$         | 6              | 32.345                           |
|                | 7              | 32.550                           |
|                | 8              | 32.873                           |
|                | 9              | 32.980                           |
|                | 10             | 33.270                           |

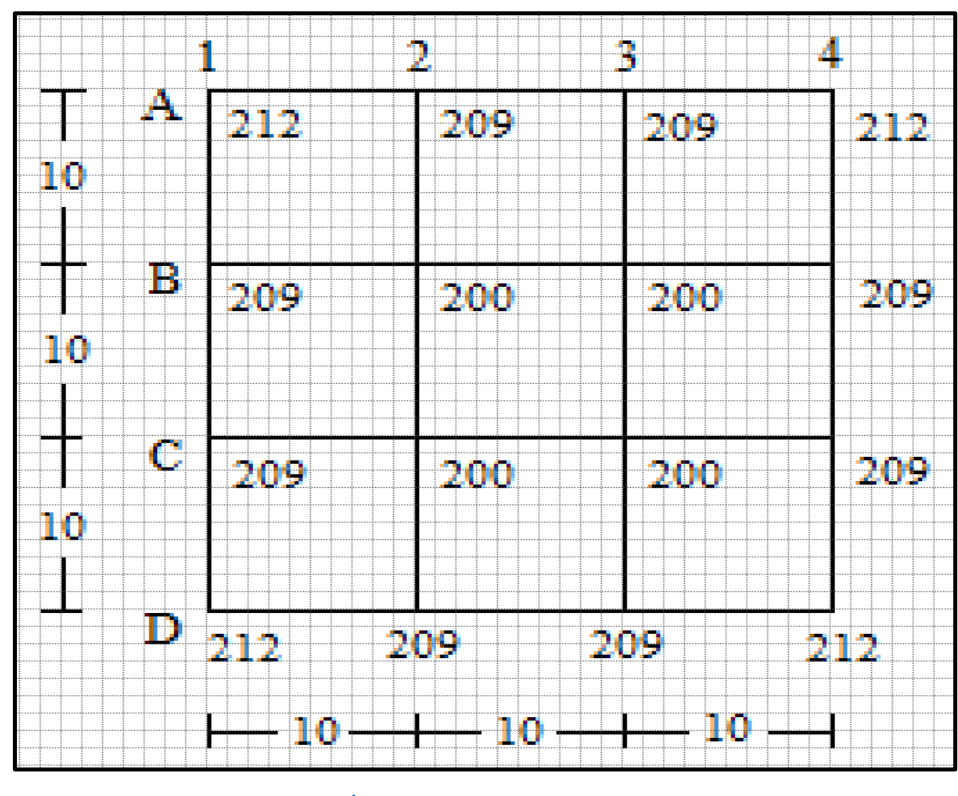

**س**5 / أجريت تسوية شبكية لقطعة أرض، وكانت مناسيب النقاط كما مبين في الشكل ادناه، والمطلوب

رسم خطوط الكنتور بفترة كنتورية مقدارها 3 متر باستخدام الطريقة التقريبية .

مناسيب النقاط على الشبكة الأرضية

الفصل الخامس

# الصور الجوية

## **Aerial Photos**

## **أهداف الفصل :**

- يتعرف الطالب على نماذج من الصور الجوية. • التعرف على المعلومات الظاهرة على الصور. • يتعرف الطالب على كيفية إيجاد نقطة الأساس في الصورة الجوية. • يتعلّم الطالب على طرق ايجاد مقياس الرسم للصورة الرأسية. ● قياس مسافة بين نقطتين على الصورة ومعرفة الإحداثيات الارضية لهما. • التعرف على مفهوم الإبصار المجسم. • التعرف على فحص الرؤية المجسمة باستخدام جهاز الاستريوسكوب الجيبي.
	- طرائق استخدام وتطبيقات جهاز الستريوسكوب ذو المرايا.

## الصور الجوية

## **Aerial Photos**

## **1-5 انتؼشف ػهى نًبرج ين انصىس اندىيخ Photos Aerial of Define**

يعرف المسح التصويري (Photogrammetry) بأنه: العلم الخاص بالحصول على المعلومات حول العوارض الأرضية (الطبيعية) المختلفة ، والأجسام الظاهرة بالصور الفوتوغرافية من خلال إجراء القياسات وتفسير تلك الصور . وتستخدم في العادة القياسات التي تجري على الصور في المسح التصويري بإنتاج النماذج الثلاثية الأبعاد للأجسام الأرضية المختلفة ، أو بانتاج وتحديث الخرائط الطبو غرافية . و يمكن تقسيم الصور الفو تو غر افية المستخدمة بالمسح التصوير ي إلى نو عين ر ئيسيين هما :

- أ. الصور الأرضية (Terrestrial Photographs): وهي الصور التي تلتقط بواسطة كاميرات عبواء نصوير نكون مثبتة على الارض سواء كانت الات التصوير كاميرات فياسية ( metric camera) غالية الثمن مخصصة لانتاج الصور عالية الدقة المستخدمة في تطبيقات المسح التصويري الأرضـى القريب (Close Range Photogrammetry) المختلفة، أو كاميرات غير قياسية (Non metric camera) ويقصد بها الكاميرات الاعتيادية المستخدمة حاليا في التصوير الفوتوغرافي وتكون اقل دقة وسعر من النوع الأول ، نظرا لتطور البرامجيات والتقنيات الخاصة بالمسح التصوري ، فقد بدء باستخدام هذا النوع من الكاميرات بالانتشار في الوقت الحاضر . الشكل (5-1) يبين انواع الكاميرات الأرضية المستخدمة بالمسح التصويري ونموذج لصورة ارضية.
- ب. الصور الجوية (Aerial Photos) : وهي الصور الملتقطة من الجو بواسطة كاميرات مثبتة في اسفل اجسام طائرات مخصصة لهذا الغرض. ومع تطور علم صناعة الطائرات المسيرة )**Drone** )اؼذز ٘زا اٌؼٍُ هفشج وث١شج فٟ اٌّغػ اٌرق٠ٛشٞ اٌعٞٛ ؼ١س تذأخ اٌؾشواخ الْمصنعة لتلك الطائرات بتثبيت الكاميرا عليها وتم استخدام الصور الملتقطة بها من الجو في مختلف تطبيقيات المسح التصويري. سوف يتم التركيز في هذا الفصل على المسح الجوي والذي يعتمد على الصور الملتقطة من الجو ،وذلك لأهميته الكبير وتطبيقاته الواسعة ، واما بخصوص المسح التصوير ي الإرضي القريب المعتمد على الصور الأرضية ، فسيتم التطرق له في مر احل در اسبة متقدمة.
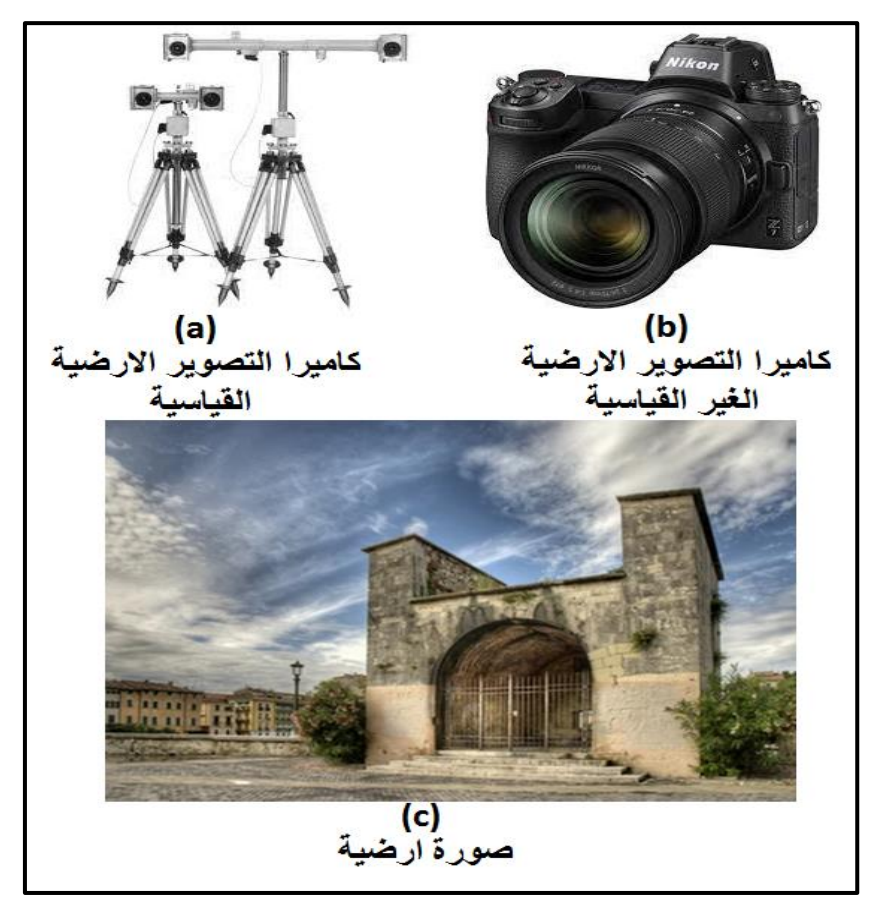

الشكل (5-1) : أنواع الكاميرات الأرضية ونموذج لصورة أرضية

يمكن تصنف الصور ِ الجوية الّـى صنفين رئيسين اعتمادا على درجة ميل المحور ِ الضوئي لالّـة التصوير ِ (الكاميرا) عن المحور العمودي وكما مبين بالشكل (5-2). وهذه الاصناف هي:

- 1. الصور الجوية العمودية (Vertical Photo): وهي الصور التي يكون فيها المحور الضوئي لالة التصوير منطبق على المحور الراسي او اقرب ما يمكن الى الخط الراسي (زاوية الميل اقل او يساوي من °3 ) لحظة التقاط الصور وكما مبين بالشكل (2-5,a). ويعد هذا النوع من الصور الْجوية اكثر استخداما في المسح الجوي وعمل الخرائط المساحية منها من بين انواع الصور الجوية الأخرى، وذلك لكون مقياس الرسم في الصور الراسية متجانس ولا يتغير بشكل كبير ِ على جميع اجزاء الصور ، وسوف يتم التركيز على شرح العلاقات الهندسية للصور الراسية خلال هذا الفصل.
- 2. الصور المائلة (Oblique Photo): ويقصد بالصور المائلة هي الصور الملتقطة عندما نكون كاميرا التصوير مائلة حيث تكون هناك زاوية ميل معينه أكبر من (4°) بين المحور الضوئي لكاميرا التصوير والمحور العمودي (خط الشاقول) على تلك الكاميرا وكما مبين بالشكل (2-5,b). ويتم ميلان كاميرا التصوير عن قصد ، لغرض زيادة مساحة التغطية الأرضية

بالصور الجوية المائلة مقارنة بالصور العمودية وكذلك اظهار التضاريس الارضية وارتفاعات الابنية بشكل اكثر وضوحا من الصور العمودية، وبالرغم من الميزات التي تم ذكرها للصور المائلة الا انها كلّما زادت درجة الميل كلما زادت النشوهات في الاشكال والمعالم الطبيعية الظاهرة بتلك الصور ، فمثلا المساحات او البنايات المربعة او المستطيلة الشكل في الطبيعة تظهر بالصور المائلة بشكل شبه منحرف. ويمكن تقسيم الصور المائلة اعتمادا على درجة الميل الّٰے نو عبن ر نبسبن هما :

- أ. الصورة الجوية قليلة الميل (Low Oblique Photograph) : وهي الصور الجوية التي تم التقاطها مع وجود زاوية ميل قليلة بين المحور الضوئي لالة التصوير ، والمحور العمودي على الكاميرا ( مقدار زاوية الميل يتراوح بين ( 4° لغاية °30)) . ولا يظهر خط الافق في هذا النوع من الصور ، وكما موضح بالشكل (2**-5,**c).
- ب. الصور الجوية شديدة الميل (**High Oblique Photographs**): وهي الصور الجوية التي التقطت عندما كان محور الة التصوير يصنع زاوية كبيرة مع المحور العمودي ،وتكون تقريبا (60º). ويظهر في هذه الصور خط الأفق كما مبين بالشكل (2-5,c). (تكون مساحة التغطية الأرضية في هذا النوع من الصور اكبر من بقية انواع الصور كذلك نسبة التشوه كبير ِ في الاشكال و المعالم الطبيعية الظاهر ة بتلك الصور ).

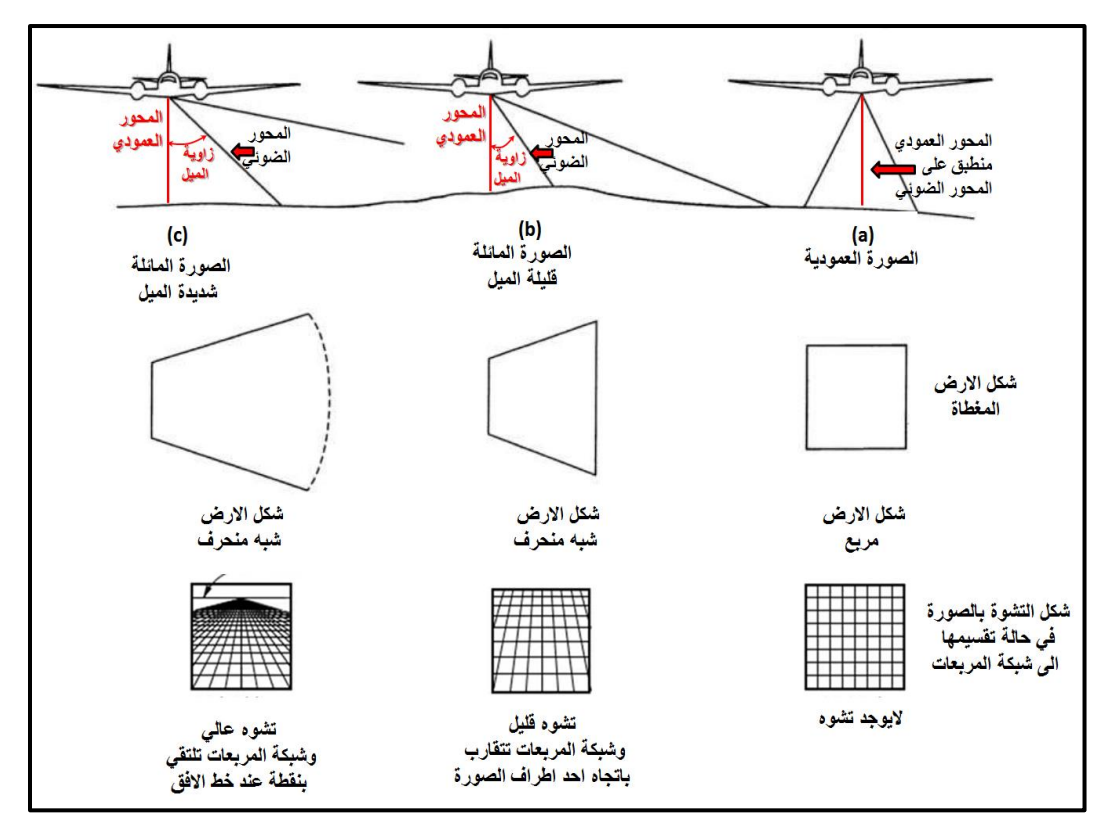

الشكل (5-2) : مقارنة بين انواع الصور الجوية

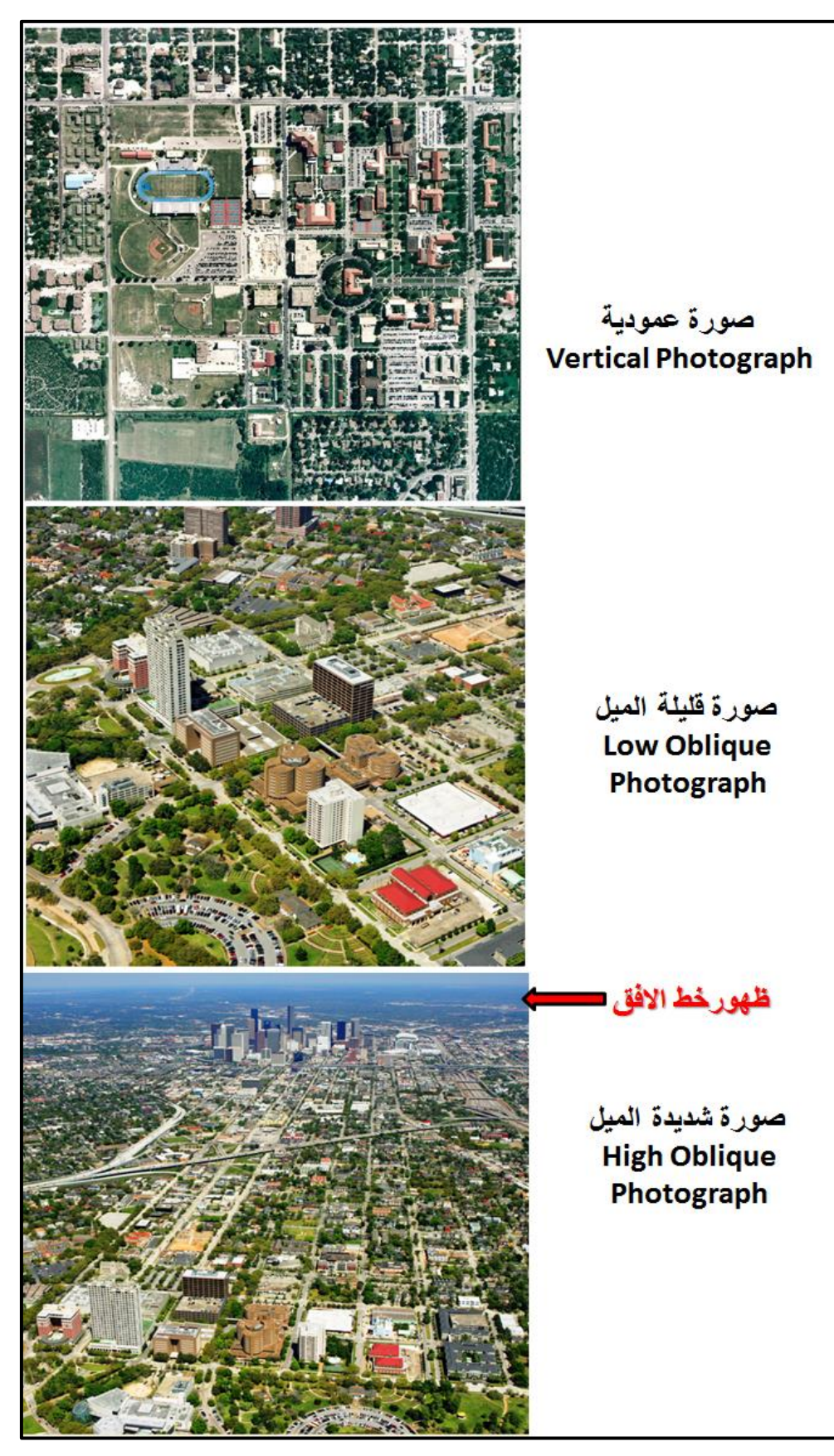

حيث ان الشكل (5-3) ببين نماذج من الصور العمودية والقليلة والشديدة الميل.

الشكل (3-5) نماذج من الصور العمودية والقليلة والشديدة الميل.

**تًشين )1-5( : )تصنيف انصىس اندىيخ(**

أ. ا**لغاية من التمرين** : تعريف الطالب على أنواع الصور الجوية ،والتي تشمل الصور العمودية والمائلة (القليلة والشديدة الميل) مع ذكر ميزات وعيوب كل نوع من هذه الانواع.

ب. **االخهضح وانًىاد انًطهىثخ:**

1. ستة نماذج من الصور الجوية على الأقل تشمل هذه النماذج جميع أنواع الصور الجوية. ويمكن الاستعانة بالشكل (**4-5)** فقط وطباعة هذه الصور على ورق في حالة عدم توفر نماذج اضافية من الصور الجوية. 2. جدول تصنيف الصور الجوية (**1-5**).

**ج. خطىاد انؼًم:**

- 1. ارتداء كل طالب بدلة العمل على ان تكون ملائمة له في المقاس.
- 2. يقسم الطلبة الى مجاميع عّدة بحيث لا يقل عدد الطلبة لكل مجمو عة عن طالبين.
- 3. نوضع انواع مختلفة من الصور الجوية (عمودية ، قليلة الميل ، شديدة الميل) ستة انواع على الأقل كما مبين بالشكل (**5-4)**.

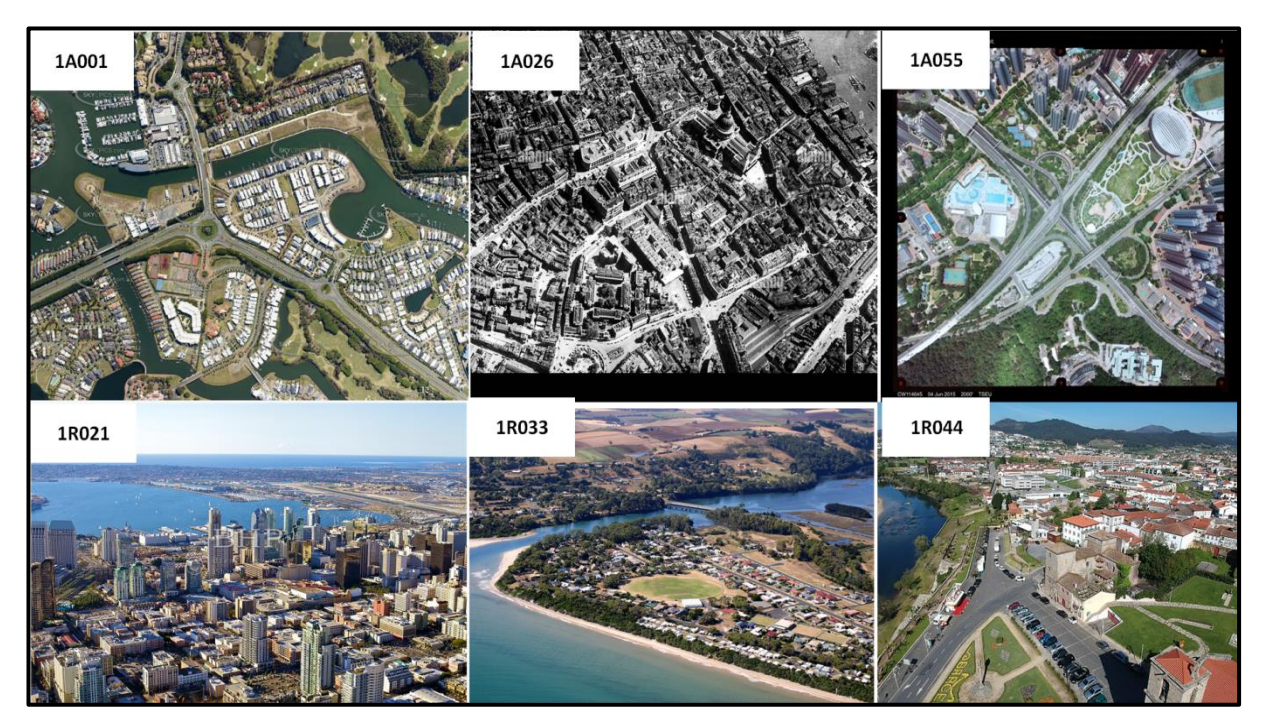

الشكل (5-4) ست نماذج مختلفة من الصور العمودية والقليلة والشديدة الميل.

- 4. نقوم كل مجموعة بمعاينة كل صورة من الصور ۖ والنعرف على نوعها ۖ (عمودية ، قليلة الميل ، شديدة الميل) من خلال النقاش بين اعضاء تلك المجموعة وتقوم كل مجموعة بملئ الجدول (1-5). بحيث يتم عزل ارقام كل نوع من الصور في الحقل المخصص لذلك النوع في الجدول (1-**5**).
- 5. تسلُّم المجموعة جدول تصنيف الصور الجوية الى المدرس المشرف ، لغرض تقييم أداء الْمجموعة من خلال ملّيٍّ حقول استمارة فحص التمرين (5-1) .

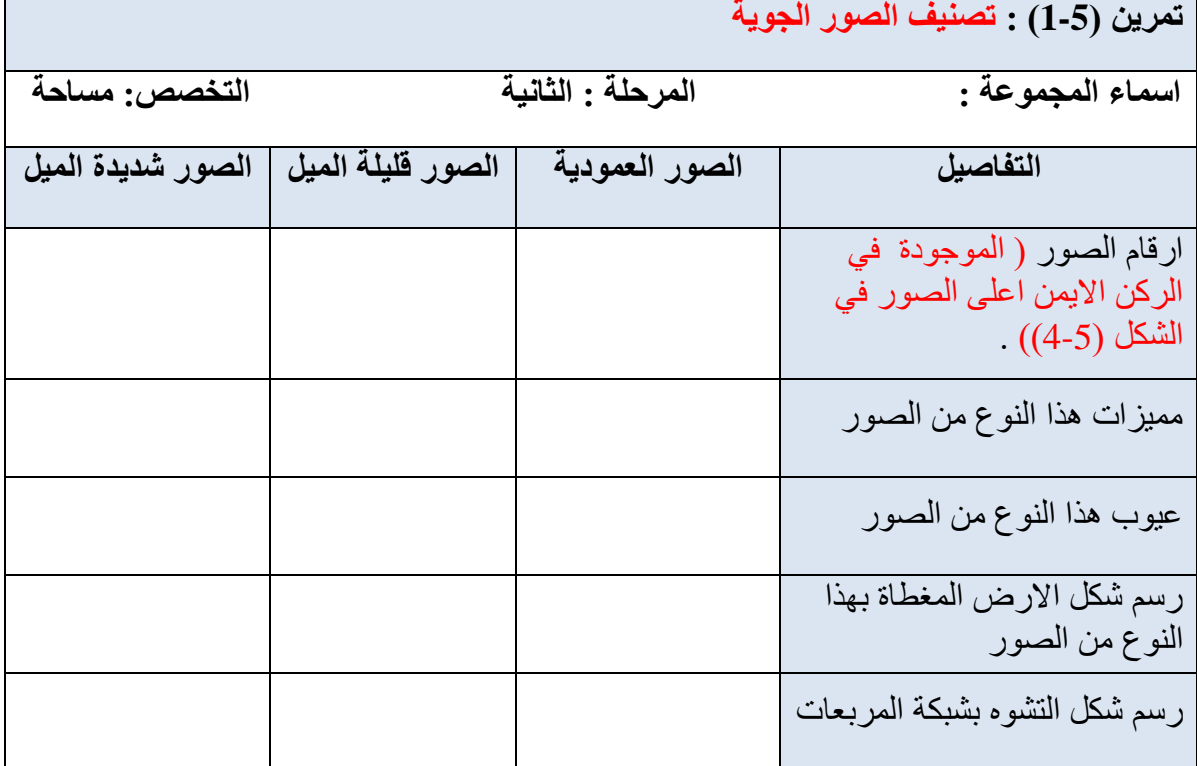

## جدول (5-1) تصنيف الصور الجوية

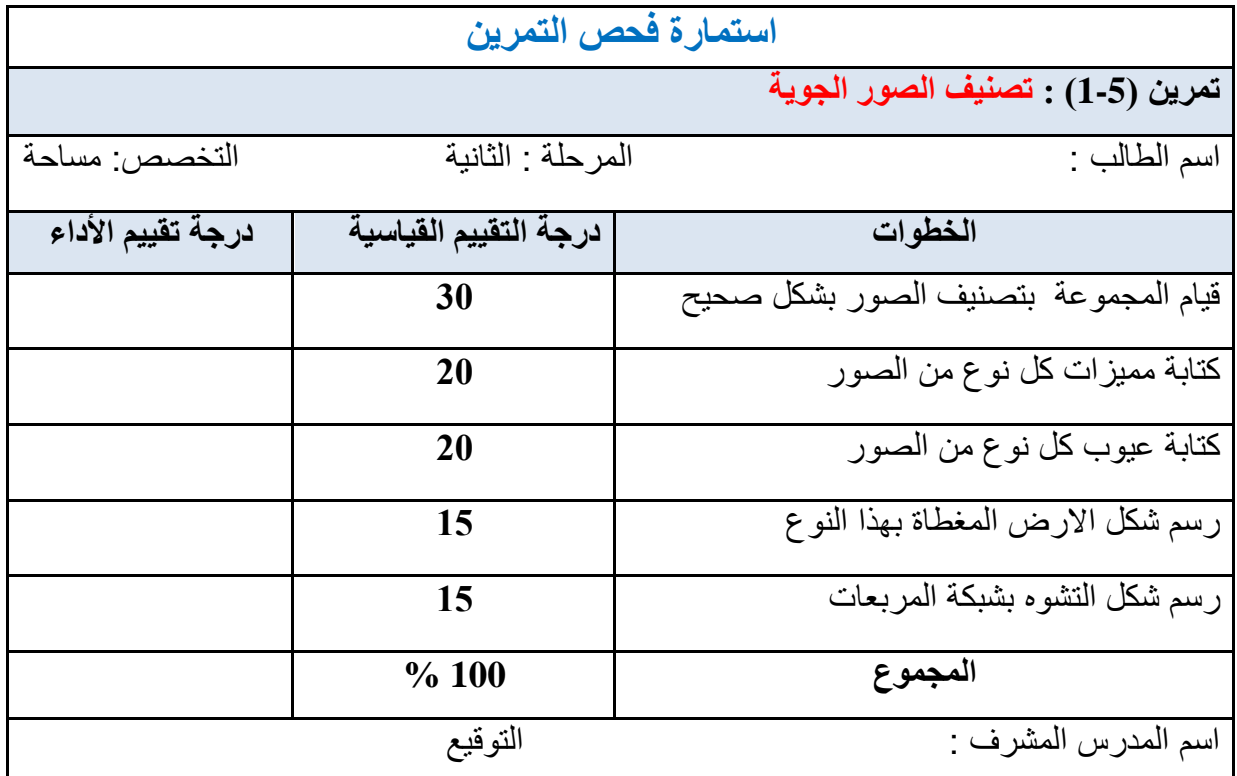

 **2-5 انتؼشف ػهى انًؼهىيبد انظبهشح ػهى انصىس**

#### **Information of Aerial Photos**

إن ابعاد الصورة الجوية العادية (التقليدية) هي : ( 23 cm × 23 cm ) ، وتكون مطبوعة اما على الورق المقوى أو على الورق الحساس او الالواح الزجاجية الشفافة وتحرص الجهات القائمة على اخذ هذه الصور على اظهار علامات ومعلومات على اطار وهوامش الصور الجوية والتي نعد هامة ومفيدة جدا لْمَستَخْدِمِين تلك الصور ٍ من اجل تفسير ها والحصول على المعلومات الهامة لحظة التقاط الصور (مثل البعد البؤري ، ارتفاع الطيران، تحديد مركز الصورة ،.<sub>.</sub>الخ) وكما مبين بالشكل (5-5). ومن اهم العلامات الظاهرة على الصور هي :

1. علامات إطار الصورة (Fiducial Marks) : وتظهر هذه العلامات في أركان وجوانب الصور الجوية وتكون باشكال مختلفة وعددها يكون اما اربع علامات في اركان الصورة او ثمان علامات في اركان ومنتصف اضلاع الصورة، كما مبين بالشكل (5-5). ان الغاية الرئيسية من هذه العلامات هو لغرض تحديد مركز الصورة (النقطة المركزية) عند طريق توصيل خط مستقيم بين كل علامتين متقابلتين و سوف تتقاطع خطوط التو صبل في مر كز الصور ة.

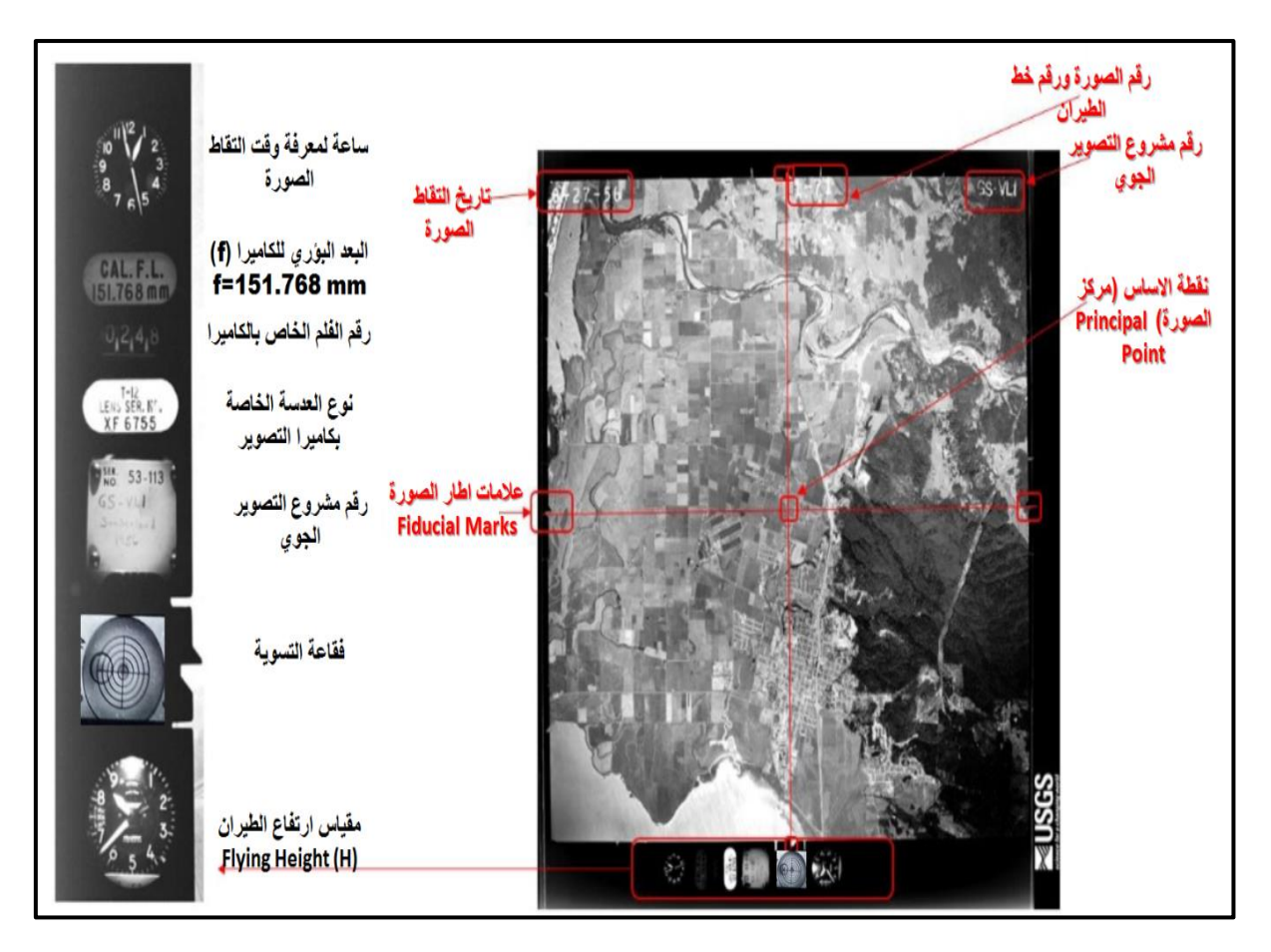

الشكل (5-5) المعلومات الظاهرة على اطار وهوامش الصورة

- 2. رقم الصورة الجوية (Number of Photograph): يوجد رقم الصورة الجوية في أغلب الاحيان على هامش الصورة ، وكما مبين بالشكل (5-5) ويتكون في أغلب الأحيان من رق*م*ين منتاليين ، الاول يدل على رقم خط الطيران والثاني يدل على رقم الصورة . ويستفاد من هذا الرقم في تعيين موقع الصورة بالنسبة لبقية الصور عند فهرسة خطوط الطيران للمناطق المطلوب در استها .
- 3. مقياس ارتفاع الطيران (Altimeter) : ويكون مقياس الأرتفاع عبارة عن دائرة شبيه بالساعة ِمقُسم الّي امتار او اقدام (foot) يتحرك عليها مؤشر وفي منتصف تلك الدائرة توجد فتحة يظهر فيها رقم يبين مقدار عدد الكلومترات او الاميال في حال أرتفاعات الطيران العالية . ويستخدم ذلك الْمقياس لبيان مقدار ارتفاع الطائرة (Flying Height (H)) فوق مستوى سطح البحر ( Mean **(Sea Level (MSL)** اثناء عملية التصوير ويستخدم ارتفاع الطيران في تحديد مقدار مقياس الصورة. هناك انواع مختلفة من اشكال مقياس ارتفاع الطيران تظهر باطار الصور تعتمد على نوع المقياس المستخدم في تلك الطائرة. فهناك مقياس الارتفاع العادي وكذلك يوجد نوع اخر ٍ هو مقياس الارتفاع الراداري الدفيق.
- 4. فقاعة التسوية (Bubble): تستخدم فقاعة التسوية في بيان درجة ميل الطائرة ، وتكون عبارة عن فقاعة هوائية تظهر بداخل خمس دوائر متحدة المركز ، وتقيس لأقرب نصف درجة وذلك لان كل دائرة تمثّل نصف درجة ؛ ففي حالة وقوع الفقاعة في مركز تلك الدوائر سوف يدل ذلك بانه لا يوجد ميل بالطائرة اثناء التصوير وان الصور الْملتقطة هي صور عمودية ( Vertical Photographs) ، ويمكن اخذ بيانات الصورة بشكل مباشر لكن في حالة زيادة درجة الميل عن (3 درجة) فستكون الصورة مائلة ،وتحتاج الى اجراء تصحيحات عليها قبل اجراء القياسات.
- 5. الساعة الزمنية (Watch): وتظهر صورة الساعة على اطارة الصورة لبيان وقت التقاط الصورة بالساعة والدقيقة والثانية وكما مبين بالشكل (5-5). ويمكن الاستفادة من معرفة وقت التصوير في دراسة وتحليل الظلال للمعالم الموجودة بالصورة مثل الابنية والاشجار ..الخ. حيث تختلف درجة ميل اشعة الشمس واتجاه الظلال باختلاف اوقات النهار . ويستفاد من ذلك في معرفة وتقدير الارتفاع التقريبي لتلك المعالم وكذلك لغرض تفسير طبيعة التضاريس (الارتفاعات والانحدار ات) في تلك المنطقة.
- 6. ناريخ التصوير (Date of Photography): يظهر في هوامش بعض الصور تاريخ التقاط الصور الأولى من خط الطيران . والذي يكون مفيد ايضا لأغراض الفهرسة و تفسير الصور مثلا اختلاف مستوى المياه بالأنهر بين الصيف والشتاء .

7. البعد البؤري ونوع عدسة الـة التصوير: يظهر في هامش الصورة الجوية مقدار البعد البؤري ونوع عدسة الكاميرا المستخدمة في عملية التصوير . يستفاد من البعد البؤري في استخراج مقياس ر سعِ الصورة اما نوع العدسة فيمكن الاستفادة منه في تحديد مقدار التشوهات العدسية ( Lens Distortions) الممكن حصولها اعتمادا على نوع عدسة الة التصوير ، فكلما كان نوع العدسة الْمستخدم جيد كلَّما قلَّ مقدار ِ النّشو هات العدسية.

### **تًشين )**2-5**( : )انتؼشف ػهى انًؼهىيبد انظبهشح ػهى اطبس وهىايش انصىسح اندىيخ(**

أ. ا**لغاية من التمرين :** نعريف الطالب بأنواع العلامات والمعلومات الظاهرة على اطار وهوامش الصورة الجوية وفائدة كل علامة من هذه العلامات .

**ة. االخهضح وانًىاد انًطهىثخ :**

- 1. صورتان جويتان مختلفتان على الأقل . ويمكن الاستعانة بالشكل (5-6) فقط في حالة عدم توفر نماذج اضافية من الصور الجوية.
- 2. جدول خاص لغرض تسجيل انواع العلامات والمعلومات الظاهرة على اطار وهوامش الصور الجوية (**2-5**).

#### **ج. خطىاد انؼًم :**

- 1. ارتداء كل طالب بدلة العمل على ان تكون ملائمة له في المقاس.
- 2. يقسم الطلبة الى مجاميع عّدة بحيث لا يقل عدد الطلبة لكل مجموعة عن طالبين.
- 3. توضع انواع مختلفة من الصور الجوية (صورتين مختلفتين على الاقل) في حالة توفر ها ويمكن الاستعانة بالصور الموجودة بالشكل (5-6) بعد طباعتها بشكل واضح.
- 4. نقوم كل مجموعة بمعاينة كل صورة من الصور ۖ والنعرف على العلامات والمعلومات الظاهرة على اطار وهوامش الصورة الجوية وفائدة كل علامة من هذه العلامات من خلال النقاش بين اعضاء تلك المجموعة وتقوم كل مجموعة بملئ الجدول (5-2).
- 5. تسلُّم المجموعة جدول العلامات والمعلومات الظاهرة على إطار وهوامش الصور الجوية تصنيف الصور الجوية الى المدرس المشرف لغرض تقييم أداء المجموعة من خلال تثبيت درجة نقييم الاداء على استمارة فحص التمرين (5-2) .

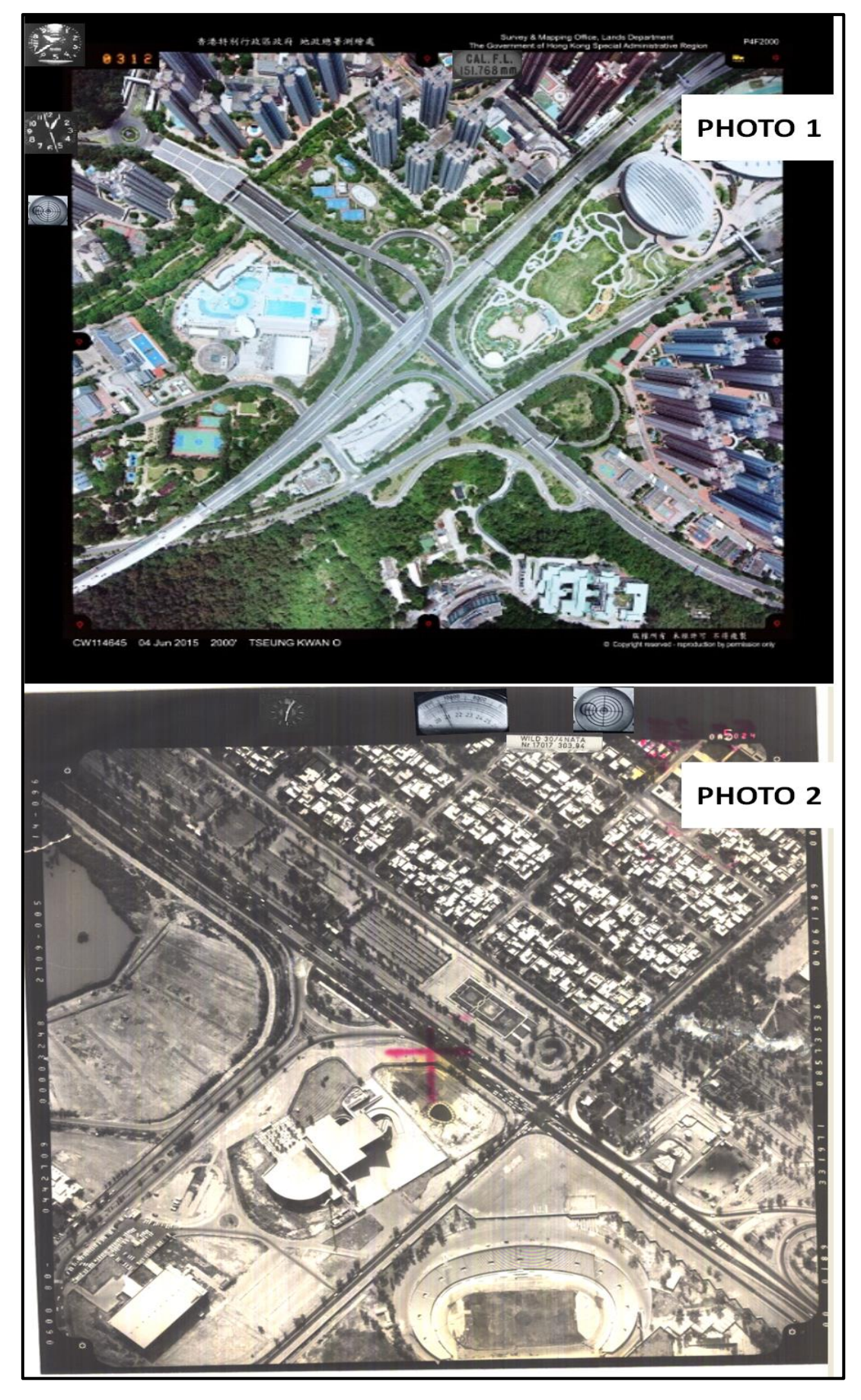

الشكل (6-5) المعلومات الظاهرة على اطار وهوامش الصور (PHOTO1, PHOTO2)

جدول (5-2) إدراج العلامات والمعلومات الظاهرة على اطار وهوامش الصور الجوية

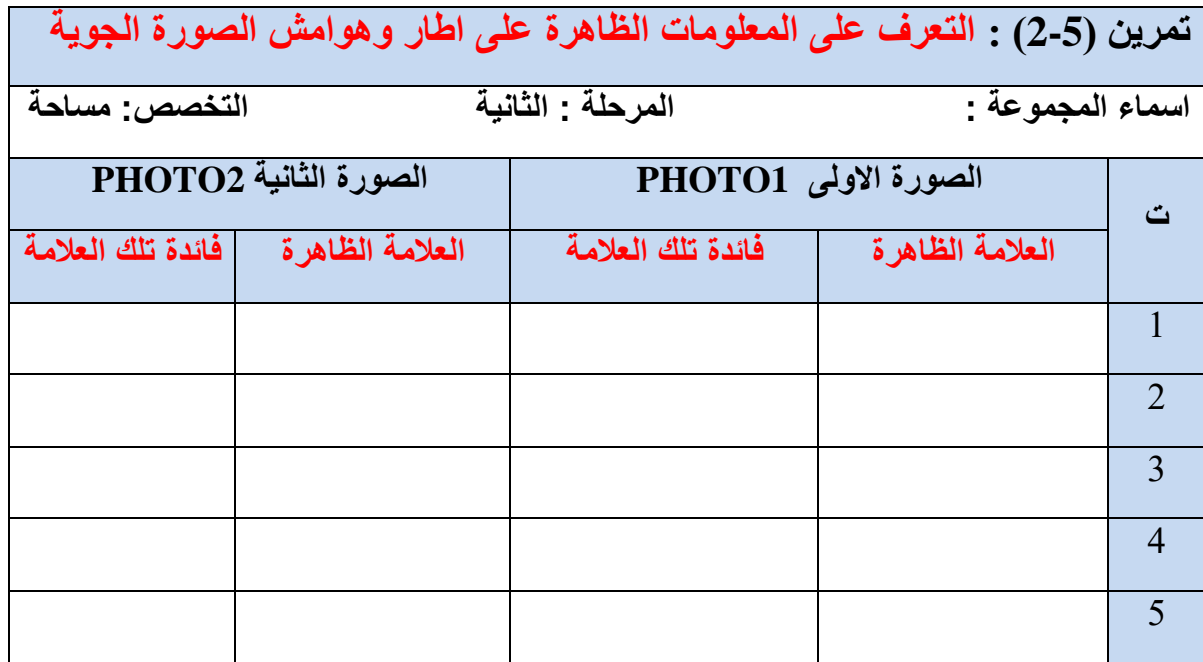

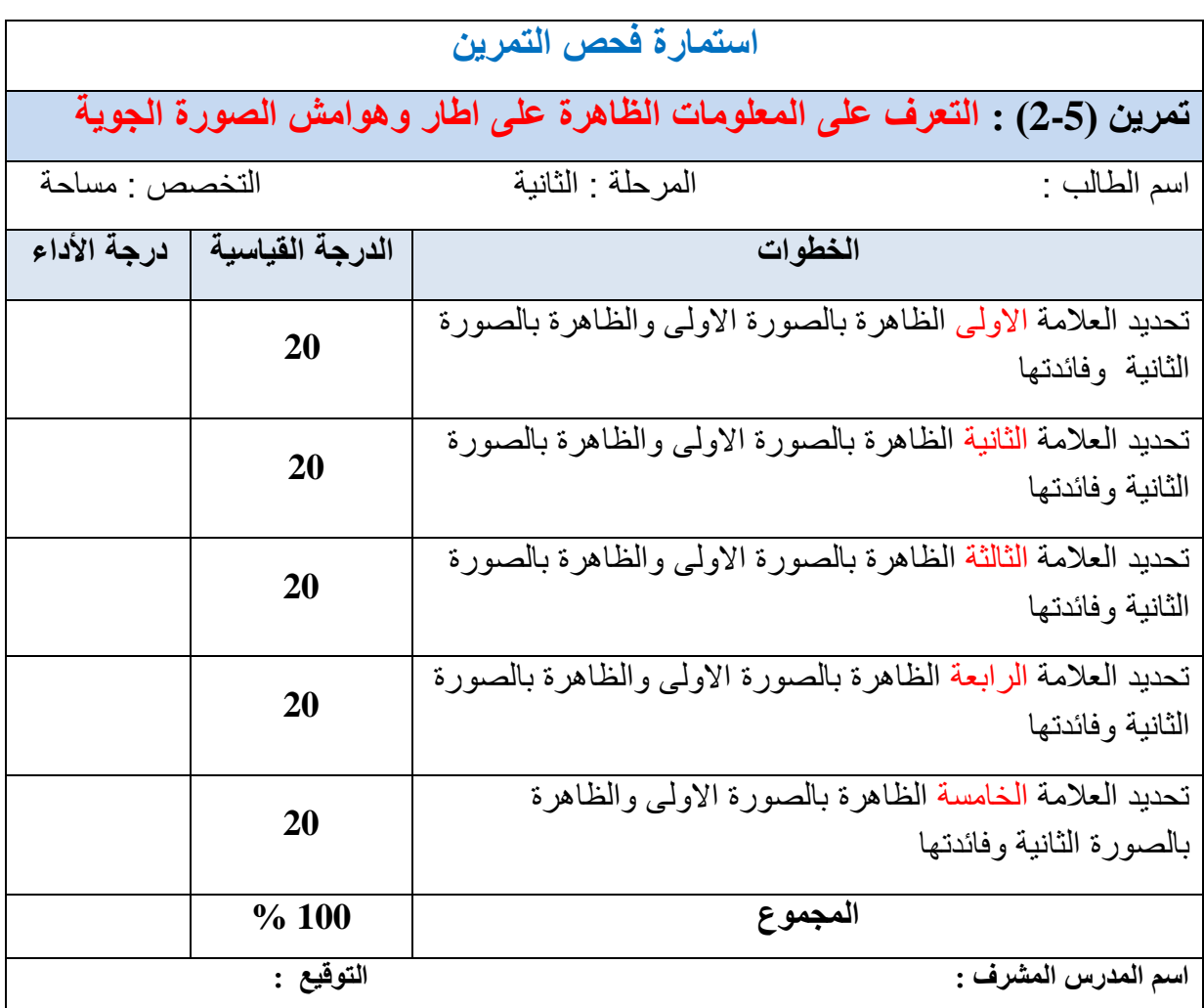

**1 – 0 ايدبد نمطخ االعبط Point Principal**

تعّد نقطة الأساس هي مركز الصورة الجوية ، وتعتبر نقطة الاصل في نظام احداثيات الصورة ۖ والذي يستخدم لقياس الإحداثيات الصورية (x , y) لأي نقطة موجودة بالصورة. يتم تحديد نقطة الإساس من خلال نقاطع الخطوط الواصلة بين العلامات المتقابلة لإطار الصورة (Fiducial Marks) كما تمت الإشارة له في شرح علامات الصورة وكما موضح بالشكل (5-7).

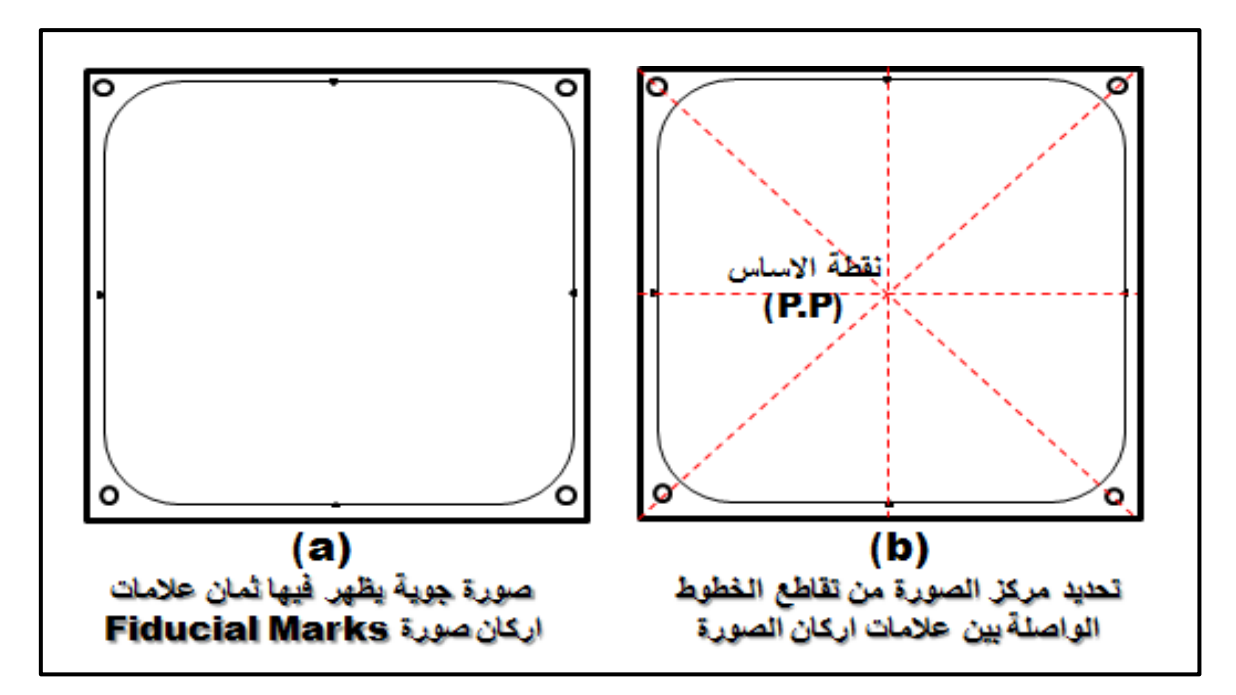

الشكل (5-7) ايجاد نقطة الاساس في الصورة العمودية (مركز الصورة)

# **:** )**Photographic Coordinate System**( **انصىسح احذاثيبد نظبو**

بعد تعين موقع نقطة الاساس نحدد محور الاحداثي السيني (x-axis) للصورة ، والذي يكون موجبا باتجاه خط الطيران كما في الشكل (5,a). ويمكن تحديد اتجاه خط الطيران من خلال معرفة النداخل الامامي بين الصور الجوية المستخدمة والصور التي تليها على نفس خط الطيران وسوف يتم شرح ذلك بشكل اكثر تفصيل في الفقرة (5-7 التعرف بمفهوم الابصار المجسم ). ويكون الاحداثي الصـادي (y-axis) الموجب في اتجاه (90º) عكس عقرب الساعة على المحور السيني ،وكما مبين بالشكل (8-5,b) . فموقع النقطتان (a) و (b) الظاهرة في الصور يمكن نحديدها على الصورة من خلال معرفة قيم الاحداثيات الصورية لها (xa , ya) و (xb, yb) علي النوالي ، وكما مبين بالشكل (5,**b)**.

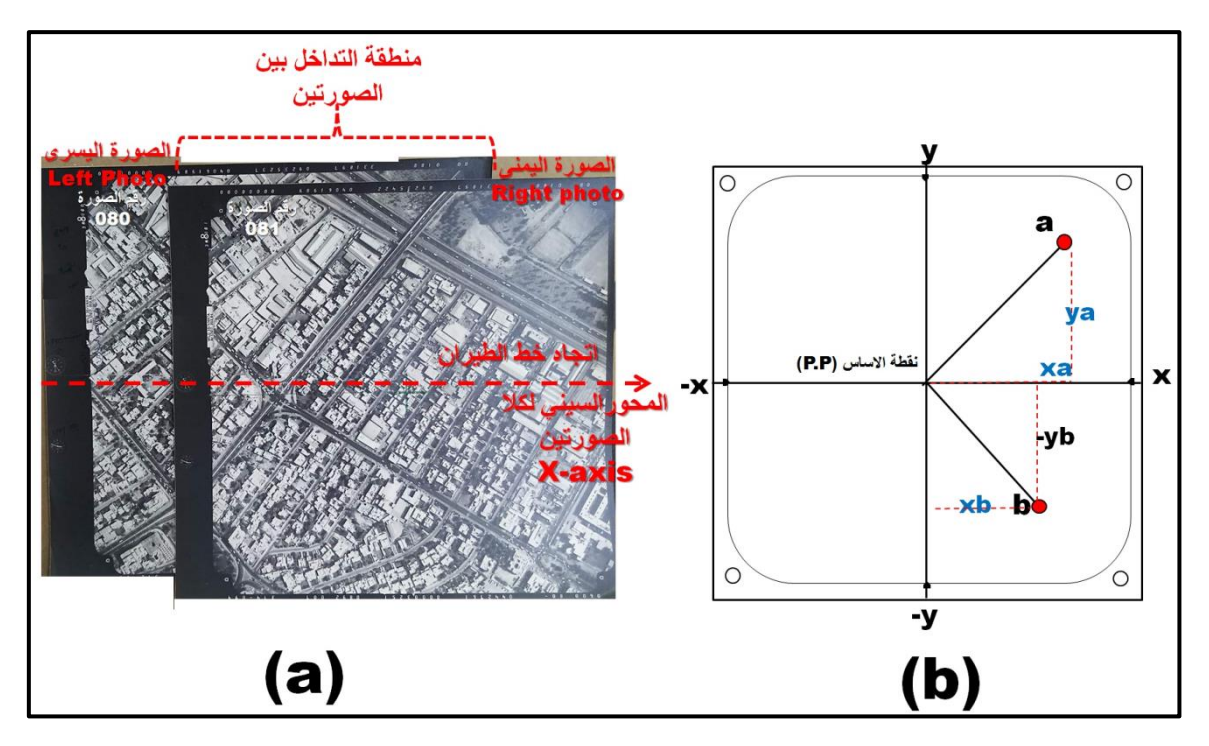

الشكل (5-8) انشاء نظام احداثي الصورة

# **تمرين)**3-5**( : )تحديد نقطة األساس وايجاد اإلحداثيات الصورية لمجوعة مختارة من النقاط( .**

أ. ا**لغاية من التمرين :** تعريف الطالب كيفية تحديد نقطة الاساس (Principal Point (p.p.)). فً الصورة الجوٌة العمودٌة ، وانشاء نظام احداثٌات صورة )**y , x** )،والقٌام باستخراج احداثٌات مجموعة من النقاط المختارة الظاهرة بالصورة .

#### **ب. االجهزة والمواد المطلوبة :**

- 1. صورة جوية واحدة على الاقل مبين عليها اتجاه الطيران . ويمكن الاستعانة بالصورة الجوية في الشكل (**9-5)** في حالة عدم توفر نماذج اضافية من الصور الجوية.
	- 2. مسطرة قياس عادية لقياس احداثيات الصورة .
	- .3 جدول خاص رقم )**3-5**( بوضع قٌم االحداثٌات الصورٌة )**y , x** )المقاسة بوحدة الملمتر .

#### **ج. خطوات العمل :**

- 1. ارتداء كل طالب بدلة العمل على ان تكون ملائمة له في المقاس.
- 2. يقسم الطلبة الى مجاميع عّدة بحيث لا يتجاوز عدد الطلبة لكل مجموعة عن طالبين.
- 3. تسلم صورة جوية واحدة على الاقل لكل مجموعة مبين عليها اتجاه خط الطيران ومؤشر عليها مواقع مجموعة من النقاط المختارة على الصور (10 نقاط على الاقل) ،ويمكن الاستعانة بالصورة المبين بالشكل (**3-5)** في حالة عدم توفر صور جوية لأغراض اخرى.
- 4. تقوم كل مجموعة بتحديد نقطة الاساس للصورة والتي تمثل مركز نظام احداثيات الصورة من خلال تقاطع الخطوط الواصلة بين علامات اركان الصورة الثمانية ،وكما مبين بالشكل (5-7) .

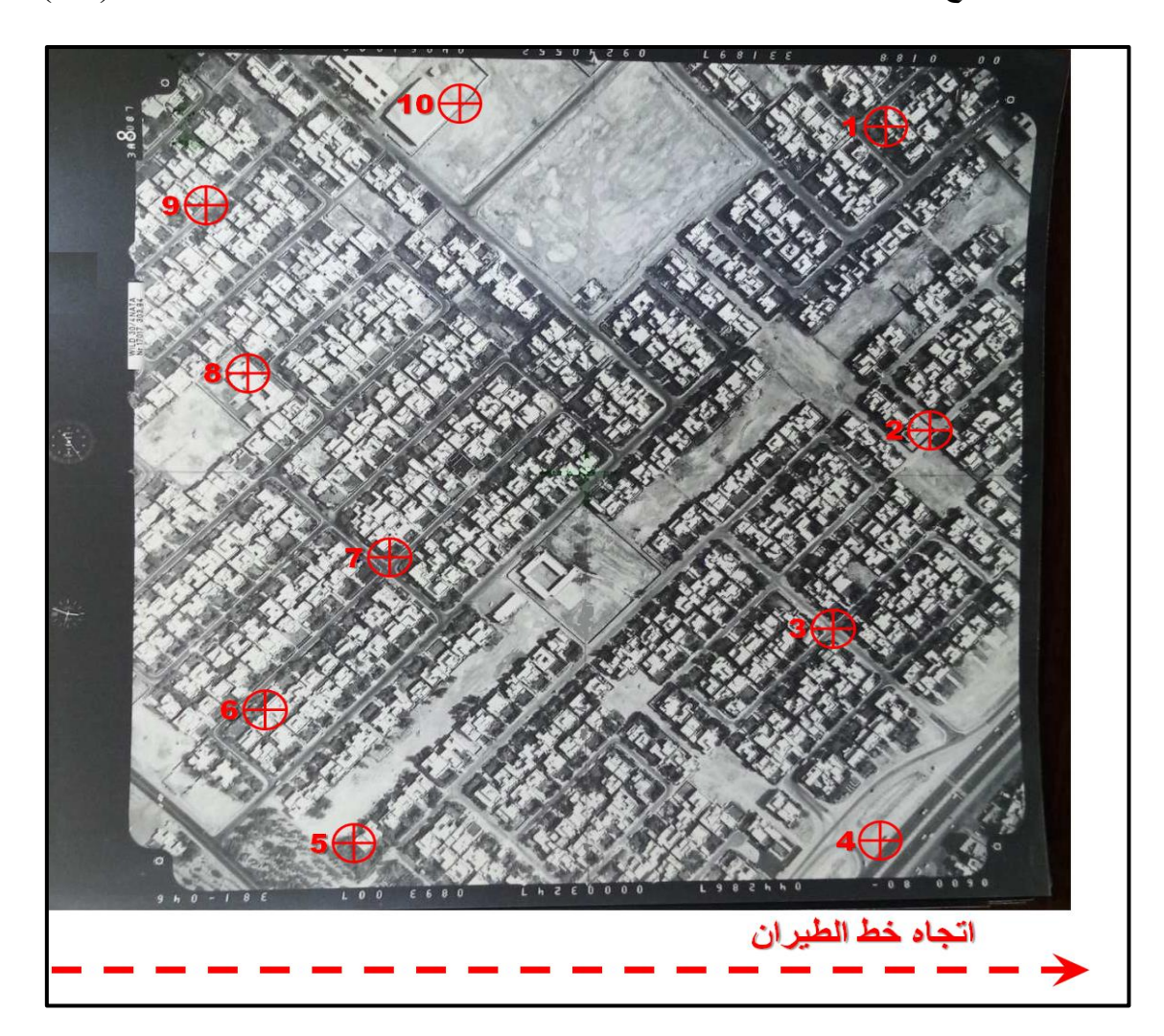

الشكل (5-9) صورة جوية عمودية مؤشر عليها اتجاه خط الطيران ومواقع 10 نقاط مختارة

- 5. انشاء نظام احداثي الصورة (المحور السيني (x-axis) ، والمحور الصادي (y-axis)) ،وكما تُم شرحه في الفقرة (5-3) في الجزء الخاص بـ(نظام احداثيات الصورة) وكما مبين بالشكل (5-8)
- 6. فياس الاحداثيات الصورية (x , y) للنقاط العشرة المختارة باستخدام مسطرة القياس على شرط ان يقوم كل فرد من افراد المجموعة بقياس مجموعة من النقاط.
- 7. وضع قيم الاحداثيات المقاسة بالجدول (**3-5)** وتسليمها الى المدرس المشرف لغرض تقييم الأداء للمجموعة من خلال تثبيت درجة تقييم الاداء على استمارة فحص التمرين (5-3) .

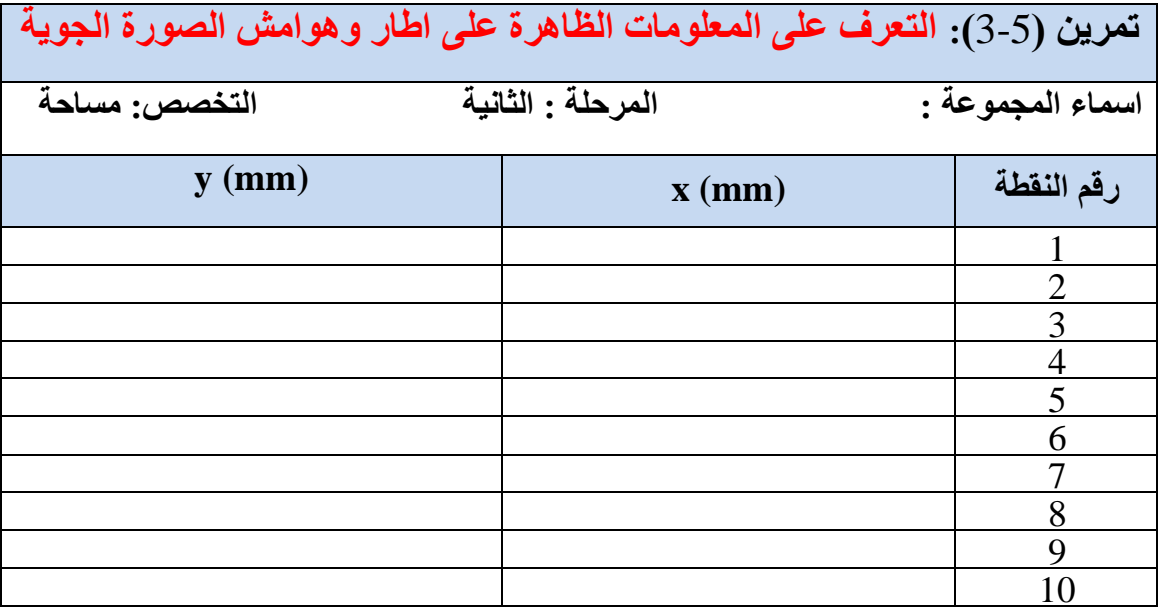

## جدول (3-5) قيم الاحداثيات الصورية المقاسة لمجموعة من النقاط المختارة

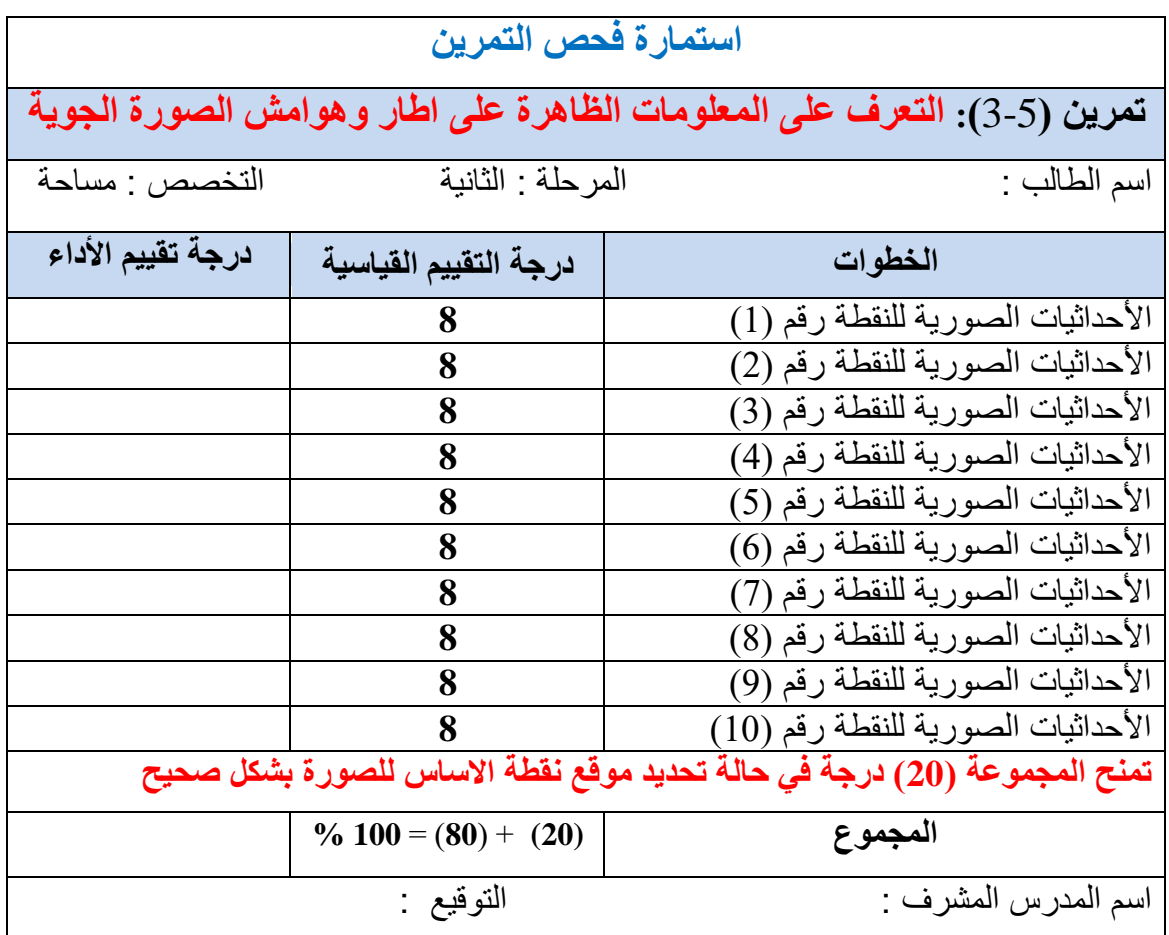

**يالحظخ : يدت االحتفبظ ثنتبئح هزا انتًشين )**3-5**( انًذسخخ في اندذول )**3-5**( ورنك ألنهب عىف تغتخذو في انتًشين )**5-5**( الحمب .**

### **4-5 ايدبد يميبط انشعى نهصىسح انشاعيخ Photo Aerial Vertical of Scale**

هناك تشابه بين طريقة استخراج مقياس الخريطة ، وطريقة استخراج مقياس الصورة الجوية العمودية . ان مقياس رسم الخريطة هو النسبة بين المسافة على الخريطة مقسم على المسافة المقابلة لها على الار ض. كذلك في الصور ة الجوية العمودية ، فإن المقياس يستخرج من المعادلة التالية :

$$
\text{Photo Scale} \left(\text{ a given} \right) = \frac{\text{photo distance} \left(\text{a) } \left( \text{a} \right) \text{ s} \left( \text{a} \right) \text{ s} \left( \text{b} \right) \text{ s} \left( \text{c} \right) \text{ s} \left( \text{d} \right) \text{ s} \left( \text{d} \right) \text{ s} \left( \text
$$

علَّمّا أن مسقط الخريطة عمودياً ،ومقياس الرسم فيها يكون ثابتاً على جميع اجزاء الخريطة ، بينما مسقط الصورة مركزياً ومقياس الصورة يكون متغيراً بتغير منسوب الارض ،كما مبين في الشكل (5-10). مَّما يُعِنّي بانه يمكن اعتماد مقياس واحد تقريبي للصورة اذا كانت الصورة ملتقطة لأرض مستوية ولا ينصح باعتماد مقياس صورة واحد اذا كان الصورة تغطي أراضي كثيرة التضاريس (يوجد اختلاف كبير في الأر تفاعات بين العوار ض الأر ضية).

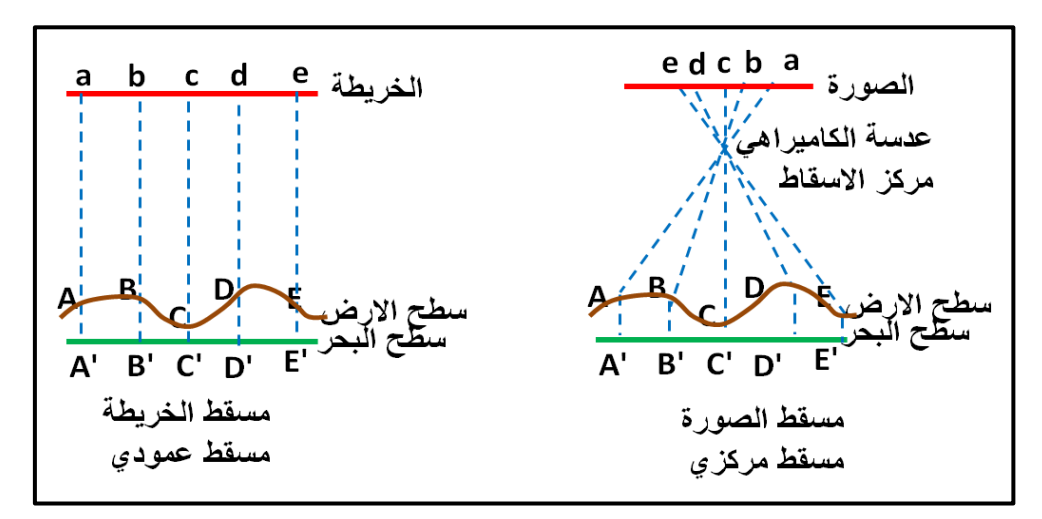

الشكل (5-10) الفر ق بين مسقط الصور ة الجوية العمو دية ومسقط الخريطة

**مثال (5-1):** احسب مقياس الصورة الجوية العمودية المأخوذة فوق أرض مستوية اذا كانت المسافة المقاسة على الصورة بين النقطتين (A) و(B) تساوي (ab = 4.0 cm) ، وكانت المسافة الأرضية بين النقطتين نفسهما تساوى (MB = 900 m).

ا**نحل :** 

$$
Photo Scale (\text{a) } = \frac{\text{photo distance}}{\text{ground distance } (\text{force}^2) = \frac{\text{photo distance } (\text{force}^2)}{\text{ground distance } (\text{force}^2)} = \frac{1}{2}
$$
\n
$$
Photo Scale (\text{a) } = \frac{4 \text{ cm}}{900 \text{ m}} = \frac{4 \text{ cm}}{900 \times 100 \text{ cm}} = \frac{4 \text{ cm}}{900 \text{ on cm}}
$$

بعد توحيد الوحدات نقسم البسط والمقام على ( 4 cm) حتى يكون البسط في المقياس مساوي لواحد ولكي يكون المقياس عبار ة عن نسبة خالية من الوحدات

$$
\text{Photo Scale }(\text{size}~\mathit{if~}~\mathit{if~}~\mathit
$$

من الأفضل عدم تقريب مقياس الصورة الجوية الذي تم حسابه ( $\frac{1}{225\,00})$  للمحافظة على دقة النتائج في حالة استخدام المقياس المستخرج في حسابات اخرى.

ويمكن استخراج مقياس الصورة ً عند كل نقطة أو معلم ظاهر في الصورة الجوية العمودية بالاعتماد على قيمة البعد البؤري لكاميرة التصوير (f) مقسم على ارتفاع الطيران فوق سطح الارض (H') الموجود فيه تلك النقطة وكما مبين بالشكل (5-11)، فلو اردنا استخراج مقياس الصورة عند النقطة (a) نستخدم المعادلة التالبة :

(البعد البوري) (focal length (f) (البعد البوري) (focal length (f) (f) الجد البوري) (Fhoto Scale at A (ارتفاع الطيران فوق سطح الارض) Flying height above ground at A

 **… (2-5)**

Photo Scale at A =  $\frac{f}{H}$  $\frac{1}{H - h_A}$ 

حيث (H) ارتفاع الطيران فوق سطح البحر ، و ( h<sub>A</sub> ) هو منسوب النقطة A فوق سطح البحر.

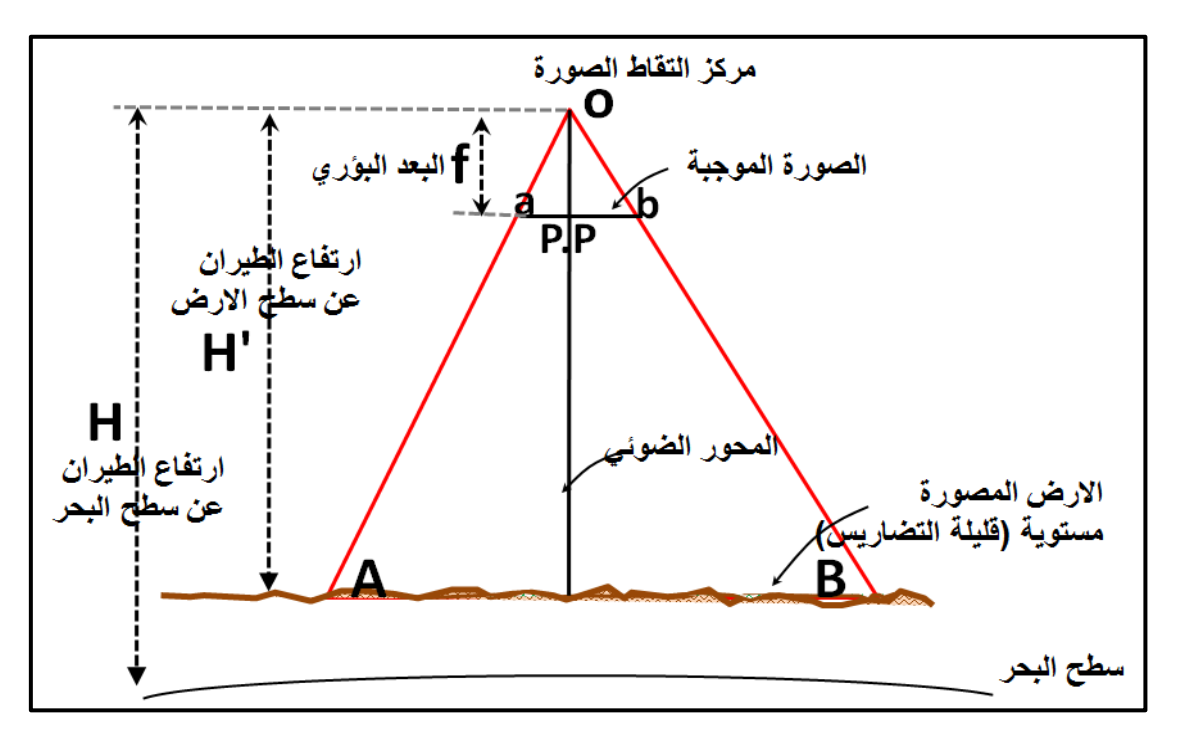

الشكل (5-11) صورة جوية عمودية مأخوذة لأرض مستوية (قليلة التضاريس)

**انحم:**

**مثال (5-2):** احسب مقياس الصورة الجوية عند النقطة الأرضية (A) ، إذا كانت الصورة ملتقطة  $\rm{H} = 780$  ) بكامير ا بعدها البؤري مقدار ( ( $\rm{f = 150 \ mm}$  من ارتفاع طير ان فوق سطح البحر مقدار ه .1 m = 1000 mm). علما أن منسوب النقطة فوق سطح البحر هو (h = 30 m). علما أن m = 1000 mm.

Photo Scale at A = 
$$
\frac{f}{H - h_A}
$$
 =  $\frac{150 \, mm}{(780 - 30)m}$ 

Photo Scale at A =  $\frac{1}{750}$  $\frac{150 \text{ mm}}{750 \times 1000 \text{ mm}} = \frac{1}{750}$  $\frac{130 \text{ mm}}{750000 \text{ mm}}$ ,  $\frac{130 \text{ mm}}{150 \text{ mm}}$ ,  $\frac{130 \text{ mm}}{150 \text{ mm}}$ 

Photo Scale at A =  $\frac{1}{500}$ 5

**مي** مقياس الصورة الجوية العمودية فوق الأرض المستوية :

اذا كانت الارض المصورة مستوية او قليلة الاختلاف بين مناسيب النقاط بين منطقة واخرى يمكن استخدام القانون التالي لاستخر اج مقياس تلك الصور ة :

 $\frac{1}{\frac{|\text{total length (f)}(\text{right (h)} + \text{total length (h)} + \text{total length (h)} + \text{total length (h)} + \text{total length (h)} + \text{total length (h)} + \text{total length (h)} + \text{total length (h)} + \text{total length (h)} + \text{total length (i)} + \text{total length (i)} + \text{total length (i)} + \text{total length (i)} + \text{total length (i)} + \text{total length (i)} + \text{total length (i)} + \text{total length (i)} + \text{total length (i)} + \text{total length (i)} + \text{total length (i)} + \text{total length (i)} + \text{total length (i)} + \text{total length ($ ر استد البوري) روم العام العام العام العام العام العام العام العام العام العام العام العام العام العام العام ا<br>(ارتفاع الطير ان فوق سطح الارض) **Flying height above ground** 

#### **Photo Scale** =  $\frac{f}{H}$ H

حيث (h) تمثّل منسوب الار ض المستوية فوق مستوى سطح البحر (MSL).

<mark>مثال (5-3) :</mark> أحسب مقياس الصورة الجوية العمودية المأخوذة فوق ارض مستوية اذا كانت الصورة ملتقطة بكاميرا بعدها البؤري مقداره (f =150 mm) من ارتفاع طيران فوق سطح البحر مقداره (H=950 m). علما بان منسوب الارض المستوية فوق سطح البحر هو (h = 50 m).

#### **انحم:**

#### **Photo Scale** =  $\frac{f}{H}$ H

**Photo Scale** =  $\frac{1}{\sqrt{25}}$  $\frac{150 \text{ mm}}{(950-50)\text{m}} = \frac{1}{4}$  $\frac{.50 \text{ mm}}{900 \text{ m}} = \frac{1}{900 \text{ m}}$ 9

Photo Scale  $=\frac{1}{200}$  $\frac{150 \text{ mm} / 150 \text{ mm}}{900000 \text{ mm} / 150 \text{ mm}} = \frac{1}{600}$ 6

**ء** مقياس الصورة الجوية العمودية فوق الارض كثيرة التضاريس (مختلفة المناسبب) :

يختلف مقياس رسم الصورة باختلاف ارتفاع مناسيب الارض عن سطح البحر. علما بانه حسب المعادلة (5-2) فان مقياس الصورة سوف يكبر في المناطق المرتفعة عن سطح البحر ويصغر المقياس في المناطق المنخفضة وكما مبين بالشكل (5-12). حيث ان منسوب النقطة (B) اعلى من منسوب النقطة (A) لذا فان مقياس الصورة عند النقطة (B) سيكون اكبر من المقياس عند النقطة (B).

يتبين مما سبق بان هناك عدد لا يحصبي من المقاييس للصورة الجوية الراسية الواحدة التي تؤخذ فوق اراضي متعددة المناسيب ومن اجل الحصول على مقياس تقريبي واحد لنلك الصورة ٍ من خلال اخذ متوسط المناسيب ( h<sub>avø</sub>) للنقاط الموجودة على الارض التي تغطيها الصورة .

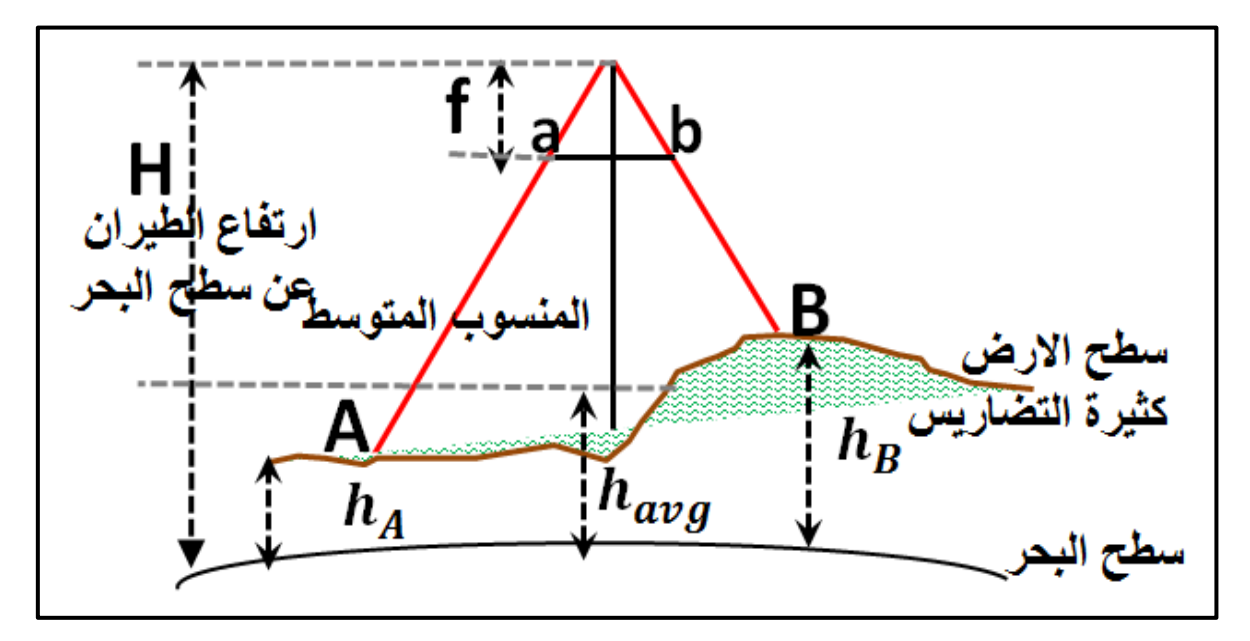

الشكل (5-12) صورة جوية عمودية مأخوذة لأرض مختلفة الارتفاعات (كثيرة التضاريس)

فلو النقطت صورة جوية عمودية لمها بعد بؤري (f) وارتفاع طيران (H) عن سطح البحر على ارض مختلفة المناسيب وكان فيها عدد (n) من النقاط المعلومة المنسوب عن سطح البحر وهي : فلغرض استخراج المقياس المعدل لتلك الصورة نطبق الخطوات التالية » ( $\rm (h_{1},h_{2},h_{3},\cdots\cdots,h_{n})$ 

1. نستخرج معدل منسوب الارض فوق مستوى سطح البحر

$$
h_{avg} = \frac{h_1 + h_2 + h_3 + \dots + h_n}{n}
$$
 ... (3-5)

.2 ٠غرخشض اٌّم١اط اٌّؼذي ٌٍقٛسج ) ( ِٓ خالي ذطث١ك اٌماْٛٔ اٌراٌٟ :

$$
Photo Scale_{avg} = \frac{f}{H - h_{avg}} \qquad \qquad \dots \qquad (4-5)
$$

**مثال (5-4) :** اخذت صورة جوية فوق ارض كثيرة التضاريس ، اذا كانت تلك الصورة ملتقطة بكامير ا بعدها البؤري مقدارِ ه (f = 150 mm) من ارتفاع طيران فوق سطح البحر مقدارِ ه (H = 950 m). علما نان نقطة (A) هي اعلى نقطة في المنطقة المصورة منسوبها فوق سطح البحر هو (h و 100 m). ونقطة (B) هي اوطئ نقطة في المنطقة منسوبها (h $_{\rm B}=10~{\rm m}$ ). علما بان المنطقة المصورة تحتوي  $h_D = h_C = 20$  m) على نقاط اخرى (C) و (D) معلومة المنسوب، ومناسببها على التوالي هي (70 m ) . المطلوب حسابه مايلي :

- 1. مقياس الصورة المعدل.
	- 2. اكبر مقياس للصورة
- 3. اصغر مقياس للصورة

#### ا**لحل:**

1. لإيجاد مقياس الصورة المعدل يجب حساب ِ معدل منسوب الارض فوق مستوى سطح البحر ، حيث بوجد لدينا اربعة نقاط معلومة المنسوب وهي (A,B,C,D)، لذا يجب استخراج مقدار : المنسوب المعدل ( h<sub>avg</sub>) فوق مستوى سطح البحر

$$
h_{avg} = \frac{h_A + h_B + h_C + h_D}{4} = \frac{100 + 10 + 20 + 70}{4} = 50 \text{ m}
$$
\nنم نستخرج المقياس المعدل للصورة (Scale<sub>avg</sub>) من خلال تطبيق القانون النتلي :

Photo Scale<sub>avg</sub> = 
$$
\frac{f}{H - h_{avg}} = \frac{150 \text{ mm}}{(950 - 50) \times 1000 \text{ mm}} = \frac{150 \text{ mm}/150 \text{ mm}}{900000 \text{ mm}/150 \text{ mm}} = \frac{1}{6000}
$$

$$
:\text{(A) iki tej kulej (Kalemaz)}\text{ (Kalemaz)}
$$

Photo Scale<sub>max</sub> = 
$$
\frac{f}{H - h_A} = \frac{150 \text{ mm}}{(950 - 100) \times 1000 \text{ mm}} = \frac{150 \text{ mm}/150 \text{ mm}}{850000 \text{ mm}/150 \text{ mm}} = \frac{1}{5667}
$$

\nExercise 1.13

\nExercise 2.13

Photo Scale 
$$
\min
$$
 =  $\frac{f}{H - h_B}$  =  $\frac{150 \text{ mm}}{(950 - 10) \times 1000 \text{ mm}}$  =  $\frac{150 \text{ mm}}{940000 \text{ mm}/150 \text{ mm}}$  =  $\frac{1}{6267}$ 

**تًشين)**4-5**( : ايدبد يمبييظ انصىسح اندىيخ فىق اسض يختهفخ انًنبعيت .**

- أ. ا**لغاية من التمرين :** تعريف الطالب كيفية ابجاد مقاييس الصورة الجوية العمودية على ارض مختلفة المناسبب من خلال ابجاد :
	- a. مقياس الصورة المعدل.
	- b. اكبر مقياس للصورة .
	- c. اصغر مقياس للصورة .

**ة. االخهضح وانًىاد انًطهىثخ :**

- 1. صورة جوية واحدة على الاقل مبين عليها اتجاه الطيران . ويمكن الاستعانة بالصورة الجوية في الشكل (5-9) في حالة عدم توفر نماذج اضافية من الصور الجوية.
	- 2. جدول (**4-5)** معلومات الصورة المبينة في الشكل (5-9).
		- 3. استمارة فحص التمرين (**4-5)** .

**ج. خطىاد انؼًم :**

- 1. ارتداء كل طالب بدلة العمل على ان تكون ملائمة له في المقاس.
- 2. يقسم الطلبة الى عدة مجاميع بحيث لا يتجاوز عدد الطلبة لكل مجموعة عن طالبين.
- 3. نسلم صورة جوية واحدة على الاقل لكل مجموعة مبين عليها اتجاه خط الطيران ومؤشر عليها مواقع مجموعة من النقاط المختارة على الصور (10 نقاط على الاقل) ويمكن الاستعانة بالصورة المبين بالشكل (5-9) في حالة عدم توفر صور جوية لغرض اخرى.
- 4. نقوم كل مجموعة باستخدام جدول معلومات الصور (5-7) لاستخراج مناسيب النقاط العشرة عن سطح البحر وحساب ما يلي :
	- a. مقياس الصورة المعدل : من خلال نطبيق المعادلات (5-5) و(5-5) .
- b. اكبر مقياس للصورة : من خلال استخراج النقطة التي تمتلك اكبر منسوب من الجدول (5-4) وبعدها استخدام المعادلة (5-2) لاستخراج اكبر مقياس للصورة.
- c. اصغر مقياس للصورة : من خلال استخراج النقطة التي تمتلك اقل منسوب من الجدول (4-5) وبعدها استخدام المعادلة (5-2) لاستخراج اقل مقياس للصورة.
- 5. وضع قيم المقاييس التي تم حسابها في استمارة فحص التمرين (5-4) وتسليمها الي المدرس المشرف لغرض تقييم الاداء للمجموعة .

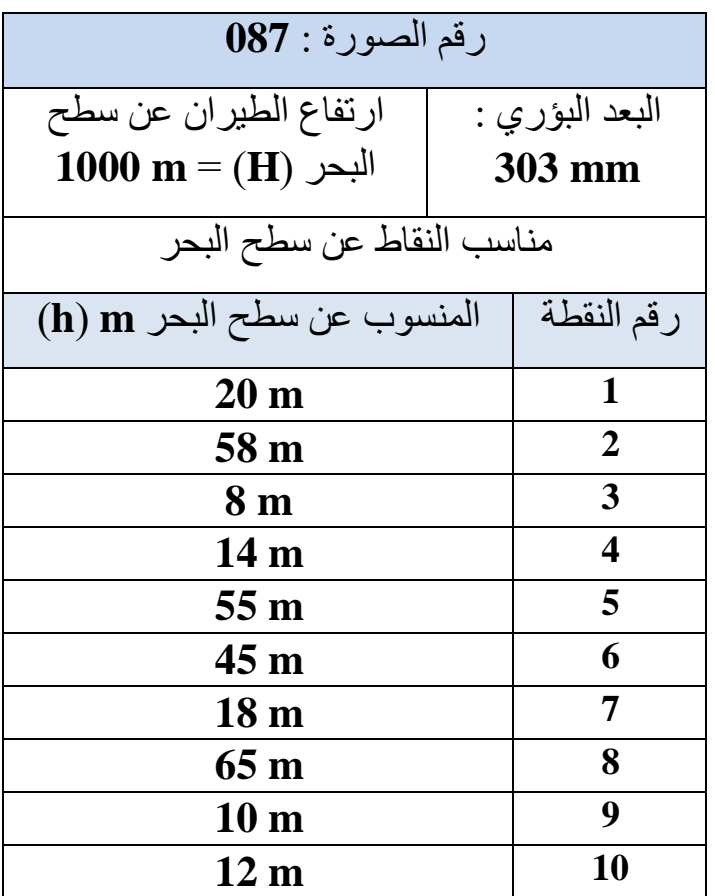

## جدول (5-4) معلومات الصورة الظاهرة في الشكل (**9-5**)

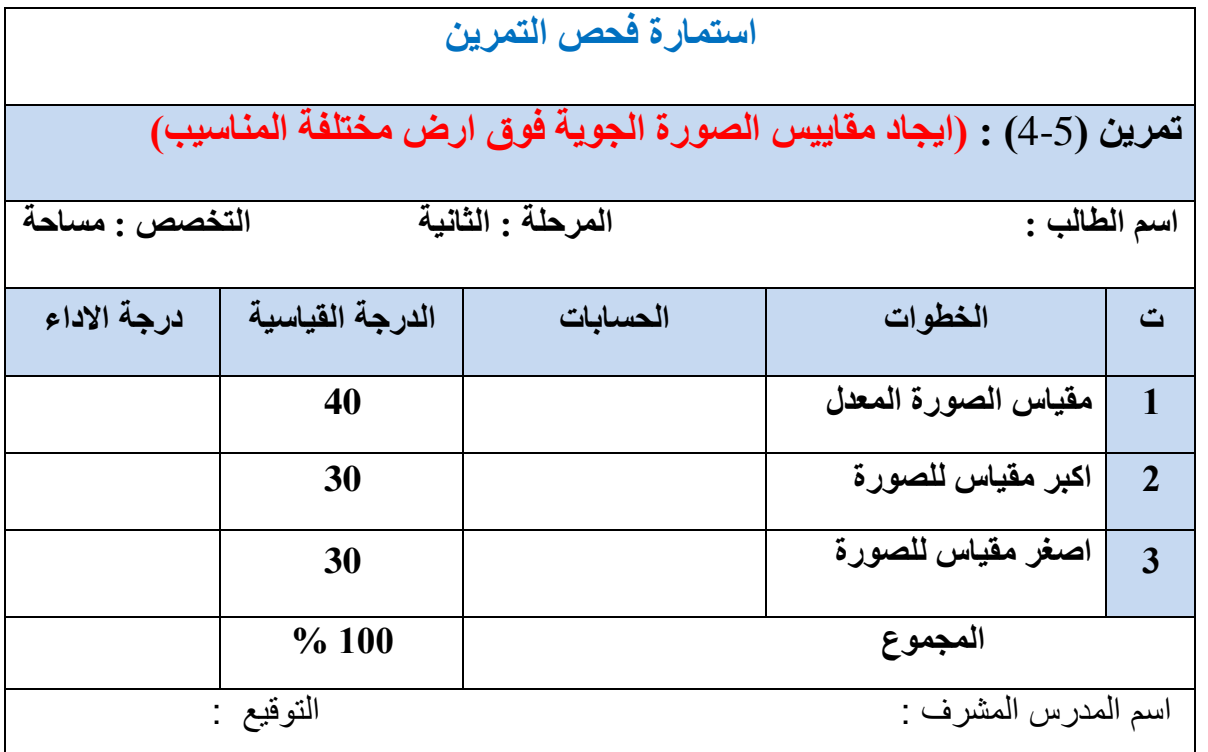

#### 5 – 5 قياس مسافة بين نقطتين على الصورة ومعرفة الاحداثيات الارضية لهما

#### **Measurement Distance on Aerial Photo**

في المسح التصويري هناك ادوات تقليدية عّدة ، تستخدم لقياس المسافات بين النقاط على الصورة المطبوعة على الورق المقوى أو على الورق الشفاف. من هذه الأدوات ما هي غير دقيقة كمساطر القياس الاعتيادية ومنها الدقيق الذي يقيس لغاية اجزاء الملمتر مثل مساطر القياس المايكروية . الا انه في الوقت الحاضر اصبحت جميع الصور تلتقط وتخزن بالصيغة الرقمية (digital image) لذا اصبح قياس الْمسافات بين النقاط على الصور يتم على شاشة الحاسبة الإلكترونية بعد تحميلها ومعالجتها باستخدام برامجيات خاصة بالمسح التصويري الرقمي مثل برامج فوتومولير، وايجاسوفت واوتودسك ريكاب **.)**Photo Modeler Scanner, Agisoft Metashape, Autodesk Re Cap Pro(

لقد تم في الفقرة (5-3 ايجاد نقطة الاساس) شرح كيفية تحديد موقع نقطة الاساس في الصورة الجوية العمودية وكيفية انشاء نظام احداثي للصورة ؛لغرض ايجاد الاحداثيات الصورية (x , y) للنقاط والمعالم الظاهرة بالصورة . يمكن الاستفادة من هذا الاحداثيات الصورية في حساب الاحداثيات الارضية المستوية )**Y,X** )ٌٍٕماه اٌظا٘شج فٟ اٌقٛسج تؽ١س ذىْٛ ٘زٖ االؼذاش١اخ االسم١ح تٕفظ ِغرٜٛ اٌشاعٟ للإحداثيات الصورية (x,y) ،ونقطة الأصل بالصورة (نقطة الاساس p) تكون عمودية على نقطة الاصل لنظام الإحداثي الارضي (النقطة P). مما يعني ذلك بان المحور السيني والصادي بالصورة (x,y) ستكون موازية للمحور السيني والصادي الارضية (X,Y)على التوالي وكما موضح بالشكل (5-13). فلو تم قياس ايجاد الاحداثيات الصورية لنقطة ظاهر بالصورة الجوية العمودية مثلا النقطة (a). فيمكن

استخدام المعادلات التالية في حساب الاحداثيات الارضية (X<sub>4</sub>,Y<sub>4</sub>) لتلك النقطة على شرط توفر المعلومات التالبة :

- 1. البعد البوري لكامير ا التصوير الجوية (f). 2. ارتفاع الطيران فوق سطح البحر (H). 3. منسوب النقطة الارضي فوق مستوى سطح البحر (ha) .
- $X_A = X_a \frac{H}{A}$  $\mathbf f$  **….. (5-5)**
- $Y_A = y_a \frac{H}{A}$  $\mathbf{f}$  **….. (6-5)**

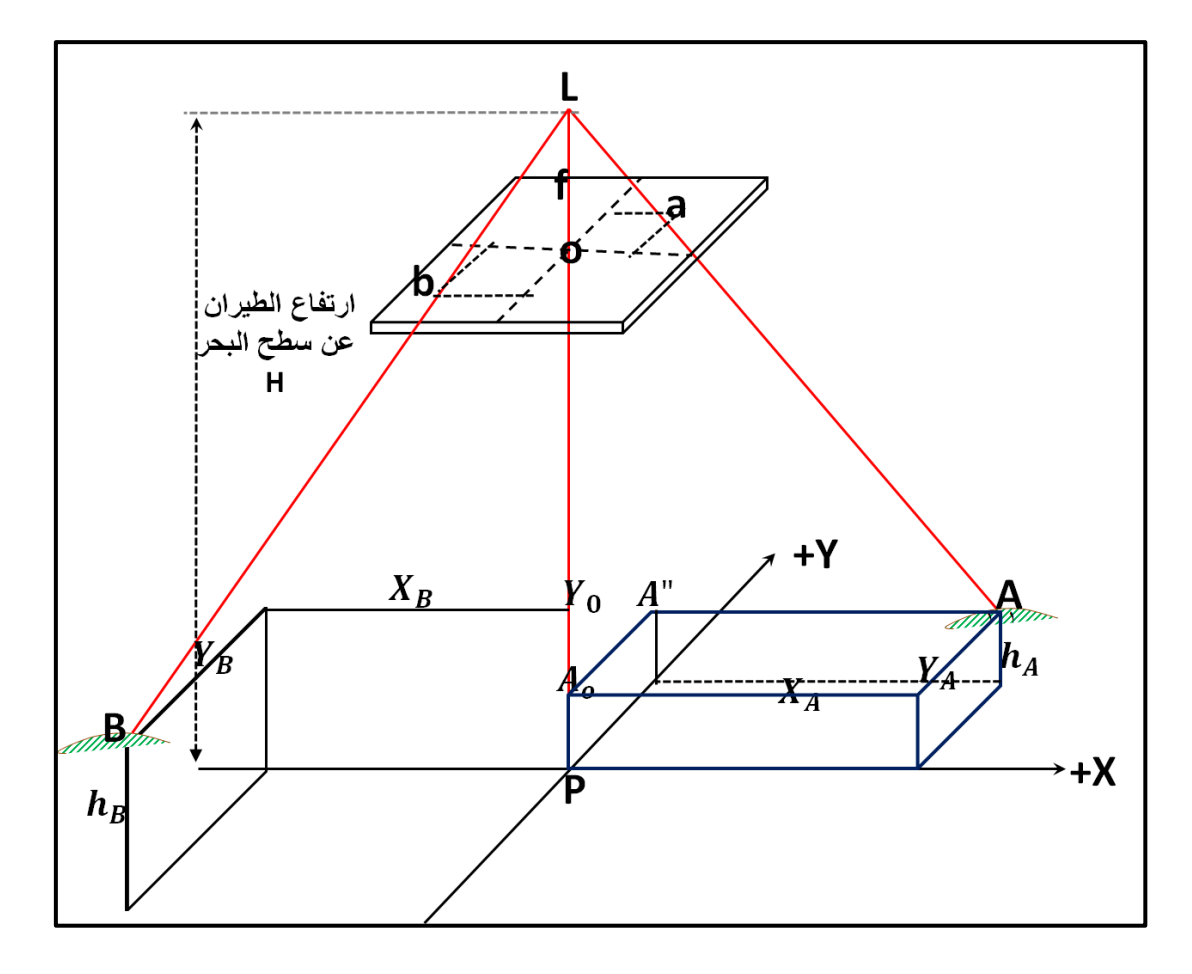

الشكل (13-5) نظام الاحداثيات الارضية المستخرج بالاعتماد على الصورة الجوية العمودية

يمكن استخدام المعادلات اعلاه في استخراج الاحداثيات الارضية (X,Y) لأي نقطة اخرى مثلا احداثيات نقطة (**B)**، يمكن استخراجها كما يلي:

$$
X_B = x_b \frac{H - h_B}{f}
$$

$$
Y_B = y_b \frac{H - h_B}{f}
$$

بعد حساب الاحداثيات الار ضبة لكلا النقطتين بمكن استخدام تلك الاحداثيات في حساب المسافة الار ضبية (AB) بين النقطتين باستخدام المعادلة التالية المعتمدة على نظرية فيثاغورس:

$$
AB = \sqrt{(X_B - X_A)^2 + (Y_B - Y_A)^2}
$$
 ... (7-5)

**مثال (5-4):**اخذت صورة جوية فوق ارض مختلفة التضاريس ، اذا كانت تلك الصورة ملتقطة بكامير ا بعدها البؤري مقدارِ ه (f=100 mm) من ارتفاع طيران فوق سطح البحر مقدارِ ه (H = 1000 m). علما أن النقطتين (A) و(B) هما نقطتان أرضيتان ظاهرتان بالصورة. تم قياس الاحداثيات الصورية (x,y)  $(xb = 80 \text{ mm}, \text{ y}b = 100 \text{ mm})$ و (xa =40 mm , ya =20 mm) و (xb =80 mm , yb =100 mm) ، ومنسوب نقطة (A) فوق مستوى سطح البحر هو (h = 100 m)، ومنسوب نقطة (B) هو . (h<sub>B</sub> = 50 m). المطلوب حساب الاحداثيات الارضية (X,Y) للنقطتين (A) و(B) )

ا~~لد):~~  
\n
$$
X_{A} = X_{a} \frac{H-h_{A}}{f}
$$
\n
$$
X_{A} = 40 \text{ mm } \frac{(1000 \text{ m} - 100 \text{ m})}{100 \text{ mm}} = 40 \text{ mm } \frac{900 \text{ m}}{100 \text{ mm}} = 360 \text{ m}
$$

ملاحظة : لم نقم بتحويل وحدات الملمتر الى وحدة المتر ، وذلك لان احداثي الصورة *x<sub>a</sub> في* البسط كان بوحدة الملمتُر والبعد البؤري  $f$  في المقام كان ايضا مقاس بالملمتر ، وتم اختصار الوحدات المتشابه وبقي الناتج للأحداثي الأرضي  $\mathrm{X}_A$  بوحدة المتر

$$
Y_A = y_a \frac{H - h_A}{f}
$$
  
\n
$$
Y_A = 20 \text{ mm } \frac{(1000 \text{ m} - 100 \text{ m})}{100 \text{ mm}} = 20 \text{ mm } \frac{900 \text{ m}}{100 \text{ mm}} = 180 \text{ m}
$$
  
\n
$$
X_B = x_b \frac{H - h_B}{f}
$$
  
\n
$$
X_B = 80 \text{ mm } \frac{(1000 \text{ m} - 50 \text{ m})}{100 \text{ mm}} = 80 \text{ mm } \frac{950 \text{ m}}{100 \text{ mm}} = 760 \text{ m}
$$
  
\n
$$
Y_B = y_b \frac{H - h_b}{f}
$$
  
\n
$$
Y_B = 100 \text{ mm } \frac{(1000 \text{ m} - 50 \text{ m})}{100 \text{ mm}} = 100 \text{ mm } \frac{950 \text{ m}}{100 \text{ mm}} = 950 \text{ m}
$$

**تًشين)**5-5**( : ايدبد اإلحذاثيبد األفميخ األسضيخ )**Y,X **)نًدىػخ يختبسح ين اننمبط**

- أ. ا**لغاية من التمرين :** تعريف الطالب كيفية حساب الإحداثيات الارضية (X,Y) لمجموعة من النقاط بالإعتماد على الأحداثيات الصورية (x,y) لتلك النقاط ومقياس الصورة الجوية. ب. **االخهضح وانًىاد انًطهىثخ :**
- 1. صورة جوية واحدة مبين عليها اتجاه الطيران على شرط ان تكون نفس الصورة المستخدمة بالتمرين السابق (**3-5) ح**تى لا يقوم الطلبة بإعادة حساب الاحداثيات الصورية للنقاط المراد استخراج الإحداثيات الارضية لها. ويمكن الاستعانة بالصورة الجوية في الشكل (9-**5)** في حالة استخدامها بالتمرين السابق (**3-5**).
- 2. جدول (**5-5)** والذي يحتوى على الأحداثيات الصورية للنقاط العشرة المختارة والتي تم حساب ووضع احداثياتها بالتمرين (5-3).
	- 3. جدول (5-7) والذي يحتوي قيم المناسيب الارضية للنقاط العشر ة المختار ة.
	- 4. جدول خاص رقم (5-5) بوضع قيم الاحداثيات الارضية (X,Y) للنقاط العشرة المختارة. **ج. خطىاد انؼًم :**
		- 1. ارتداء كل طالب بدلة العمل على ان تكون ملائمة له في المقاس.
		- 2. يقسم الطلبة الى المجاميع نفسها التي تم تقسيمها في التمرين السابق (5-3).
- 3. نسلم صورة جوية واحدة على الاقل لكل مجموعة مبين عليها اتجاه خط الطيران ومؤشر عليها مواقع مجموعة من النقاط المختارة على الصور (10 نقاط على الاقل) . وتسلم المجموعة ايضا الجدول (5-3) والخاص بنفس المجموعة والذي يحتوي على الاحداثيات الصورية للنقاط العشرة المختارة التي تم حساب ووضع احداثياتها بالتمرين (5-3). كذلك تستلم المجموعة الجدول (5-5) و الذي يحتوي قيم المناسبب الار ضبة للنقاط العشر ة المختار ة.
- 4. نقوم المجموعة بحساب الإحداثيات الارضية للنقاط العشرة بالاعتماد على الجداول (5-3) و (5-5) ، وتستخدم المعادلات المرقمة (5-5) و(5-6) في حساب الاحداثيات الارضية الافقية )**X,Y**(
- 5. توضع قيم الاحداثيات الارضية المحسوبة بالجدول (**5-5)** وتسليمها الى المدرس المشرف لغرض تقييم الاداء للمجموعة من خلال استمارة فحص التمرين (5-5).

جدول (5-5) قيم الاحداثيات الأرضية (X,Y) المحسوبة لمجموعة مختارة من النقاط

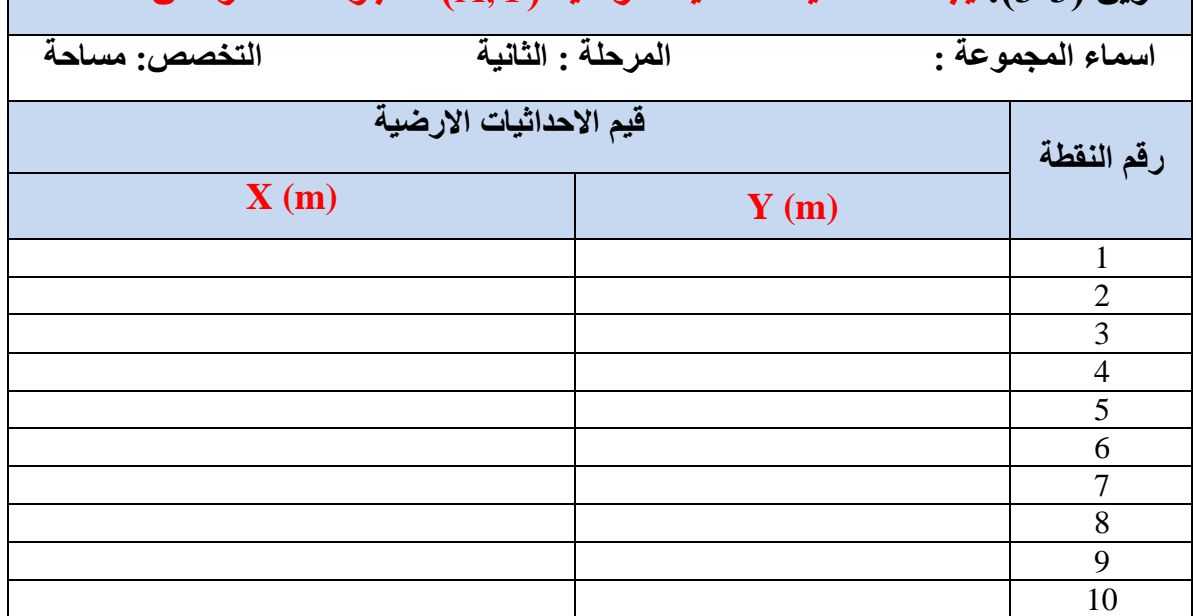

**تًشين )**5-5**(:ايدبد االحذاثيبد االفميخ االسضيخ )**Y,X **)نًدىػخ يختبسح ين اننمبط**

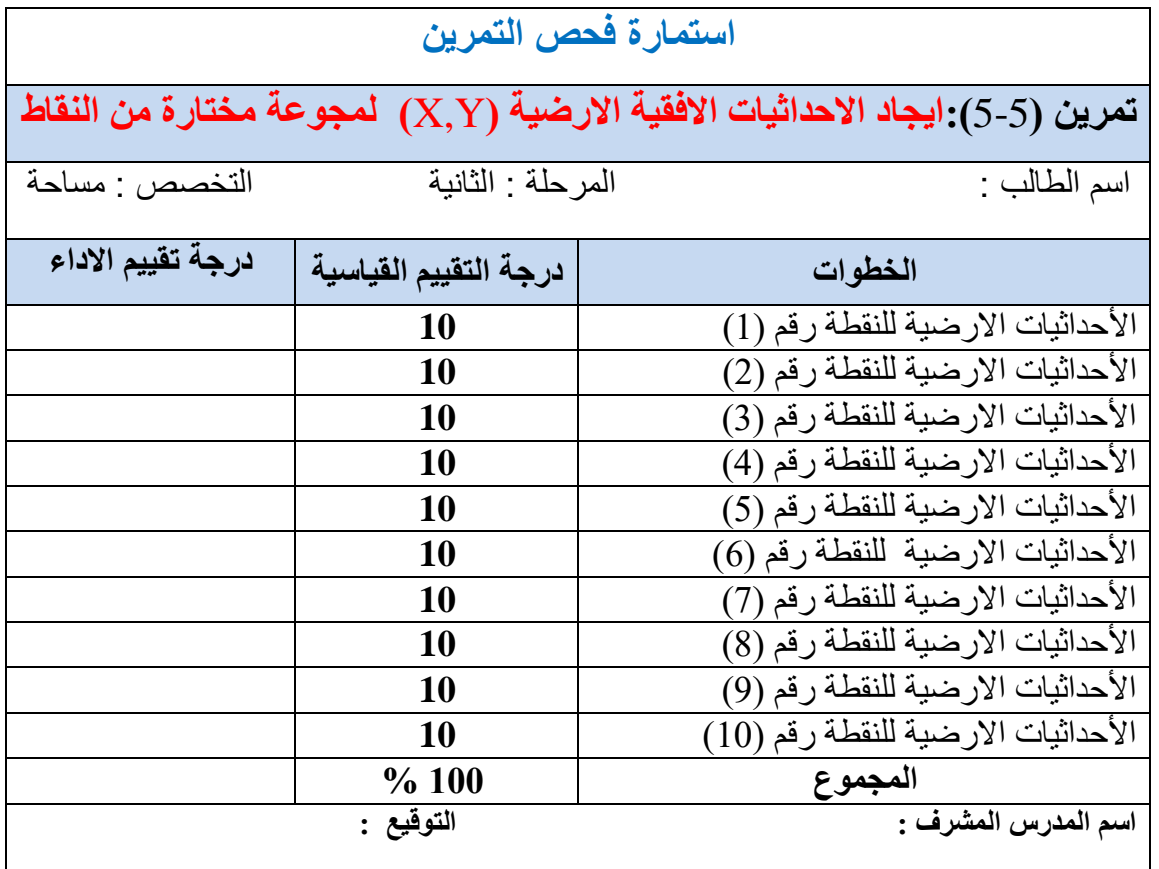

#### **6-5 ايدبد يغبحخ انصىسح ويغبحخ ينطمخ يحذدح**

#### **Determining Area from Aerial Photo**

تختلف أبعاد الصور الجوية (الطول × العرض) بإختلاف نوع الكامير ا المستخدمة في التصوير . وقد نّمت الاشارة في الفقرة (5-2) ان ابعاد الصورة الجوية العادية (التقليدية) هي: (23 cm × 23 cm) او (9 in × 9 in ) في نظام الوحدات الانكليزي ،وتكون في العادة مطبوعة على الورق المقوى ، فعند معرِ فة المقياس التقريبي للصورة الجوية بِمكن حساب ۖ المساحة الارضية التي تغطيها تلك الصورة بشرط ِمعِر فة مقياس تلك الصورة ،كما مبين بالمثال (5-5) في ادناه :

<mark>مثال (5-5) :</mark> احسب مقياس الصورة الجوية اذا كانت الصورة ملتقطة بكامير ا بعدها البؤري مقدار ه (f=150 mm) من ارتفاع طيران فوق سطح البحر مقدارِه (H = 1075 m). علما أن معدل منسوب سطح الارض فوق مستوى سطح البحر هو (h<sub>avg</sub> = 25 m). تحتوي هذه الصورة على ملعب بأبعاد علي الصورة (الطول (1) = 10 cm ، والعرض (5 cm = (w). جد ما يلي :

أ. استخرج مساحة التغطية الارضية الكلية لتك الصورة ، والتي ابعادها ( 23 cm × 23). ب. المساحة الأر ضيبة للملعب.

ا**نحل :** 

- أ. لاستخراج مساحة التغطية للصورة :
	- 1. نستخرج مقياس الصورة :

Photo Scale at A =  $\frac{f}{\sqrt{1+f}}$  $\frac{f}{H - h_{avg}} = \frac{1}{(10)}$  $\overline{(\ }$ Photo Scale at A =  $\frac{1}{1050}$  $\frac{150 \text{ mm}}{1050 \times 1000 \text{ mm}} = \frac{1}{1050}$  $\mathbf{1}$ Photo Scale at A =  $\frac{1}{700}$ 7 2. نستخرج ابعاد الصورة الارضية : نِزِمِز لطول ضلع الصور بالرمز (g) ،وهو يساوي (23 cm) ، ويستخدم لاستخراج طول ضلع الصور ة الإر ضي (G) من خلال تطبيق ما يلي: P  $\mathbf{1}$ S  $\mathbf{1}$ 7 حيث نرمز لمقام مقياس الصورة بالرمز (SN) ،وهو في هذا المثال مساوي لــ 7000  $G = g \times SN$  $G = 23$  cm  $\times$  7000 = 161 000 cm نقوم بتحويل الوحدة لطول الصورة الارضي (G) من السنتمتر إلى وحدة الكيلومتر من خلال فسم الناتج على (100000) : **G = 161 000 cm / 100000 = 1.61 km**  اذن ستكون الإيعاد الار ضبة للصور ة مساوية لــ (G × G) لاستخر اج مساحة التغطية الارضية للصورة (A1) :  $A1 = G \times G = 1.61 \times 1.61 = 2.59$  km<sup>2</sup> ب. لاستخر اج المساحة الار ضية للملعب نستخر ج الابعاد الار ضية للملعب :

 $L = l \times SN$ 

 $L = 10$  **cm**  $\times 7000 = 70000$  **cm** 

 $W = w \times SN = 5$  cm  $\times$  7000 = 35 000 cm

ُنقوم بتحويل الوحدة لطول وعرض الملعب الأرضي من السنتمتر الى وحدة المتر من خلال قسم الناتج على **(100**) .

- $L = 70,000$  cm  $/100 = 700$  m
- **W = 35 000 cm / 100 = 350 m**

نستخرج المساحة الار ضية للملعب (A2) من خلال ضر ب الطول الار ضبي (L) × العر ض الار ضبي  $\colon$  (**W**)

 $A2 = L \times W = 700 \times 350 = 245000 \text{ m}^2$ 

**تمرين(**5-6) :(ايجاد مساحة التغطية الارضية للصورة والمساحة الارضية لمنطقة محددة)

- أ. ا**لغاية من التمرين : تعريف الطالب كيفية مساحة التغطية الارضية للصورة الجوية العمودية** وكذلك حساب المساحة الإر ضبة لمنطقة محددة داخل الصور ة الجوبة.
	- **ة. االخهضح وانًىاد انًطهىثخ :**
- 1. صورة جوية واحدة مبينة بالشكل (5-14) حيث ان البعد البؤري لالة التصوير لتلك الصورة ٛ٘ )**mm 100 = f** )ٚاسذفاع اٌط١شاْ ػٓ عطػ اٌثؽش )**m 1025 = H**)، ِٚؼذي اسذفاع  $\mathbf{a}_{\mathbf{a} \mathbf{v} \mathbf{v}} = \mathbf{c} \mathbf{v} \mathbf{z}$  and  $\mathbf{b}_{\mathbf{a} \mathbf{v} \mathbf{v}} = \mathbf{c} \mathbf{b}$ 
	- 2. مسطرة قياس لقياس الابعاد على الصورة.
		- 3. جدول (**6-5)** لوضع نتائج التمرين .
			- **ج. خطىاد انؼًم :**
	- 1. ار تداء كل طالب بدلة العمل على ان تكون ملائمة له في المقاس.
	- 2. يقسم الطلبة الى عدة مجاميع بحيث لا يتجاوز عدد الطلبة لكل مجمو عة عن طالبين.
- 3. تسلم المجموعة الصورة الجوية المبينة بالشكل (5-14) بعد طباعتها على ورقة (A4) ، وقد تُم التَأْشير على الصورة بخط مقطع مساحة التغطية للصورة ومساحة ملعب التنس المراد حساب مساحتهما الارضية. علما أن ابعاد الصورة ستكون مختلفة عن الأبعاد القياسية للصورة (23 cm × 23 cm)، لأنه تم تصغير الصورة وإعادة طباعتها مرة اخرى.
	- 4. نقوم كل مجموعة بقياس احد ابعاد الصورة المربعة بمسطرة القياس (ونرمز له بالرمز g).
- 5. نقوم كل مجموعة بقياس الابعاد الصورة (الطول والعرض) لملعب النتس على الصورة باستخدام مسطر ة القياس.
- 6. يتم اتباع نفس خطوات حساب مساحة تغطية الصورة الار ضية المبينة بالمثال (5-5) لحساب مساحة التغطية للصورة ،ومساحة ملعب التنس.

7. وضع فيم المساحات المحسوبة التي تم حسابها بالجدول (5-6) وتسليمها الى المدرس المشرف لغرض تقييم الاداء للمجموعة من خلال استمارة فحص التمرين (5-6) .

جدول (5-6) ايجاد مساحة التغطية الارضية للصورة والمساحة الارضية لمنطقة محددة

# **تًشين )**6-5**( :)ايدبد يمبييظ انصىسح اندىيخ فىق اسض يختهفخ انًنبعيت(**

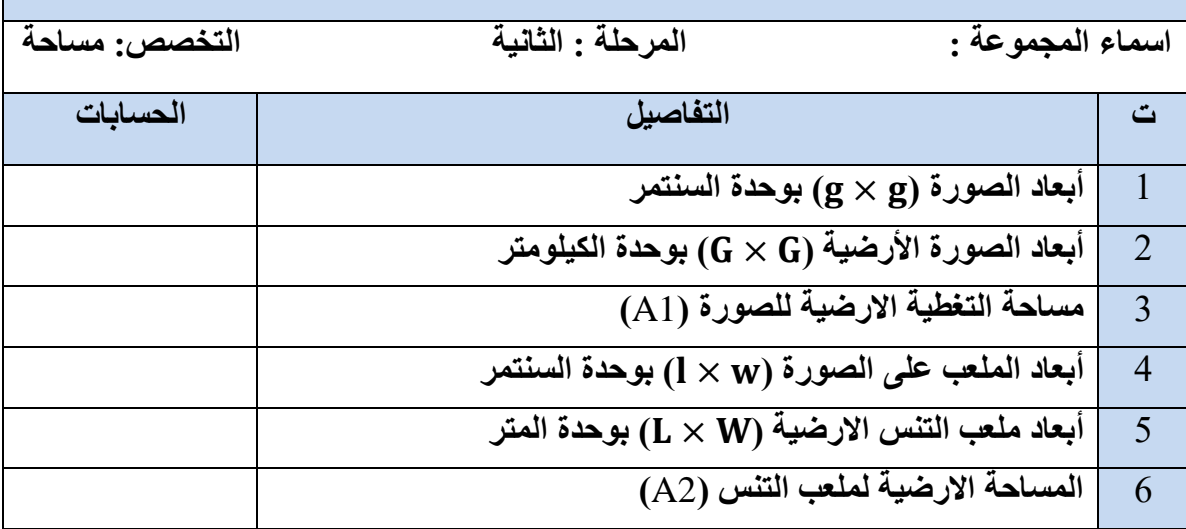

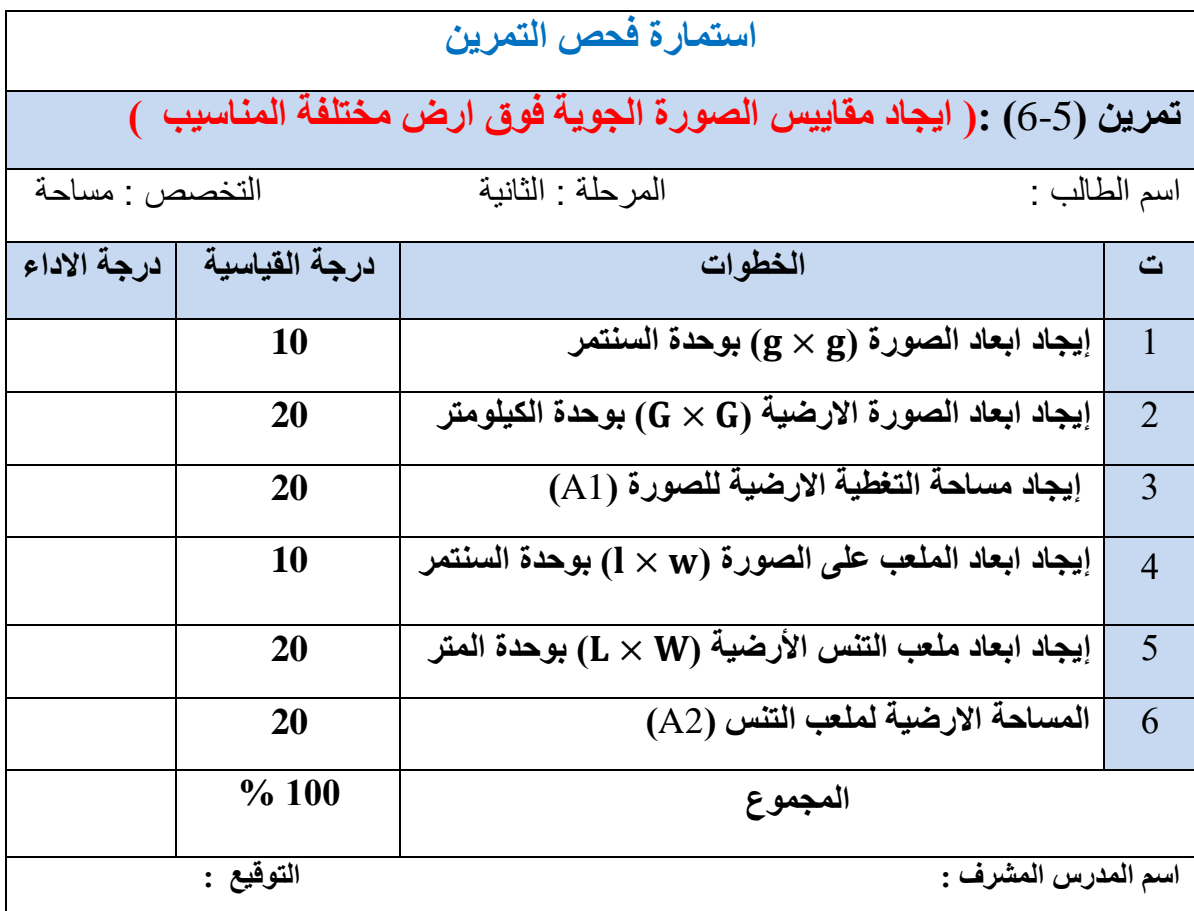

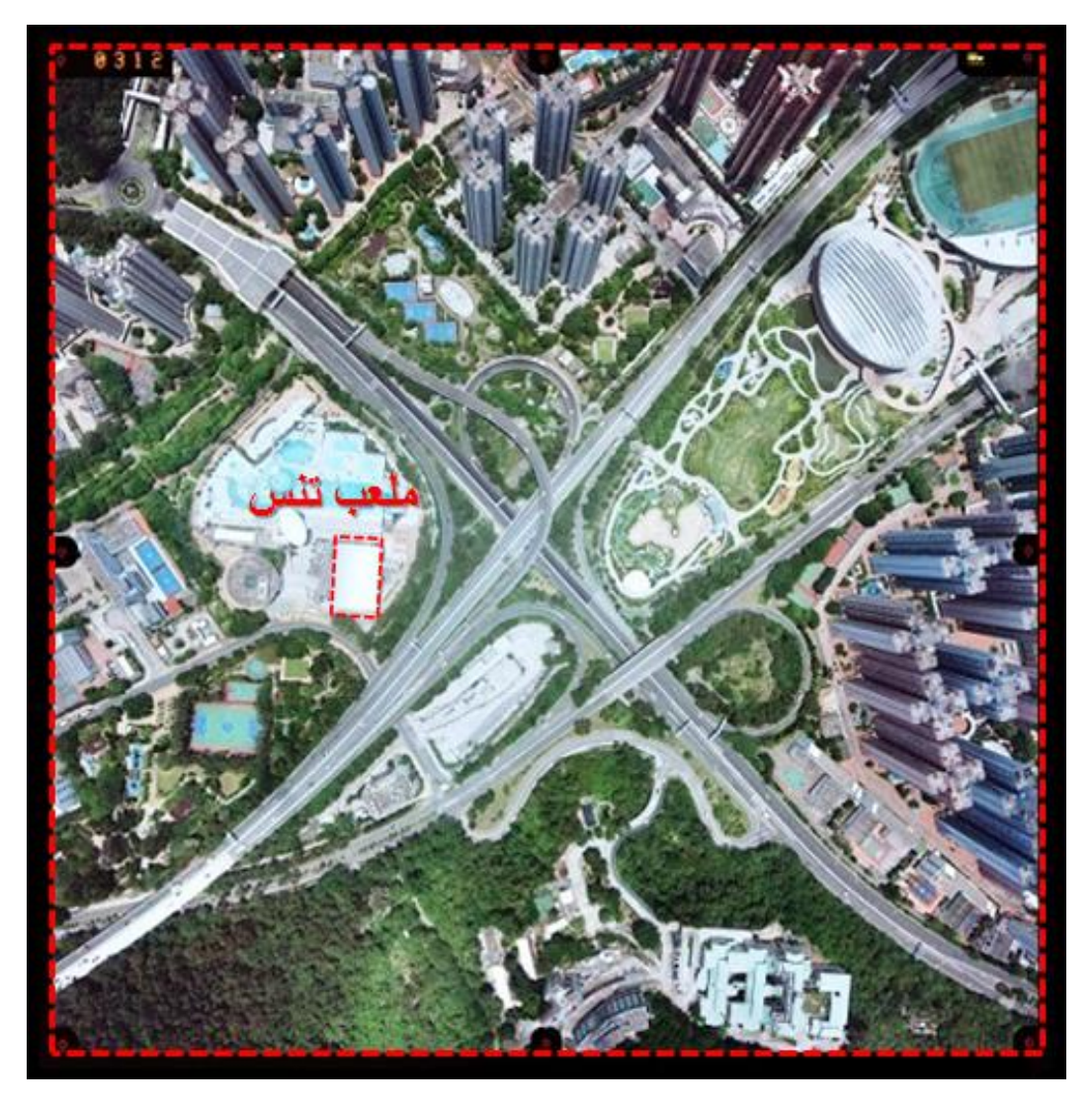

الشكل (14-5) صورة جوية عمودية ملونة

## **7-5 انتؼشف ثًفهىو االثصبس انًدغى Vision Stereoscopic**

يمكن تعريف الابصار المجسم بانه مقدرة الشخص على رؤية وتميز العوارض الموجودة في مجال الرؤيا لذلك الشخص بشكل مجسم ثلاثي الابعاد (البعد الافقي (X,Y) والبعد العمودي (الارتفاع)) . ومن خلال خاصية الرؤية المجسمة يتمكن الشخص من تمييز وتقدير مدى قرب ام بعد الاشياء عنه وعن بعضها بعض. ان مقدرة الابصار المجسم لدى الانسان جاءت نتيجة امتلاكه الى عينين متحركتين تمكنه من إبصار الاشياء من زاويتي بصر مختلفتين ٍ فلو كان الإنسان يملك عينا" واحدة، لفقد القدرة على إدراك البعد الثالث (العمق) للأشياء الواقعة في مجال الرؤية بشكل صحيح، أي لايتمكن من تمييز قرب أو بعد الأشياء عنه بشكل دقيق ، وكما مبين بالشكل (5-15) .

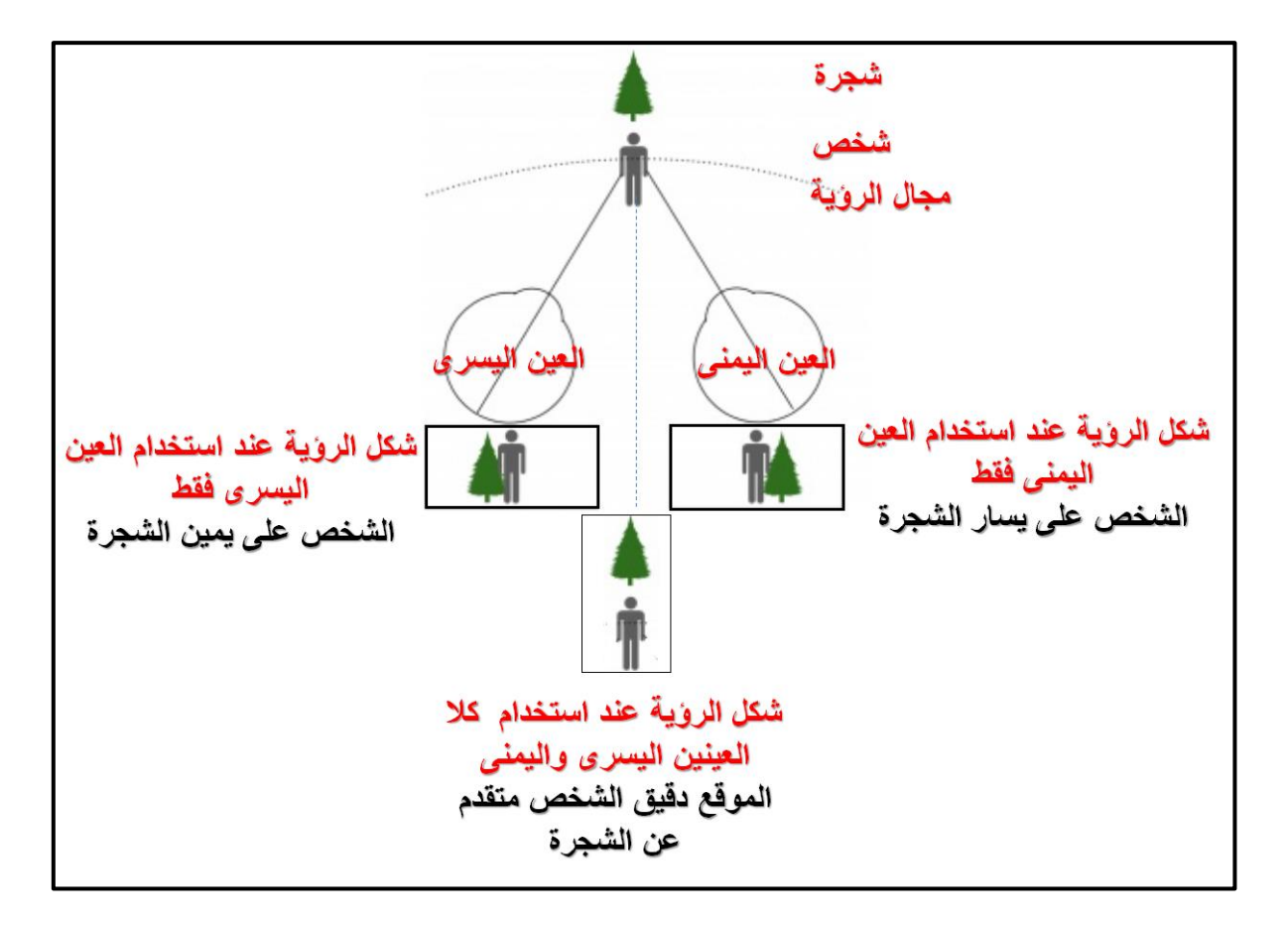

الشكل (5**-15)** ) المقار نة بين الر ؤية بعين و احدة او الر ؤية بكلا العينين

لقد تمت الاستفادة من مبدا الرؤية المجسمة لدى الانسان في المسح التصوري بشكل عام والمسح الجوى بِشْكل خاص، من أجل الحصور ِ على نماذج ثلاثية ۖ للأجسام الارضية الملتقطة بالصور ِ المجسمة ، فبدلا من الرؤية الطبيعية لمشهد معين باستخدام العيون البشرية اليسرى واليمنى ، تم التقاط صورتين جويتين مأخوذتين لنفس المشهد من موقعين مختلفين مشابه هندسيا لمواقع العينين البشرية مما يؤدى ذلك الي ظهور منطقة مشتركة بين الصورتين اليسرى واليمنى وكما موضح بالشكل (5-16). تسمى تلك المنطقة المشتركة بمنطقة التداخل الامامي (Over Lap)، وعادة" ما تسمى تلك الصور المتداخلة بالصور المجسمة (Stereo Photograph) وذلك لأنها تستخدم من اجل الحصور على رؤية مجسمة ثلاثية الابعاد لمنطقة التداخل (Overlap area) من خلال النظر لتلك المنطقة بواسطة اجهزة مسح نصويري خاصة بالرؤية المجسمة (Stereo Viewing devices)، والتي سوف يتم التعرف على ابسط انواع تلك الاجهزة في الفقرات (**5-8**) و (5-9).

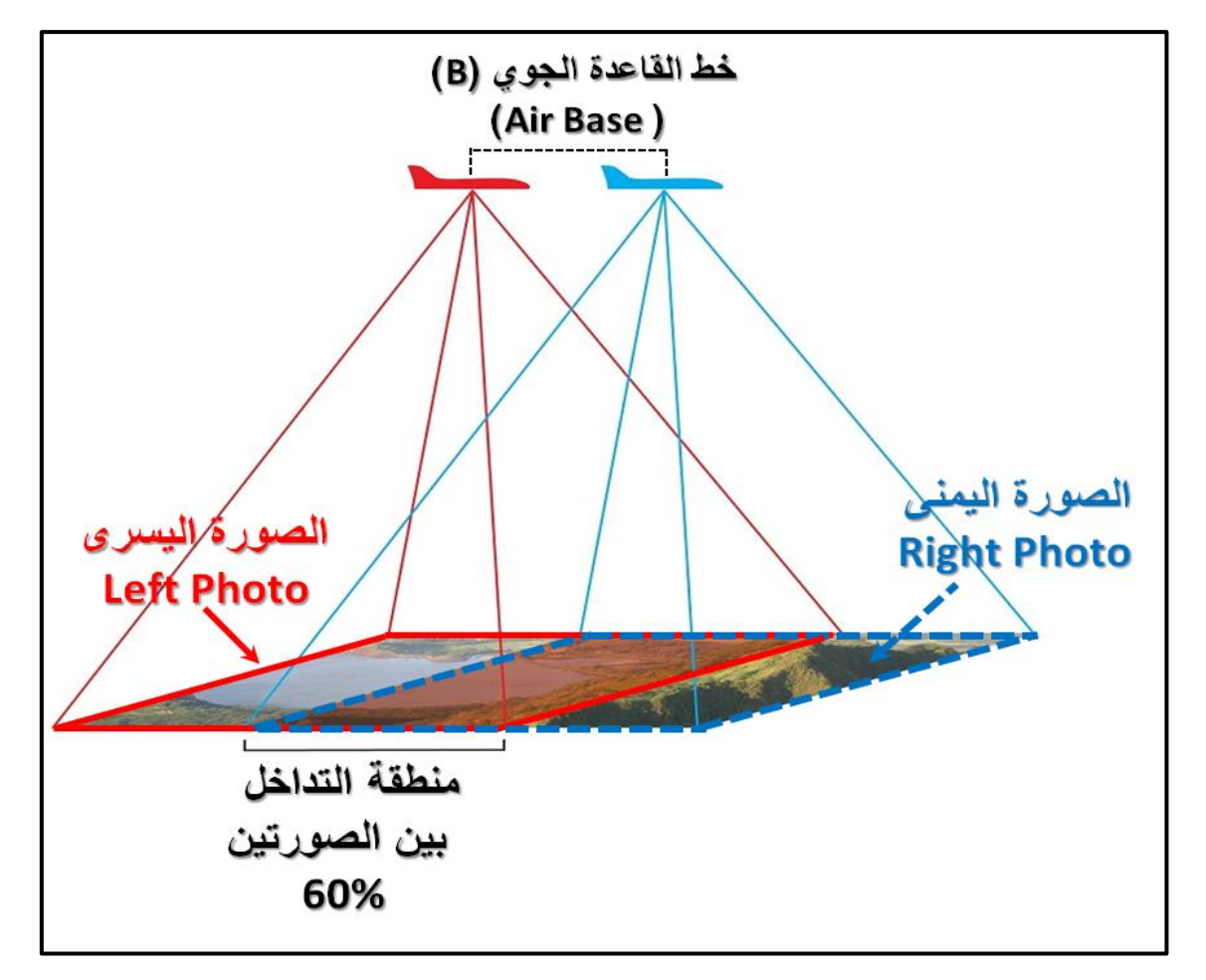

الشكل (5-1**6)** المنطقة المشتركة (منطقة التداخل الإمامي) بين الصور المجسمة

هناك شروط عّدة من أجل الحصول على الروّية المجسمة من الصور ِ الجوية و هي :

- 1. يجب ان تكون هناك منطقة تداخل امامى بين الصورتين تتراوح بين (55%) الى (90%)، وغالبا ما تكون (60%) في اغلب اعمال المساحة التصويرية.
	- 2. يجب ان يكون للصور تين المتداخلتين نفس المقياس تقر ببا .
- 3. يجب ان تكون النسبة (B / **H)** بين البعد الارضي و مركزيّ الصورتين (خط القاعدة (B))، وارتفاع الطائرة عن سطح البحر بين (0.25 لغاية 2). فمثلا اذا كان طول خط القاعدة الجوي ) **m 100 = B** )ٚاسذفاع اٌطائشج )**m 400= H** )فارا وأد إٌغثح )**H / B** )عٛف ذغاٞٚ **(0.25)**، كما مبين في ادناه :

 $(B / H) = 100 / 400 = 0.25$ 

وتعد قيمة (B / H) هنا مقبولة وضمن المواصفات.

### 8-5 فحص الرؤية المجسمة باستخدام جهاز الاستريوسكوب الجيب*ي*

#### **Pocket Stereoscope**

تم تصميم عدد مختلف من الاجهزة والادوات التي تساعد الاشخاص على الحصول على الرؤية المجسمة من الصور التي بينها نسبة تداخل . هناك اجهزة وادوات تستخدم للحصور على الرؤية المجسمة من الصور الرقمية المتداخلة المعروضة على شاشة الحاسوب مثل النظارات ثلاثية الابعاد كما موضح تاٌؾىً )**17-5**(.

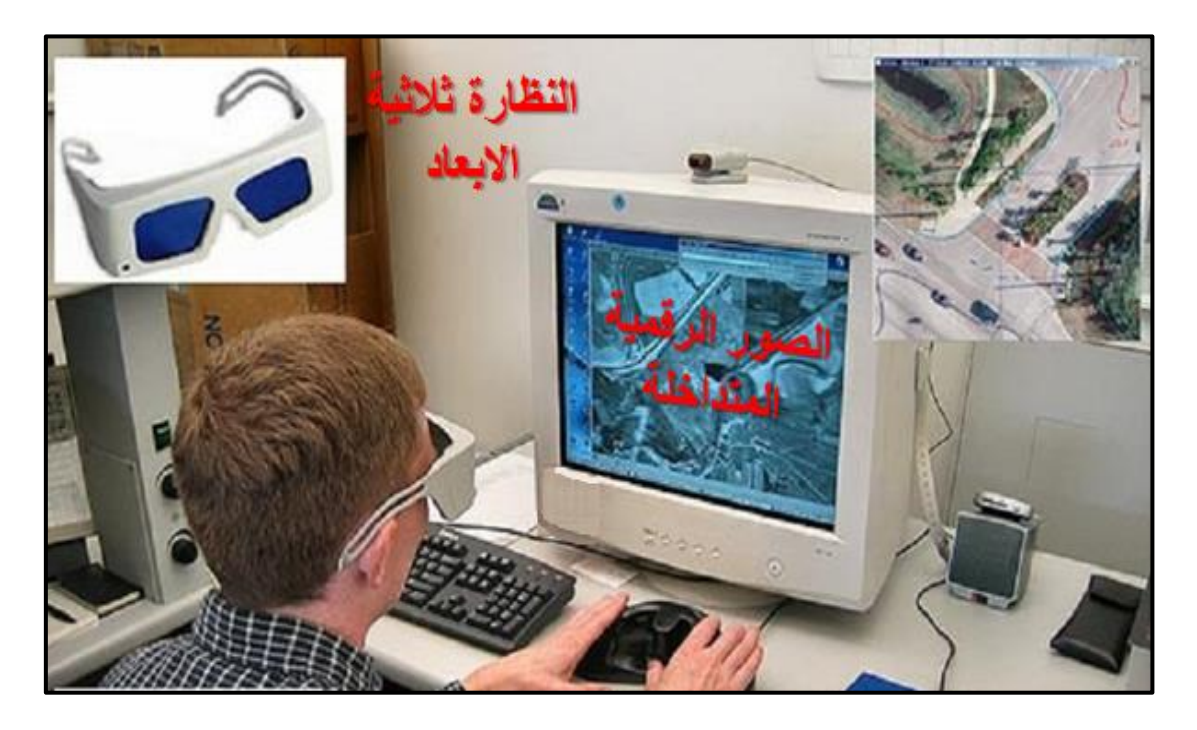

الشكل (5-17) استخدام النظارات الثلاثية الابعاد للحصول على الرؤية ثلاثية الابعاد باستخدام الصور الر قمبة المجسمة

وِمن جهة أخرى هناك انواع ِ مصممة للتعامل مع الصور النقليدية المطبوعة على الورق مثل (جهاز الستريوسكوب الجيبي (Pocket Stereoscope) والاستريوسكوب ذو المرايا ( Mirror .) )**Stereoscope** 

يعد جهاز **الاستيروسكوب الجيبي** المبين بالشكل (5-18)، من ابسط وارخص اجهزة المسح التصويري الضوئية المستخدمة للحصول على الرؤية ثلاثية الابعاد . يحتوي الجهاز على عدستين محدبتين مثبتتين على اطار مصنوع من المعدن او البلاستك تكون المسافة بين مركزي العدستين حوالي (65 mm)، وهي مساوية تقريبا لقاعدة الابصار لدى الانسان اي المسافة بين مركزى عيني الشخص المستخدم للجهاز. علما أن قاعدة الابصار لدى الانسان تتراوح من 60 mm للى 70 mm.

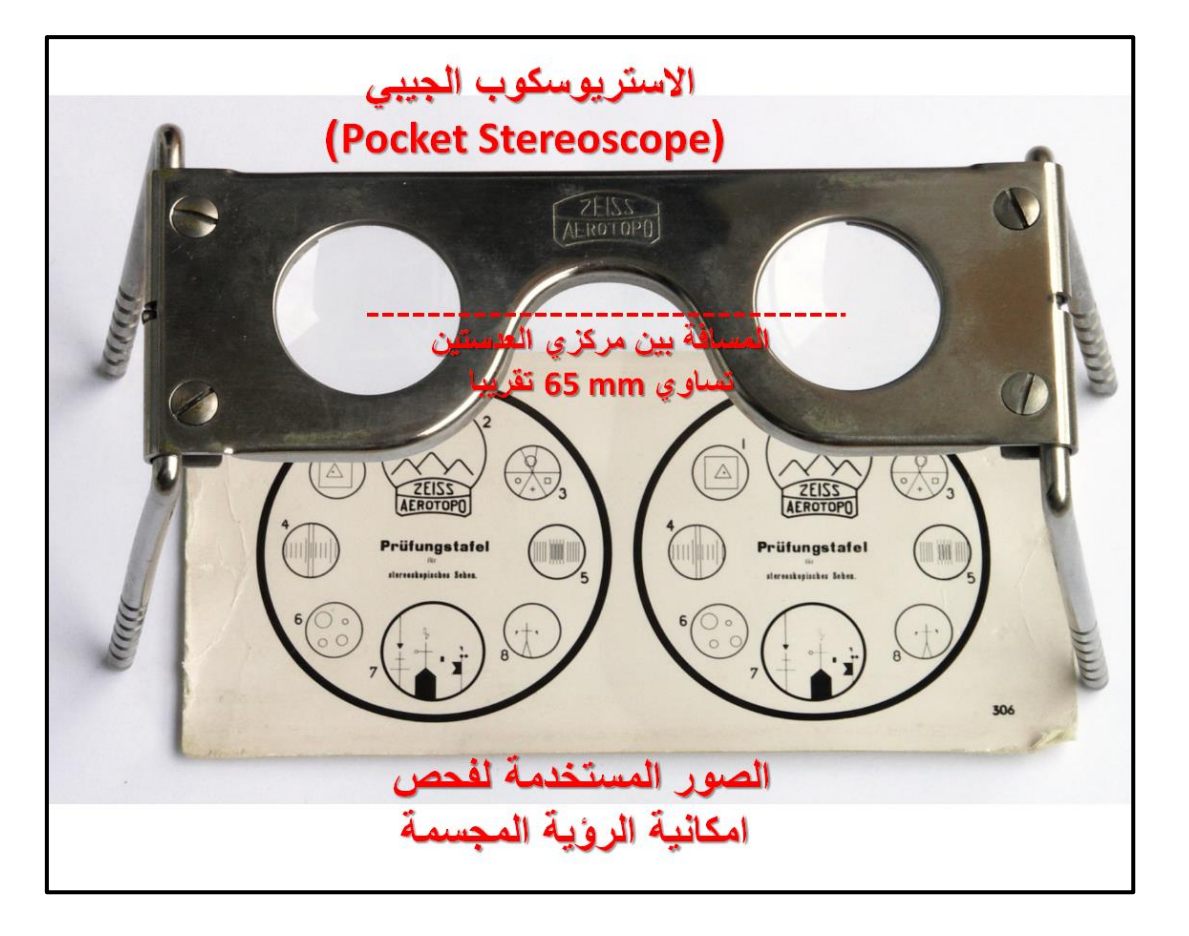

الشكل (18-5) جهاز الاستر بوسكوب الجيبي (Pocket Stereoscope)

من اهم عيوب هذا الجهاز هي ان الجهاز يصلح للاستعمال على الصور الصغيرة الحجم ذات المقياس الصغير جدا ، فكلما كبر حجم الصورة لا يمكن للجهاز توفير مجال رؤية بين النقاط المتماثلة بين الصورتين والتي تكون المسافة بينهما اكبر من (65 mm) ، وكذلك الجهاز يمتلك قوة تكبير محدودة .

<mark>تمرين(5-7) : استخدام جهاز الاستريوسكوب الجيبي</mark>

- أ. ا**لغاية من التمرين :** تدريب الطلبة على كيفية استخدام جهاز الاستريوسكوب الجيبي لغرض تمرين عَيْون الطلبة على الرؤية الثلاثية الابعاد من الصورة المتداخلة. **ة. االخهضح وانًىاد انًطهىثخ :**
	- 1. جهاز ستريو سكوب جيبي .
- 2. صور مجسمة صغيرة الحجم مخصصة للاستخدام مع جهاز الاستريوسكوب الجيبي ،وفي حال عدم توفّر تلك الصور بمكن استخدام الصور الثلاث الموجودة بالشكل (5-19) بعد طباعتها على ورق (A4) وقص وعزل كل صورة على حدة.
	- 3. جدول (**5-7)** والذي يستخدم لوضع نتائج التمرين لغرض تقيمها من قبل المدرس المشرف .

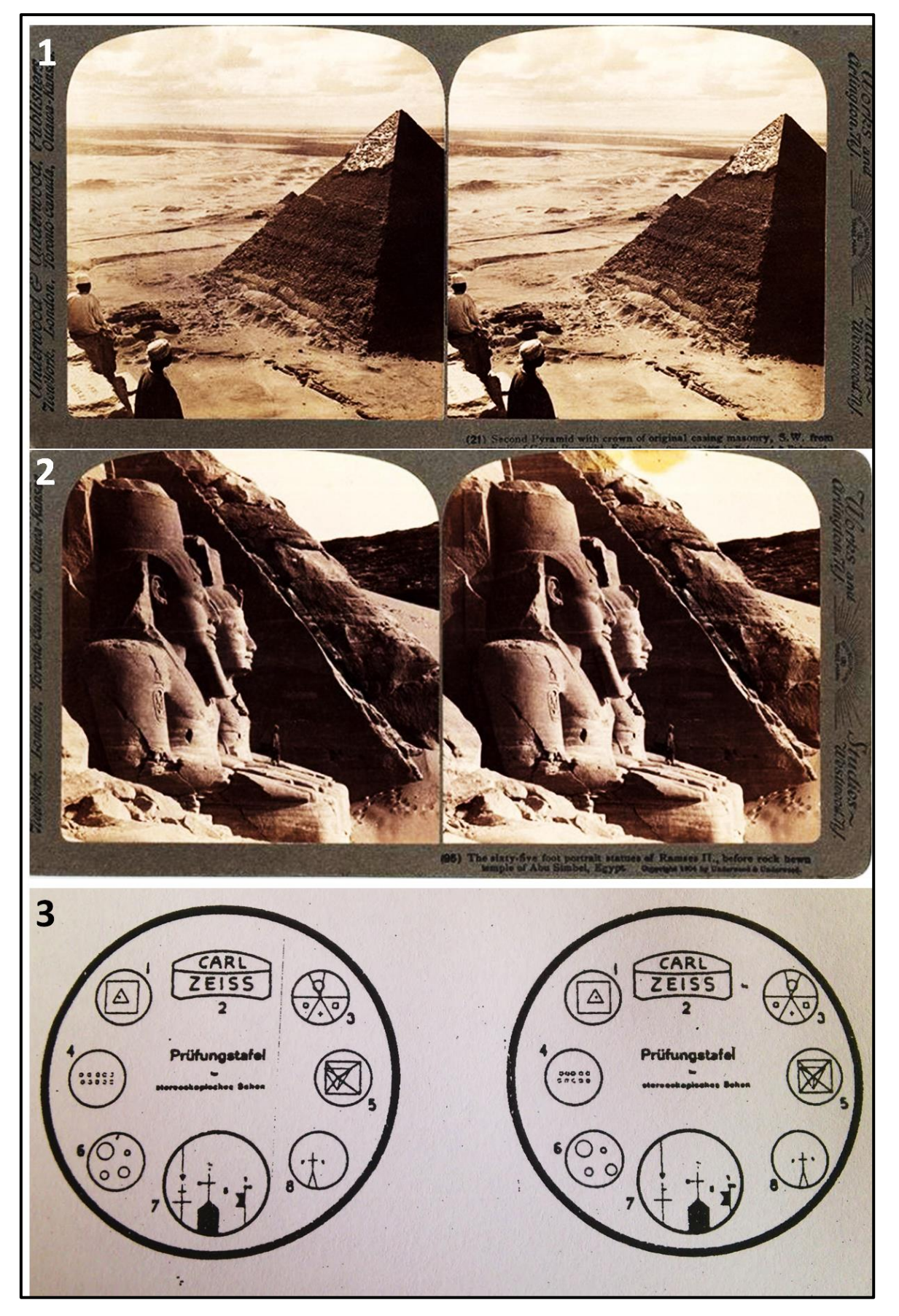

الشكل (5-19) صور فحص الرؤية المجسمة المستخدمة مع جهاز الاستريوسكوب الجيبي

#### **ج. خطىاد انؼًم :**

- 1. ارتداء كل طالب بدلة العمل على أن تكون ملائمة له في المقاس.
- 2. يقسم الطلبة الى مجاميع عّدة بحيث لا يتجاوز عدد الطلبة لكل مجموعة عن طالبين.
- 3. تسلّم المجموعة جهاز الستريوسكوب الجيبي مع ثلاث صور مجسمة صغيرة الحجم مخصصة للاستخدام مع جهاز الاستريوسكوب الجيبي ،وفي حال عدم توفر تلك الصور يمكن استخدام الصور الثلاث الموجودة بالشكل (5-19) بعد طباعتها على ورق (A4) وقص وعزل كل صورة على حدة.
- 4. نقوم كل مجموعة بفحص الصور الثلاث حسب التسلسل ابتداءا من الصورة الإولى وانتهاءاً بالصورة رقم 3. حيث ان الفائدة من الصورتين (1 و2) تمرين عيون الطلبة على الرؤية المجسمة، اما الصورة (3) فهي تحتاج لتركيز عالٍ ،لغرض تمييز مدى قرب ام بعد الاشكال الظاهرة بالصورة من عين الراصد
- 5. بعد حصول الرؤية المجسمة لكل صورة على حدة تقوم كل مجموعة بملئ الجدول (**8-5)** والذي يتضمن القيام بوصف مجسم لكل صورة من الصور الثلاثة ،كما يلي :
- أ. طبيعة ونو ع المنطقة التي تغطيها الصورة ،هل هي مدينة حضرية ام مدينة اثرية ، او اشكال هندستة
- ب.وصف حجم و نوع الأشكال الظاهرة في الصورة . ت.تحديد العمق وترتيب اي الأشكال حسب التسلسل من الاقرب لعين الراصد إلى الأبعد. 6. تسليم نتائج التمرين في الجدول (5-7) الى المدرس المشرف لغرض تقييم الاداء من خلال

استمار ة فحص التمرين (5-7) .

جدول (**7-5)** وصف مجسم للصور باستخدام جهاز الاستريوسكوب الجيبي

## تمرين (5-7) : (استخدام جهاز الاستريوسكوب الجيبي)

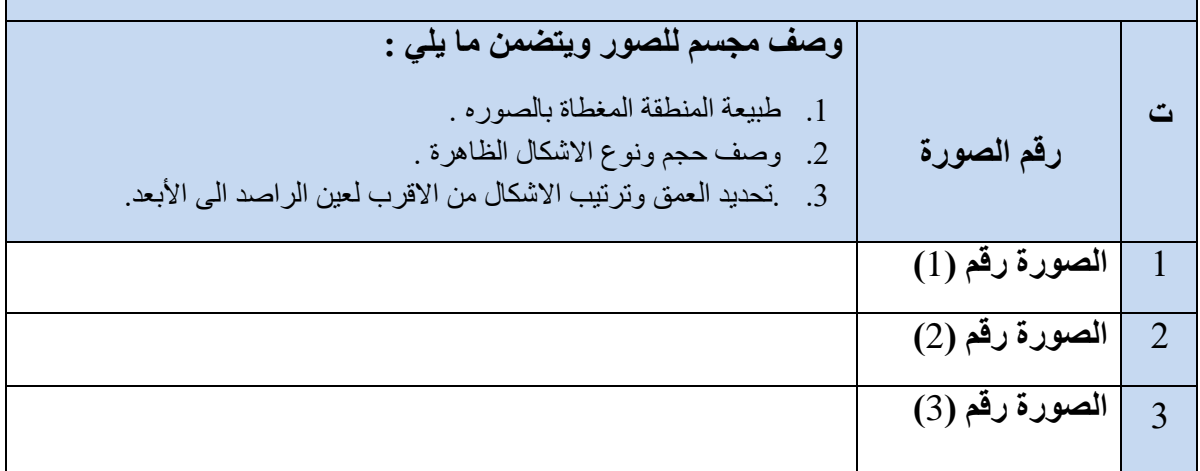
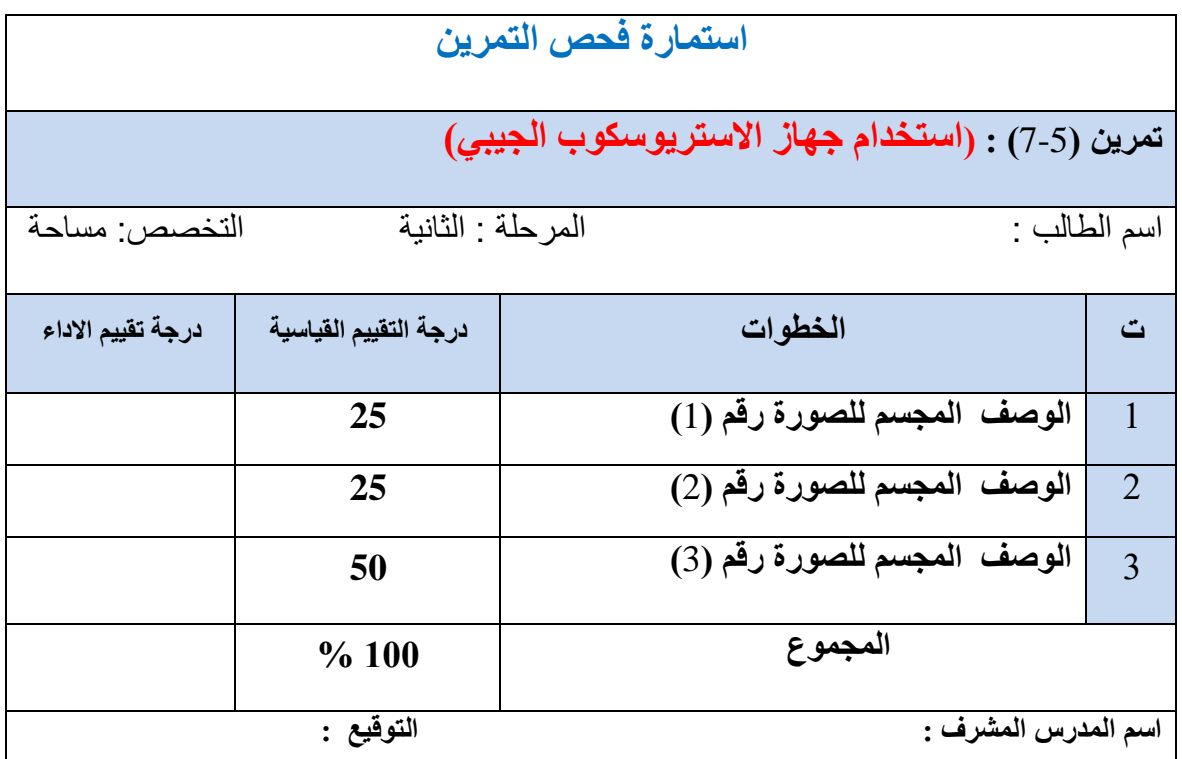

### 5 - 9 **طشائك اعتخذاو وتطجيمبد خهبص االعتشيىعكىة رو انًشايب**

### **Mirror Stereoscope**

لقد تم تصنيع جهاز الاستريوسكوب ذو المرايا المبين بالشكل (5-20) من اجل التغلب على عيوب جهاز الاستريوسكوب الجيبي . حيث تمت اضافة لهذا الجهاز مجموعة من المرايا والمواشير سمحت بزيادة مجال الرؤية للشخص المستخدم للجهاز ،مما أمكن مستخدمى جهاز الاستريوسكوب ذو المرايا من الحصول على رؤية مجسمة في الصور ذات الابعاد الكبيرة مثلا (مثلا الصور ذات الأبعاد × 23 cm 23 ) . كذلك امتلك هذا الجهاز قوة تكبير تصل احيانا الى ثمان اضاف الحجم الحقيقى للأجسام الظاهرة بالصور (8x) . وفي بعض انواع الاستريوسكوب ذو المرابا تمت إضافة بعض الملحقات لزيادة كفاءة الجهاز مثل اضافة عدسات مكبرة ِ توضع فوق العدسات العينية المحدبة للجهاز لزيادة القوة التكبير ية للجهاز .

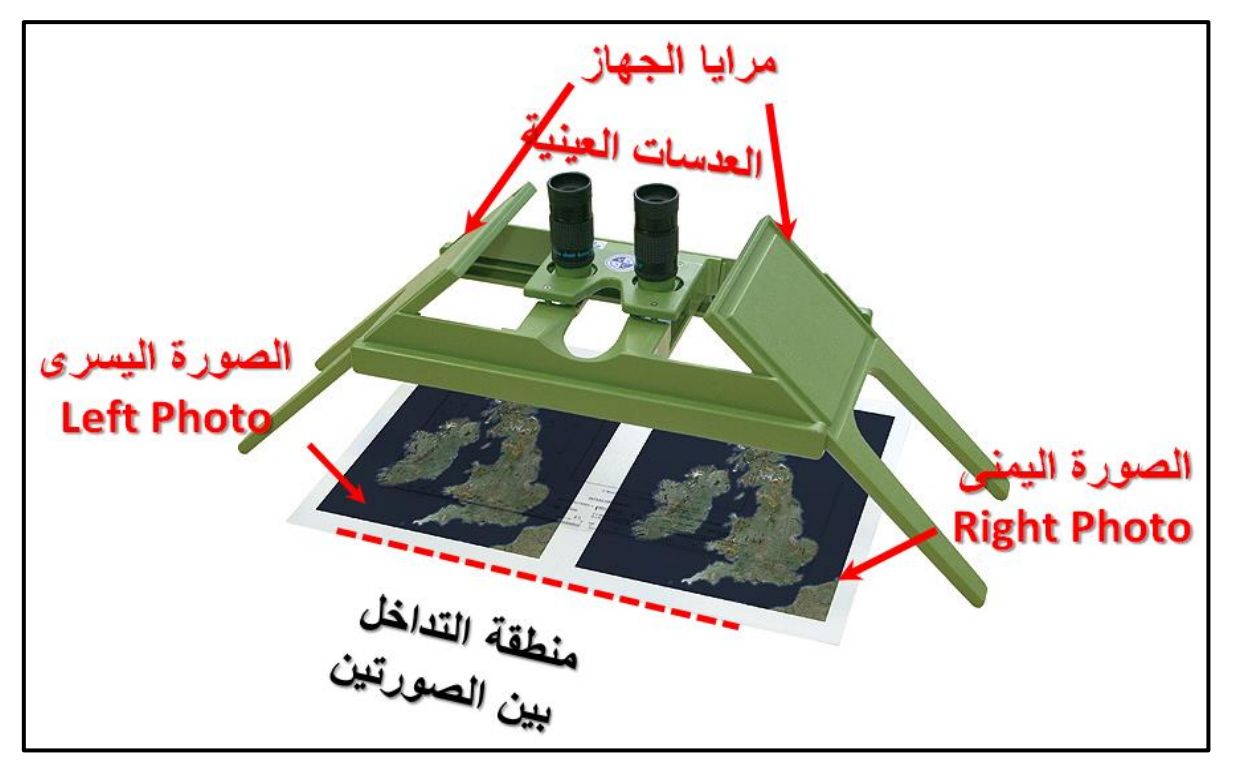

الشكل (20-5) جهاز الاستريوسكوب ذو المرايا (Mirror Stereoscope)

1-9-5 طريقة الحصول على الرؤية المجسمة باستخدام جهاز الاستريوسكوب ذو المرايا

في حالة توفر صورتين جويتين (صورة يسرى ،وصورة يمنى) بينهما نسبة تداخل تتراوح بين (%55 -60%) بمكن استخدام جهاز الاستريوسكوب ذو المرايا و اتباع الخطوات التالية من اجل الحصول عل*ي* رؤية مجسمة لمنطقة النداخل ( المنطقة المشتركة) بين الصور تين وكما مبين بالشكل (5-2**0)**.

- 1. نستخدم صور تين متداخلتين ونحدد اي منهما هي الصورة اليسر ي وايهما اليمني من خلال قراءة ر قم الصور ة . فالصور ة اليسر ي يكون ر قمها أقل من الصور ة اليمني.
- . نحديد مكان نقطة الأساس لكلا الصورتين (0<sub>1</sub>,0<sub>2</sub>) من خلال تقاطع علامات اركان الصور لكل منهما.
- 3. نستخدم قلم تأشير (مثلاً قلم أحمر اللون) ونرسم دائرة حول الموقع التقريبي لمركز الصورة  $\cdot$ اليمنـي ( $\sigma _{2} ^{\prime })$ ) علـى الصورة اليسرى وموقع مركز الصورة اليسرى علـى الصورة اليمنـى ( ويتم تحيد الموقع التقريبي لمركز كل صورة على الصورة الاخرى من خلال ملاحظة العوارض القريبة من كل مركز ومقارنة هذه العوارض مع الصورة الأخرى ،وكما مبين بالشكل (5-21).
- 4. نجلب ورق مقوى حجم (A3) يثبت على المنضدة او بورد الرسم وبعدها نقم بوضع الصور عليه من دون تثبيت. بحيث تكون الصورة اليسرى في الجانب الأيسر ، والصورة اليمني في الجانب الأبمن.

5. نعاين الصورتين لنتمكن من تعيين المنطقة المتداخلة واتجاهها بين الصورتين ، بحيث تكون منطقة التداخل في المنطقة المتقابلة بين الصور تين .

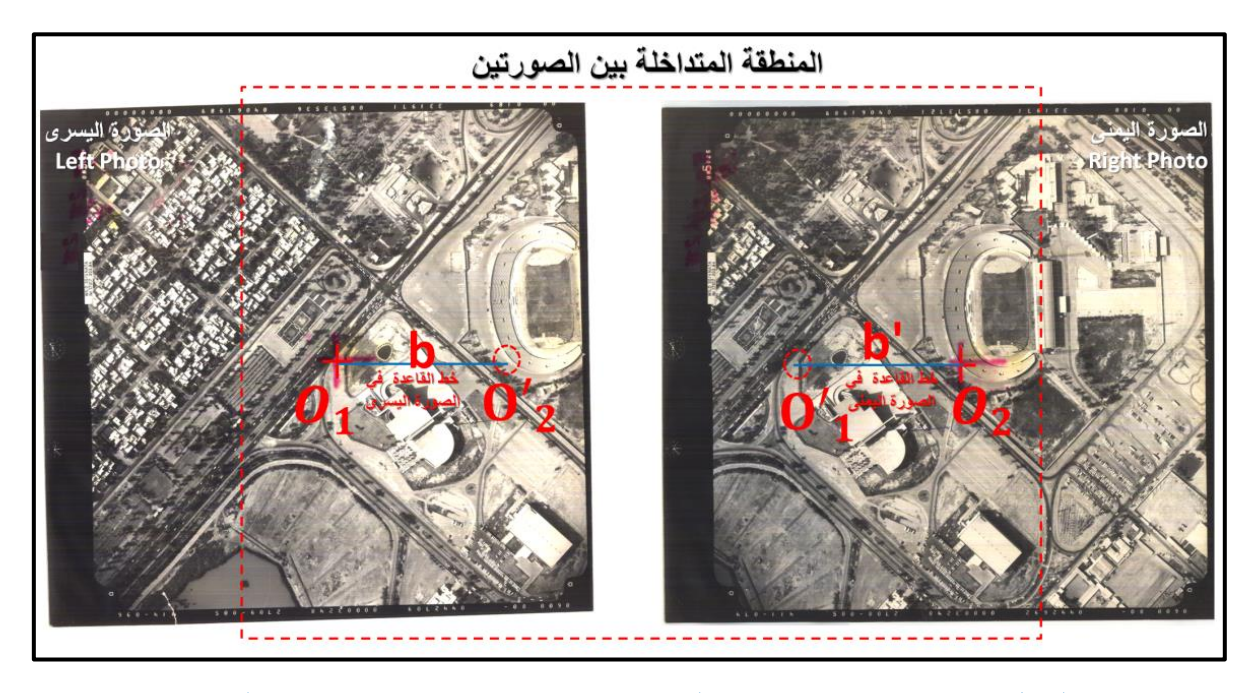

الشكل (5 - 21) طريقة تثبيت الصور تحت جهاز الاستريوسكوب ذو المرايا

- 6. نضع جهاز الاستر بوسكوب ذو المر ايا ً فوق الصور تين . بحيث تكون مر كز الصور ة اليسر ي في وسط مجال الرؤيا للعين اليسرى للشخص المستخدم للجهاز ، وكذلك الصورة اليمنى تكون في وسط مجال الرؤيا للعين اليمنى للشخص المستخدم للجهاز ، ونقم بعدها بتثبيت الصورة اليسري ويبدا الراصد بالنظر من العدسات العينية للجهاز ويقم بتحريك الصورة اليمني حركات دورانية ومستقيمة بسيطة في اتجاهات مختلفة حتى نبدأ بروية مركز الصورة اليسرى ( 0<sub>1</sub>) داخل الدائرة التي تم رسمها حول الموقع التقريبي لمركز الصورة اليسرى على الصورة اليمني (0′1). وبعدها سوف يتمكن الراصد ٍ من رؤية منظر مجسم للمنطقة غير واضح قليلا ، نقم بعدها بتحريك الصورة اليمني حركة بسيطة جدا بمختلف الاتجاهات حتى نحصل على منظر مجسم ۖ واضح للمنطقة المشتركة. ونؤشر المكان الدقيق لمركز الصورة اليسرى (0′1). على الصورة اليمني.
- 7. بعدها نقم بتثبيت الصورة اليمني ونكرر نفس الطريقة المذكور في خطوة رقم 6 من أجل تحديد الْمكان المضبوط لمركز الصورة اليمنى (30) على الصورة اليسرى، ونقم بتاشيره بقلم التاشير
- 8. ونقوم بتثبيت الصورتين على الورق (A3) باستخدام شريط شفاف يوضع على اطراف الاطار لكل صورة (في الإماكن الْخالية من اي تفاصيل او معلومات تخص الصورة).
- 9. نرسم خط مستقيم على الصورة اليسرى بقلم التأشير يصل مركز الصورة اليسرى (0<sub>1</sub>)، وموقع مركز الصورة اليمني على الصورة اليسرى (0′3). يمثل هذا الخط المستقيم خط القاعدة على

الصورة اليسري (b). نرسم بعد ذلك خط مستقيم اخر على الصورة اليمني يصل بين مركز الصورة اليمني (0<sub>2</sub>) وموقع مركز الصورة اليمني على الصورة اليسرى (0′1) . يمثل هذا الخط المستقيم خط القاعدة على الصور ة اليمني ('b).

<mark>تمرين(5-8) : استخدام جهاز الاستريوسكوب ذو المرايا</mark>

- أ. ا**لغاية من التمرين :** تدريب الطلبة على كيفية استخدام جهاز الاستريوسكوب ذو المرايا لغرض النعرف على كيفية توجيه الصور المتداخلة من اجل الحصول على الرؤية الثلاثية الإبعاد مِن تلك الصور .
	- **ة. االخهضح وانًىاد انًطهىثخ :**
	- 1. جهاز الستريوسكوب ذو المرايا .
- 2. صور مجسمة بحجم طبيعي تقريبا (23 cm × 23 cm) وفي حالة عدم توفر تلك الصور يمكن استخدام الصور المجسمة الموجودة بالشكل (5-22) بعد طباعة كل صورة على ورق مقوى بِأبعاد مقار بِهْ لأبعاد الصور الطبيعية.
	- 3. مسطرة قباس.

#### **ج. خطىاد انؼًم :**

- 1. أرتداء كل طالب بدلة العمل على ان تكون ملائمة له في المقاس. 2. يقسم الطلبة الى مجاميع عّدة بحيث لا يتجاوز ٍ عدد الطلبة لكل مجموعة عن ار بعة طلاب. 3. تسلُّم المجموعة جهاز الاستريوسكوب ذو المرايا صورتان مجسمتان بينهما نسبة تداخل لا
- تقل عن %60.
- 4. يتبع الطلبة طريقة الحصول على الروية المجسمة باستخدام جهاز الاستريوسكوب ذو المرايا المشروحة في (الفقرة 5-9-1)
- 5. تقوم المجموعة باستخراج مقياس الصور التقريبي باستخدام المعادلة (**4-5)** والذي يكون واحد لكلا الصوريتين ،علما أن البعد البؤري للصوريتين في الشكل (5-22) هو (303 = f) وارتفاع الطيران فوق سطح البحر هو (H = 1050 m) ، ومعدل منسوب الارض فوق  $\mathbf{h}_{\mathbf{avg}} = 50 \text{ m}$ سطح البحر يساوي (h<sub>avg</sub>
- **6.** بعدها تقوم المجموعة بقياس خط القاعدة على الصورتين (b) و (b') باستخدام مسطرة القياس. واخد معدل القيمتين (bb') :

$$
\mathbf{bb}' = \frac{\mathbf{b} + \mathbf{b}'}{2} \tag{8-5}
$$

ويتم استخراج خط القاعد الارضي (B) من خلال ضرب معدل خط القاعدة الصوري ('bb) في مقام مقياس الصورة (SN) .

#### $B = bb' \times SN$

7. توضع النتائج في الفايل المثبته عليه الصورنين (اليمني واليسرى)، ويسلم الفايل للمدرس الْمشرف لغرض تقييم عملية توجيه الصورتين ودقة النتائج لكل مجموعة ، وتوضع درجات الْتَقْيِيم في إستمار ة فحص التمرين.

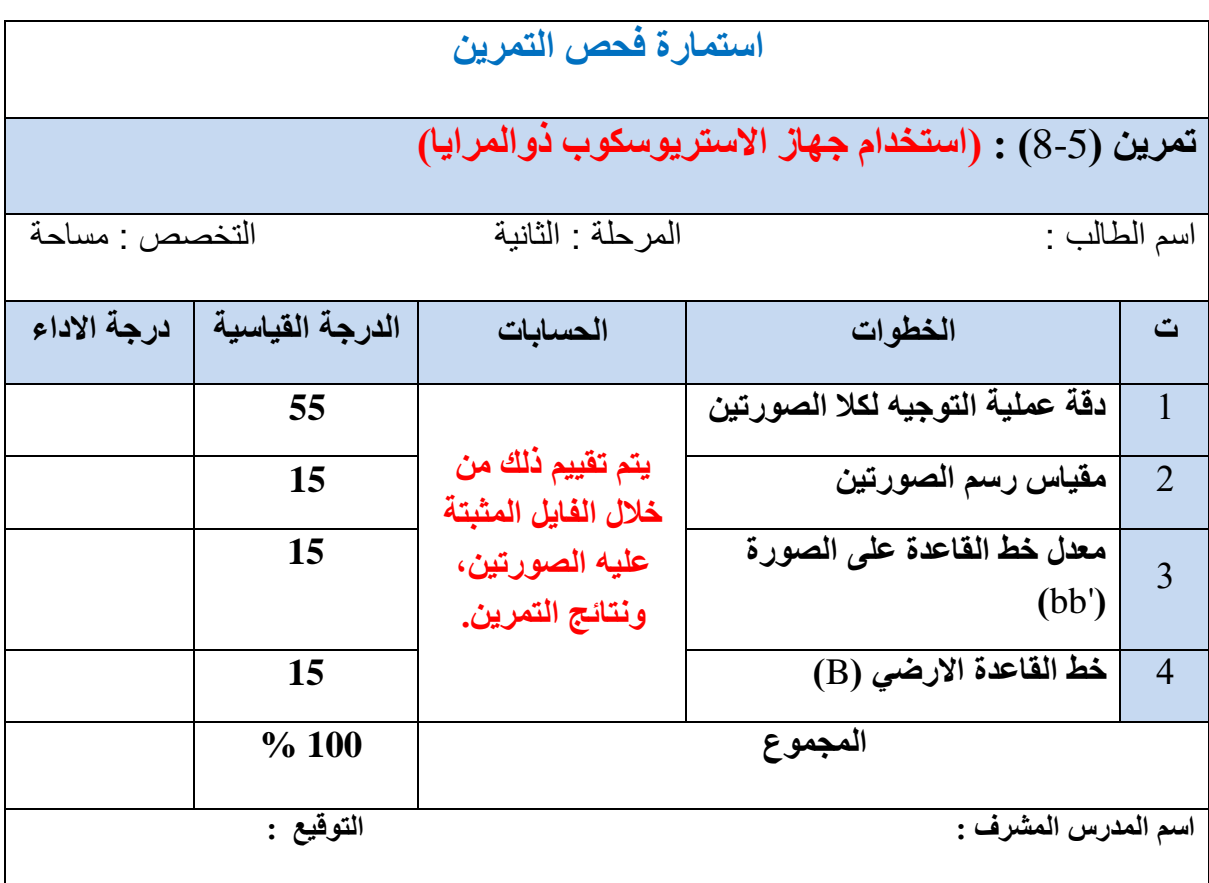

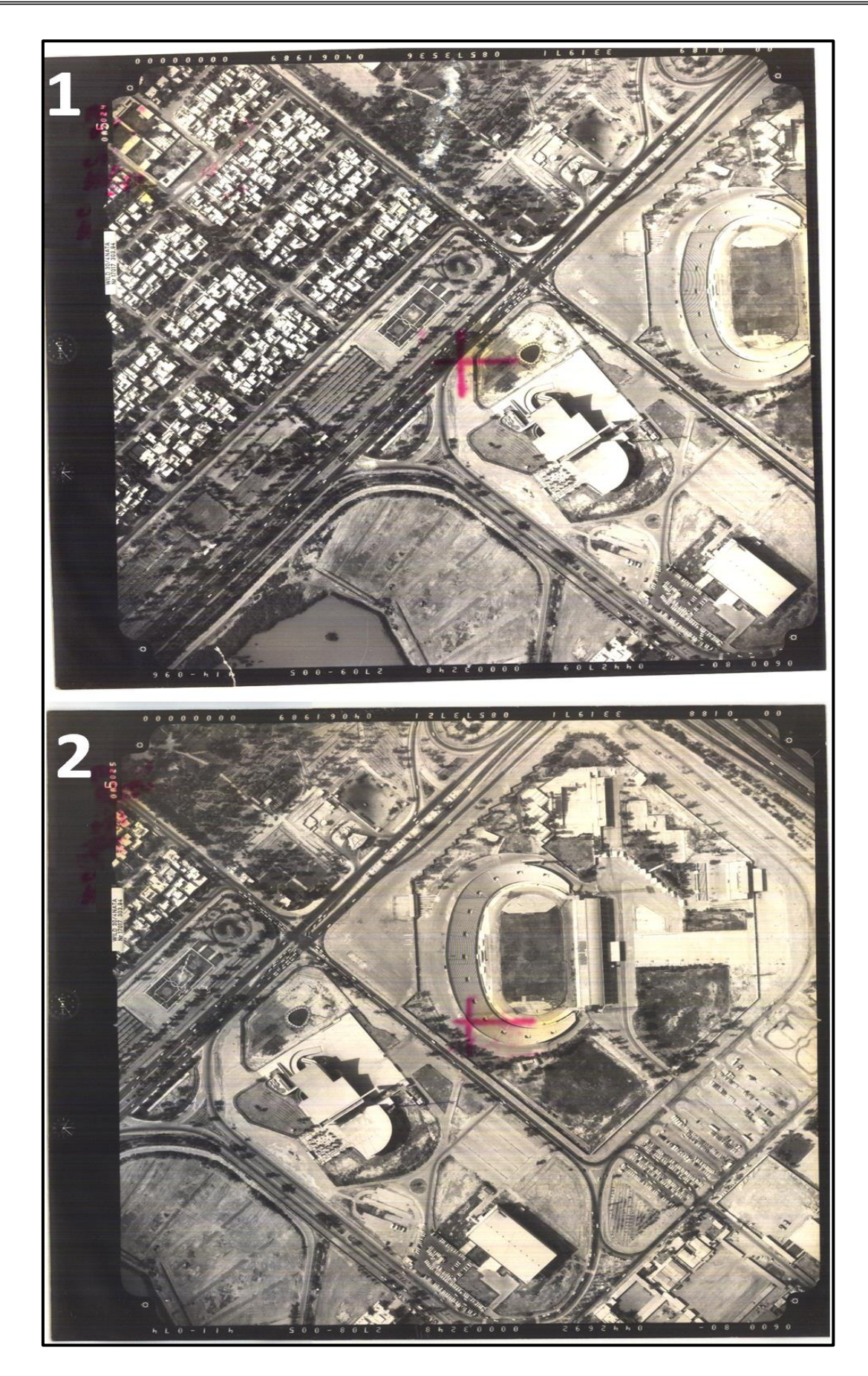

الشكل (22-5) صور جوية عمودية متداخلة (الصورة اليسرى (1) واليمنى (2))

#### أسئلة الفصل الخامس

**س1** / احسب مقياس الصورة الجوية العمودية المأخوذة فوق أرض مستوية اذا كانت المسافة المقاسة على الصورة بين النقطتين (A) و(B) تساوى (ab =5.0 cm) ،وكانت المسافة الارضية بين النقطتين  $(AB = 1500 \text{ m})$  نفسهما تساوى

**س2** / احسب مقياس الصورة الجوية عند النقطة الارضية (A) اذا كانت الصورة ملتقطة بكامير ا بعدها البؤري مقدارِ ه (f =100 mm) من ارتفاع طيران فوق سطح البحر مقدارِ ه (H = 2070 m). علما بان  $(h_A = 70 \text{ m})$  منسوب النقطة فوق سطح البحر هو

**س3** / اخذت صورة جوية فوق ارض كثيرة التضاريس ، اذا كانت تلك الصورة ملتقطة بكاميرا بعدها البؤري مقدارِه (f =100 mm) من ارتفاع طيران فوق سطح البحر مقدارِه (H =1050 m). علما أن نقطة (A) هي اعلى نقطة في المنطقة المصورة منسوبها فوق سطح البحر هو (ha = 50 m)، ونقطة هي اوطئ نقطة في المنطقة منسوبها $(h_{\rm B}=10~{\rm m})$ ، علما أن المنطقة المصورة تحتوي على نقاط (B) . (D) و(D) ) (D) ) (D) ) (D) ) (C ) بعلومة المنسوب، ومناسبيها على النوالي هي (h<sub>C</sub> = 40 m) و الْمُطْلُوب حسابه ما يلبي :

- 1. مقياس الصورة المعدل.
- 2. اكبر مقياس للصورة.
- 3. اصغر مقباس للصورة.

**س4** / اخذت صورة جوية فوق ارض مختلفة التضاريس ، اذا كانت تلك الصورة ملتقطة بكاميرا بعدها البؤري مقدارِ ه (f =100 mm) من ارتفاع طيران فوق سطح البحر مقدارِ ه (H =2000 m)، علما أن النقاطتان (A) و(B) هما نقطتان ارضيتان ظاهرتان بالصورة. تم قياس الإحداثيات الصورية (x , y) . (xb =10 mm , yb =30 mm) و (xa =4 mm , ya =10 mm) ( wii) .  $h_B =$ ) منسوب نقطة (A) فوق مستوى سطح البحر هو (a) m )، ومنسوب نقطة (B) هو (100 m). المطلوب حسابه مايلي :

- . الإحداثيات الار ضية (X,Y) للنقاط (A) و (B) .
	- 2. المسافة الار ضية (AB)

**س5** / احسب مقياس الصورة الجوية اذا كانت الصورة ملتقطة بكاميرا بعدها البؤري مقداره ( 80  $f = 80$ mm) من ارتفاع طيران فوق سطح البحر مقداره (H = 970 m)،علما أن معدل منسوب سطح الارض فوق مستوى سطح البحر هو  $h_{\rm avg} = 20~{\rm m})$ . تحتوي هذه الصورة على ۖ مجمع سكني مستطيل الشكل بأبعاد علي الصورة (الطول (1) = 15 cm ، والعرض (w) = 0m ). جد ما يلي :

- 1. استخرج مساحة التغطية الارضية الكلية لتك الصورة ، والتي ابعادها ( 23 × cm 23).
	- 2. المساحة الار ضية للملعب.

# الفصل السادس

# مبادئ إستخدام نظم المعلومات الجغرافية

**Principle of Geographic Information System (GIS)**

**اهداف الفصل :**

يتعرف الطالب على:

- .8 ماهٌة ومفهوم نظم المعلومات الجغرافٌة )GIS). .2 مكونات برنامج ArcGIS، وواجهة ArcMap. 3. الأشرطة الرئيسية للبرنامج ووظائف بعض أدواتها. 4. كيفية استخدام بعض أدوات الأشرطة الرئيسة للبرنامج.
	- 5. بعض أدوات الرسم الموجودة في القوائم.

# مبادئ استخدام نظم المعلومات الجغرافية

### **Principle of Geographic Information System (GIS)**

**1 المقدمة :**

إن الأساس لتطور أي دولة أو مؤسسة هو تخزين وتنظيم بياناتها لإدارتها بما يناسب موارد تلك الدولة أو المؤسسة، ونظم المعلومات الجغرافية (GIS) هو نظام قائم على الحاسوب يعمل على جمع وتخزين وتحليل وإخراج البيانات الجغرافية أو المكانية وغير المكانية، وإن المفهوم الأساسي لنظم المعلومات الجغرافية (GIS) هو تقديم الحلول المناسبة لأصحاب الشأن ،لإتخاذ القرارات الصائبة بناءاً على معالجة وتحليل المعلومات المختلفة بعد ربطها بموقعها الجغرافي، حيث تتميز نظم المعلومات الجغرافية (GIS) عن بقية نظم المعلومات في إمكانيتها على إدخال المعلومات الجغرافية (خرائط، صور جوية، مرئيات فضائية) ،والأسماء والجداول ومعالجتها وتخزينها واسترجاعها وتفسيرها وتحليلها مكانياً وإحصائياً ،وعرضها على شاشة الحاسوب أو على الورق بشكل خرائط أو نقارير أو رسوم بيانية، وتتألف نظم المعلومات الجغرافية (GIS) من عناصر أساسية هي أجهزة الحاسوب الآلي والبرامج التطبيقية والبيانات المكانية والوصفية والأفراد والمناهج التي تستخدم للتحليل المكاني.

# **Definition of ArcGIS وفوائده ArcGIS برنامج تعريف 1-6**

**برنامج ArcGIS :** عباسة عٍ مجموعة متكاملة من البرامج لنظم المعلومات الجغرافٌة )GIS )الهدف منها تخزين وإدارة وتحليل ومشاركة البيانات المكانية وغير المكانية ،وعرض النتائج على شكل خرائط، والبرنامج بصدره شركة معهد بحوث النظم البيئية والمعروف اختصاراً باسم (ESRI) الأمريكية وقد أصدرت أول نسخة للبرنامج (ArcGIS 8) بتاريخ (27\12\1999) بعدها تعددت الإصدارات وصولاً الى (ArcGIS 10.9) بتاريخ (06\05\2021)، وسيكون التطبيق العملي في هذا الفصل على نسخة البرنامج (10.7 ArcGIS) الصادرة في سنة (21\03\2019).

يتميز برنامج ArcGIS بميّزات عديدة ولمها إستخدامات واسعة وفوائد كثيرة منها :

-8 تساعد على إتخاذ المرارات الصائبة. 2- تساعد في نشر المعلومات لقاعدة أكبر من المستخدمين. 3- تساعد على اختصار الوقت وتوفير المعلومات المكانية وتحسين دقتها. 4- دمج المعلومات المكانية والمعلومات الوصفية في قاعدة معلومات واحدة. 5- تنسيق المعلومات بين المؤسسات والجهات ذات العلاقة.

6- إدارة الموارد الطبيعية والإقتصادية والخدمات العامة. -7 المدرة على اإلجابة على االستعالمات الخاصة بالمكان. 8- القدرة على التمثيل المرئي للمعلومات المكانية وتحليل النتائج. 9- تساعد في تخطيط المشاريع الهندسية وتقديم افتراحات جديدة. 10 ـ تخفيض كلفة المشاريع.

# **Components of ArcGIS ArcGIS برنامج مكونات 2-6**

يتكون برنامج ArcGIS من البرامج التالية حيث أن المكونات الثلاثة الأولى هي مكونات برنامج ArcGIS األساسيت :

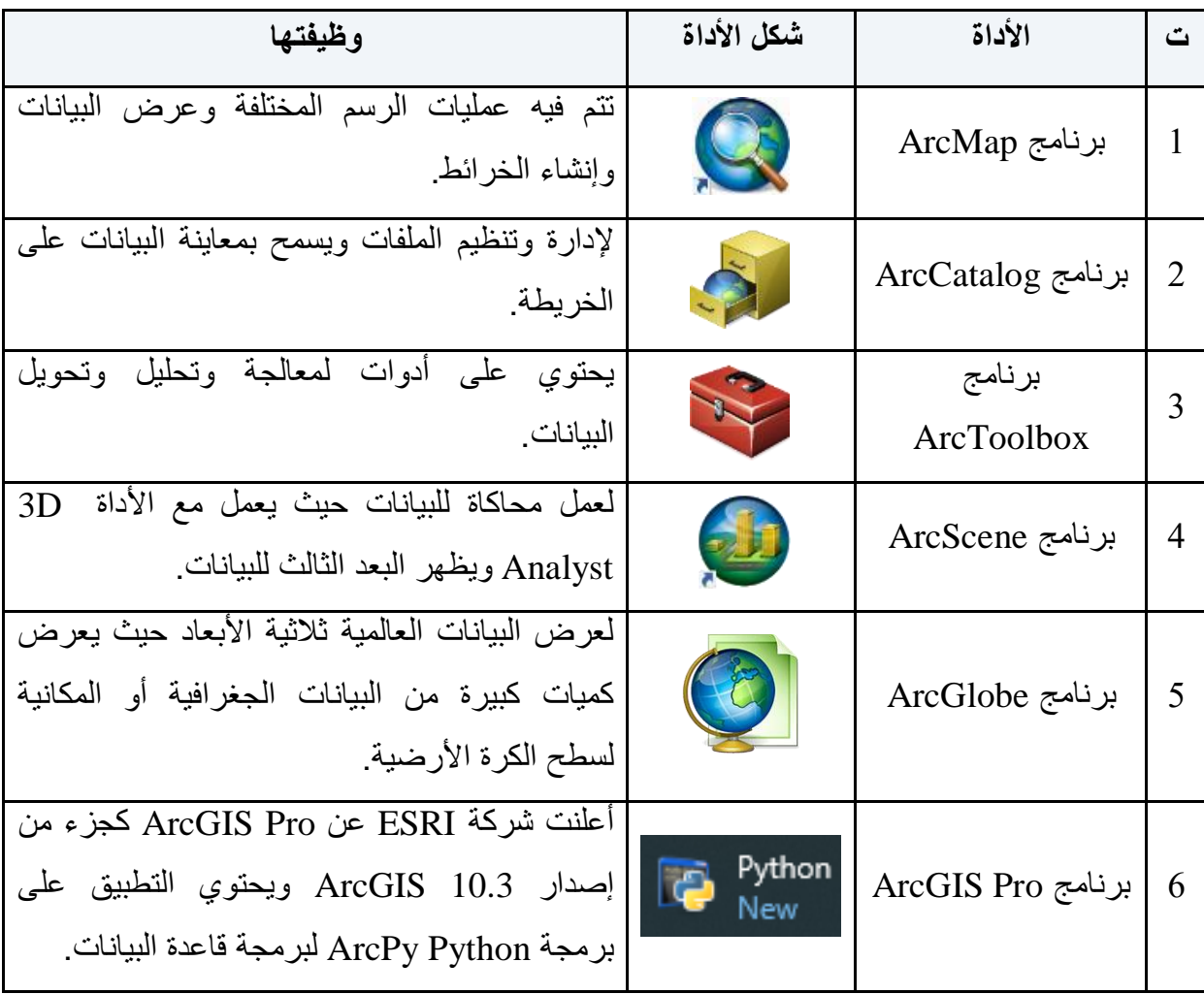

#### **Components of ArcMap ArcMap واجهة مكونات 3 -6**

تتكون واجهة ArcMap من مجموعة من شرائط الأدوات ، كما مبين في الشكل (6-1)، وتختلف واجهة البرنامج من مستخدم لآخر والسبب هو ان البرنامج به مجموعة كبيرة من الشرائط لا يمكن فتحها جميعاً معاً، لذلك يقوم كل مستخدم بفتح شرائط الأدوات التي يحتاجها أثناء العمل ثم يغلقها، أو يقوم بتثبيت بعض شرائط الأدوات التي يحتاجها على واجهة البرنامج، وتنقسم واجهة ArcMap 10.7 الى ثمانية أقسام رئيسة و هي :

- **-1 شريط العنوان** : وٌظهر علٌه اسم الملف.
- **-2 شريط القائمة الرئيسية** : وهو مجموعة من الموائم المنسدلة لكل منها وظائف مختلفة.
- **-3 حيز أشرطة األدوات** : تحتوي على أدوات الرسم والتحلٌل وٌمكن إضافة أو حذف أي شرٌط من هذه الأشر طة من واجهة البر نامج.
- **-4 جدول المحتويات** : تستخدم لعرض مجموعة من الطبمات أو ملفات الصور أو كلٌهما وفك خصائص مشتركة يحددها المستخدم.
	- 5- **حيز العرض** : يقوم بعرض البيانات الموجودة في جدول المحتويات.
- **-6 شريط التمرير** : ومن أهم محتوٌاته )View Data )وهً الجزء الخاص بالرسم، و )Layout View )وهي اندزء انخاص بإخشاج انخشائط.
	- **-7 شريط الحالة** : ٌعرض اإلحداثٌات )Y ,X )عند تحرٌن المؤشر فً حٌز العرض.
- **-8 نافذة كتالوج )Catalog )**: فً هذا الشرٌط ٌتم عرض نافذة Catalog ،وبعض النوافذ الأخرى مثل نافذة بحث (Search) وغيرها.

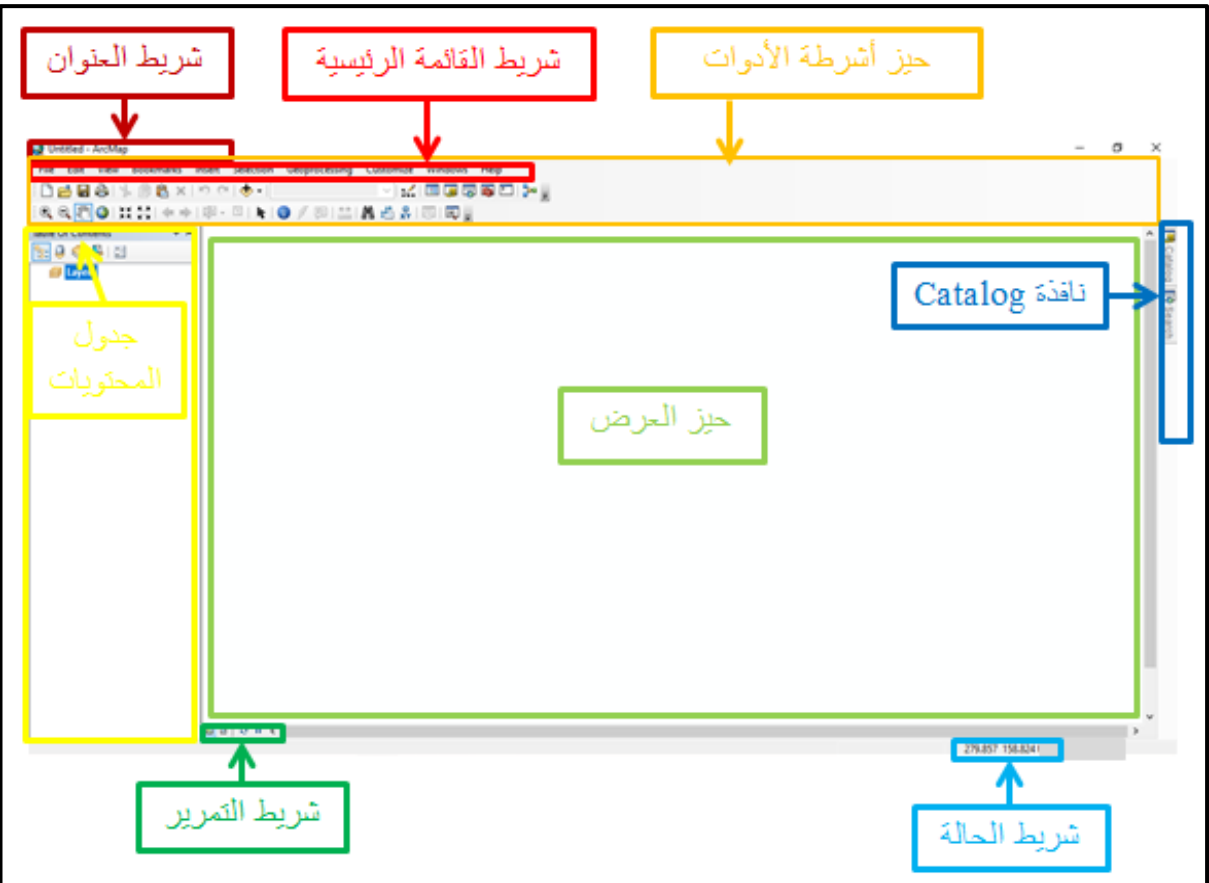

الشكل )8-6( مكونات واجهة برنامج 10.7 ArcMap

### **مثال )1-6(:** عدد مكونات واجهة 10.7 ArcMap؟

ا<mark>لحل:</mark> مكونات واجهة ArcMap 10.7 هي :

1- شريط العنوان -2- شريط القائمة الرئيسية - 3- حيز أشرطة الأدوات -4- جدول المحتويات

5- حيز العرض 6- شريط التمرير 7- شريط الحالة 8- نافذة Catalog

# **التمرين )1-6(: )التعرف على مكونات واجهة برنامج 10.7 ArcMap ).**

**أ- الغاية من التمرين :**

تعرٌف الطالب بمكونات واجهة برنامج 10.7 ArcMap.

**ب- األجهزة واألدوات المستعملة :** 

. حاسوب مثبت عليه برنامج 10.7 ArcGIS . .2 الدفتر الحملً ، وفٌه جدول (1-6) مكونات واجهة برنامج 10.7 ArcMap.

**ج- خطوات العمل** :

- 1. يقسم الطلبة الى مجاميع عّدة بحيث لا يتجاوز عدد الطلبة لكل مجموعة عن طالبين.
	- .2 تجلس كل مجموعة من الطلبة أمام الحاسوب.
- 3. تقوم كل مجموعة بتشغيل الحاسوب ،وفتح برنامج ArcMap 10.7 والتعرف على مكونات واجهة برنامج 10.7 ArcMap.
- .4 تسلم المجموعة جدول مكونات واجهة برنامج 10.7 ArcMap إلى المدرس المشرف ،لغرض تمٌٌم اداء المجموعة .

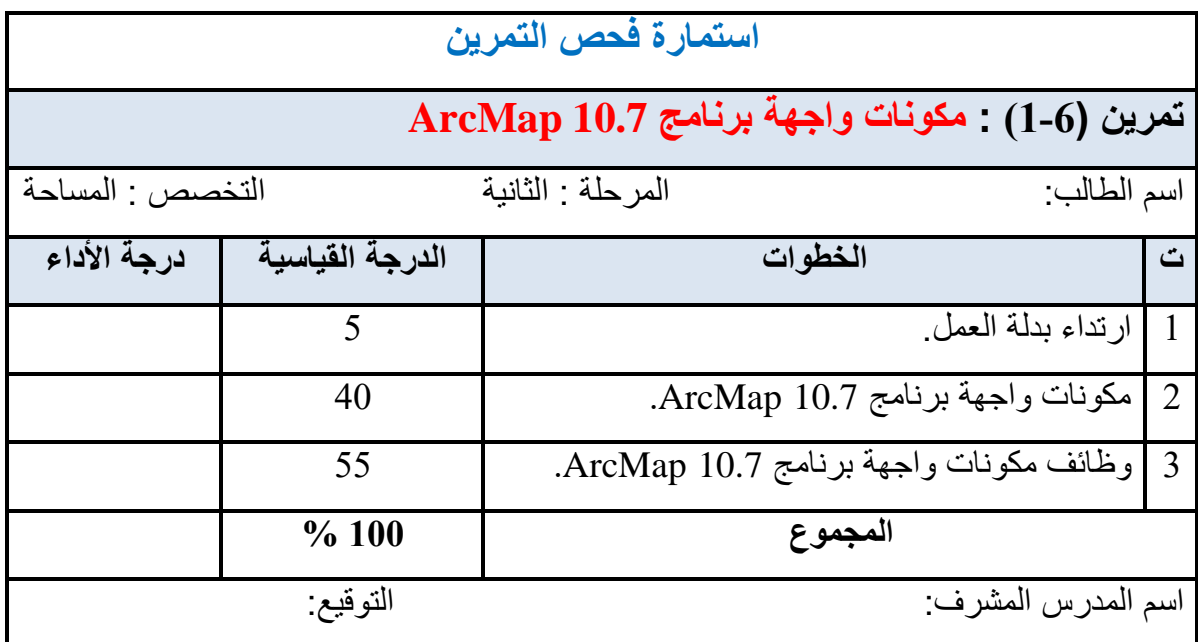

# **Toolbars of ArcMap ArcMap أشرطة على التعرف 4 -6**

يضم أشرطة ArcMap العديد من أشرطة الأدوات ، والتي تصل إلى (48 شريط)، ويتيح البرنامج للمستخدم التعامل مع مجموعة من هذه الأشرطة ويخفى مجموعة أخرى وذلك نظراً لتعددها، أما أشرطة الأدوات الرئيسية للبرنامج فهي:

- 1. شريط الأدوات القياسي (Standard).
	- 2. شريط الأدوات (Tools).
		- 3. شريط (Editor).

وقبل التطرق إلى شرح هذه الأشرطة الرئيسية يجب علينا معرفة كيفية إضافة أو إخفاء شريط الأدوات من واجهة البرنامج 10.7 ArcMap. **1-4-6 إضافة شريط األدوات إلى واجهة البرنامج 10.7 ArcMap :**

1- يظهر شريط الأدوات القياسي (Standard)، وشريط الأدوات (Tools) في واجهة البرنامج ArcMap مباشرة مع فتح البرنامج ، وكما مبين في الشكل (6-2).

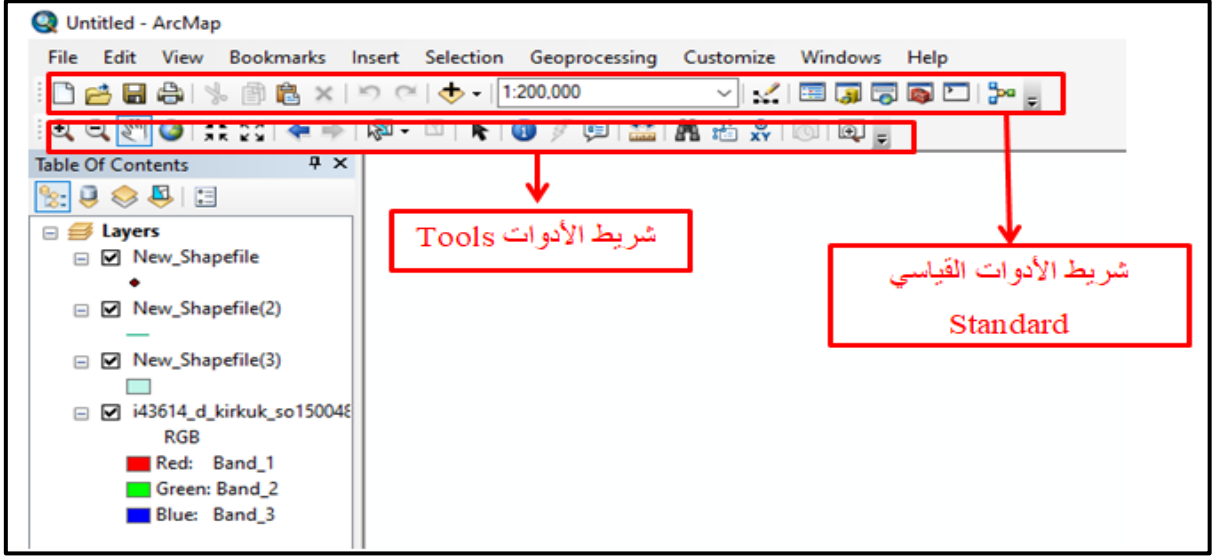

الشكل (6-2) شريط الأدوات القياسي وشريط الأدوات في واجهة البرنامج

2- لإضافة شريط الأدوات القياسي (Standard)، أو شريط الأدوات (Tools) إلى واجهة البرنامج في حالة ان لم يظهرا في الواجهة أو أي شريط آخر نضغط على مؤشر اليمين (R.C) في حيز أشرطة الأدوات فتظهر قائمة منسدلة تضم أشرطة الأدوات، وكما مبين في الشكل (6-3).

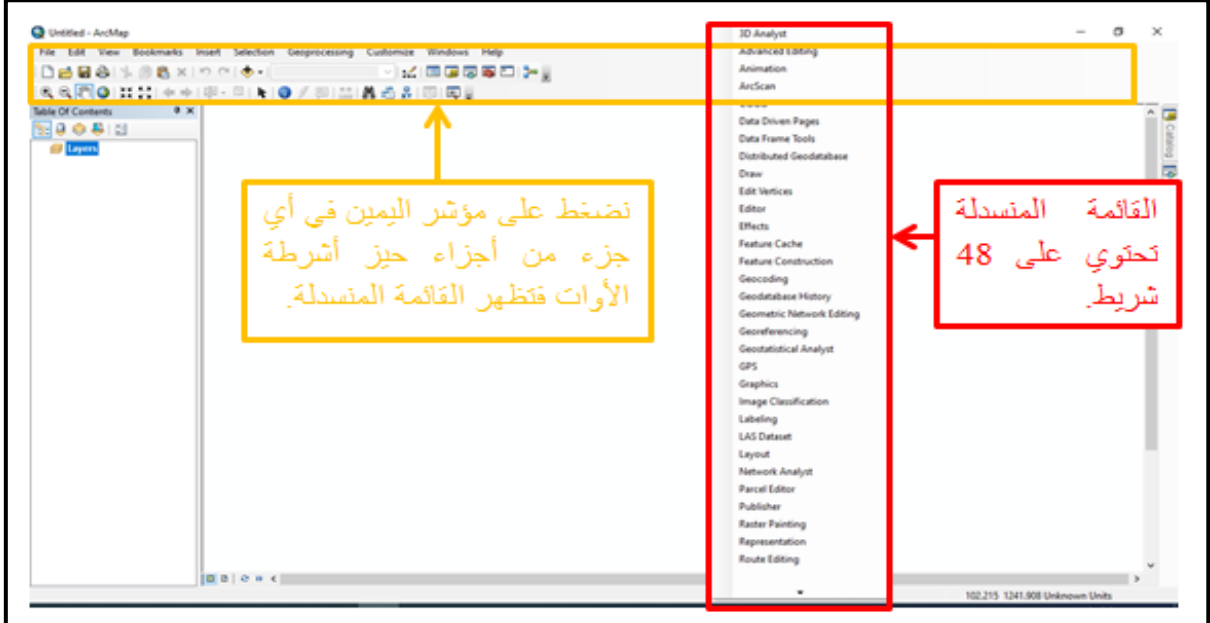

الشكل (6-3) القائمة المنسدلة لأشرطة الأدوات

3- نختار الشريط المطلوب، وليكن شريط (Editor)، ثم نضغط على مؤشر اليسار مرة واحدة (L.C) ، وكما مبين في الشكل (4-6).

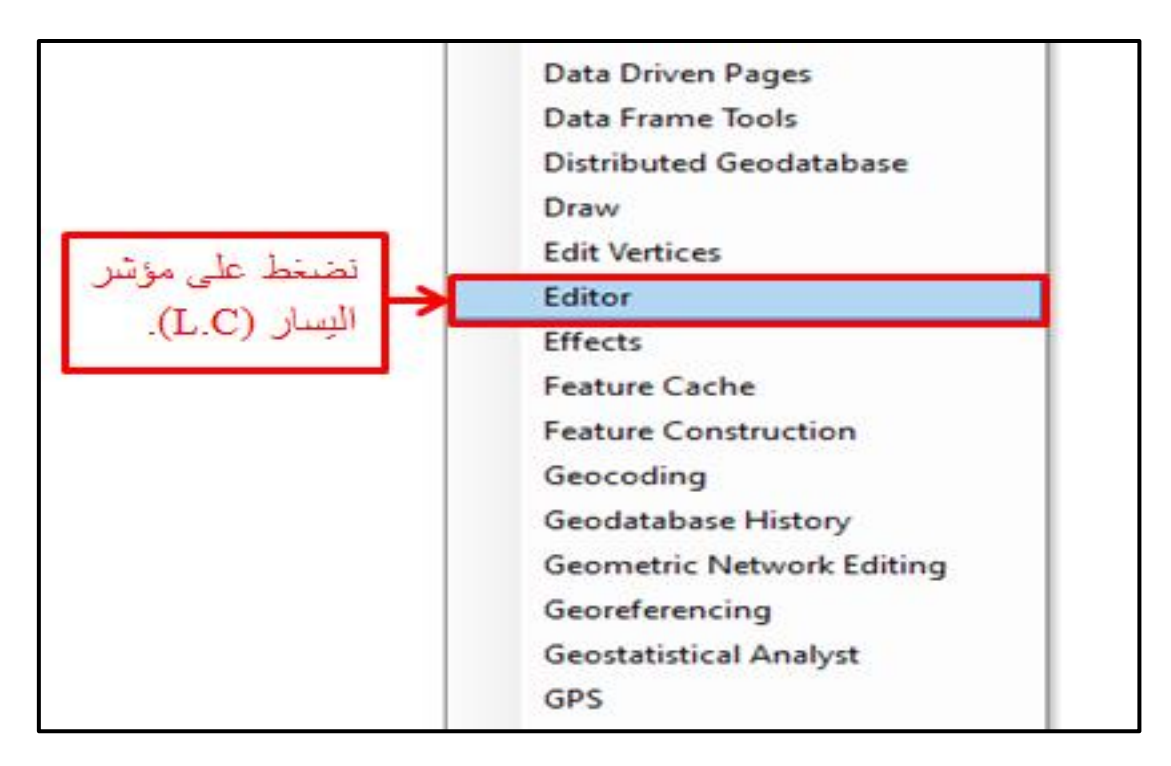

#### الشكل (4-6) شريط (Editor) في القائمة المنسدلة

4- فيظهر شريط (Editor) في واجهة البرنامج ،وكما مبين في الشكل (6-5).

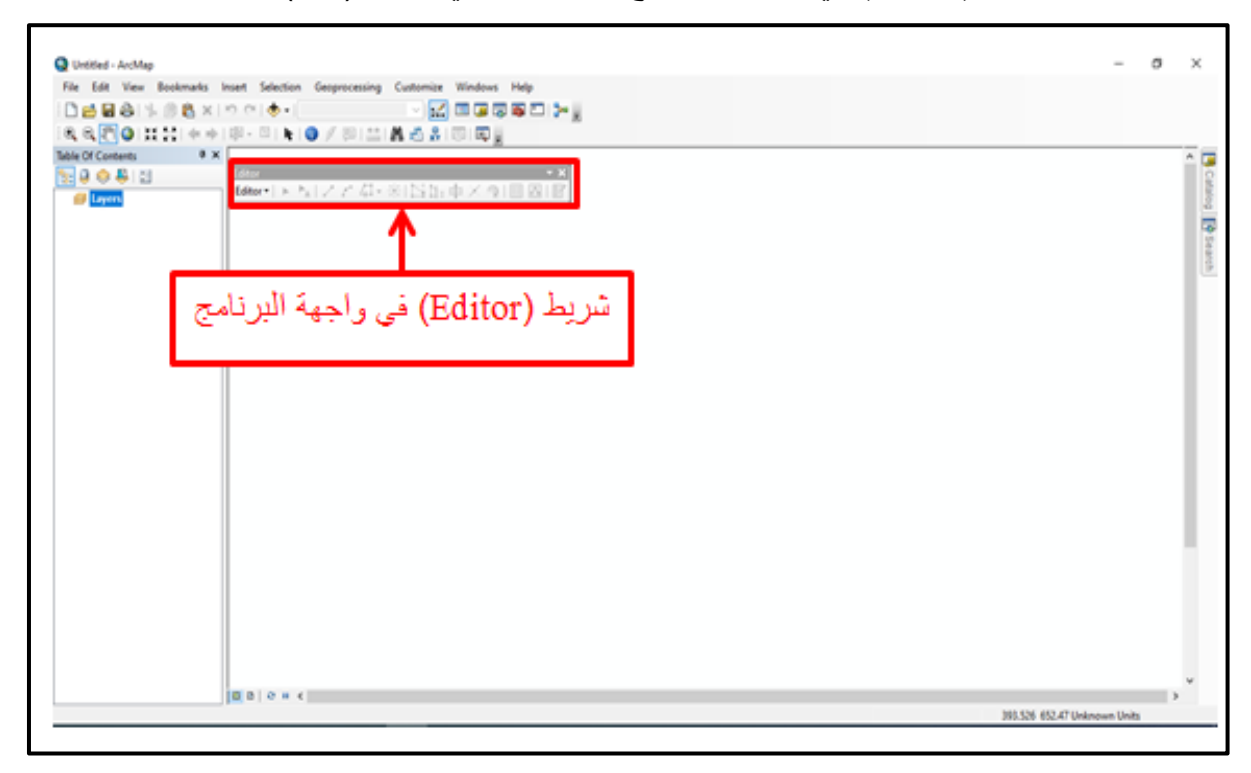

### الشكل (5-6) شريط (Editor) في واجهة البرنامج

5- نستطيع نقل الشريط الى أي موقع نرغب فيه وذلك بالوقوف على الشريط والضغط على مؤشر اليسار (L.C) وتحريك المؤشر الى الموقع المطلوب وكما مبين في الشكل (6-6).

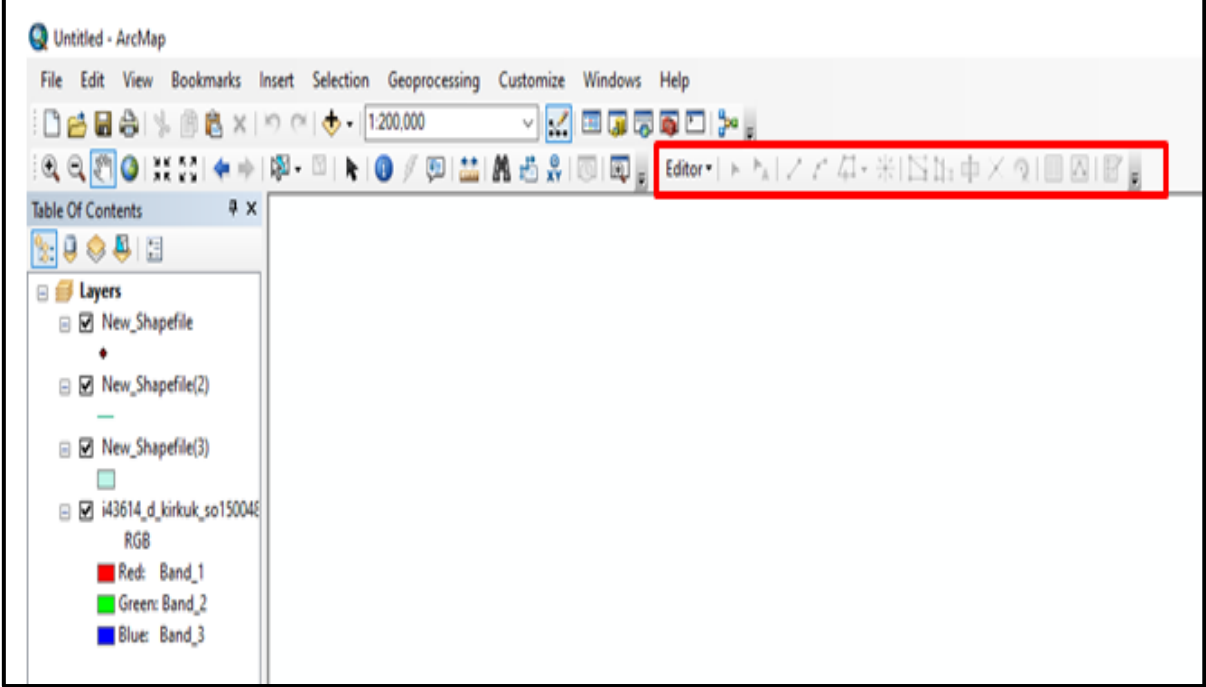

الشكل (6-6) موقع شريط Editor الجديد

**2-4-6 إخفاء شريط األدوات من واجهة البرنامج 10.7 ArcMap :**

يوجد طريقتان لإخفاء الشريط من واجهة البرنامج:

الطريقة الأولى: بالضغط على x الموجودة في المربع في أعلى يمين الشريط ، وكما مبين في الشكل  $(7-6)$ 

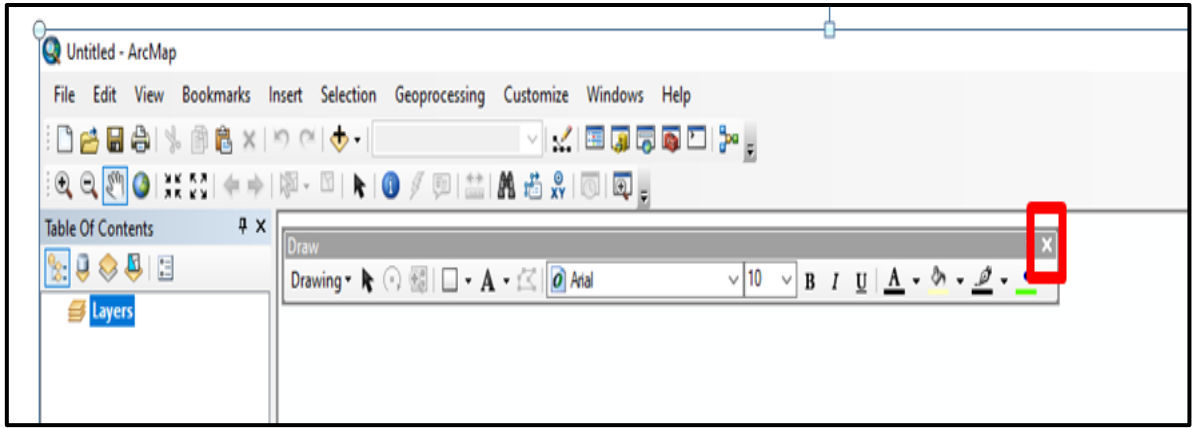

الشكل (6-7) الطريقة الأولى لإخفاء الشريط من واجهة البرنامج

**الطريقة الثانية:** نضغط على مؤشر الٌمٌن )C.R )فً الجزء الرمادي فتظهر المائمة المنسدلة، ثم نختار من القائمة الأداة المطلوبة إخفاء شريطها من واجهة البرنامج ونضغط على مؤشر اليسار (L.C) مرة واحدة ،وكما مبين في الشكل (6-8).

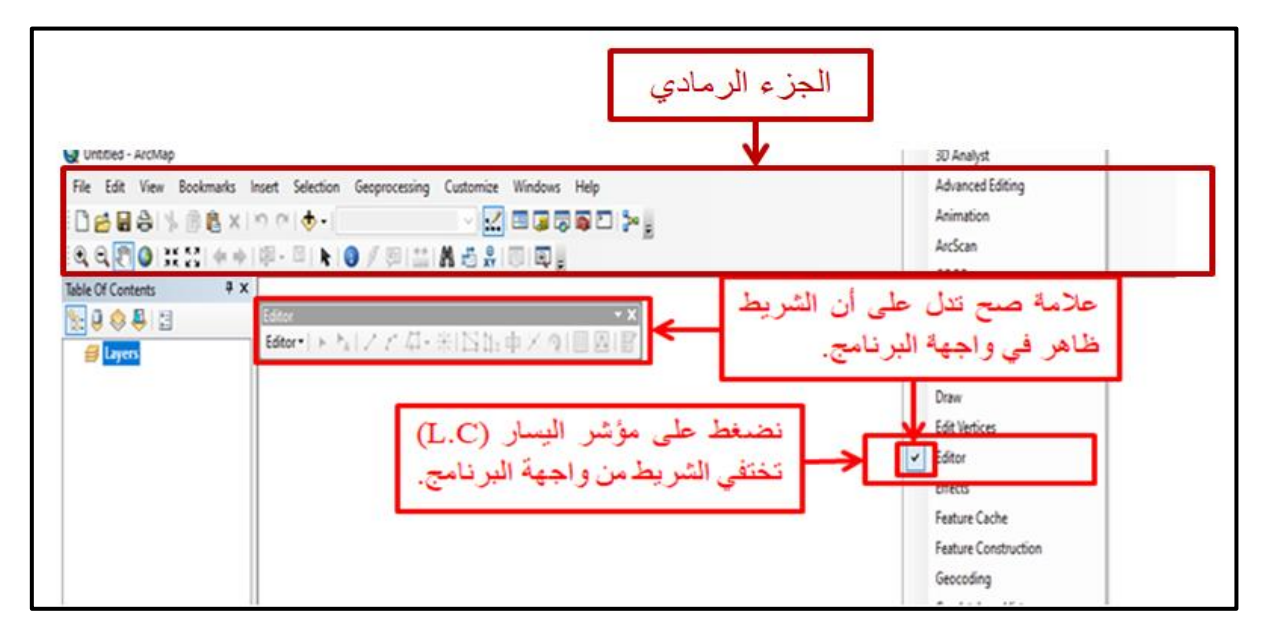

الشكل (6-8) الطريقة الثانية لإخفاء الشريط من واجهة البرنامج

**مثال )2-6(:** ما هً خطوات إضافة وطرق إخفاء أشرطة األدوات من واجهة برنامج 10.7 ArcMap**؟ الحل:** خطوات إضافة أشرطة األدوات إلى واجهة برنامج 10.7 ArcMap هً نفس الخطوات المذكورة في الفقرة 6-4-1.

أما طرق إخفاء أشرطة الأدوات من واجهة برنامج ArcMap 10.7 فهي الطريقتان نفسهما المذكورة في الفقر ة 6-4-2.

**تمرين )2-6( : )تعرف على كيفية إضافة وإخفاء أشرطة األدوات من واجهة برنامج ArcMap).** 

**أ- الغاية من التمرين**

تعريف الطالب على كيفية إضافة وإخفاء أشرطة الأدوات من واجهة برنامج ArcMap 10.7.

**ب- االجهزة واألدوات المستعملة :** 

-8 حاسوب مثبت علٌه برنامج 10.7 ArcGIS. -2 الدفتر الحملً وفٌه جدول (2-6) إضافة وإخفاء أشرطة األدوات من واجهة برنامج ArcMap .10.7

**ج- خطوات العمل :**

- 1- يقسم الطلبة على مجاميع عّدة بحيث لا يتجاوز عدد الطلبة لكل مجموعة عن طالبين.
	- -2 تجلس كل مجموعة من الطلبة أمام الحاسوب.
- 3- تقوم كل مجموعة بتشغيل الحاسوب وفتح برنامج ArcMap 10.7 والتعرف على كيفية إضافة وإخفاء أشرطة الأدوات من واجهة برنامج 10.7 ArcMap .
- -4 تسلم المجموعة جدول إضافة وإخفاء أشرطة األدوات من واجهة برنامج 10.7 ArcMap الى المدرس المشرف لغرض تمٌٌم اداء المجموعة.

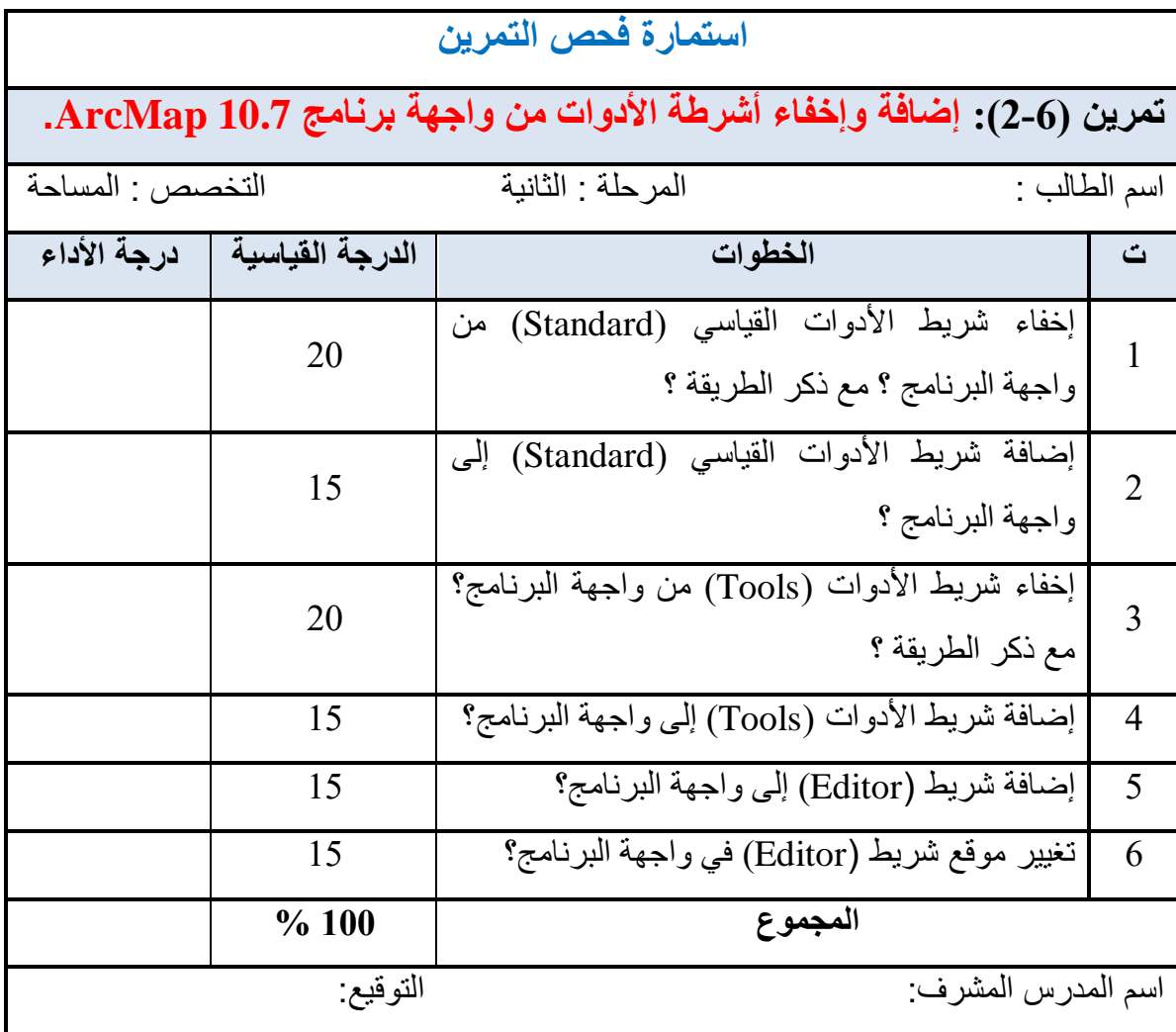

### **-6 5 شريط األدوات القياسي )Standard )Toolbar Standard**

شريط الأدوات القياسي يحتوي على مجموعة من الأدوات الرئيسية مثل فتح مشروع جديد أو فتح مشروع موجود في جهاز الحاسوب أو عملية الحفظ والطباعة ،كذلك أدوات القطع واللصق ،والنسخ والمسح ، وكما مبين في الشكل (6-9).

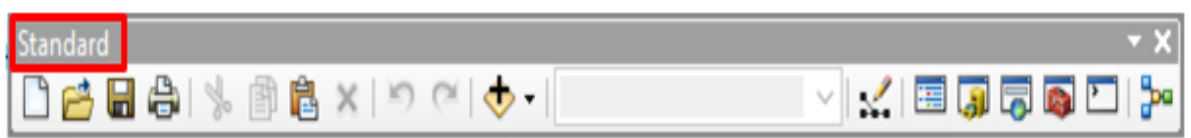

## الشكل (6-9) شريط الأدوات القياسي (Standard)

أما الأدوات الموجودة في هذا الشريط والخاصة بالبرنامج فهي كالاتي:

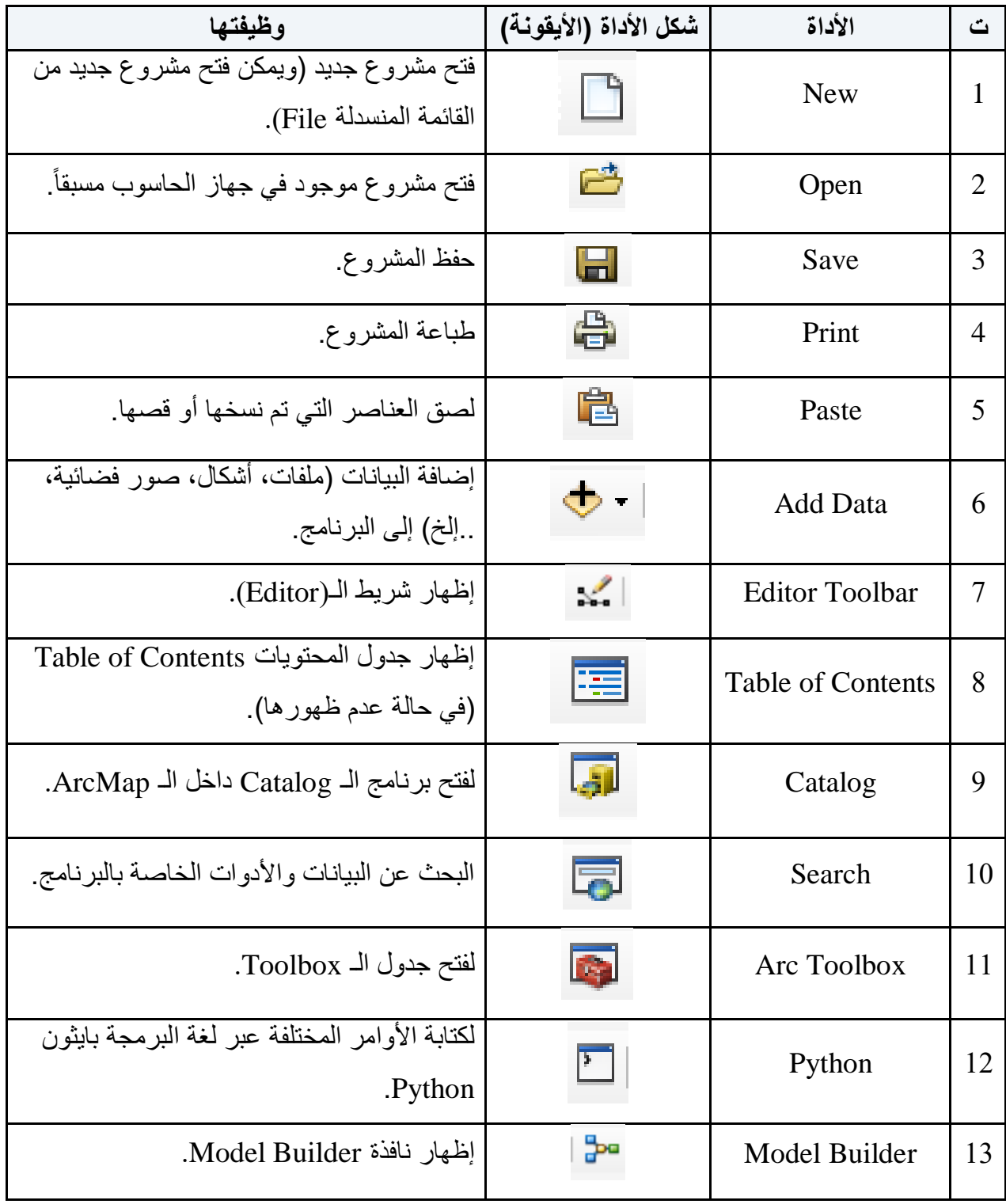

**1-5-6 إضافة واستدعاء البيانات للبرنامج عن طريق األداة Data Add :**

يتم إضافة واستدعاء البيانات عن طريق الأداة Add Data | + ♦ | وكما موضح في المثال (6-3).

- **مثال )3-6(:** أضف البٌانات فً برنامج 10.7 ArcMap عن طرٌك األداة Data Add**.**
	- **الحل:** نتبع الخطوات التالٌة :
- 1- يتم النقر على الأداة Add Data | ح فتظهر نافذة فيها ملفات الحاسوب، نختار البيانات المراد إدخالها ، وكما مبين في الشكل (6-10).

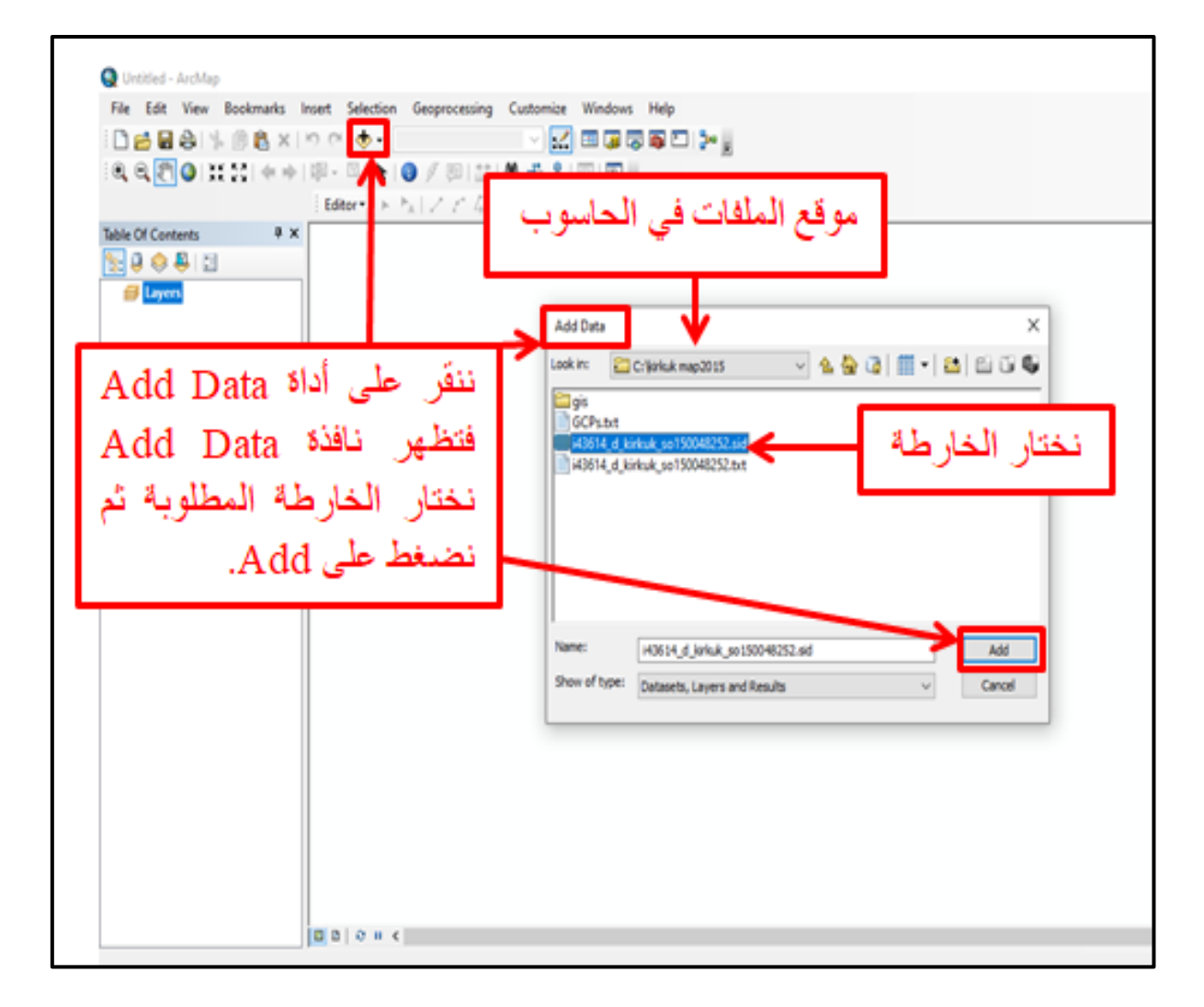

الشكل )81-6( استخدام أداة Data Add إلستدعاء البٌانات إلى البرنامج

2- نضغط على Add فتظهر الخريطة في حيز العرض ،وكما مبين في الشكل (6-11).

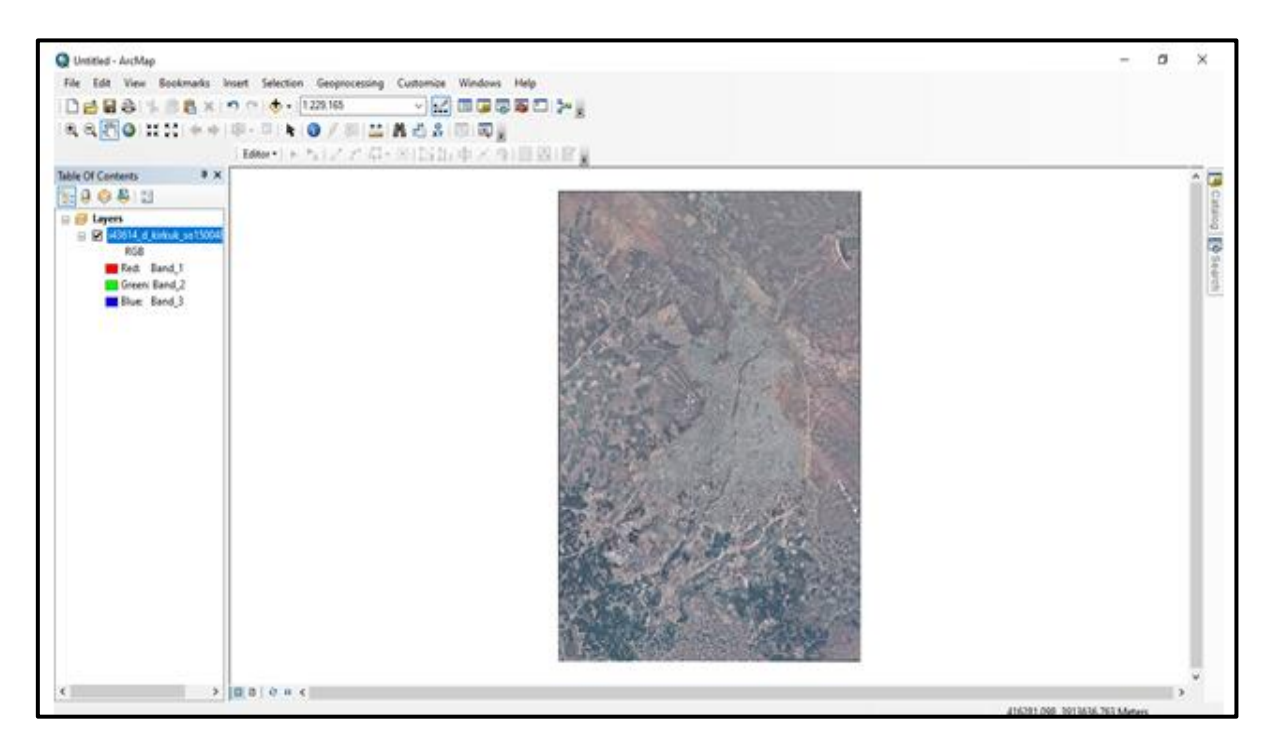

الشكل (6-11) الخريطة في حيز العرض

**التمرين 3-6 : )إضافة واستدعاء البيانات في برنامج برنامج 10.7 ArcMap عن طريق األداة Data Add ).**

**أ- الغاية من التمرين :** 

تعريف الطالب على كيفية إضافة واستدعاء البيانات في برنامج ArcMap 10.7 عن طريق الأداة .Add Data

**ب- األجهزة واألدوات المستعملة :** 

. 4 حاسوب مثبت عليه برنامج ArcMap 10.7 .

-2 الدفتر الحملً وفٌه الجدول (3-6) إضافة واستدعاء البٌانات فً برنامج 10.7 ArcMapعن طريق الأداة Add Data.

**ج- خطوات العمل :**

1- يقسم الطلبة على مجاميع عّدة بحيث لا يتجاوز عدد الطلبة لكل مجموعة عن طالبين.

-2 تجلس كل مجموعة من الطلبة أمام الحاسوب.

3- تقوم كل مجموعة بتشغيل الحاسوب وفتح برنامج ArcMap 10.7 والتعرف على كيفية إضافة واستدعاء البيانات في برنامج 10.7 ArcMap عن طريق الأداة Add Data.

4- تسلم المجموعة جدول إضافة واستدعاء البيانات في برنامج ArcMap 10.7 عن طريق الأداة Data Add الى المدرس المشرف لغرض تمٌٌم اداء المجموعة.

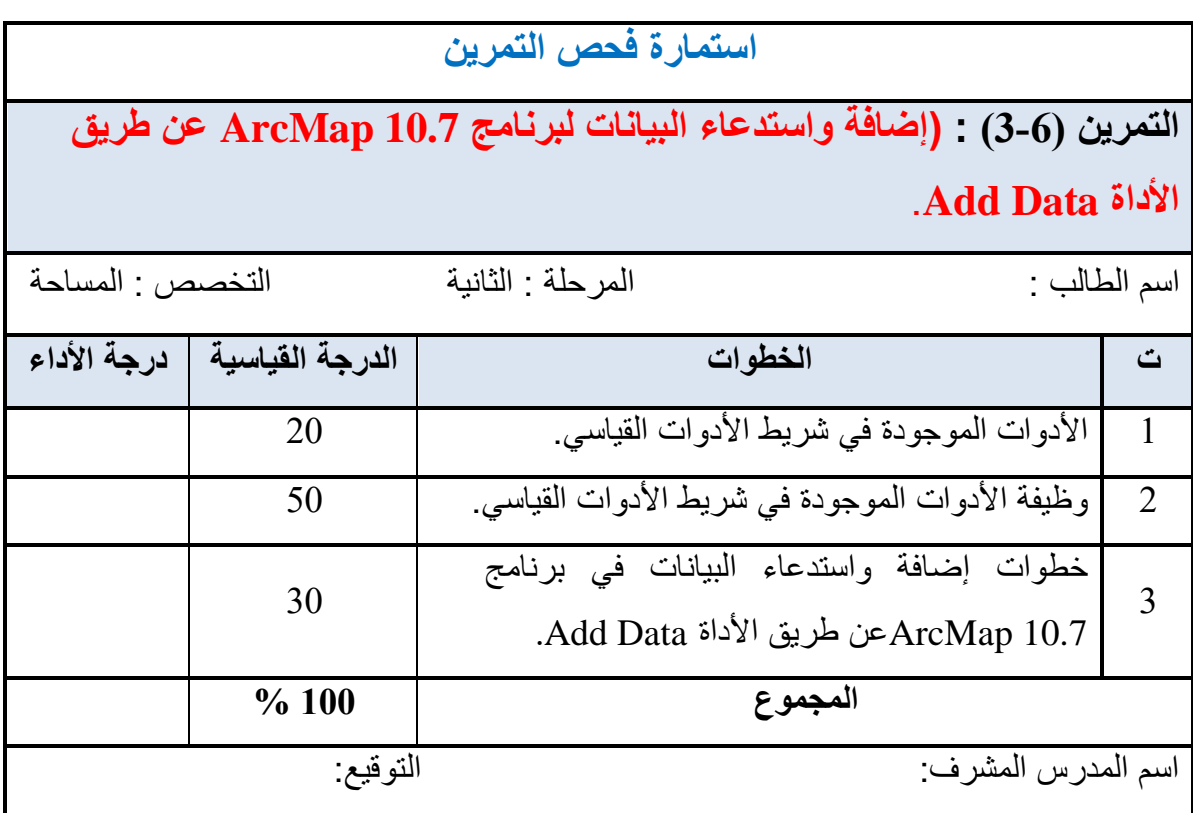

# **Tools Toolbar )Tools( األدوات شريط 6 -6**

شريط الأدوات (Tools Toolbar) مبين في الشكل (6-12).

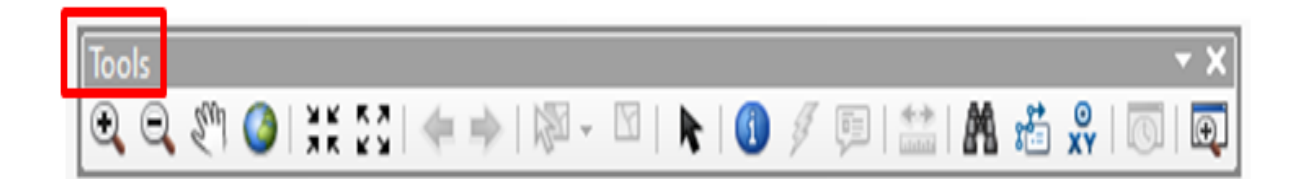

الشكل (6-12) شريط الأدوات (Tools)

الأدوات الموجودة في هذا الشريط والخاصة بالبرنامج هي كالاتي:

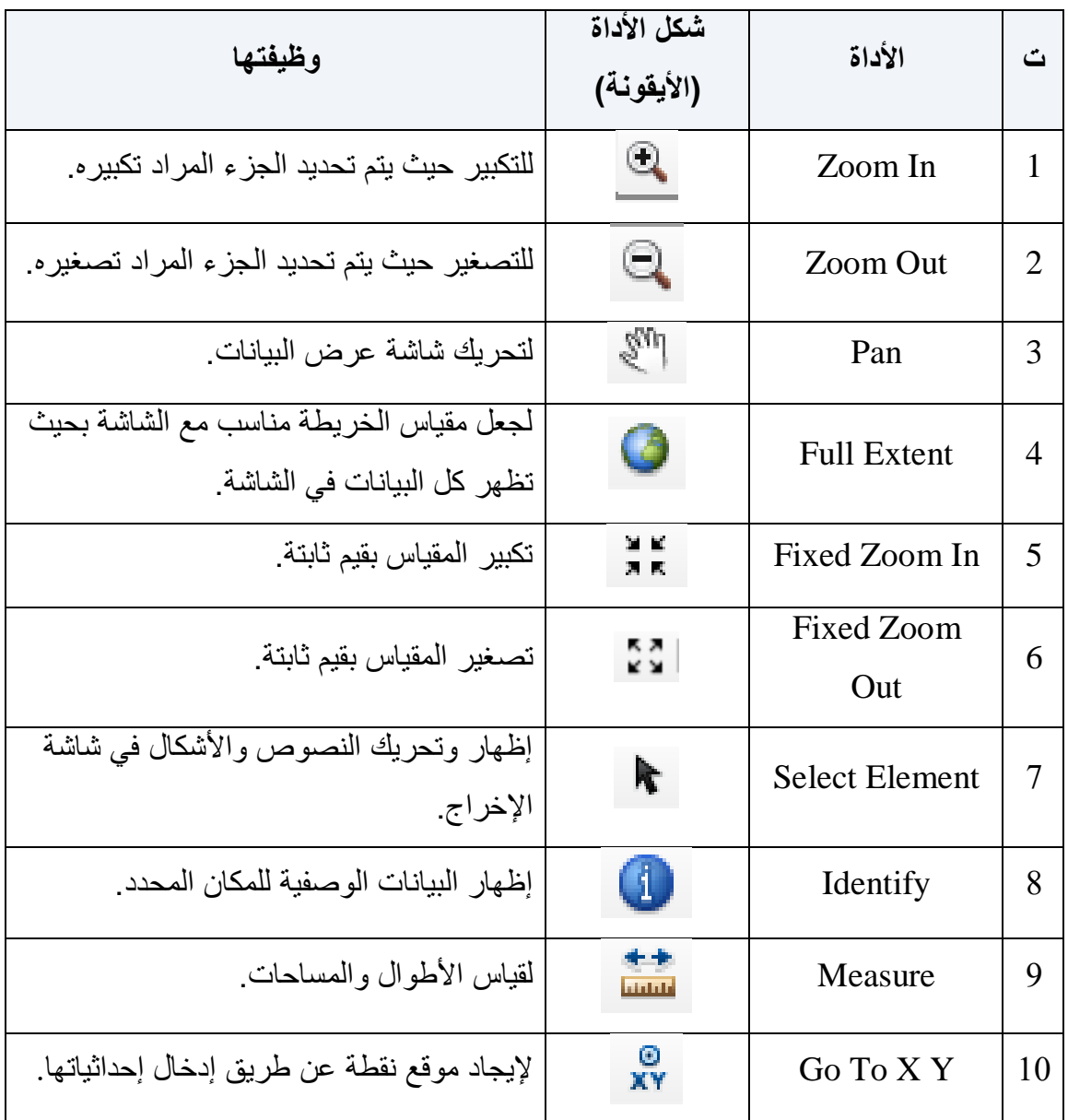

#### **1-6-6 إنشاء الطبقات بإستخدام صيغة ملفات الشكل )File Shape):**

ٌتعامل برنامج ArcGIS مع عدد من أنواع الملفات لتخزٌن البٌانات، إال أن ملفات الطبمات ) Shape File )تعد أسهل أنواع هذه الملفات، وٌمكن تعرٌف **طبقة ملف الشكل )File Shape )**على أنها ملف يحتوي على معلومات نوع محدد من الظواهر الجغرافية التي تمثل على الخرائط إما على شكل نقاط أو خطوط أو مضلعات، وبذلك فان الطبقات لا بد أن تكون بالخصائص نفسها أيضاً ، أي أن الطبقة إما أن تكون طبقة نقاط أو طبقة خطوط أو طبقة مضلعات، ولا يمكن لطبقة ان تحتوي معالم من غير نوع الطبقة ذاتها أي لا نستطيع رسم الخطوط داخل طبقة النقاط ولا يمكن رسم المضلعات داخل طبقة الخطوط ،وطبمة File Shape موجودة داخل برنامج ArcCatalog . **مثال )4-6(:** ما هً خطوات إنشاء الطبمات بإستخدام صٌغة ملفات الشكل )File Shape)؟

**الحل:** نتبع الخطوات التالٌة :

1- من الأفضل أن نقوم في بداية كل مشروع بإنشاء مجلد الأساس (لكي نحفظ فيه جميع ملفات طبقات المشروع) حيث نضغط على مؤشر اليمين (R.C.) في أي موقع من الحاسوب وحسب رغبة المستخدم ، ولتكن فً مولع D ثى َخخاس New ومن النافذة الفرعٌة نختار Folder ، وكما مبٌن فً الشكل (6-13).

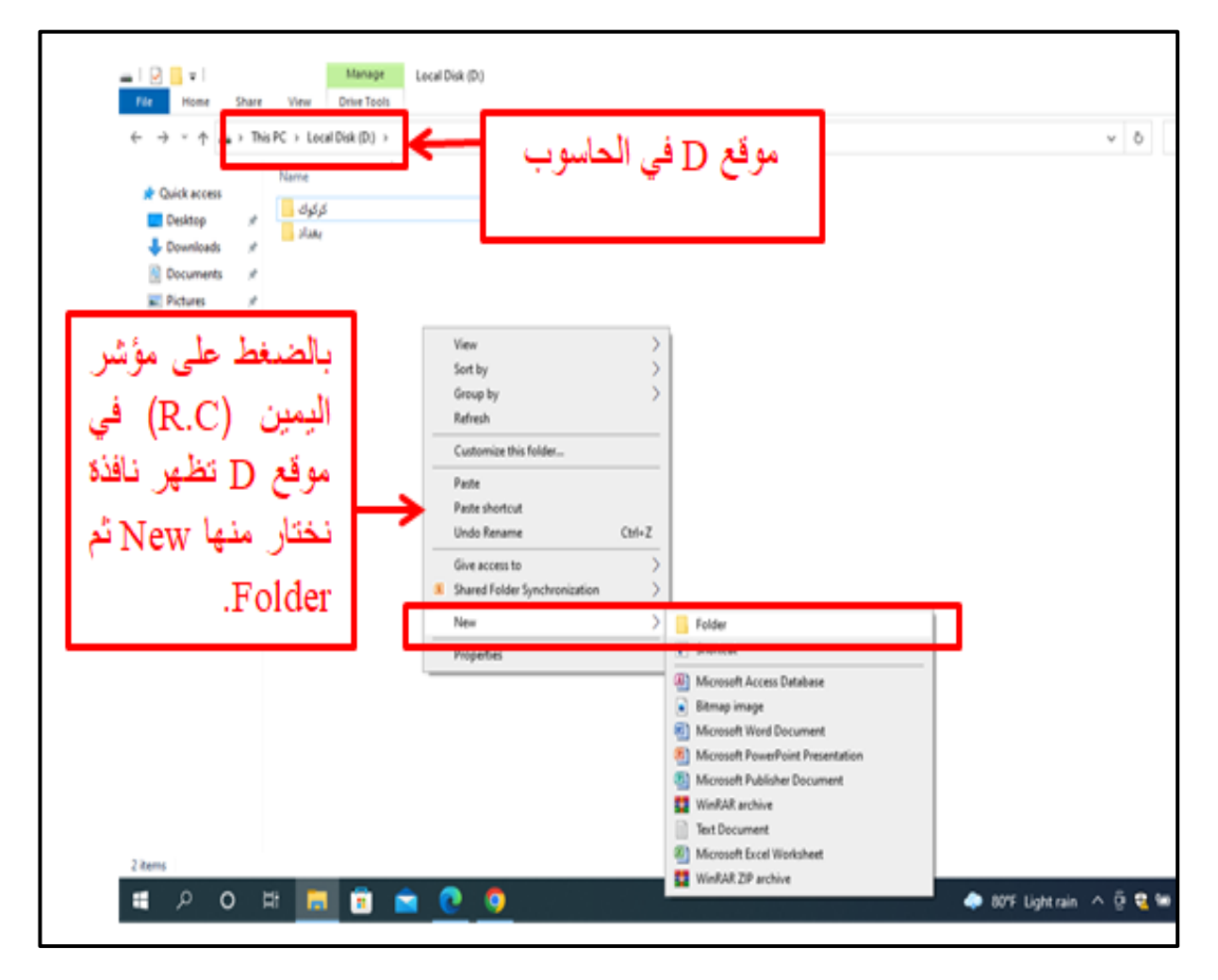

الشكل (6-13) إنشاء مجلد لمشروع جديد

-2 نختار اسم للمجلد، ولٌكن اسم المجلد Projects Surveying ، وكما مبٌن فً الشكل )84-6(.

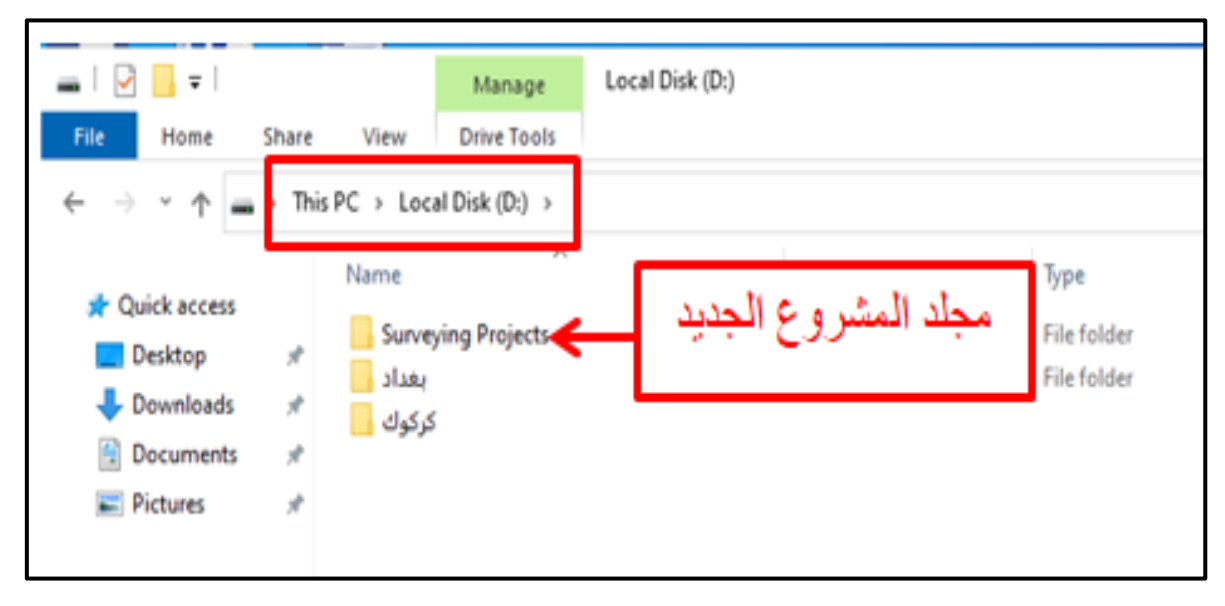

الشكل (6-14) مجلد المشر وع الجديد

3-نفتح برنامج 10.7 ArcMap، فتظهر نافذة فيها المشاريع المخزونة في برنامج ArcMap 10.7، فإما ان نختار مشروع تم العمل عليه مسبقاً وتم حفظه بالحاسوب أو أن نفتح مشروعاً جديداً وذلك بإغلاق النافذة من العلامة (x) الموجودة في أعلى الشاشة أو من الـ(Cancel) الموجودة في أسفل الشاشة وكما مبين في الشكل (6-15).

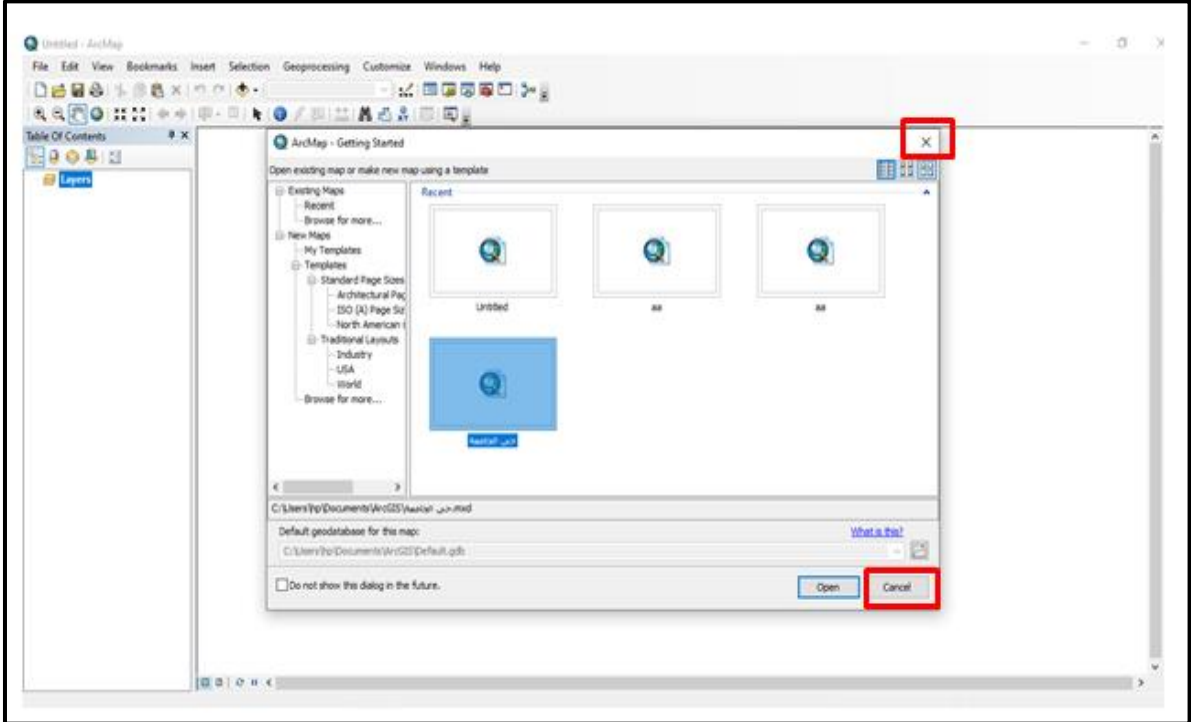

الشكل )85-6( نافذة برنامج 10.7 ArcMap

4- نكتب اسم المشروع الجديد في شريط العنوان في واجهة برنامج ArcMap 10.7 وذلك بالضغط على مؤشر اليسار (L.C) على أداة الحفظ (Save) ◘ | الموجودة في شريط الأدوات القياسي فتظهر نافذة (Save As)، نكتب اسم المشروع في الحقل المخصص وليكن اسم المشروع (surveying works) ونحفظ ملف المشروع في موقع (D) في الحاسوب داخل مجلد (Surveying Projects) وكما مبين في الشكل (16-6).

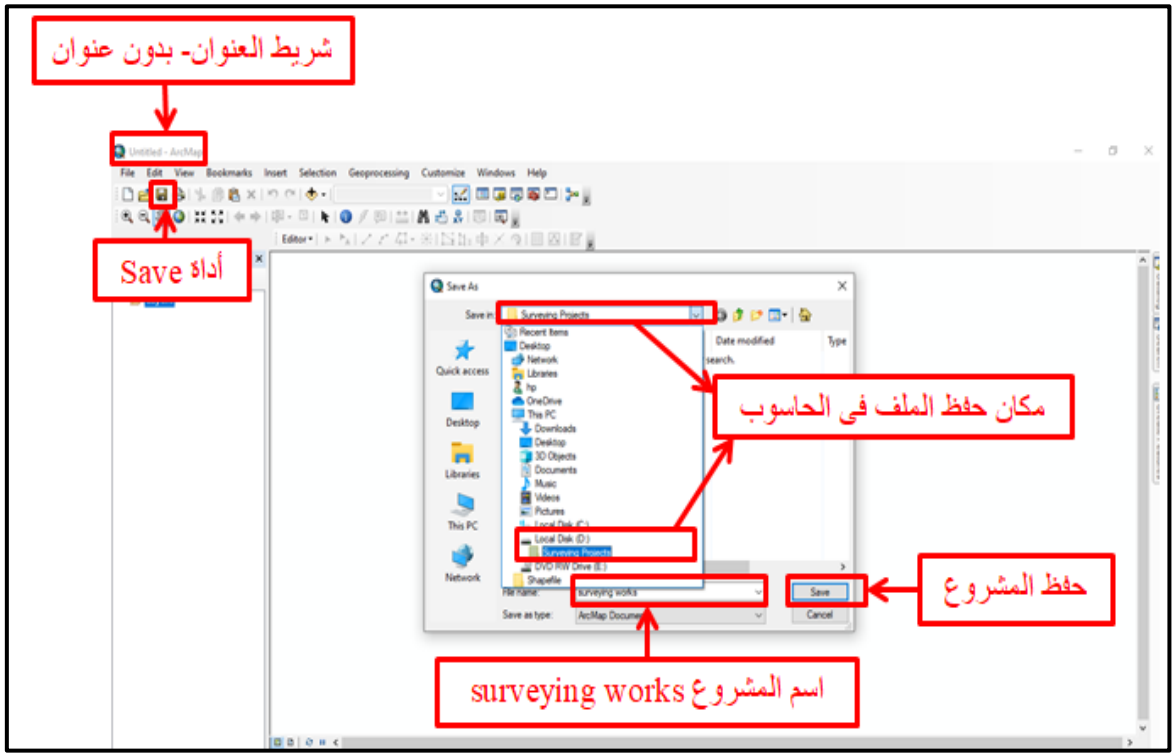

الشكل (6-16) حفظ المشروع الجديد في الحاسوب

5- ننقر على Save فيظهر اسم المشروع في شريط العنوان وكما مبين في الشكل (6-17).

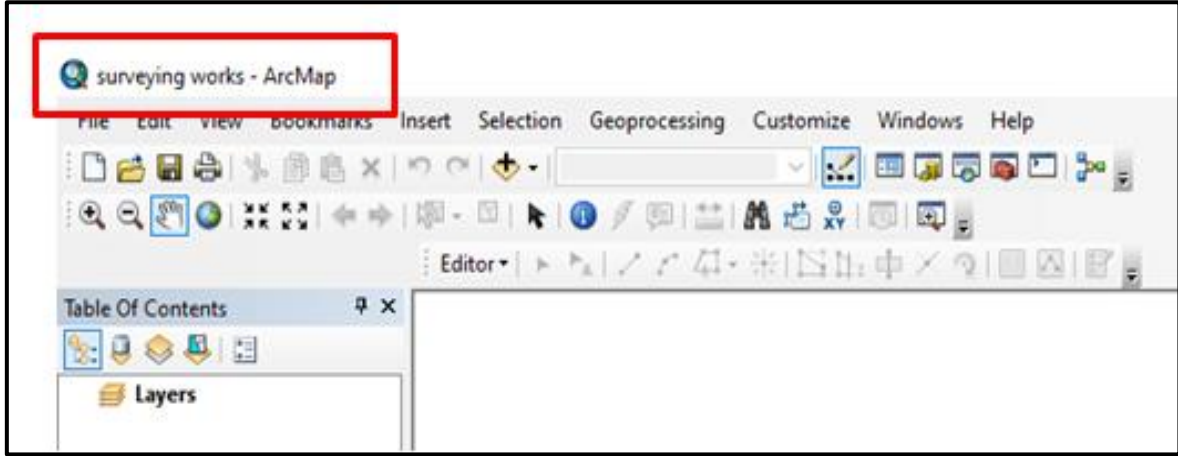

الشكل (6-17) تسمية المشروع في شريط العنوان

َ-6فخح بشَايح Catalog Arc إيا يٍ رششيط األدواث انقياسي أو يٍ َافزة ArcCatalog وكما مبين في الشكل (6-18).

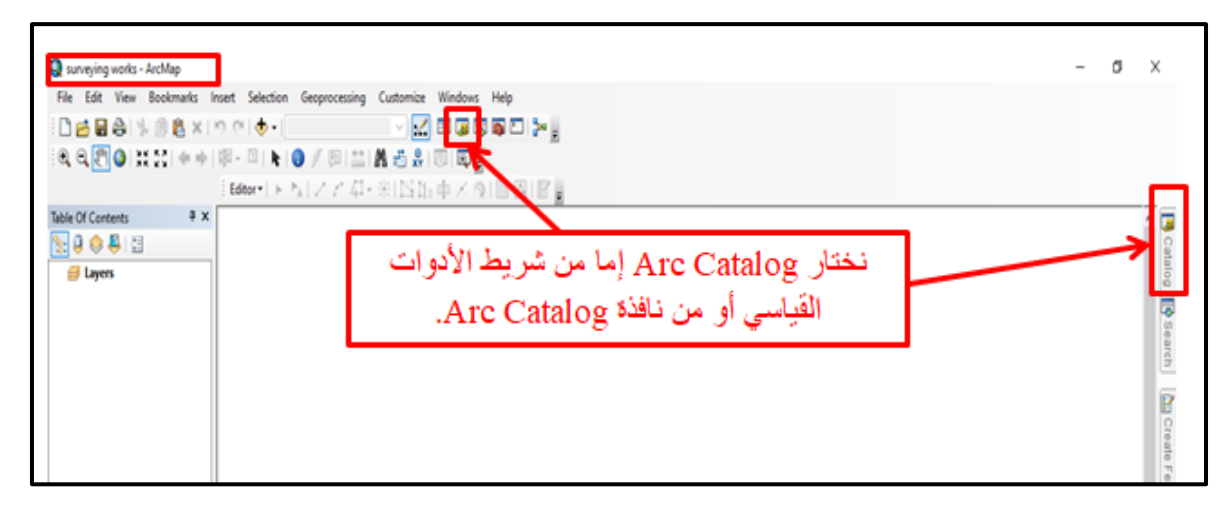

 $ArcCatalog$  برنامج Arc $Ca$ talog

5-بعد فتح برنامج ArcCatalog يظهر موقع الملفات في الحاسوب، نختار مجلد ( Surveying Projects) الذي أنشأناه في موقع D في الحاسوب، ثم نبدأ بإنشاء جميع طبقات الأشكال التي هي طبمة النماط )file Shape Point )وطبمة الخطوط )file Shape Polyline )وطبمة المضلعات (Polygon Shape file) داخل هذا المجلد وكما مبين في الشكل (6-19).

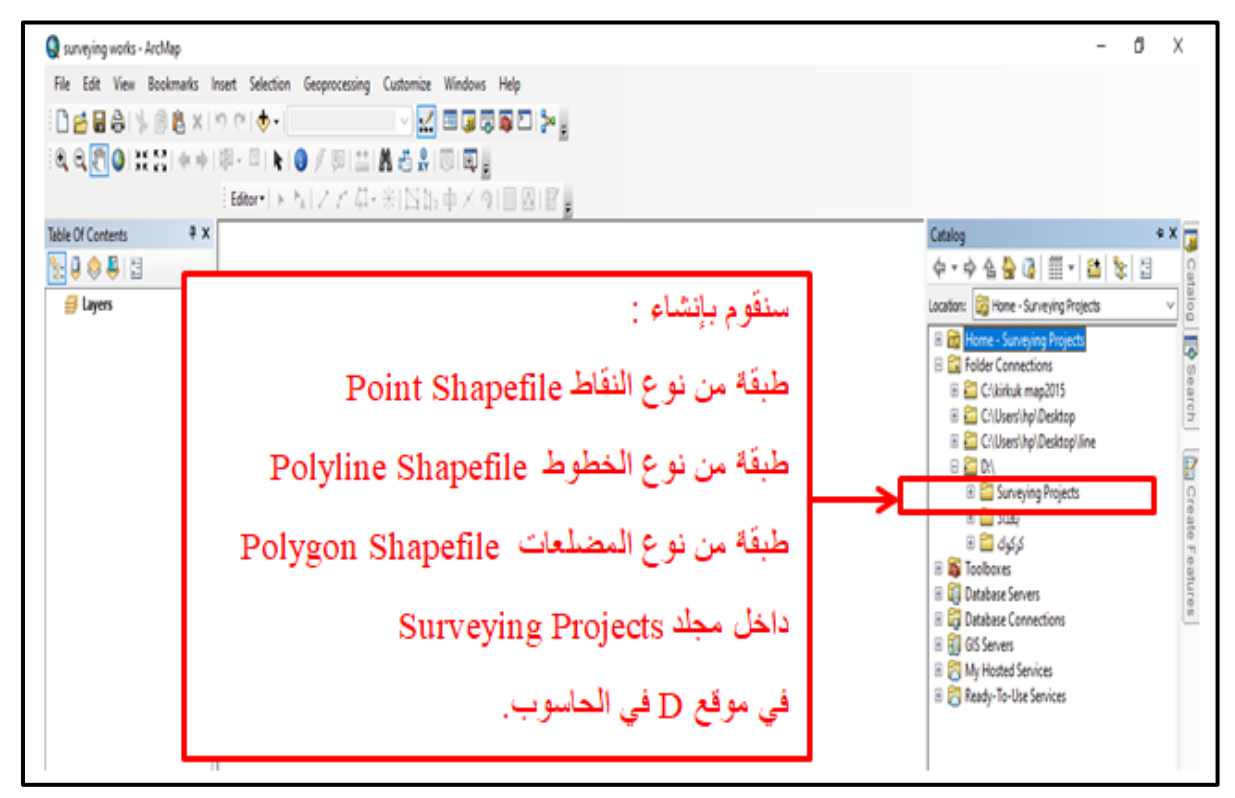

الشكل )89-6( إنشاء الطبمات داخل المجلد

8- نضغط على مؤشر اليمين R.C على المجلد (Surveying Projects) ونختارمن القائمة المنسدلة New ومن القائمة الفرعية نختار Shape File ،وكما مبين في الشكل (6-20).

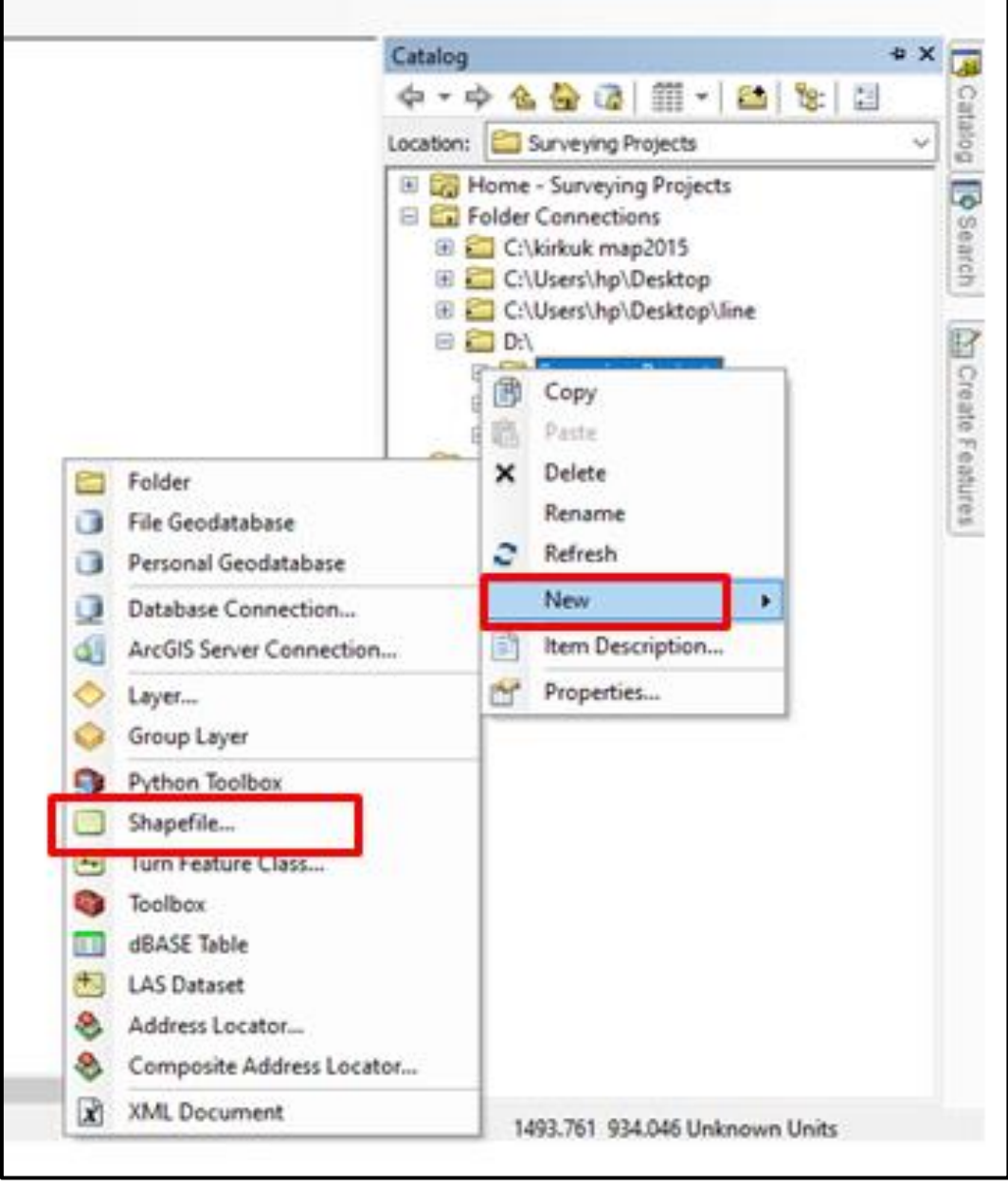

الشكل )21-6( ملف File Shape فً برنامج Catalog Arc

9- ننقر على Shape File في القائمة الفرعية فتظهر نافذة إنشاء طبقة ملفات جديدة ( Create New Shape file)، والمطلوب في هذه النافذة هو تحديد اسم الطبقة في حقل (Name) ونوع الطبقة في حقل (Feature Type) ، والتي هي إما نقطة (Point) أو خط (Poly line) ، أو مضلع (Polygon) ،ونظام إحداثيات الطبقة في الأمر (Edit) ، وكما مبين في الشكل (21-6).

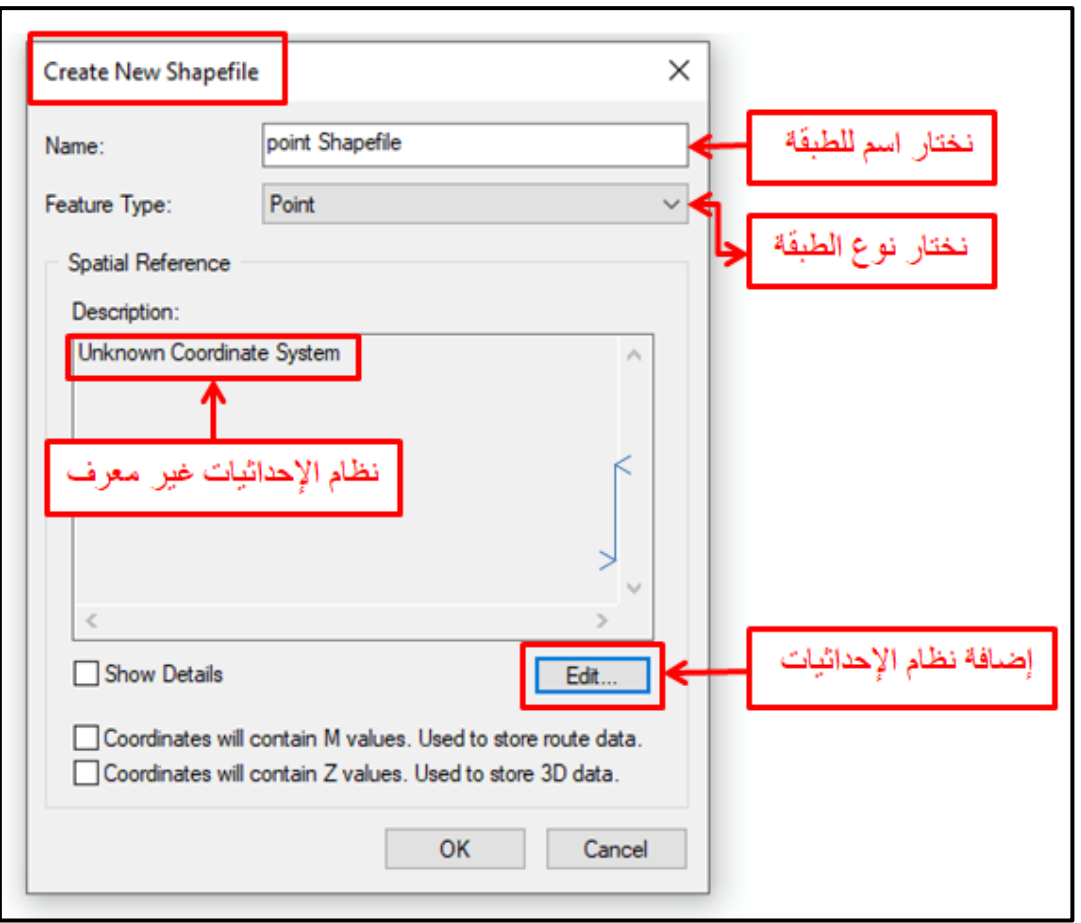

الشكل (6-21) إنشاء طبقة ملفات جديدة

10- نقوم بالضغط على الأمر Edit لإضافة نظام الإحداثيات فتظهر نافذة ( Spatial Reference Properties )وكما مبٌن فً الشكل )22-6(.

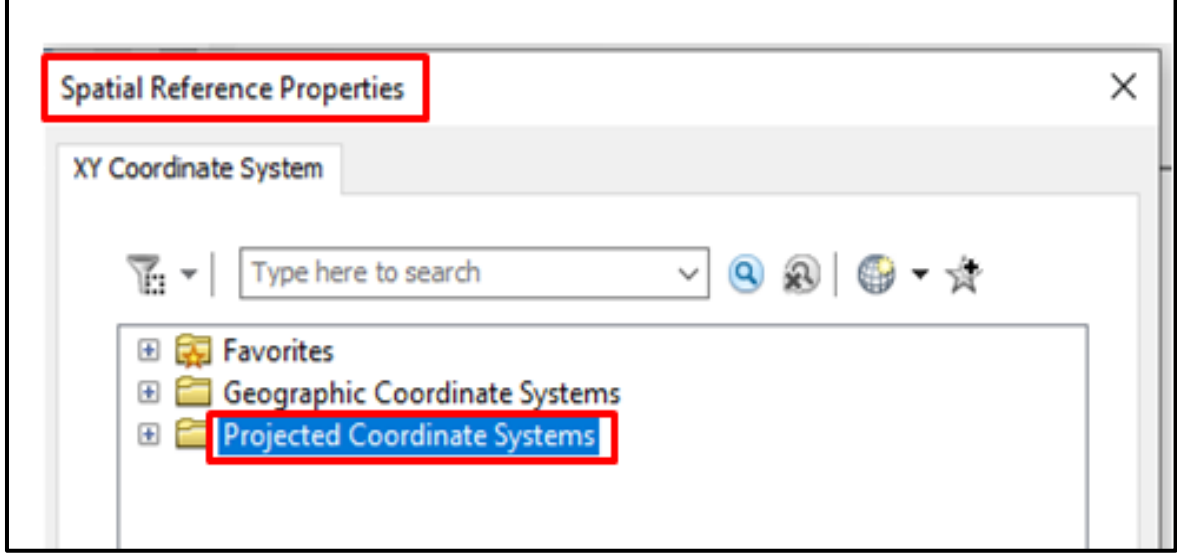

Spatial Reference Properties نافذة( 22-6 )الشكل

11- نختار نظام الإحداثيات المسقطة أو المترية (Projected Coordinate Systems) (لان هذا النظام يستخدم عندما تمثل الخرائط مساحات صغيرة من سطح الأرض ،أما نظام الإحداثيات الجغرافية (Geography Coordinate System)، فيستخدم عندما تمثل الخرائط مساحات كبيرة من سطح الأرض مثل خريطة العالم) ونضغط على علامة الزائد الموجودة داخل المربع  $\quad \mathbb{H}$ والواقعة بجانب المجلد (Projected Coordinate Systems) فتظهر مجلدات فرعية أخرى، نختار نظام مسقط مركيتر المستعرض العالمي (Universal Transverse Mercator (UTM أي المجلد UTM ، وكما مبين في الشكل (6-23).

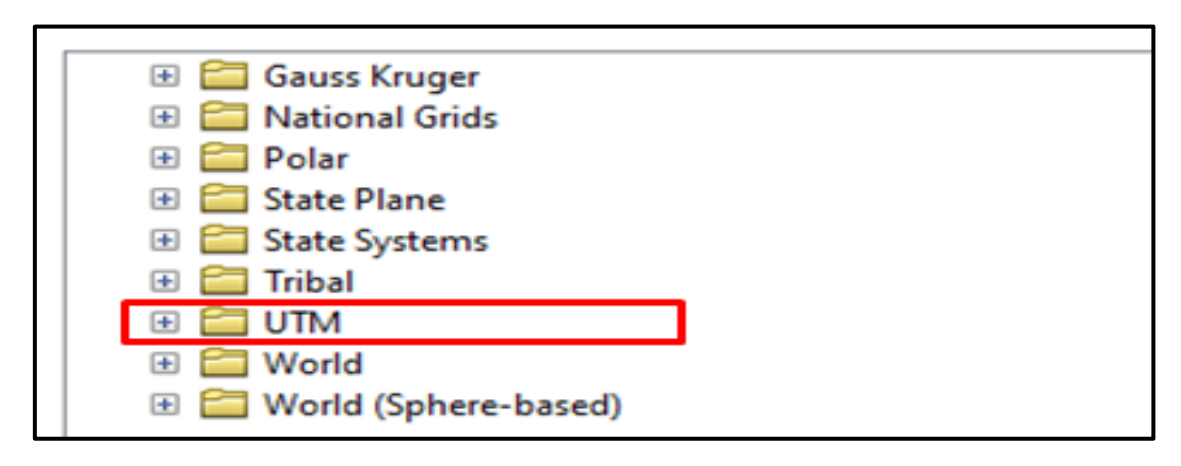

الشكل )23-6( مجلد UTM

-82 ثم نضغط على عالمة الزائد الموجود داخل المربع والوالع بجانب مجلد UTM**،** فتظهر مجلدات فرعية أخرى، نختار نظام الجيوديسي العالمي World Geodetic System 1984 (WGS (أي مجلد 1984 WGS ، وكما مبٌن فً الشكل )24-6(.

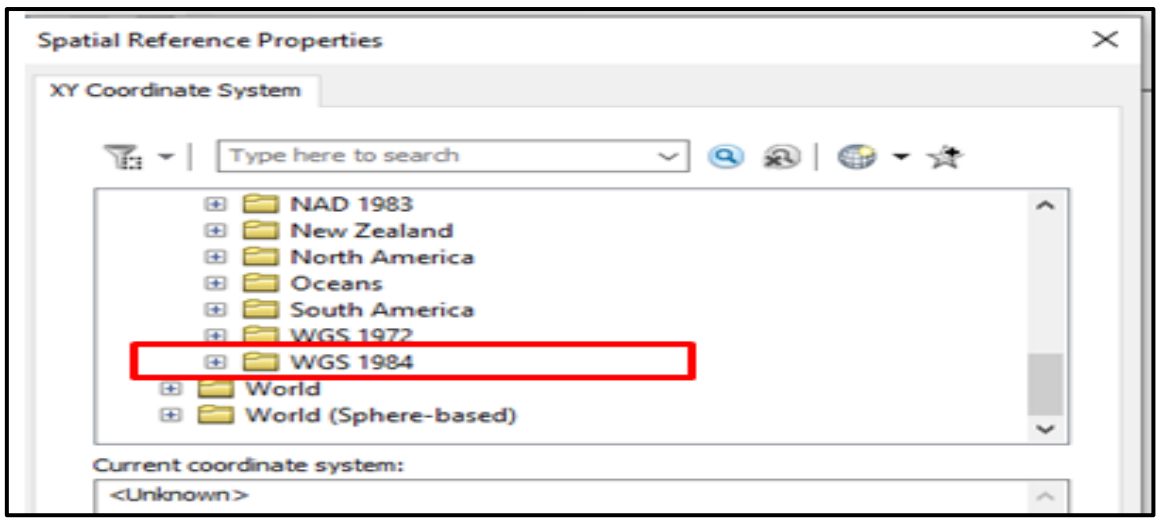

الشكل )24-6( مجلد 1984 WGS

-83 ثم نضغط على عالمة الزائد الموجود داخل المربع ، والوالع بجانب مجلد WGS 1984 فتظهر مجلدات فرعٌة أخرى، نختار مجلد Hemisphere Northern ،وكما مبين في الشكل (6-25).

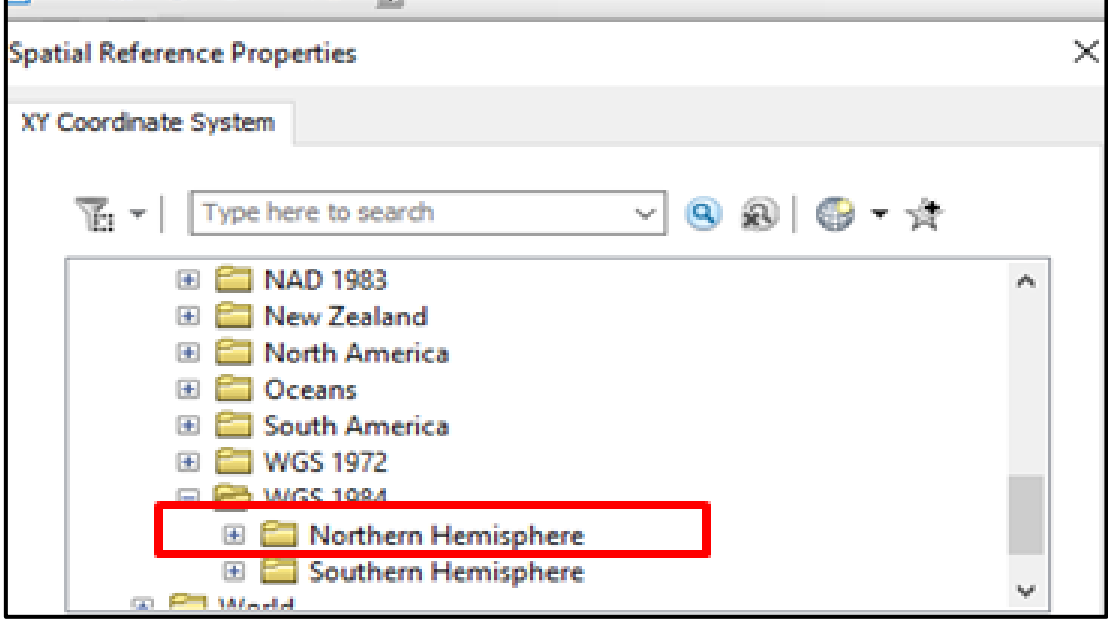

الشكل )25**-**6( مجلد Hemisphere Northern

-84 ٌتم اختٌار الشرٌحة أو النطاق )Zone )حسب منطمة أو مولع تنفٌذ المشروع ،وكما مبٌن فً الشكل )26**-**6(.

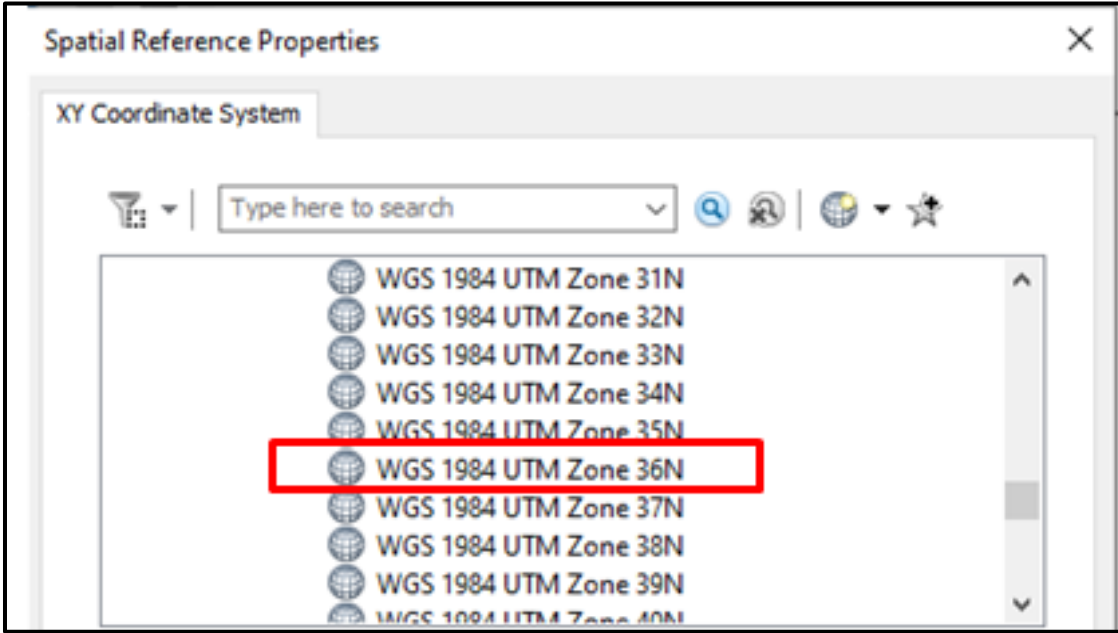

الشكل )26**-**6( نطاق )Zone )منطمة تنفٌذ المشروع

-85 ٌتم تعرٌف نظام اإلحداثٌات حسب الشرٌحة ، وكما مبٌن فً الشكل )27**-**6(.

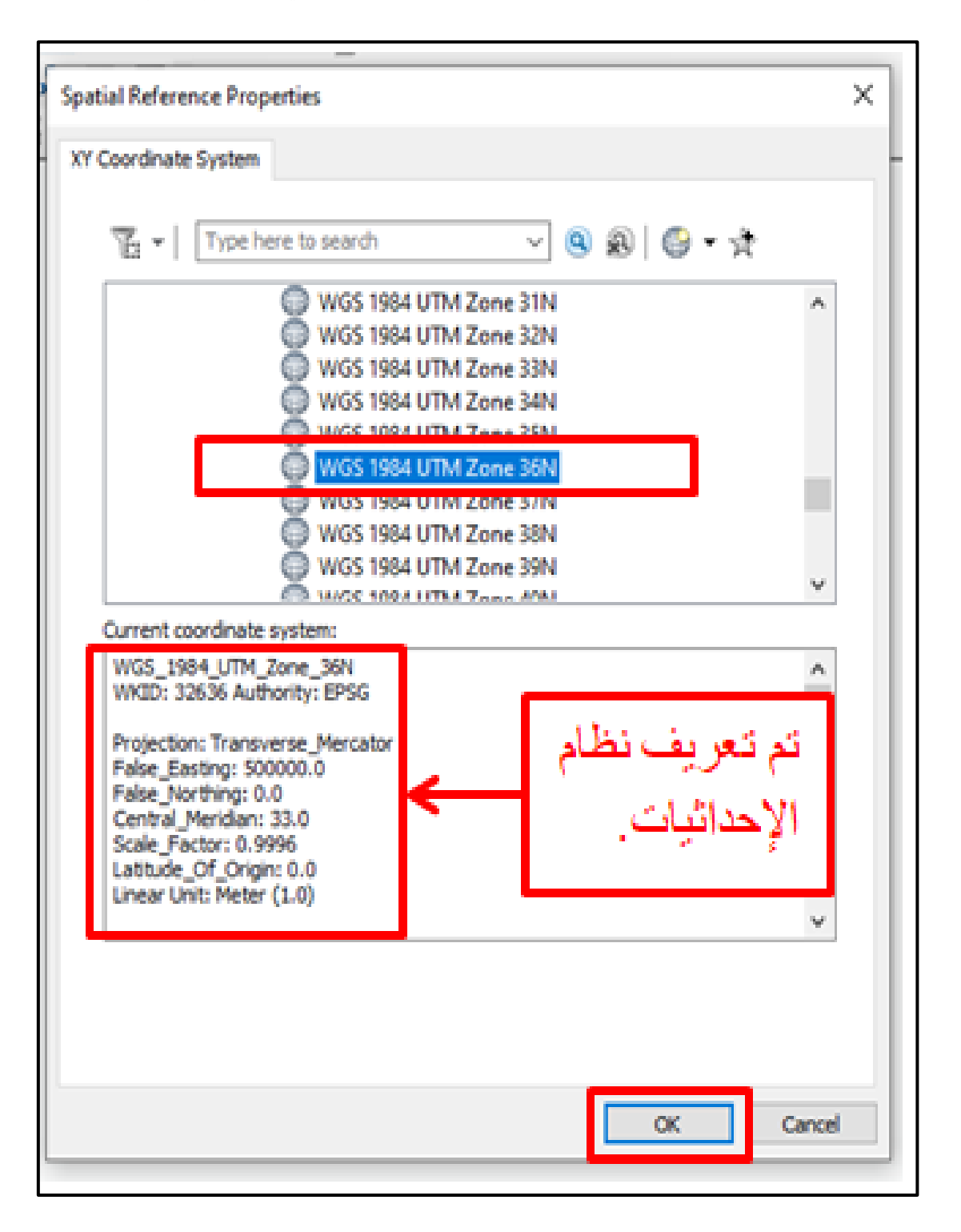

الشكل )27**-**6( تعرٌف نظام اإلحداثٌات

16 - ثم نضغط على OK فتظهر نافذة طبقة النقاط ، وكما مبين في الشكل (6-28).

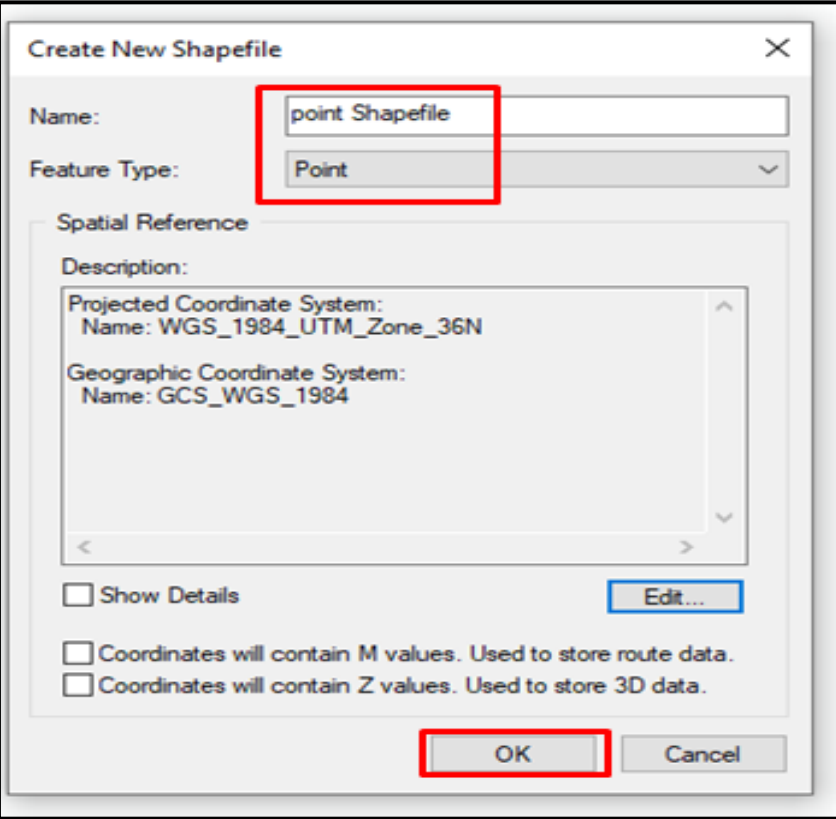

الشكل )28**-**6( نافذة طبمة النماط

17 فتر نضغط على OK فتظهر طبقة النقاط في ArcCatalog وفي جدول المحتويات ،وكما مبين . في الشكل (6-29).

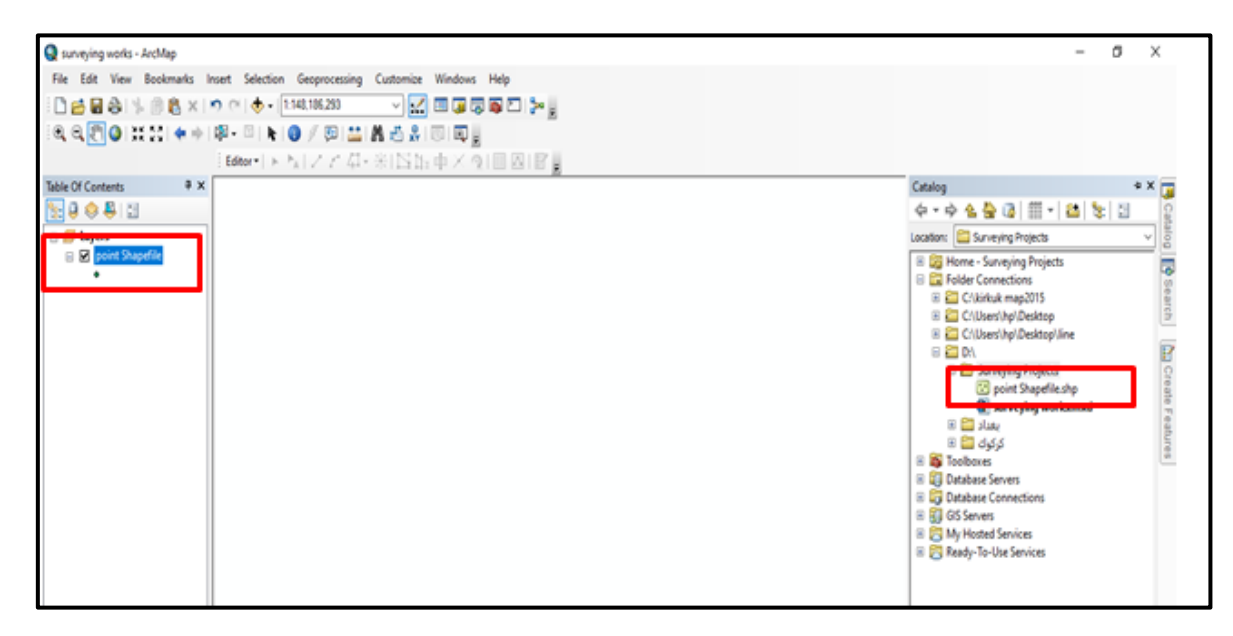

الشكل )29**-**6( ملف طبمة النماط فً ArcCatalog وفً جدول المحتوٌات

18- نعيد الخطوات السابقة لإنشاء طبقتي الخطوط والمضلعات، وستظهر طبقات النقاط والخطوط والمضلعات في ArcCatalog وفي جدول المحتويات ، وكما مبين في الشكل (6-30).

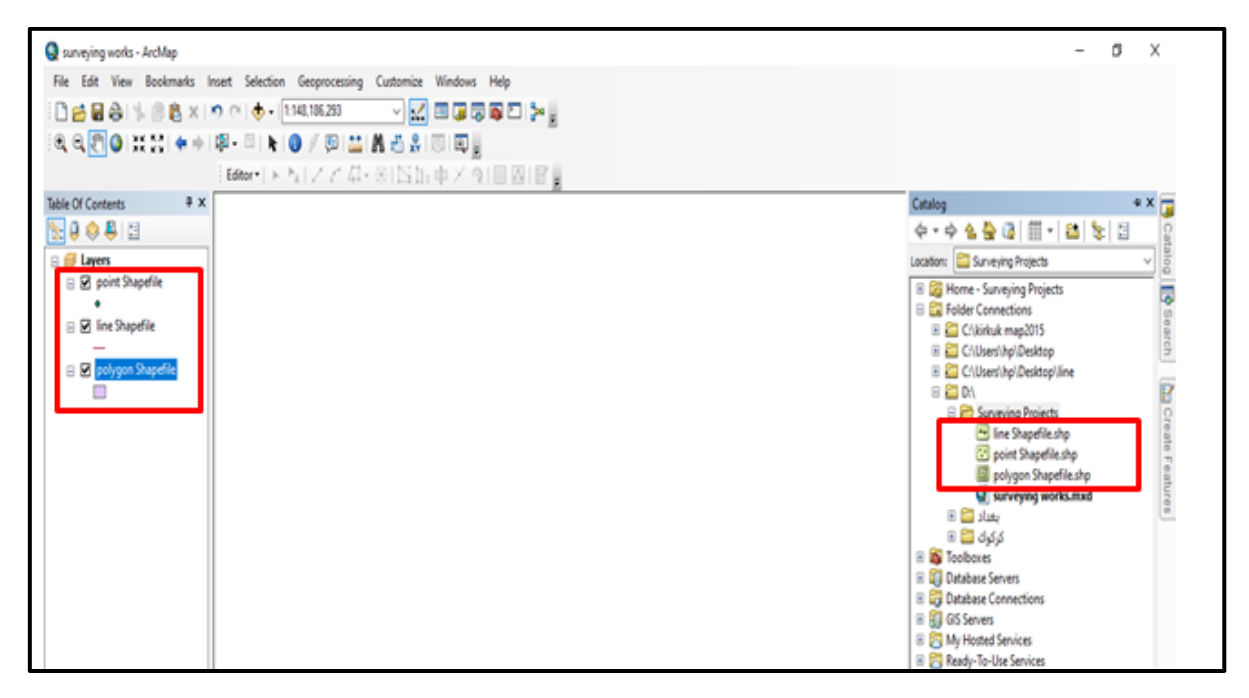

الشكل (6-30) طبقات النقاط والخطوط والمضلعات في ArcCatalog وفي جدول المحتويات

-89 ثم نضغط على أداة Save فٌتم حفظ المشروع.

**التمرين 4-6 : )إنشاء الطبقات بإستخدام صيغة ملفات الشكل File Shape )**

**أ- الغاية من التمرين :** 

تعريف الطالب على كيفية إنشاء الطبقات بإستخدام صيغة ملفات الشكل (Shape File).

**ب- األجهزة واألدوات المستعملة :** 

. حاسوب مثبت عليه برنامج ArcMap 10.7 .

2- الدفتر الحقلي وفيه الجدول (6-4) إنشاء الطبقات بإستخدام صيغة ملفات الشكل (Shape File).

**ج- خطوات العمل :**

- 1- يقسم الطلبة على عدة مجاميع بحيث لا يتجاوز عدد الطلبة لكل مجموعة عن 2 طلاب.
	- -2 تجلس كل مجموعة من الطلبة أمام الحاسوب.
- 3- تقوم كل مجموعة بتشغيل الحاسوب وفتح برنامج ArcMap والتعرف على كيفية إنشاء الطبقات بإستخدام صبغة ملفات الشكل (Shape File).

4- تسلم المجموعة جدول إنشاء الطبقات بإستخدام صيغة ملفات الشكل (Shape File) الى المدرس المشرف لغرض تقييم اداء المجموعة.

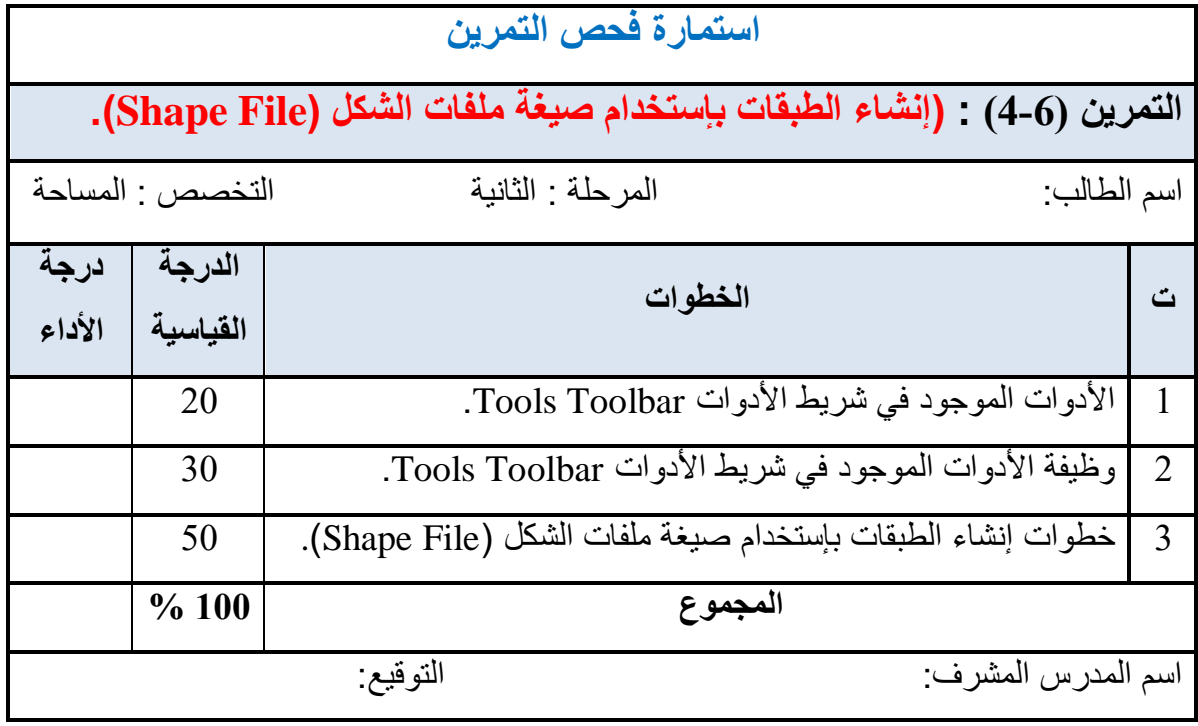

# **Editor Toolbar )Editor( شريط 7-6**

هو من أشهر أشرطة الأدوات في برنامج ArcMap ،ومنه نقوم برسم الخرائط والمخططات التي ترتكز عليها مشاريع GIS، وهذا الشريط مبين في الشكل (6-31).

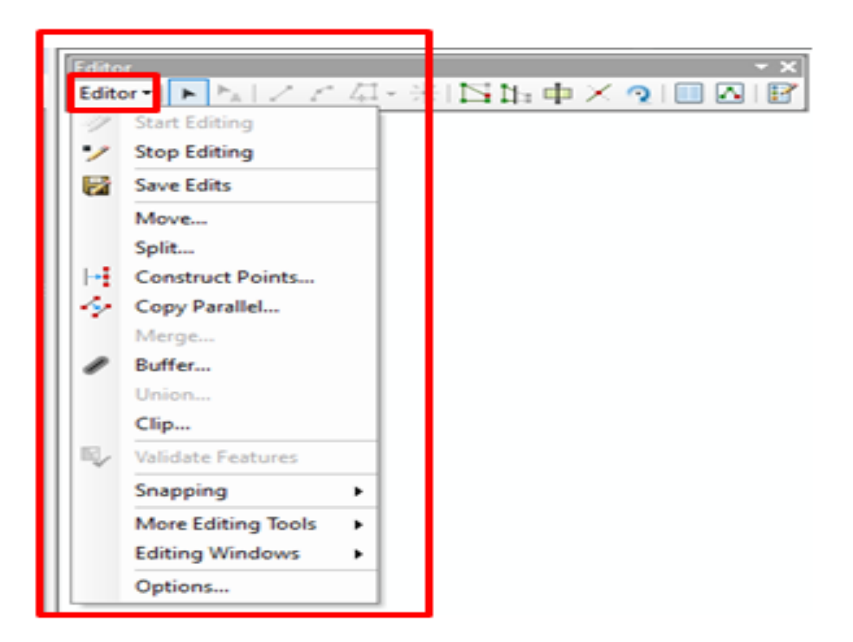

الشكل (1-6) شريط Editor والقائمة المنسدلة منه

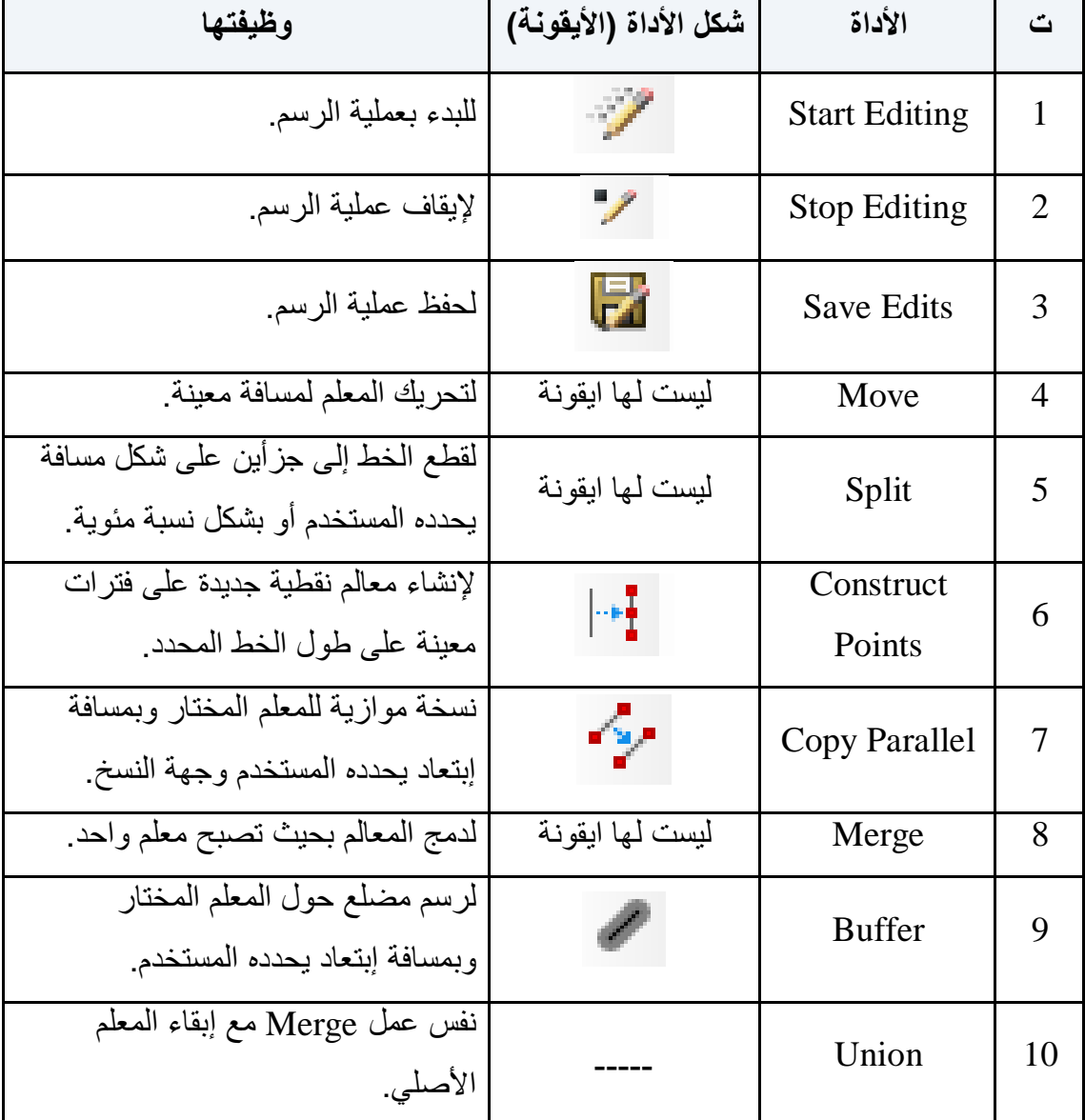

القائمة المنسدلة من شريط Editor تحتوي على عدد من الأدوات وهي :

**1-7-6 رسم األشكال )النقاط والخطوط والمضلعات( من شريط )Editor):** 

طرق تمثيل الظاهرات (المعالم) على الخريطة هي:

- .8 النمطة Point.
- .Poly Line الخط .2
- .3 المضلع Polygon.
**مثال )5-6( :** ما هً خطوات رسم األشكال )النماط والخطوط والمضلعات( ؟

ا**لحل:** خطوات رسم الأشكال هي كالاتي:

5- نفتح مشروع جديد أو نختار المشروع السابق (surveying works) ثم نختار الأداة ( Start Editing ) من القائمة المنسدلة من شريط Editor ،وكما مبين في الشكل (6-32).

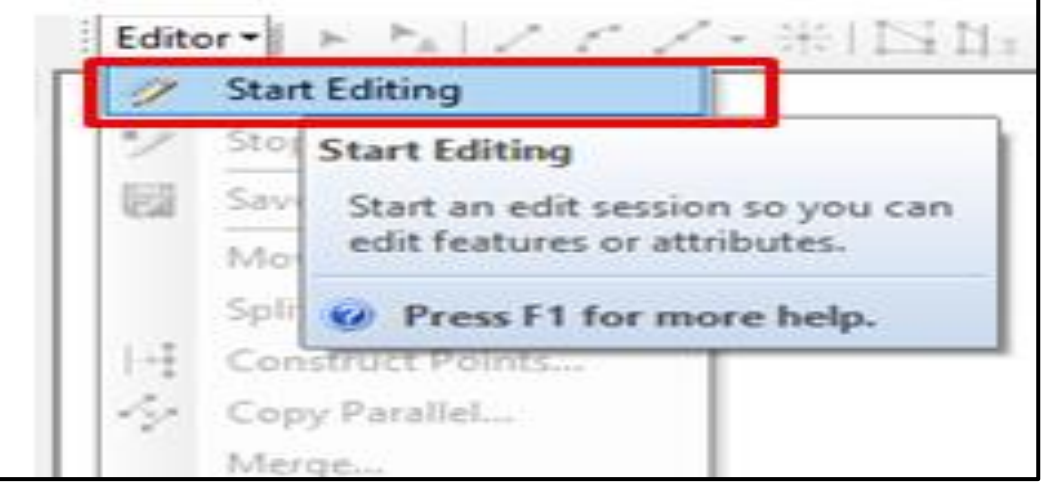

الشكل )32-6( أداة Editing Start

-2 ثم نختار أداة Features Create يٍ شرٌط Editor ونضغط علٌها فتظهر نافذة Create Features وكما مبين في الشكل (6-33).

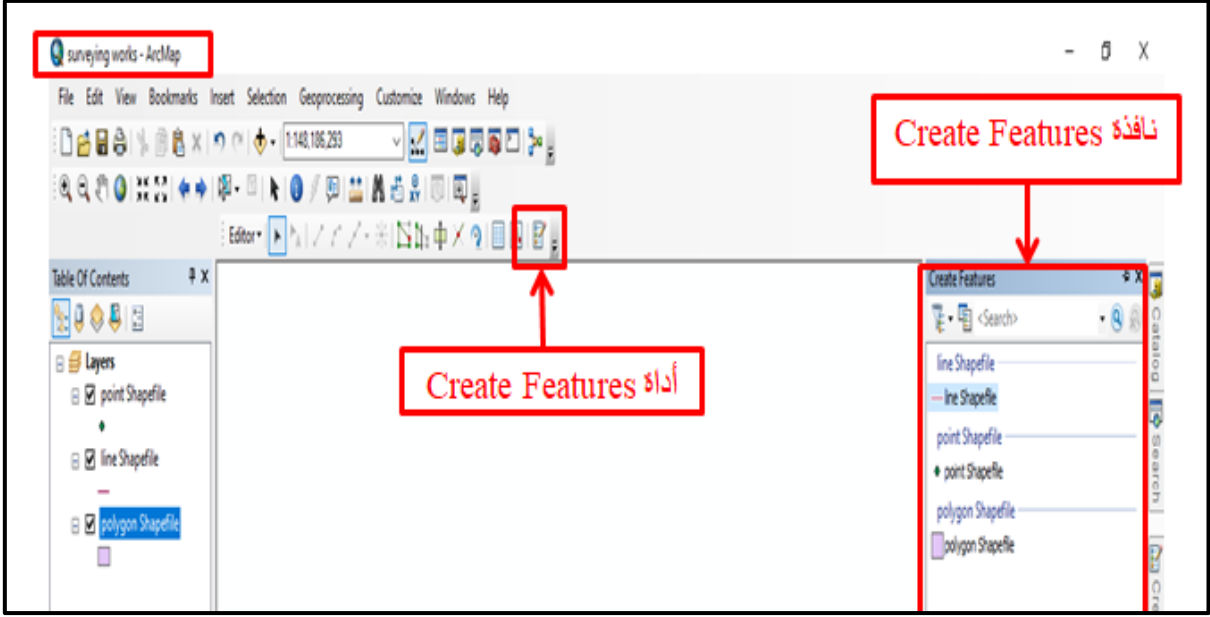

Create Features ونافذة Create Features أداة( 33-6 )الشكل

3- نضغط على طبقة النقاط في نافذة رسم الأشكال (Create Features) ثم نضغط على المؤشر في حيز العرض فيتم رسم النقاط ،وكما مبين في الشكل (6-34).

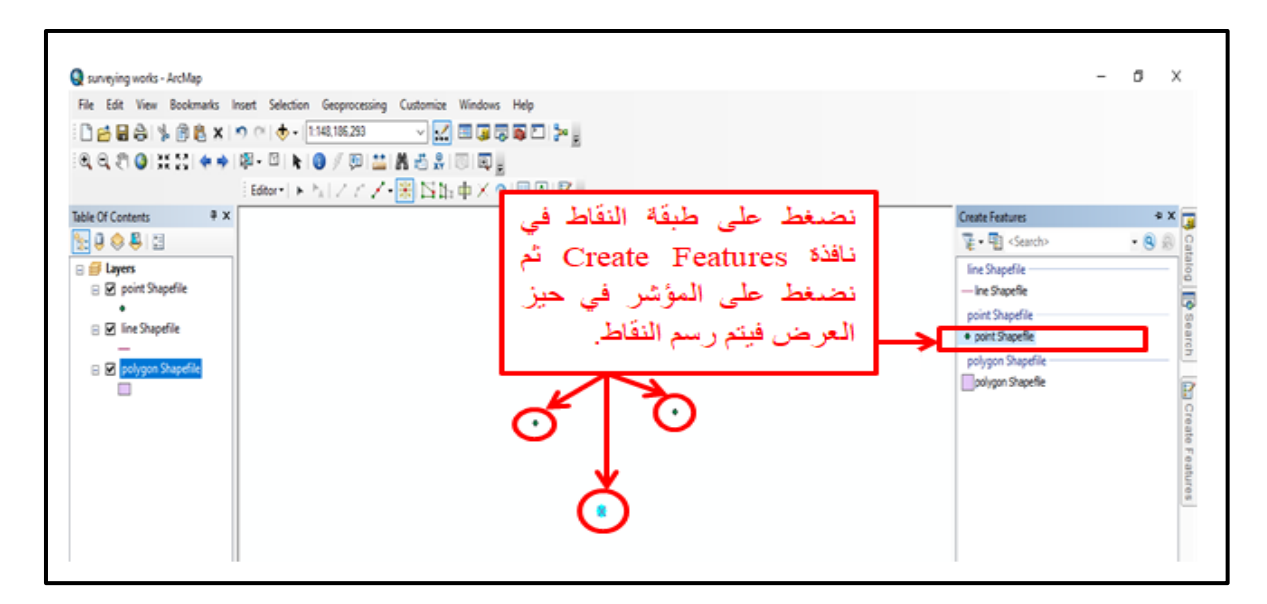

الشكل (6-34) رسم النقاط في حيز العرض

4- ثم نضغط على طبقة الخطوط في نافذة رسم الأشكال (Create Features) ثم نضغط على المؤشر في حيز العرض فيتم رسم الخطوط وهكذا بالنسبة للمضلعات ، وكما مبين في الشكل  $. (35-6)$ 

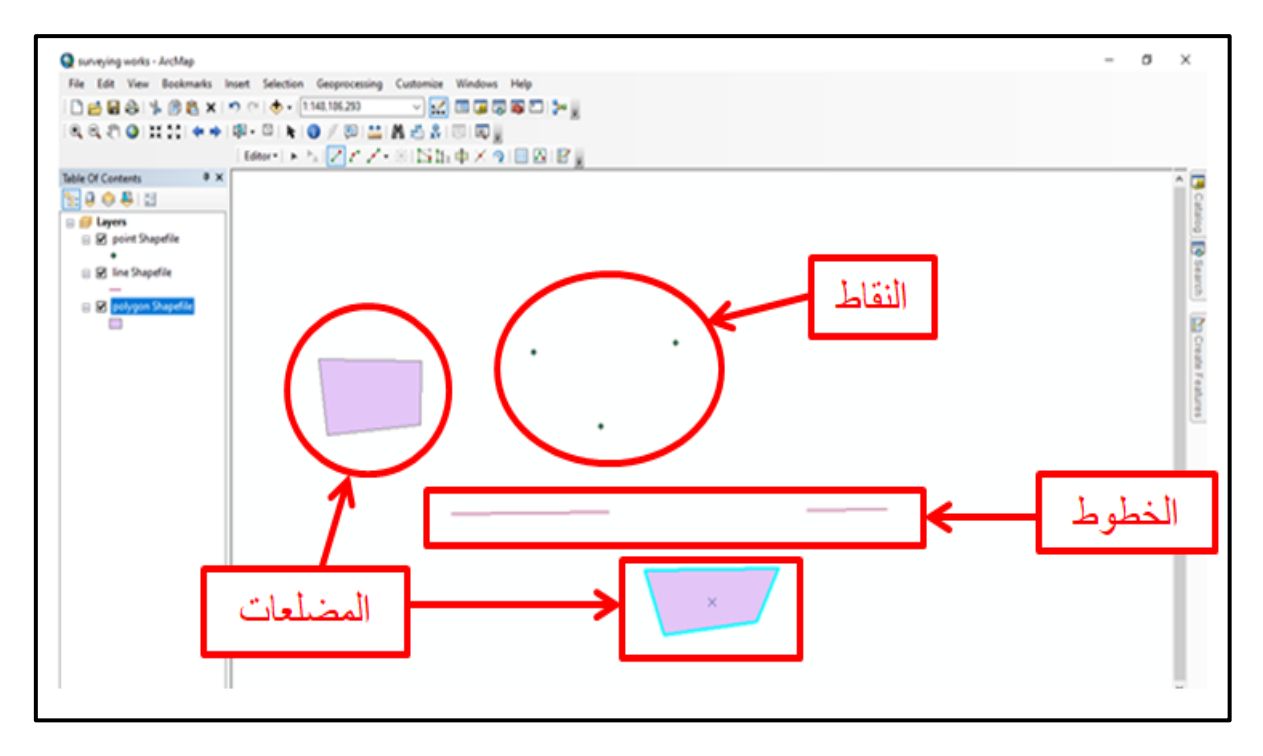

الشكل (6-35) رسم الأشكال في حيز العرض

5- لإيقاف عملية الرسم نضغط على الأداة (Stop Editing) في القائمة المنسدلة من شريط Editor، ولحفظ الرسم نضغط على الأداة (Save Edits) في القائمة المنسدلة من شريط Editor وكما مبين في الشكل (6-6).

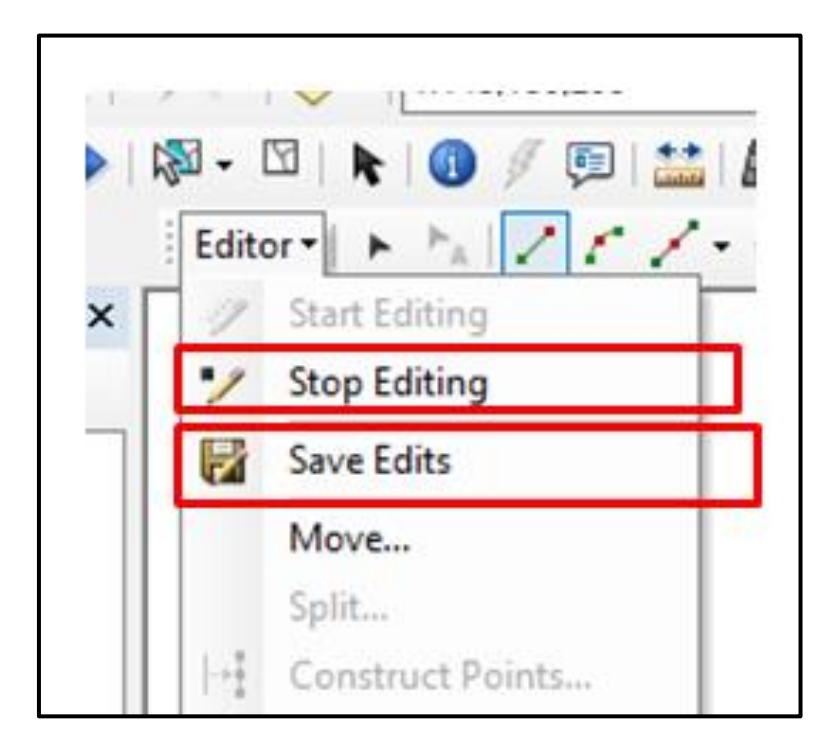

الشكل (6-36) إيقاف وحفظ الرسم

**التمرين 5-6 : )رسم األشكال )النقاط والخطوط والمضلعات( من شريط )Editor)).** 

**أ- الغاية من التمرين :** 

تعرٌف الطالب على رسم األشكال )النماط والخطوط والمضلعات( من شرٌط **)**Editor**)**.

**ب- األجهزة واألدوات المستعملة :** 

. حاسوب مثبت عليه برنامج 10.7 ArcMap .

-2 الدفتر الحملً وفٌه الجدول (5-6) رسم األشكال من شرٌط **)**Editor**)**.

**ج- خطوات العمل :**

1- يقسم الطلبة إلى مجاميع عّدة بحيث لا يتجاوز عدد الطلبة لكل مجموعة عن طالبين. -2 تجلس كل مجموعة من الطلبة أمام الحاسوب. 3- تقوم كل مجموعة بتشغيل الحاسوب وفتح برنامج ArcMap والتعرف على رسم الأشكال (النقاط والخطوط والمضلعات( من شرٌط )Editor).

-4تسلم المجموعة جدول رسم األشكال )النماط والخطوط والمضلعات( من شرٌط **)**Editor **)**إلى المدرس المشرف ، لغرض تمٌٌم أداء المجموعة.

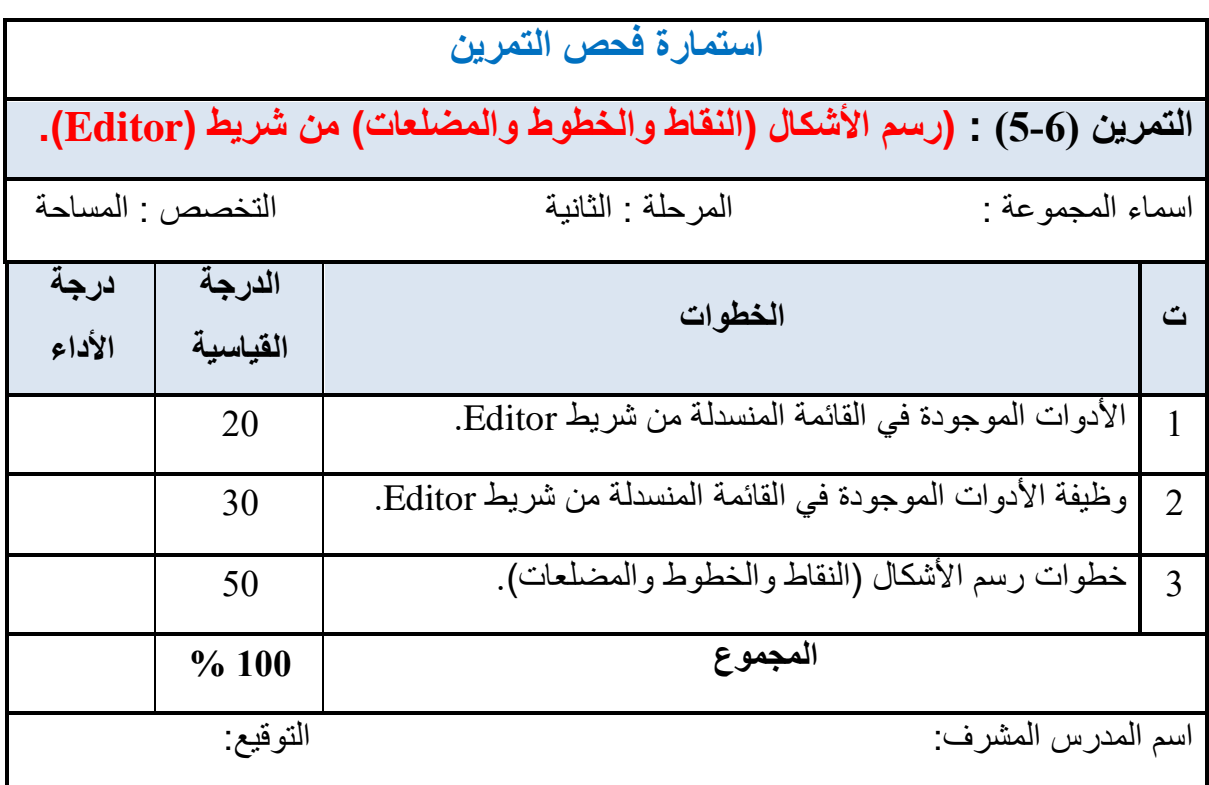

**8-6 التعرف على أدوات الرسم في قائمة List Tool Sketch**

**Sketch Tool List** 

أدوات الرسم في شريط Editor وكما مبين في الشكل (6-37).

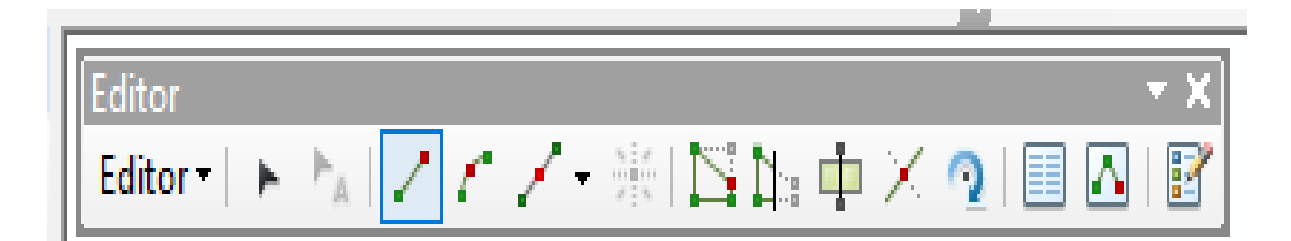

الشكل (37-6) أدوات الرسم في شريط Editor

هذا الشريط يحتوي على عدد من أدوات الرسم وهي كالاتي:

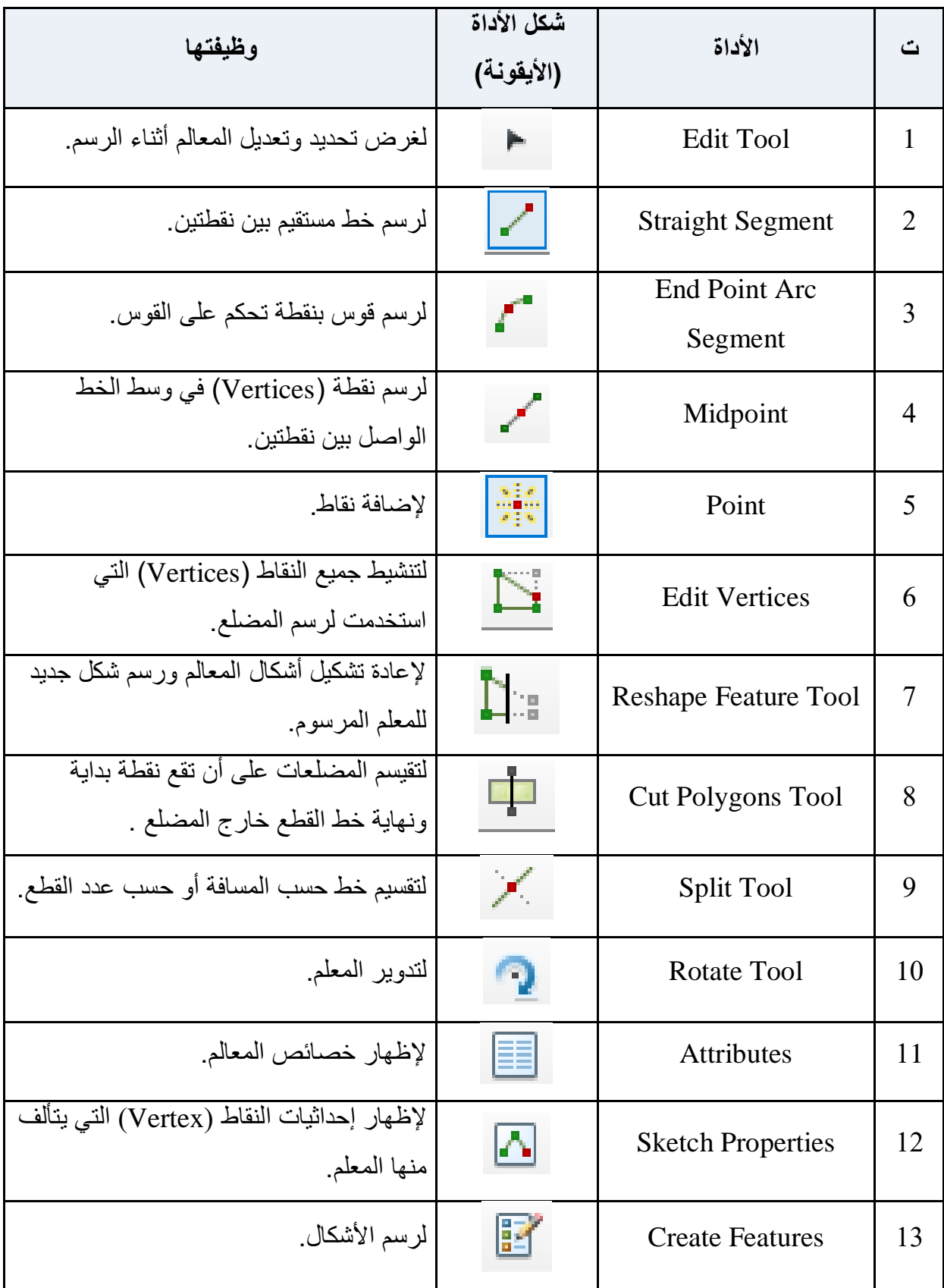

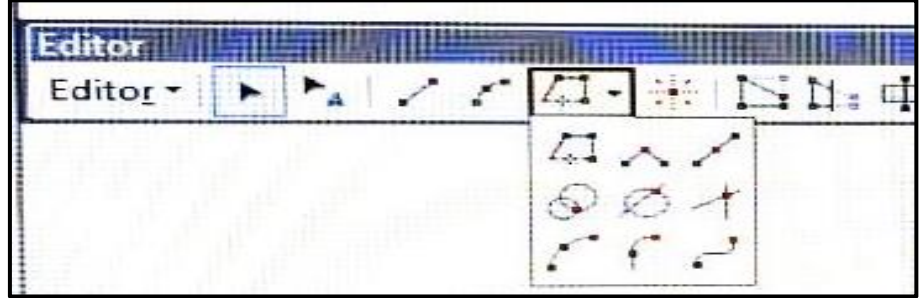

أدوات الرسم الموجودة ضمن أداة Trace في شريط Editor ، كما مبين في الشكل (6-38).

شكل )38-6( أدوات الرسم فً Trace فً شرٌط Editor

ويمكن تعريف هذه الأدوات كالاتي:

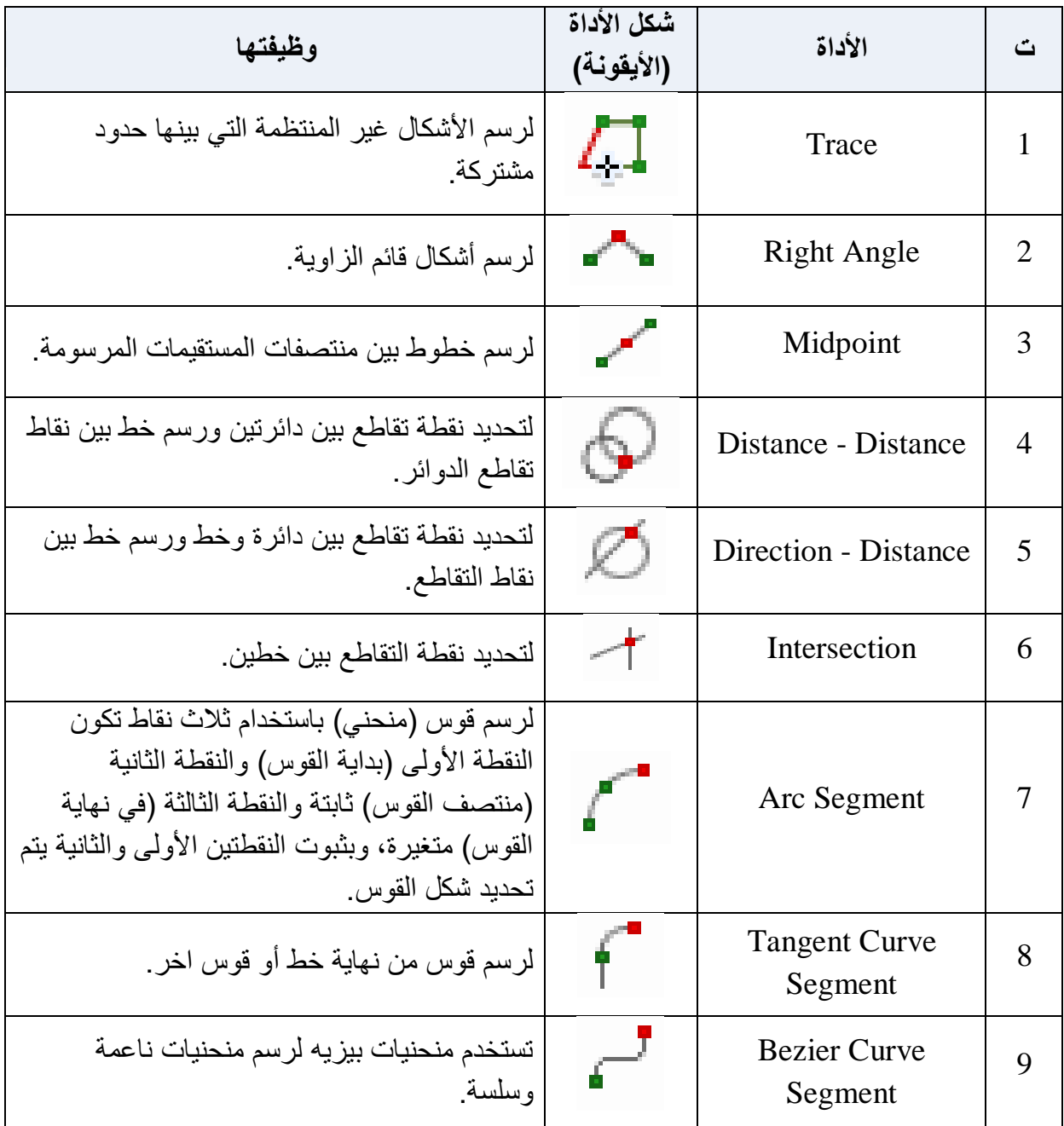

**مثال )6-6( :** ع ّرف األدوات التالٌة : Trace و Angle Right و Midpoint .

**الحل:** 

Trace : لرسم الأشكال غير المنتظمة التي بينها حدود مشتركة.

Angle Right : لرسم أشكال لائم الزاوٌة.

Midpoint : لرسم خطوط بٌن منتصفات المستمٌمات المرسومة.

**التمرين 6 - 6 : )التعرف على أدوات الرسم في قائمة Tool Sketch ).**

**أ- الغاية من التمرين :** 

تعريف الطالب على أدوات الرسم في قائمة Sketch Tool .

**ب- األجهزة واالدوات المستعملة :** 

1- حاسوب مثبت عليه برنامج ArcMap10.7 .

-2 الدفتر الحملً وفٌه الجدول )6-6) التعرف على أدوات الرسم فً لائمة Tool Sketch .

**ج- خطوات العمل :**

1- يقسم الطلبة على مجاميع عّدة بحيث لا يتجاوز عدد الطلبة لكل مجموعة عن طالبين<sub>.</sub>

-2 تجلس كل مجموعة من الطلبة أمام الحاسوب.

3- تقوم كل مجموعة بتشغيل الحاسوب وفتح برنامج ArcMap ، والتعرف على أدوات الرسم في .Sketch Tool لائمة

4- تسلم المجموعة جدول التعرف على أدوات الرسم في قائمة Sketch Tool إلى المدرس المشرف ، لغرض تمٌٌم أداء المجموعة.

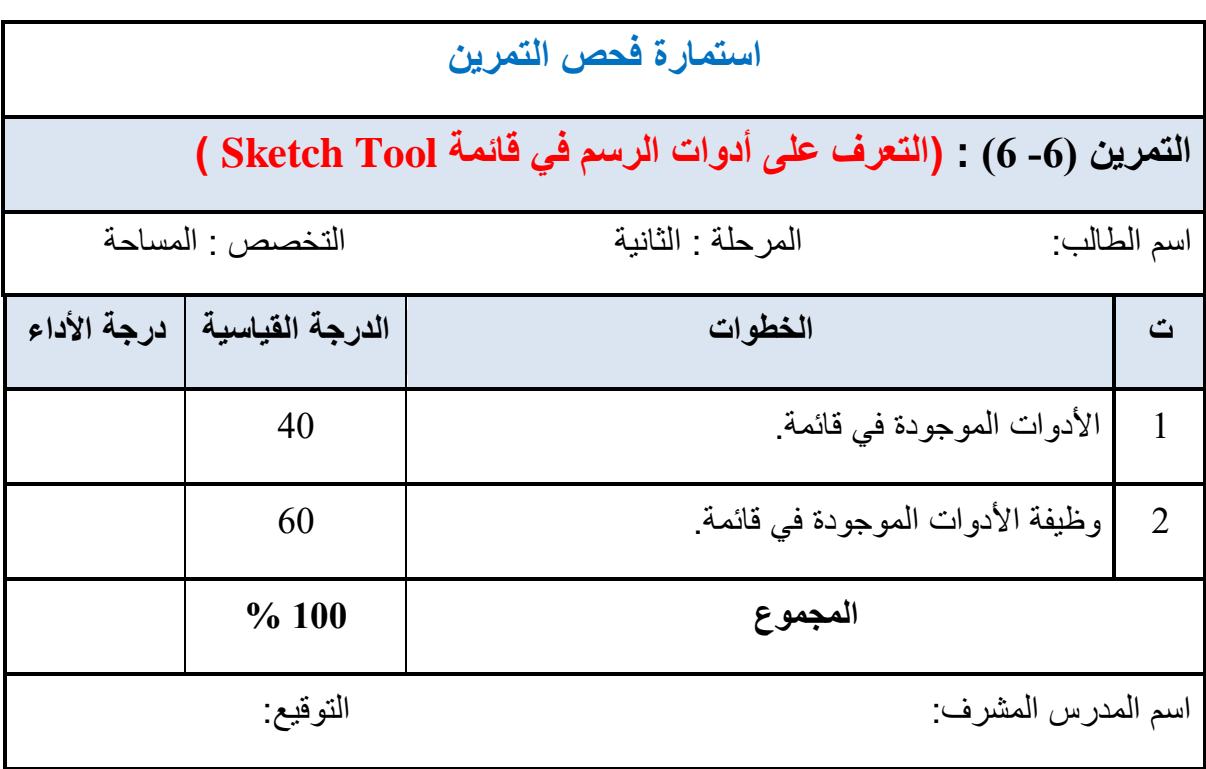

## **اسئلة الفصل السادس**

**س1 /** عرف برنامج ArcGIS.

**س2 /** اذكر فوائد برنامج ArcGIS ؟

**س3** / ما هي وظيفة الأدوات التالية : ( Edit ،Buffer ،Identify ،Map Scale ،Midpoint Tool)؟

**س4 /** أختر الجواب الصحٌح من بٌن الموسٌن للجمل التالٌة :

، برنامج ArcCatalog برنامج ، Tangent Curve Segment ، Start Editing) ، جدول المحتويات، . (Measure

> 1- تستخدم الأداة -------------- للبدء بعملية الرسم. 2- --------------- لإدارة وتنظيم الملفات ويسمح بمعاينة البيانات على الخريطة. 3- تستخدم الأداة ------------- لرسم قوس من نهاية خط أو قوس اخر . 4- تستخدم الأداة ------------- لقياس الأطوال والمساحات. 5- أحد مكونات واجهة برنامج ArcMap هي : --------------.

**س5** / ضع كلمة (صح) أمام العبارة الصحيحة وكلمة (خطأ) أمام العبارة الخاطئة:

-8 تستخدم األداة Save لطباعة المشروع. -2 شرٌط الحالة ٌعرض اإلحداثٌات )**Y ,X** )عند تحرٌن المؤشر فً حٌز العرض. -3 تستخدم األداة Trace لرسم األشكال غٌر المنتظمة التً بٌنها حدود مشتركة. -4 تستخدم األداة Out Zoom لتكبٌر الجزء المراد تكبٌره. -5 تستخدم األداة Merge ، لرسم مضلع حول المعلم المختار، وبمسافة إبتعاد ٌحدده المستخدم.

**س6 /** إمأل الفراغات التالٌة:

-8 تستخدم األداة --------------- إلٌماف عملٌة الرسم. -2 -------------- به مجموعة من الموائم المنسدلة لكل منها وظائف مختلفة. -3 تستخدم األداة -------------- لتحدٌد نمطة التماطع بٌن خطٌن.

4- تستخدم الأداة ------------- لنسخ العنصر أو العناصر المختارة. 5- تستخدم الأداة --------- لجعل مقياس الخريطة مناسب مع الشاشة بحيث تظهر كل البيانات في الشاشة.

**س7 /** أسئلة ذات إجابات لصٌرة :

1- وضح بخطوات كيفية إضافة وإخفاء أشرطة الأدوات من واجهة برنامج ArcMap؟ 2- وضح بخطوات كيفية إضافة واستدعاء البيانات للبرنامج ArcMap عن طريق الأداة Add Data؟

**س8 /** صل األداة بشكلها )األٌمونة( لكل مما ٌأتً :

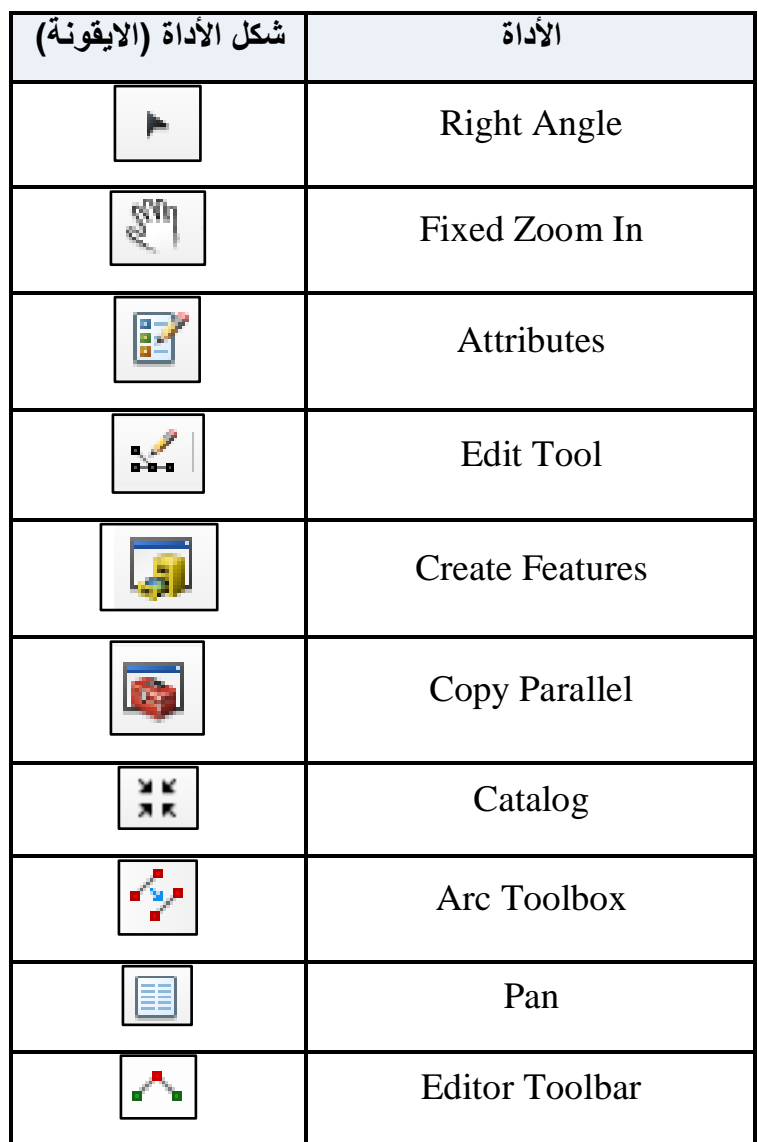